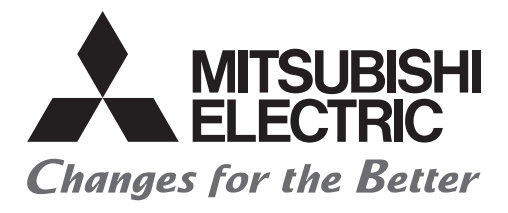

# HIEL

# **AC Servo School Text AC Servo Practice Course (MELSERVO-J5)**

# SAFETY PRECAUTIONS

(Always read these instructions before exercise.)

When designing the system, always read the relevant manuals and give sufficient consideration to safety.

During the exercise, pay full attention to the following points and handle the product correctly.

# [EXERCISE PRECAUTIONS]

# **!** CAUTION

- Follow the instructor's direction during the exercise.
- Do not remove the module of the demonstration machine or change wirings without permission.

Doing so may cause failures, malfunctions, personal injuries and/or a fire.

- Turn off the power before mounting or removing the module. Failure to do so may result in malfunctions of the module or electric shock.
- When the demonstration machine (such as X/Y table) emits abnormal odor/sound, press the "Power switch" or "Emergency switch" to turn off.
- When a problem occurs, notify the instructor as soon as possible.

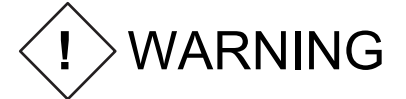

- Do not touch the terminals while the power is on to prevent electric shock.
- Do not operate the switches with wet hands. Doing so may cause an electric shock.
- To prevent an electric shock, ground the demonstration machine securely.
- Before opening the safety cover, turn off the power or ensure the safety.

# **CONTENTS**

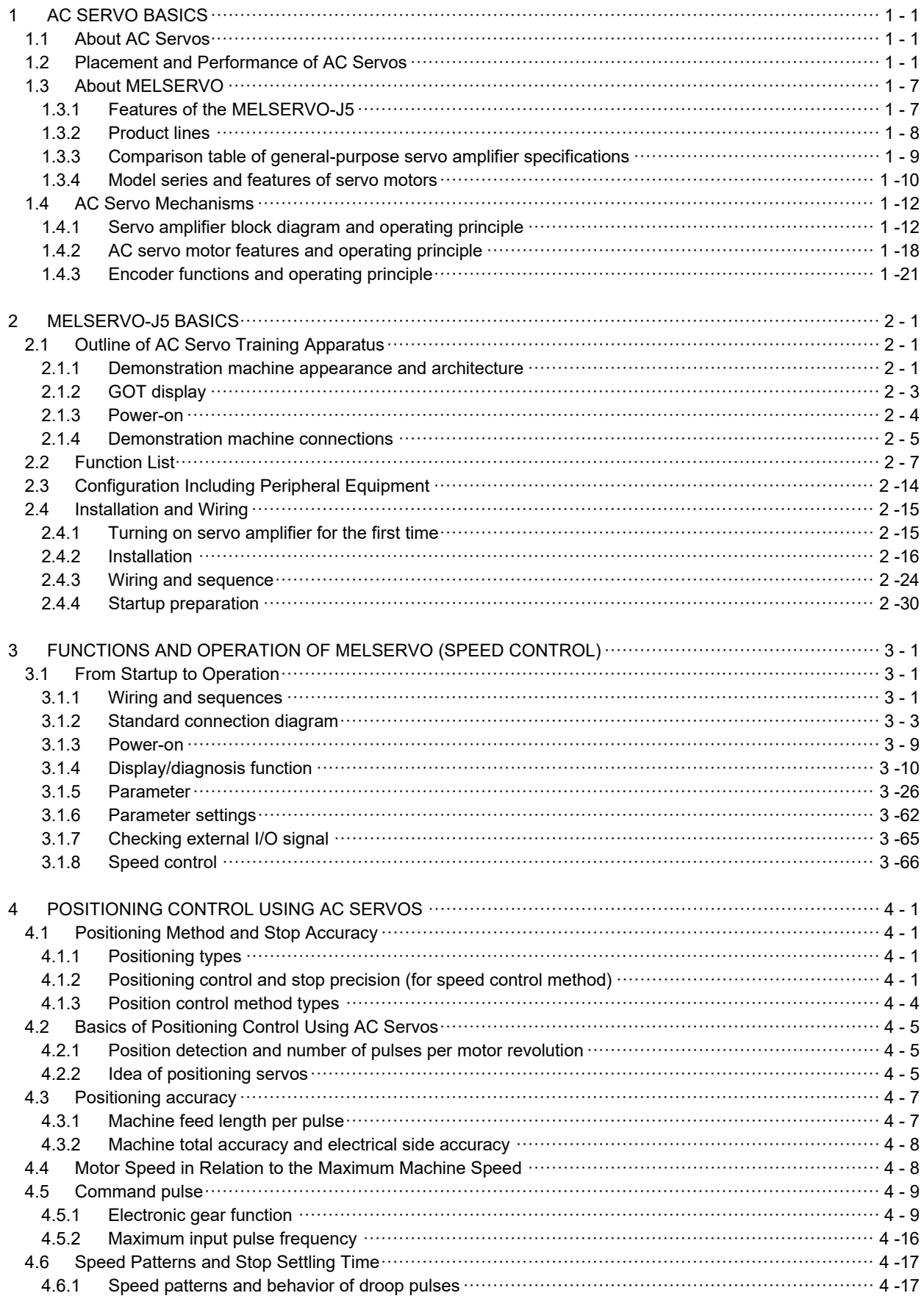

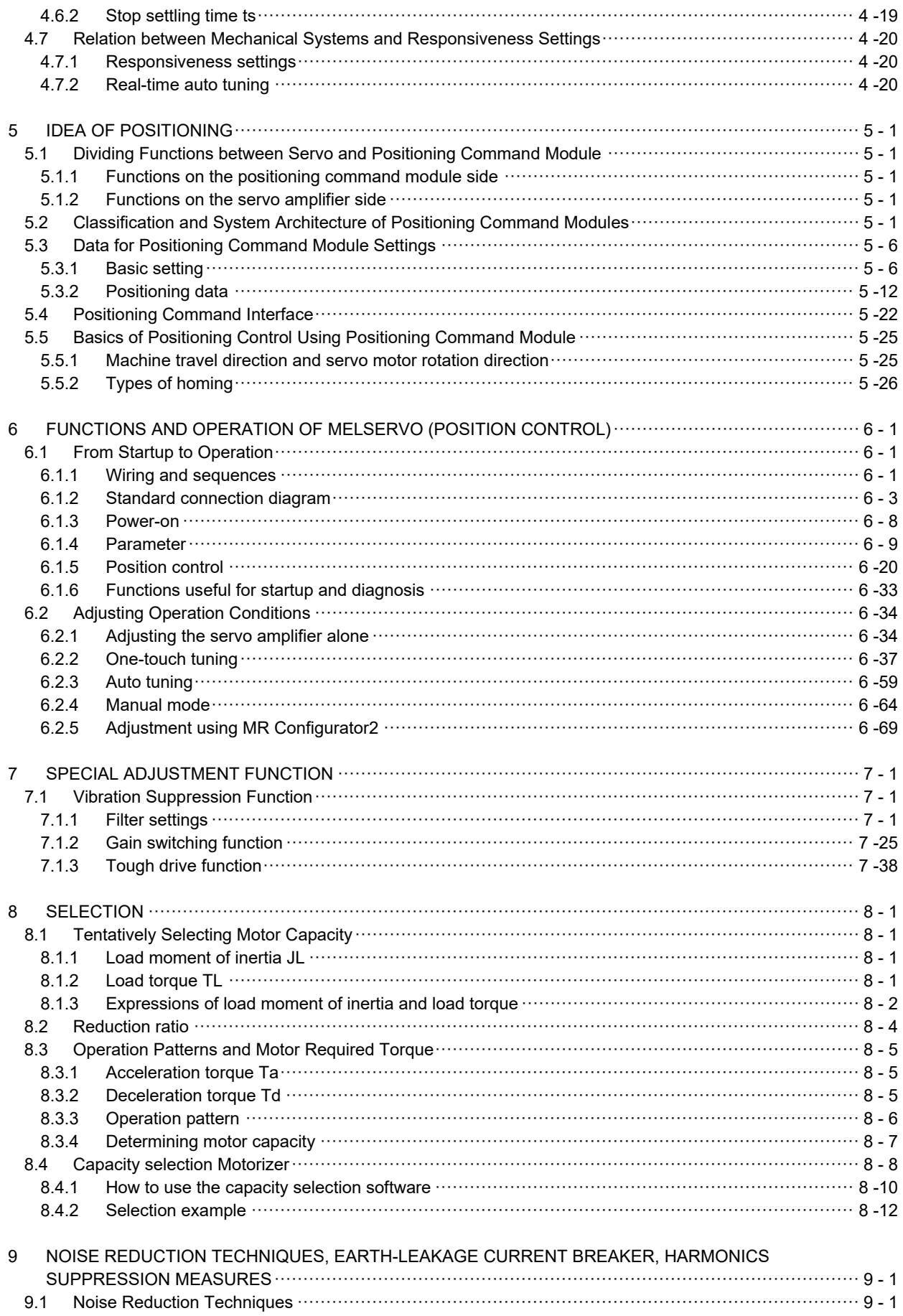

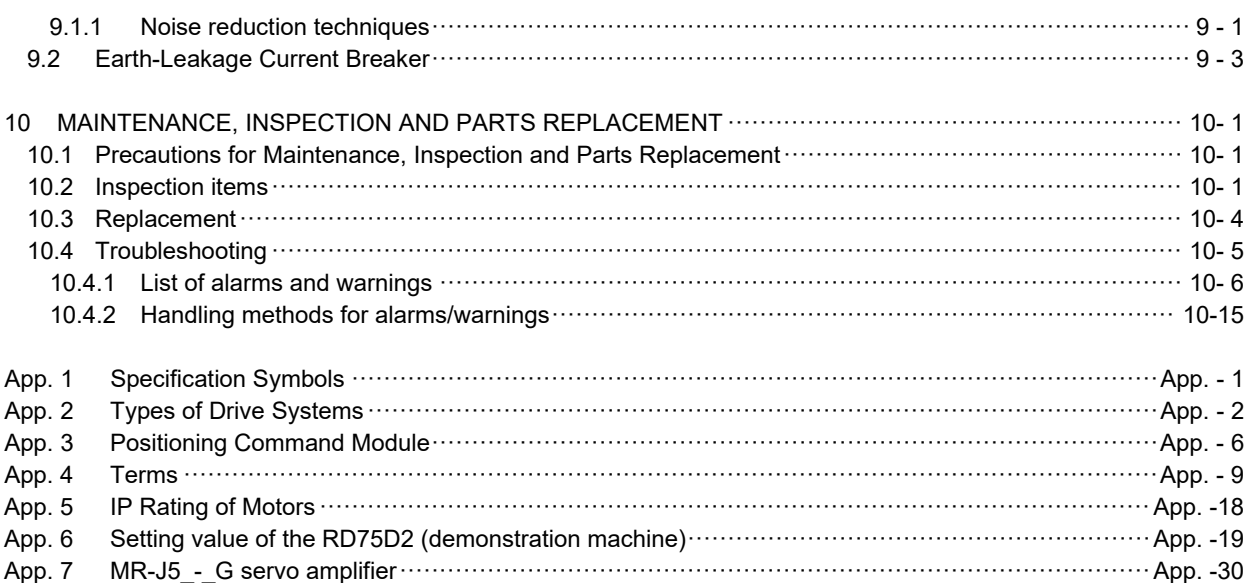

# 1 AC SERVO BASICS

# 1.1 About AC Servos

In JIS, a servomechanism is defined as "a controlling system configured to follow the desired change of the target using an object's conditions such as position, direction, and posture as the controlling amount". Once a target value (of a position, speed, etc.) is input from a command section, a servomechanism detects its current value (of a position, speed, etc.) and controls the difference between the two values to maintain the difference to be constantly as small as possible.

The elements composing a servomechanism are called the servo elements, which are a drive amplifier (AC servo amplifier), drive motor (AC servo motor), and detector. Figure 1.1 shows the configuration example.

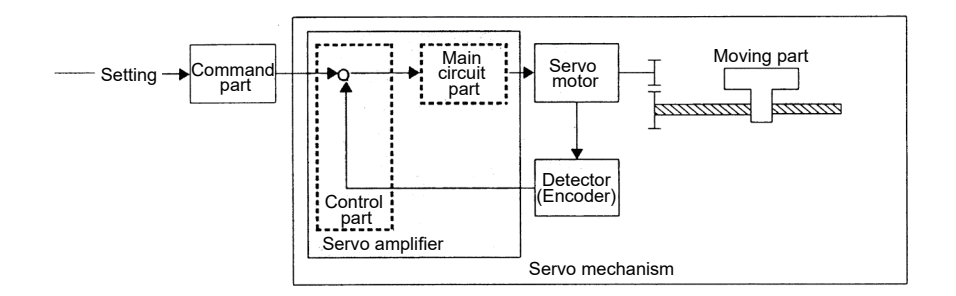

Figure 1.1 Configuration diagram of a servomechanism

# 1.2 Placement and Performance of AC Servos

Compared with general motors, a servo motor is designed considering especially about the moment of inertia of its rotor (termed J or GD2) and electrical response performance. Thus, a servo motor can respond to a sudden change of the voltage and current from a servo amplifier. In addition, the servo amplifier that drives the servo motor is configured so that the speed/position control commands can be correctly and quickly transmitted. Based on the above perspective, this section explains the typical characteristics of the servo motor (its total characteristics in combination with a servo amplifier) by showing the comparisons with a motor driven by a general-purpose inverter which is a general variable speed device.

(1) Features of general-purpose servos and comparison with control devices

The speed - torque characteristics are generally used to indicate the motor characteristics. Figure 1.2 shows the characteristics comparison between a servo motor and a general-purpose motor with a general-purpose inverter.

This figure indicates that the servo motors have the following three features:

- 1) Wide speed control range
- 2) Torque characteristics stable both at high-speedand low-speed operations
- 3) Large maximum torque
- \* The large maximum torque and small motor moment of inertia enable rapid acceleration and deceleration.

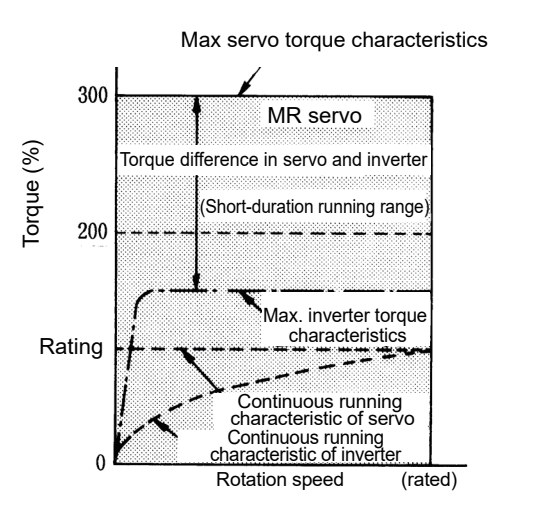

Figure 1.2 Torque characteristics comparison between servos and inverters

| Item                      | Specifications                                         | Description                                                                                                    |
|---------------------------|--------------------------------------------------------|----------------------------------------------------------------------------------------------------|
| Speed control range       | 1: 1000 to 5000<br>(1:10)                              | Enables operation without worrying about rotation stability or torque decrease<br>until the speed becomes 1/1000 of the rated speed.                                                                                                    |
| Torque<br>characteristics | Torque does not<br>decrease in low-speed<br>operations | Allows both the continuous operation torque and maximum torque to be<br>output at a constant level within the speed control range. Thus, the servo<br>motor can be operated securely in any speed range even with the rated<br>torque load. |
| Maximum torque            | Approximately 300%<br>(150%)                           | Allows the instantaneous maximum torque to be output at approximately<br>300% of the rated torque.<br>Thus, as the servo motor supports a sudden acceleration/deceleration, it can<br>be used for high-frequency positioning.               |

Table 1.1 Main performance of servo motors

\* Values in the parentheses in the specification column are the general specifications of general-purpose inverters.

# (2) Applications of AC servos

In addition to the features mentioned in the previous section, the servo motor in combination with the servo amplifier has the positioning function that is distinctive from other variable speed devices.

This section explains the positioning function that is distinctive of servos and the representative applications of the servo motor based on the features described in the previous section (1). Details of the positioning function are described in Chapter 4.

# (a) Machines that require positioning

AC servos enable high-precision positioning in combination with dedicated positioning command modules. General Mitsubishi AC servos can perform positioning with 4000 to 67108864 resolutions, which is sufficient for positioning with 1μm accuracy on machines that feed 24 to 8m per minute.

Application examples: Working machines, woodworking machines, transportation machines, packaging machines, inserter machines/mounter machines, feeder machines, cutter machines, and special working machines

# 1) X-Y table

Performs high-speed and high-precision positioning by using two axes of AC servos with loads of ball screws connected to each X and Y axis.

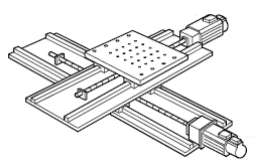

# 2) Transportation machine (vertical)

Performs transportation positioning of lifters. This type of machines use servo motors with electromagnetic brakes to prevent a drop at a power failure. (This application is also used in multistory parking garages.)

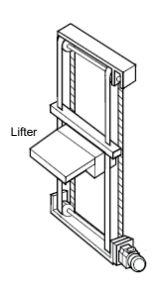

# **Automatic warehouses/picking systems**

More automatic warehouses introduce AC servos into their picking parts and running parts to meet the needs of speeding up.

Smooth acceleration at a high speed can be achieved by adopting AC servo motors. Automatic warehouses and picking systems connected with supply chain management (SCM) significantly improves the storage management efficiency of logistics from obtaining materials to product delivery.

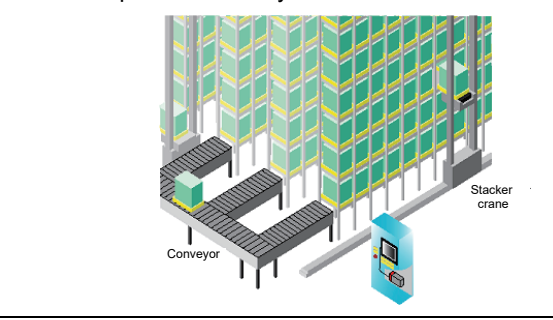

### 3) Synchronized feeding (for coating lines)

Detects the positions of products by using the sensor to perform synchronized feeding with encoder signals. The motor returns the position to the home position after feeding a specified length, then waits for the next product.

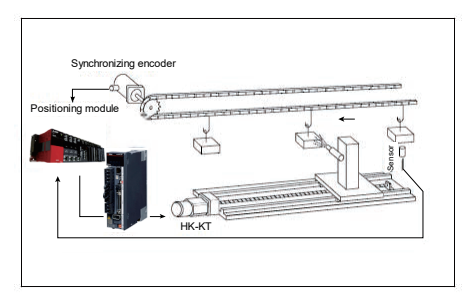

## 4) Press/roll feeder

Operates a feed roller using an AC servo motor to supply a material by a specified length. The material is to be supplied by the press while the press head is ascending, then punched once in position.

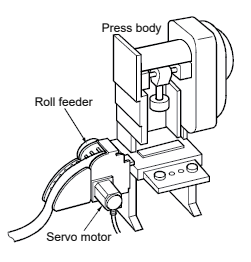

# (b) Machines that require wide variable speed range

An AC servo has a high-accuracy speed control performance with a speed control range of 1: 2000 to 5000 and speed fluctuation ratio of 0.01% or less, besides the constant output torque which is a characteristic distinctive from other variable speed equipment. Thus, an AC servo is used for high-accuracy variable speed controls such as line controls.

Application examples: Printing machines, paper converting machines, film production lines, wire drawing machines, winding machines, feeding of various special working machines, various material handling systems, winding and unwinding, main shafts of woodworking machines

#### 1) Spin coating

Produces semiconductor circuits using the principle as described below.

Spin coaters apply photosensitizer (photoresist) to semiconductor wafers.

The resist liquid is dropped on the wafer, then the centrifugal force spreads the liquid.

If the rotation speed of the wafer is too fast, the resist will splash off the wafer. If the rotation speed is too slow, the resist will be applied to the wafer unevenly.

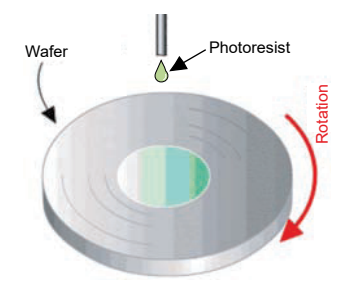

#### (c) High-frequency positioning

As explained in (a) "Machines that require positioning", the maximum torque of an AC servo is approximately 300% of the rated torque. This allows a motor as a single unit to follow a sudden acceleration/deceleration which takes approximately several tens of milliseconds from stop to the rated speed. Thus, the motor can support a high-frequency positioning of 100 times or more per minute. In addition, as its great features, an AC servo is maintenance-free because it has less mechanical contacting parts in comparison to other positioning methods (clutch brake, DC motor, etc.) and is less susceptible to the ambient temperature.

Application examples: Press feeders, bag making machines, sheet cutters, loaders/unloaders, filling machines, packing machines, various material handling systems, mounters, bonders

1) Mounter and board inspection

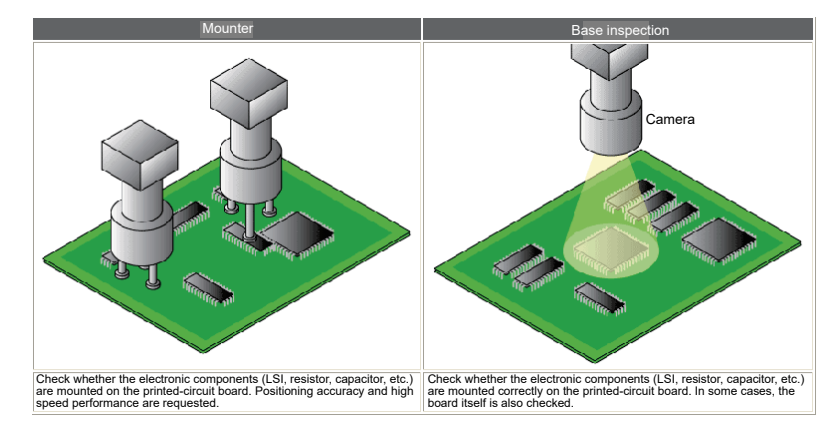

#### 2) Wafer prober

Since many LSI chips are to be produced per wafer, each chip is to be inspected before assembly with a wafer prober and tester.

Precise positioning is required because this device sticks a needle into a chip. In addition, high speed is also required.

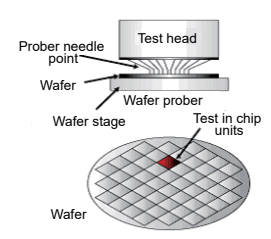

3) Filling machine line/packing machine line

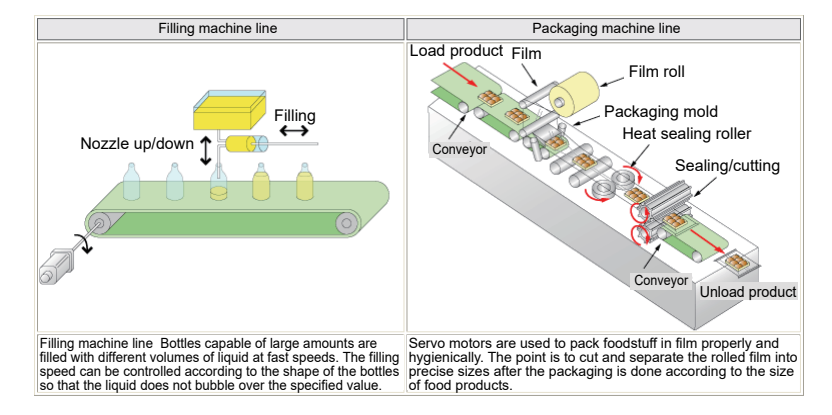

#### (d) Torque control

As torque control is available with specific models in addition to speed control and position control functions, an AC servo is applicable to various winding/unwinding devices and other devices in the field of tension control.

1) Slitter/laminator

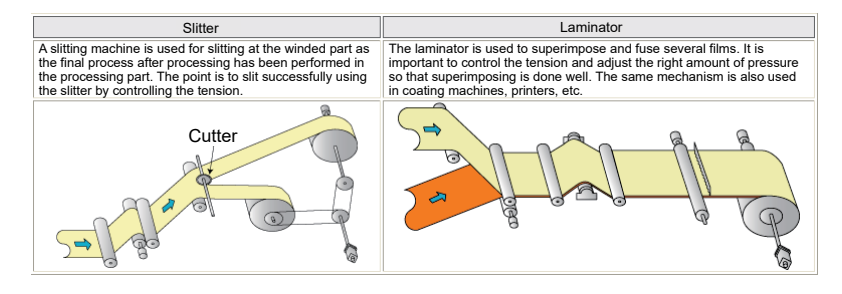

#### 2) Wafer prober

Since many LSI chips are to be produced per wafer, each chip is to be inspected before assembly with a wafer prober and tester.

Precise positioning is required because this device sticks a needle into a chip. In addition, high speed is also required.

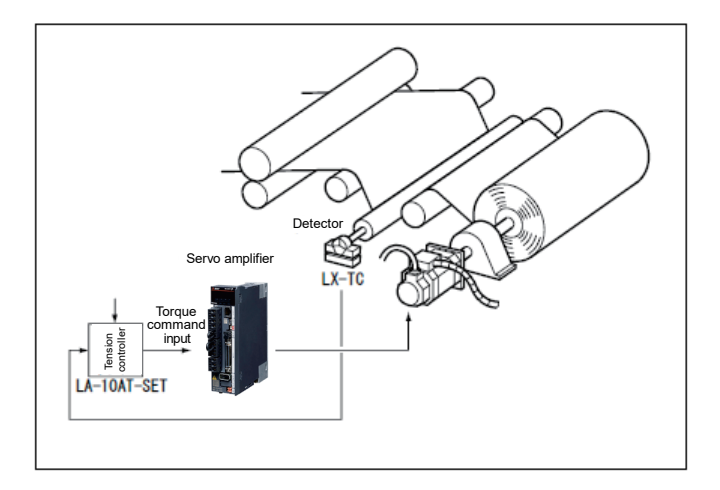

3) Injection molding machines

Injects plastic pellets to the mold. The plastic pellets are the material of the molded product and are melted by the heater at the area composed of the cylinder and screw shaft.

Then, the mold opens after cooling, and the ejector pin pushes out the molded product.

The mold clamping force is so large that it exceeds 3000t in some applications for large-sized components.

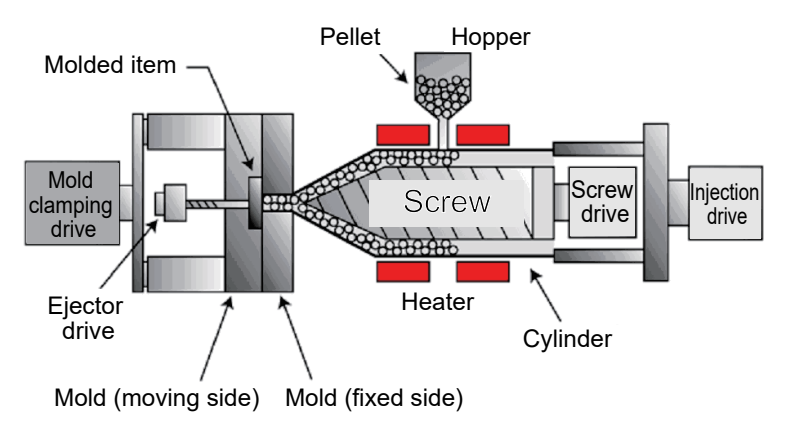

# 1.3 About MELSERVO

# 1.3.1 Features of the MELSERVO-J5

Since the release of the general-purpose AC servo in 1982, we have always been adopting the industrial sector's requirements to our latest products reflecting the innovations.

Today, the environment surrounding the servo is moving over to the next generation. To maximize the machine's performance, servos are required to make enhancements such as supporting a higher speed and accuracy, shortening the startup time, and improving the diagnosis and maintenance functions. The MR-J5 series has been developed to meet these requirements.

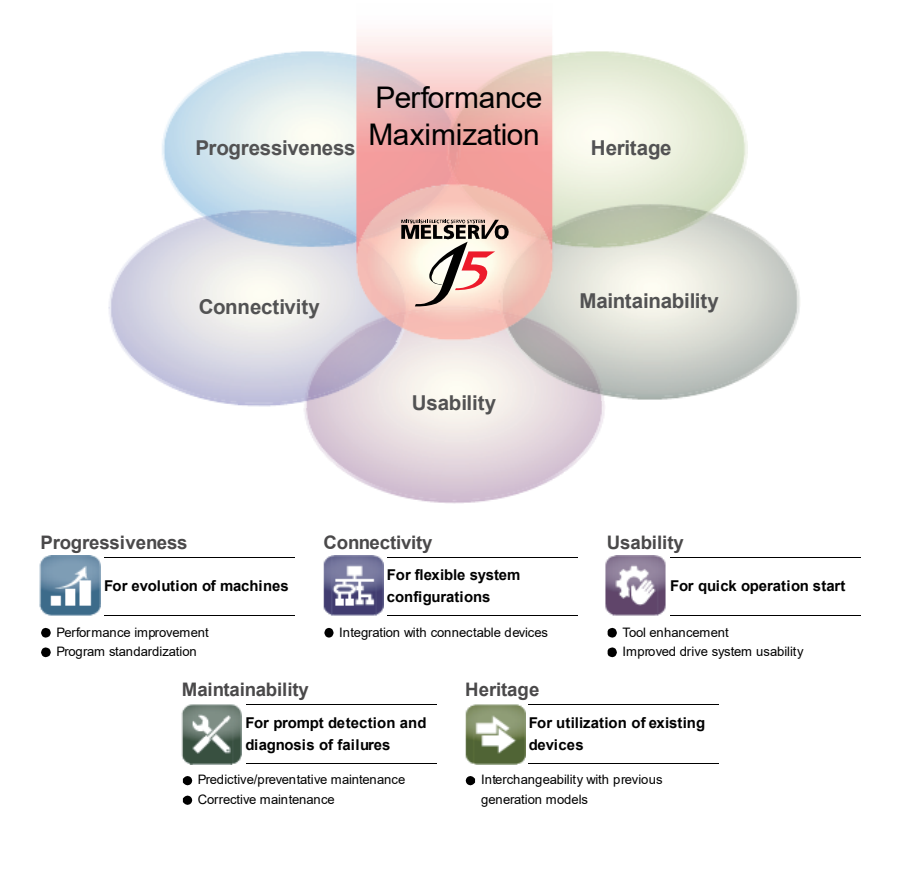

# Maximize system performance

# 1.3.2 Product lines

The MELSERVO series lineups are as follows.

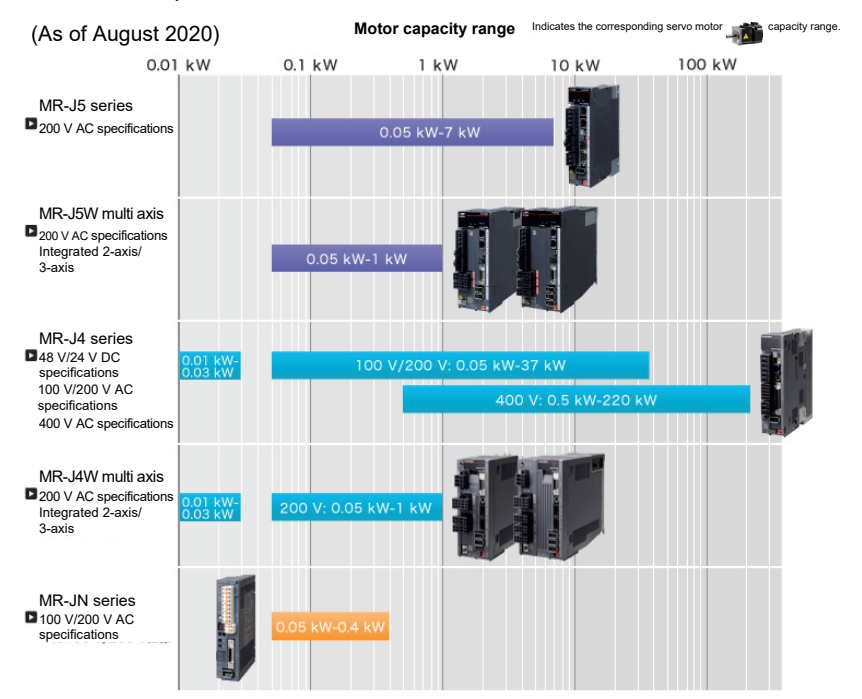

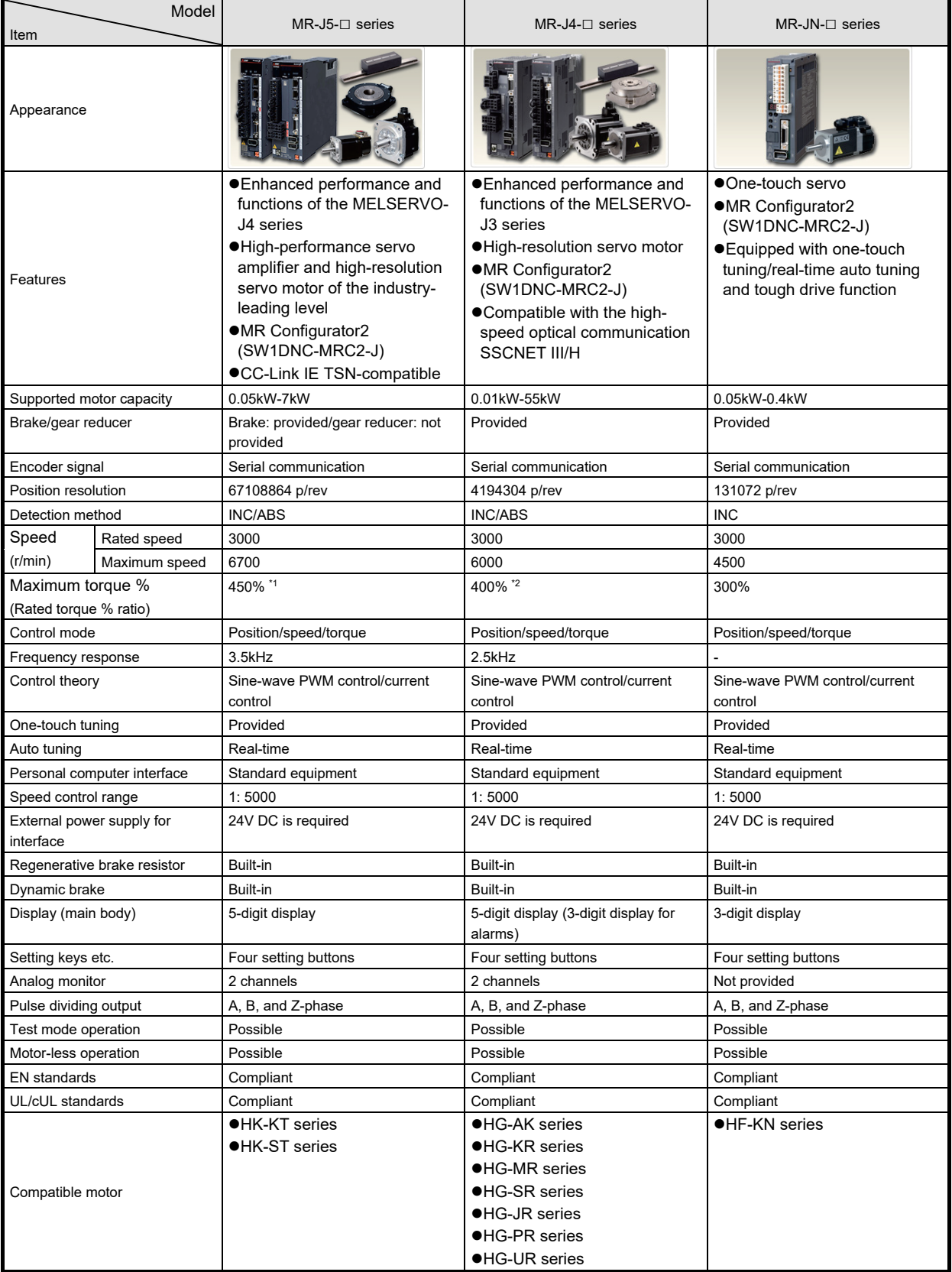

# 1.3.3 Comparison table of general-purpose servo amplifier specifications

\*1. Only for servo motors of the HK-KT series

\*2. Only for servo motors of the HG-JR series

# 1.3.4 Model series and features of servo motors

The AC servo MELSERVO-J5, J4, and JN series have various models of motors compatible with various applications.

• MELSERVO-J5 series: ABS, 26 bit (60000000 pulses) encoder

• MELSERVO-J4 series: ABS, 22 bit (4000000 pulses) encoder

• MELSERVO-JN series: INC, 17 bit (130000 pulses) encoder

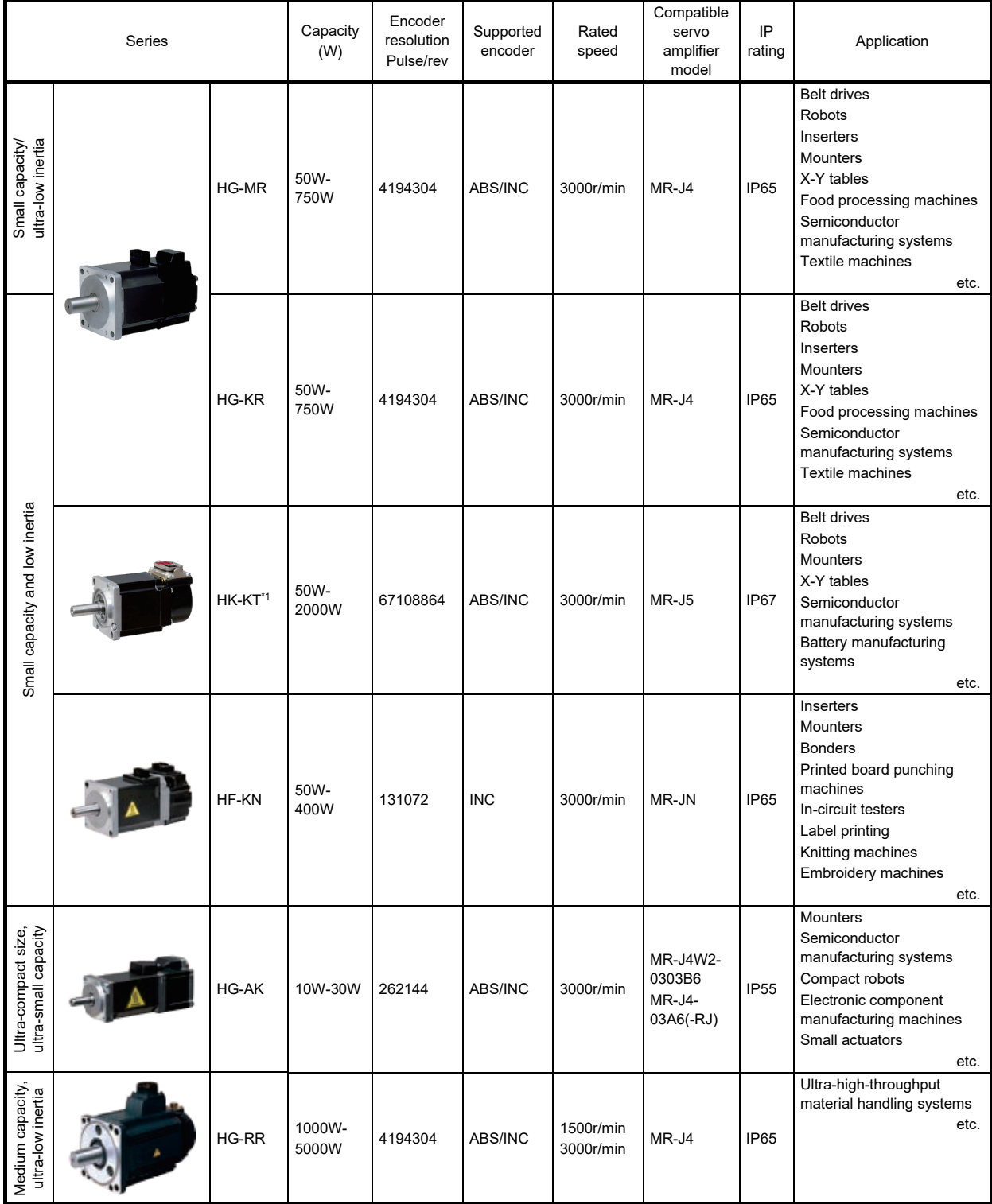

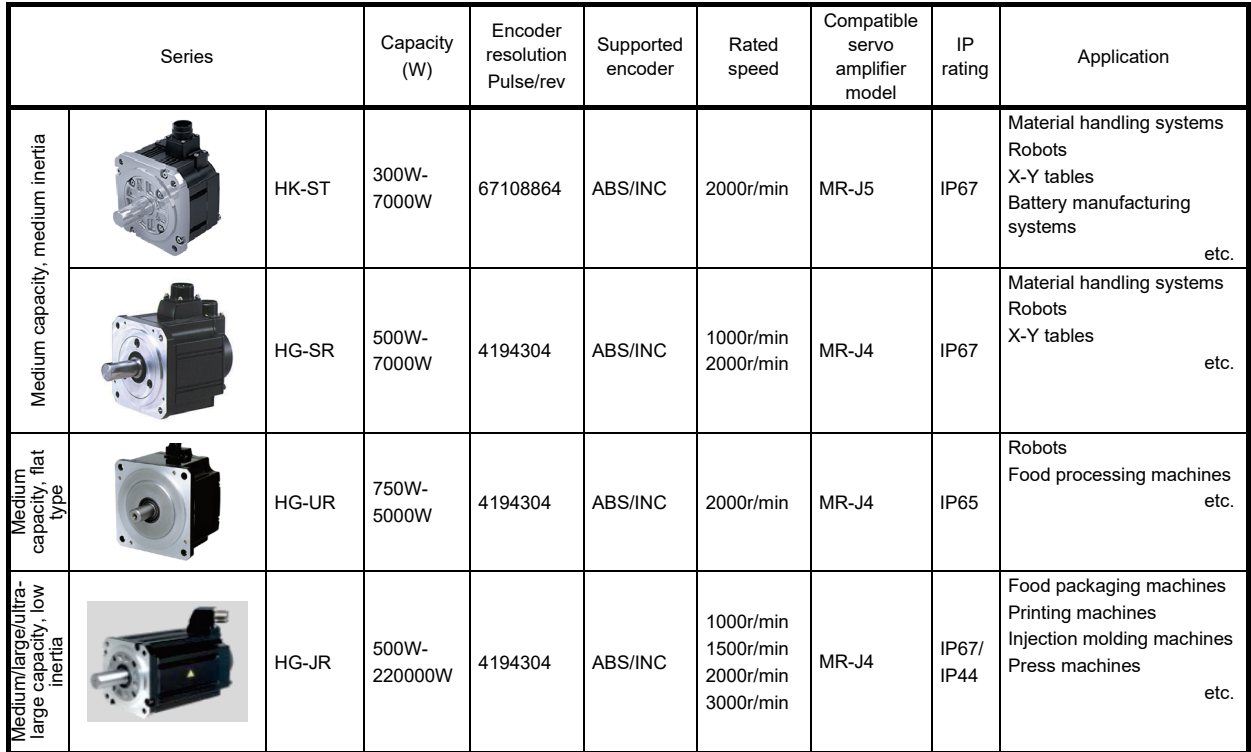

\*1. The HK-KT series also has the flat type.

• The MR-J5 series servo amplifier can drive the linear servo motors and direct drive motors, in addition to the rotary servo motors shown above as standard.

The linear servo motor has the LM series (LM-H3, LM-F, LM-K2, and LM-U2) and the direct drive motor has the TM series (TM-RG2M, TM-RU2M, and TM-RFM).

• The MR-J5 series (MR-J5-G, MR-J5W2-G, MR-J5-A) servo amplifiers support the fully closed loop control as the standard specification.

(The MR-J5 series servo amplifiers support the two-wire type serial linear encoders.)

(The MR-J5-G-RJ and MR-J5-A-RJ servo amplifiers support the four-wire type serial linear encoders and pulse train interface (A/B/Z-phase differential output type) linear encoders.)

\* The motor cannot be used with some models of servo amplifiers. Refer to the Mitsubishi Electric FA site, catalogs, etc. for details of the combinations.

# 1.4 AC Servo Mechanisms

1.4.1 Servo amplifier block diagram and operating principle

The basic functions and operating principle of the servo amplifier are shown in the block diagram below.

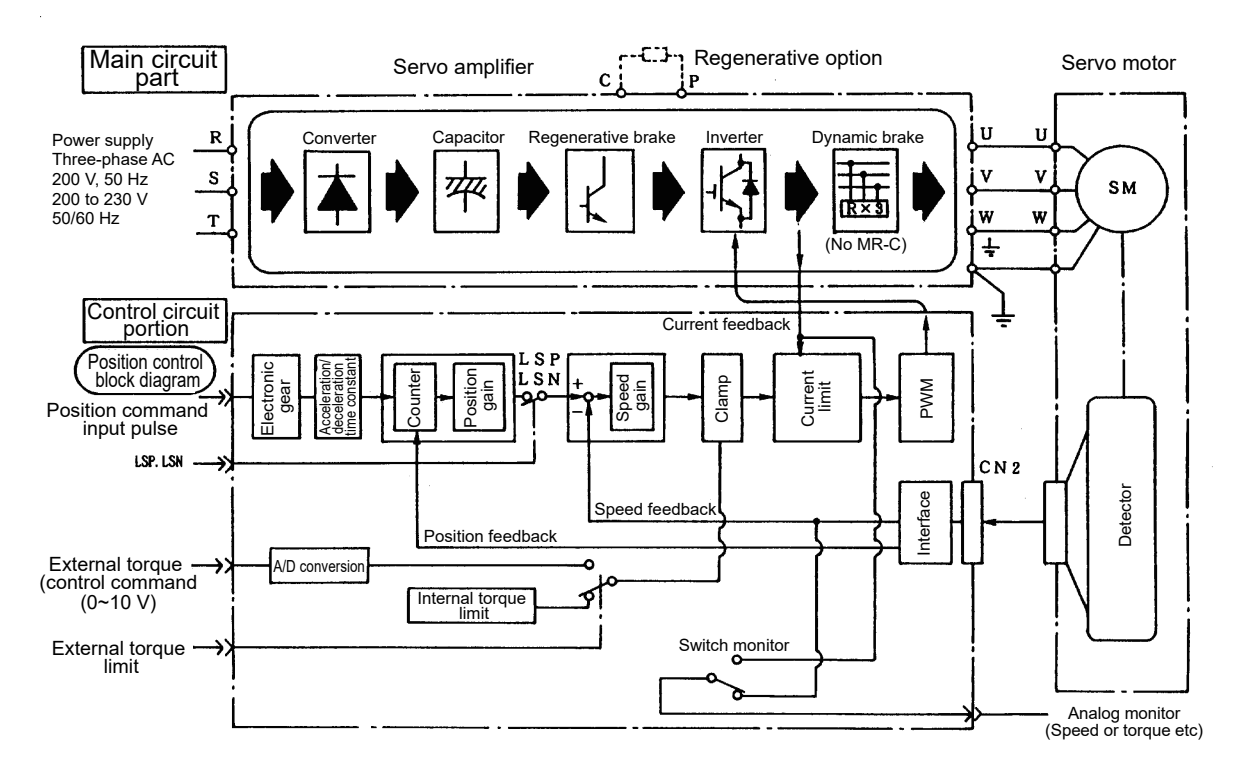

Figure 1.3 AC servo (pulse train method) block diagram

#### (1) Main circuit

As the basic functions, the main circuit rectifies and smooths AC power (3-phase 200 to 230V AC, 50/60Hz) by using converters (diode bridges and capacitors). Then, it performs sine-wave PWM control using the inverter (IGBT) and supplies the 3-phase current which has a desired voltage and frequency to the motor to control the motor speed and torque.

# (a) Converter and smoothing capacitor

A diode bridge rectifies AC power, then a smoothing capacitor makes DC power with a small ripple.

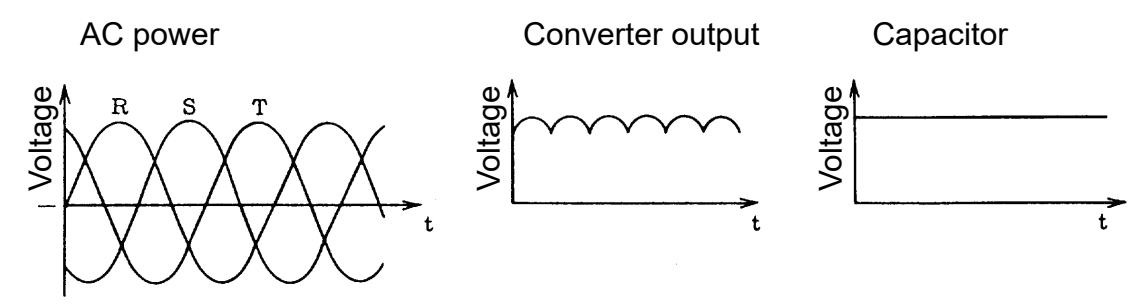

Figure 1.4 Servo amplifier voltage of each part

## (b) Inverter

An inverter generates a current that has a frequency in accordance with the motor speed and appropriate strength for the load torque from the DC power generated by the converter and smoothing capacitor, then supplies the current to the motor.

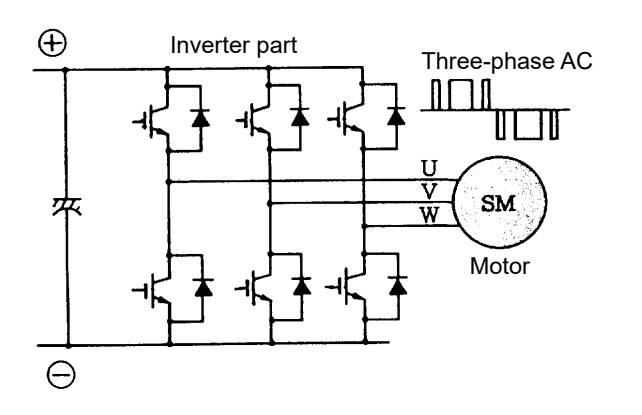

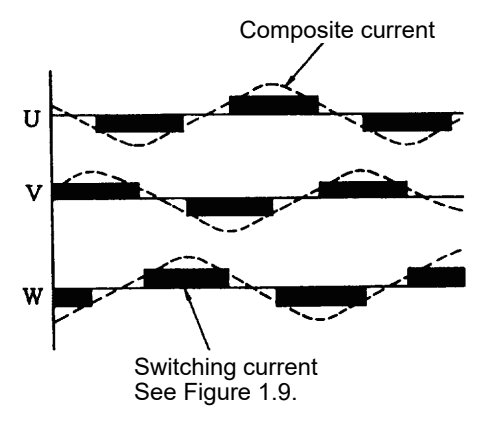

Figure 1.5 Structure of inverter section

Figure 1.6 Inverter output current

The motor rotation direction and speed (frequency) are controlled by switching on and off the transistor in the inverter section in accordance with the direction and width of the current, as shown in Figure 1.7. The strength of the current is controlled by the width of the current, and this method is called the pulse width modulation (PWM) control.

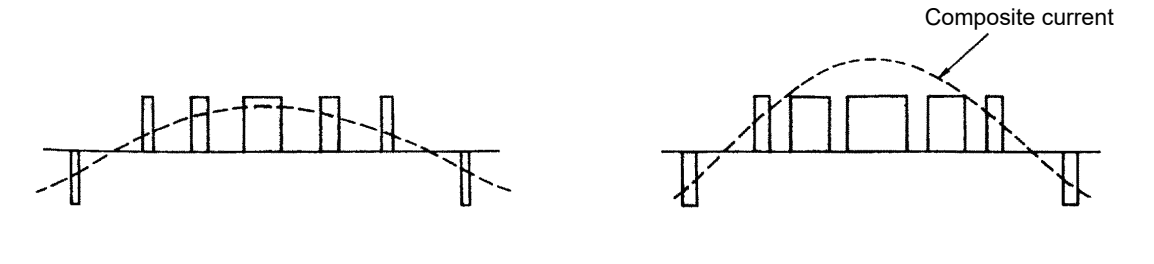

(a) When current is low (b) When current is high

#### Figure 1.7 Current control by PWM

- (c) Regenerative brake
	- 1) Regenerative brake circuit

The regenerative brake operates when the actual motor speed exceeds the command speed, specifically when the motor decelerates, moves downward along a vertical axis, or applies a brake on an unwinding axis. The regenerative brake generates braking force by absorbing (consuming) the rotation energy of the motor and load using the built-in regenerative resistor on the servo amplifier side.

This operation status is called regenerative operation, and a servo amplifiers generally has a regenerative circuit. The regenerative circuit behaves as a load for the motor in this case, thus the regenerative braking force varies depending on the energy consumption rate of the circuit. In addition, as the amount of the regenerative energy varies depending on the operation conditions, the energy can be consumed in a circuit provided besides the servo amplifier when a large amount of the regenerative energy needs to be consumed.

#### 2) Types of regenerative brake circuits

- When a small-capacity model is being used and the regenerative energy is small, regeneration is performed by temporarily charging the smoothing capacitor mentioned above. This is called the capacitor regeneration method, which is to be used for a capacity of approximately 0.4kW or less.
- For a medium-capacity model, current is applied to the resistor so that the energy is consumed as heat. This is called the resistance regeneration method. Note that a larger regenerative energy requires a larger resistor which may affect the peripheral equipment due to the generated heat.
- To make up the above disadvantage of the resistance regeneration method, recently the method that returns the regenerative energy to the power supply has come to be used for a large-capacity model. This is called the power supply regeneration method, which is to be used for a capacity of approximately 11kW or more.

#### (d) Dynamic brake

If the motor stops by output from the inverter section (base circuit shut-off) at a power failure, alarm occurrence or other occasions, the motor coasts and it takes a long time for the motor to stop completely. This extends the coasting distance, possibly causing malfunctions such as collision with the stroke end. The dynamic brake is the function that shorts between the servo motor terminals using an appropriate resistor consuming the rotation energy as heat to quickly stop the servo motor at a base circuit shut-off. Although the dynamic brake is normally built in the servo amplifier, it is separated from the servo amplifier of some models such as the MR-C series and the MR-J4 series with a capacity of 11kW or more. In addition, as the dynamic brake does not have power for holding the motor at a stop, mechanical braking at the same time as braking is required to hold the motor when operating a vertical feed.

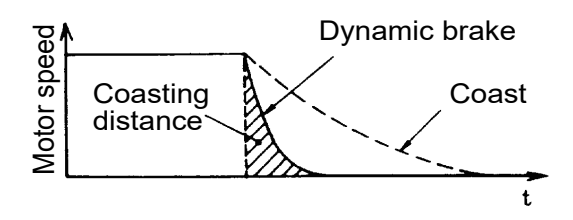

#### (2) Control circuit section

This section calculates the control amount (position, speed, and current) from the command value (target value) and current value very quickly and accurately using a microcomputer, achieving a high-response and accurate servo control. Monitoring of the controlled items and protection of the unit are performed as well. The following explains the brief summary of the controlled items.

#### (a) Position control

Pulse trains are used to control the motor speed and rotation direction and to execute high-accuracy positioning.

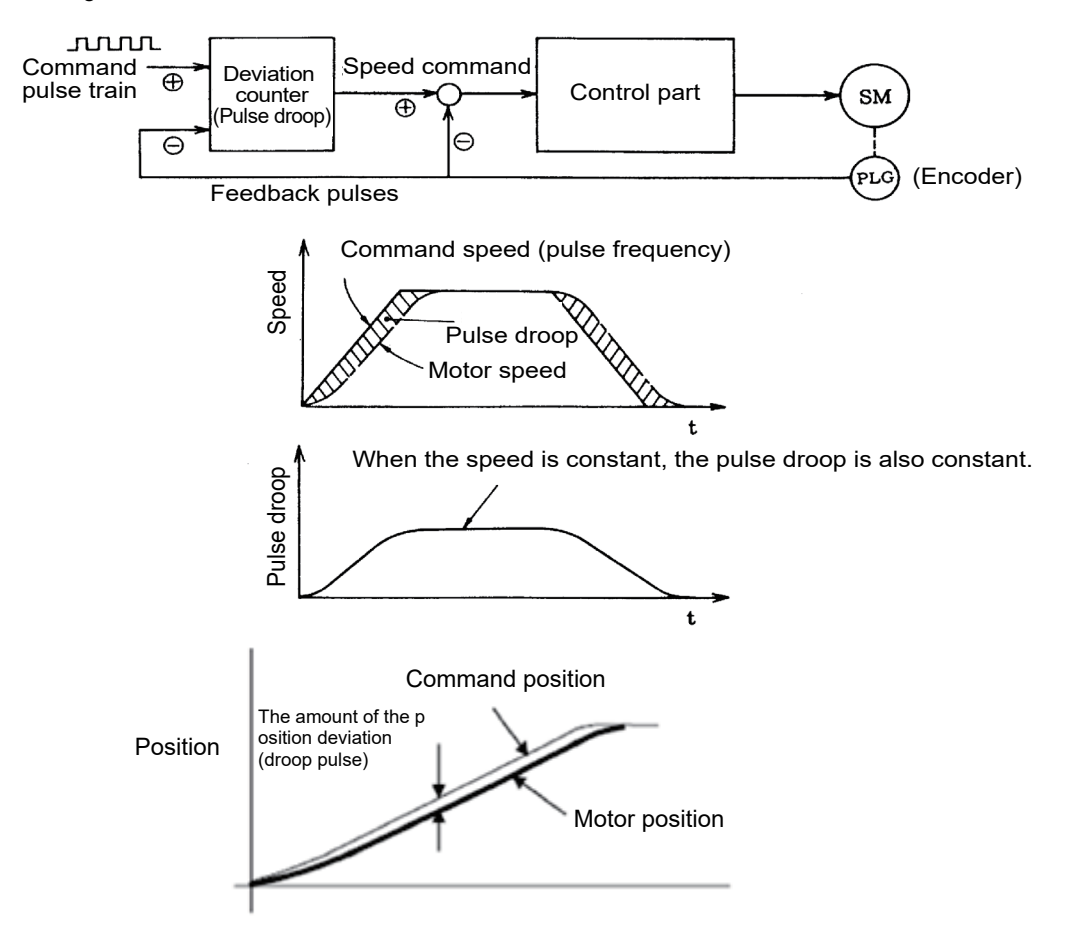

In the positioning section, the motor moves with a slight delay to the command even when the command pulses are input. The pulses equivalent to the delay are accumulated and retained in the deviation counter, and the said pulses are called the droop pulses. The droop pulses are then output to the speed control section as the speed command.

#### (b) Speed control

The output from the deviation counter in the position control section is in proportion to the command speed, and thus this output is used as the speed command. The speed command section outputs the deviation between the speed command and motor speed as the current command.

Note that the control signal and analog voltage (0 to  $\pm$ 10V) are input as the speed command from an external device when the motor is operated in the speed control mode.

(c) Current control/3-phase generating circuit

The current control section uses the inverter of the main circuit to control the current of the motor so that the motor operates in accordance with the position command or speed command.

For this current control, the phase of the 3-phase AC is determined in accordance with the motor field (which is determined by the position of the permanent magnet of the rotor), then a current corresponding to the speed deviation is applied.

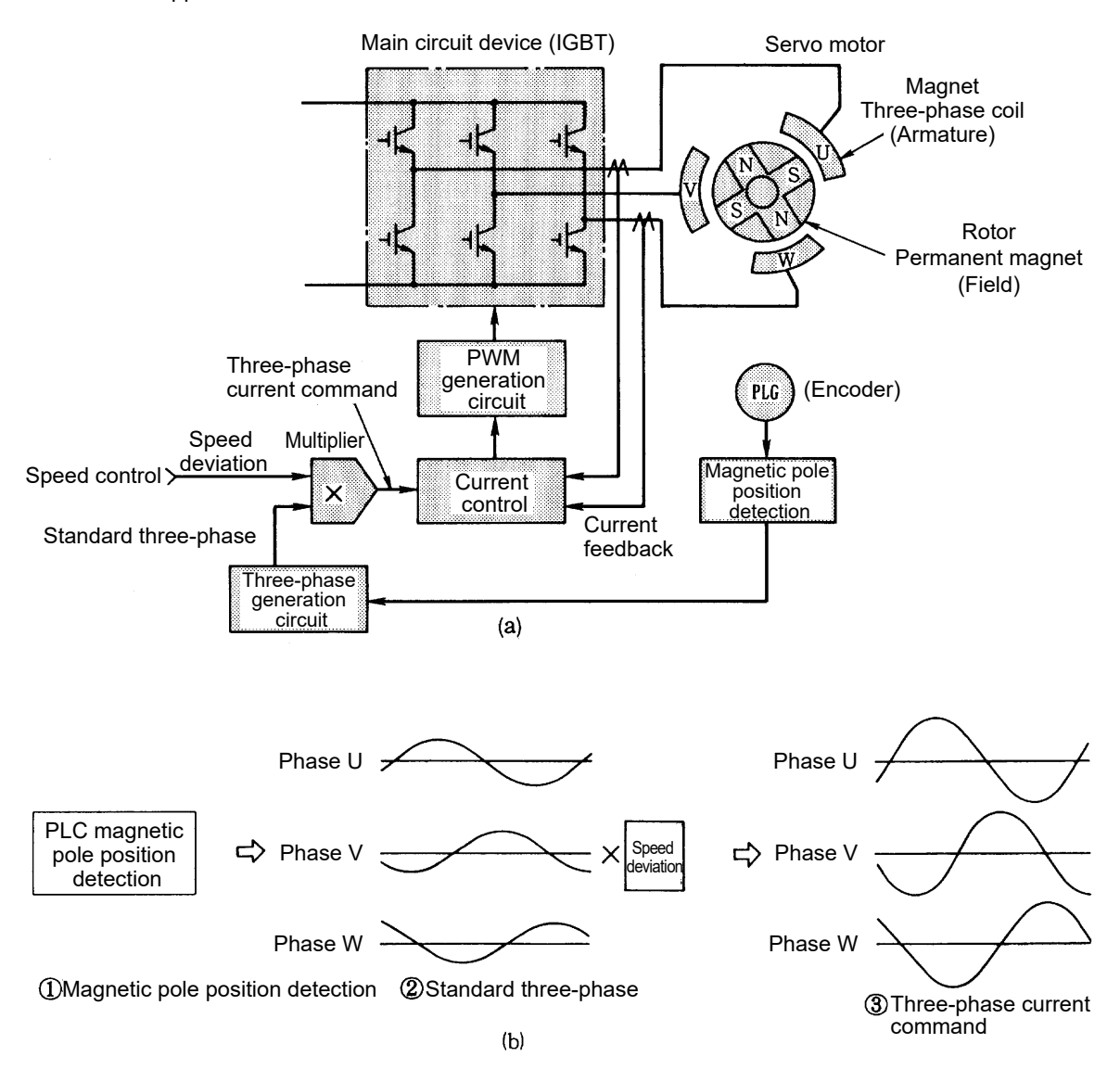

Figure 1.8 Current control principle

When a synchronous motor is being used, the phase of the motor current needs to match the position of the field system (magnetic pole position).

Therefore, the motor detector has a signal to detect the magnetic pole position, constantly feeding the position data back to the servo amplifier. With this signal, the servo amplifier generates a reference 3-phase current in the 3-phase generating circuit section. The current control section generates a 3-phase current command by multiplying the reference 3-phase current by the speed deviation to control the PWM circuit.

Note)Induction-type servo motors do not have their own field system. Therefore, they do not need magnetic pole position detection.

The PWM method is the method that generates switching pulses several times per cycle, then changes their pulse widths to change the output voltage. The number of the switching pulses generated per second is called the carrier frequency. When the PWM method is being used, motor vibration and noise of the frequency component in proportion to this carrier frequency will occur.

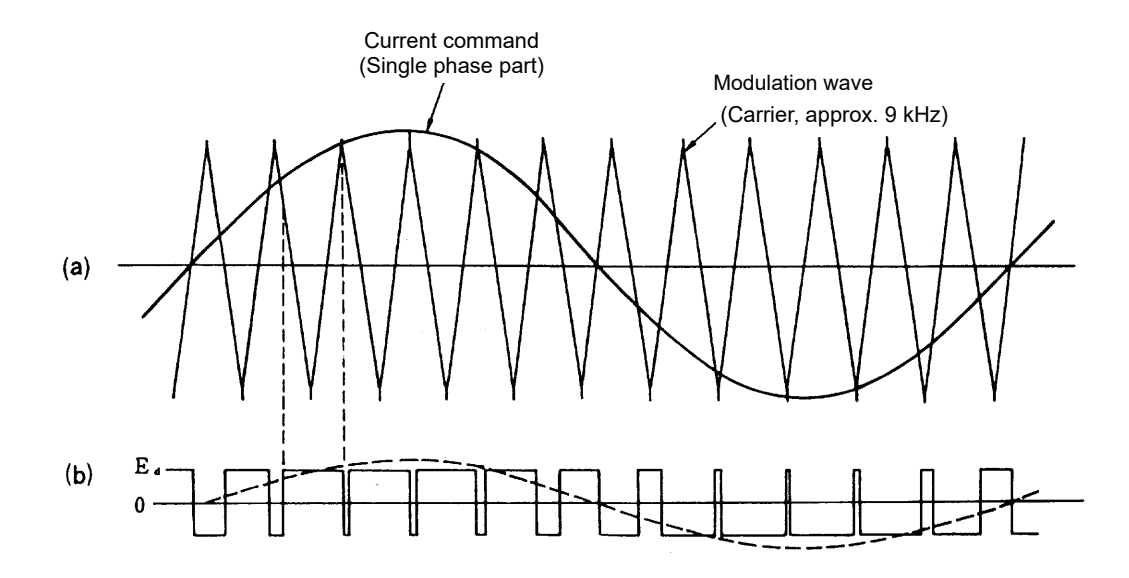

Figure 1.9 PWM control principle

# 1.4.2 AC servo motor features and operating principle

(1) Features

The output torque of the servo motor is in proportion to the current applied to the motor.

As the servo amplifier controls the servo motor by constantly detecting the motor speed to apply a current in accordance with the speed deviation, the servo motor can be operated with a constant torque from low speed to high speed.

The torque characteristics vary depending on the servo motor model.

The figure in the right shows the torque characteristics of the HK-KT053W.

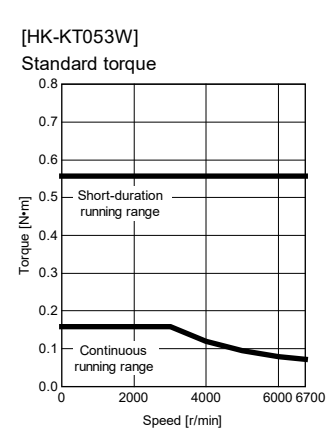

Figure 1.10 The HK-KT053W torque characteristics example

#### (2) Operating principles

Regardless of the types and sizes, all the motors are operated by the common operating principle which generates torque as indicated by the "Fleming's left hand rule". It simplifies the way of working out the direction of motion where a force acts on a conductor in the magnetic field when a current is applied to the conductor. An SM type (synchronous type) AC servo motor has a permanent magnet in the rotor and windings around the magnet to which a current is applied. It applies a current to the magnet windings in an amount corresponding to the motion of the rotor (rotation speed/direction and output torque).

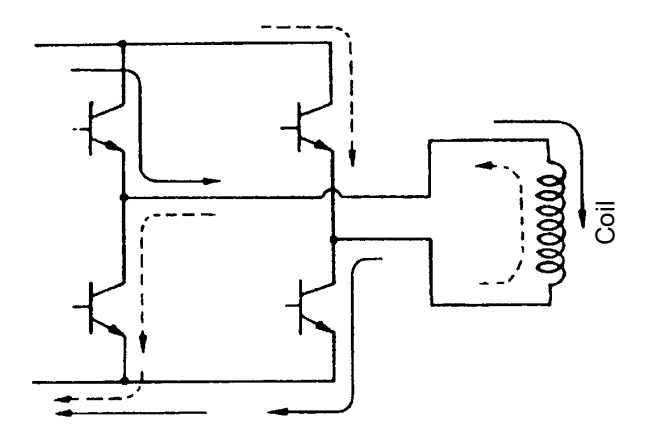

SM type AC servo motor operating principle

A current is applied to the winding of the motor windings which is orthogonal to the magnetic flux from the rotor magnet by turning on and off the servo amplifier transistor. The applied voltage is switched at several kHz, and the flowing current is smoothed into a sine wave by the reactance of the winding. The section + and - of the winding voltage are discriminated by the magnetic pole position detection signal output from the detector directly connected to the motor shaft. Moreover, the magnetic flux and current are controlled so that Permanent they are always orthogonal to each other. Thus, the SM type AC servo motor does not step out like the general synchronous motors.

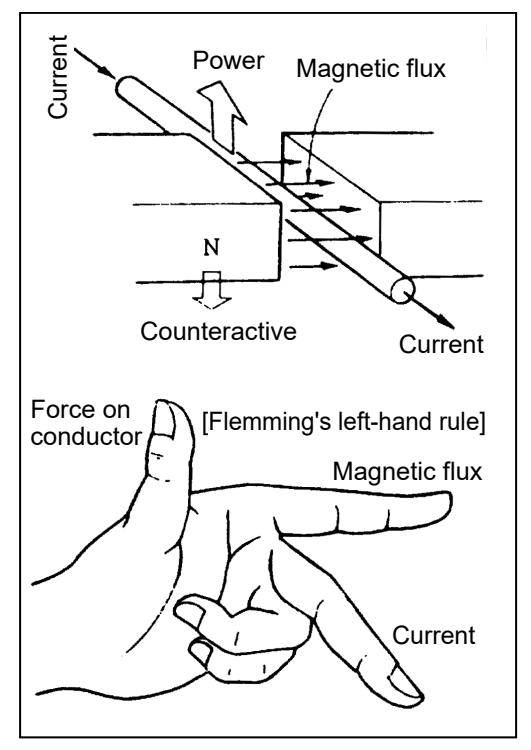

Motor torque generating principle

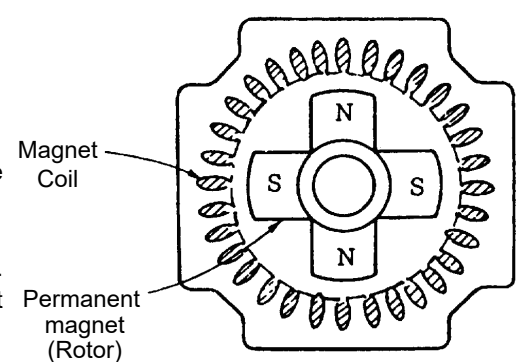

Figure 1.11 Cross-section of an SM type AC servo motor

(3) IM type (induction type) motor (vector control inverter) principle An induction motor generates torque under the same principle as the synchronous motor.

However, an induction motor does not have a permanent magnet on the rotor side as shown in the cross-section in the right, thus the current Ia and magnetic flux Φ cannot be supplied separately.

Therefore, a current is applied to the magnet winding, then torque is generated using the current that flows in the rotor slits resulting from magnetic induction and the magnetic flux generated by the magnet winding current.

Thus, both the torque current and magnetic flux current are applied to the magnetic windings, and the relation between the currents is as indicated in the expression (1-1).

I1 = Ia + Ib ·······················································(1-1)

 $I_1$ : Magnet winding current  $I^a$ : Torque current  $I^b$ : Magnetic flux current \* The above expression indicates the vectorial sum, not arithmetical.

Therefore, an IM motor needs to control the two types of currents separately, and this control is called the vector control.

An IM type motor with the vector control has the same torque characteristics as a servo motor.

(4) Servo motor types and features

Servo motors are classified into AC servo and DC servo. The AC servo is further classified into an SM type (synchronous motor) and IM type (induction motor). Table 1.2 shows the servo motor structure and features.

Table 1.2 Type | Structure | Feature Advantage Disadvantage SM type AC servo motor Encoder Rotor<br>(Permanent magnet) Magnet Frame Bearing Shaft Maintenance-free Good environmental durability Capable of large-torque operation Capable of dynamic braking at a power failure Small-sized and lightweight High power rate  $\bullet$  Its servo amplifier is rather more complicated than for a DC motor. One motor requires one servo amplifier. **•The magnet may be** demagnetized. IM type motor Magnet Cage rotor Encode earing Shaft Maintenance-free Good environmental durability Capable of high-speed and large-torque operation Efficient for large-capacity models ● Sturdy structure  $\bullet$  Its servo amplifier is rather more complicated than for a DC motor. Braking at a power failure is unavailable. Variable characteristics depending on the temperature One motor requires one servo amplifier.

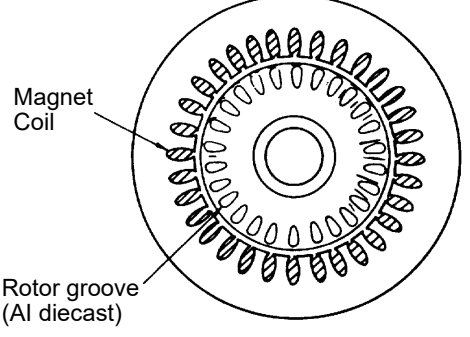

Figure 1.12 Cross-section of an IM type motor

# 1.4.3 Encoder functions and operating principle

Servo control feeds back the actual value (motor speed and position) relative to the command value to reduce the deviation between these values.

Therefore, a detector is an essential element of a servo system.

# (1) Encoder structure

The following shows the structure of an encoder that is mainly used as a detector.

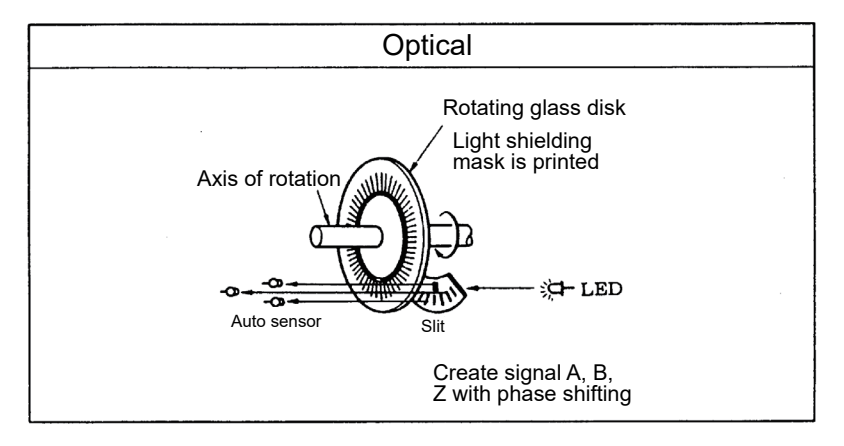

### Figure 1.13 Encoder structure

(2) Encoder functions and signal types

The functions of an encoder installed in a servo motor are roughly classified into three categories as follows:

- 1) Detecting motor position (including rotation direction)
- 2) Detecting motor speed (including rotation direction)
- 3) Detecting motor magnetic pole position (unnecessary for an IM type motor and a DC servo motor)

1) and 2) of the above functions use 2-phase pulses which are output incrementally as the motor rotates.

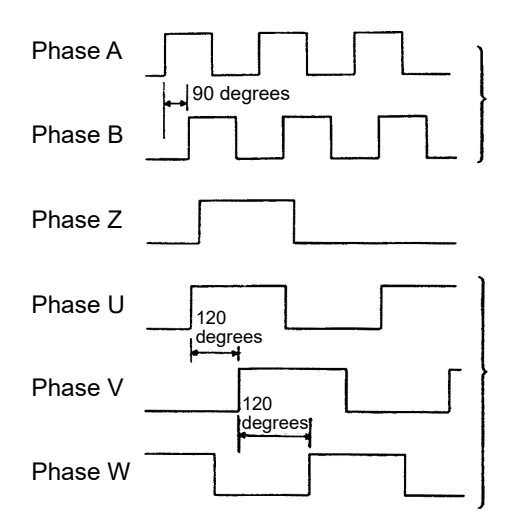

For position and speed detection Several thousand pulses/rev (the resolution varies depending on the model)

For homing and other applications 1 pulse/rev

For magnet pole position detection 2 pulses/rev (Not provided to IM type motors and DC servo motors)

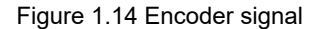

Encoders installed in recent models of AC servo motors generate pulses of 67108864 divisions and home position pulses within one revolution using the SIN original signal and COS original signal as shown below. Then, the data of the generated pulses are transferred using the serial communication method, which transfers data to the servo amplifier via serial communication.

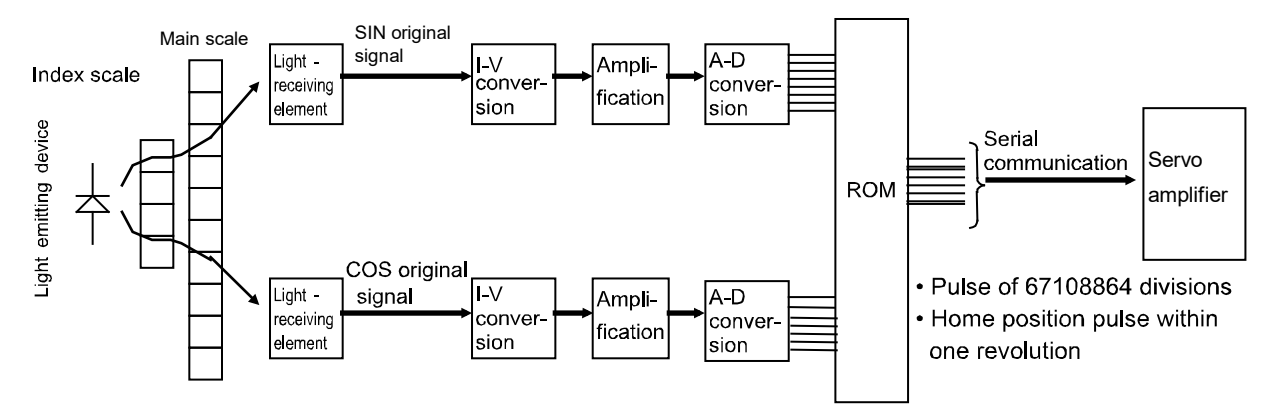

(3) Encoder signal interface

While the encoder signal from the servo motor to the servo amplifier is serialized, the encoder signal from the servo amplifier is pulsed to be output.

There are two types of encoder output signal interfaces as shown below. The recent mainstream is the differential driver output method which performs secure signal transfer. Refer to section 5.4 "Positioning Command Interface" for details.

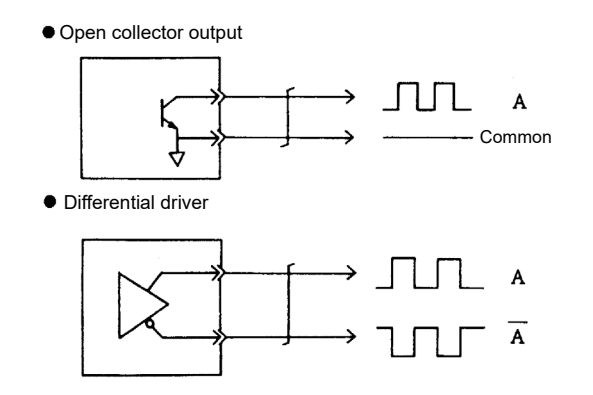

At a long-distance transfer, susceptible to noise and the waveform is easy to get rounded.

Capable of transfer at a high-frequency. Robust to noise.

Figure 1.15 Types of interfaces

(4) Absolute position encoder

An absolute position encoder is often installed in the motor recently to configure an absolute position detection system which does not require homing after a power failure, for purposes such as improving the takt time. When an absolute position detection system is being used, the rotation position at power-on needs to be found. Thus, as shown in the figure in the right, the absolute position signal (7-bit signal for the case shown in the figure) is output in addition to the incremental signals (A and B) mentioned in section (2). When an absolute

position detection system is being used, the rotation position at power-on needs to be found. Thus, as shown in the figure in the right, the absolute position signal (7-bit signal for the case shown in the figure) is output in addition to the incremental signals (A and B) mentioned in section (2).

The block diagram of an absolute position detection system is shown below.

\* Besides the increment signals (A and B) mentioned above, the memory of the absolute position detector backs up the data of an absolute position within one revolution and the counter for the motor rotation amount from the home position. Therefore, once the position is determined by

homing, the servo amplifier and controller can always find the motor position even if the power is turned off. This allows position and speed control to be executed without homing when the power is turned on for the second time or later

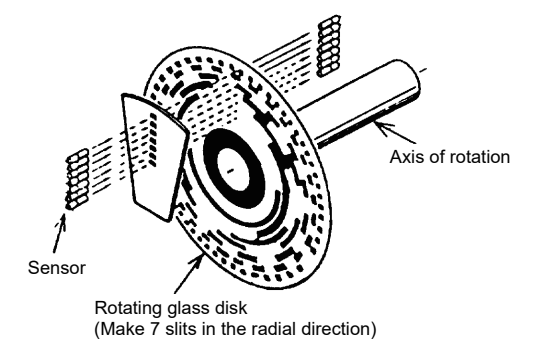

## Figure 1.16 Structure example of an absolute position encoder

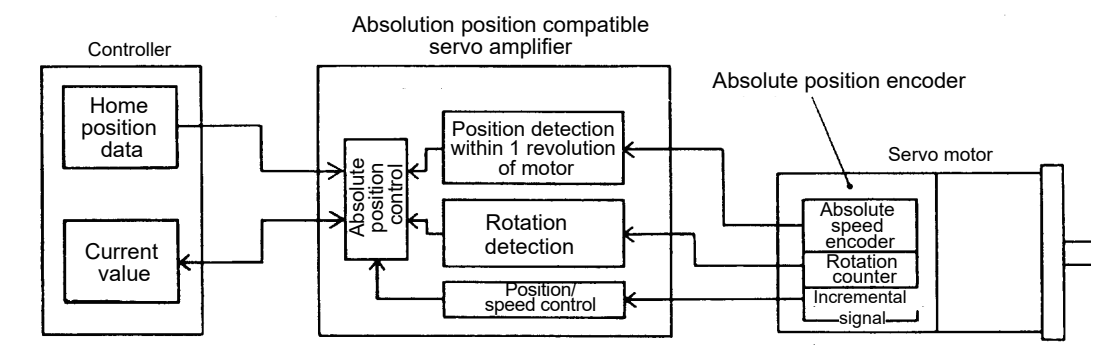

Figure 1.17 Block diagram of an absolute position detection system

(5) Adopting higher resolution encoders

26-bit (67, 108, and 864) absolute position encoders are adopted to the MELSERVO-J5 series servo motors with any capacity as the standard encoders.

Adopting higher resolution encoders enables improvement in various conditions such as response frequency, speed feedback accuracy at a low speed, position accuracy, and smoothness of movement relative to the commands.

■Standardizing higher resolution encoders 13bit(8192), 14bit(16384) ⇒ 17bit(131072) ⇒ 18bit(262144) ⇒ 22bit(4194304) ⇒ 26bit(67108864)

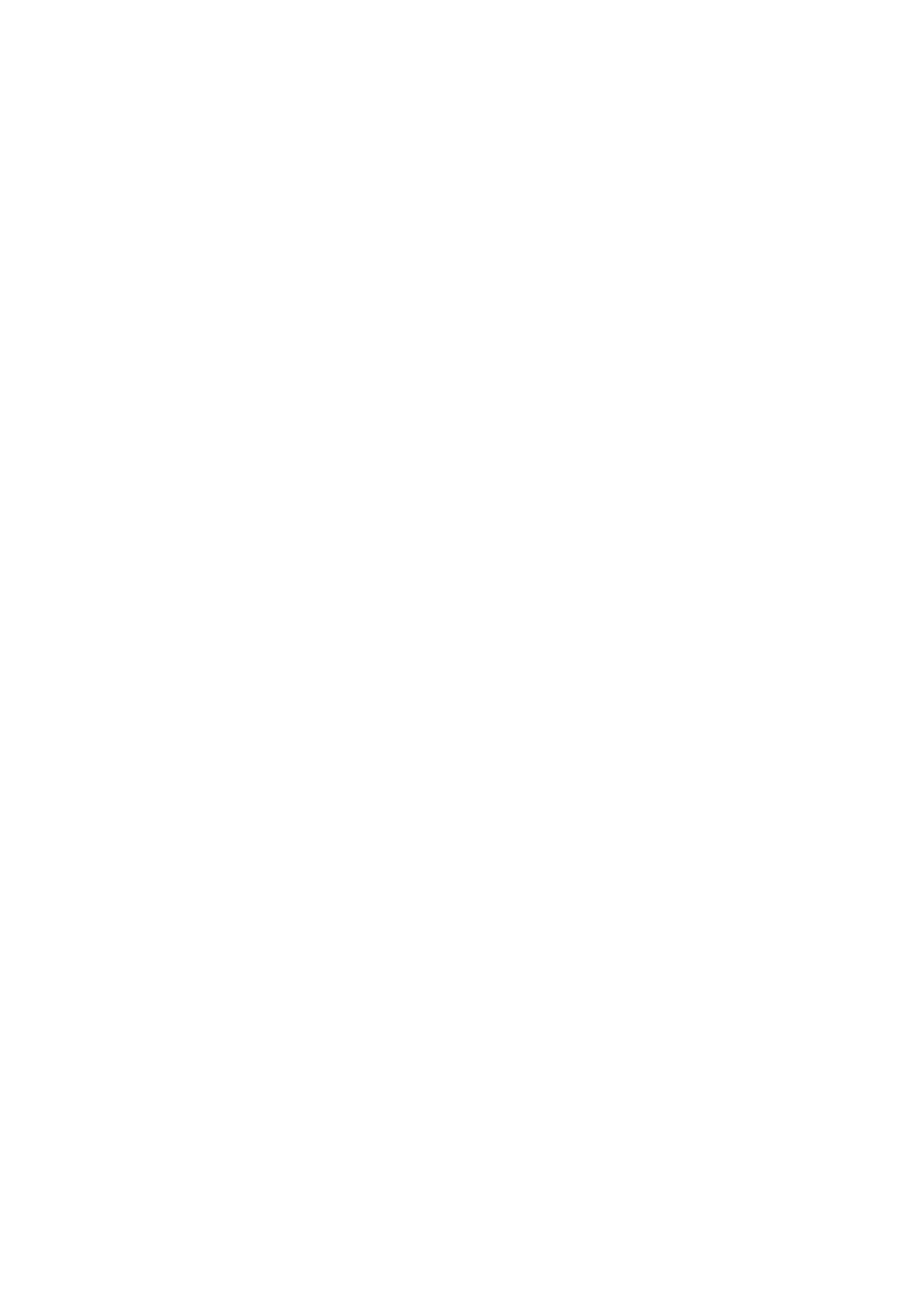

# 2 MELSERVO-J5 BASICS

- 2.1 Outline of AC Servo Training Apparatus
	- 2.1.1 Demonstration machine appearance and architecture

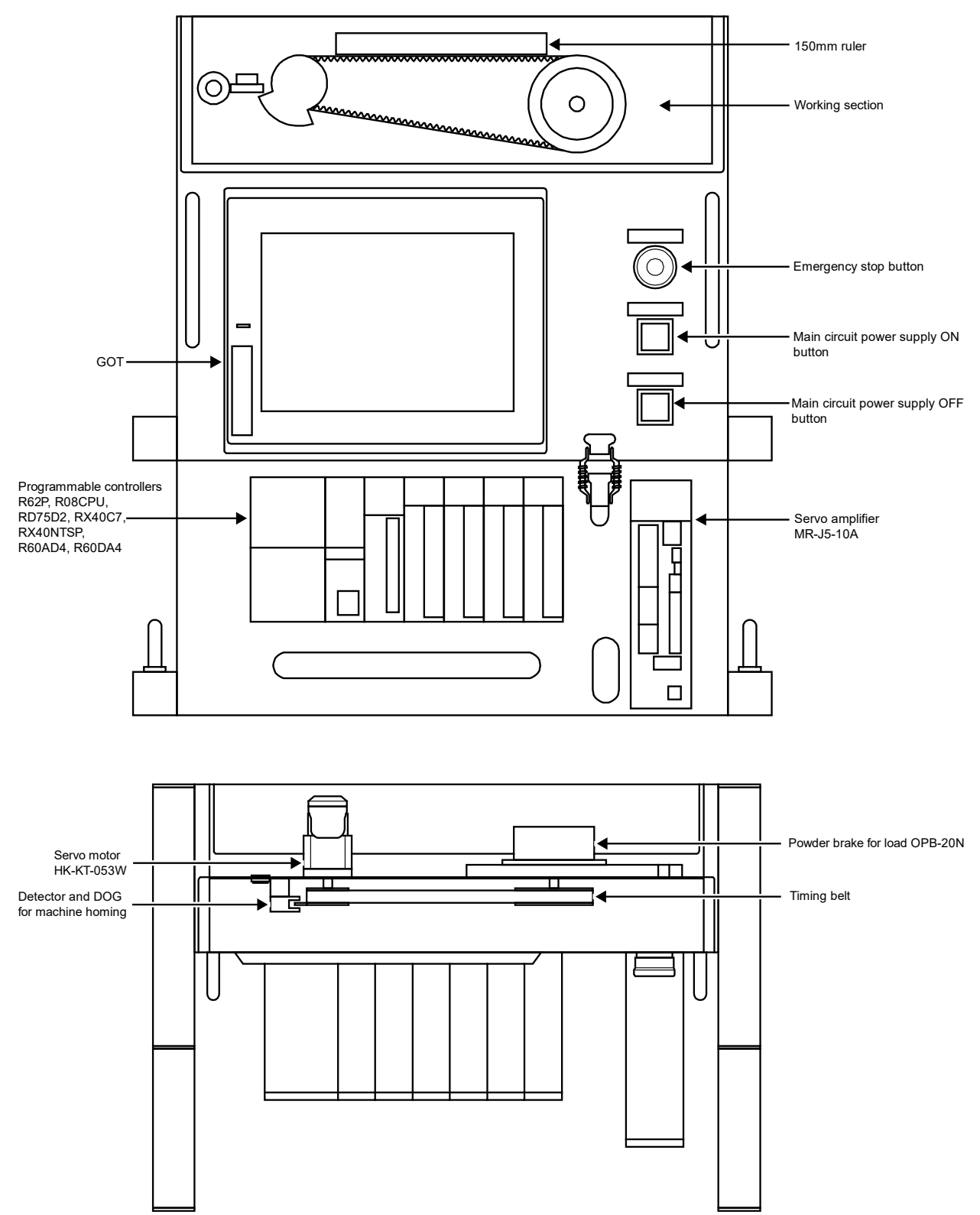

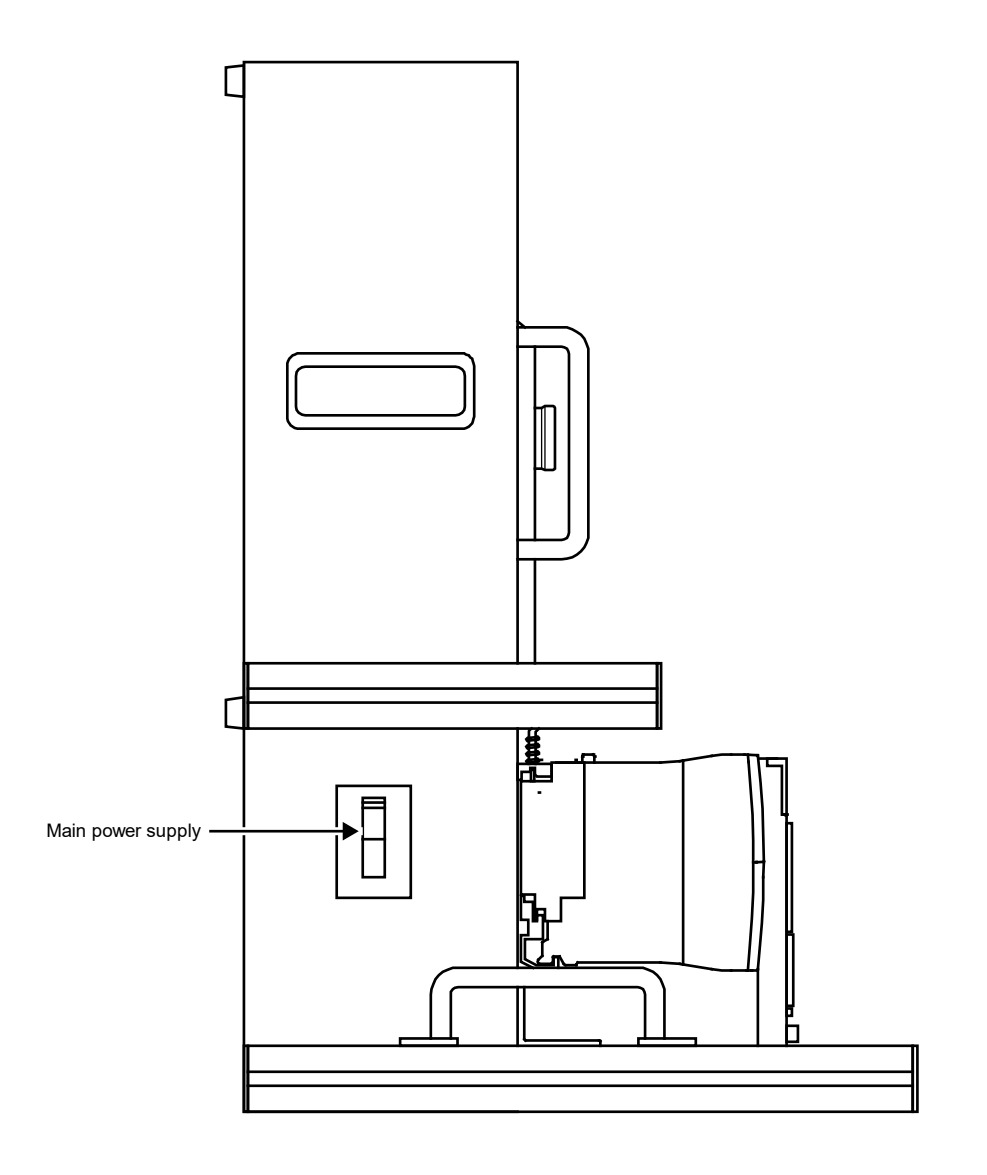

# 2.1.2 GOT display

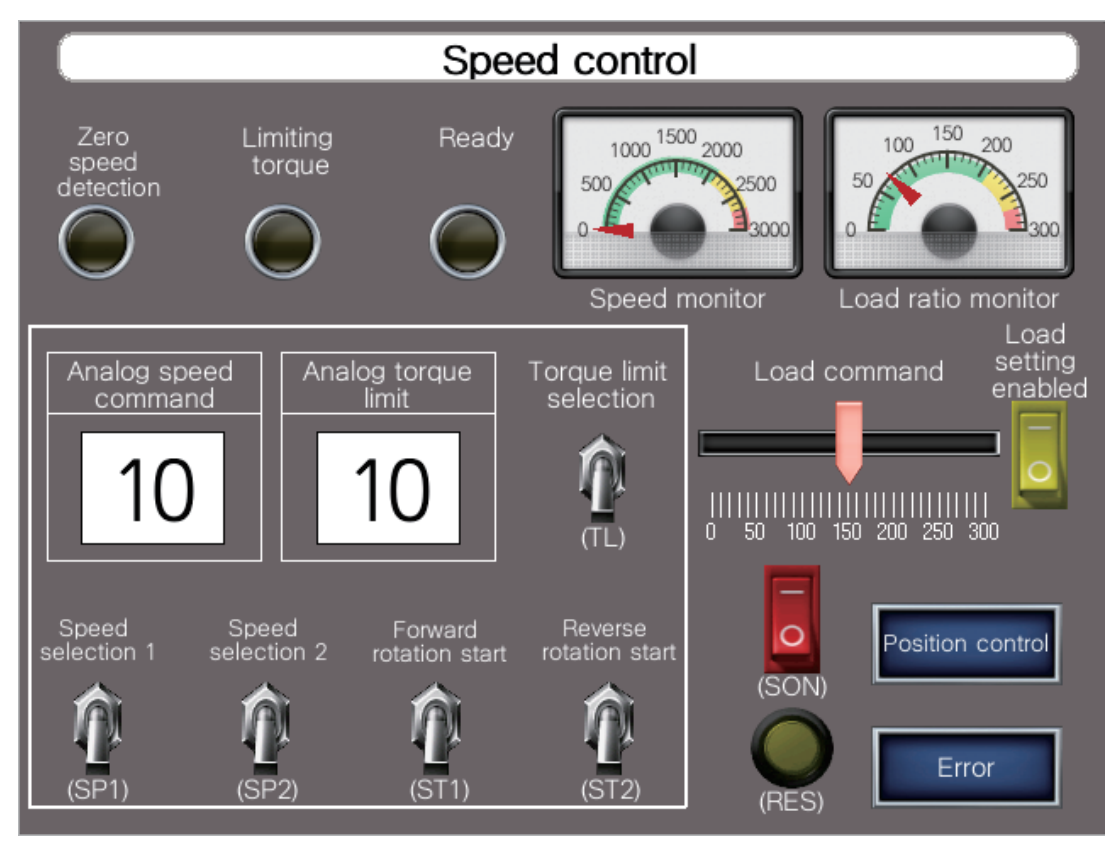

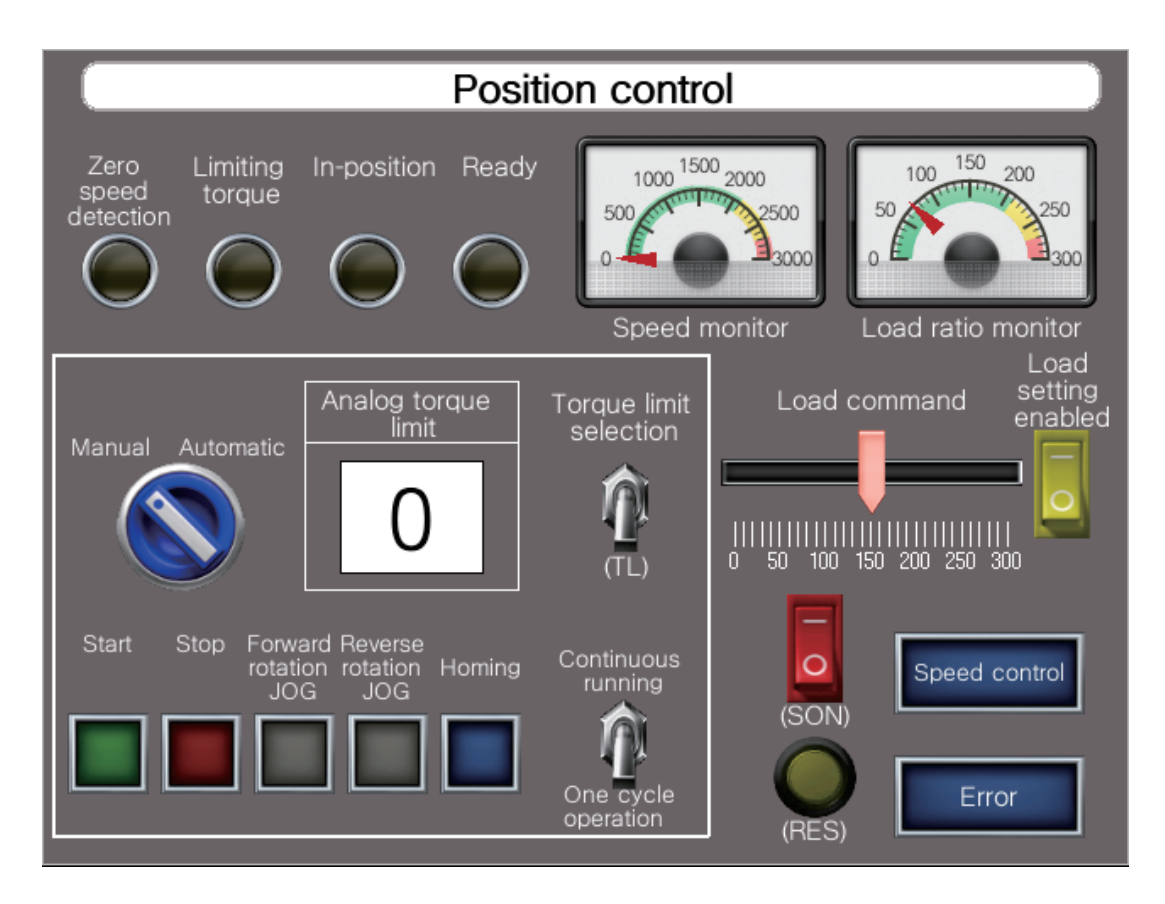

# 2.1.3 Power-on

- 1. Connect the supplied 100V AC cable to the socket in accordance with the shape of the socket (two-pole parallel or two-pole parallel with grounding).
- 2. Turn on the main power.

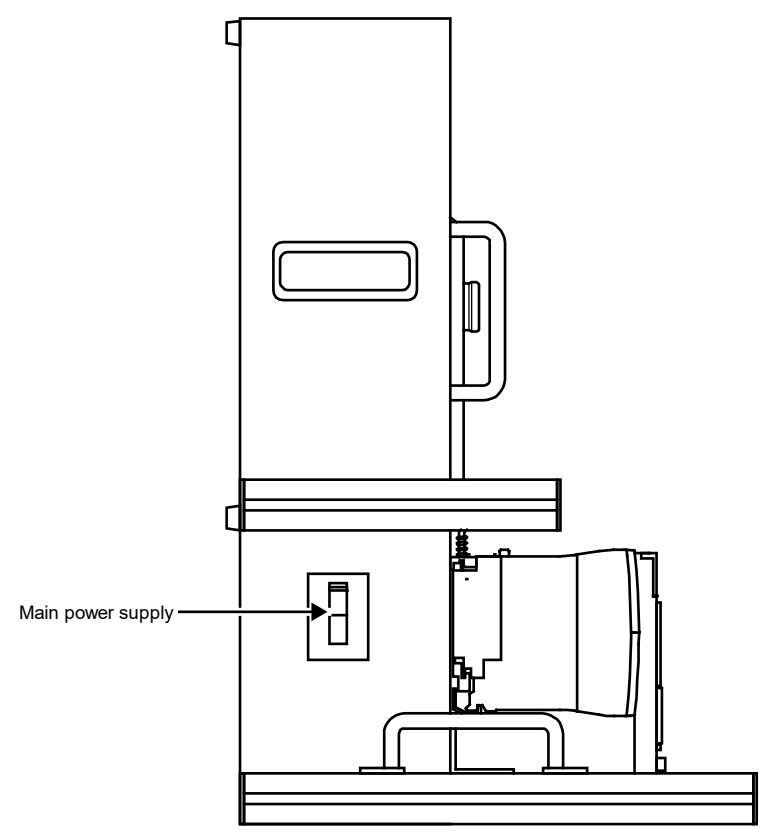

3. Press the main circuit power supply ON button. Power will be supplied to the main circuit of the servo amplifier.

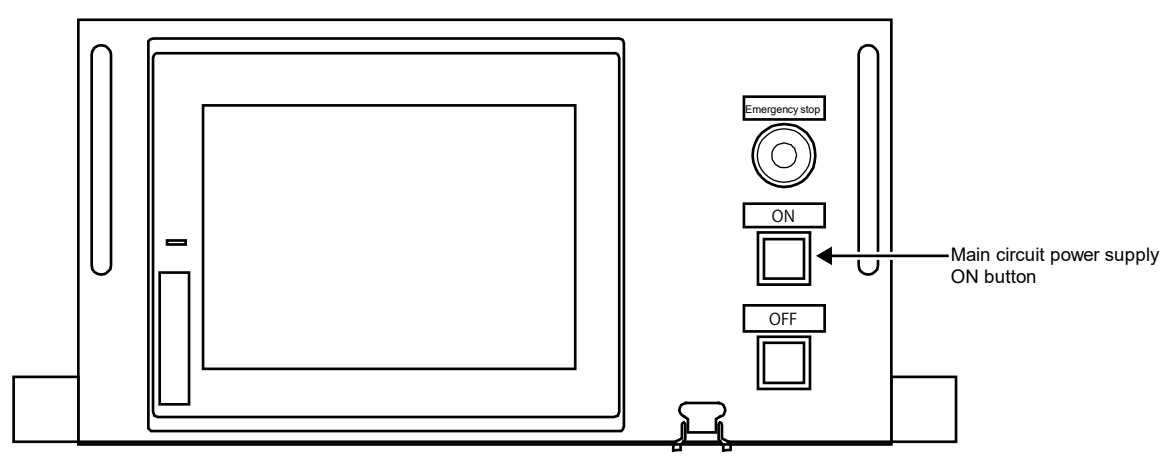

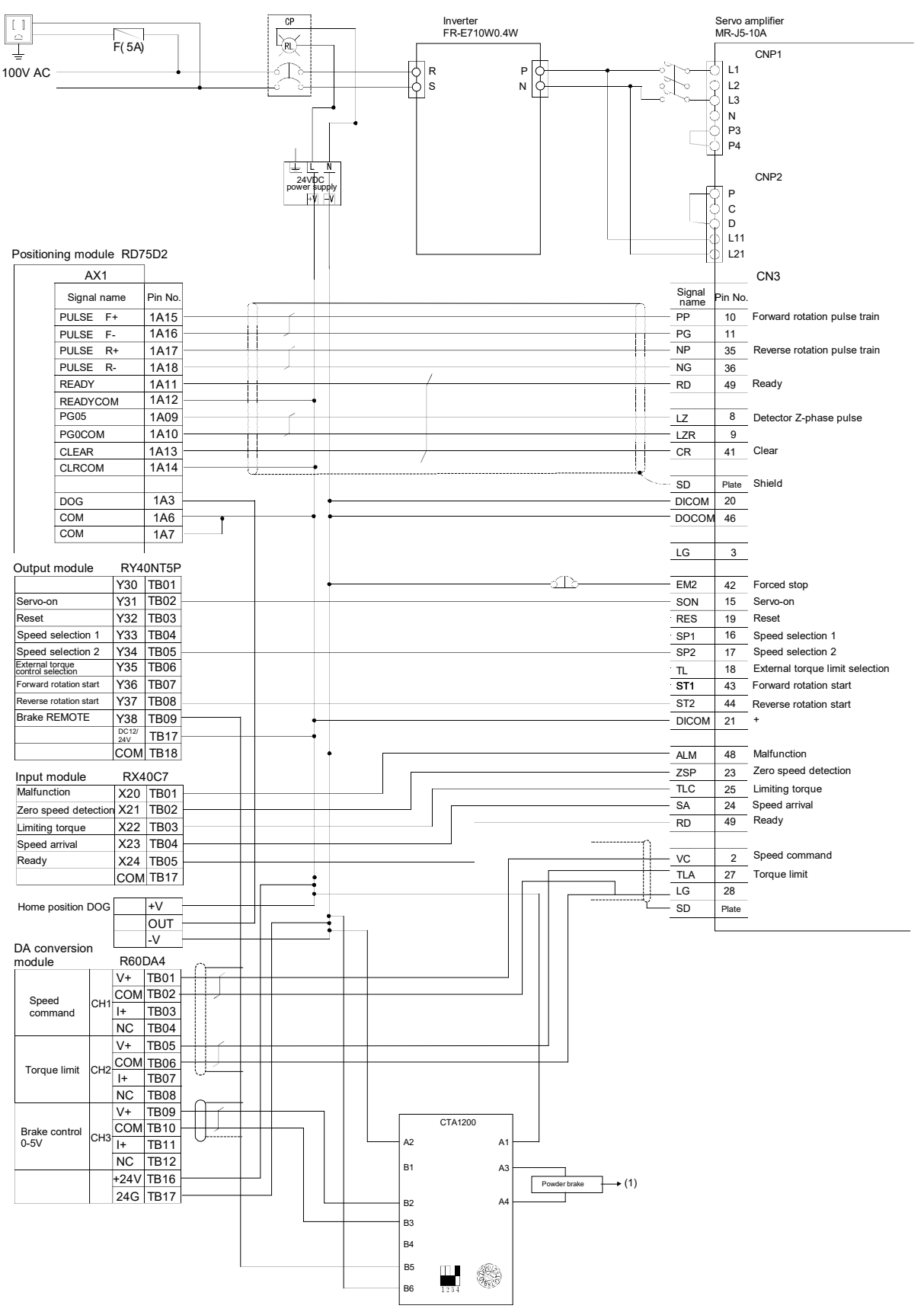

# 2.1.4 Demonstration machine connections

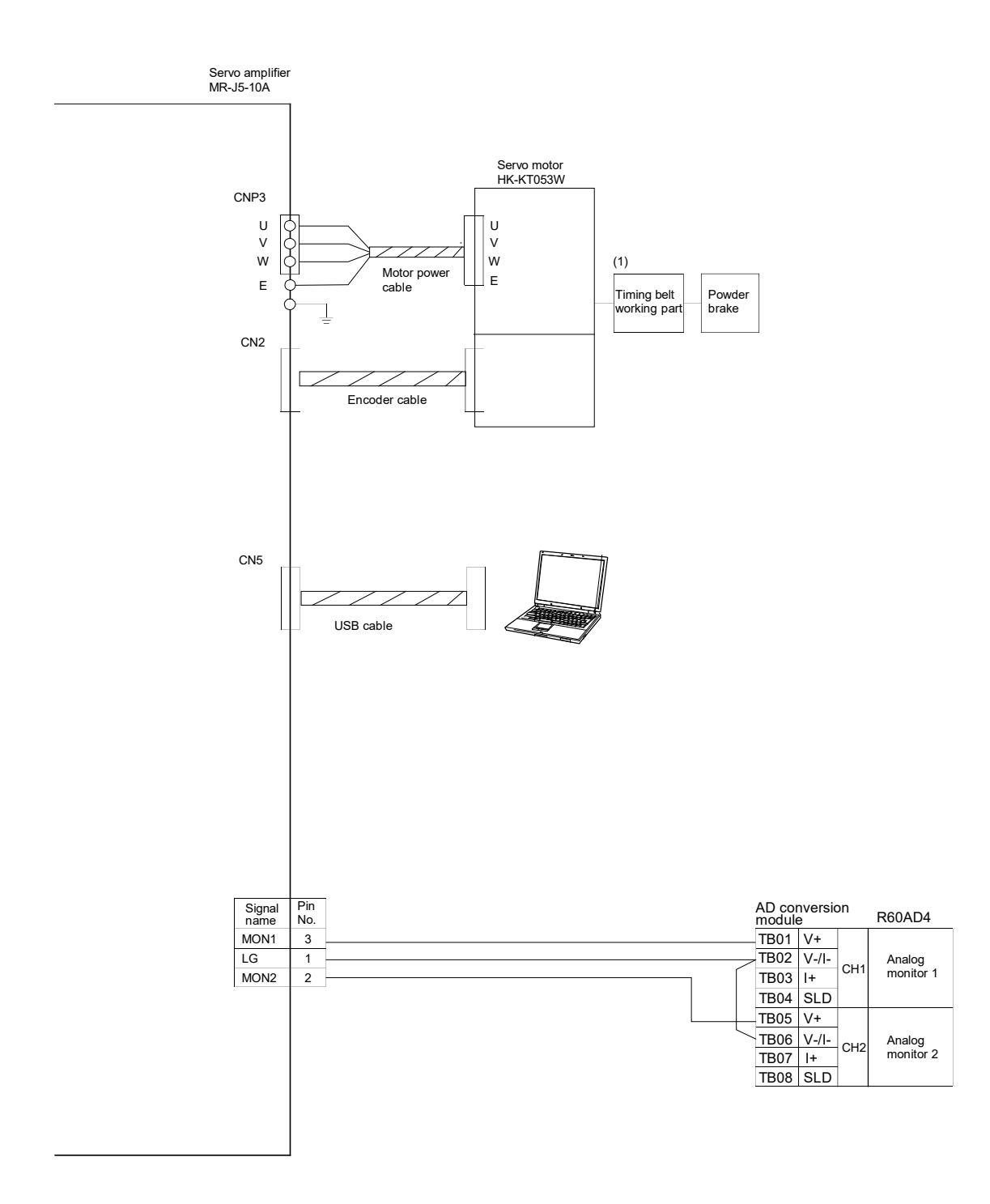

# 2.2 Function List

The following tables list the functions of the MR-J5-A.

# (1) Control mode

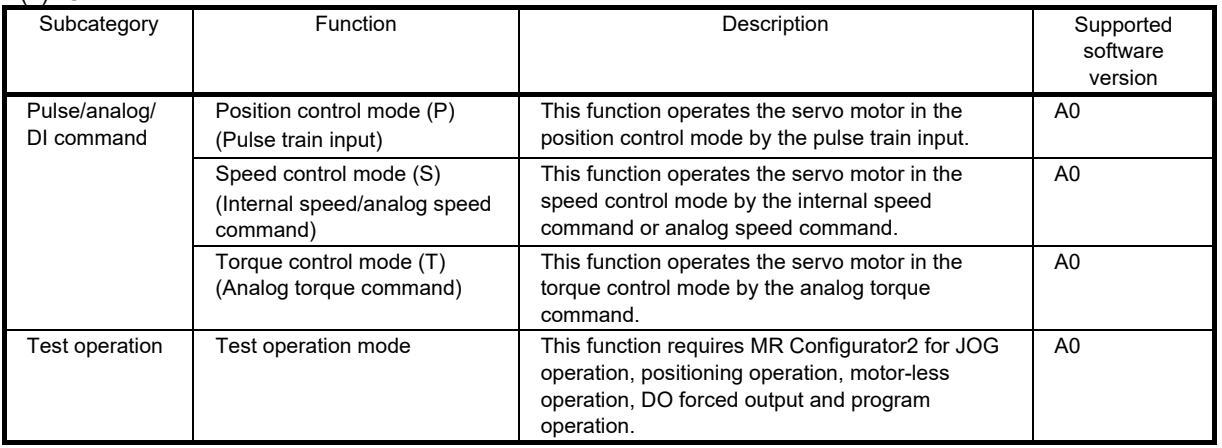

# (2) Drive motor

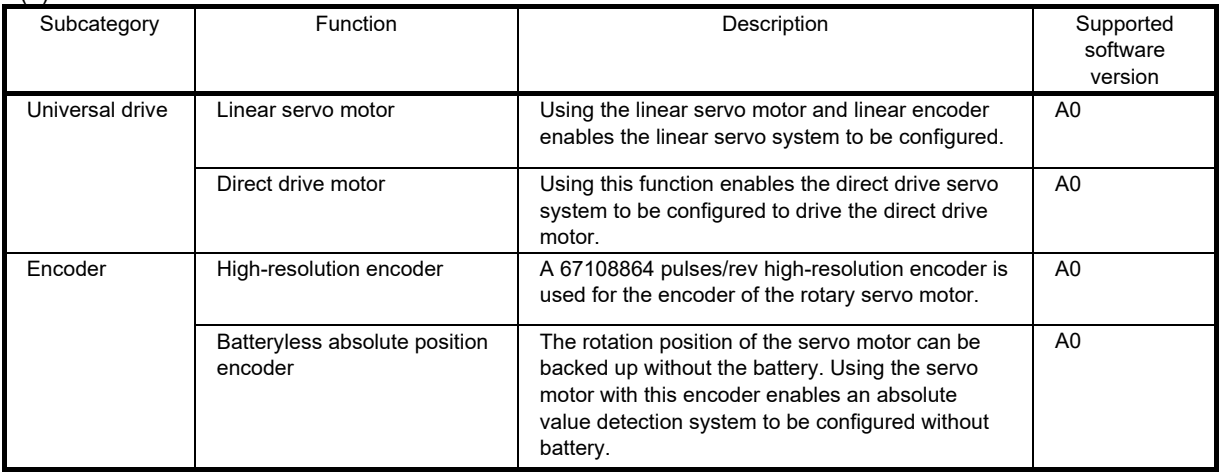

# (3) Position detection

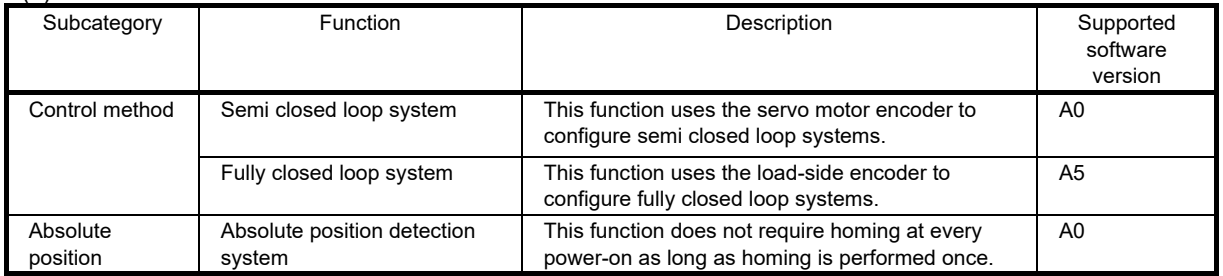
(4) Operation function

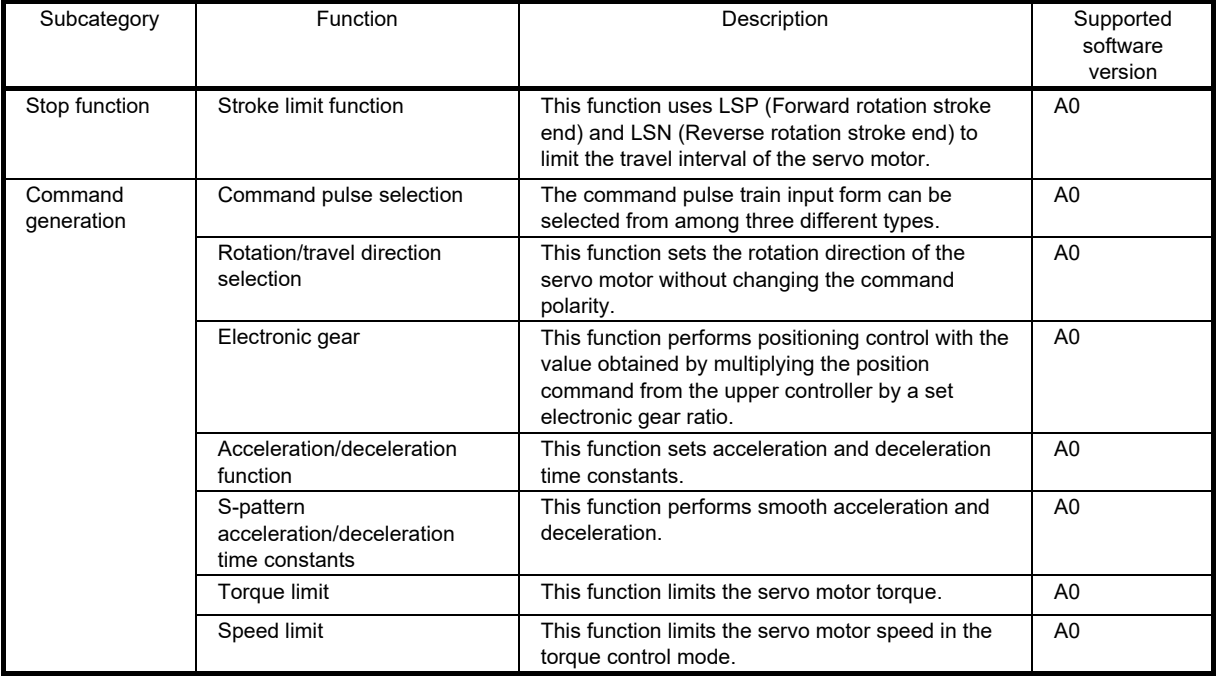

# (5) Control function

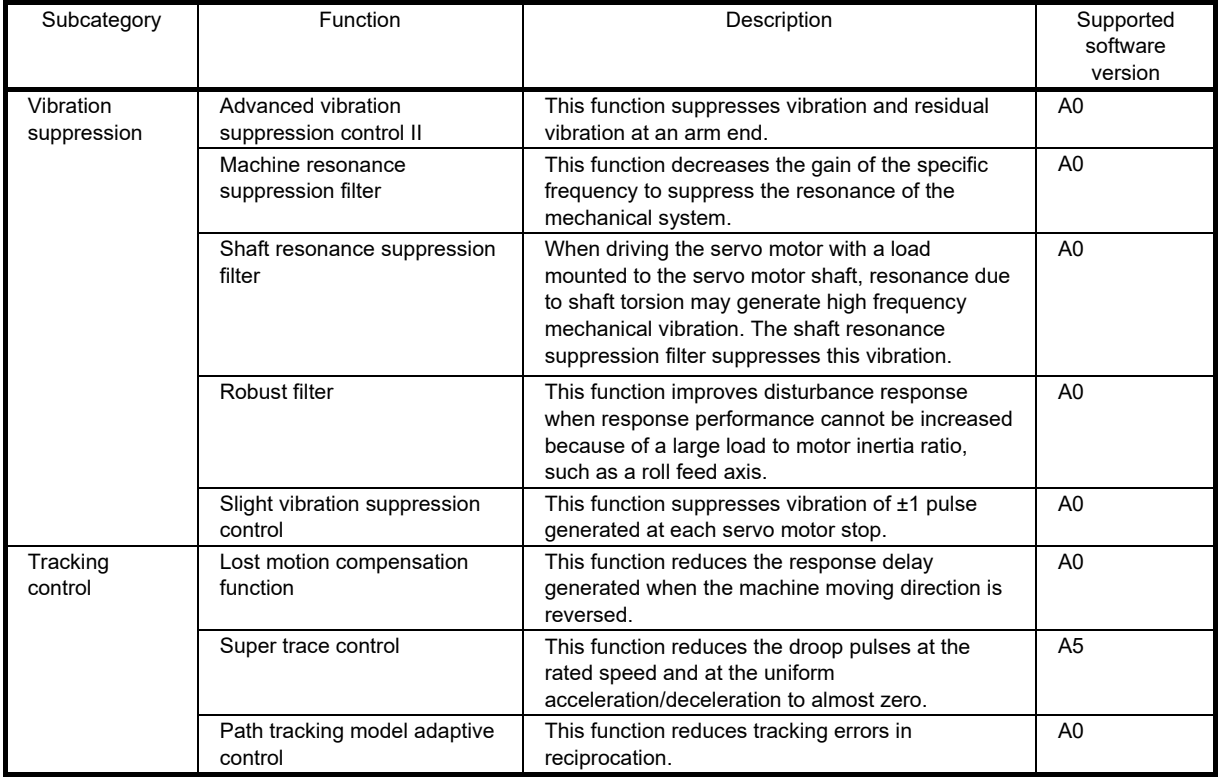

(6) Adjustment function

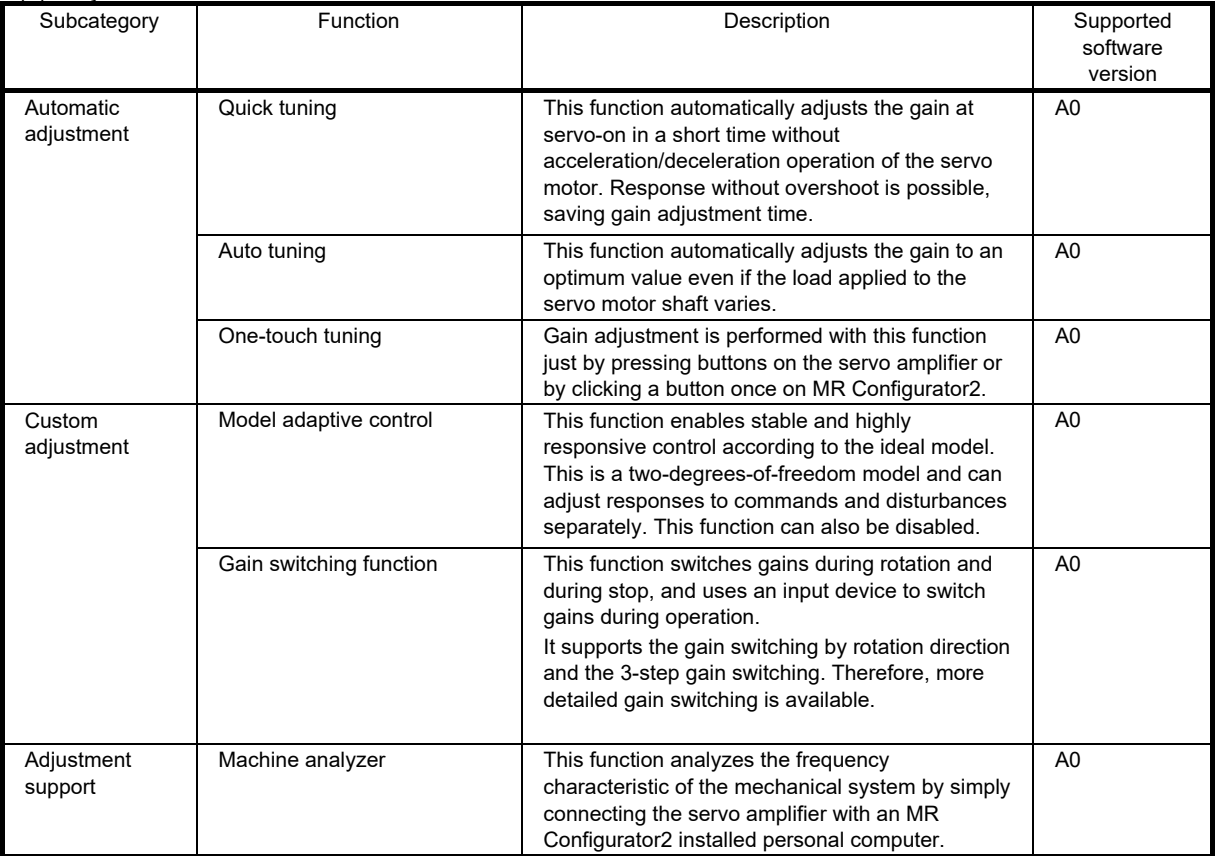

### (7) I/O, monitor

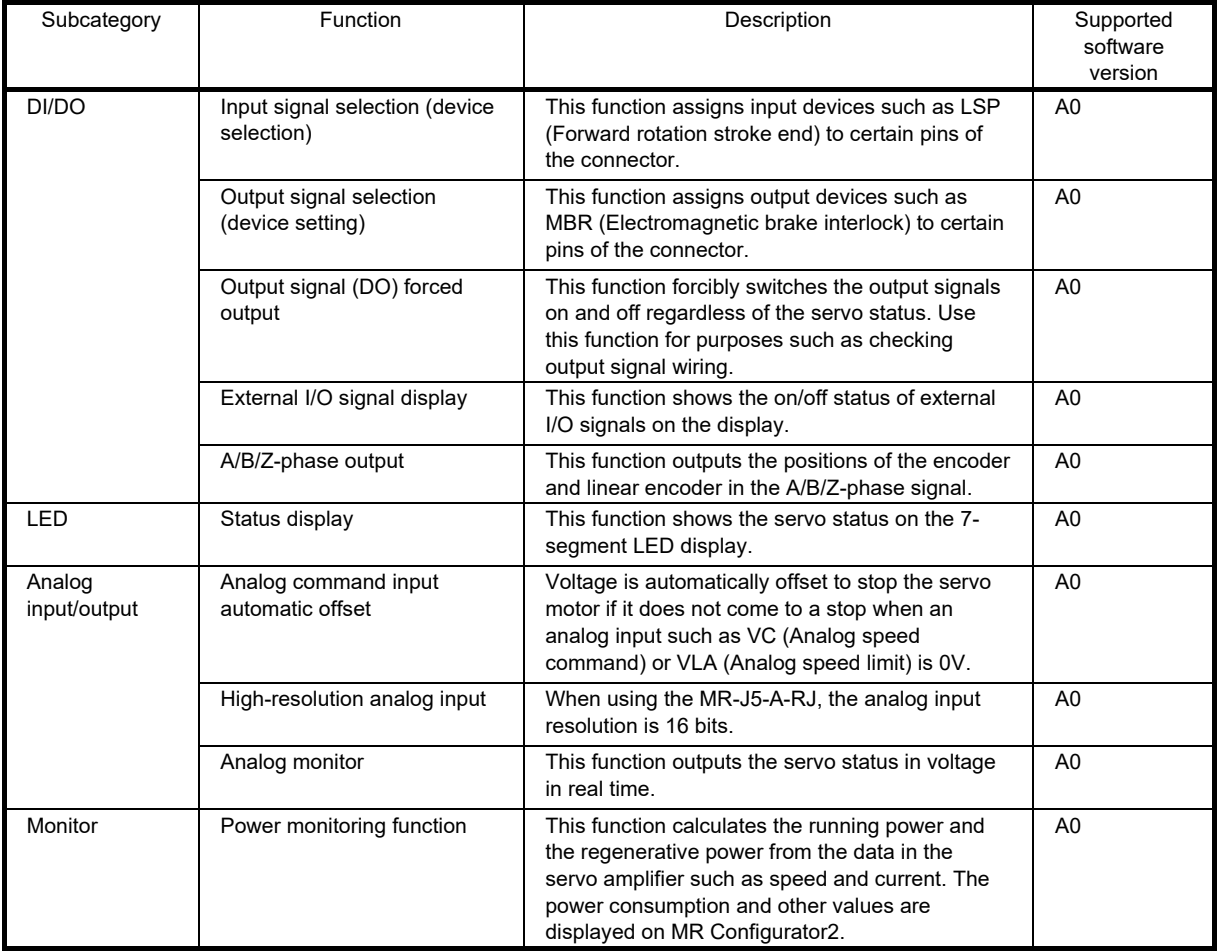

# (8) Option

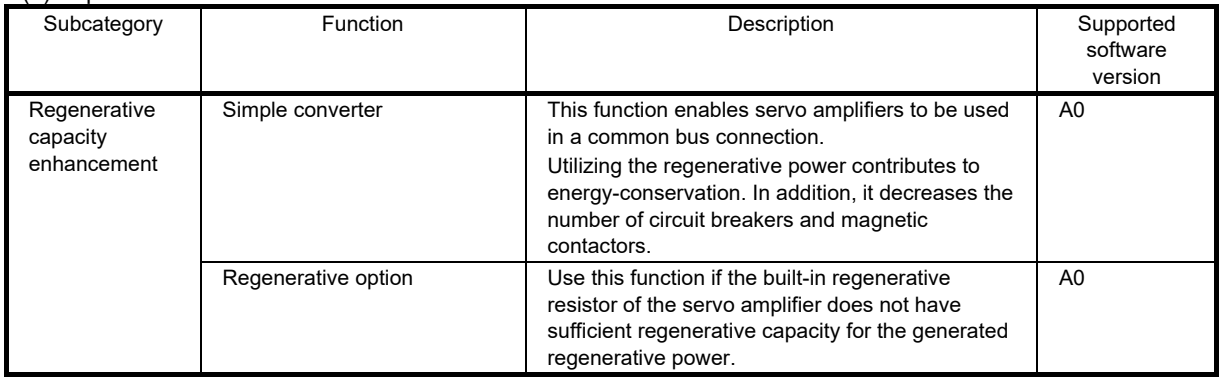

# (9) Engineering tool

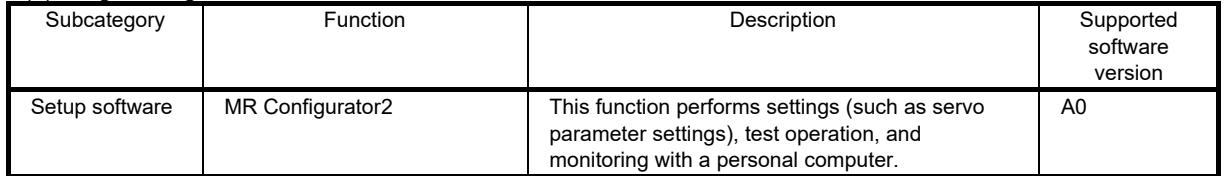

(10) Protective functions

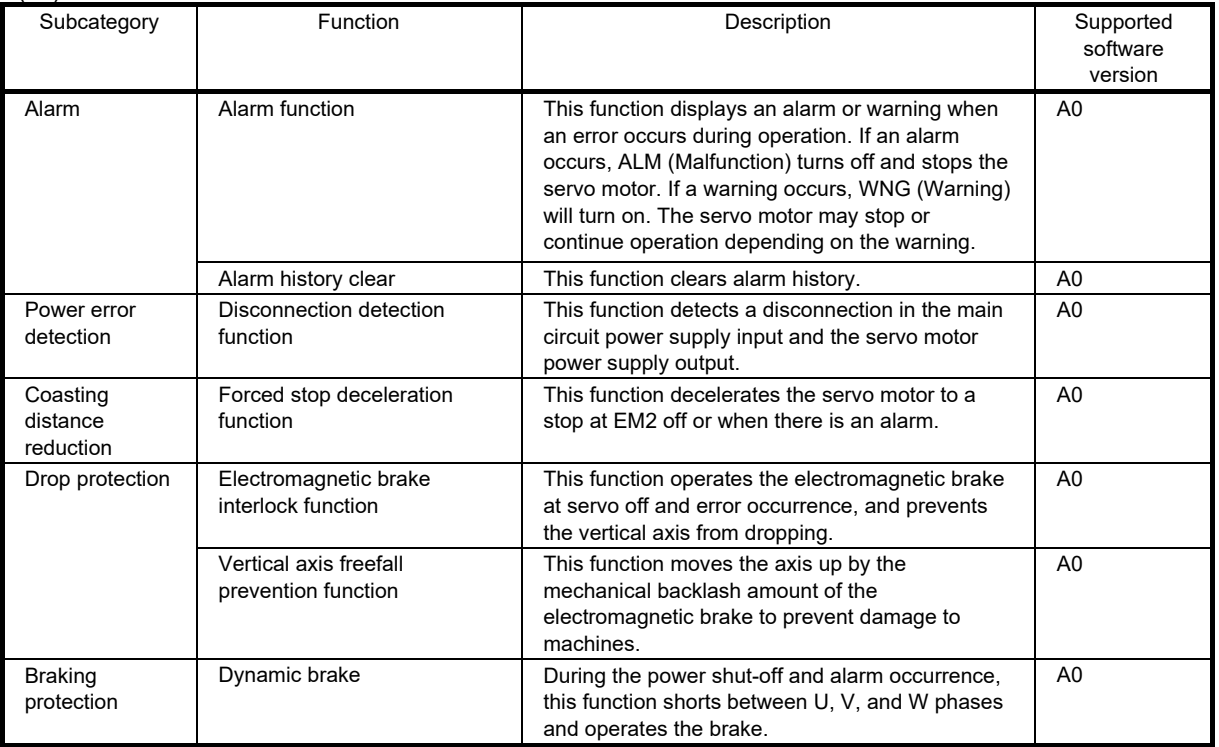

### (11) Functional safety

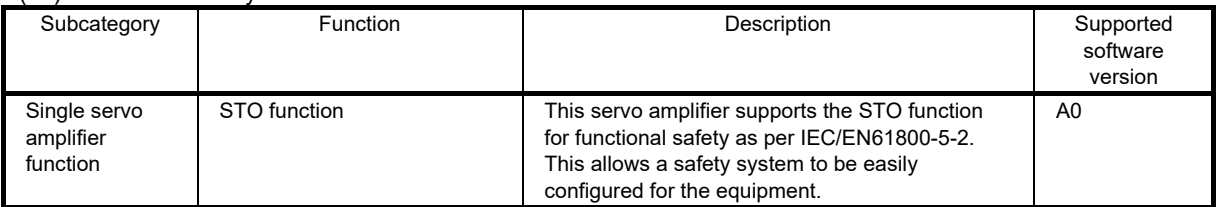

#### (12) Instantaneous power failure measures

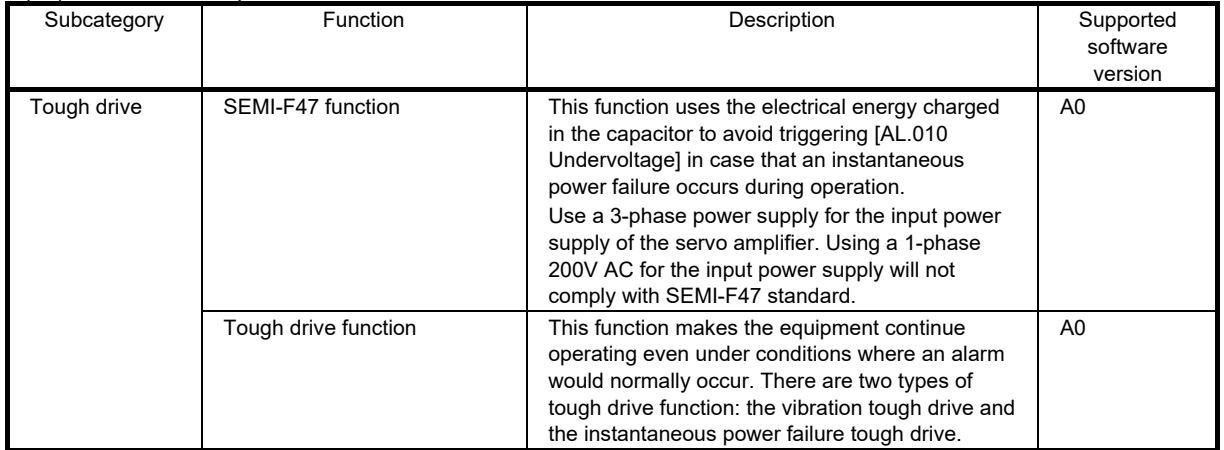

#### (13) Diagnosis

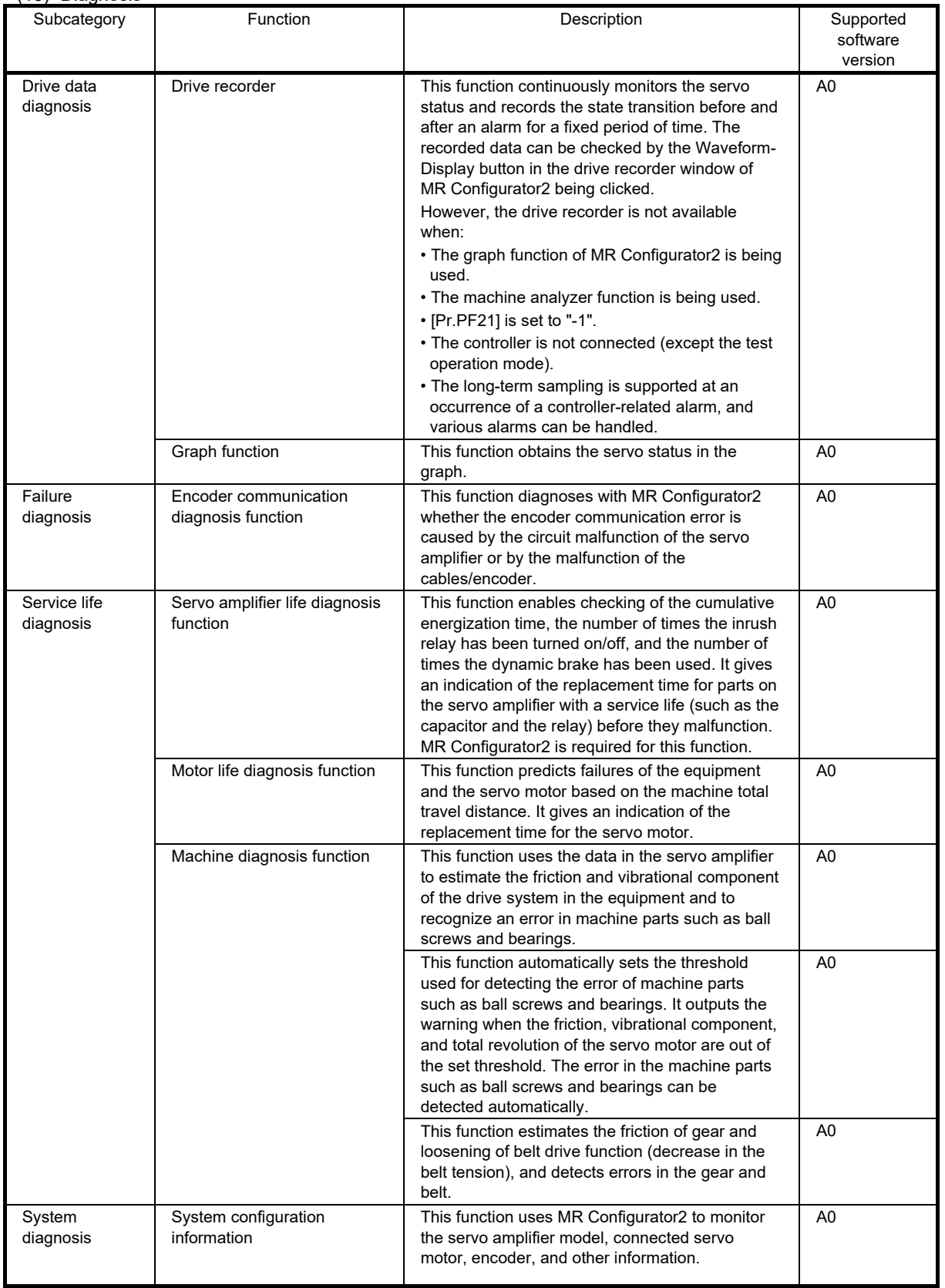

(14) History

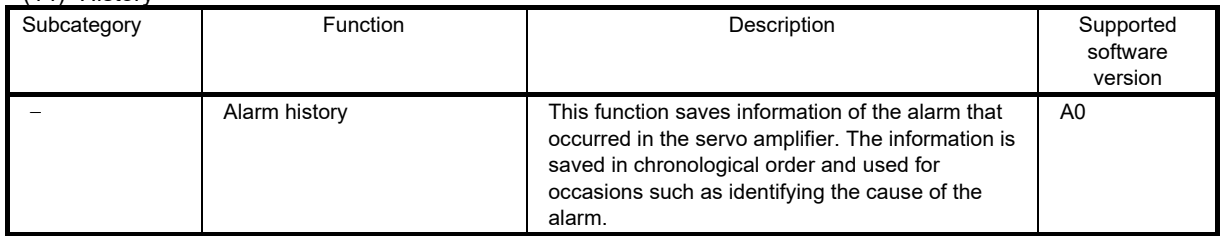

# 2.3 Configuration Including Peripheral Equipment

The MR-J5 series servo amplifiers are designed so that all the operations such as connection with external devices, monitoring/diagnosis, and parameter settings can be performed at the front of the servo amplifiers. Thus, the said operations are possible even if servo amplifiers are installed in the cabinet. The following is an example using the MR-J5-20A-RJ.

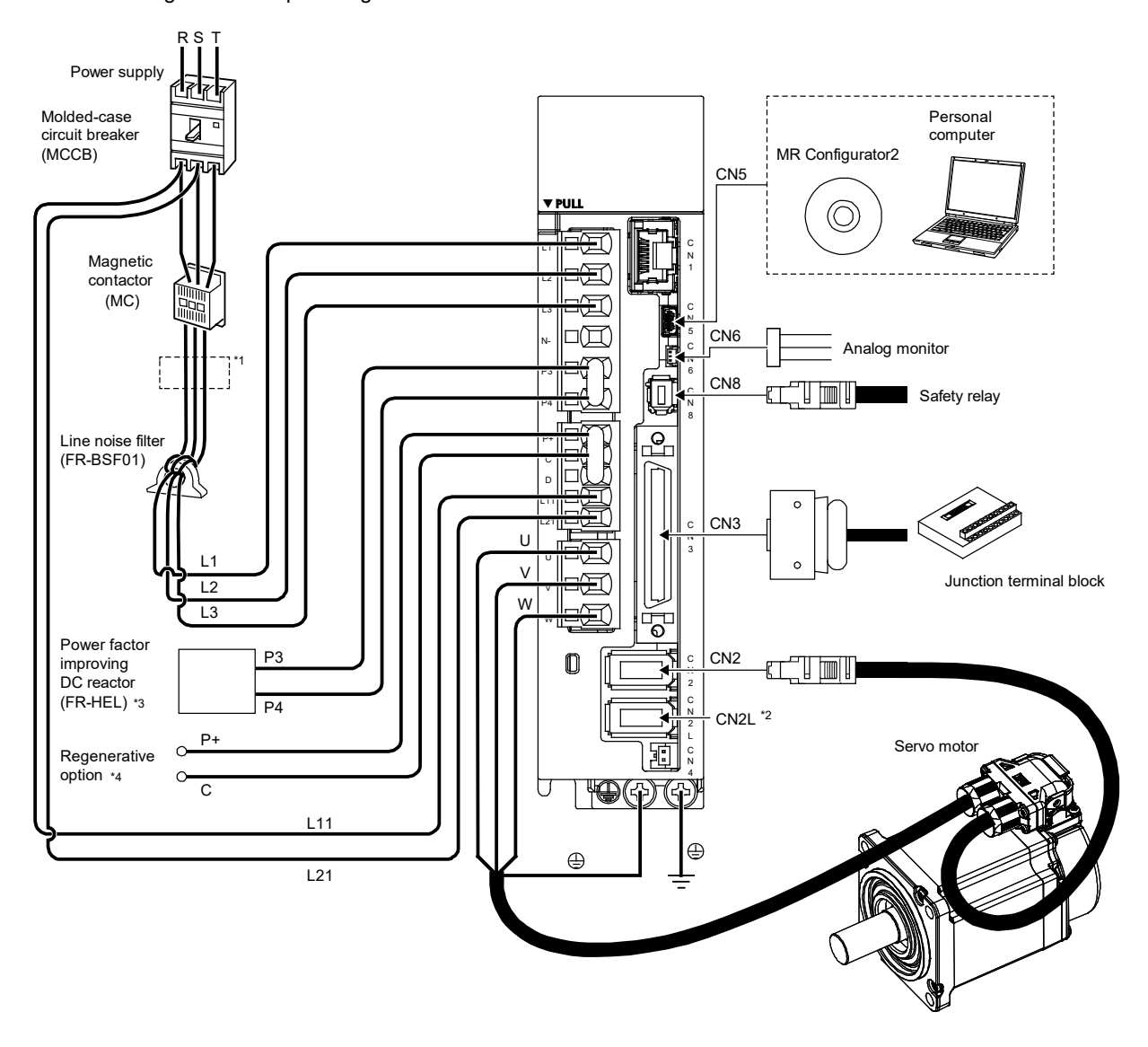

- \*1. The power factor improving AC reactor can also be used. In this case, the power factor improving DC reactor cannot be used. \*2. This is for the MR-J5-\_A-RJ servo amplifier. The MR-J5-\_A servo amplifier does not have a CN2L connector. If using the MR-J5- A-RJ servo amplifier in a linear servo system or a fully closed loop system, connect an external encoder to this connector. Refer to "Parts identification" in the MR-J5 User's Manual (Introduction) for the compatible external encoders.
- \*3. P3 and P4 are connected from the factory. Remove the short-circuit bar between P3 and P4 before connecting a power factor improving DC reactor. Additionally, the power factor improving DC reactor and a power factor improving AC reactor cannot be used together. Refer to section 9.3.3 (1) Power factor improving DC reactor for details.
- \*4. Connect P+ and D terminals. P+ and D are connected from the factory. Refer to "Regenerative option" in the MR-J5 User's Manual (Hardware) when using a regenerative option.

# 2.4 Installation and Wiring

#### **Precautions**

- Before starting operation, check each parameter. Depending on the machine, an unexpected operation may occur.
- The radiator and regenerative resistor of the servo amplifier, servo motor, and other parts may become hot while the power is turned on and for a while after the power is turned off. Take safety measures such as providing covers to prevent operators' hands or components (such as cables) from accidentally touching the hot area. Not doing so may cause a burn injury and component damages.
- Never touch the rotor of the servo motor during operation. Doing so may cause an injury.

### 2.4.1 Turning on servo amplifier for the first time

When turning on the servo amplifier for the first time, follow the steps below.

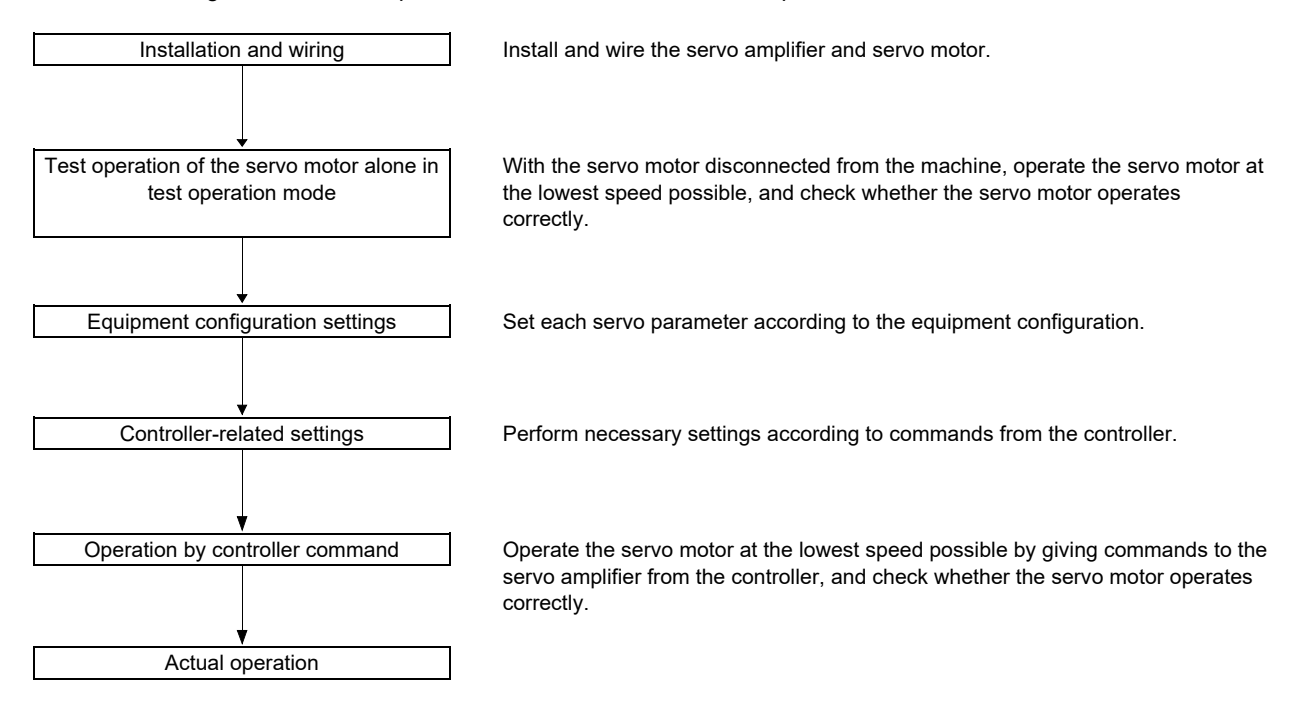

# <span id="page-44-0"></span>2.4.2 Installation

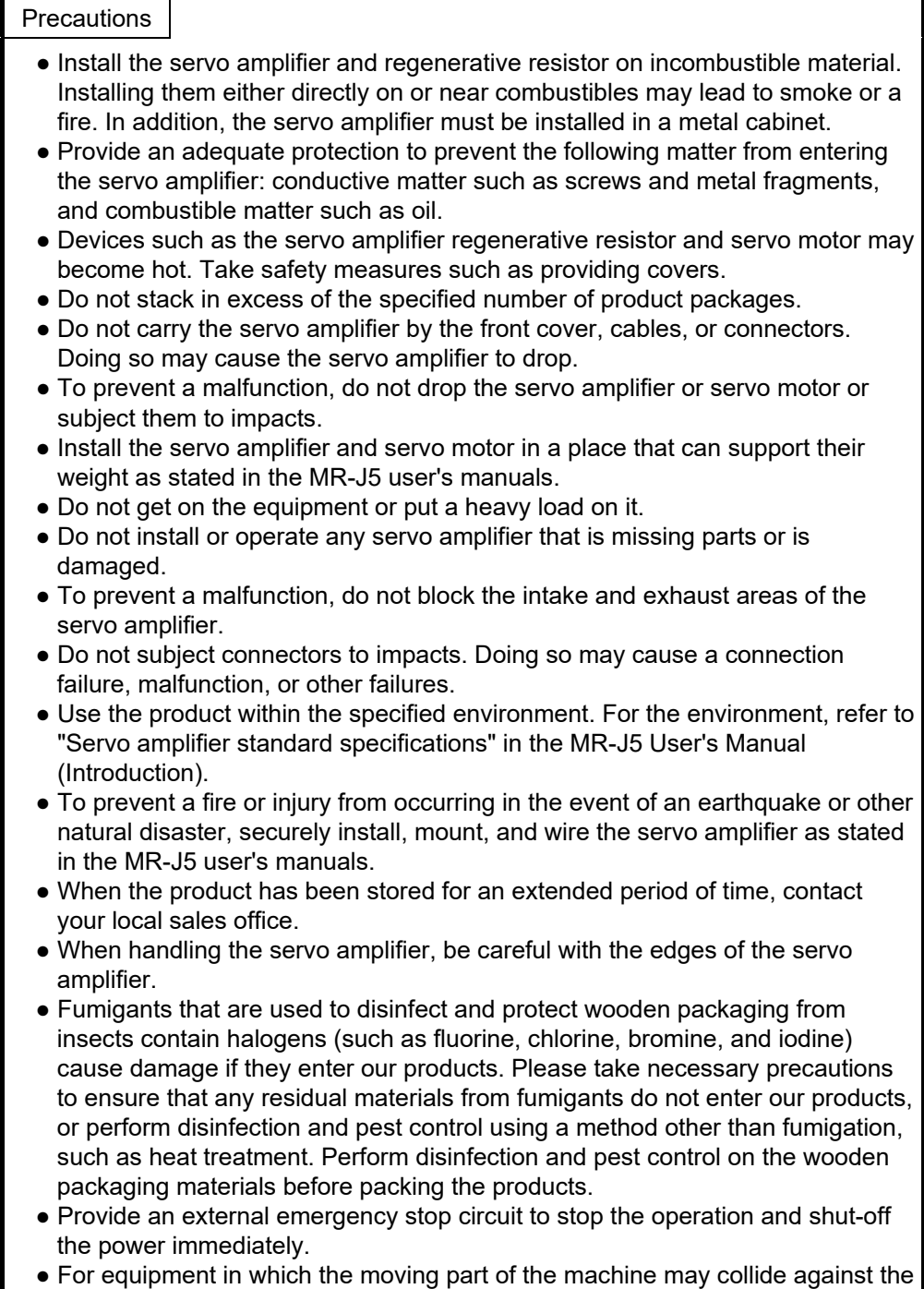

load side, install a limit switch or stopper to the end of the moving part.

(1) Mounting direction and clearances

Precautions

- The servo amplifier must be installed in the specified direction.
- To prevent a malfunction, maintain the specified clearances between the servo amplifier and cabinet walls or other equipment.
- When using the servo amplifier at an ambient temperature exceeding 55°C and up to 60°C, circulate air so that the air at the top and bottom of the servo amplifier does not stagnate.
- (a) Installation clearances for the servo amplifier
- 1) Installation of one servo amplifier

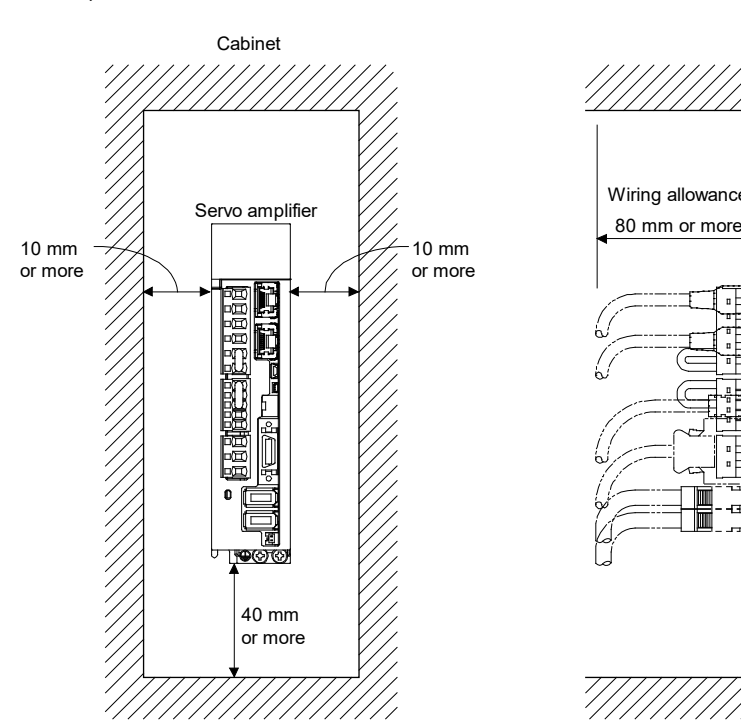

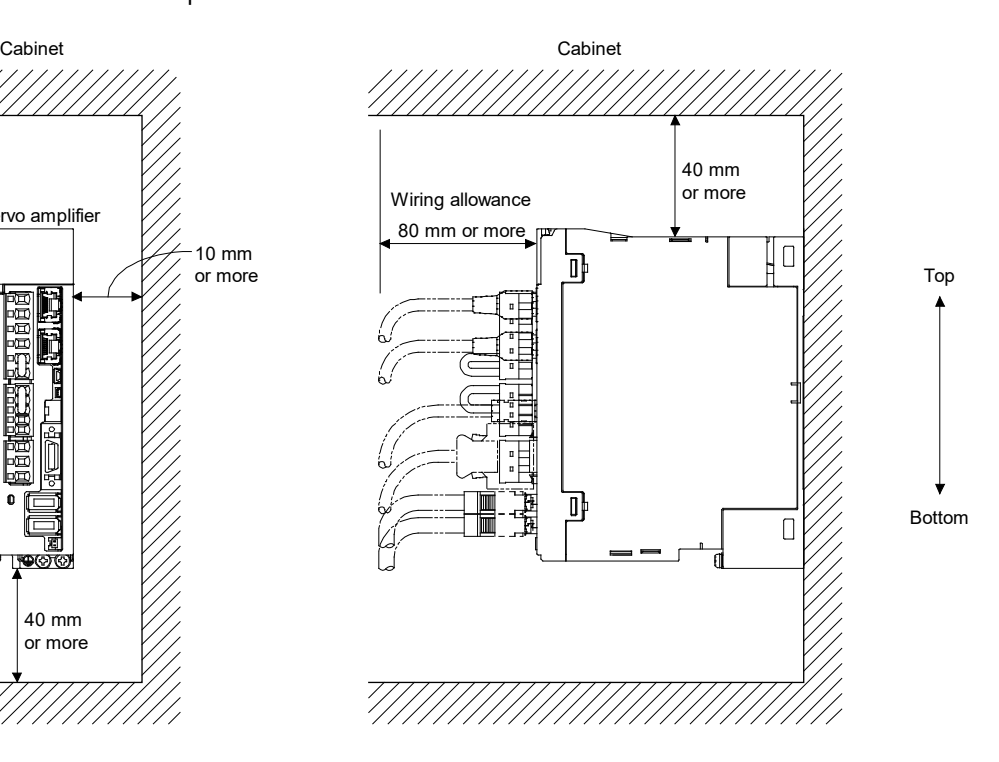

2) Installation of two or more servo amplifiers

**Precautions** 

- For the availability of close mounting, refer to "Servo amplifier standard specifications" in the MR-J5 User's Manual (Introduction).
- When closely mounting multiple servo amplifiers, the servo amplifier on the right must have a larger depth than that on the left. Otherwise, the CNP1, CNP2, and CNP3 connectors cannot be removed.

Maintain a large clearance above the servo amplifiers and install a cooling fan to prevent the temperature inside the cabinet from exceeding the temperature specified in the environmental conditions.

When closely mounting the servo amplifiers, leave a clearance of 1mm between the adjacent servo amplifiers in consideration of mounting tolerances.

When mounting servo amplifiers in this manner, keep the ambient temperature within 0°C to 45°C, or use the servo amplifiers with 75% or less of the effective load ratio.

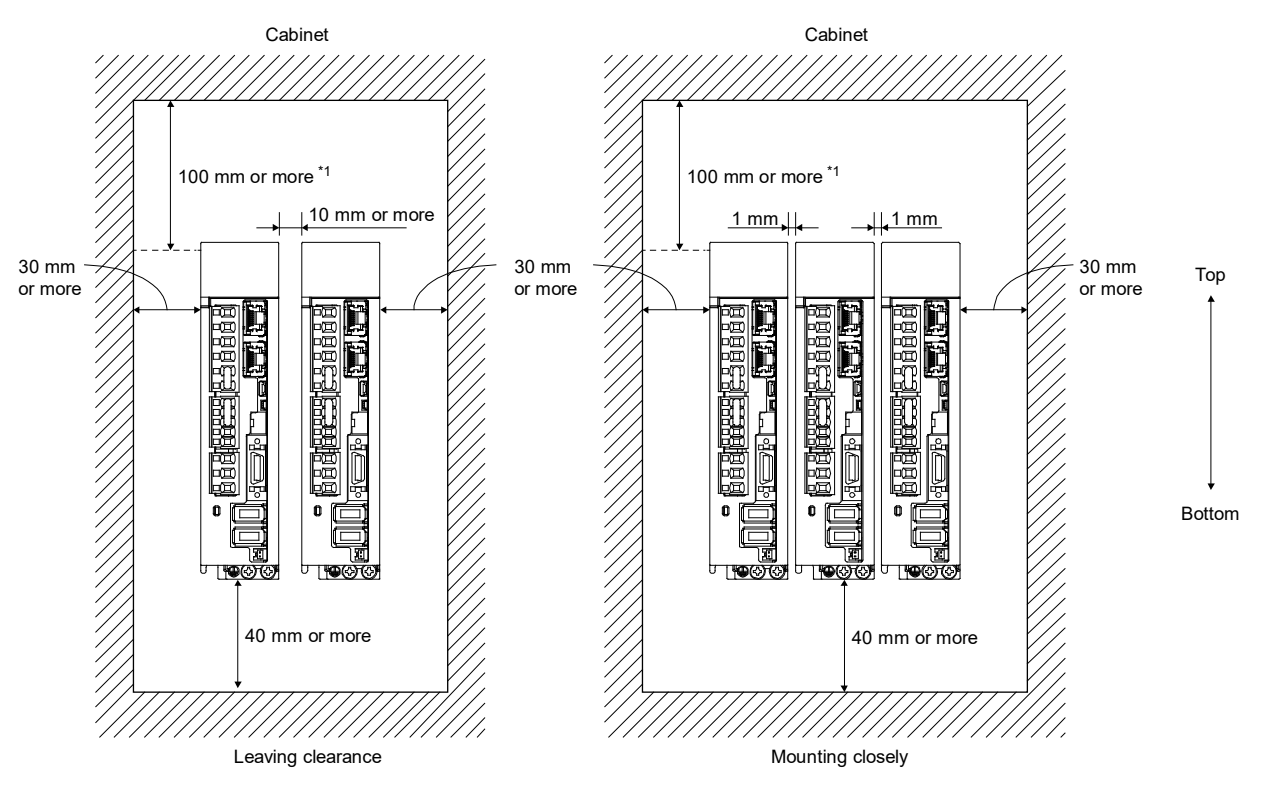

\*1. Leave a clearance of 100mm or more above the fan units.

#### (b) Other precautions

When using heat generating equipment such as the regenerative option, install it with full consideration of heat eneration so that the servo amplifier is not affected.

Mount the servo amplifier on a perpendicular wall in the correct vertical direction.

- (2) Keeping out foreign materials
- When drilling the cabinet for assembly, prevent drill chips and wire fragments from entering the servo amplifier.
- Prevent foreign matter such as oil, water, and metallic dust from entering the servo amplifier through openings in the cabinet or through a cooling fan installed on the ceiling.
- When installing the cabinet in a place where toxic gas, dirt, and dust exist, conduct an air purge (force clean air into the cabinet from outside to make the internal pressure higher than the external pressure) to prevent such materials from entering the cabinet.
- (3) Mounting direction

(a) Rotary servo motor

The mounting direction of the rotary servo motor is shown in the table below.

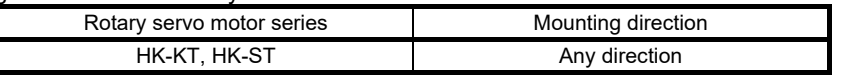

It is recommended to set the connector section downward if the rotary servo motor is mounted horizontally. Examine the cable clamping method, and give a gentle slack to the connection cable, to prevent excessive load from being applied to the connector and cable connection part.

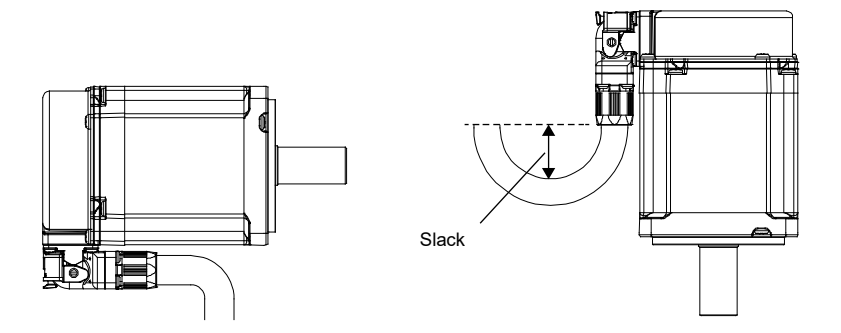

(b) Rotary servo motor with an electromagnetic brake

The rotary servo motor with an electromagnetic brake can also be mounted in the same directions as the one without an electromagnetic brake. When the servo motor with an electromagnetic brake is mounted with the shaft end upward, the brake plate may generate sliding sound but it is not a fault.

(4) Load mounting/dismounting precautions

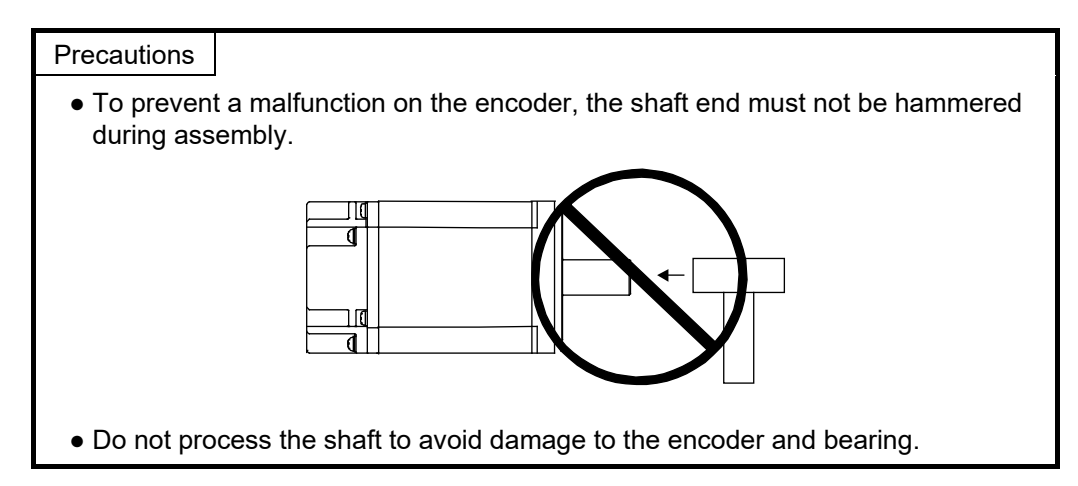

• When mounting a pulley to the rotary servo motor with a keyed shaft, use the screw hole in the shaft end. To fit the pulley, first insert a double-end bolt into the screw hole of the shaft, put a washer against the end face of the coupling, and insert and tighten a nut to force the pulley in.

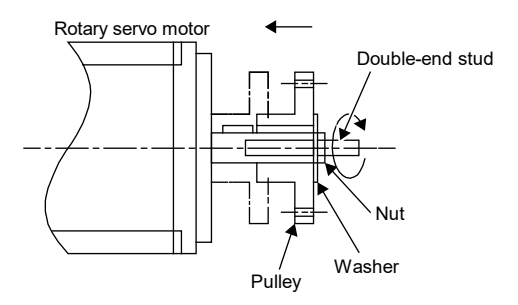

- For the shaft without a key, use a friction coupling or the like.
- When removing the pulley, use a pulley remover to protect the shaft from excessive load and impact.
- To ensure safety, fit a protective cover or the like on the rotary area, such as the pulley, mounted to the shaft.
- When a threaded shaft end part is needed to mount a pulley on the shaft, please contact your local sales office.
- The direction of the encoder on the rotary servo motor cannot be changed.
- When mounting the rotary servo motor, use spring washers or similar parts and fully tighten the bolts so that they do not become loose due to vibration.

(5) Permissible load for the shaft

For the permissible load for the shaft specific to the rotary servo motor, refer to Rotary Servo Motor User's Manual (HK series).

- Use a flexible coupling and adjust the misalignment of the shaft to less than the permissible radial load.
- When using a pulley, sprocket, or timing belt, keep the radial load within the permissible value.
- Exceeding the permissible load can cause deterioration of the bearing and damage to the shaft.
- The load indicated as the permissible load for the shaft is a static load in a single direction and does not include eccentric loads. To prevent the rotary servo motor being damaged, make eccentric loads as small as possible.

#### **Precautions**

● Do not use a rigid coupling as it may apply excessive bending load to the shaft of the rotary servo motor, leading the shaft to break and the bearing to wear out.

(6) Protection from oil and water

Provide adequate protection to prevent foreign matter, such as oil from entering the rotary servo motor shaft. When installing the rotary servo motor, consider the following items:

• Do not use the rotary servo motor with its cable soaked in oil or water.

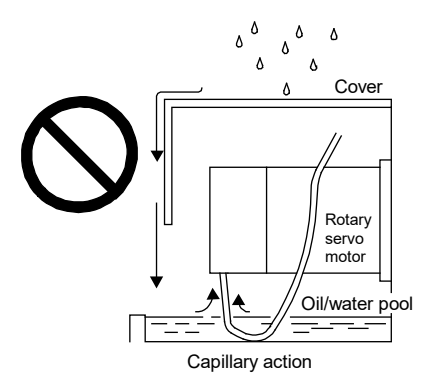

• When the servo motor is to be installed with the shaft end upward, provide measures so that it is not exposed to oil and water entering from the machine side, gear box, etc.

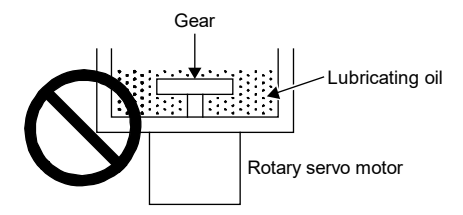

- If oil such as cutting oil splashes on the servo motor, the sealant, packing, cable, and other parts may be affected depending on the oil type.
- In the environment where the rotary servo motor is exposed to oil mist, oil, or water, the rotary servo motor of the standard specifications may not be usable. Please contact your local sales office.

#### (7) Cable

The power supply and encoder cables routed from the rotary servo motor should be fixed to the rotary servo motor to keep them unmovable. Otherwise, the cable may be disconnected. In addition, do not modify the connectors, terminals, and other areas at the ends of the cables.

• The cables should not be damaged, stressed, loaded, or pinched.

#### (8) Servo motors with an oil seal

**Precautions** 

For rotary servo motors with an oil seal, the oil seal prevents the entry of oil into the rotary servo motor. Make sure to install it in accordance with the descriptions below.

Even if the oil seal on the rotary servo motor makes noises during operation, it does not indicate a problem with the functions.

#### (a) Pressure and oil level

Install the rotary servo motor horizontally, and set the oil level in the gear box to be always lower than the oil seal lip. If the oil level is higher than the oil seal lip, the oil enters the rotary servo motor and may cause a malfunction. Refer to Rotary Servo Motor User's Manual (HK series) for the height above oil level.

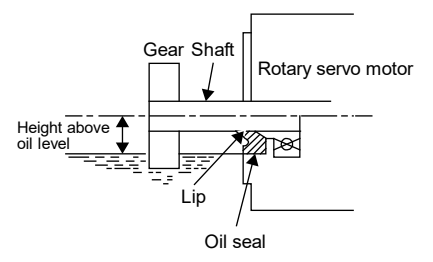

High pressure against the oil seal causes abrasion, which shortens the service life of the product. Keep constant internal pressure by equipping a ventilator to the gear box.

#### (b) Temperature

If the oil seal lip reaches a high temperature, the service life of the oil seal will be shortened. The maximum applicable temperature of material of the oil lip is 100˚C, and the temperature of the oil lip increases by 10˚C to 15˚C at maximum rotation. Keep high-temperature oil away from the oil lip.

(9) Cable stress

- The method used to clamp the cable must be fully examined so that bending stress and cable's own weight stress are not applied to the cable connection.
- When used for applications where the servo motor moves, fix the cable (encoder, power supply, brake) with gentle slack from the connecting part of the connector to prevent stress from being applied to the connecting part of the servo motor connector. Use the optional motor cable/encoder cable within the flex life range.
- Prevent the cable insulator from being cut by sharp chips or from touching and rubbing against the machine corners.
- Prevent the cables from getting stepped on by workers or run over by vehicles.
- If installing the servo motor that moves on a machine, make the bend radius as large as possible. Refer to "(10) Cable flex life" in this section for the flex life.

(10) Cable flex life

The flex life of the cables is shown below. This graph shows calculated values. Since they are not guaranteed values, provide a slight allowance for these values.

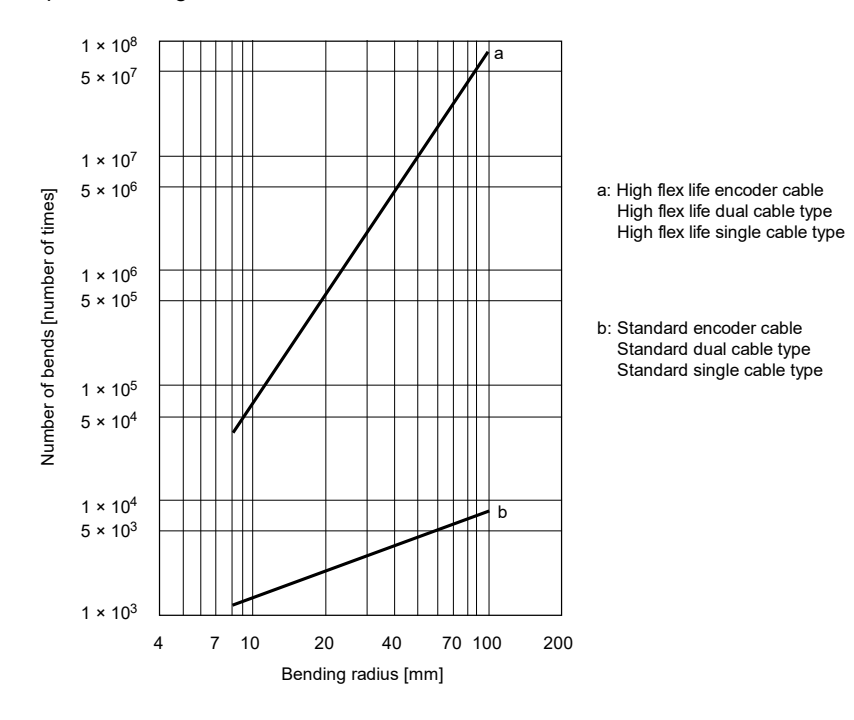

### 2.4.3 Wiring and sequence

#### (1) Power-on procedure

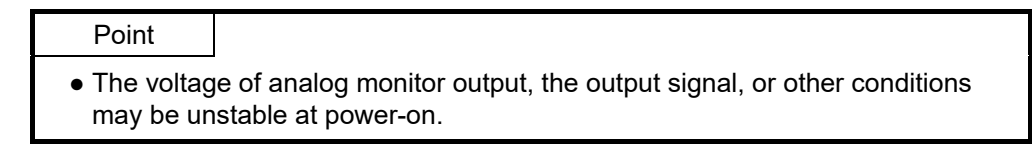

- 1) Wire the power supply using a magnetic contactor between the power supply and the main circuit power supply (L1/L2/L3) of a servo amplifier by referring to (2) in this section. Switch off the magnetic contactor as soon as an alarm occurs.
- 2) Switch on the control circuit power supply (L11 and L21) simultaneously with the main circuit power supply or before switching on the main circuit power supply. If the main circuit power supply is not on, the display shows the corresponding warning. However, the warning will disappear and the servo amplifier will operate properly if the main circuit is powered on.
- 3) The servo amplifier receives SON (Servo-on) 2.5s to 3.5s after the main circuit power supply is powered on.
- 4) Once RES (Reset) is turned on, the base circuit is shut off and the servo motor shaft coasts.

#### (2) Connection example

Wire the power supply and main circuit so that the power shuts off when an alarm is detected and SON (Servoon) turns off at the same time. Refer to section 3.1.2 "Standard connection diagram" and 6.1.2 "Standard connection diagram" for details of the wiring.

Always connect a magnetic contactor between a power supply and the main circuit power supply (L1/L2/L3) of a servo amplifier to configure a circuit that shuts off the power supply on the servo amplifier side.

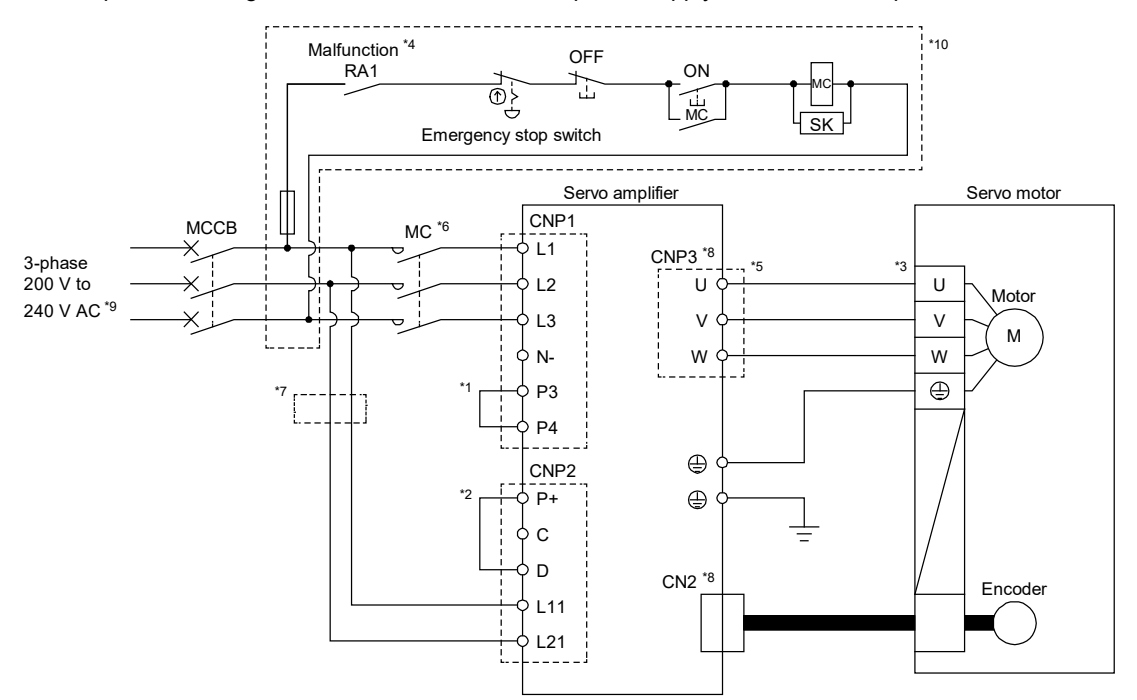

Wiring of the power supply and the main circuit (for the MR-J5-10A to MR-J5-350A with 3-phase 200 to 240V AC)

- \*1. P3 and P4 are connected from the factory. Remove the short-circuit bar between P3 and P4 before connecting a power factor improving DC reactor. Additionally, the power factor improving DC reactor and a power factor improving AC reactor cannot be used together. Refer to section 9.3.3 (1) Power factor improving DC reactor for details.
- \*2. Connect P+ and D terminals. P+ and D are connected from the factory. Refer to "Regenerative option" in the MR-J5 User's Manual (Hardware) when using a regenerative option.
- \*3. Option cables are recommended for servo motor power cables and encoder cables. Refer to Rotary Servo Motor User's Manual (HK series) for selecting cables.
- \*4. If ALM (Malfunction) output is disabled with a servo parameter, configure a power circuit which switches off a magnetic contactor after detection of an alarm occurrence on the controller side.
- \*5. Refer to Rotary Servo Motor User's Manual (HK series) for connecting servo motor power cables.
- \*6. Use the magnetic contactor with an operation delay time (interval between current being applied to the coil until closure of contacts) of 80ms or less. The bus voltage may drop depending on the main circuit power supply voltage and operation pattern, causing a dynamic brake deceleration during a forced stop deceleration. If dynamic brake deceleration is not required, delay the time to turn off the magnetic contactor.
- \*7. If wires used for L11 and L21 are thinner than wires used for L1, L2, and L3, use a molded-case circuit breaker. Refer to "Molded-case circuit breakers, fuses, magnetic contactors" in the MR-J5 User's Manual (Hardware) for details.
- \*8. Connecting the servo motor for an incorrect axis to U, V, W, or CN2 of the servo amplifier may cause a malfunction.

\*9. For 1-phase 200 to 240V AC power supply, connect the power supply to L1 and L3. Leave L2 open.

\*10. If operating the on switch and off switch of the main circuit power supply with a DC power supply, do not share the 24V DC power supply for interface with the magnetic contactor. Use the power supply designed exclusively for the magnetic contactor. Refer to "Driving on/off of main circuit power supply with DC power supply [G] [A]" in the MR-J5 User's Manual (Hardware) for the available magnetic contactors.

Operating the on switch and off switch with the DC power supply meets IEC/EN 60204-1 requirements. Also, change the configuration of the part inside the dotted line as follows.

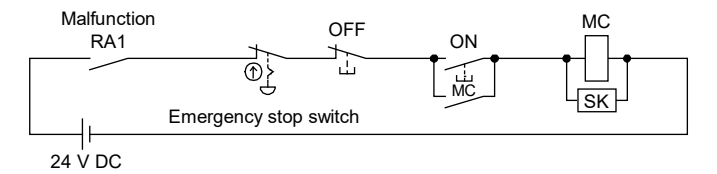

#### (3) Timing chart

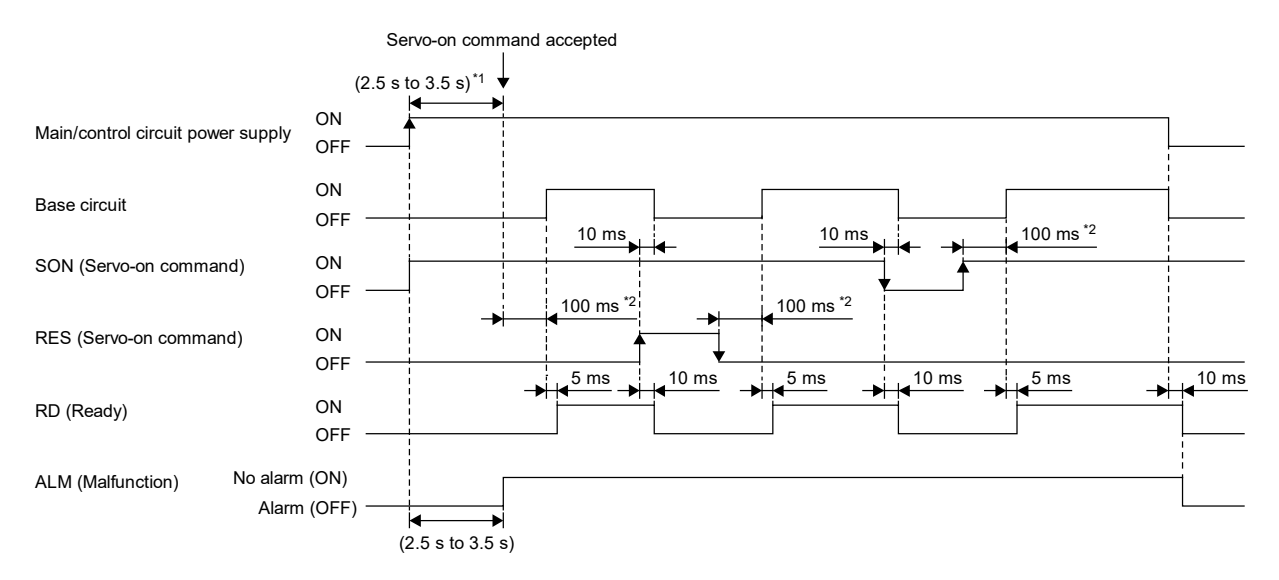

#### Timing chart at power-on

\*1. For a linear servo system, this is "4.5s to 5.5s".

\*2. The time will be longer in the magnetic pole detection of a linear servo motor and direct drive motor.

#### (4) Timing chart at alarm occurrence

This function displays an alarm or warning when an error occurs during operation. When an alarm occurs, ALM (Malfunction) turns off and the servo motor stops. When a warning occurs, the servo motor may not stop for each warning number.

The stop method changes depending on whether the forced stop deceleration function is enabled or disabled. However, even if the forced stop deceleration function is enabled, the forced stop deceleration may not be effective and the servo motor may stop with the dynamic brake or other methods, depending on the alarm that has occurred.

After deactivating the alarm or warning, resume the operation. Refer to the MR-J5 User's Manual (Troubleshooting) for the details of alarms and warnings.

#### Point

- When an alarm occurs, remove its cause, check that the operation signal is not being inputted, ensure safety, and deactivate the alarm before restarting the operation.
- In the torque control mode, the forced stop deceleration function cannot be used.

#### The following table shows how to deactivate the alarm.

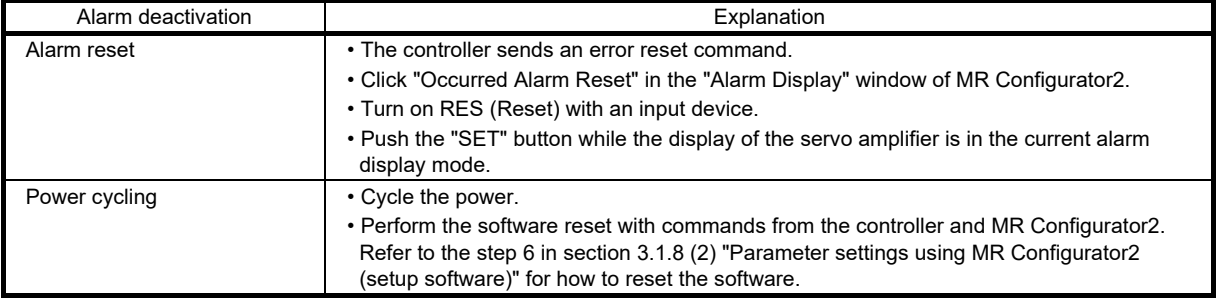

(a) When using the forced stop deceleration function

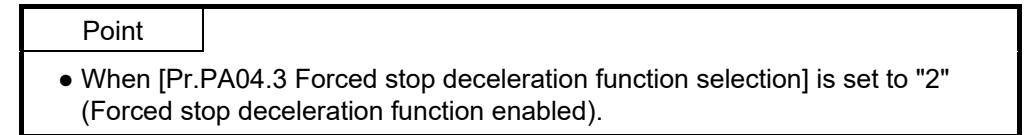

1) Stopping with forced stop deceleration function

When an alarm is detected, the servo motor stops using forced stop deceleration and MBR and ALM are turned off.

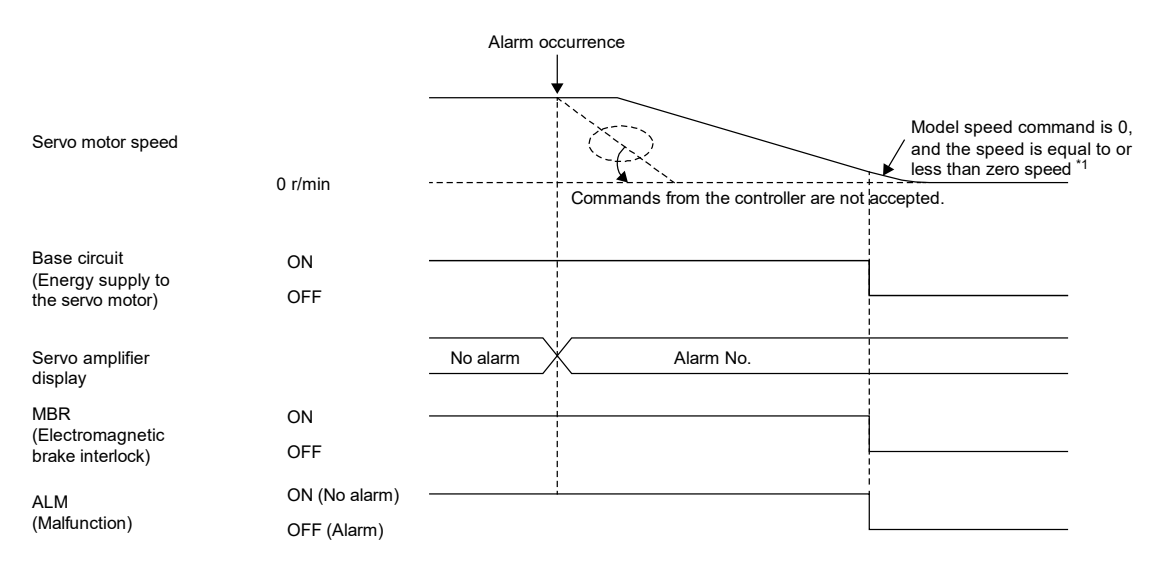

\*1. The model speed command is a speed command generated in the servo amplifier for forced stop deceleration of the servo motor.

### 2) Stopping with dynamic brake

When an alarm is detected, MRB and ALM are turned off, and the servo motor stops using the dynamic brake and electromagnetic brake.

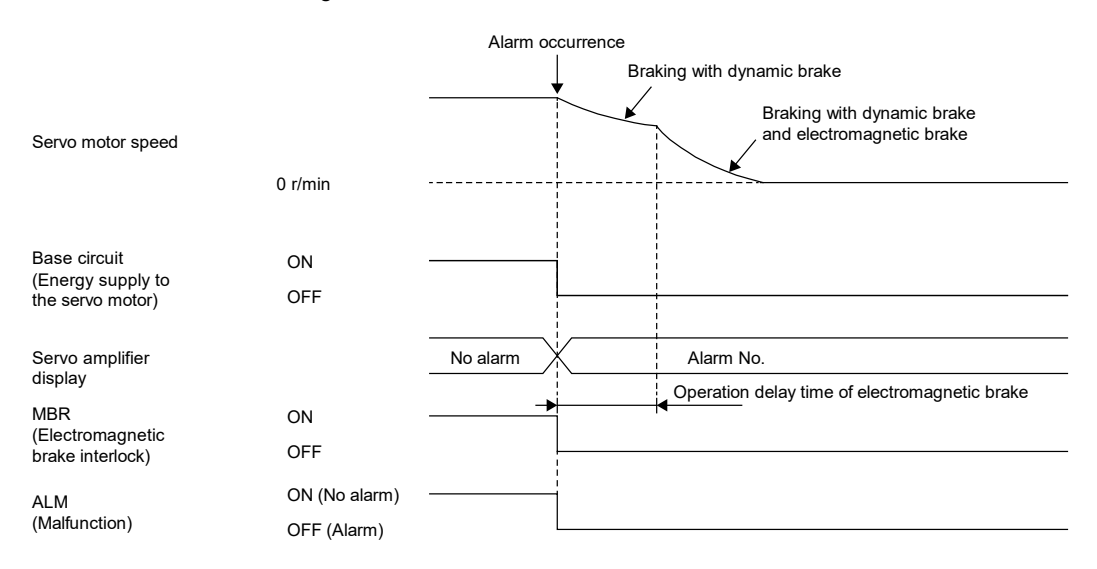

(b) When the forced stop deceleration function is not used

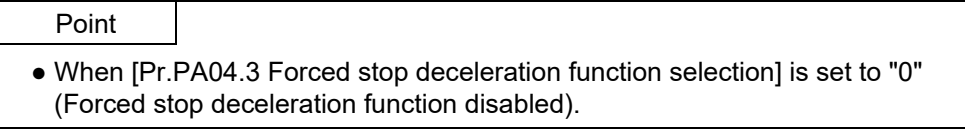

The operation status during an alarm occurrence or network communication shut-off is the same as "2) Stopping with dynamic brake" in section 2.4.3 (4) (a).

# 2.4.4 Startup preparation

(1) Checking

Check the installation and wiring performed in sections [2.4.2](#page-44-0) and 2.4.3 thoroughly again before turning on the power.

- (a) Installation ······· Check the installation condition in accordance with section [2.4.2.](#page-44-0) Specifically, check the influence of the heating element inside the cabinet upon the servo amplifier ambient temperature, whether the heating element is contacting the cables, and the waterproof/oil prevention measures of the servo motor.
- (b) Wiring ············· Check the wiring in accordance with section 2.4.3. The wiring must be carefully checked because an incorrect wiring of the main circuit may damage the module.

The items to be checked are shown below. Refer to each instruction guide or instruction manual for modelspecific details that are not mentioned here.

#### (2) Wiring

Before switching on the main circuit and control circuit power supplies, check the following items.

- (a) Power supply system wiring
	- 1) Power supply system wiring
- Check that the power supplied to the power input terminals (L1/L2/L3/L11/L21) of the servo amplifier satisfies the defined specifications. For the power supply specifications, refer to "Servo amplifier standard specifications" in the MR-J5 User's Manual (Introduction).
- If the power factor improving DC reactor is not used, check that P3 and P4 are connected.

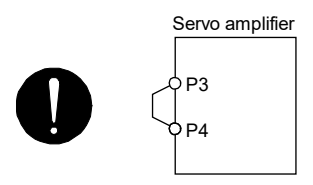

- 2) Connecting the servo amplifier and the servo motor
- Check that the phases (U/V/W) of the servo amplifier power outputs and the phases (U/V/W) of the servo motor power inputs match with each other.

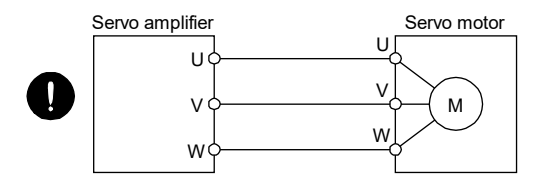

• Check that the power to be supplied to the servo amplifier is not connected to the power outputs (U/V/W) as doing so will cause the servo amplifier and the servo motor to malfunction.

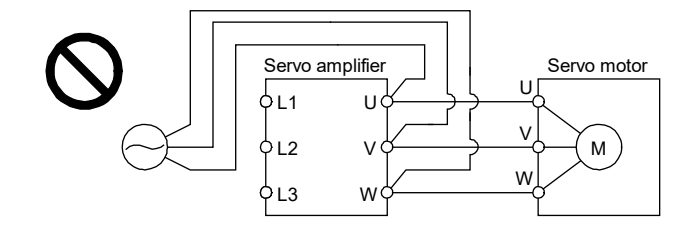

• Check that the grounding terminal of the servo motor is connected to the PE terminal of the servo amplifier.

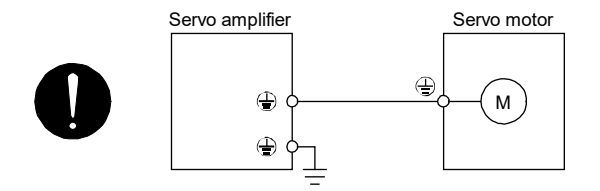

- Check that the CN2 connector of the servo amplifier is securely connected to the encoder of the servo motor using a motor cable or encoder cable.
- 3) Using options or peripheral equipment
- a) Regenerative option
- Check that the lead wire between terminal P+ and terminal D has been removed.
- Check that the wire of the regenerative option is connected to terminal P+ and terminal C.

• Check that twisted wires have been used for connecting the regenerative option to the servo amplifier. Refer to "Connection of regenerative option" in the MR-J5 User's Manual (Hardware) for details.

b) Simple converter

Refer to "Example of configuration including peripheral equipment" in the MR-J5 User's Manual (Hardware) for details.

c) Power factor improving DC reactor

• Check that a power factor improving DC reactor is connected between P3 and P4.

Refer to section 9.3.3 (1) Power factor improving DC reactor for details.

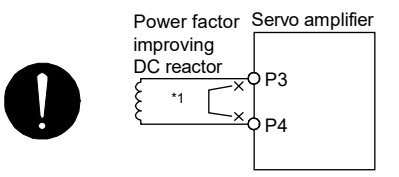

- (b) I/O signal wiring
- Check that I/O signals are connected correctly.

If the DO forced output mode is used, the pins of the CN3 connector can be forcibly switched on/off. This mode is used to check the wiring. In this case, switch on the control circuit power supply only. Refer to "Example I/O signal connections" in the MR-J5 User's Manual (Hardware) for details of the I/O signal connections.

- Check that a voltage exceeding 24V DC has not been applied to the pins of the CN3 connector.
- Check that the plate and DOCOM of the CN3 connector have not been shorted.

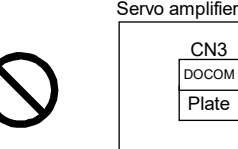

- (3) Surrounding environment
- Check the following items about the environment surrounding the servo amplifier and servo motor.
- (a) Handling cables
- Check that the wiring cables have not been stressed.
- Check that the encoder cable has been used within its flex life.
- Refer to "(10) Cable flex life" in section [2.4.2](#page-44-0) for details.
- Check that the connector of the servo motor has not been stressed.

(b) Environment

Check that signal cables and power cables have not been shorted primarily by wire offcuts and metallic dust.

# 3 FUNCTIONS AND OPERATION OF MELSERVO (SPEED CONTROL)

- 3.1 From Startup to Operation
	- 3.1.1 Wiring and sequences
	- (1) Connection diagram inside the interface

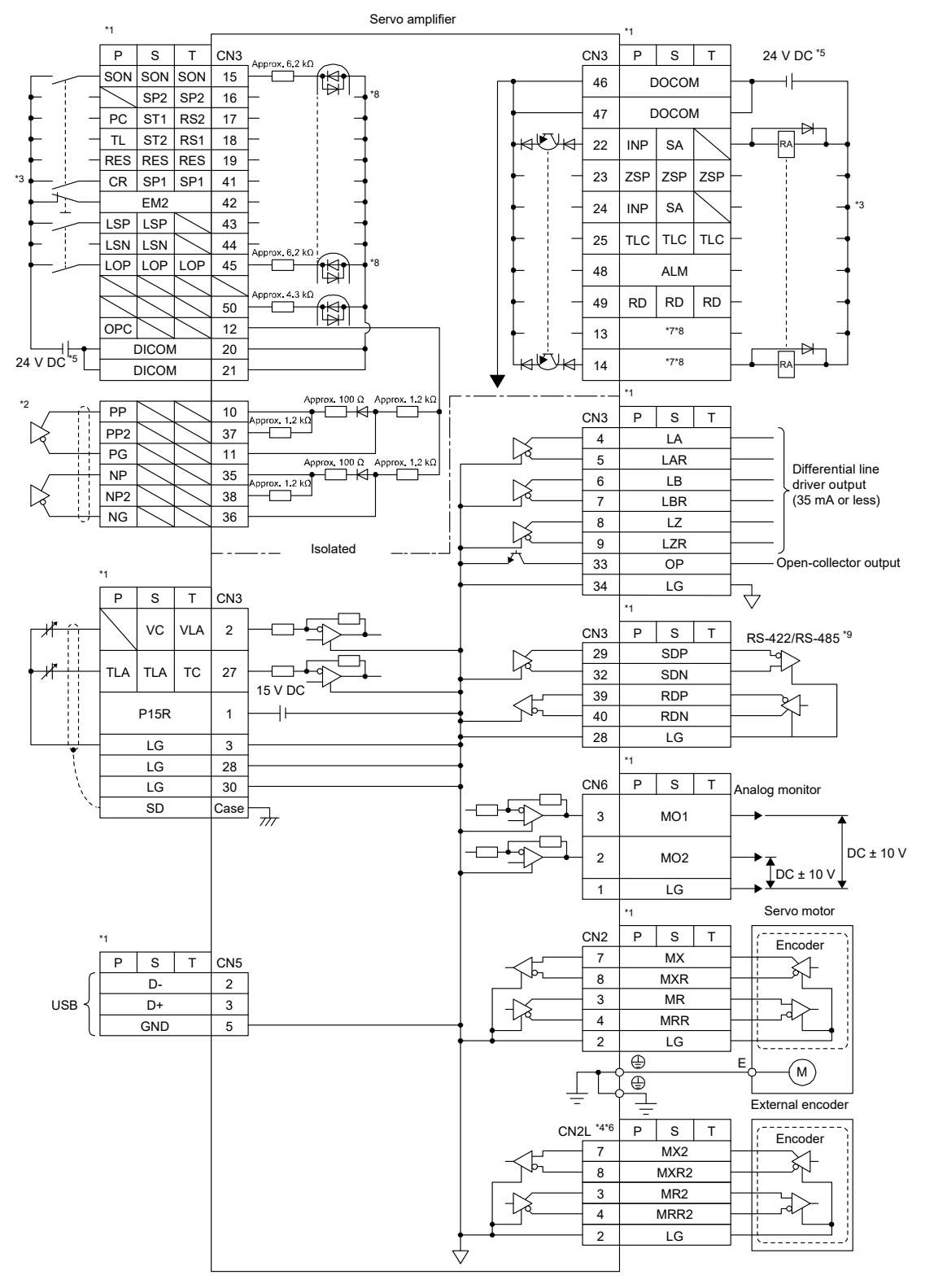

- \*1. P: Position control mode, S: Speed control mode, T: Torque control mode
- \*2. This is for the differential line driver pulse train input. For the open-collector pulse train input, connect as follows.

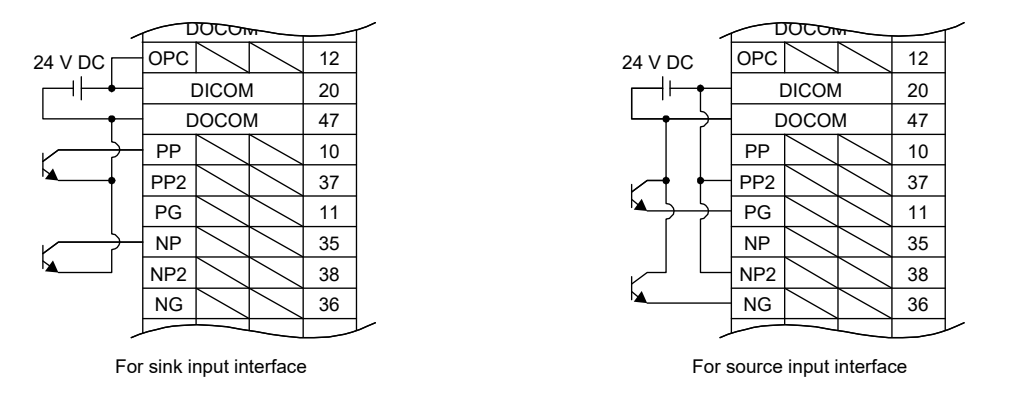

- \*3. This diagram shows a sink I/O interface. Refer to "Source I/O interface" in the MR-J5 User's Manual (Hardware) for source I/O interfaces.
- \*4. This is for the MR-J5-\_A\_-RJ\_ servo amplifier. The MR-J5-\_A\_ servo amplifier does not have the CN2L connector.
- \*5. Although the diagram shows the input signal and the output signal each using a separate 24V DC power supply for illustrative purposes, the system can be configured to use a single 24V DC power supply.
- \*6. Refer to "Parts identification" in the MR-J5 User's Manual (Introduction) for connecting an external encoder.
- \*7. Output devices are not assigned by default. Assign the output devices with [Pr.PD47] as necessary.
- \*8. If the MR-J5- A -RJ\_ is used, the values in the CN3-16 pin and the CN3-45 pin are approximately 4.3kΩ.
- \*9. RS-422 and RS-485 are not supported.

# 3.1.2 Standard connection diagram

(1) Sink I/O interface

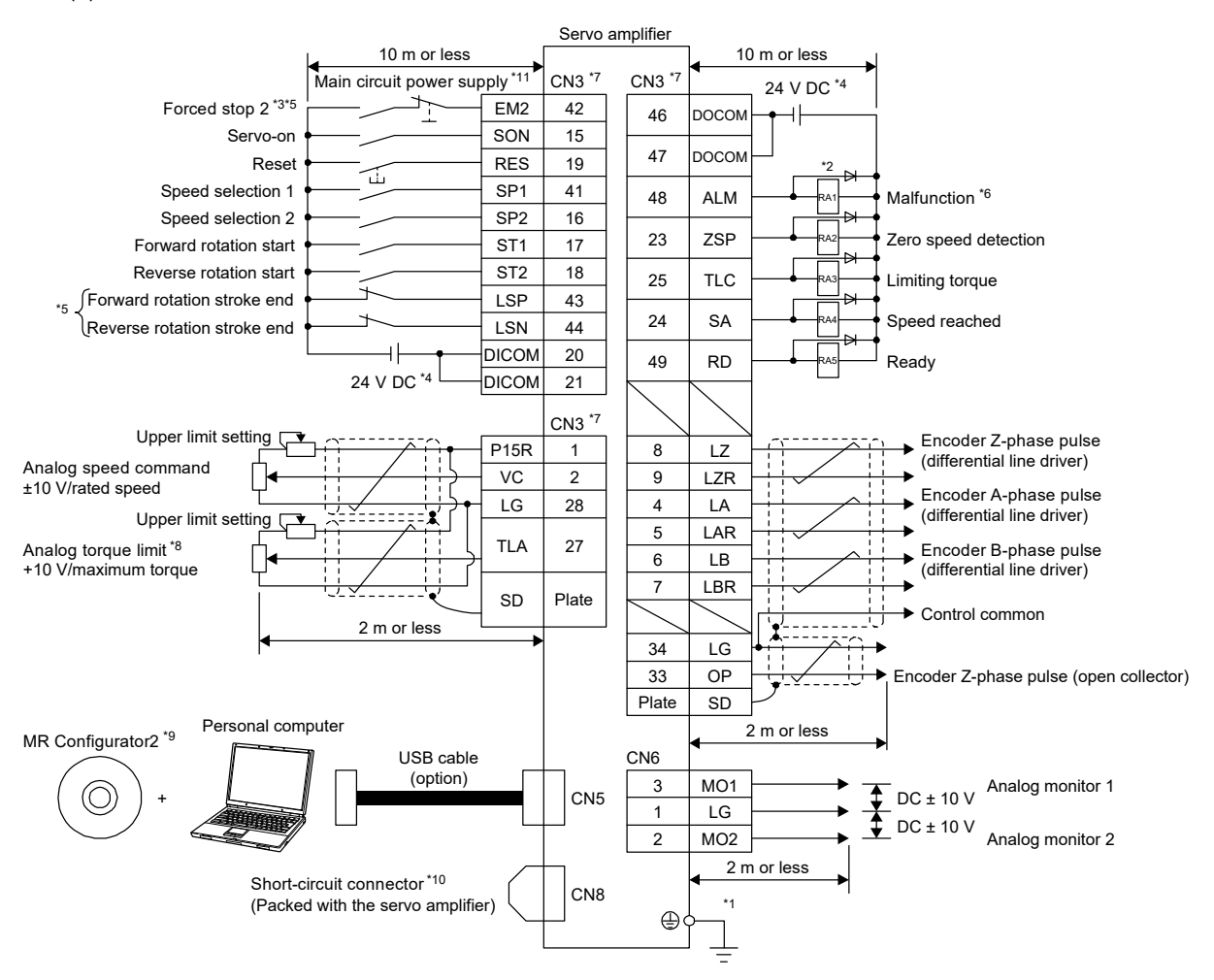

Connection I in speed control

- \*1. To prevent an electric shock, connect the protective earth (PE) terminal (the terminal marked with the  $\oplus$  symbol) of the servo amplifier to the protective earth (PE) of the cabinet.
- \*2. Connect the diode in the correct direction. If it is connected reversely, the servo amplifier may malfunction and not output signals, disabling protective circuits such as EM2 (Forced stop 2).
- \*3. Install a forced stop switch (normally closed contact).
- $*4$ . Supply 24V DC + 10% to interfaces from an external source. The total current capacity of these power supplies is 500mA maximum. The amperage will not exceed 500mA when all the I/O signals are used. Reducing the number of I/O points decreases the current capacity. Refer to "Digital input interface DI-1" in the MR-J5 User's Manual (Hardware) for the current required for the interfaces.

 Although the diagram shows the input signal and the output signal each using a separate 24V DC power supply for illustrative purposes, the system can be configured to use a single 24V DC power supply.

- \*5. When starting operation, turn on EM2 (Forced stop 2), LSP (Forward rotation stroke end), and LSN (Reverse rotation stroke end) (normally closed contact).
- \*6. If no alarm is occurring, ALM (Malfunction) is on (normally closed contact).
- \*7. The pins with the same signal name are connected in the servo amplifier.
- \*8. TLA will be available when TL (External torque limit selection) is enabled with servo parameters ([Pr.PD03] to [Pr.PD22]). For details, refer to the MR-J5 User's Manual (Function).
- \*9. Use the SW1DNC-MRC2-\_.
- \*10. If not using the STO function, attach the short-circuit connector that came with the servo amplifier.
- \*11. To prevent an unexpected restart of the servo amplifier, configure a circuit that turns off EM2 when the main circuit power supply is turned off.
- \*12. For source interfaces, the polarity (positive or negative) of the power supply is reversed as compared with sink interfaces.

(a) Connecting minimum necessary I/O signals

Motor operation requires at least the following signals. The output signal does not need to be connected with the motor.

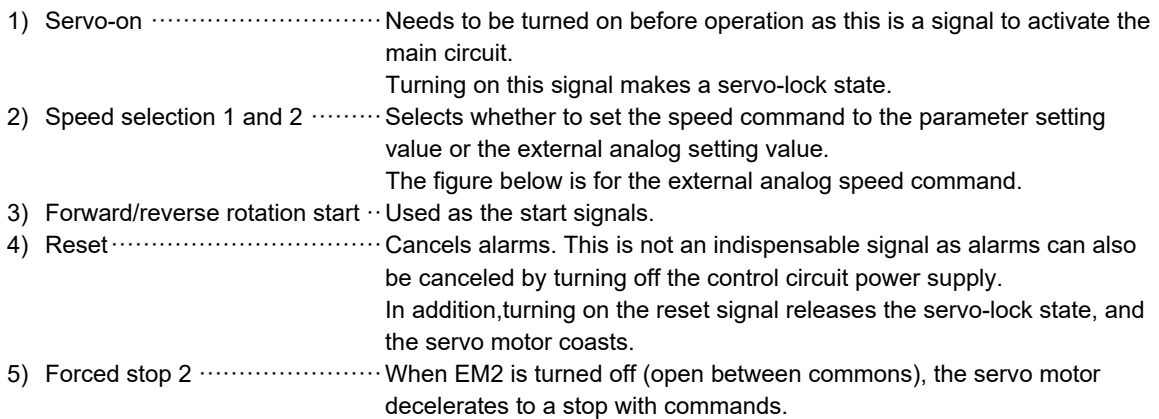

The forced stop will be deactivated if EM2 is turned on (short between commons) while in the forced stop state.

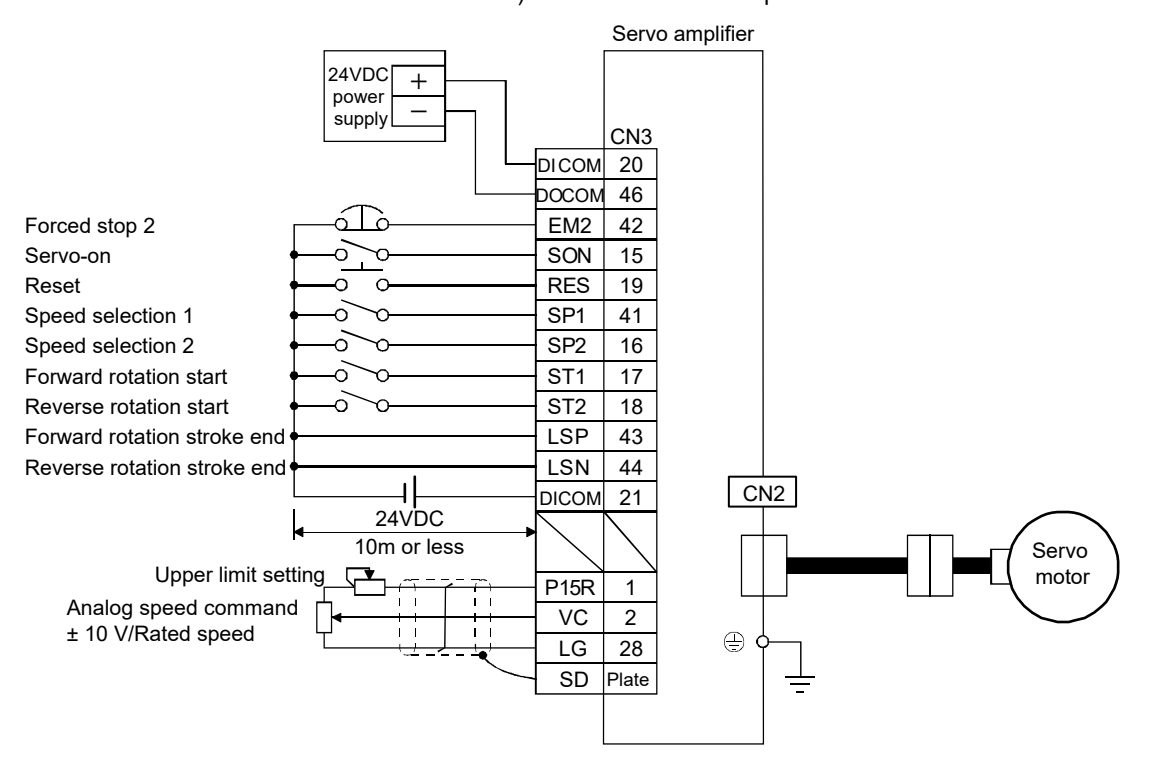

Connection II in speed control

#### [Supplementary explanation] Speed command circuit configuration

# 1) SP1 (Speed selection 1)/SP2 (Speed selection 2) and speed command value

The speed command can be selected with SP1 (Speed selection 1) and SP2 (Speed selection 2).

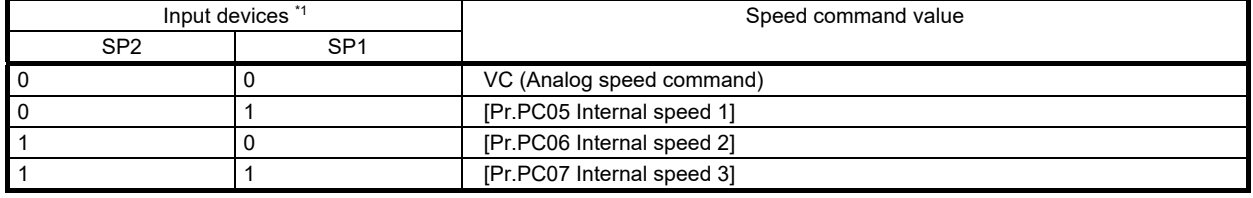

\*1. 0: OFF

1: ON

When SP3 (Speed selection 3) is enabled with the settings of [Pr.PD03 Input device selection 1] to [Pr.PD22 Input device selection 10], internal speed 4 to 7 can be selected.

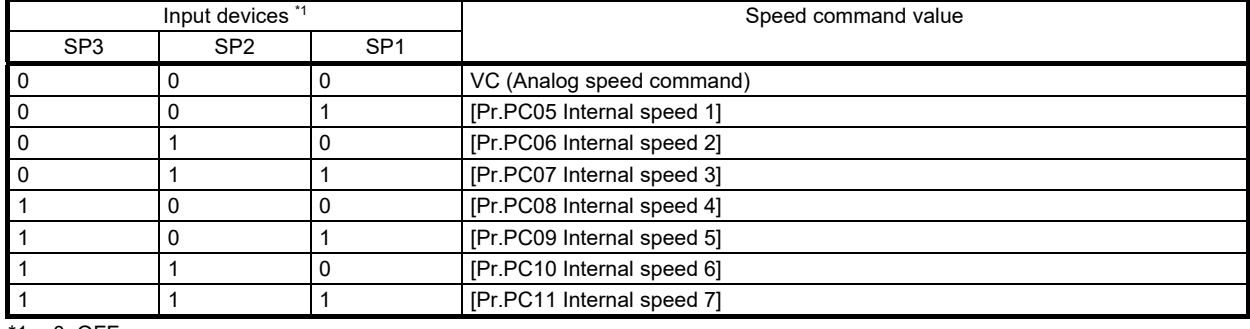

\*1. 0: OFF

1: ON

2) ST1 (Forward rotation start)/ST2 (Reverse rotation start)

The motor starts and stops by ST1 (Forward rotation start) and ST2 (Reverse rotation start). Turning off or on both ST1 and ST2 decelerates the motor to a stop, then makes a servo-lock state.

When the speed setting is configured using an external analog voltage,the relations between the motor rotation direction and the current polarity or start signal are as shown in the following table.

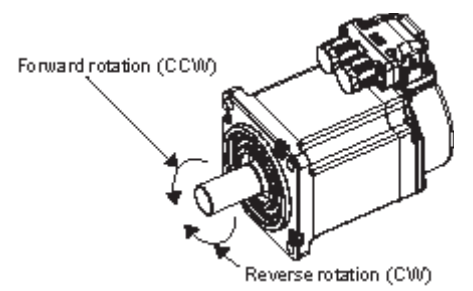

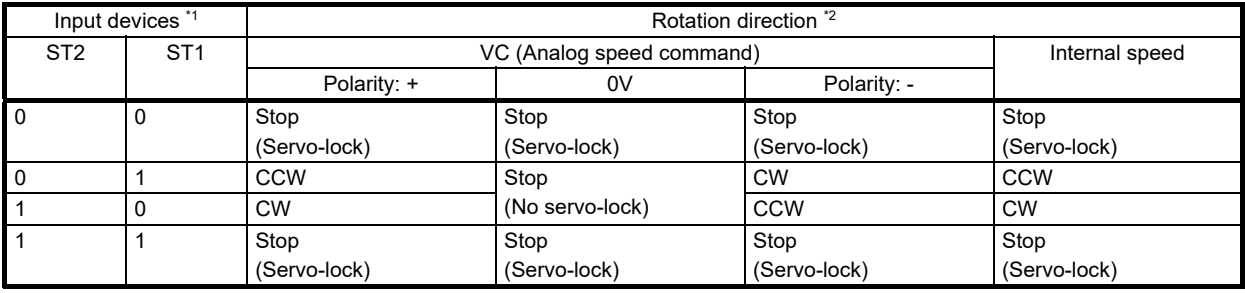

\*1. 0: OFF

1: ON

\*2. If the torque limit is canceled during servo-lock, the servo motor may suddenly rotate, depending on the amount of the position deviation from the command position.

3) External wiring example

The following shows a configuration of a speed command circuit using an external analog voltage.

a) When operating the motor in forward/reverse directions using only  $\oplus$  of the analog voltage polarity

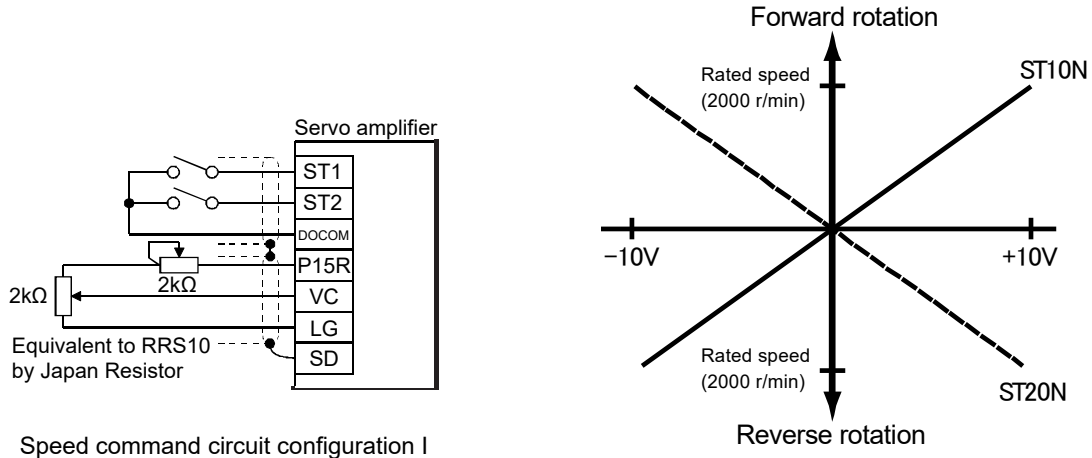

4) Torque limit

The torque limit function limits the torque generated by the servo motor.

The following torque limit can be set. The torque limit function can be used by switching the following limit vales.

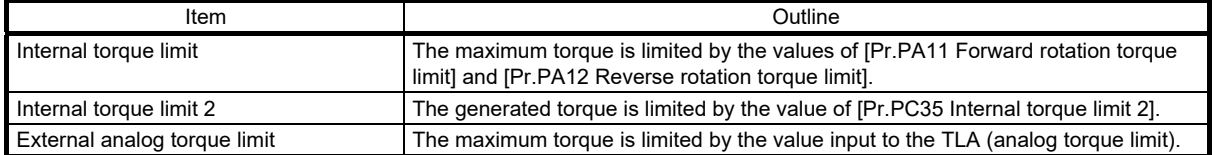

### 3.1.3 Power-on

Perform operation in accordance with the instructions shown in this chapter.

- (1) Startup of the speed control mode
- (a) Instructions for power-on

Turn on the power using the following procedure. Always follow this procedure when turning on the power. Refer to "Instructions for power-on" in the MR-J5 User's Manual (Introduction) as well for instructions for power-on.

- 1) Turn off SON (Servo-on).
- 2) Make sure that ST1 (Forward rotation start) and ST2 (Reverse rotation start) are off.

3) Turn on the main circuit power supply and control circuit power supply.

Data is displayed 2s after "r" (Servo motor speed) is displayed.

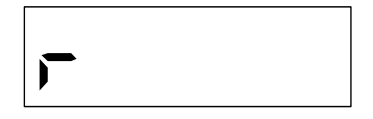

- (b) Instructions on power shut-off
- 1) Turn off ST1 (Forward rotation start) and ST2 (Reverse rotation start).
- 2) Turn off SON (Servo-on).
- 3) Shut off the main circuit power supply and control circuit power supply.

(2) Instructions for startup

### **Precautions**

- When the absolute position detection system is used with a rotary servo motor, [AL.025 Absolute position erased] occurs at first power-on and the servo motor cannot be changed to servo-on status. Shut off the power once, then cycle the power to deactivate the alarm.
- If the power is turned on while the servo motor is being rotated by an external force, an alarm may occur. Make sure that the servo motor is not operating before turning on the power. In addition, refer to the manual for the servo motor or encoder being used.

(a) Stop

If any of the following situations occur, the servo amplifier suspends and stops the operation of the servo motor.

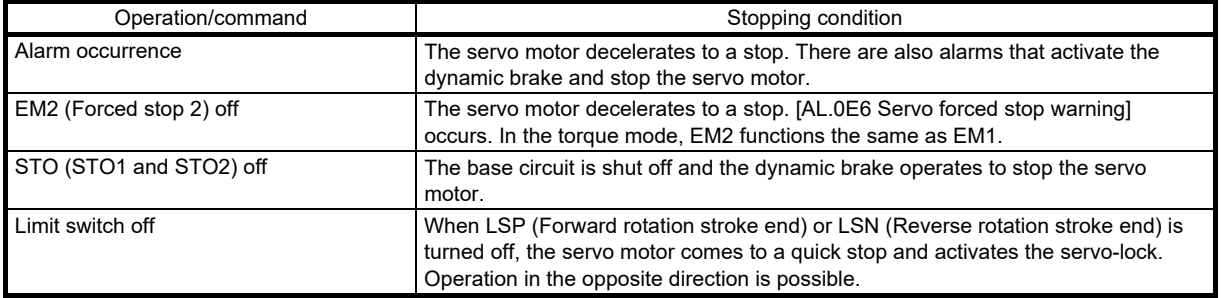

For use with training machine

### 3.1.4 Display/diagnosis function

#### (1) Outline

The MR-J5-\_A\_ servo amplifier has the display section (5-digit, 7-segment LED) and operation section (4 push buttons) for servo amplifier status display, alarm display, servo parameter settings, etc.

Push the "MODE" and "SET" buttons at the same time for 3s or longer to switch to the one-touch tuning mode.

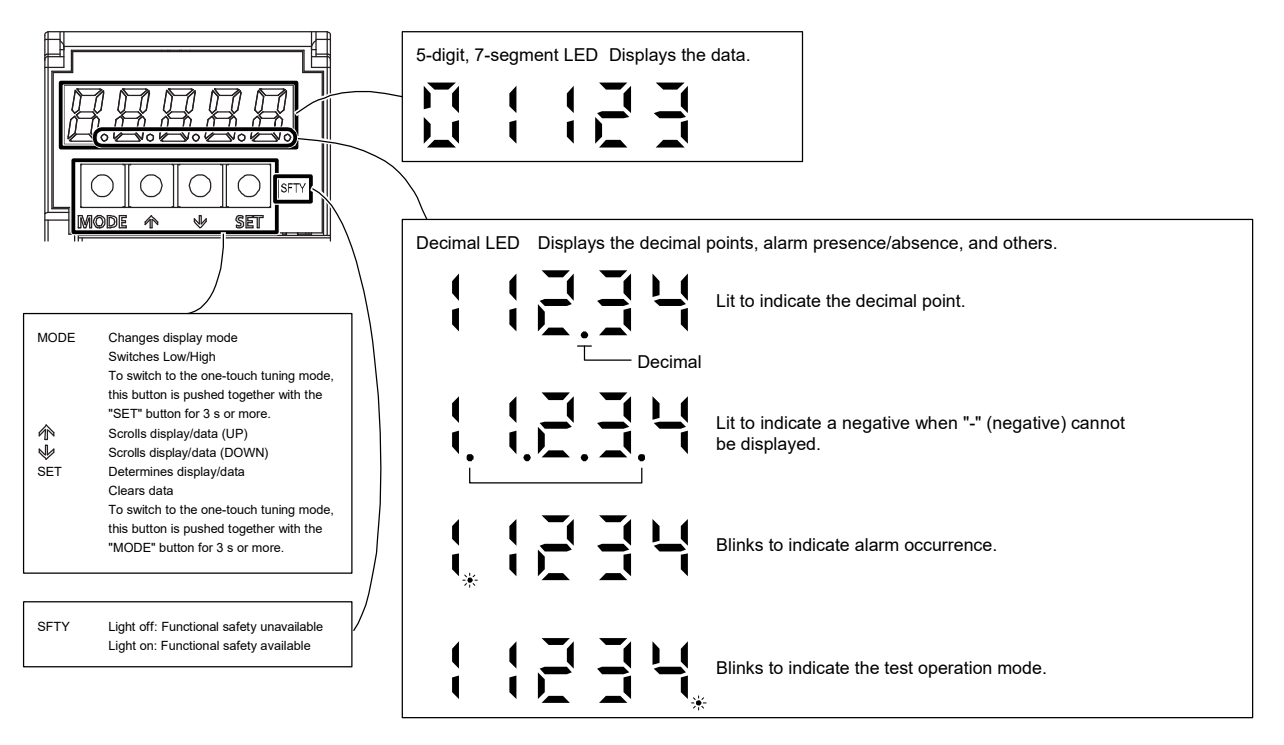

For use with training machine

(2) Display sequence

Press the "MODE" button once to shift to the next display mode.

Use the basic setting parameters [Pr.PA19 Parameter writing prohibited] to refer to and operate the gain/filter parameters, extension setting parameters, and I/O setting parameters.

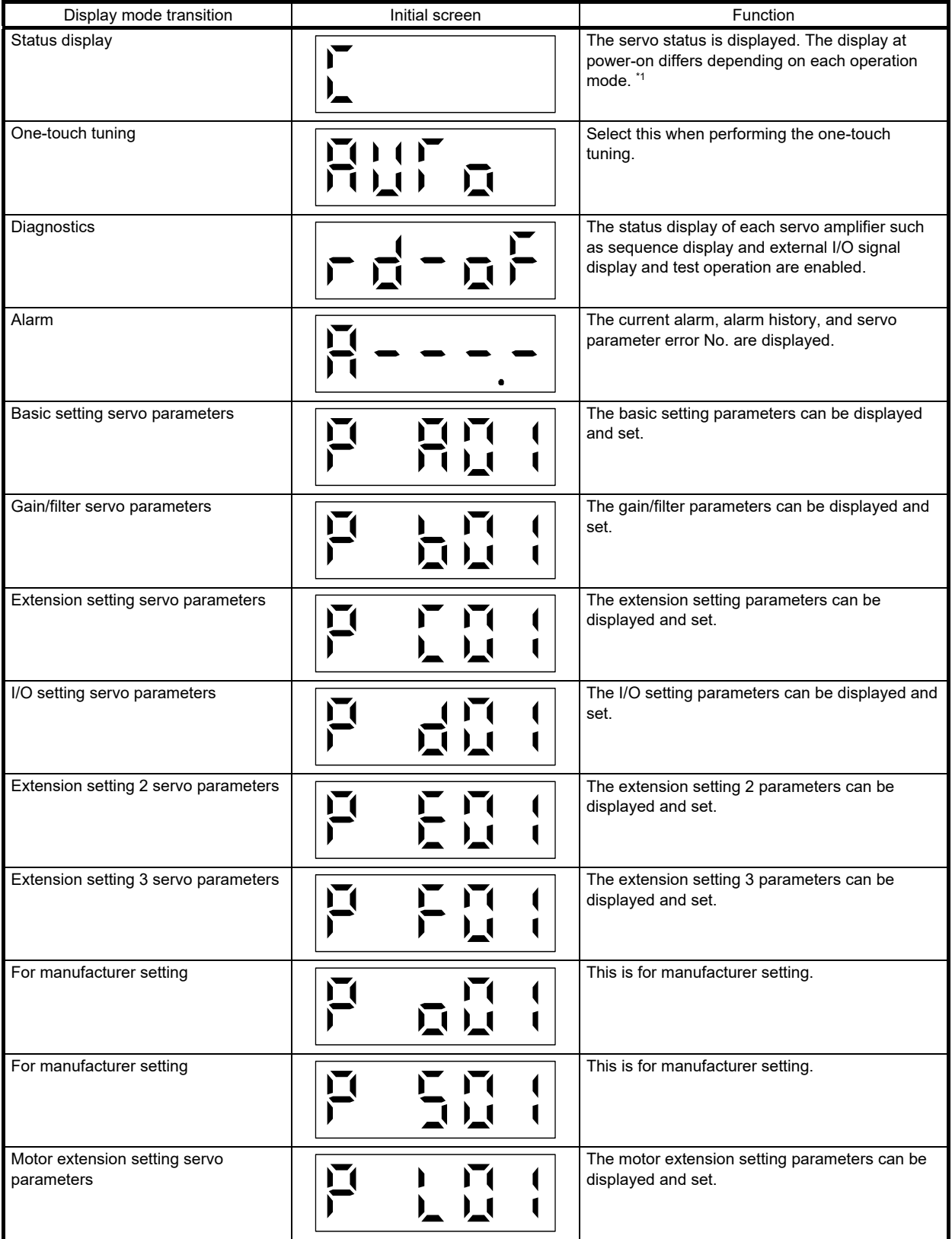
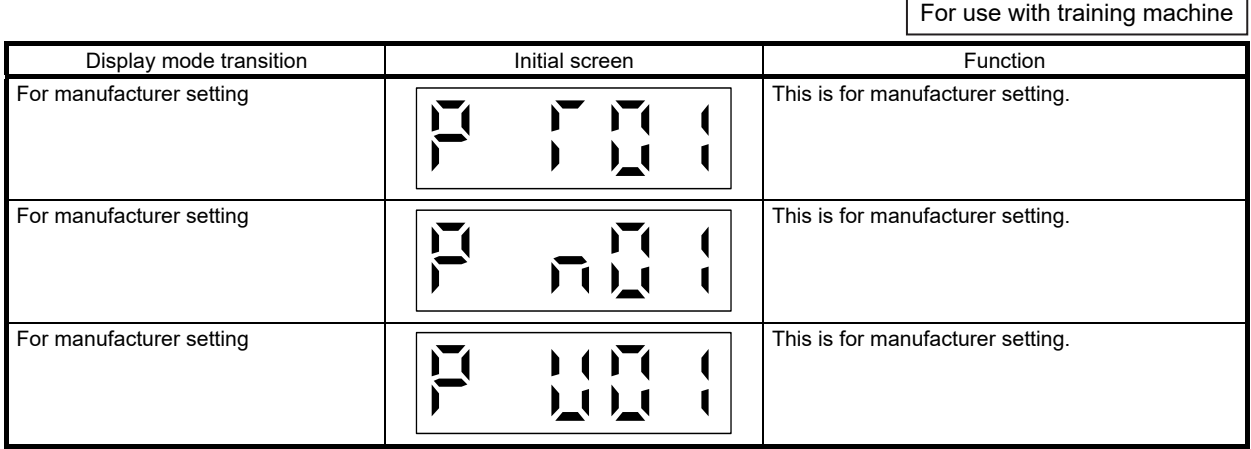

\*1. When the axis name is set to the servo amplifier using MR Configurator2, the servo status is displayed after the axis name is displayed.

### (3) Status display

The servo status during operation is shown on the 5-digit, 7-segment LED display. Press "UP" or "DOWN" to change display data as desired. When the servo status is selected, the corresponding symbol is displayed. Press "SET" to display its data. Only at power-on, the symbol of the status display selected with [Pr.PC36] is displayed for 2s, and then the data is displayed.

### (a) Display transition

After selecting the status display mode by pressing "MODE", pressing "UP" or "DOWN" button changes the display as follows.

The status that can be displayed differs depending on the operation mode or control mode. Refer to (4) "Status display list" in this section for the status display list.

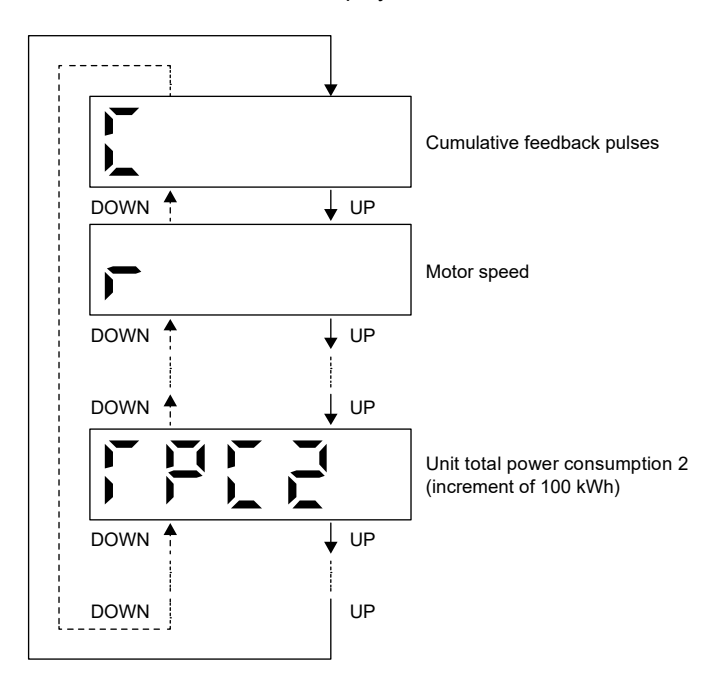

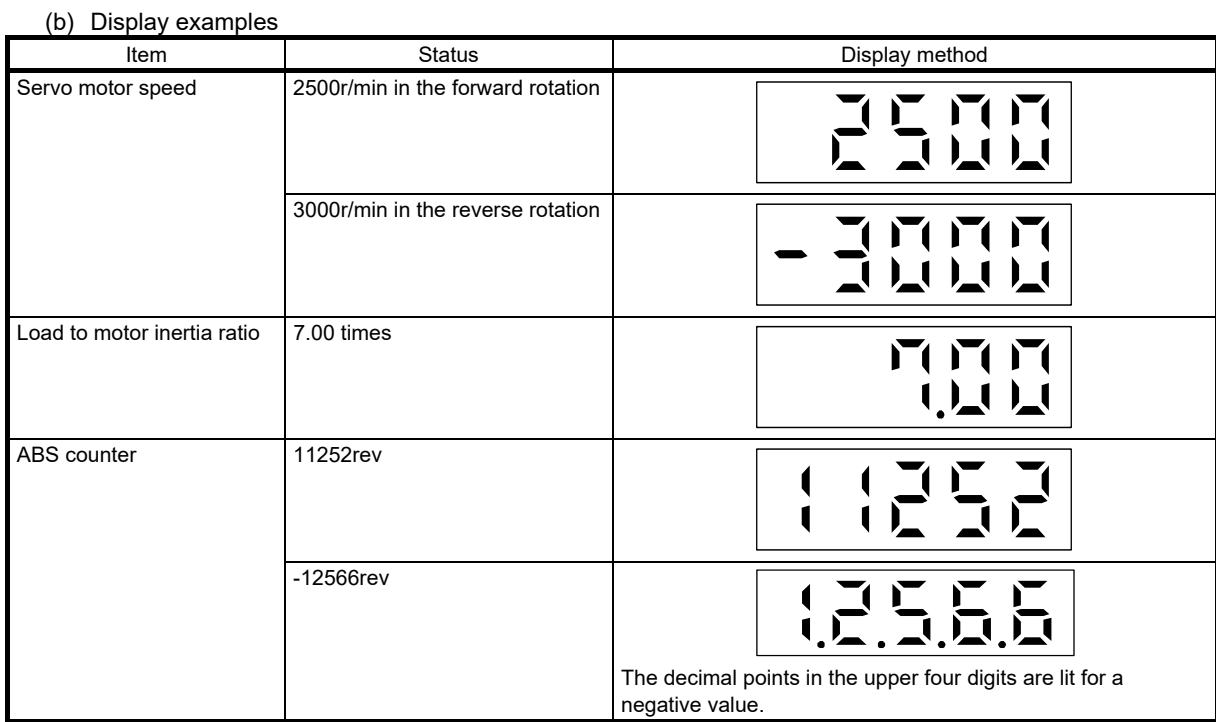

(4) Status display list

The following table shows the servo status that can be displayed.

<span id="page-74-0"></span>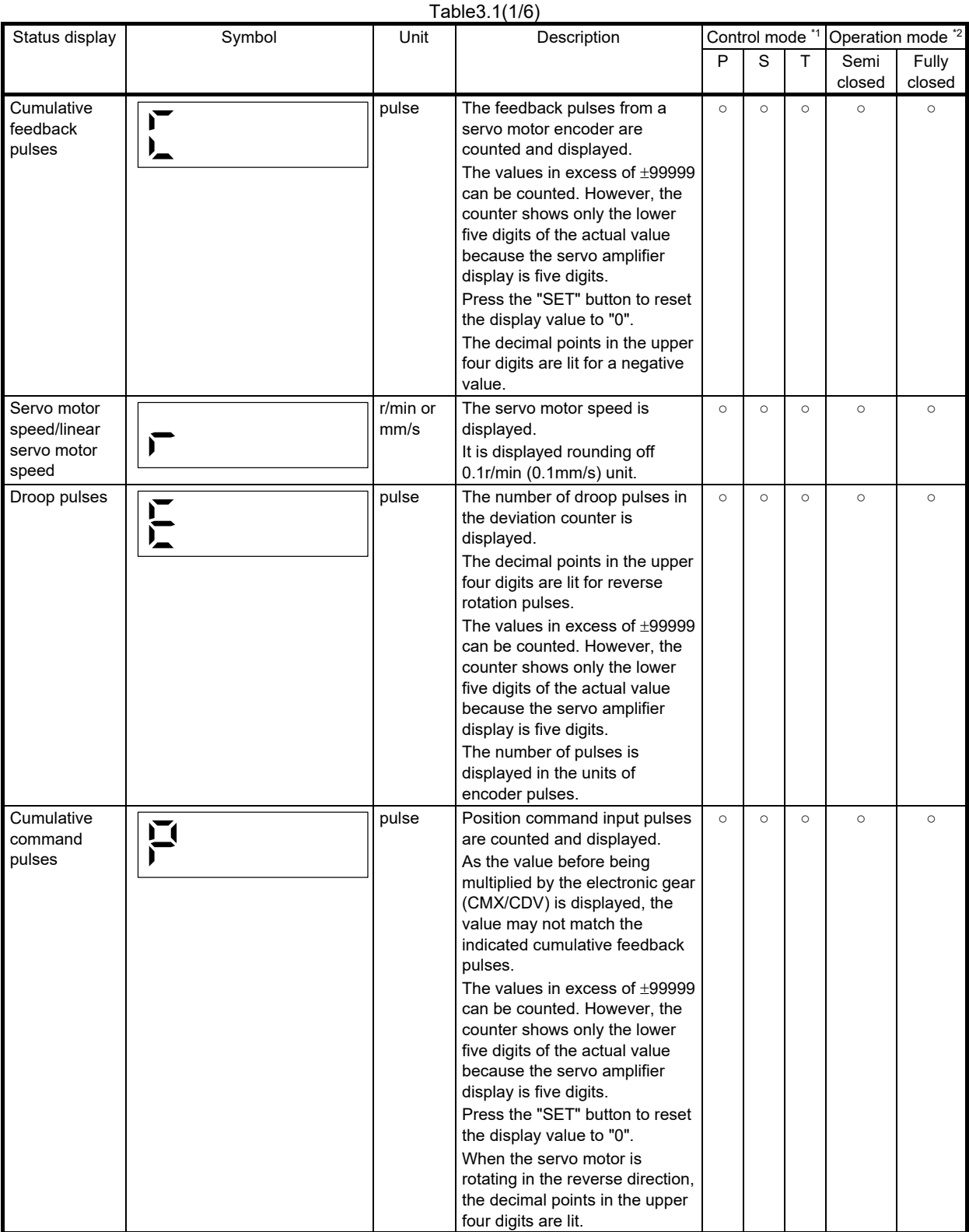

For use with training machine

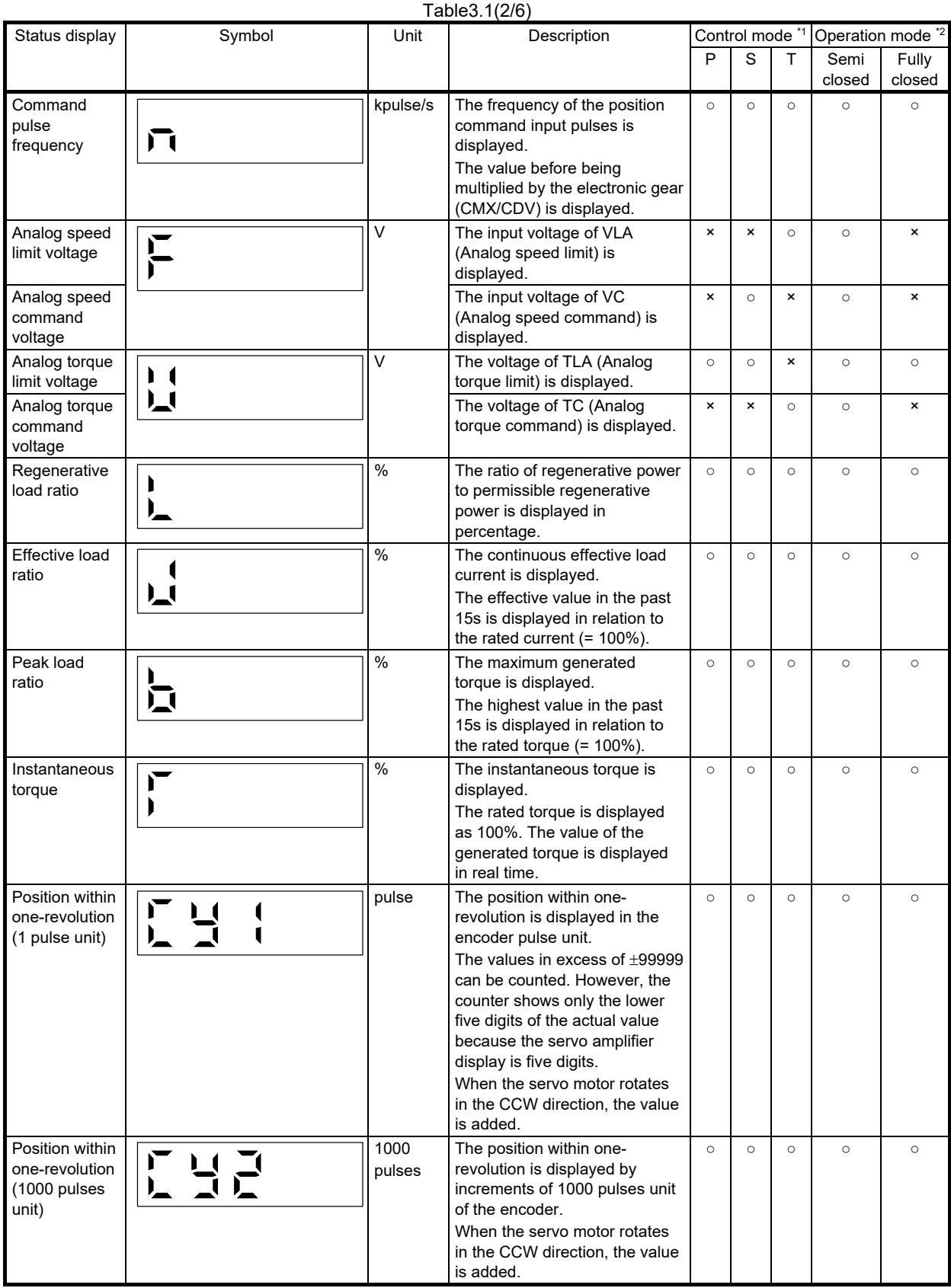

For use with training machine

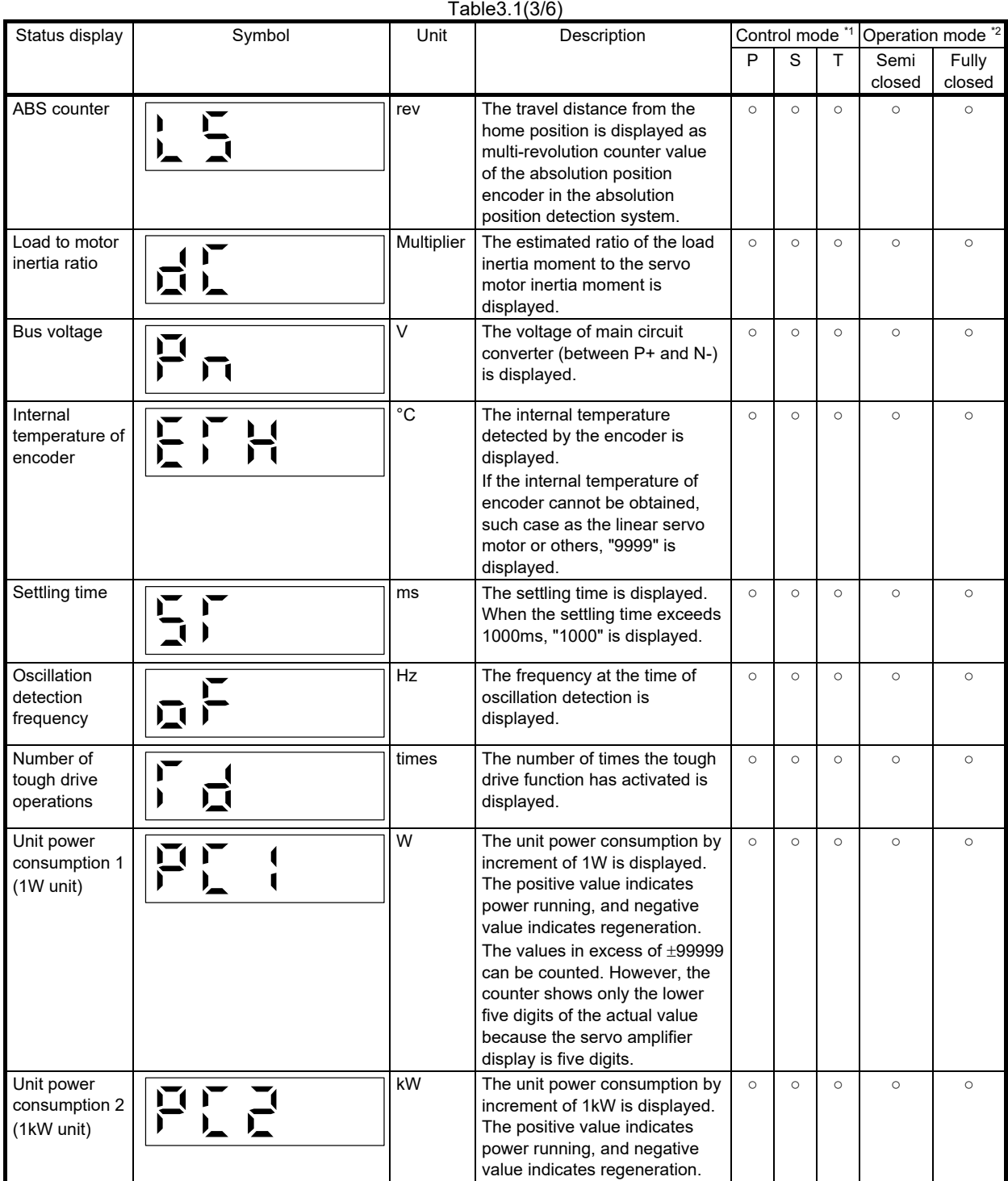

3 - 16

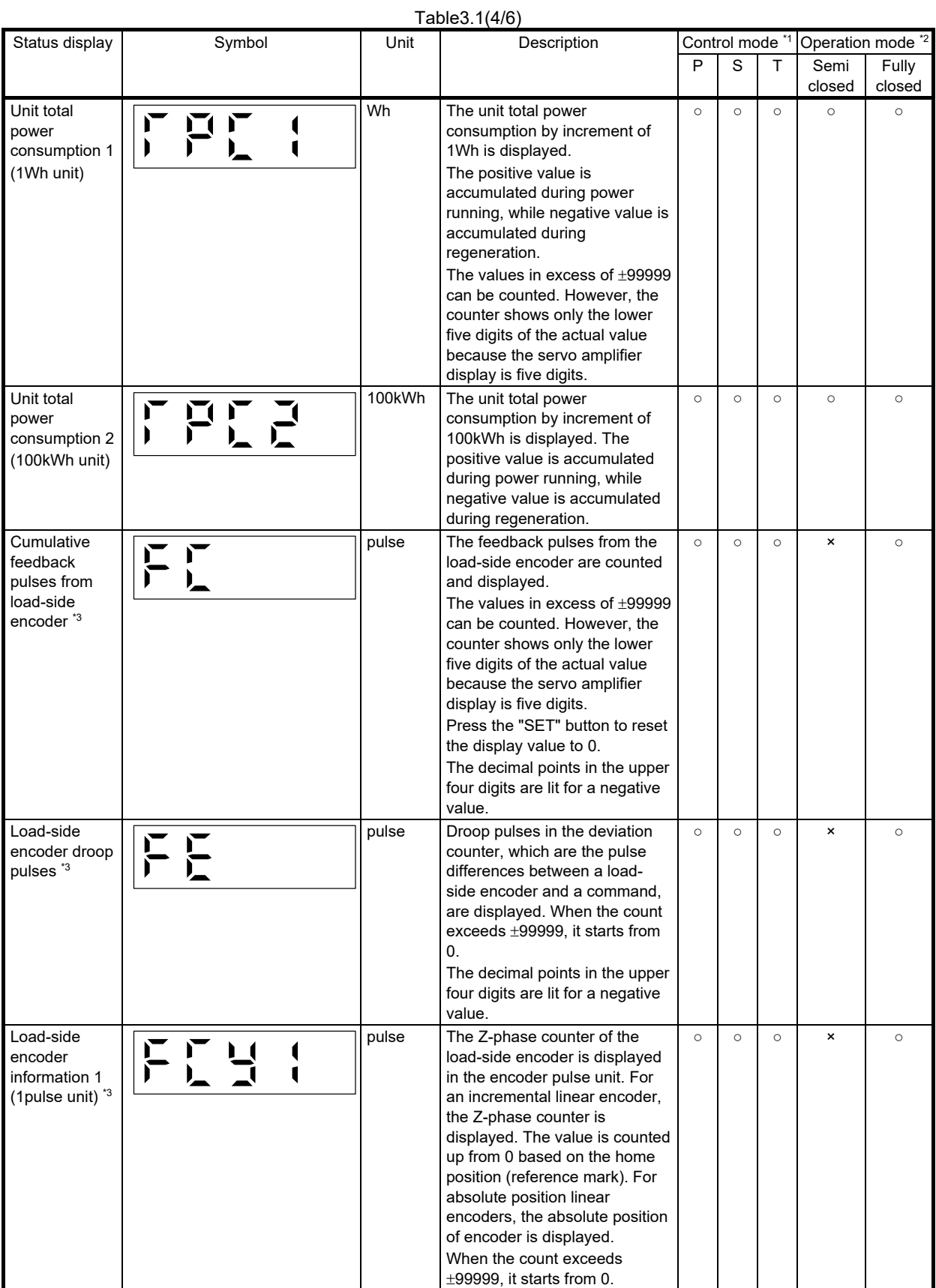

For use with training machine

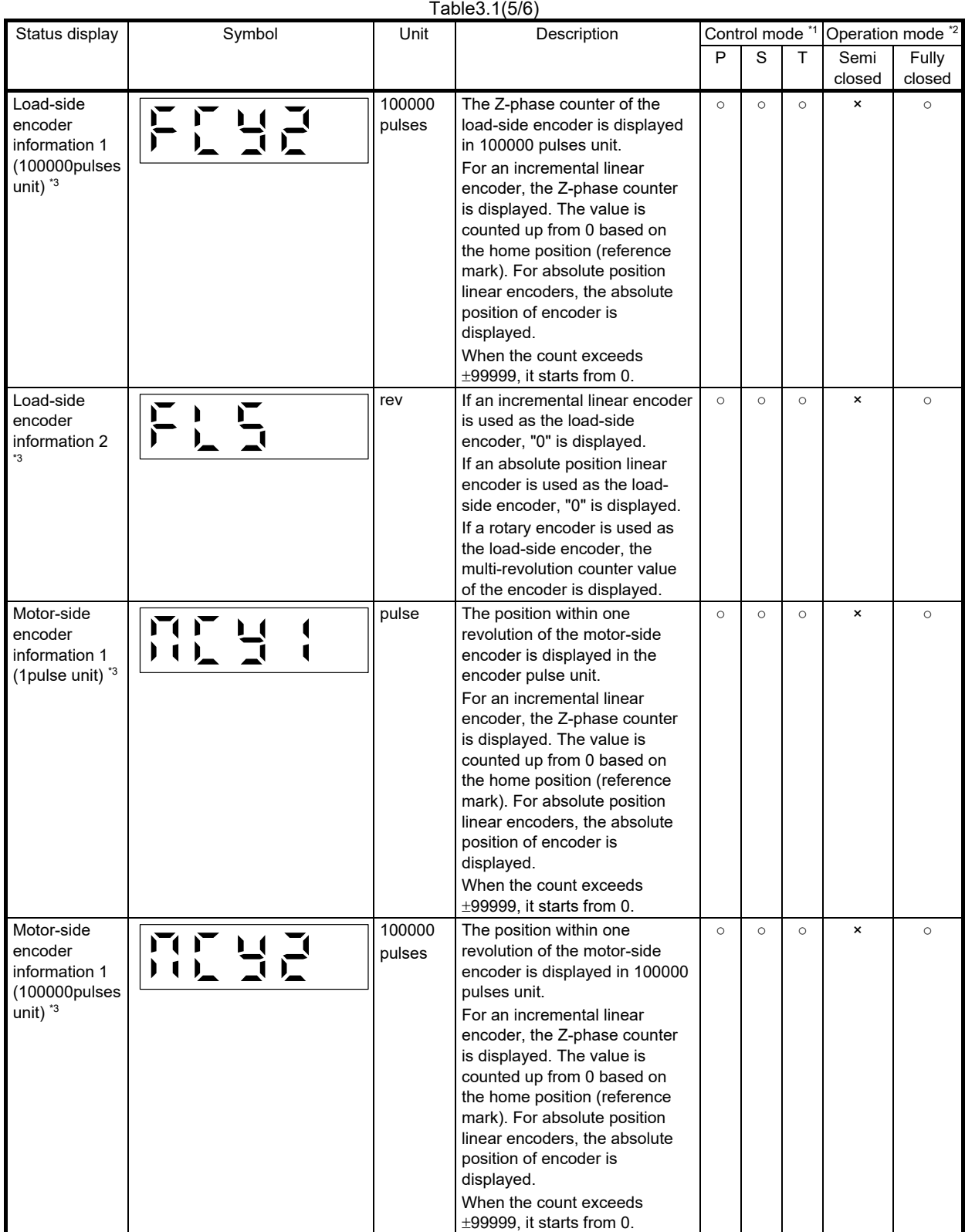

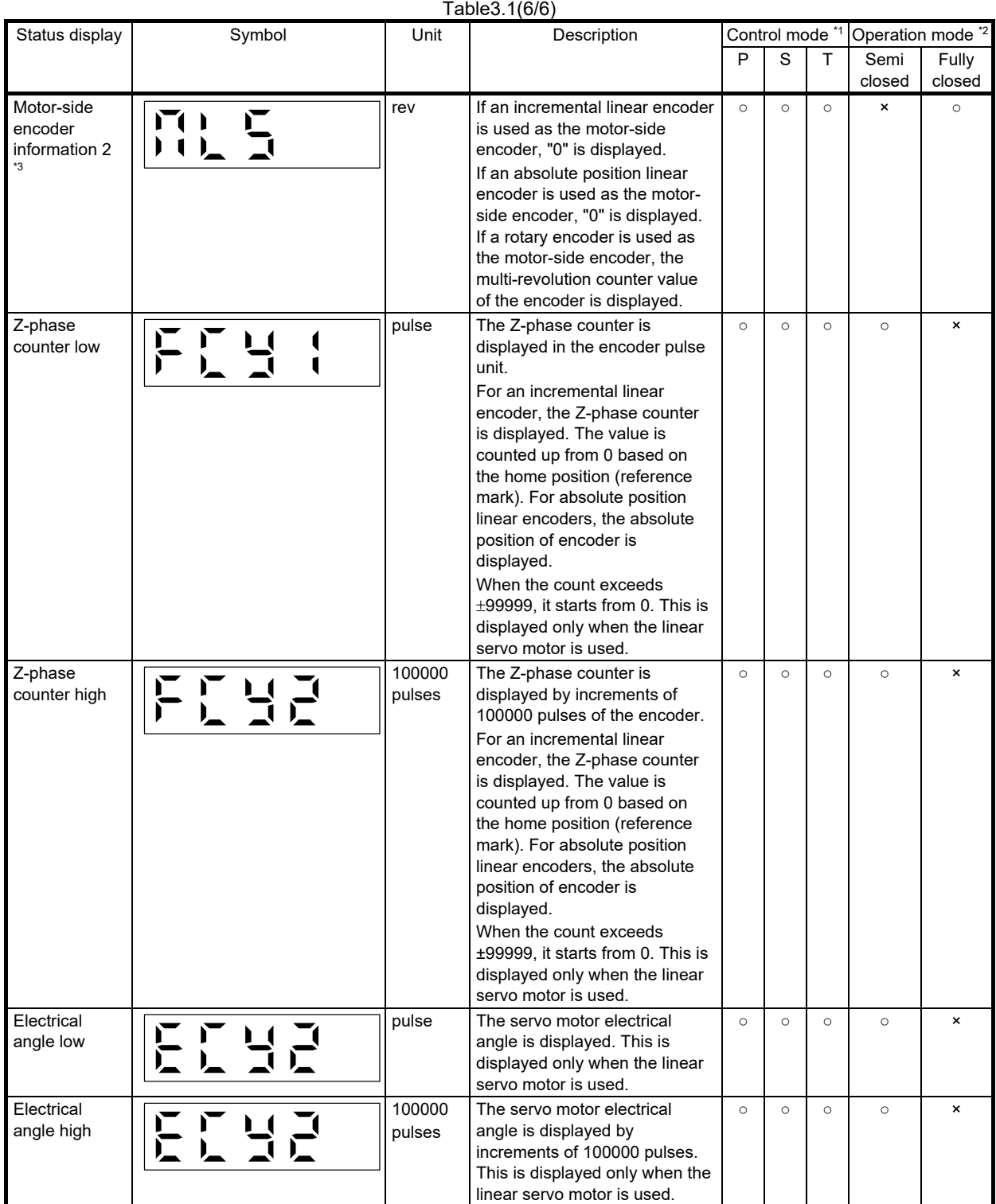

\*1. P: Position control mode

S: Speed control mode

T: Torque control mode

\*2. Semi closed: Semi closed loop control mode

Fully closed: Fully closed loop control mode

\*3. Available on servo amplifiers with software version A5 or later.

(5) Changing the status display screen

The status display on the servo amplifier at power-on can be changed with [Pr.PC36].

For each control mode, the status display in the initial status changes as follows.

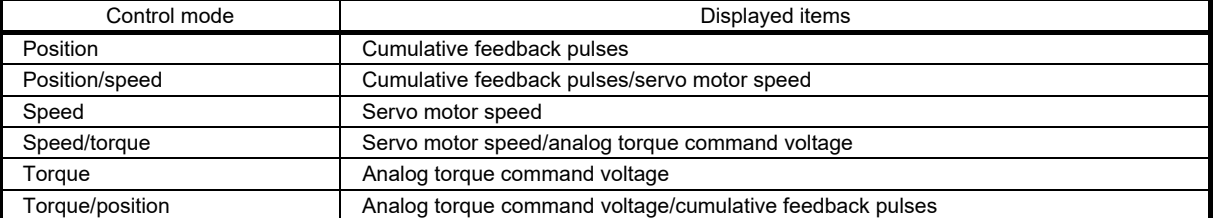

## (6) Diagnostic mode

This mode is used to check the status of external sequences, etc.

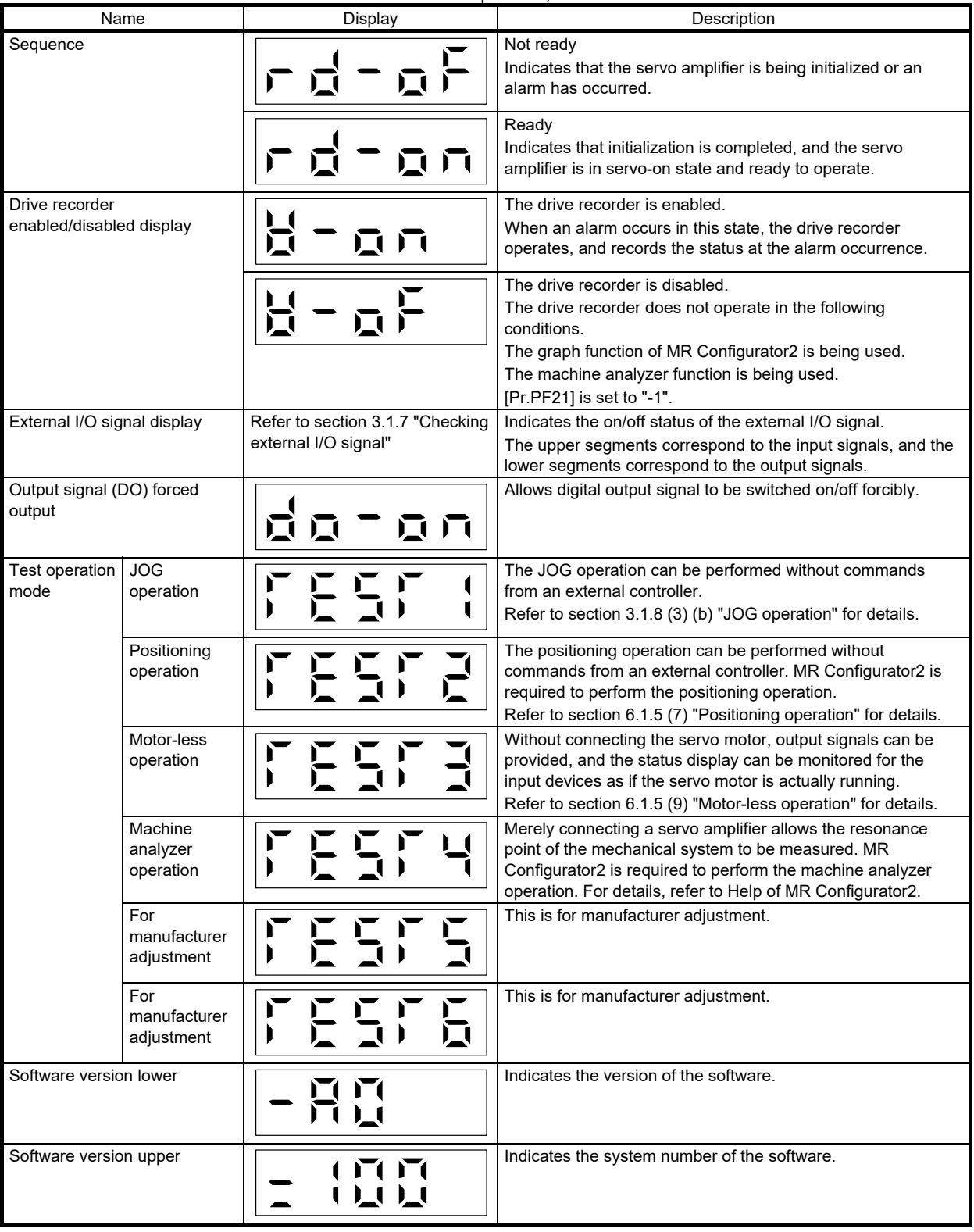

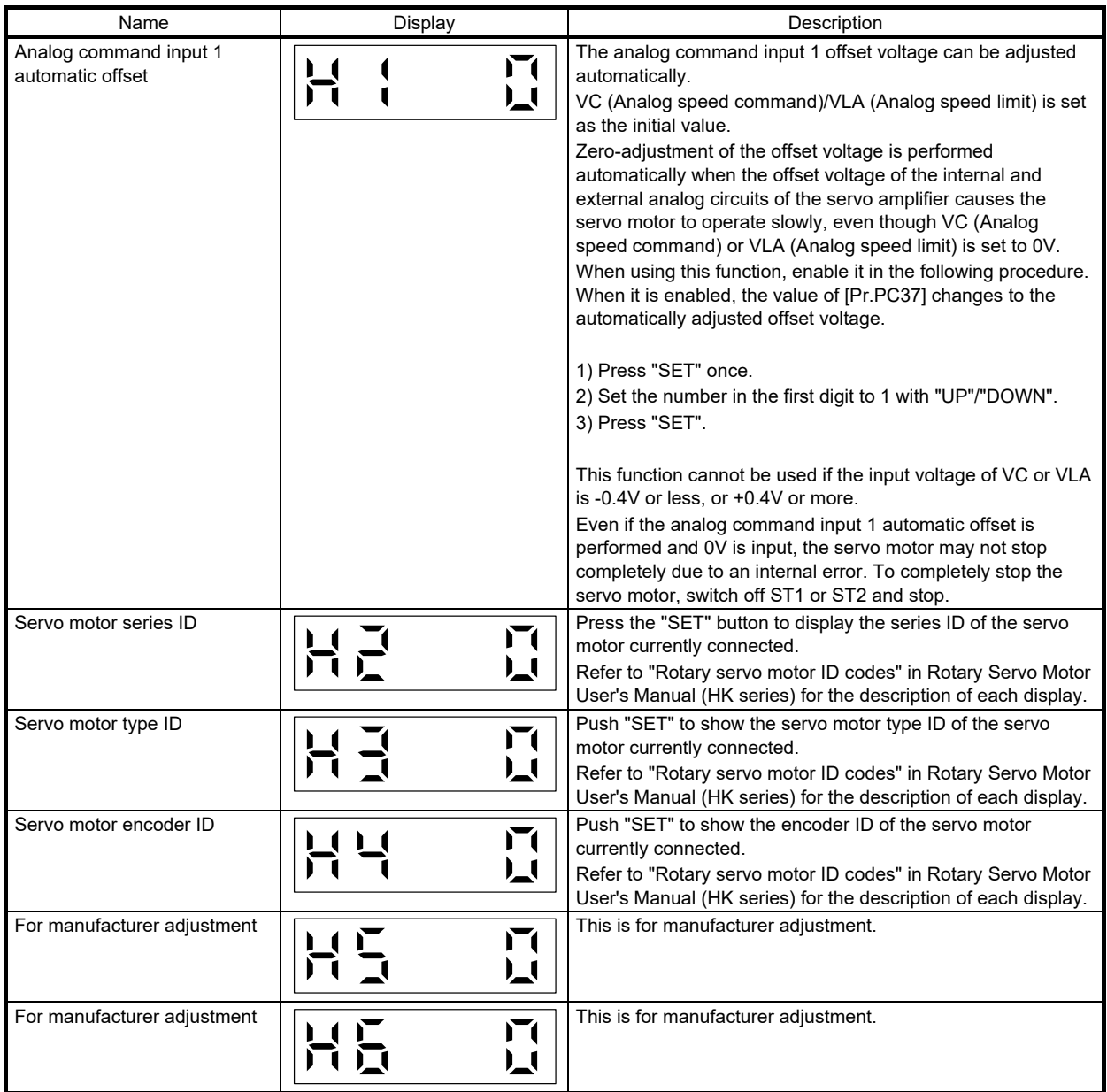

(7) Alarm mode

The current alarm, past alarm history, and parameter error are displayed. The lower 3 digits on the display indicate the number of the alarm that has occurred or the servo parameter No. in error.

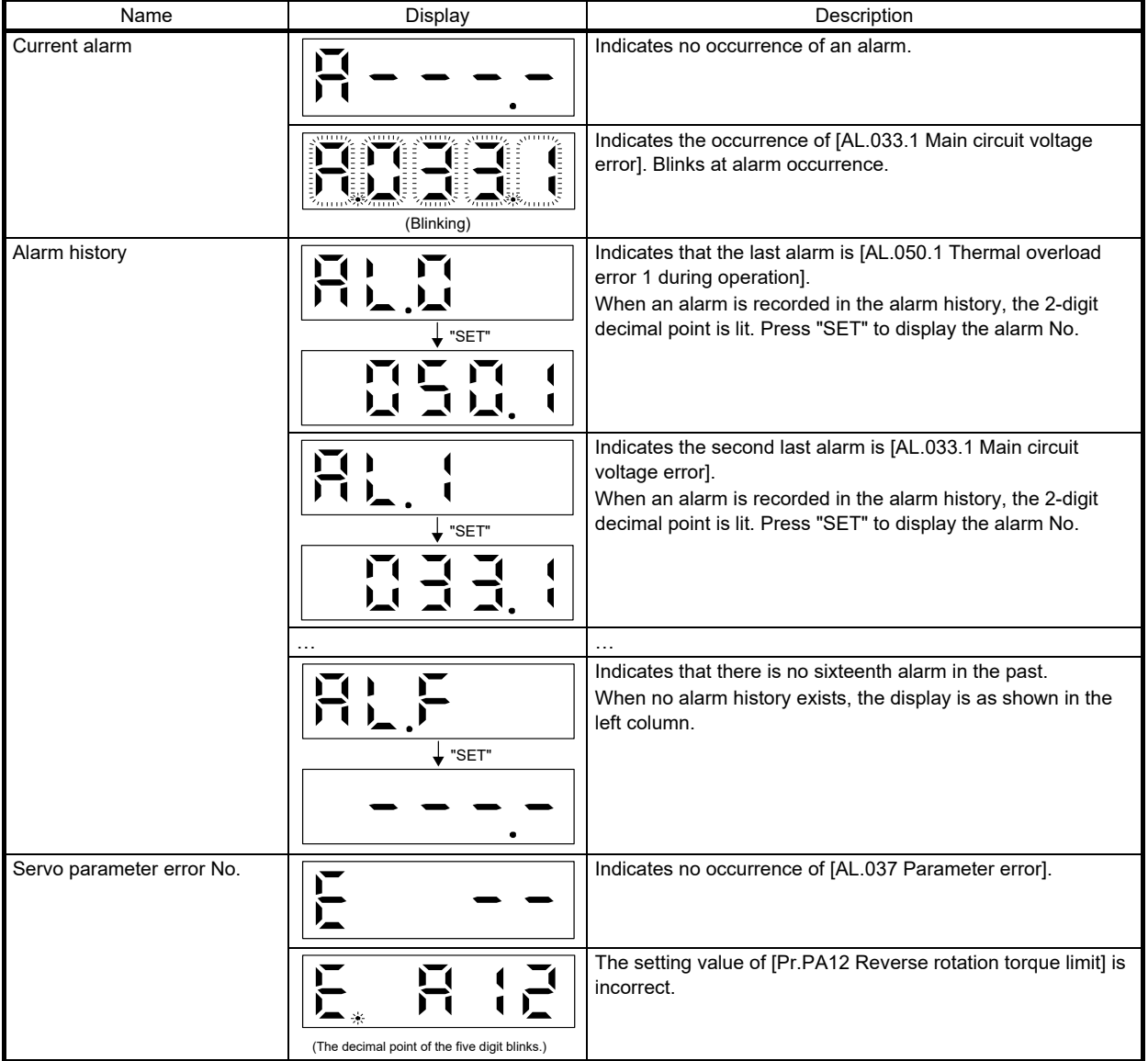

- (a) Functions at alarm occurrence
- The current alarm is displayed in any mode.
- Even during alarm occurrence, the other screen can be viewed by pressing the button in the operation area. At this time, the decimal point in the fifth digit remains blinking.
- Remove the cause of the alarm and clear the alarm in any of the following methods.

Cycle the power.

- Press "SET" on the current alarm display. Turn on RES (Reset).
- Clear the alarm history with [Pr.PC18].
- Press "UP" or "DOWN" to move to the next history.

### (8) Display operation

Settings of the display and parameters are performed using the display section (5-digit, 7-segment LED) and operation section (4 push buttons) on the front of the servo amplifier. The operation procedure is as follows.

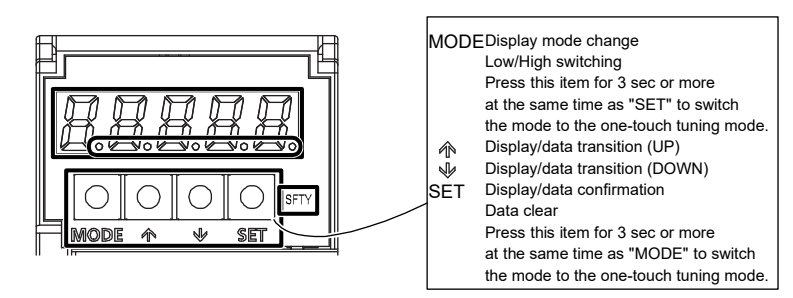

- (a) Power-on
- Turn off the servo-on signal (SON).
- Turning the power on displays "C" (Cumulative feedback pulses) on the display. (For position control mode)

#### Point

- The initial display at power-on varies depending on the control mode.
	- For position control mode: C (Cumulative feedback pulses)
	- For speed control mode: r (Servo motor speed)
	- For torque control mode: U (Analog torque command)

The status display on the servo amplifier at power-on can also be changed with [Pr.PC36].

### (b) Turning on the SON signal

Turning on the servo-on signal (SON) makes the servo amplifier the operation-ready state and locks the servo motor shaft. (Servo-lock state)

If the servo-lock is not performed, the servo amplifier is not in the servo-on state. Check the external sequence by the diagnosis display.

#### Confirmation method

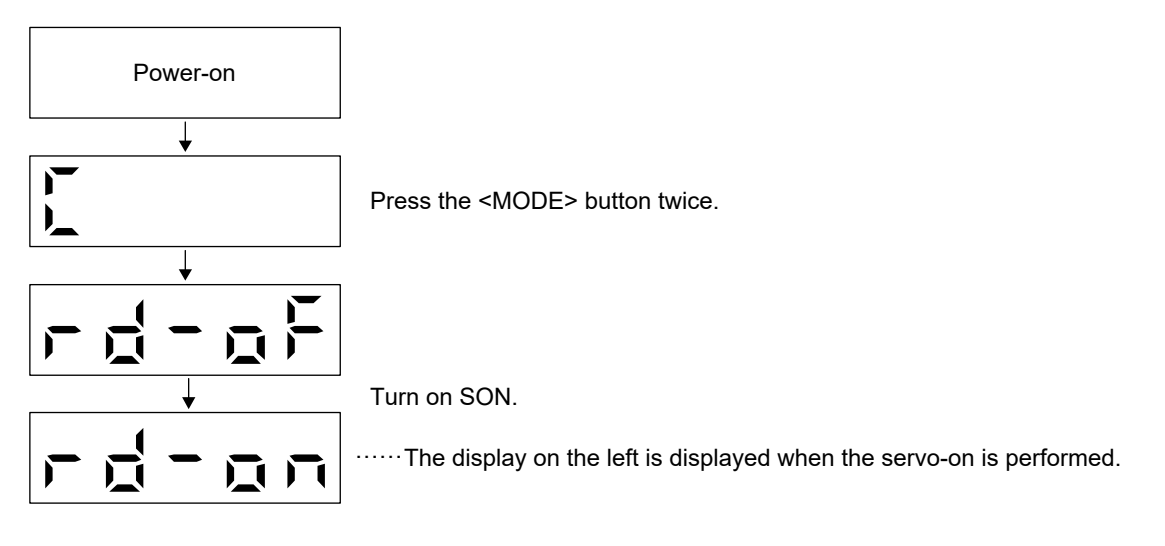

### (c) Status display

The initial display of the status display varies depending on the control mode. For the positioning control mode, the display initially shows the status "Cumulative feedback pulses". Pressing the <UP> button changes the display to the status shown in the table in section [3.1.4 \(](#page-70-0)4) "Status display list" in order from the top to the bottom of the list. Press the <DOWN> button to move back to the previous display.

To display a desired content on the initial display, select the applicable value in [Pr.PC36].

#### (d) Diagnosis display

Pressing the <MODE> button twice in the status display mode shifts the mode to the diagnosis display mode. Change the display as desired with the <UP> and <DOWN> buttons.

#### (e) Alarm display

Pressing the <MODE> button again in the diagnosis display mode displays the current alarm code for the description and history of the alarm.

**Current** alarm

If no alarm is currently occurring,  $|\mathbf{H} - - - -|$  will be

displayed.

Pressing the <UP> button displays the last alarm code, allowing the histories of up to sixteenth alarms to be browsed.

The alarm history will be stored even after the power is turned off.

When an alarm is recorded in the alarm history, the 2 digit decimal point is lit. Press and hold "SET" to display the alarm No.

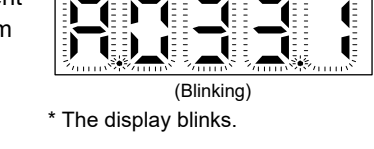

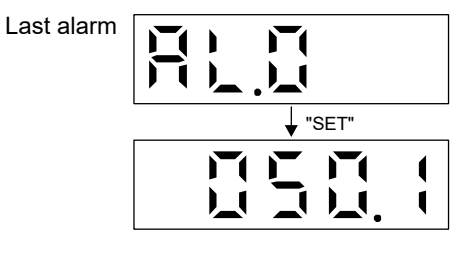

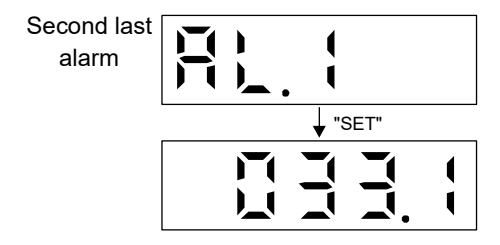

(f) At alarm occurrence during operation

If an alarm occurs during an operation, the current alarm will immediately be displayed regardless of the display mode.

### <span id="page-86-0"></span>3.1.5 Parameter

Digital servos use parameters to perform settings required for analog servos such as gain adjustment and offset adjustment of the analog I/O signals. In addition, the digital servos select a control mode from the position/speed/torque modes and switch the functions. The parameter lists of MR-J5 model servo amplifier are shown in the following.

### (1) Lists of servo parameter supported modes

When using this servo in the position control mode, setting mainly the basic setting parameters allows the basic parameters to be set at installation.

### (a) Explanation of the lists

The following shows the meaning of each abbreviation used in the lists. "○" indicates the modes that can be used, and "-" indicates the modes that cannot be used or modes that are not used even if set.

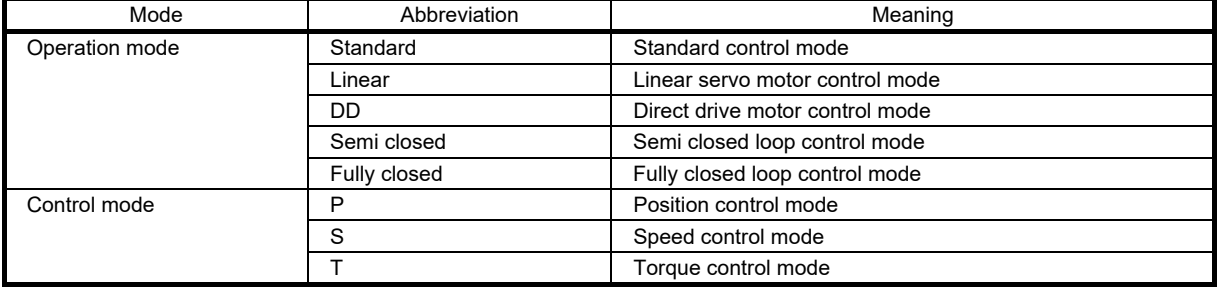

## (b) Lists of supported control modes

## 1) Basic setting servo parameters group ([Pr.PA\_ \_ ])

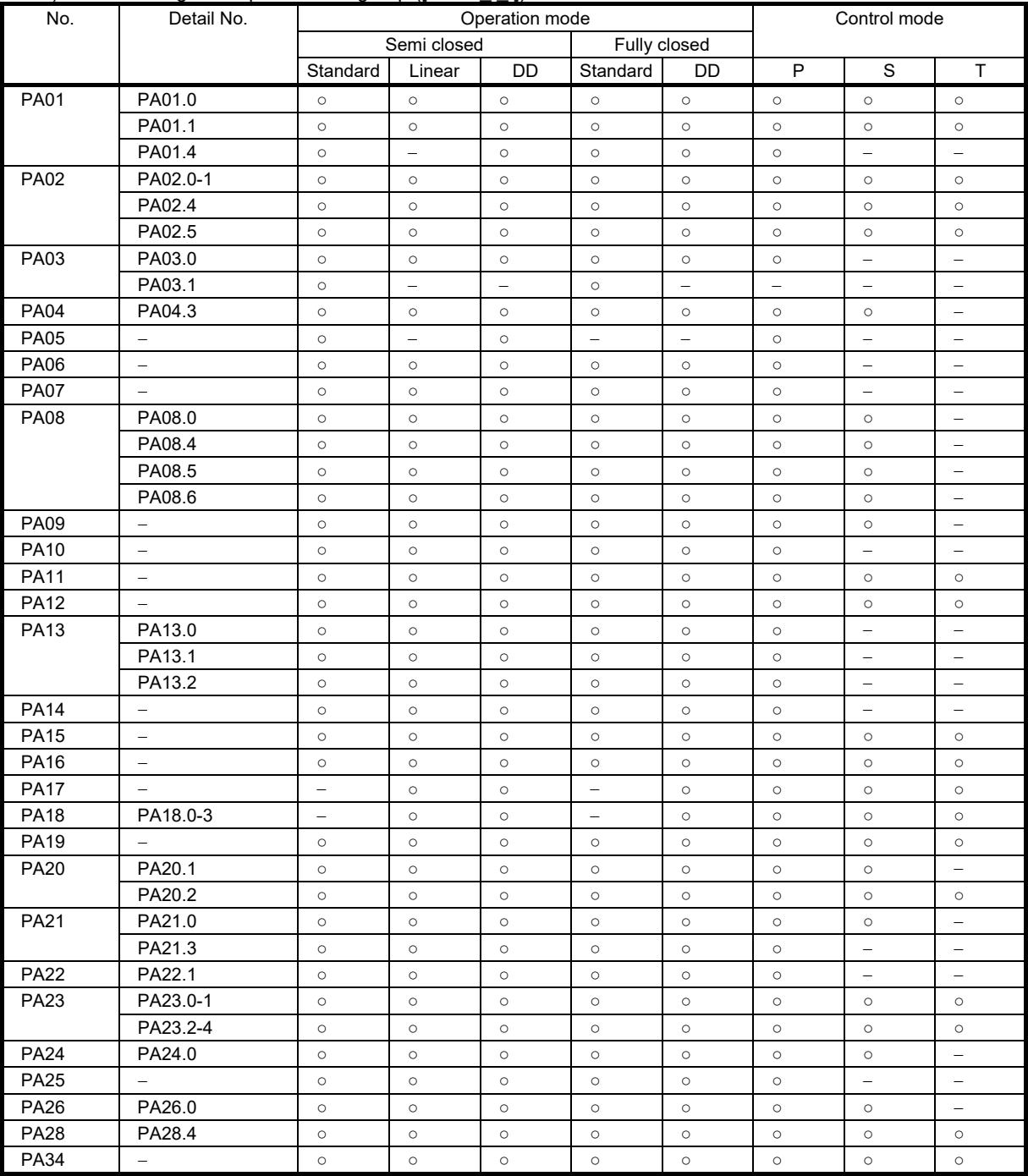

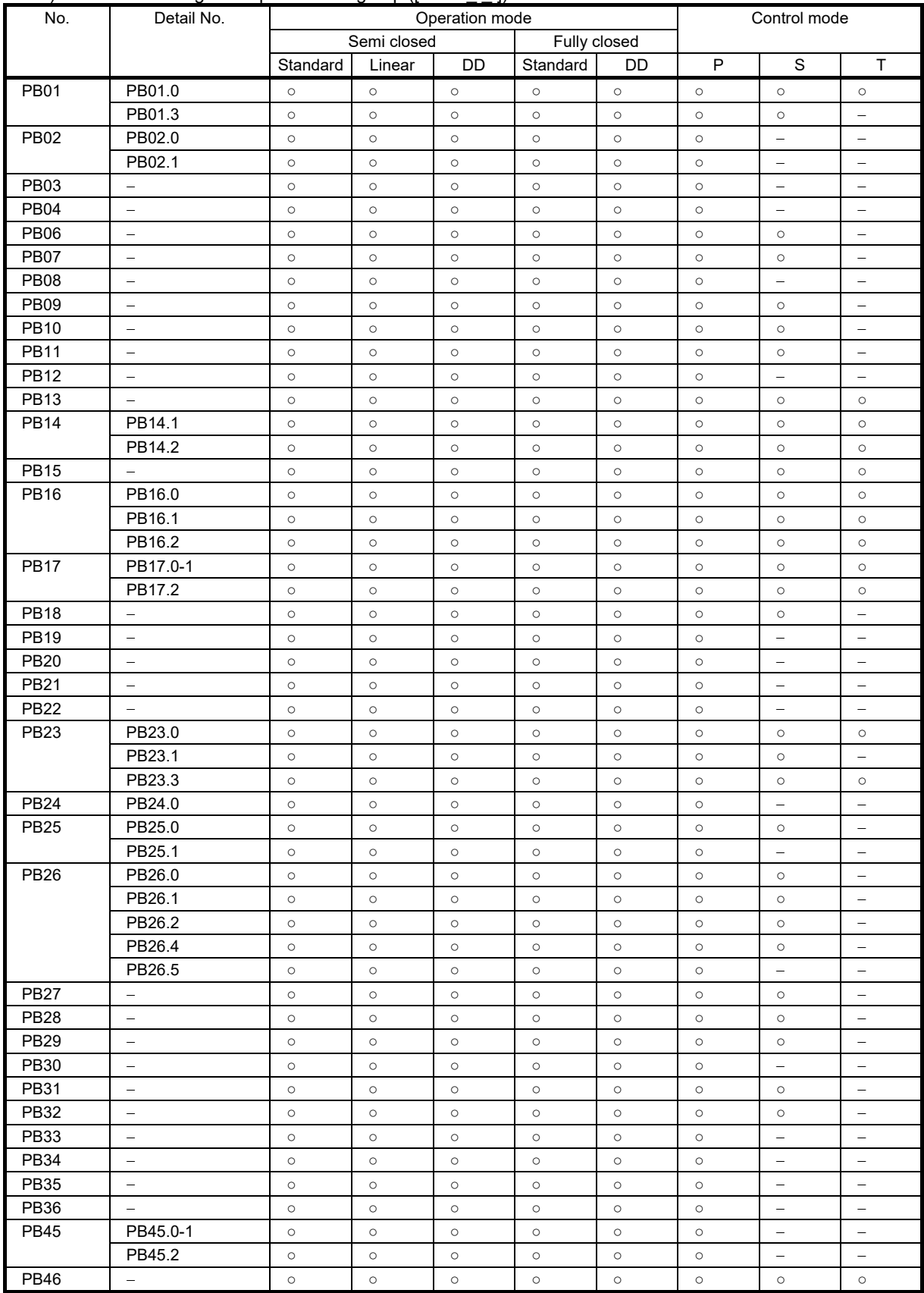

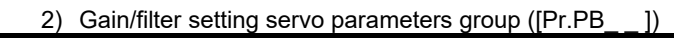

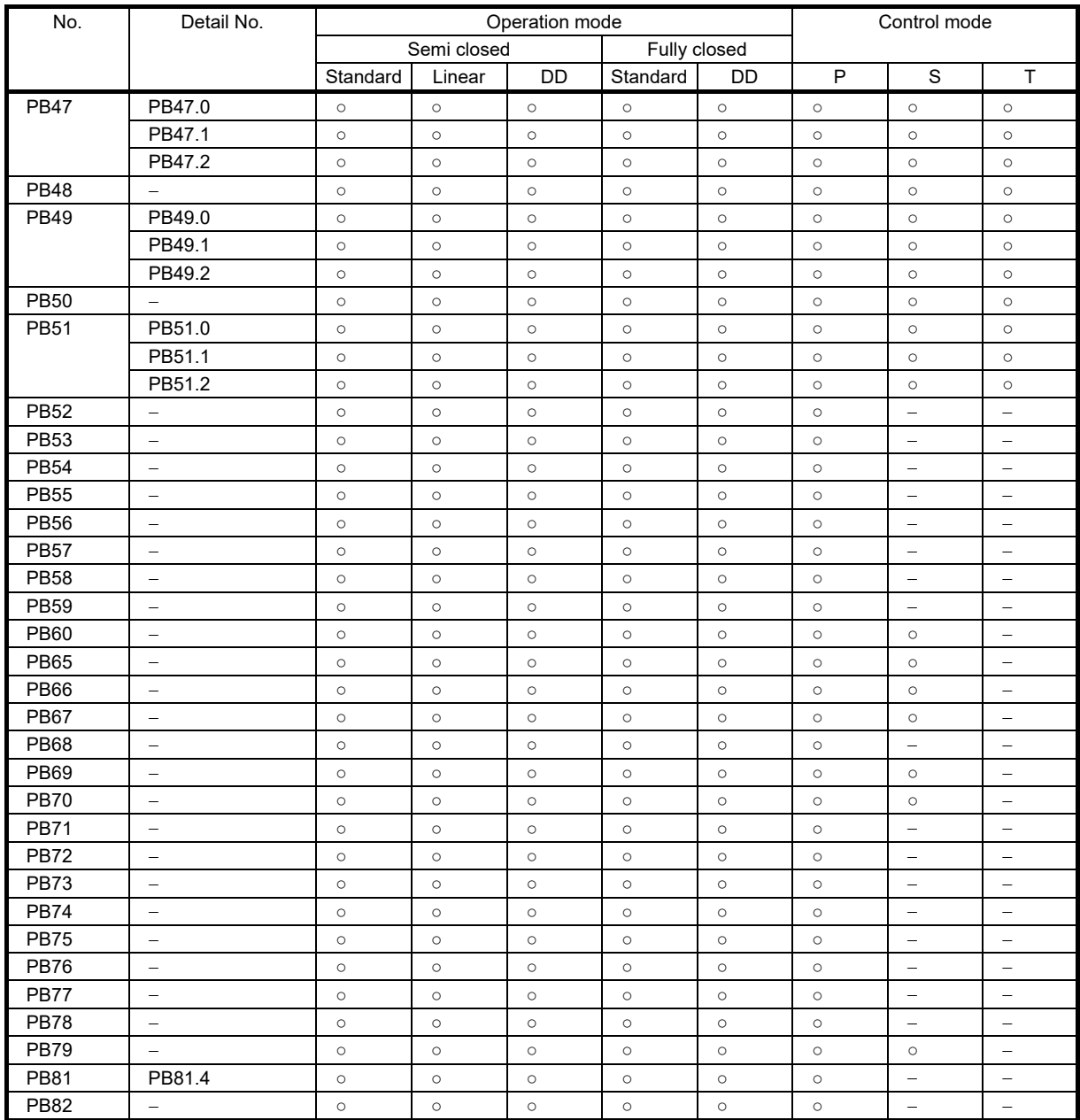

| No.              | Detail No.<br>Operation mode |                             |          |                   |                          |                                                                              | Control mode                      |                          |                          |  |
|------------------|------------------------------|-----------------------------|----------|-------------------|--------------------------|------------------------------------------------------------------------------|-----------------------------------|--------------------------|--------------------------|--|
|                  |                              | Fully closed<br>Semi closed |          |                   |                          |                                                                              |                                   |                          |                          |  |
|                  |                              | Standard                    | Linear   | DD                | Standard                 | DD                                                                           | $\sf P$                           | $\mathsf S$              | $\mathsf{T}$             |  |
| PC01             | $\overline{\phantom{0}}$     | $\circ$                     | $\circ$  | $\circ$           | $\qquad \qquad -$        | $\qquad \qquad -$                                                            | $\hspace{1.0cm} - \hspace{1.0cm}$ | $\circ$                  | $\circ$                  |  |
| PC <sub>02</sub> | ÷                            | $\circ$                     | $\circ$  | $\circ$           | $\equiv$                 | $\frac{1}{2}$                                                                | $\qquad \qquad -$                 | $\circ$                  | $\circ$                  |  |
| PC03             | $\equiv$                     | $\circ$                     | $\circ$  | $\circ$           | $\equiv$                 | $\equiv$                                                                     | $\overline{\phantom{a}}$          | $\circ$                  | $\circ$                  |  |
| PC04             | $\equiv$                     | $\circ$                     | $\circ$  | $\circ$           | $\overline{\phantom{a}}$ | $\equiv$                                                                     | $\qquad \qquad -$                 | $\equiv$                 | $\circ$                  |  |
| PC05             | $\equiv$                     | $\circ$                     | $\circ$  | $\circ$           | ÷                        | $\qquad \qquad -$                                                            | $\overline{\phantom{0}}$          | $\circ$                  | $\circ$                  |  |
| PC06             | $\hspace{0.1in} -$           | $\circ$                     | $\circ$  | $\circ$           | $\overline{\phantom{m}}$ | $\equiv$                                                                     | $\qquad \qquad -$                 | $\circ$                  | $\circ$                  |  |
| PC07             | $\equiv$                     | $\circ$                     | $\circ$  | $\circ$           | $\qquad \qquad -$        | $\overline{\phantom{0}}$                                                     | $\qquad \qquad -$                 | $\circ$                  | $\circ$                  |  |
| PC08             | $\overline{\phantom{a}}$     | $\circ$                     | $\circ$  | $\circ$           | $\equiv$                 | $\overline{\phantom{a}}$                                                     | $\overline{\phantom{a}}$          | $\circ$                  | $\circ$                  |  |
| PC09             |                              | $\circ$                     | $\circ$  | $\circ$           | $\qquad \qquad -$        |                                                                              | $\equiv$                          | $\circ$                  | $\circ$                  |  |
| <b>PC10</b>      | $\equiv$                     | $\circ$                     | $\circ$  | $\circ$           | $\equiv$                 | $\hspace{0.1in} \hspace{0.1in} \hspace{0.1in} \hspace{0.1in} \hspace{0.1in}$ | $\overline{\phantom{a}}$          | $\circ$                  | $\circ$                  |  |
| <b>PC11</b>      | $\qquad \qquad -$            | $\circ$                     | $\circ$  | $\circ$           | $\qquad \qquad -$        | $\overline{\phantom{0}}$                                                     | $\qquad \qquad -$                 | $\circ$                  | $\circ$                  |  |
| <b>PC12</b>      | $\equiv$                     | $\circ$                     | $\circ$  | $\circ$           | $\equiv$                 | $\equiv$                                                                     | $\equiv$                          | $\circ$                  | $\circ$                  |  |
| <b>PC13</b>      |                              | $\circ$                     | $\circ$  | $\circ$           |                          |                                                                              | ÷                                 | $\overline{\phantom{0}}$ | $\circ$                  |  |
| <b>PC14</b>      | PC14.0-1                     | $\circ$                     | $\circ$  | $\circ$           | $\circ$                  | $\circ$                                                                      | $\circ$                           | $\circ$                  | $\circ$                  |  |
| <b>PC15</b>      | PC15.0-1                     | $\circ$                     | $\circ$  | $\circ$           | $\circ$                  | $\circ$                                                                      | $\circ$                           | $\circ$                  | $\circ$                  |  |
| <b>PC16</b>      | $\equiv$                     | $\circ$                     | $\circ$  | $\circ$           | $\circ$                  | $\circ$                                                                      | $\circ$                           | $\circ$                  | $\circ$                  |  |
| <b>PC17</b>      | $\equiv$                     | $\circ$                     | $\circ$  | $\circ$           | $\circ$                  | $\circ$                                                                      | $\circ$                           | $\circ$                  | $\circ$                  |  |
| <b>PC18</b>      | PC18.0                       | $\circ$                     | $\circ$  | $\circ$           | $\circ$                  | $\circ$                                                                      | $\circ$                           | $\circ$                  | $\circ$                  |  |
| PC19             | PC19.0                       | $\circ$                     | $\circ$  | $\circ$           | $\circ$                  | $\circ$                                                                      | $\circ$                           | $\circ$                  | $\circ$                  |  |
|                  | PC19.1                       | $\circ$                     | $\circ$  | $\circ$           | $\circ$                  | $\circ$                                                                      | $\circ$                           | $\circ$                  | $\circ$                  |  |
|                  | PC19.2                       | $\circ$                     | $\circ$  | $\circ$           | $\circ$                  | $\circ$                                                                      | $\circ$                           | $\equiv$                 | $\equiv$                 |  |
| <b>PC22</b>      | PC22.3                       | $\circ$                     | $\circ$  | $\circ$           | $\circ$                  | $\circ$                                                                      | $\circ$                           | $\circ$                  | $\circ$                  |  |
| PC <sub>23</sub> | PC23.0                       | $\circ$                     | $\circ$  | $\circ$           | $\overline{\phantom{a}}$ | $\overline{\phantom{a}}$                                                     | $\qquad \qquad -$                 | $\circ$                  | $\overline{\phantom{a}}$ |  |
|                  | PC23.2                       | $\circ$                     | $\circ$  | $\circ$           | $\overline{\phantom{a}}$ | $\qquad \qquad -$                                                            | $\qquad \qquad -$                 | $\circ$                  | $\circ$                  |  |
|                  | PC23.3                       | $\circ$                     | $\circ$  | $\circ$           | $\qquad \qquad -$        | $\qquad \qquad -$                                                            | $\qquad \qquad -$                 | $\equiv$                 | $\circ$                  |  |
| PC <sub>24</sub> | PC24.0                       | $\circ$                     | $\circ$  | $\circ$           | $\circ$                  | $\circ$                                                                      | $\circ$                           | ÷                        | $\equiv$                 |  |
|                  | PC24.3                       | $\circ$                     | $\circ$  | $\circ$           | $\circ$                  | $\circ$                                                                      | $\circ$                           | $\equiv$                 | $\qquad \qquad -$        |  |
| PC <sub>26</sub> | PC26.0                       | $\circ$                     | $\circ$  | $\circ$           | $\circ$                  | $\circ$                                                                      | $\circ$                           | $\circ$                  | $\qquad \qquad -$        |  |
|                  | PC26.4                       | $\circ$                     | $\circ$  | $\circ$           | $\circ$                  | $\circ$                                                                      | $\circ$                           | $\circ$                  | $\circ$                  |  |
|                  | PC26.6                       | $\circ$                     | $\circ$  | $\circ$           | $\circ$                  | $\circ$                                                                      | $\circ$                           | $\circ$                  | $\circ$                  |  |
| PC <sub>27</sub> | PC27.2                       | $\circ$                     | $\circ$  | $\circ$           | $\circ$                  | $\circ$                                                                      | $\circ$                           | $\circ$                  | $\circ$                  |  |
|                  | PC27.4                       | $\circ$                     | $\circ$  | $\circ$           | $\circ$                  | $\circ$                                                                      | $\circ$                           | $\circ$                  | $\circ$                  |  |
| PC <sub>28</sub> | PC28.3                       | $\equiv$                    | $\circ$  | $\equiv$          | $\equiv$                 | $\equiv$                                                                     | $\circ$                           | $\circ$                  | $\circ$                  |  |
| PC <sub>29</sub> | PC29.0                       | $\circ$                     | $\equiv$ | $\qquad \qquad -$ | $\circ$                  | $\equiv$                                                                     | $\circ$                           | $\circ$                  | $\circ$                  |  |
|                  | PC29.3                       | $\circ$                     | $\circ$  | $\circ$           | $\circ$                  | $\circ$                                                                      | $\circ$                           | $\circ$                  | $\circ$                  |  |
|                  | PC29.4                       | $\circ$                     | $\circ$  | $\circ$           | $\circ$                  | $\circ$                                                                      | $\circ$                           | $\circ$                  | $\circ$                  |  |
| <b>PC30</b>      |                              | $\circ$                     | $\circ$  | $\circ$           | $\qquad \qquad -$        |                                                                              |                                   | $\circ$                  | $\circ$                  |  |
| PC31             | $\equiv$                     | $\circ$                     | $\circ$  | $\circ$           | $\equiv$                 | $\equiv$                                                                     | $\qquad \qquad -$                 | $\circ$                  | $\circ$                  |  |
| <b>PC32</b>      | $\equiv$                     | $\circ$                     | $\circ$  | $\circ$           | $\circ$                  | $\circ$                                                                      | $\circ$                           | $\qquad \qquad -$        | $\equiv$                 |  |
| PC33             | $\equiv$                     | $\circ$                     | $\circ$  | $\circ$           | $\circ$                  | $\circ$                                                                      | $\circ$                           | $\equiv$                 | $\equiv$                 |  |
| PC34             | $\overline{\phantom{m}}$     | $\circ$                     | $\circ$  | $\circ$           | $\circ$                  | $\circ$                                                                      | $\circ$                           | $\equiv$                 | $\qquad \qquad -$        |  |
| <b>PC35</b>      | $\overline{\phantom{m}}$     | $\circ$                     | $\circ$  | $\circ$           | $\circ$                  | $\circ$                                                                      | $\circ$                           | $\circ$                  | $\circ$                  |  |
| PC36             | PC36.0-1                     | $\circ$                     | $\circ$  | $\circ$           | $\circ$                  | $\circ$                                                                      | $\circ$                           | $\circ$                  | $\circ$                  |  |
|                  | PC36.2                       | $\circ$                     | $\circ$  | $\circ$           | $\circ$                  | $\circ$                                                                      | $\circ$                           | $\circ$                  | $\circ$                  |  |
| <b>PC37</b>      | $\equiv$                     | $\circ$                     | $\circ$  | $\circ$           | $\circ$                  | $\circ$                                                                      | $\circ$                           | $\circ$                  | $\circ$                  |  |
| <b>PC38</b>      | ÷                            | $\circ$                     | $\circ$  | $\circ$           | $\circ$                  | $\circ$                                                                      | $\circ$                           | $\circ$                  | $\circ$                  |  |
| <b>PC39</b>      | $\qquad \qquad =$            | $\circ$                     | $\circ$  | $\circ$           | $\circ$                  | $\circ$                                                                      | $\circ$                           | $\circ$                  | $\circ$                  |  |
| <b>PC40</b>      | $\qquad \qquad =$            | $\circ$                     | $\circ$  | $\circ$           | $\circ$                  | $\circ$                                                                      | $\circ$                           | $\circ$                  | $\circ$                  |  |
| <b>PC43</b>      | $\equiv$                     | $\circ$                     | $\circ$  | $\circ$           | $\circ$                  | $\circ$                                                                      | $\circ$                           | $\overline{\phantom{a}}$ | $\qquad \qquad -$        |  |
| PC44             | PC44.3                       | $\circ$                     | $\circ$  | $\circ$           | $\circ$                  | $\circ$                                                                      | $\circ$                           | $\overline{\phantom{a}}$ | $\qquad \qquad -$        |  |
| <b>PC45</b>      | PC45.0                       | $\circ$                     | $\circ$  | $\circ$           | $\circ$                  | $\circ$                                                                      | $\circ$                           | $\circ$                  | $\circ$                  |  |
|                  | PC45.2                       | $\circ$                     | $\circ$  | $\circ$           | $\circ$                  | $\circ$                                                                      | $\circ$                           | $\circ$                  | $\circ$                  |  |

3) Extension setting servo parameters group ([Pr.PC\_ \_ ])

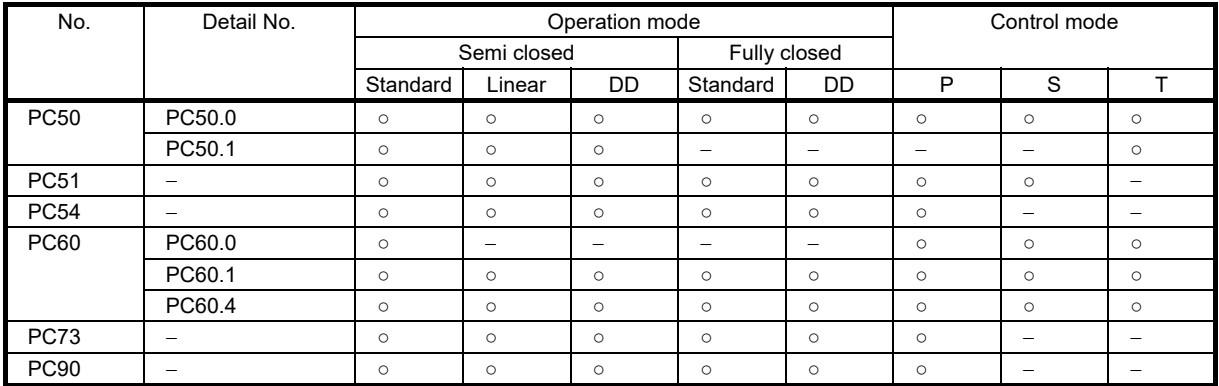

4) I/O setting servo parameters group ([Pr.PD\_ \_])

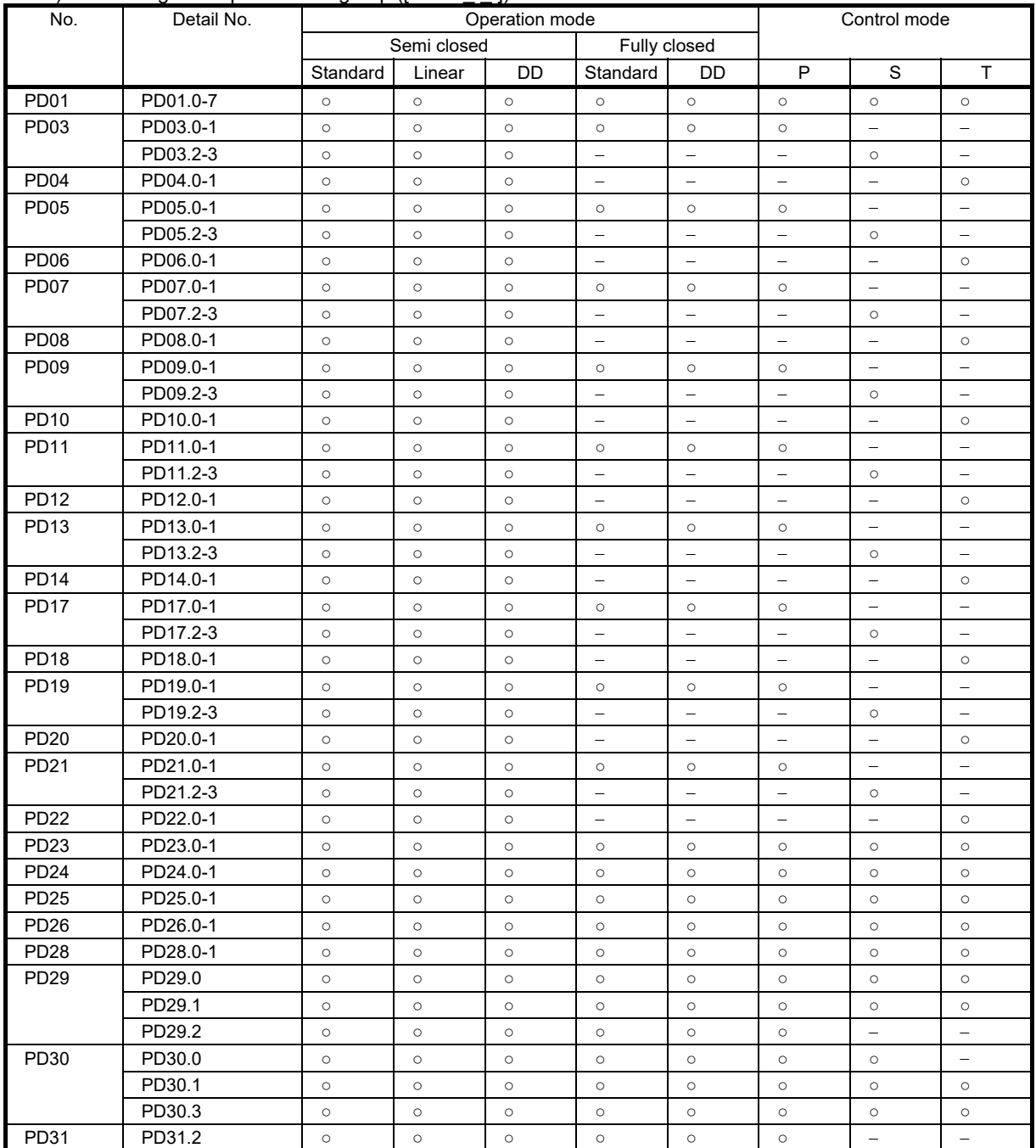

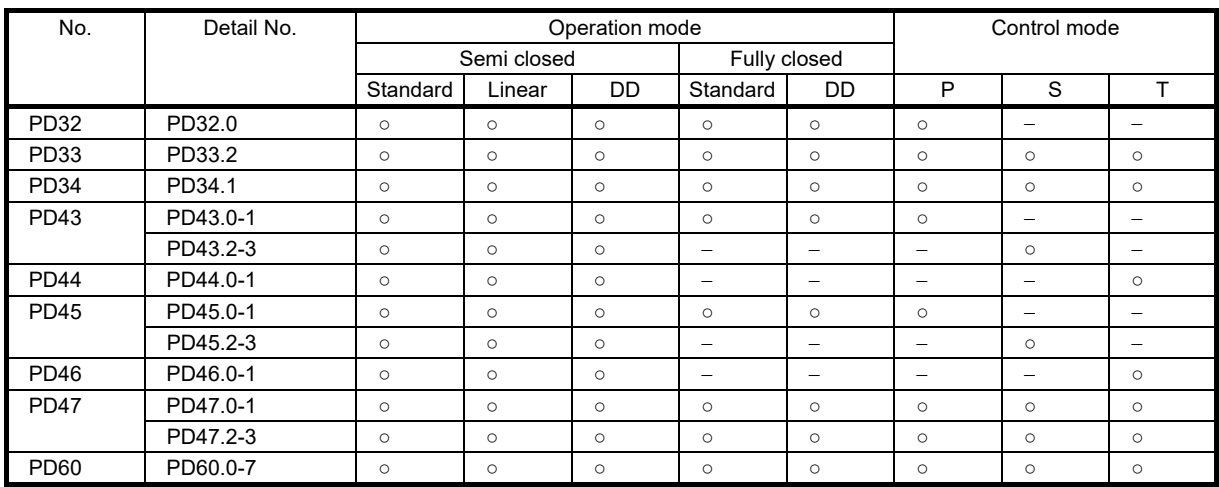

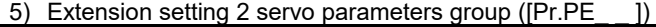

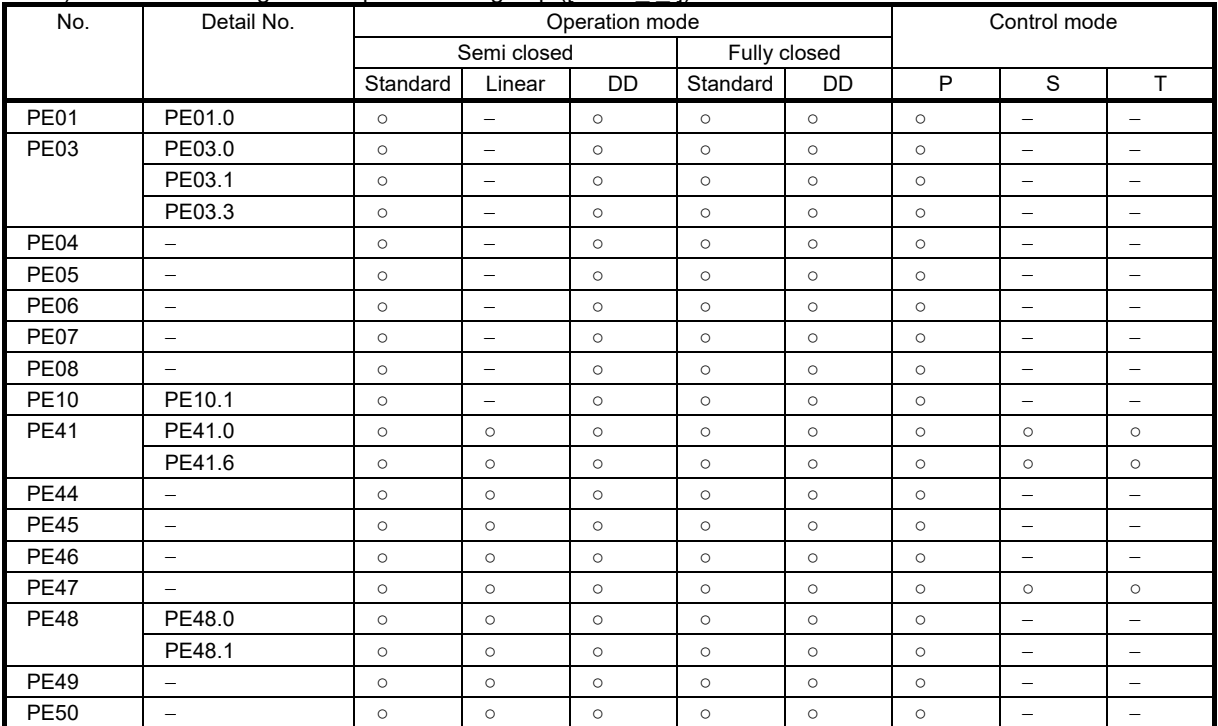

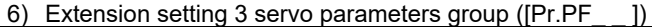

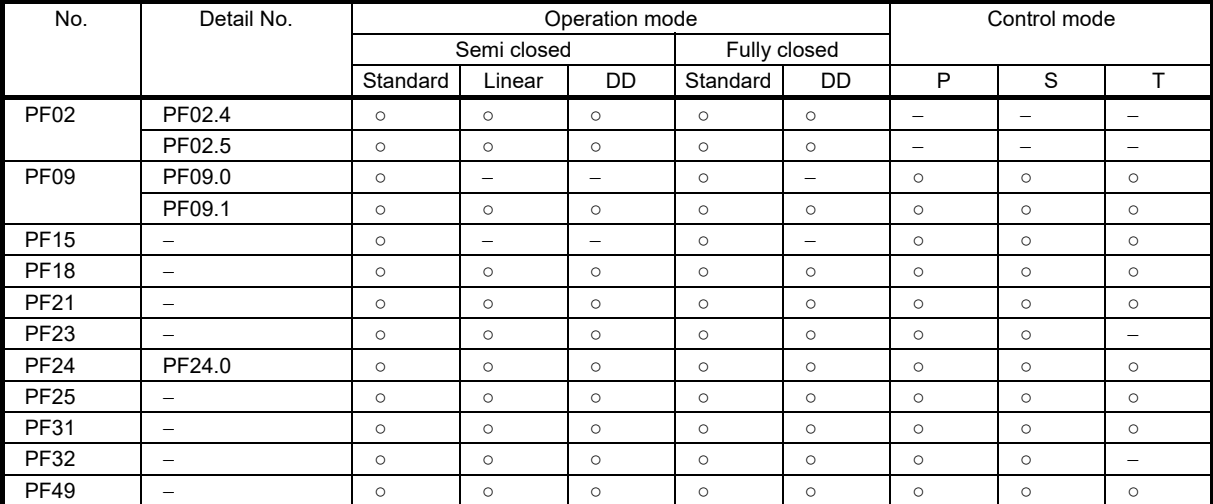

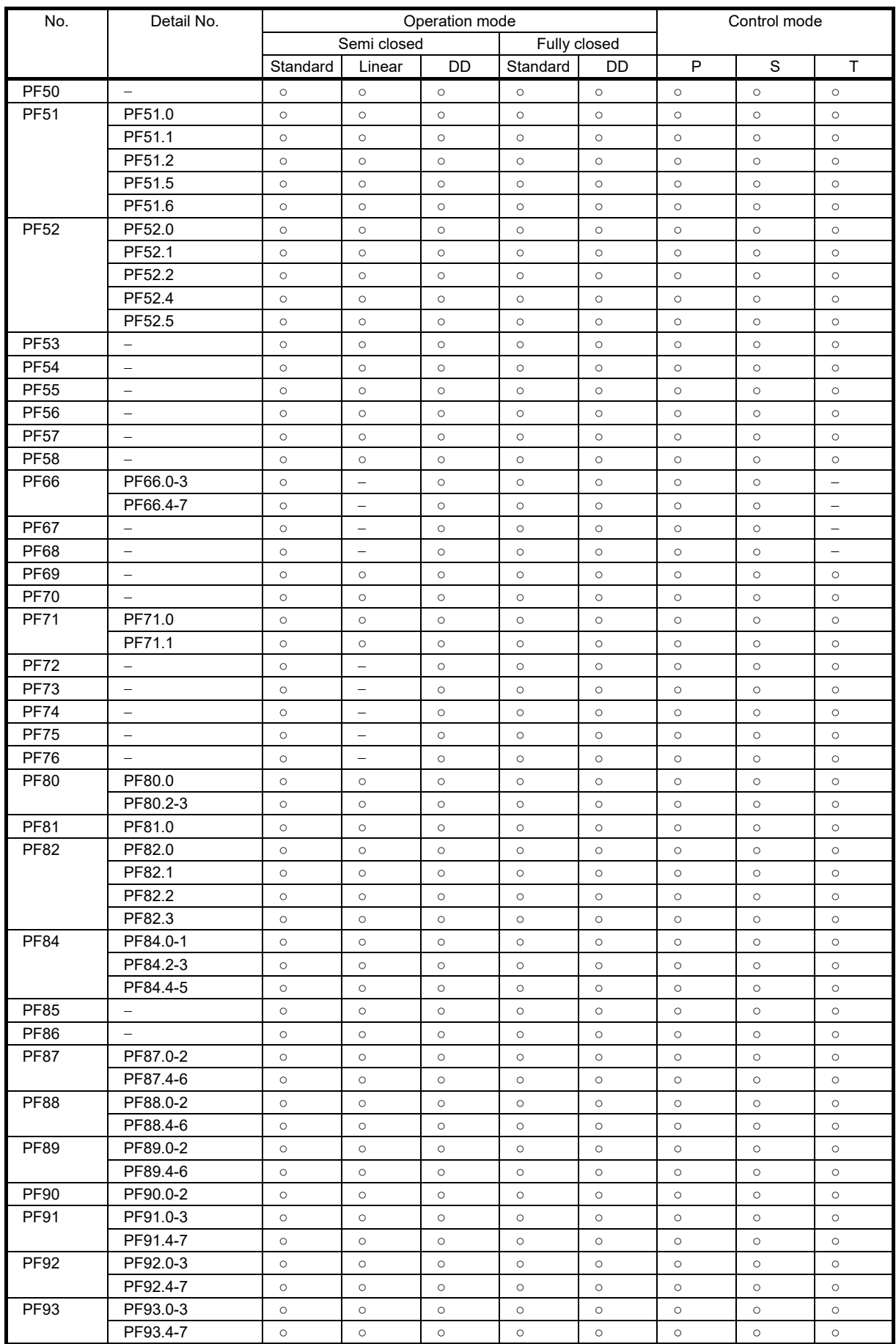

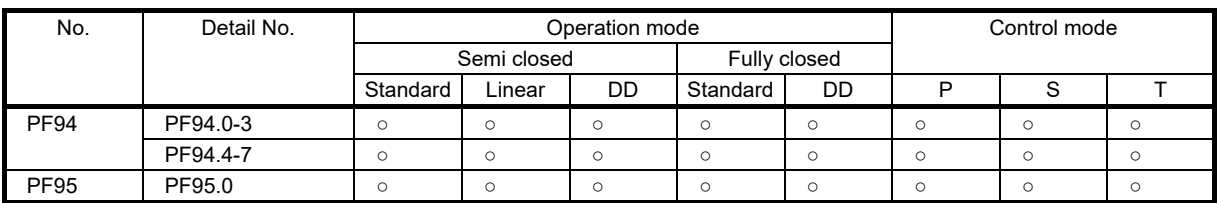

### 7) Motor extension setting servo parameters group ([Pr.PL\_ \_ ])

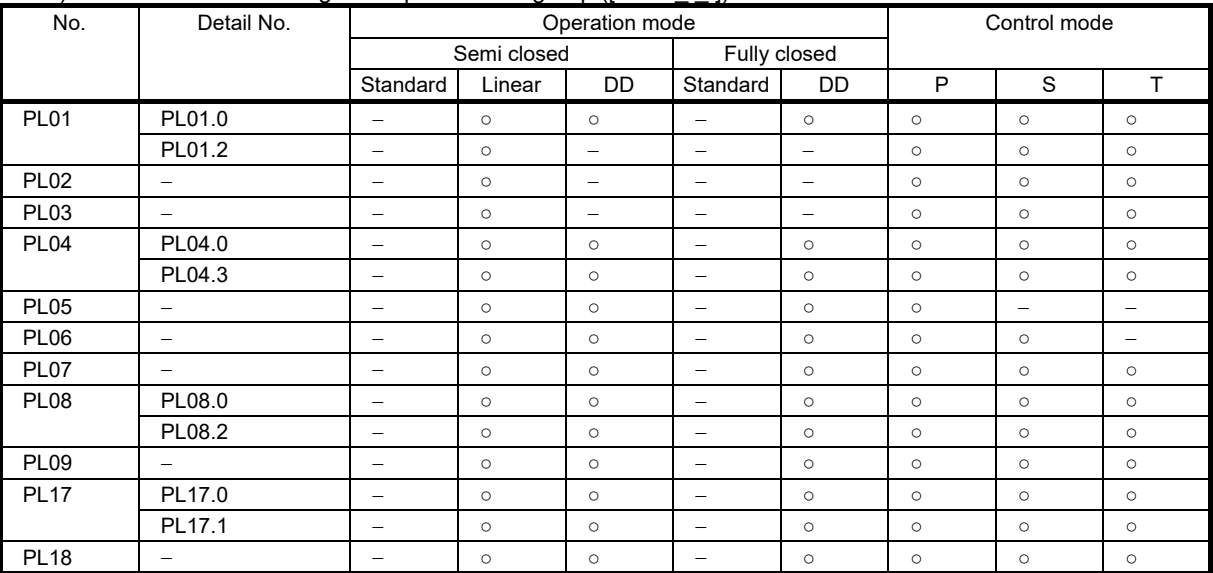

### (2) Lists of servo parameter initial values

Abbreviated parameters prefixed with \* or \*\* are enabled after the power is cycled or a software reset is performed.

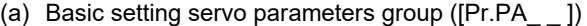

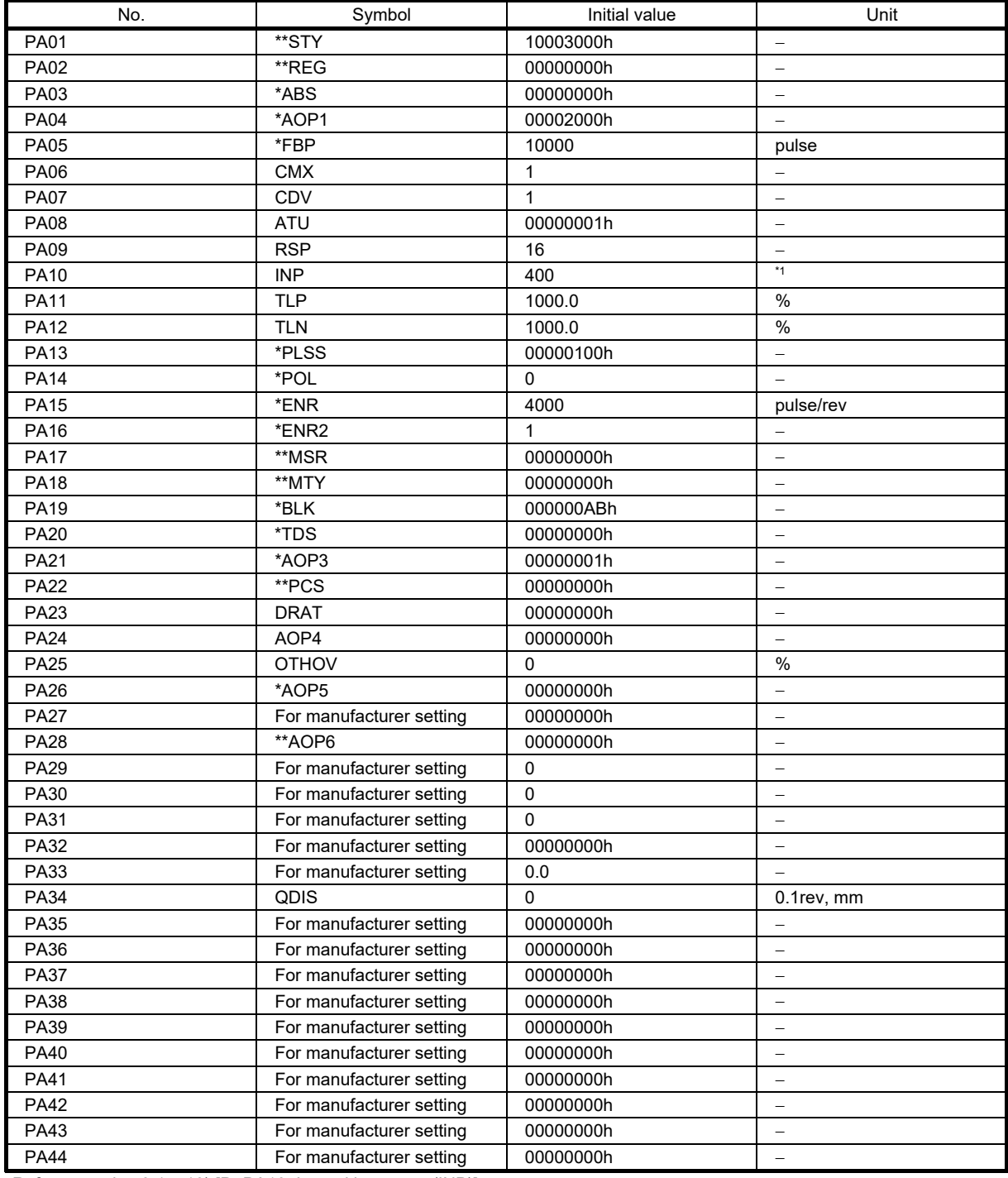

\*1. Refer to sectio[n 3.1.5](#page-86-0) 10) [Pr.PA10\_In-position range (INP)].

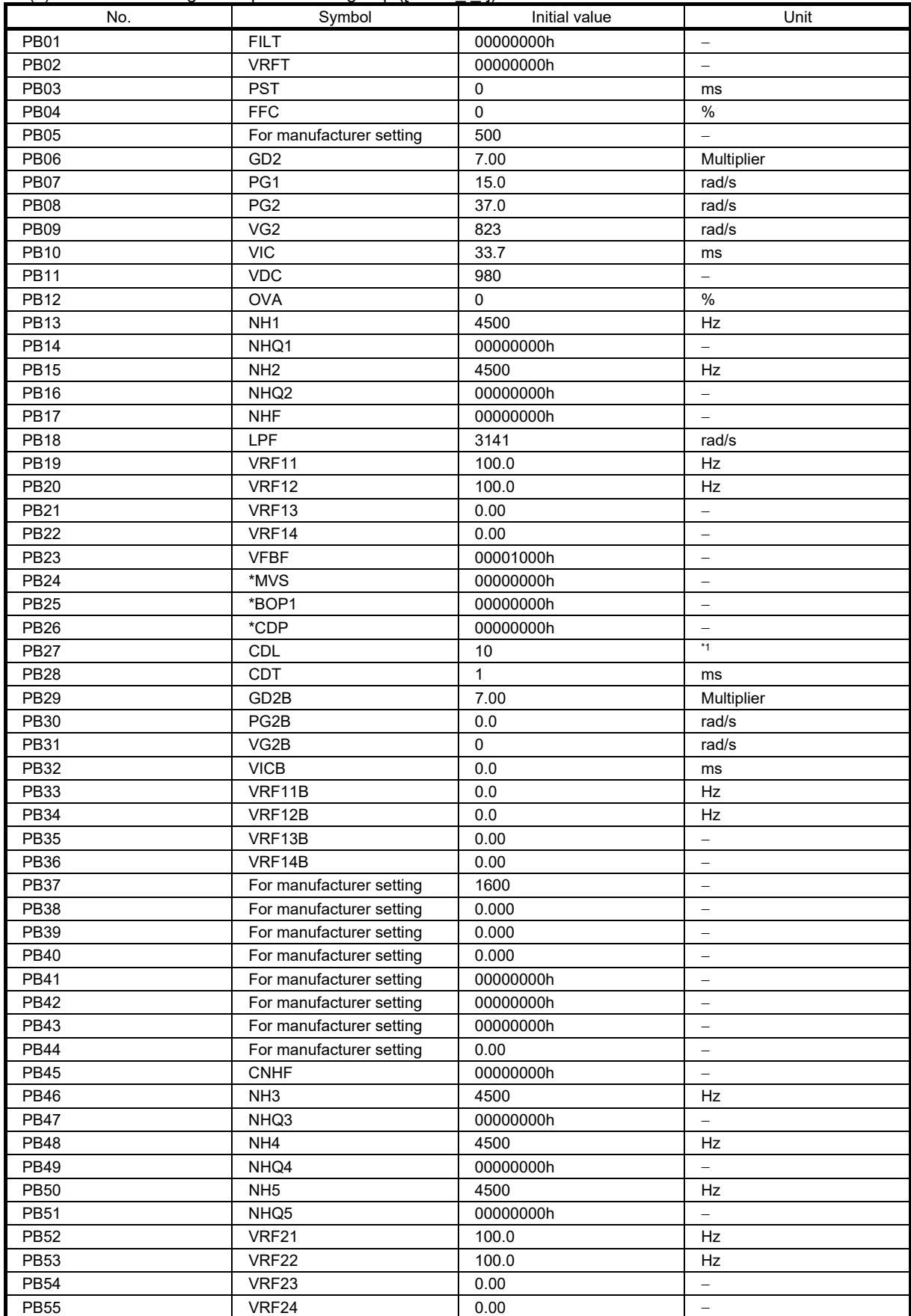

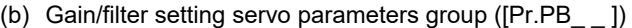

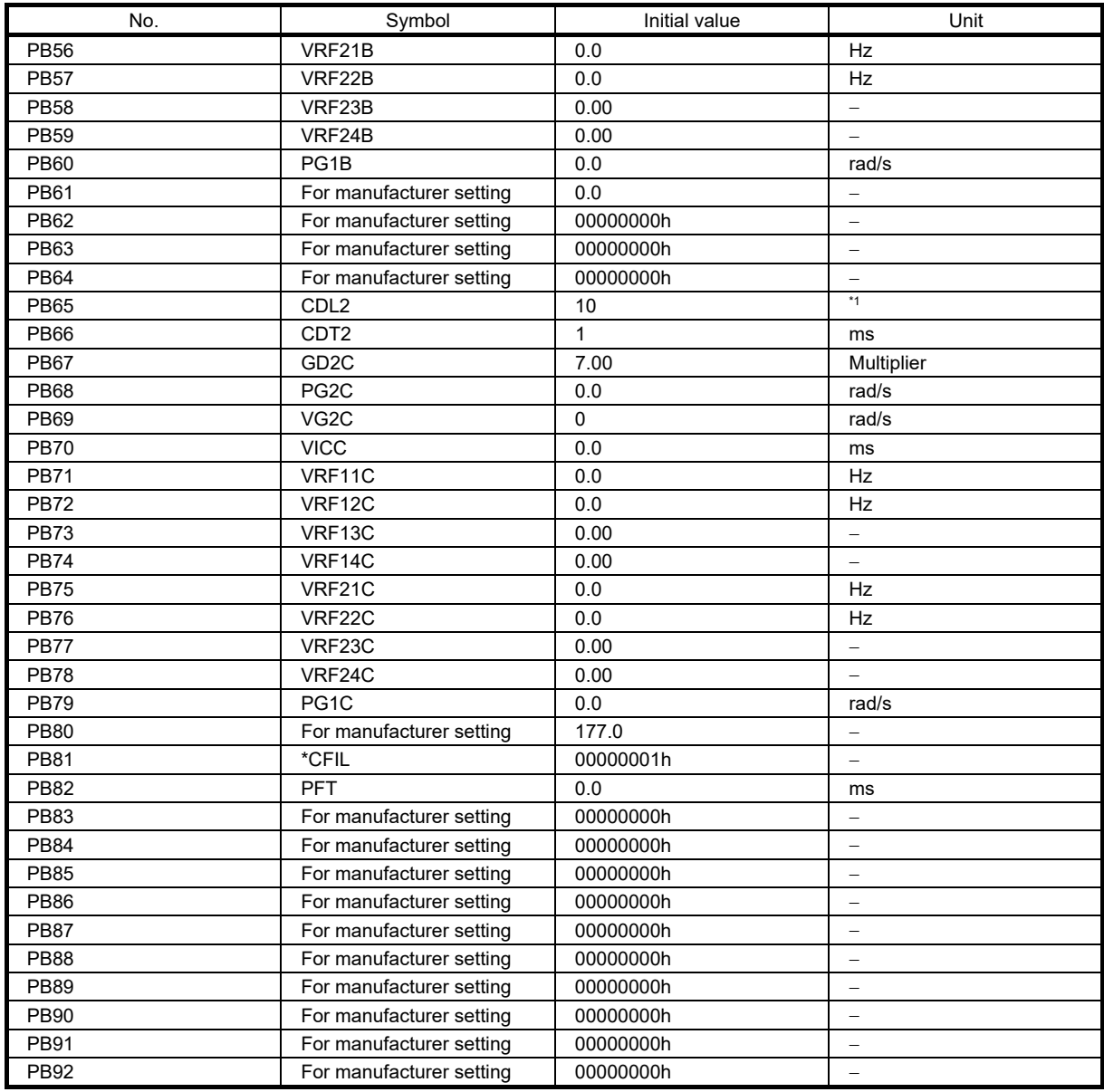

\*1. Refer to the MR-J5 User's Manual (Parameters).

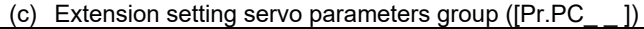

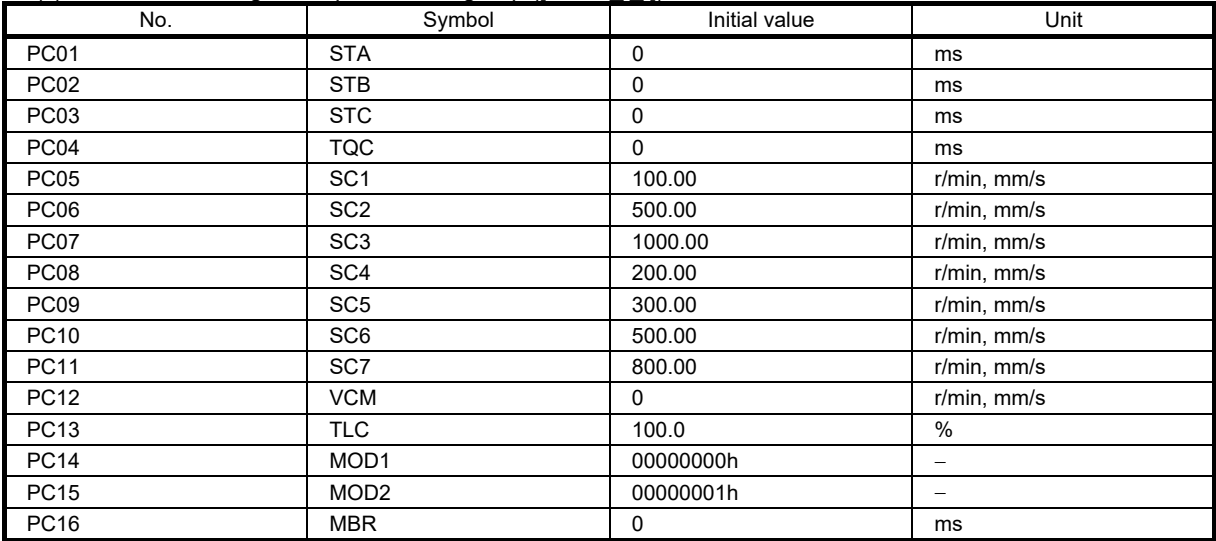

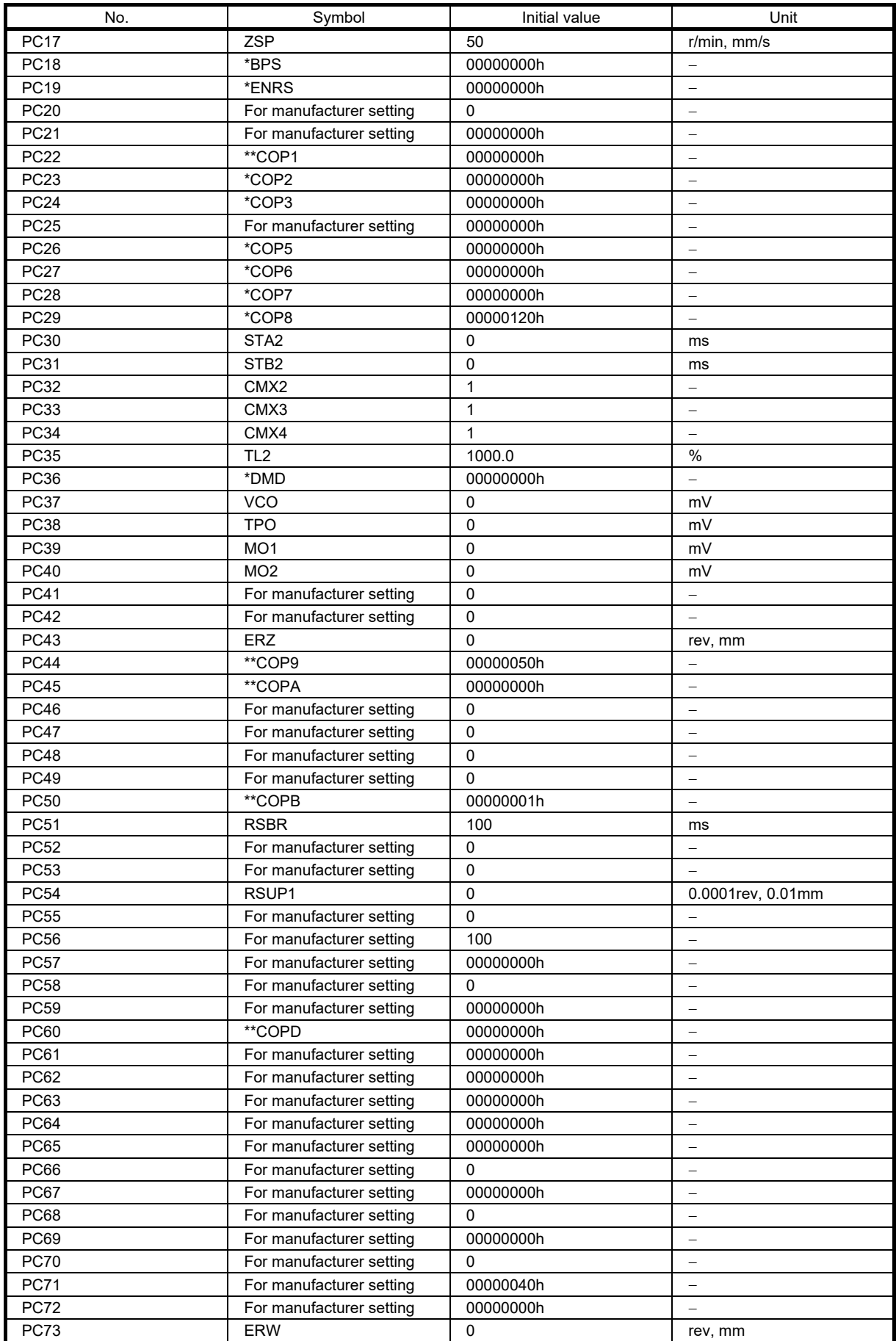

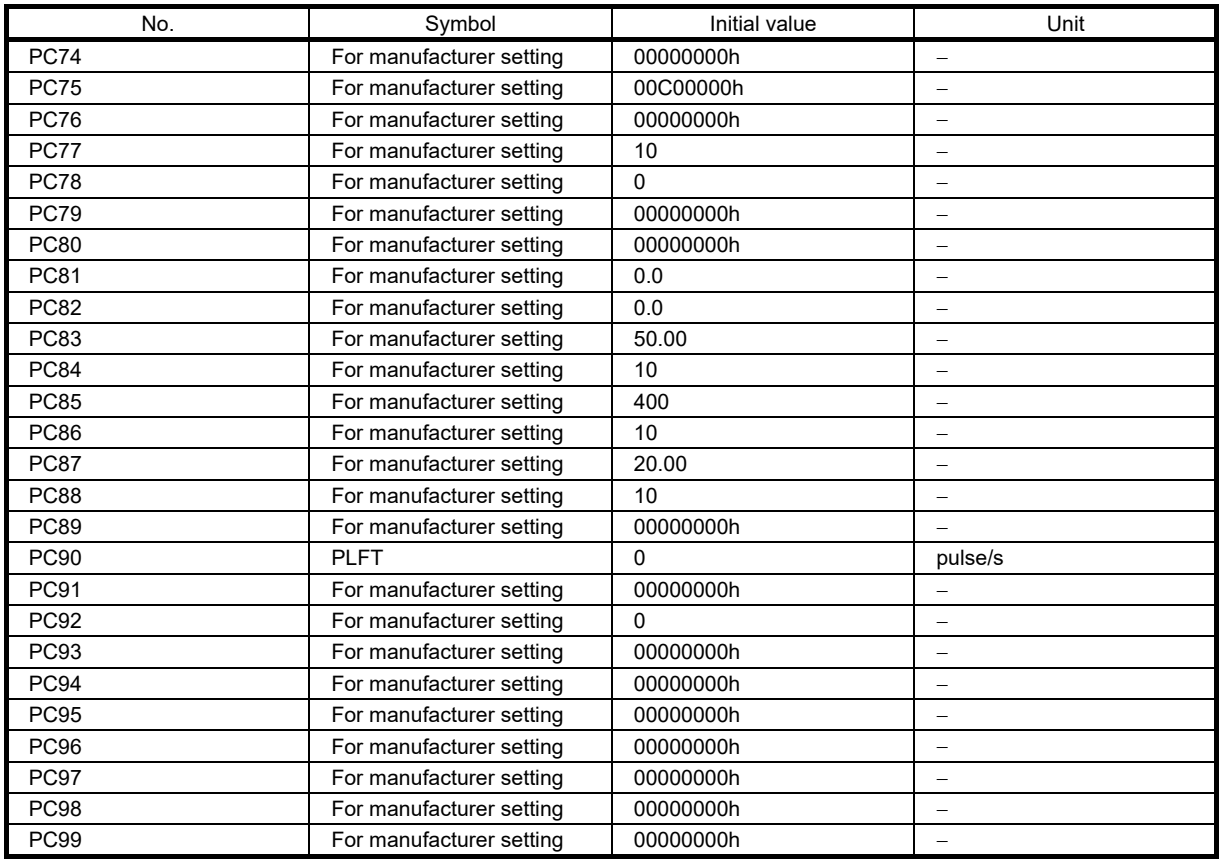

## (d) I/O setting servo parameters group ([Pr.PD\_ \_ ])

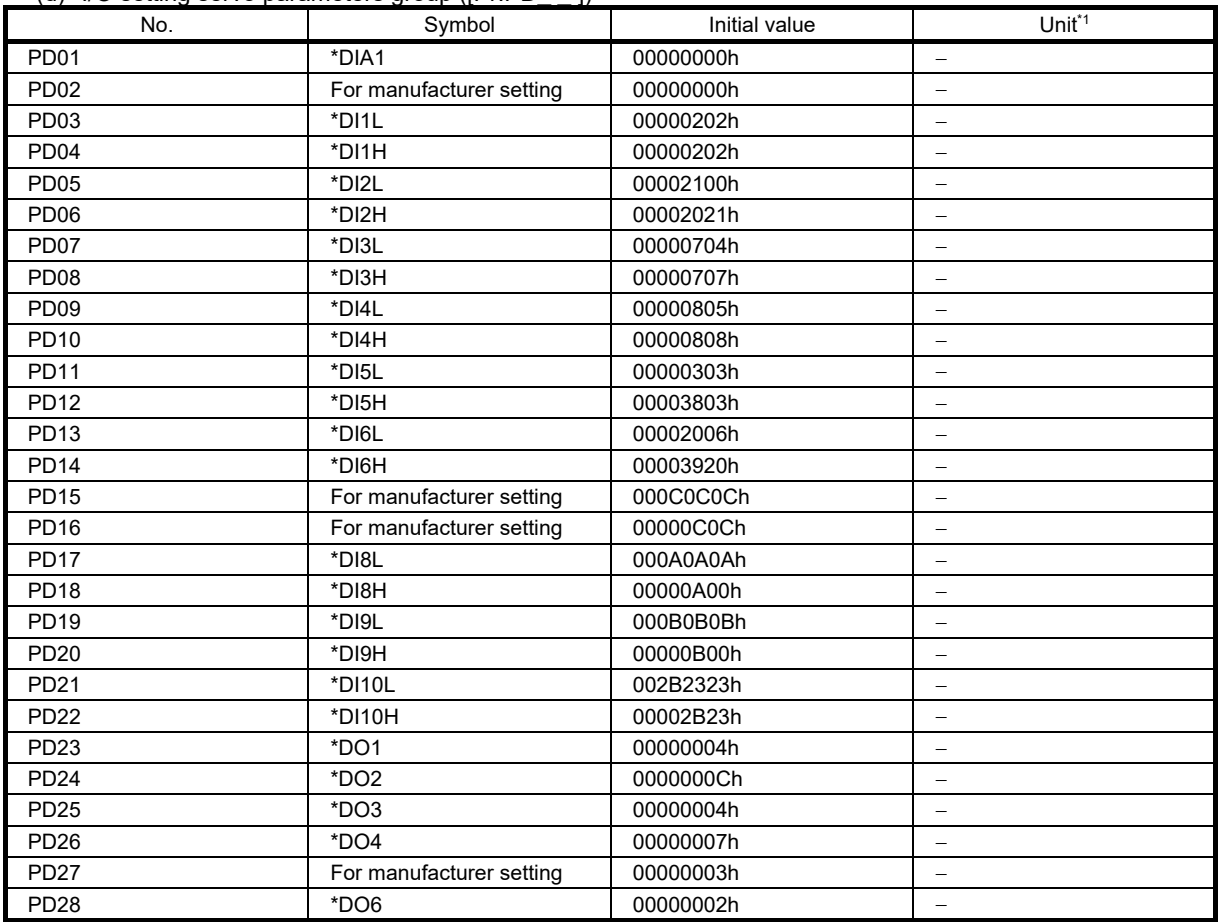

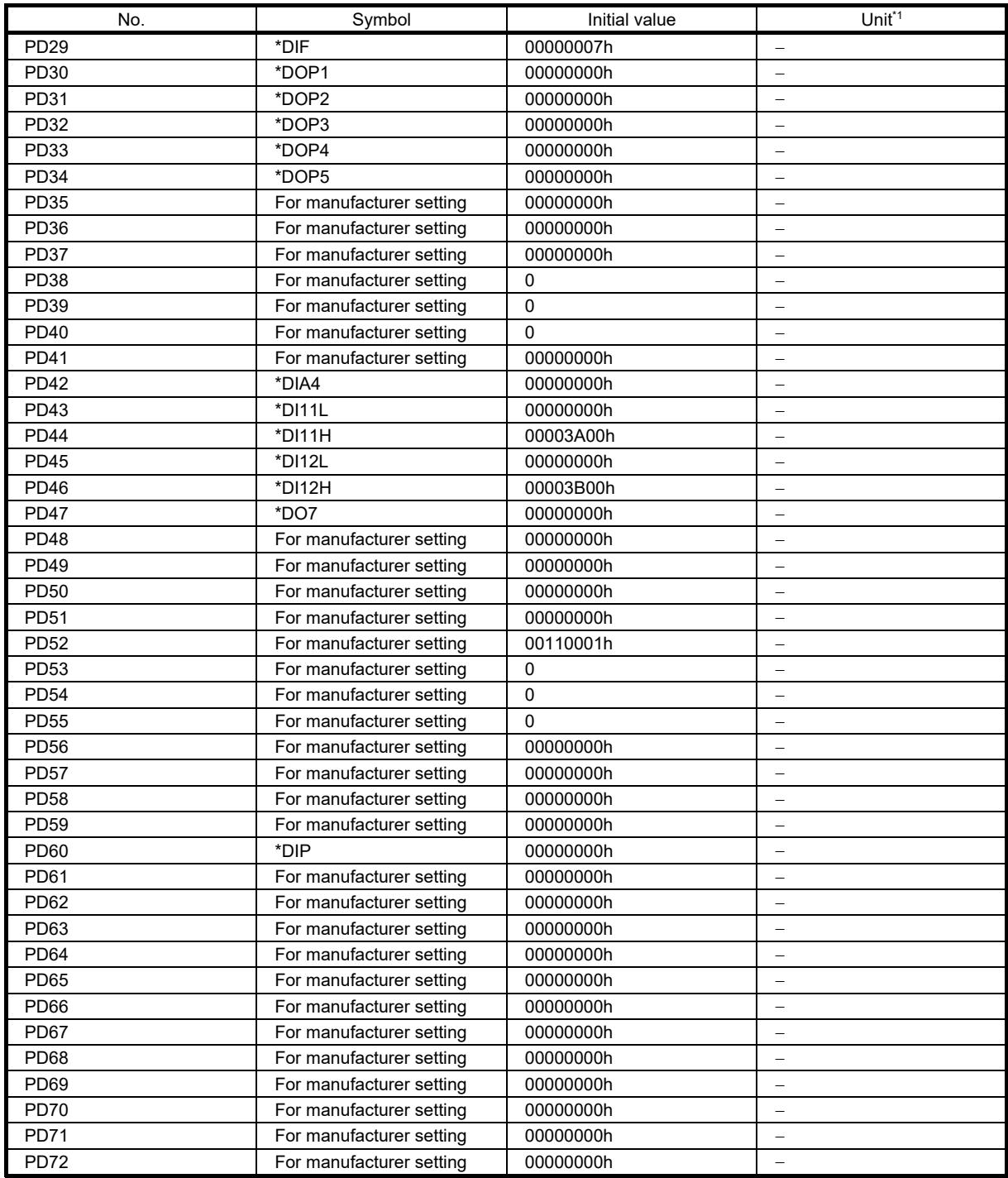

# (e) Extension setting 2 servo parameters group ([Pr.PE\_ \_ ])

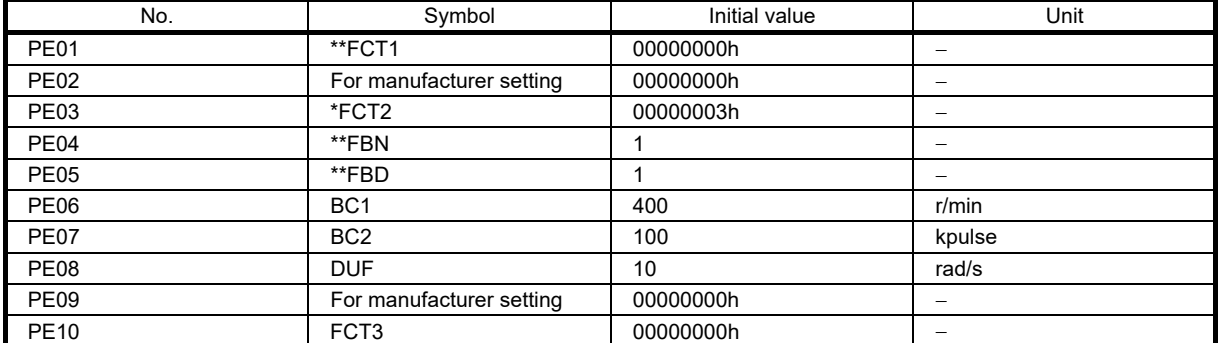

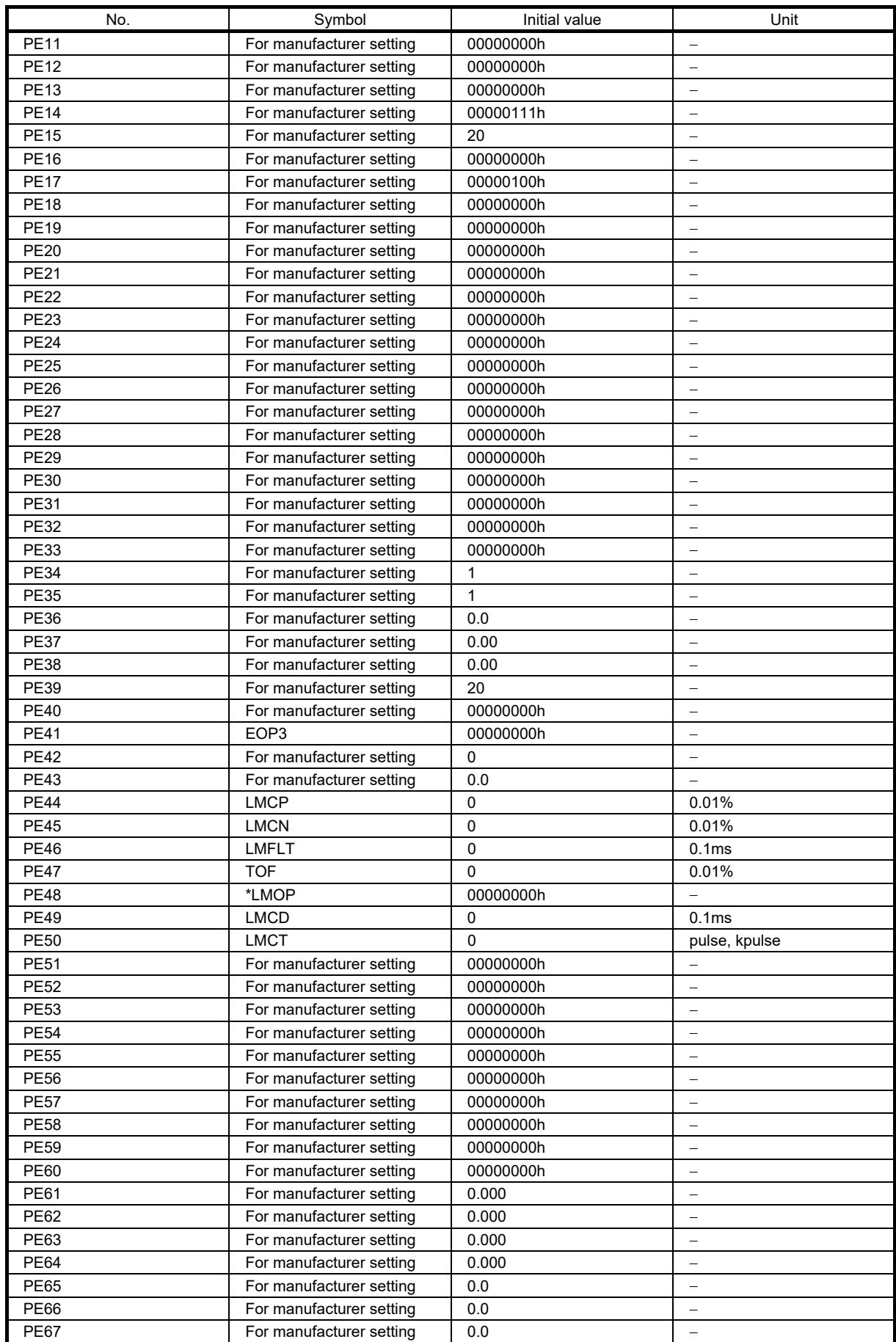

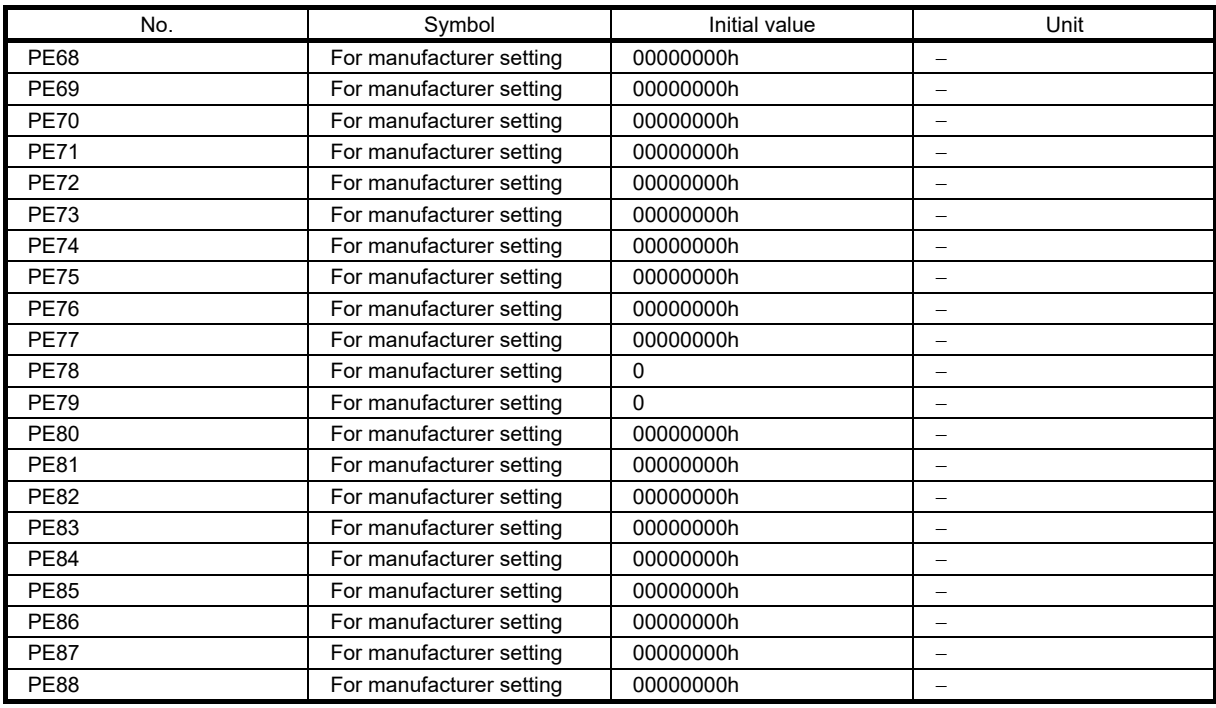

## (f) Extension setting 3 servo parameters group ([Pr.PF\_ \_ ])

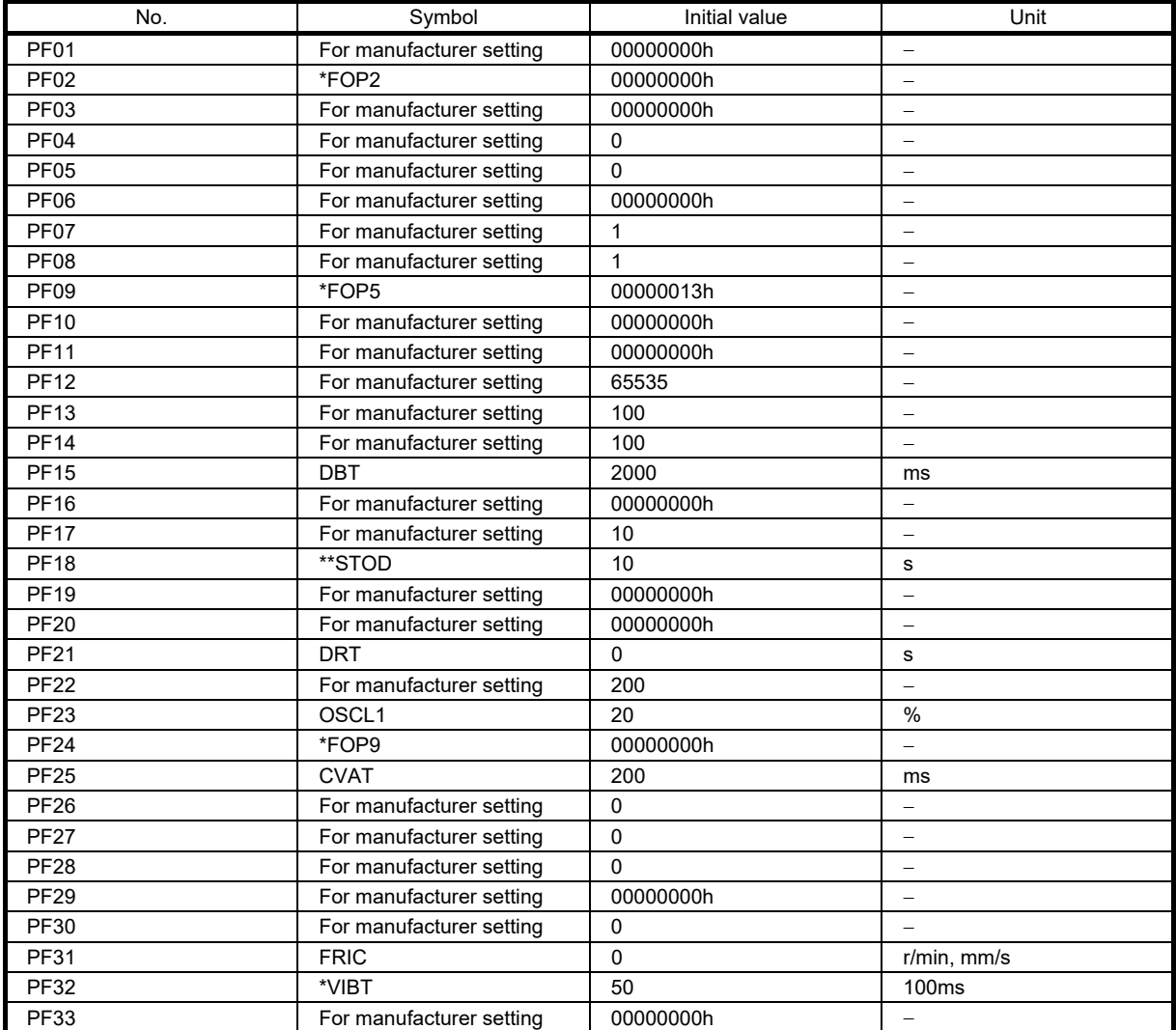

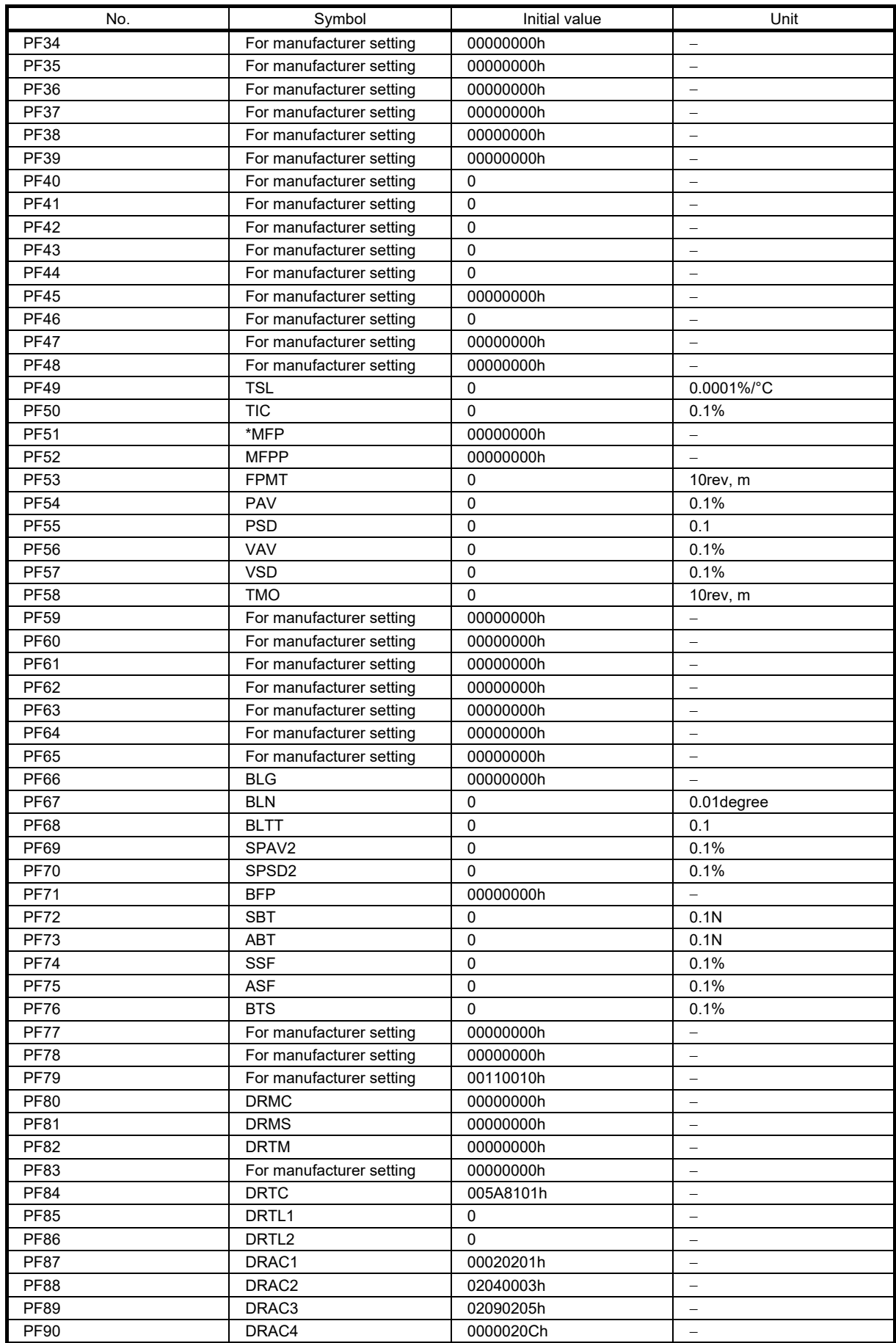

| No.         | Symbol                   | Initial value | Unit |
|-------------|--------------------------|---------------|------|
| <b>PF91</b> | DRDC <sub>1</sub>        | 00120000h     |      |
| <b>PF92</b> | DRDC <sub>2</sub>        | 80058010h     |      |
| <b>PF93</b> | DRDC3                    | 8000800Ah     |      |
| <b>PF94</b> | DRDC4                    | 801D8015h     |      |
| <b>PF95</b> | **DRCLR                  | 00000000h     |      |
| <b>PF96</b> | For manufacturer setting | 00000000h     |      |
| <b>PF97</b> | For manufacturer setting | 00000000h     |      |
| <b>PF98</b> | For manufacturer setting | 00000000h     |      |
| <b>PF99</b> | For manufacturer setting | 00000000h     |      |

(g) Motor extension setting servo parameters group ([Pr.PL\_ \_ ])

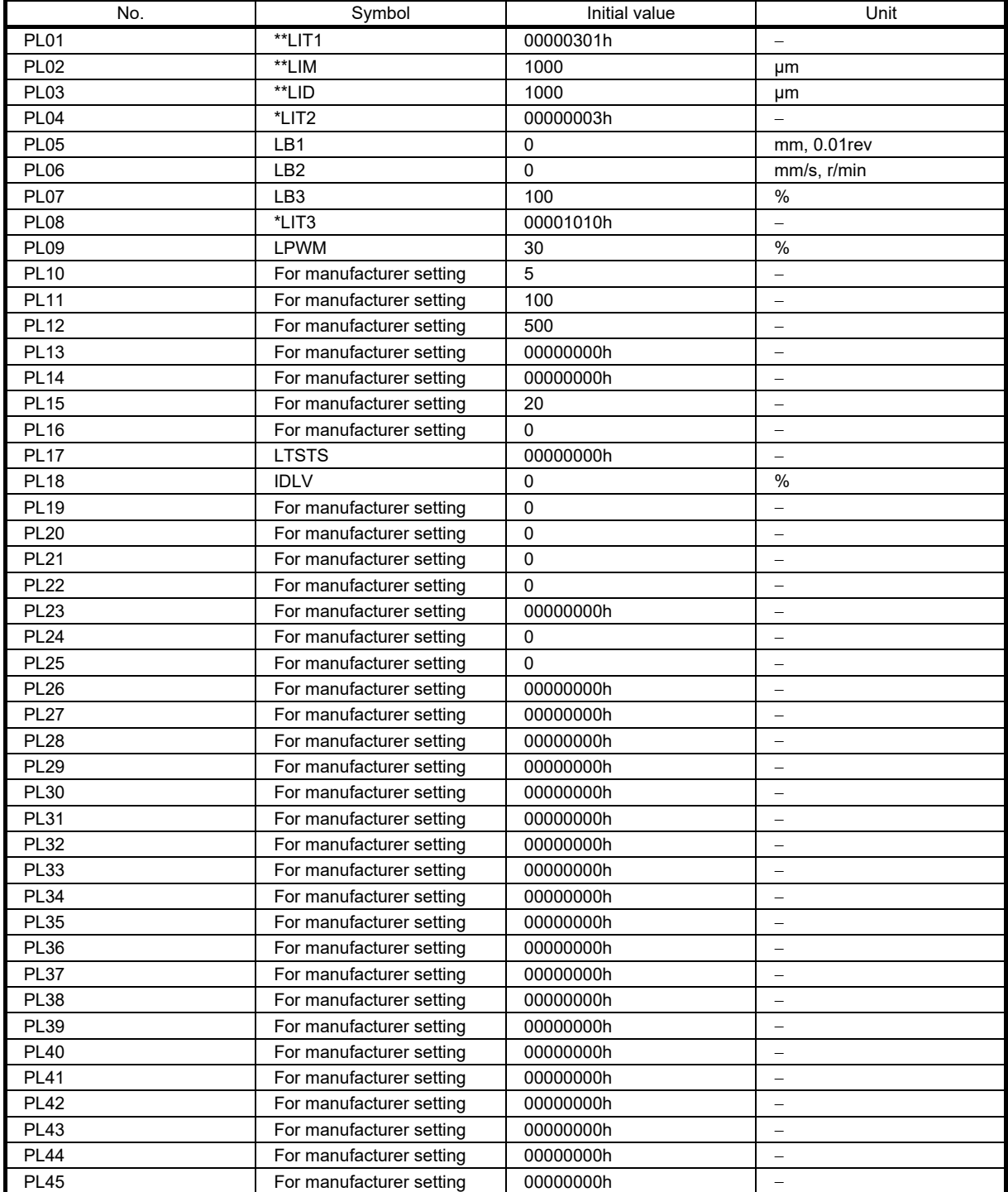

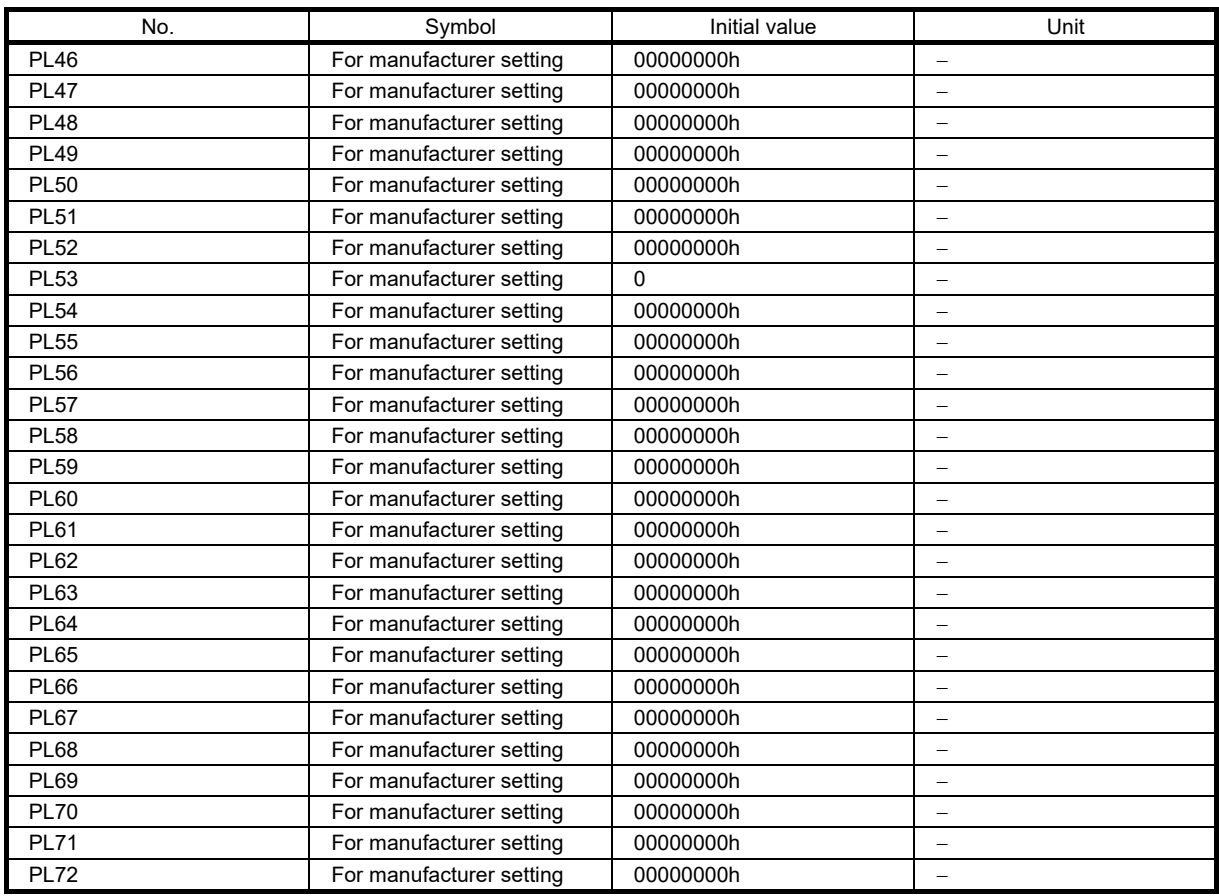

(3) Servo parameter details

## **Restrictions**

● Settable servo parameters and values depend on the controller model, servo amplifier software version, and MR Configurator2 software version. For details, refer to the MR-J5 User's Manual. Refer to the Mitsubishi Electric FA site for the latest software version of MR Configurator2. In addition, the software version of the servo amplifier can be checked with MR Configurator2 or by other means.

### **Precautions**

- Never make a drastic adjustment or change to the servo parameter values as doing so will make the operation unstable.
- Do not change the servo parameter settings as described below. Doing so may cause an unexpected condition, such as failing to start up the servo amplifier.
	- Changing the values of the servo parameters for manufacturer setting
	- Setting a value outside the range
- Changing the fixed value in each servo parameter
- When writing servo parameters with the controller, make sure that the control axis No. of the servo amplifier is set correctly. Failure to do so may cause the servo parameter settings of another axis to be written and result in the servo amplifier being in an unexpected condition.
- Some servo parameters are adiusted automatically. For example, auto tuning automatically adjusts gain servo parameters.

### (a) Explanation of servo parameters

For how to interpret the servo parameter numbers, refer to "Interpreting servo parameter numbers" in the MR-J5 User's Manual (Introduction).

The following explains how to read the details of servo parameters.

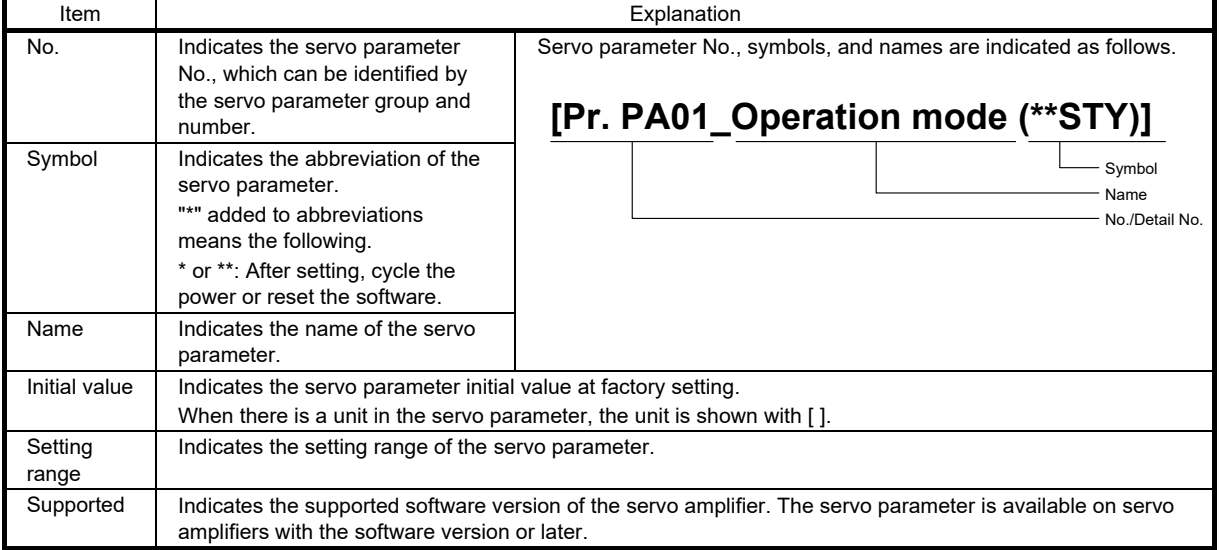

#### (b) Parameters necessary to be set or checked before operation

If the settings of the parameters introduced in this section are incorrectly configured, the motor will not operate or an alarm will occur. Be sure to check the parameters before operation and change the settings as necessary. Refer to the MR-J5 User's Manual (Parameters) for details of other parameters.

### 1) [Pr.PA01\_Operation mode (\*\*STY)]

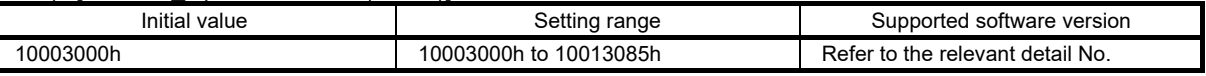

### • [Pr.PA01.0 Control mode selection]

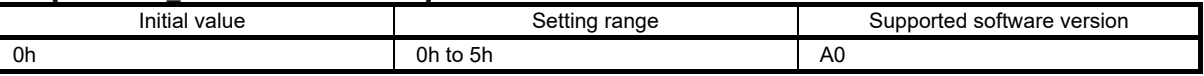

Select a control mode.

0: Position control mode (P)

1: Position control mode and speed control mode (P/S)

2: Speed control mode (S)

3: Speed control mode and torque control mode (S/T)

4: Torque control mode (T)

5: Torque control mode and position control mode (T/P)

#### • [Pr.PA01.1 Operation mode selection]

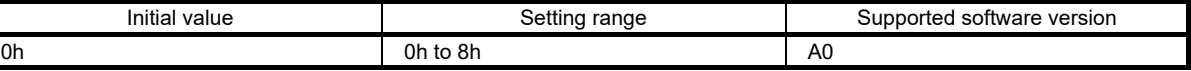

0: Standard control mode

4: Linear servo motor control mode

6: Direct drive motor control mode

#### • [Pr.PA01.4 Fully closed loop operation mode selection]

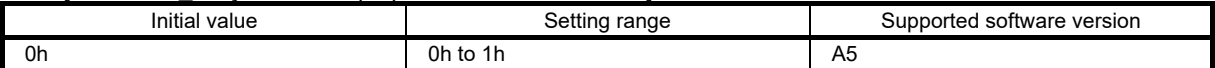

Select whether to enable or disable the fully closed loop control mode.

The external encoder communication method of four-wire type cannot be used in the fully closed loop control mode on the MR-J5-\_A\_. In that case, use the MR-J5-\_A\_-RJ.

When this servo parameter is set to "1" in the linear servo motor control mode, [AL.037 Parameter error] occurs.

0: Disabled (semi closed loop control mode)

1: Enabled (fully closed loop control mode)
2) [Pr.PA02\_Regenerative option (\*\*REG)]

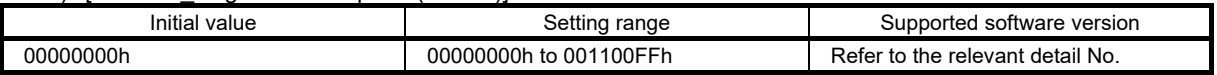

# • [Pr.PA02.0-1\_Regenerative option selection]

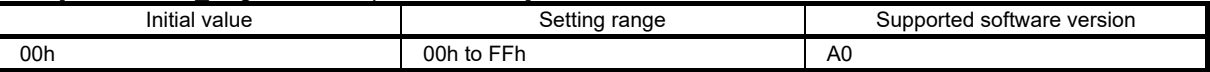

Select a regenerative option.

Incorrect setting may cause the regenerative option to burn.

If a selected regenerative option is not for use with the servo amplifier, [AL.037 Parameter error] occurs. 00: Regenerative option is not used.

- No regenerative resistors are used on servo amplifiers with a capacity of 100W.
- Built-in regenerative resistors are used on servo amplifiers with a capacity of 0.2kW to 3.5kW.
- 02: MR-RB032
- 03: MR-RB12
- 04: MR-RB32
- 05: MR-RB30
- 06: MR-RB50 (A cooling fan is required.)
- 0B: MR-RB3N
- 0C: MR-RB5N (A cooling fan is required.)

### • [Pr.PA02.4 Simple converter selection]

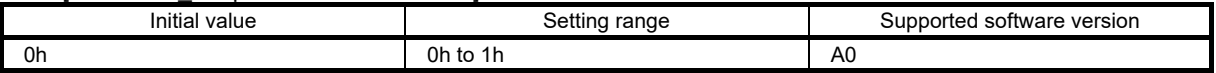

When using the simple converter, set this servo parameter.

The simple converter and external regenerative option can be used together. When using an external regenerative option, set the regenerative option to be used with [Pr.PA02.0-1].

0: Simple converter is not used

1: MR-CM3K

# • [Pr.PA02.5 Excessive regeneration warning enabled/disabled selection]

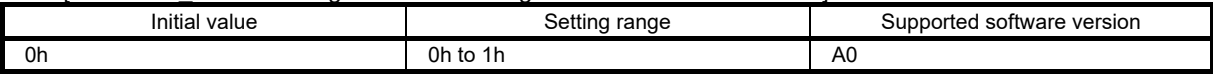

When the simple converter is used, whether to enable or disable the detection of [AL.0E0.1 Excessive regeneration warning] is selectable with this servo parameter.

When [Pr.PA02.4] is set to "0" (simple converter is not used), setting this servo parameter to "1" (disabled) triggers [AL.037 Parameter error].

0: Enabled

1: Disabled

3) [Pr.PA03\_Absolute position detection system (\*ABS)]

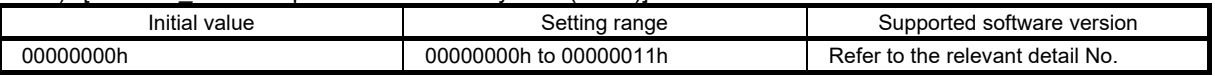

# • [Pr.PA03.0\_Absolute position detection system selection]

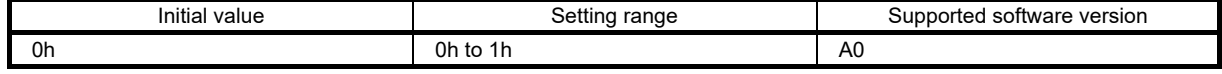

Set this servo parameter when using the absolute position detection system in the position control mode. If the absolute position detection system is switched to the incremental system, the home position is erased. Execute homing again when the absolute position detection system is enabled.

0: Disabled (incremental system)

1: Enabled (absolute position detection system by DIO)

The absolute position detection system cannot be used when an incremental type encoder is used or when the semi closed/fully closed loop control switching is enabled. At this time, enabling the absolute position detection system triggers [AL.037 Parameter error].

# • [Pr.PA03.1 Servo motor replacement preparation]

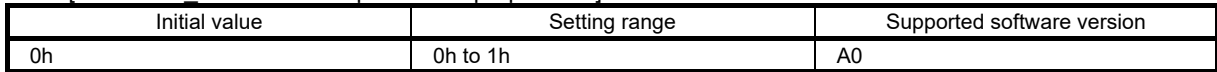

To replace an in-use batteryless absolute position encoder equipped servo motor while the absolute position detection system is in enabled status, set this servo parameter to "enabled".

Selecting "1" (enabled) enables servo motor replacement. After completing the servo motor replacement preparation, the value automatically changes to "0" (disabled).

After replacing the servo motor, the home position is erased. Execute homing again.

After setting this servo parameter to "1" (enabled), cycle the power and then deactivate [AL.01A.5 Servo motor combination error 3].

0: Disabled

1: Enabled

# 4) [Pr.PA04\_Function selection A-1 (\*AOP1)]

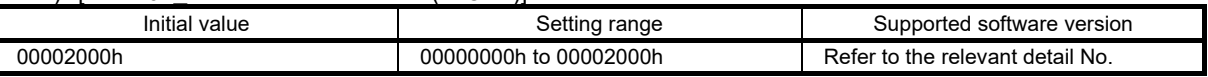

# • [Pr.PA04.3 Forced stop deceleration function selection]

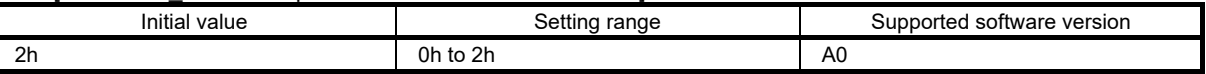

0: Forced stop deceleration function disabled (EM1 is used)

2: Forced stop deceleration function enabled (EM2 is used)

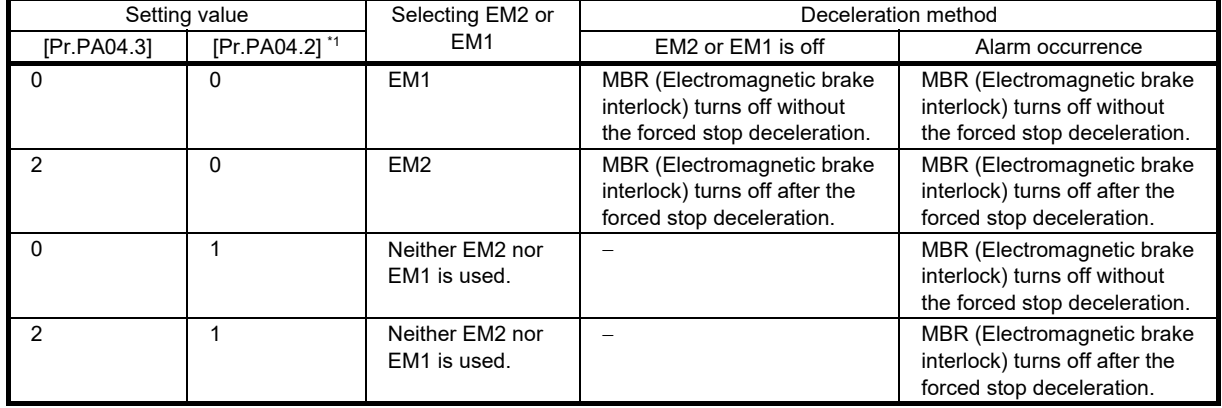

\*1. For the MR-J5- A servo amplifier, the setting value of this servo parameter is fixed to "0". To disable forced stop, change the setting value of [Pr.PD01.3].

#### 5) [Pr.PA05\_Number of command input pulses per revolution (\*FBP)]

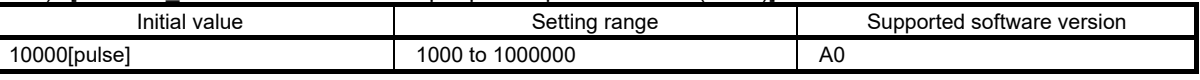

The servo motor rotates once as per command input pulse that has been set.

The setting value of this servo parameter is enabled when [Pr.PA21.3 Electronic gear compatibility selection] is set to "1" (number of command input pulses per revolution). In the linear servo motor control mode or fully closed loop control mode, [Pr.PA21.3] cannot be set to "1".

#### 6) [Pr.PA06\_Electronic gear numerator (CMX)]

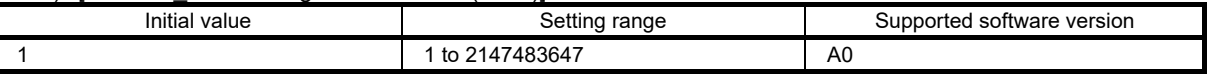

#### Set the electronic gear numerator.

This servo parameter is enabled in the following condition: [Pr.PA21.3 Electronic gear compatibility selection] is "0" (electronic gear), "2" (J3 electronic gear setting value compatibility mode), "3" (J2S electronic gear setting value compatibility mode), or "4" (J4 electronic gear setting value compatibility mode).

The condition range of the electronic gear is shown in the table below. If the set value is outside this range, noise may be generated during acceleration/deceleration, or operation may not be performed at the preset speed and/or acceleration/deceleration time constants. In addition, if the electric gear numerator exceeds "2147483647" by combining this servo parameter and [Pr.PA21.3], the electric gear numerator is limited to "2147483647".

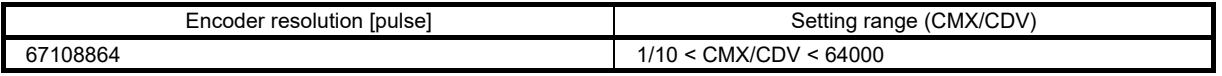

# 7) [Pr.PA07\_Electronic gear denominator (CDV)]

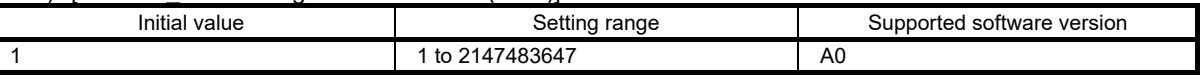

Set the electronic gear denominator.

This servo parameter is enabled in the following condition: [Pr.PA21.3 Electronic gear compatibility selection] is "0" (electronic gear), "2" (J3 electronic gear setting value compatibility mode), "3" (J2S electronic gear setting value compatibility mode), or "4" (J4 electronic gear setting value compatibility mode). Refer to section 4.5.1 "Electronic gear function" for details.

#### 8) [Pr.PA08\_Auto tuning mode (ATU)]

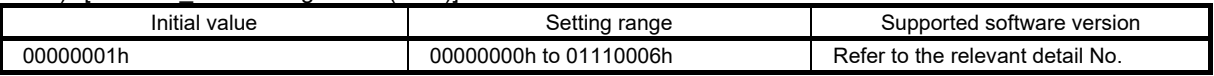

# • [Pr.PA08.0\_Gain adjustment mode selection]

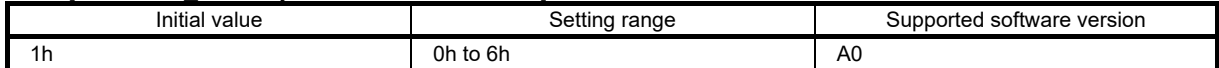

Select the gain adjustment mode.

0: 2 gain adjustment mode 1 (interpolation mode)

1: Auto tuning mode 1

2: Auto tuning mode 2

3: Manual mode

4: 2 gain adjustment mode 2

5: Quick tuning mode

6: Load to motor inertia ratio monitor mode

Refer to the following table for details.

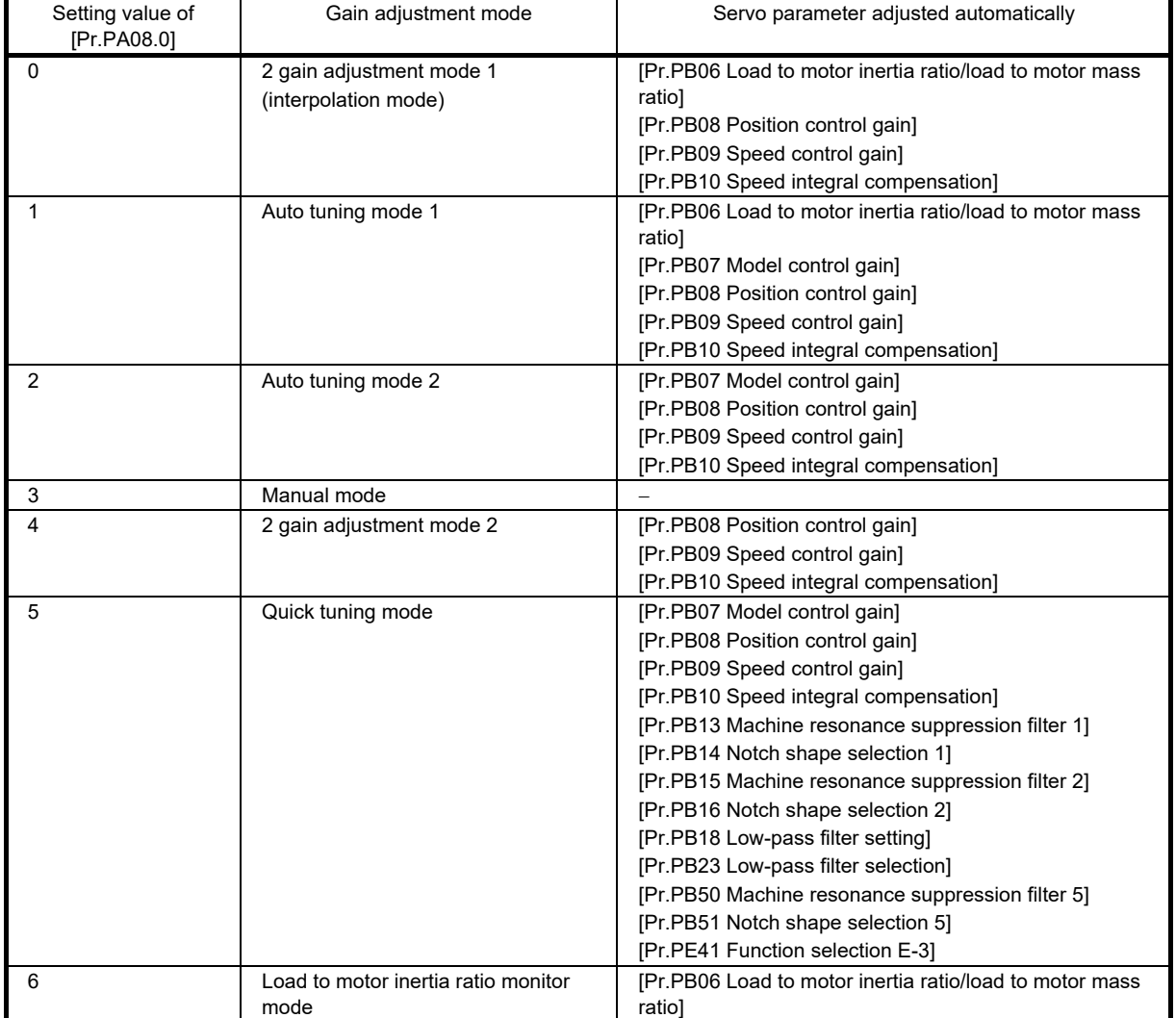

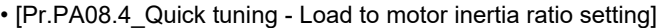

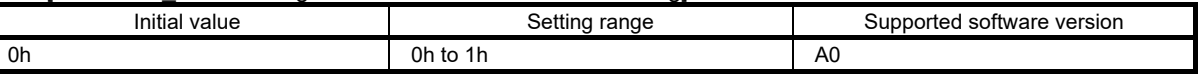

Set the load to motor inertia ratio at quick tuning. If the load connected to the servo motor is equal to or larger than the load to motor inertia ratio set in the servo parameter, an overshoot may occur in positioning operation after quick tuning.

0: Load to motor inertia ratio of 30 times or less

1: Load to motor inertia ratio of 100 times or less

#### • [Pr.PA08.5 Quick tuning - Execution selection]

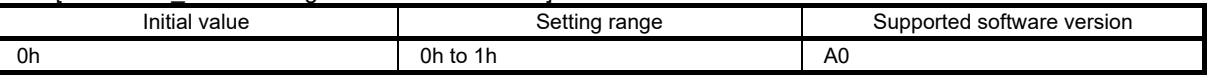

Set when to execute quick tuning.

0: At initial servo-on after cycling the power

1: At every servo-on

#### • [Pr.PA08.6 Quick tuning - Restore selection]

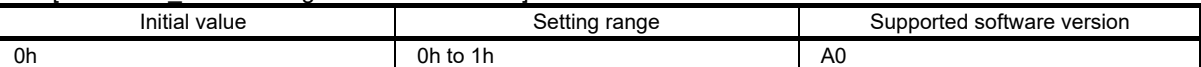

Set whether to return servo parameters to the values they had set before quick tuning was executed.

0: Disabled 1: Enabled

By setting "1" (enabled), the following servo parameters return to the values they had set before quick tuning was executed. If quick tuning has never been performed after power on or software reset, setting "1" (enabled) only keeps the current servo parameter values.

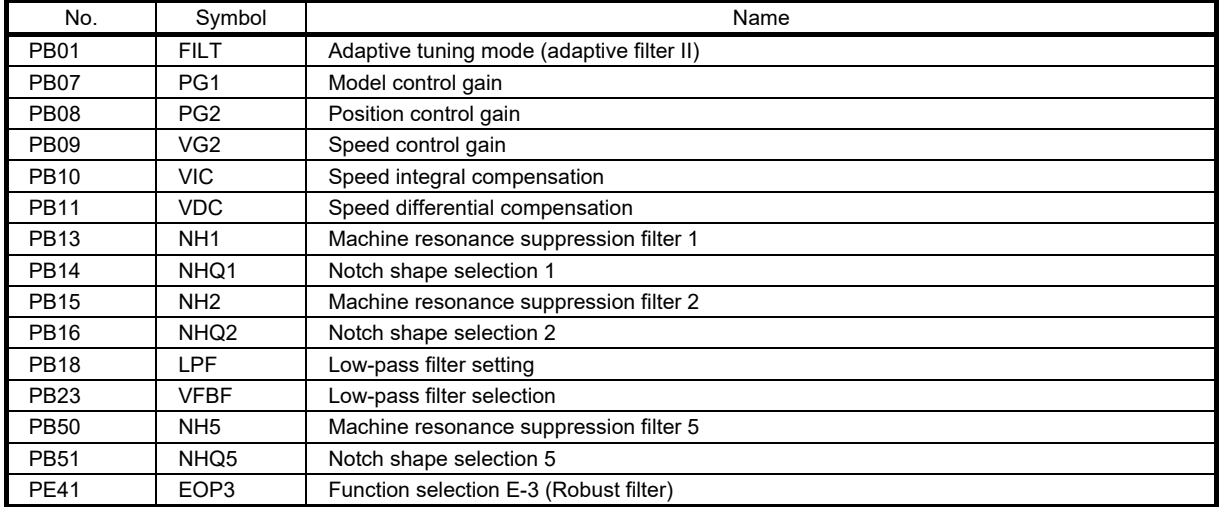

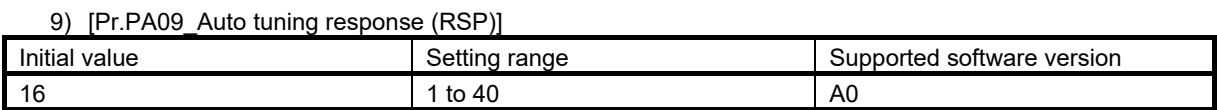

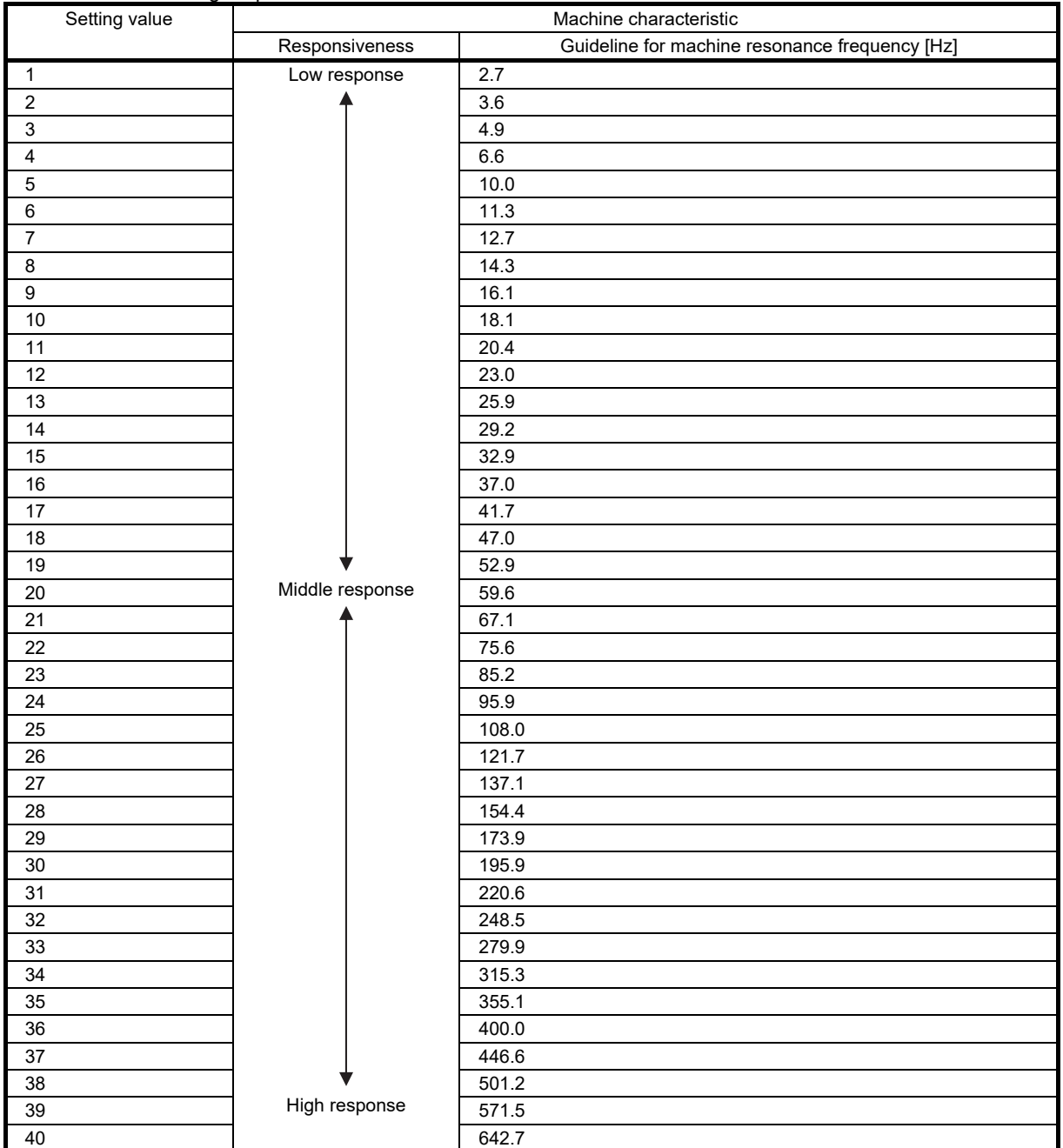

# Set the auto tuning response.

# 3. FUNCTIONS AND OPERATION OF MELSERVO (SPEED CONTROL)

#### 10) [Pr.PA10\_In-position range (INP)]

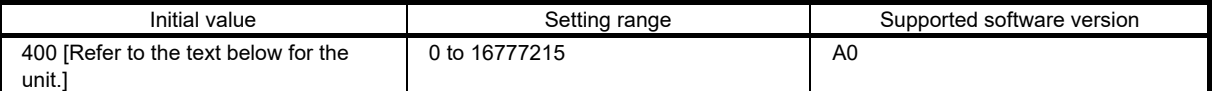

Set the in-position range in the command pulse unit.

With the setting of [Pr.PC24.0 In-position range unit selection], the unit can be changed to the servo motor encoder pulse unit.

In-position range setting

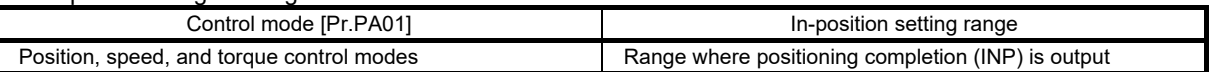

# Selecting a control side for the in-position range

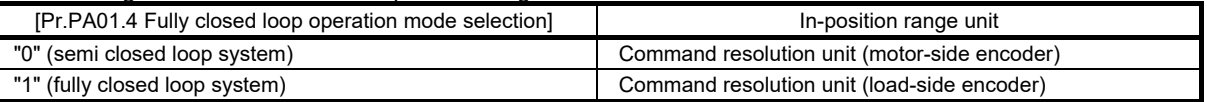

#### In-position range unit

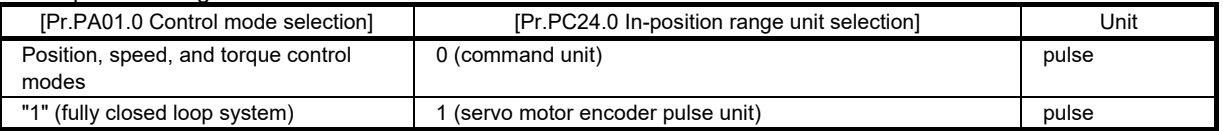

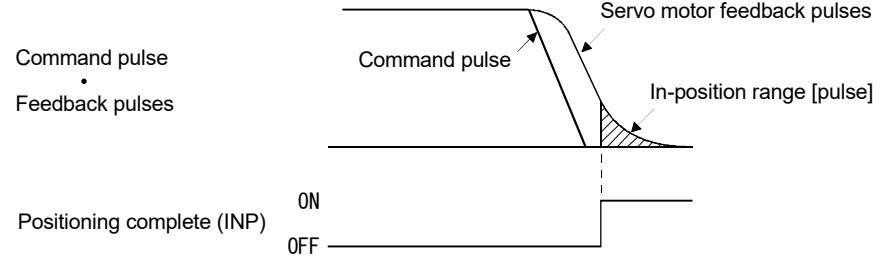

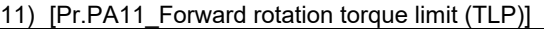

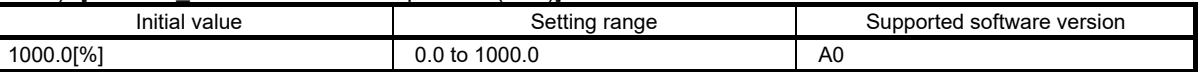

The torque or thrust generated by the servo motor can be limited.

Set servo parameters in relation to the rated torque or continuous thrust as 100.0 [%]. Set the servo parameter when limiting the torque of the servo motor for CCW power running or CW regeneration, or when limiting the thrust of the linear servo motor for positive direction power running or negative direction regeneration. If this servo parameter is set to "0.0", the servo motor does not generate torque or thrust. When [Pr.PC50.0 Torque limit unit change] is set to "0" (maximum torque unit), set the servo parameter in relation to the maximum torque or maximum thrust (= 100.0%).

If a value larger than the maximum torque or maximum thrust of the servo motor is set, the value will be limited to the maximum torque or maximum thrust of the servo motor.

When torque (thrust) is output with the analog monitor output, the larger value of either [Pr.PA11 Forward rotation torque limit] or [Pr.PA12 Reverse rotation torque limit] is applied to the torque (thrust) at the maximum output voltage.

12) [Pr.PA12\_Reverse rotation torque limit (TLN)]

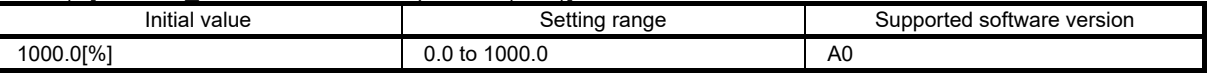

The torque or thrust generated by the servo motor can be limited.

Set servo parameters in relation to the rated torque or continuous thrust as 100.0 [%]. Set the servo parameter to limit the torque of the servo motor for CW power running or CCW regeneration, or to limit the thrust of the linear servo motor for negative direction power running or positive direction regeneration. If this servo parameter is set to "0.0", the servo motor does not generate torque or thrust.

When [Pr.PC50.0 Torque limit unit change] is set to "0" (maximum torque unit), set the servo parameter in relation to the maximum torque or maximum thrust (= 100.0%).

If a value larger than the maximum torque or maximum thrust of the servo motor is set, the value will be limited to the maximum torque or maximum thrust of the servo motor.

When torque (thrust) is output with the analog monitor output, the larger value of either [Pr.PA11 Forward rotation torque limit] or [Pr.PA12 Reverse rotation torque limit] is applied to the torque (thrust) at the maximum output voltage.

13) [Pr.PA13\_Command pulse input form (\*PLSS)]

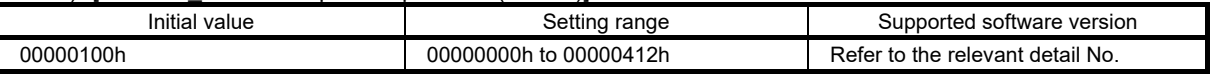

#### • [Pr.PA13.0 Command input pulse train form selection]

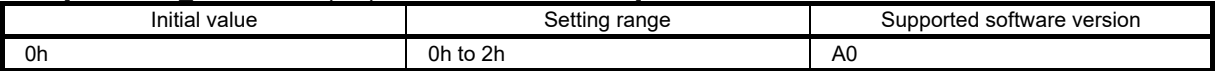

0: Forward/reverse rotation pulse train

1: Signed pulse train

2: A-phase/B-phase pulse train (the servo amplifier multiplies the input pulse by 4, and captures the multiplied input pulses.)

Refer to the following table for setting values.

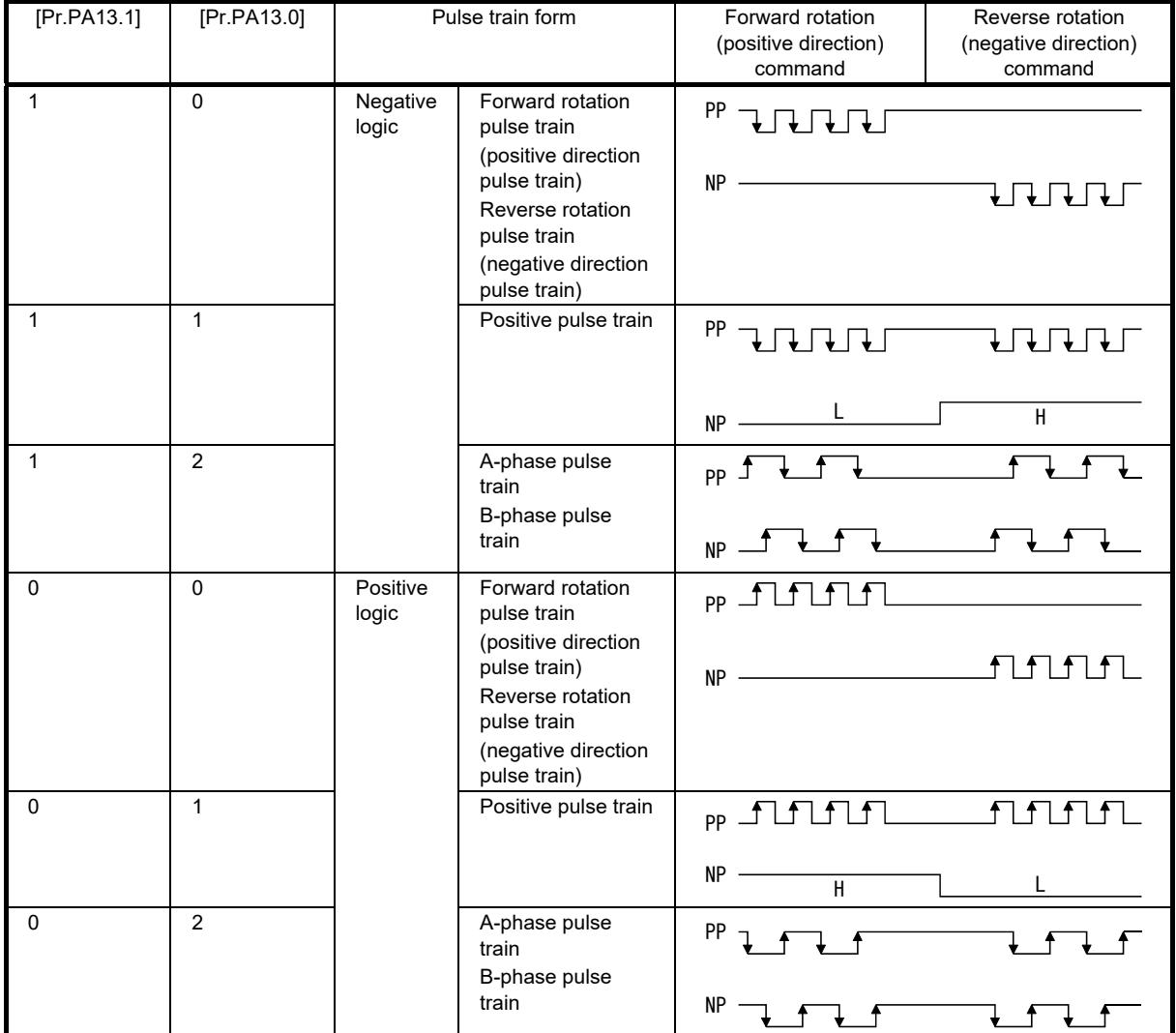

Arrows in the table indicate the timing of importing pulse trains. A-phase/B-phase pulse trains are imported after they have been multiplied by 4.

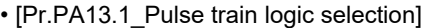

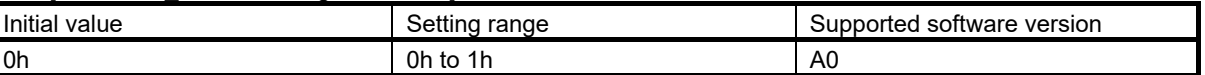

0: Positive logic

1: Negative logic

Match the logic of the command pulse train received from the connected controller.

Refer to [Pr.PA13.0 Command input pulse train form selection] for setting values.

## • [Pr.PA13.2\_Command input pulse train filter selection]

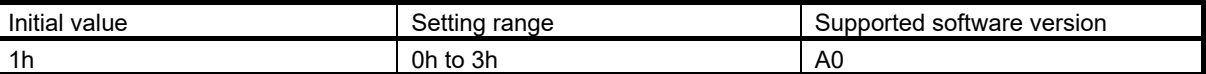

Selecting the appropriate filter for the command pulse frequency can increase noise tolerance.

- 0: Command input pulse train is 4Mpulses/s or less
- 1: Command input pulse train is 1Mpulse/s or less

2: Command input pulse train is 500kpulses/s or less

3: Command input pulse train is 200kpulses/s or less

"1" can be set for commands up to 1Mpulse/s. When inputting commands exceeding 1Mpulse/s and up to 4Mpulses/s, set "0".

To prevent the following malfunctions, set a correct value in accordance with the command pulse frequency. Setting a value higher than the actual command value will decrease noise tolerance.

Setting a value lower than the actual command will cause a position mismatch.

#### 14) [Pr.PA14\_Travel direction selection (\*POL)]

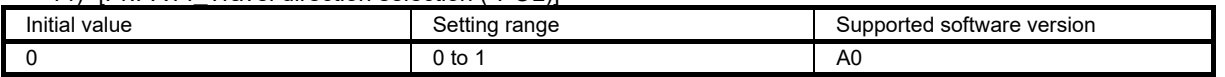

Select the servo motor rotation direction or linear servo motor travel direction for the command input pulse.

• For position control mode

With the setting value of [Pr.PA14 Travel direction selection], the rotation and travel direction can be changed without reversing the forward/reverse rotation pulse inputs for the input pulse train.

• For speed and torque control modes

The rotation and travel direction cannot be changed with the servo parameter. The servo motor rotation direction is as follows.

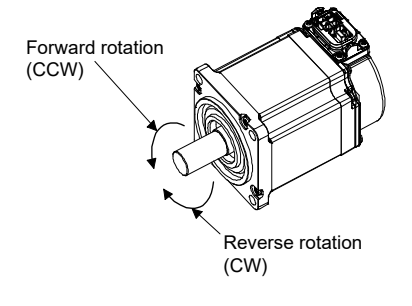

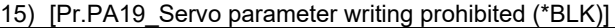

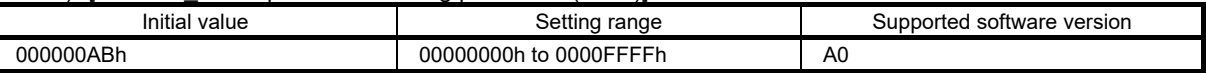

Settings of all the parameters can be changed on this servo amplifier in the factory setting. The settings of [Pr.PA19] can prohibit writing to prevent unnecessary changes.

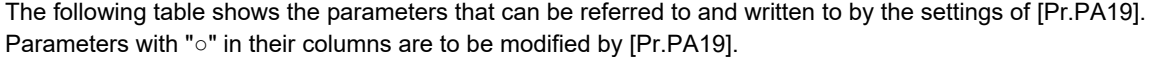

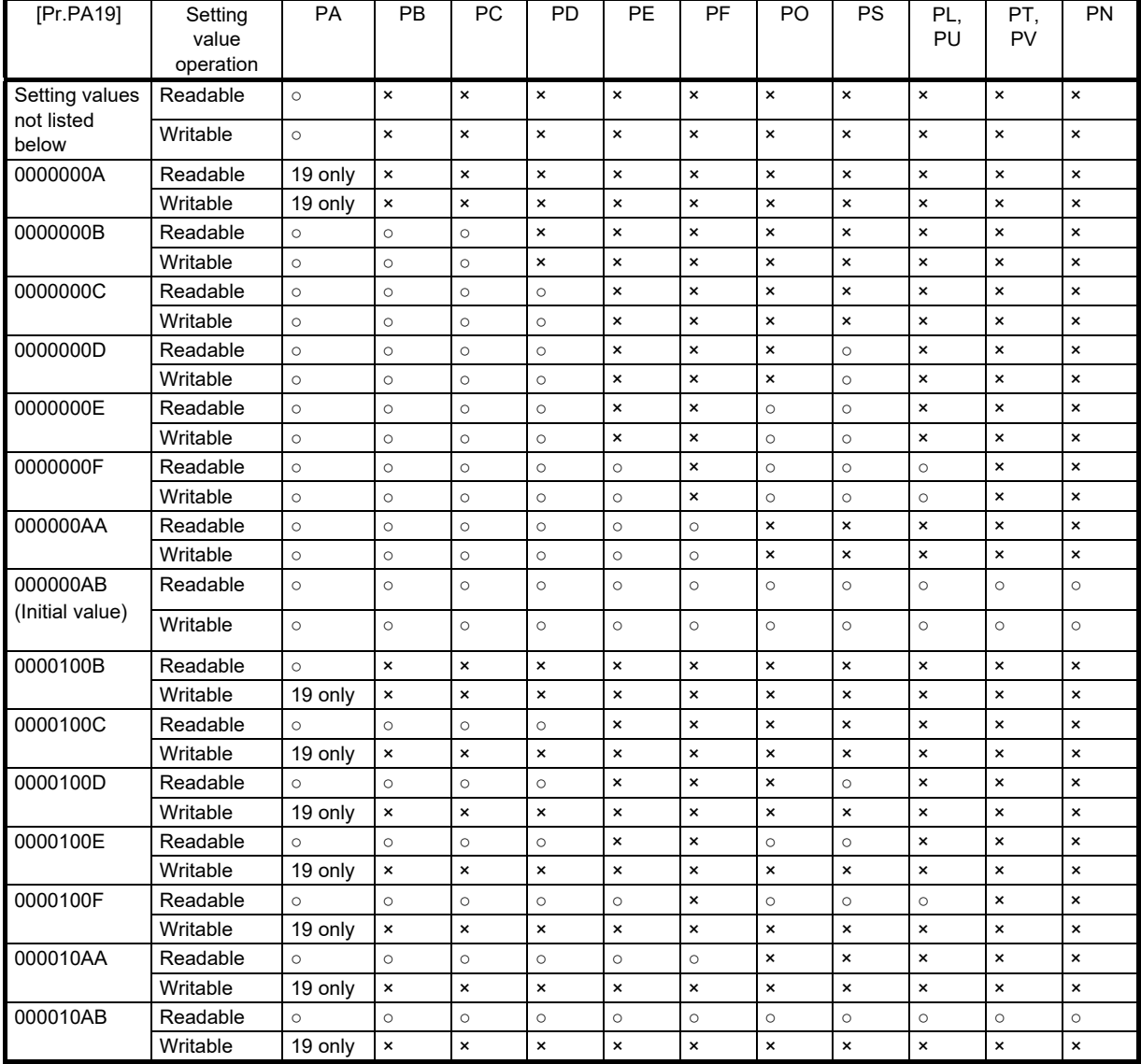

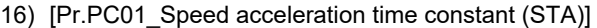

Г

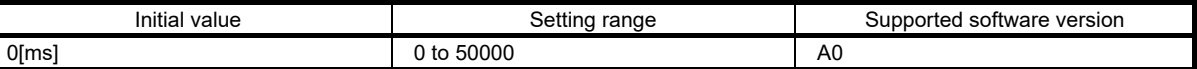

In the speed control mode or torque control mode, set the acceleration time required to reach the rated speed from 0r/min for VC (Analog speed command) and [Pr.PC05 Internal speed 1] to [Pr.PC11 Internal speed 7].

For example for the servo motor of 3000r/min rated speed, set 3000 (3s) to increase speed from 0r/min to 1000r/min in 1s.

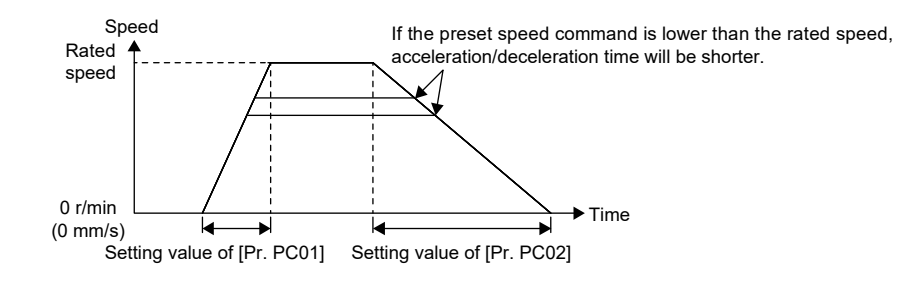

#### 17) [Pr.PC02\_Speed deceleration time constant (STB)]

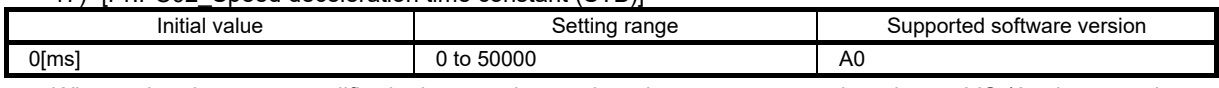

When using the servo amplifier in the speed control mode or torque control mode, set VC (Analog speed command) and [Pr.PC05 Internal speed 1] to [Pr.PC11 Internal speed 7] to the rated speed or the deceleration time which it takes for the motor from the rated speed to a stop. This function is enabled in the speed control mode and torque control mode.

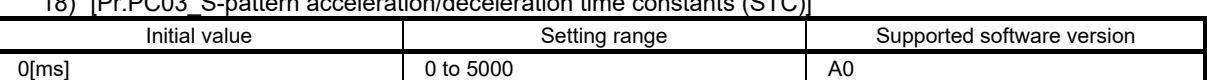

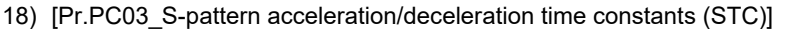

Set the time of the arc part for S-pattern acceleration/deceleration.

By setting "0", linear acceleration/deceleration is performed.

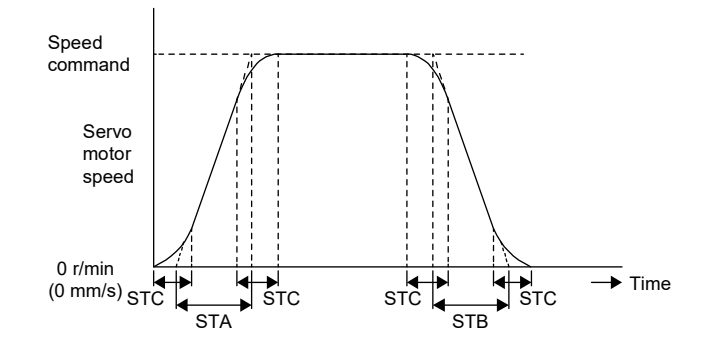

STA: Speed acceleration time constant ([Pr.PC01])

STB: Speed deceleration time constant ([Pr.PC02])

STC: S-pattern acceleration/deceleration time constant ([Pr.PC03])

If a large value is set to STA (speed acceleration time constant) or STB (speed deceleration time constant), the actual operation time for the arc part may differ from the setting value of the S-pattern acceleration deceleration time constant.

The upper limit of the actual time for the arc part is limited to  $\frac{2000000}{\text{STA}}$  during acceleration and  $\frac{2000000}{\text{STB}}$ **STB** 

during deceleration.

(Example) At the setting of STA = 20000, STB = 5000, and STC = 200, the actual time for the arc part is as follows:

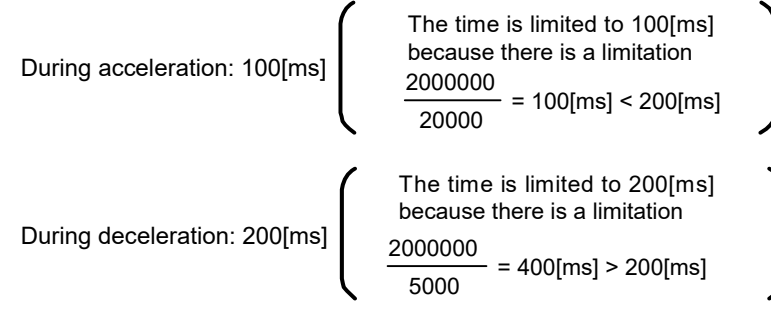

19) [Pr.PC05\_Internal speed 1 (SC1)]

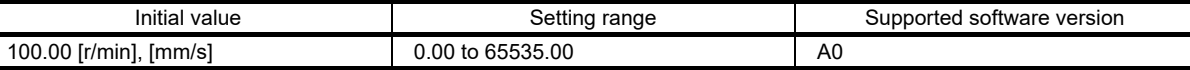

Set a value within the range between 0 and the maximum speed. When changing the speed to the permissible speed, set the speed in [Pr.PA28.4 Speed range limit selection].

• When using the speed control mode, set the speed 1 of internal speed commands.

• When using the torque control mode, set the speed 1 of internal speed limit.

#### 20) [Pr.PC06\_Internal speed 2 (SC2)]

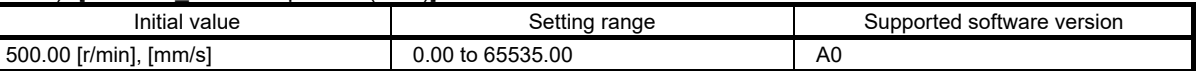

Set a value within the range between 0 and the maximum speed. When changing to the permissible speed, set the speed in [Pr.PA28.4].

• When using the speed control mode, set the speed 2 of internal speed commands.

• When using the torque control mode, set the speed 2 of internal speed limit.

#### 21) [Pr.PC07 Internal speed 3 (SC3)]

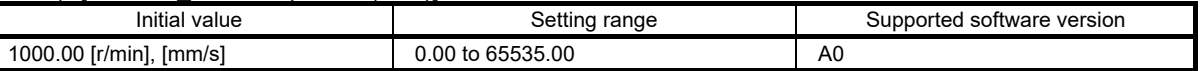

Set a value within the range between 0 and the maximum speed. When changing to the permissible speed, set the speed in [Pr.PA28.4].

• When using the speed control mode, set the speed 3 of internal speed commands.

• When using the torque control mode, set the speed 3 of internal speed limit.

#### 22) [Pr.PC08\_Internal speed 4 (SC4)]

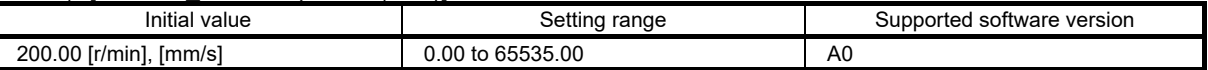

Set a value within the range between 0 and the maximum speed. When changing to the permissible speed, set the speed in [Pr.PA28.4].

• When using the speed control mode, set the speed 4 of internal speed commands.

• When using the torque control mode, set the speed 4 of internal speed limit.

# 23) [Pr.PC09\_Internal speed 5 (SC5)]

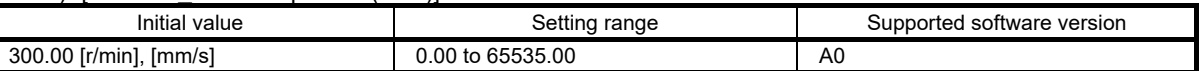

Set a value within the range between 0 and the maximum speed. When changing to the permissible speed, set the speed in [Pr.PA28.4].

• When using the speed control mode, set the speed 5 of internal speed commands.

• When using the torque control mode, set the speed 5 of internal speed limit.

#### 24) [Pr.PC10\_Internal speed 6 (SC6)]

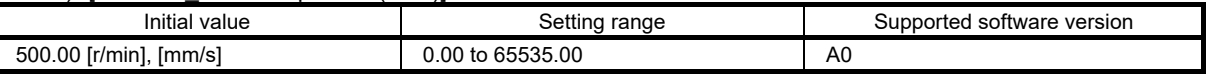

Set a value within the range between 0 and the maximum speed. When changing to the permissible speed, set the speed in [Pr.PA28.4].

• When using the speed control mode, set the speed 6 of internal speed commands.

• When using the torque control mode, set the speed 6 of internal speed limit.

#### 25) [Pr.PC11\_Internal speed 7 (SC7)]

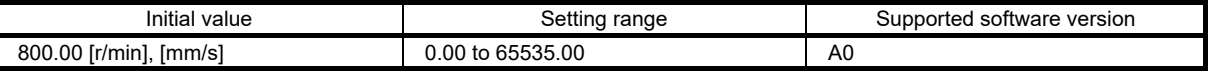

Set a value within the range between 0 and the maximum speed. When changing to the permissible speed, set the speed in [Pr.PA28.4].

• When using the speed control mode, set the speed 7 of internal speed commands.

• When using the torque control mode, set the speed 7 of internal speed limit.

### 3.1.6 Parameter settings

After turning on the power, configure initial settings of the parameter values as necessary for the operation conditions. Set the parameters mentioned in section [3.1.5](#page-86-0) in accordance with the design specifications. In particular, be sure to confirm the parameters mentioned in section 3.1.5 (3) [\(b\) "Pa](#page-86-0)rameters necessary to be set or checked before operation".

# [Parameter mode transition]

After selecting the corresponding parameter mode with "MODE" button, pressing the "UP" or "DOWN" button changes the display as follows.

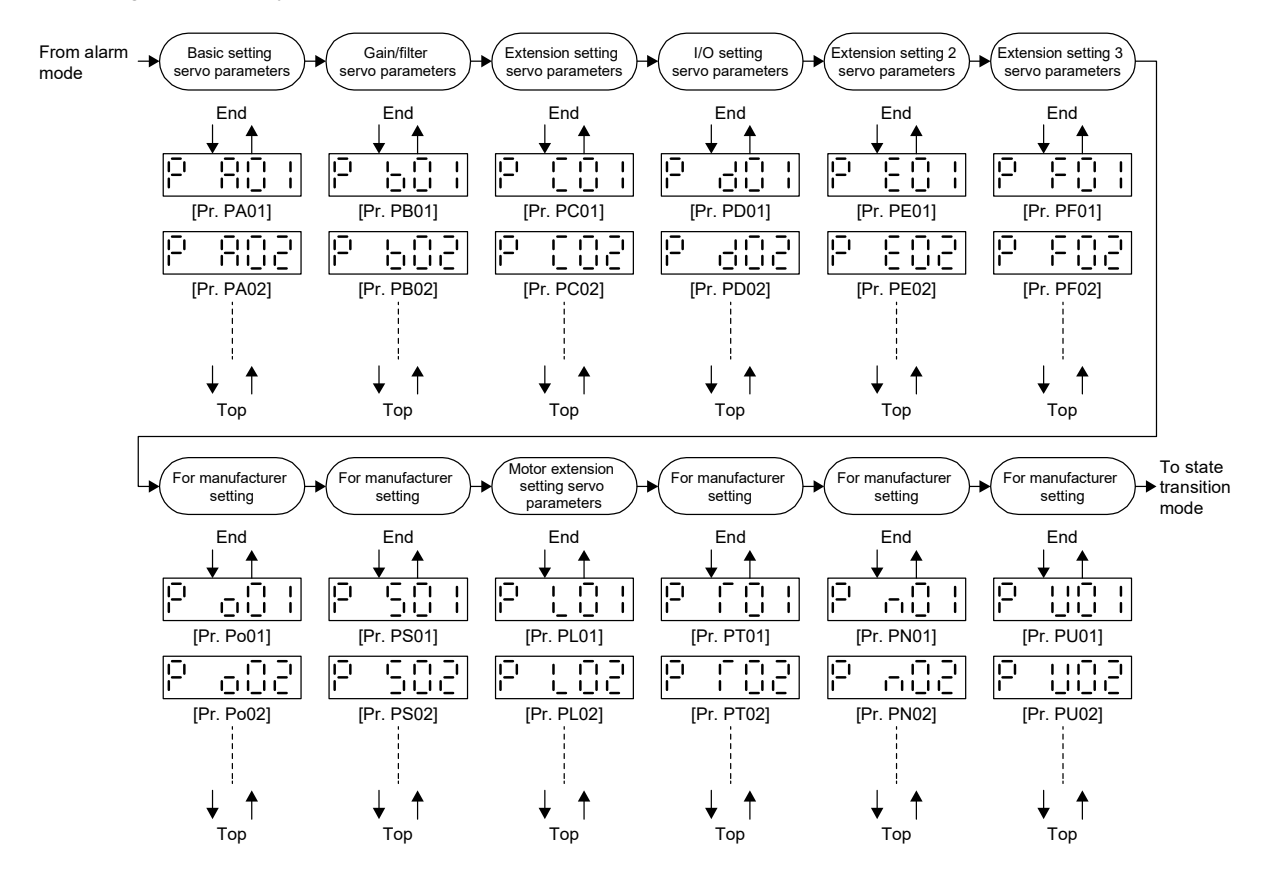

#### [Operation method]

• Servo parameter in hexadecimal

The operation method example is shown below when [Pr.PD03 Input device selection 1L] is set to "00022002". Press "MODE" to switch to the basic setting parameter screen.

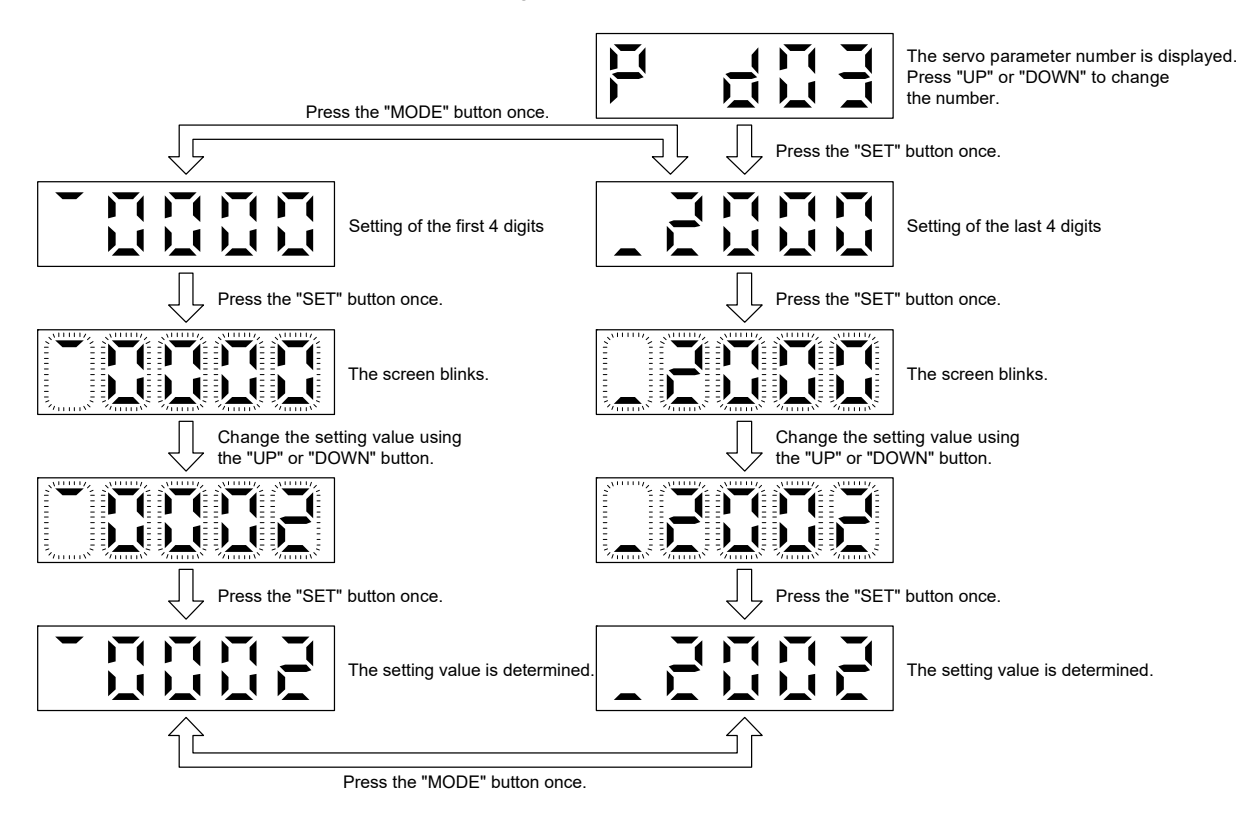

• Servo parameter in decimal

The following example gives the operation procedure to change [Pr.PA06 Electronic gear numerator] to "1234567890".

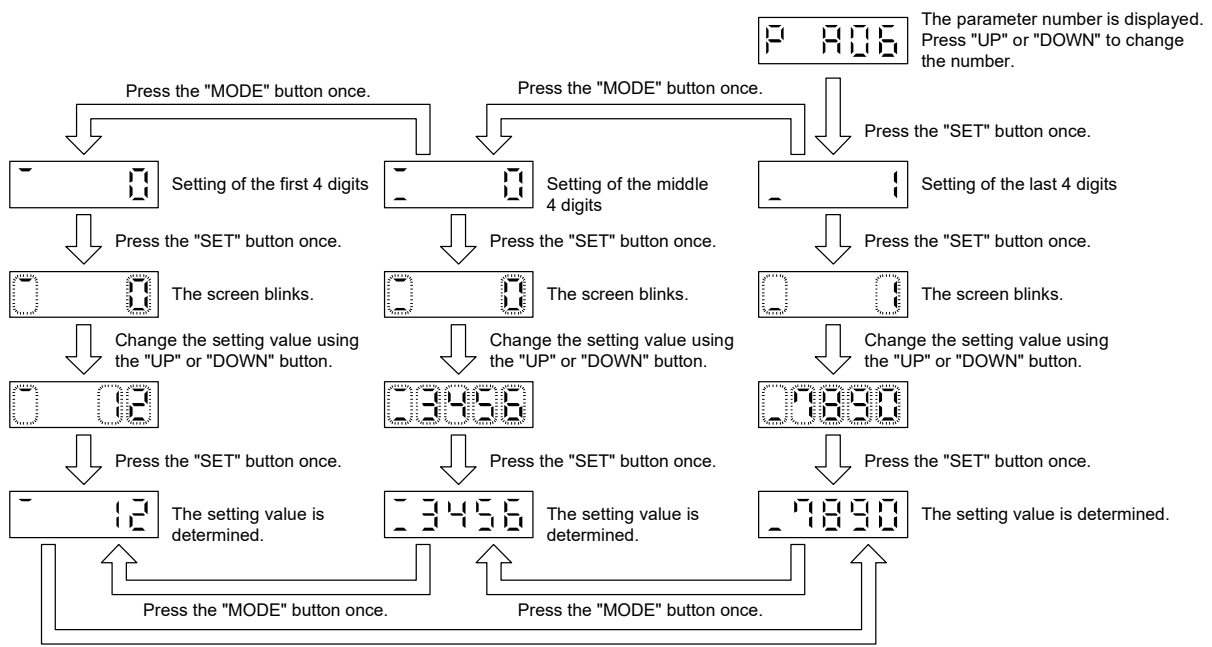

Press the "MODE" button once.

When the value of the servo parameter is negative, a minus is displayed in the first digit. The example for in the case of "-1234567890" is displayed.

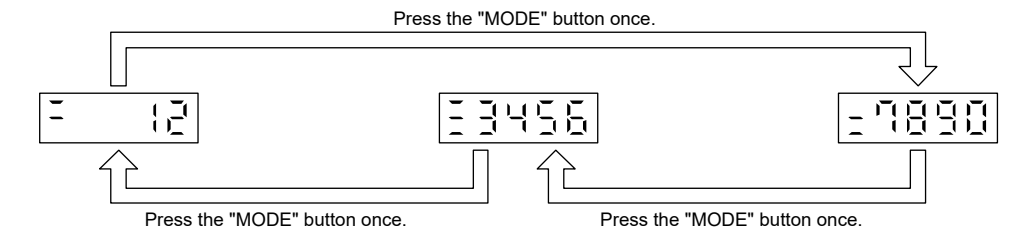

# 3.1.7 Checking external I/O signal

Before starting operation, check if the operation panel, peripheral relays, etc. are connected with the servo amplifier I/O signal in accordance with the connection diagram.

This section explains how to diagnose the ON/OFF of the servo amplifier I/O signal which can be checked with the servo amplifier display.

# (1) Operation

The display screen after power-on is shown. Press "MODE" to display the diagnostic screen.

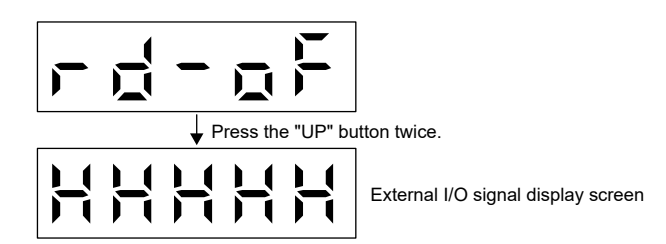

### (2) Display content

The 7-segment LED segments and CN3 connector pins correspond as shown below. The CN3-13 pin and CN3- 14 pin can be used on the MR-J5-\_A-RJ servo amplifiers.

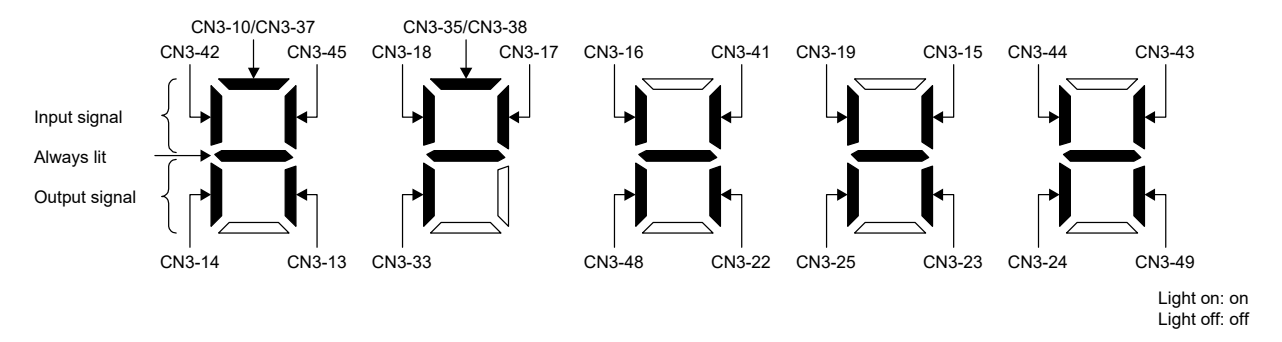

The LED segments corresponding to the pins are lit to indicate on, and are extinguished to indicate off. For pin signals in each control mode, refer to "Connectors and pin assignments" in the MR-J5 User's Manual (Hardware).

# 3.1.8 Speed control

Perform a test operation before an actual operation to check if the machine operates properly.

#### (1) Power-on

Turn on the power in accordance with sectio[n 3.1.3](#page-69-0) "Power-on".

# (2) Parameter settings using MR Configurator2 (setup software)

MR Configurator2 is the software used for purposes such as servo parameter settings, graph measurement/display, and test operation. This section describes the startup procedure of the servo amplifier when the servo amplifier is connected to a personal computer which has MR Configurator2 installed. To learn more about using MR Configurator2, refer to Help in MR Configurator2.

1. Connect the servo amplifier and the personal computer with a USB cable. Turn on the servo amplifier control circuit power supply.

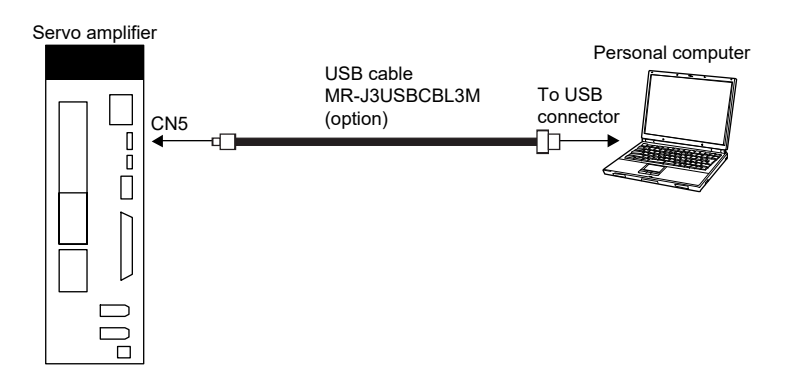

2. Start MR Configurator2 and create a new project. For the connection setting, select USB. Select a servo amplifier model and an operation mode.

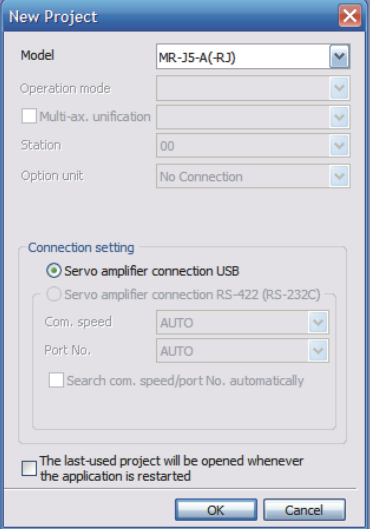

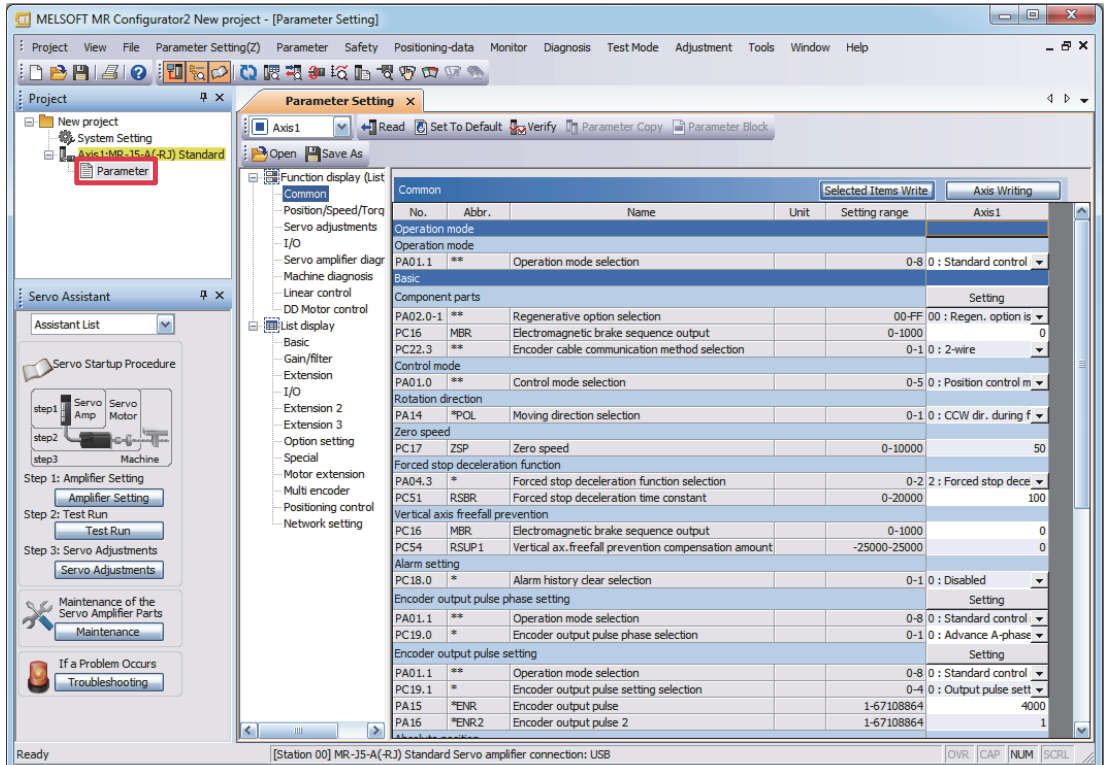

3. Selecting "Parameter" from the project tree opens the "Parameter Setting" window.

4. Select a group of servo parameters in the selection tree of the "Parameter Setting" window to display and configure the settings.

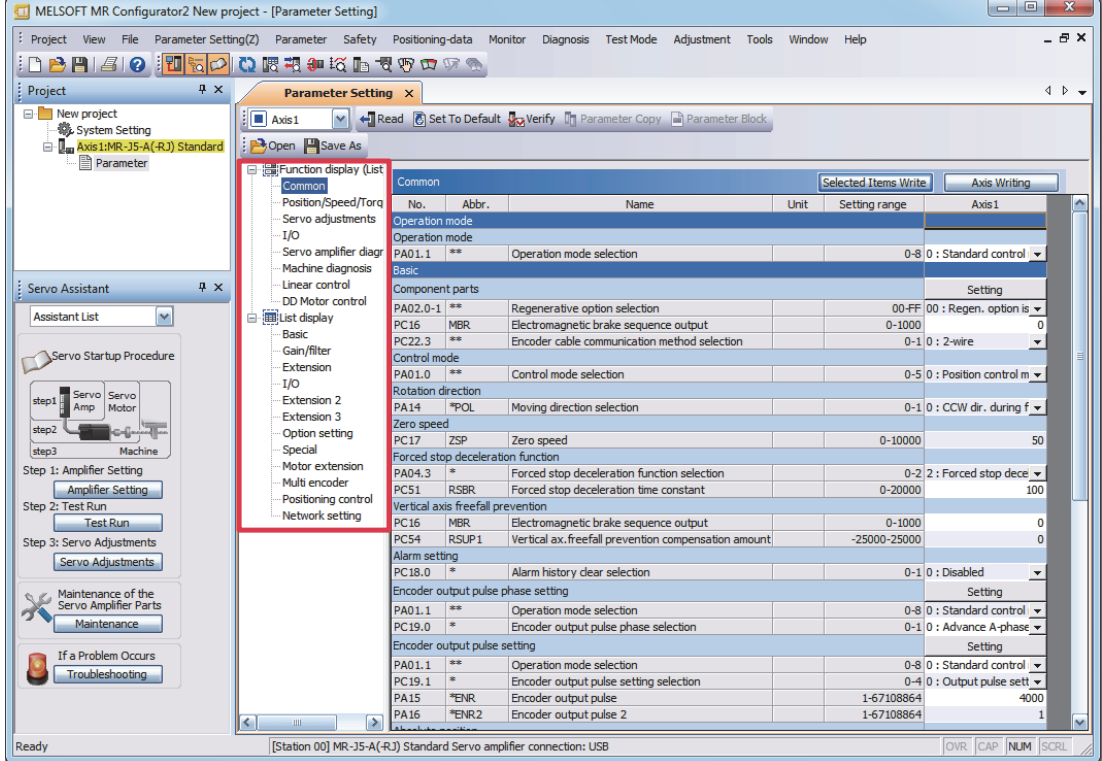

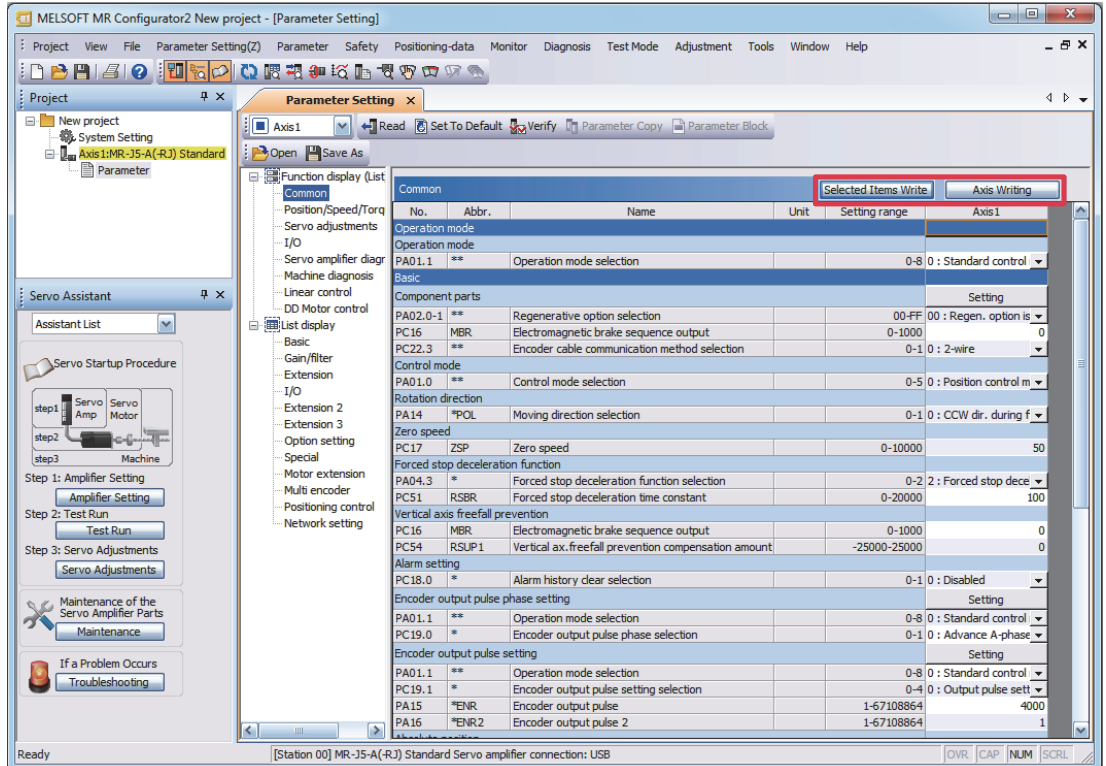

5. After changing the servo parameter, click "Selected Items Write" or "Axis Writing".

6. Abbreviated servo parameters prefixed with \* and servo parameters marked with \*\* are enabled after the power is cycled or a software reset is performed. Click "Software Reset" in MR Configurator2 to perform the software reset.

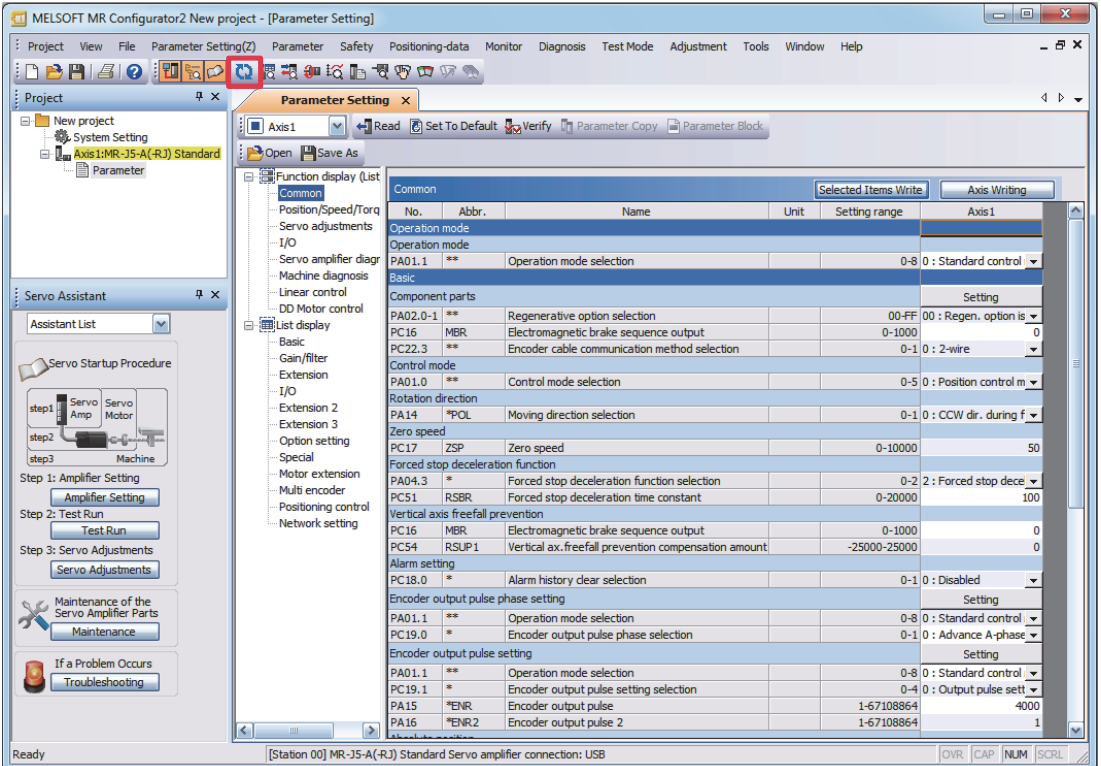

# (3) Test operation mode

# **Precautions**

- The test operation mode is designed for checking servo operation. Do not use it for an actual operation.
- If the servo motor operates abnormally, stop the servo motor with EM2 (Forced stop 2).
- The test operation mode cannot be used in the absolute position detection system by DIO ([Pr.PA03.0 Absolute position detection system selection] set to "1" (enabled (absolute position detection system by DIO))). To perform the test operation, select the incremental system in [Pr.PA03].
- MR Configurator2 is required to perform the positioning operation.
- The test operation cannot be performed unless SON (servo-on) is turned off.

#### (a) Mode switching

The display screen after power-on is shown. Select JOG operation or motor-less operation in the following procedure. Press "MODE" to display the diagnostic screen.

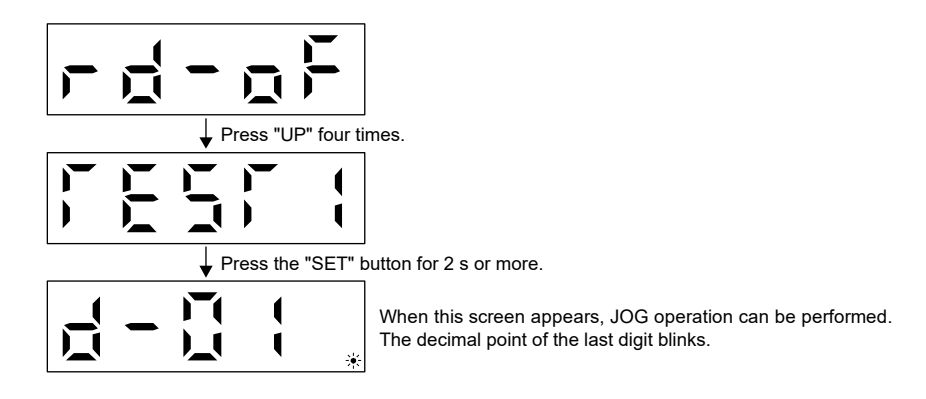

### (b) JOG operation

The JOG operation can be performed when there is no command from the controller. The motor can be operated at the specified speed. Operate the motor using the JOG Mode screen of MR Configurator2.

#### **Precautions**

• When performing the JOG operation, turn on EM2, LSP and LSN, LSP and LSN can be set to automatic on by setting [Pr.PD01.2] to "C".

#### 1) Operation/drive

A servo motor operates while holding down "UP" or "DOWN". The servo motor stops operating by releasing the button. Operation conditions can be changed by using MR Configurator2. Use the JOG operation screen of MR Configurator2.

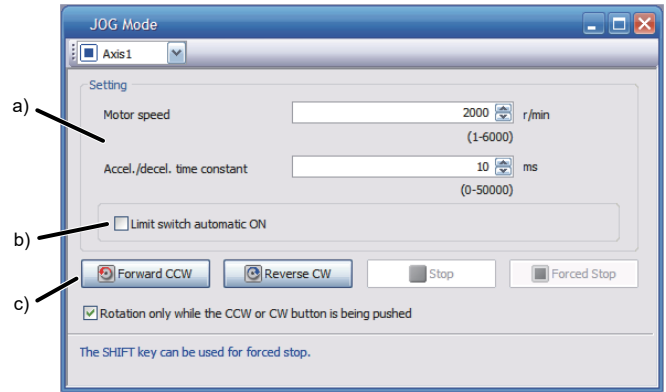

#### a) Motor operation setting

Set the motor speed and acceleration/deceleration time constants for JOG operation. When changing the speed to the permissible speed, set the speed in [Pr.PA28.4 Speed range limit selection].

#### b) Limit switch automatic ON

JOG operation can be performed without connecting the limit switch. Be sure to avoid causing a collision while performing the operation.

#### c) Operation

The servo motor can be started (CCW/CW), paused, stopped, or forcibly stopped. Clicking "Start" starts the operation. When "Rotation only while the CCW or CW button is being pushed" is selected, clicking "Forward CCW" or "Reverse CW" will perform operation until "Stop" or "Forced Stop" is clicked.

If operating conditions are not changed in MR Configurator2, operate the servo motor under the following conditions.

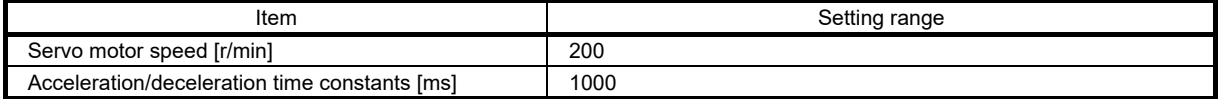

#### Starting operation and stop of a servo motor can be done by the buttons. Operate it as follows.

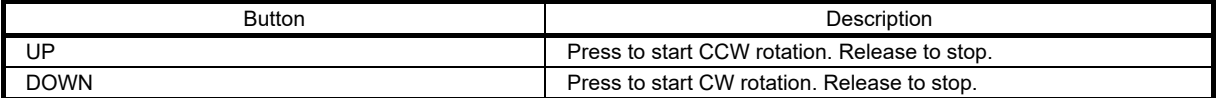

#### 2) Status display

Press "MODE" in the JOG operation-ready status to call the status display screen. When the JOG operation is performed by pressing "UP" or "DOWN", the servo status during the JOG operation is displayed. Every time "MODE" is pressed, the next status display screen appears. When one cycle of the screen display is complete, it returns to the JOG operation-ready status screen. Refer to section [3.1.4](#page-70-0) (3) "Status display" for details of status display.

Note that the status display screen cannot be changed by "UP" or "DOWN" during the JOG operation.

#### 3) Termination of JOG operation

To end the JOG operation, shut the power off once, or press "MODE" to switch to the next screen, and then hold down "SET" for 2s or longer.

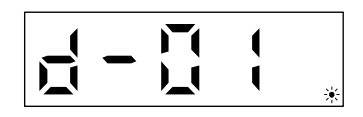

# (4) Equipment configuration setting

Set the servo parameters for each function according to the equipment configuration. For details, refer to the MR-J5 User's Manual (Function).

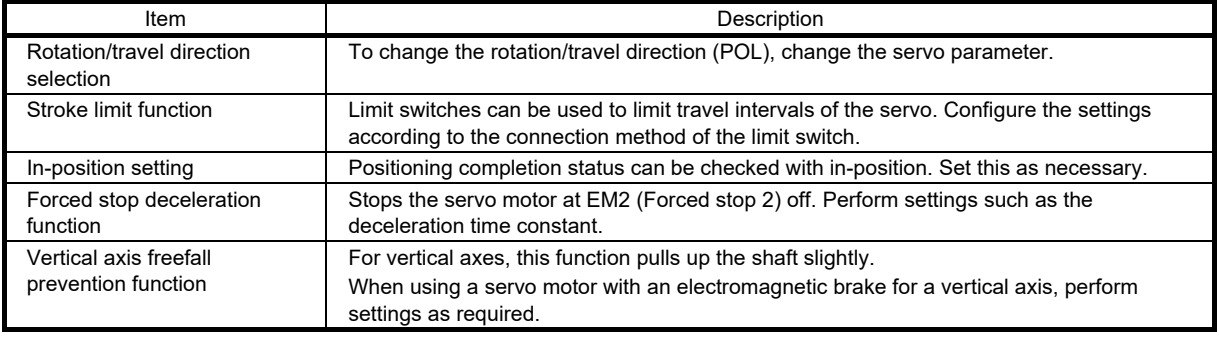

#### (5) Controller-related setting

Set the servo parameters according to the control mode to be used from the controller. For details, refer to the MR-J5 User's Manual (Function).

| Occident och vo parameter that is necessary for the operation dsing controller commands. |                                                                                         |
|------------------------------------------------------------------------------------------|-----------------------------------------------------------------------------------------|
| Item                                                                                     | Description                                                                             |
| Command unit selection<br>function                                                       | The unit of torque command can be selected from the controller.                         |
| Electronic gear setting                                                                  | Perform the settings related to the controller command unit and amplifier command unit. |

Set each servo parameter that is necessary for the operation using controller commands.

#### (6) Operation by controller command

In this section, check that the servo motor correctly rotates as slowly as possible under the commands from the controller.

Use the following procedure to check if the servo motor rotates.

- (a) Operation by command
- 1) Turn on EM2 (Forced stop 2) and SON (Servo-on). When the servo amplifier is in servo-on status, RD (Ready) turns on.
- 2) Turn on LSP (Forward rotation stroke end) and LSN (Reverse rotation stroke end).
- 3) When VC (Analog speed command) is input from the controller and ST1 (Forward rotation start) or ST2 (Reverse rotation start) is turned on, the servo motor starts operating. Give a low speed command at first to check the servo motor operations such as the rotation direction. If the servo motor does not operate in the intended direction, check the input signal.
- 4) Check the operation status.

Refer to (b) "Checking the operation status" in this section.

(b) Checking the operation status

After the operation by controller command, confirm that the servo motor can be operated properly in accordance with the following procedure.

1. Display the Display All window in MR Configurator2. Confirm that there is no error in the items such as servo motor speed and load ratio.

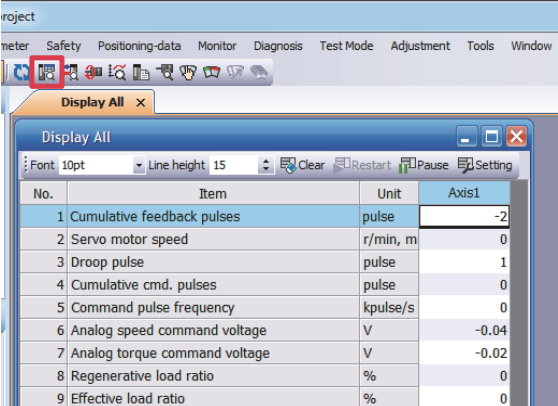

2. Display the I/O Monitor window. Confirm that there is no error in the I/O signal.

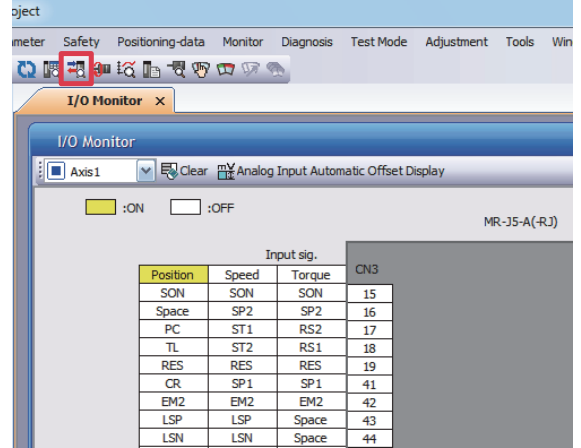

(7) Parameter settings

Before operating the demonstration machine, set the parameters to the demonstration machine setting values (speed control) shown in the table below.

Refer to section 3.1.6 "Parameter settings" for how to set the parameters.

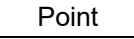

● Abbreviated parameters prefixed with \* are enabled by cycling the power after setting.

# (a) Basic setting servo parameters group ( $[Pr. PA_ ]$ )

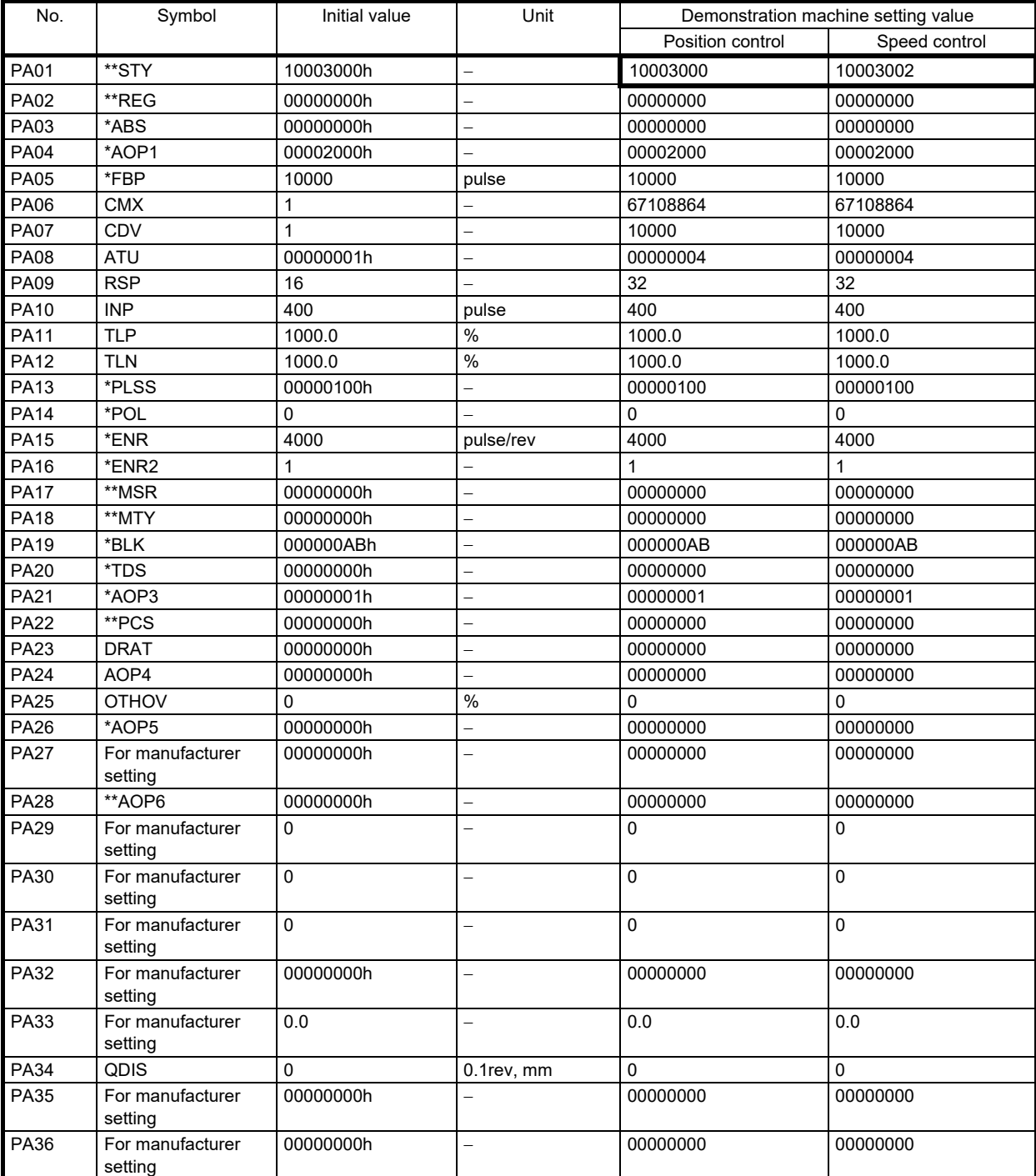

# 3. FUNCTIONS AND OPERATION OF MELSERVO (SPEED CONTROL)

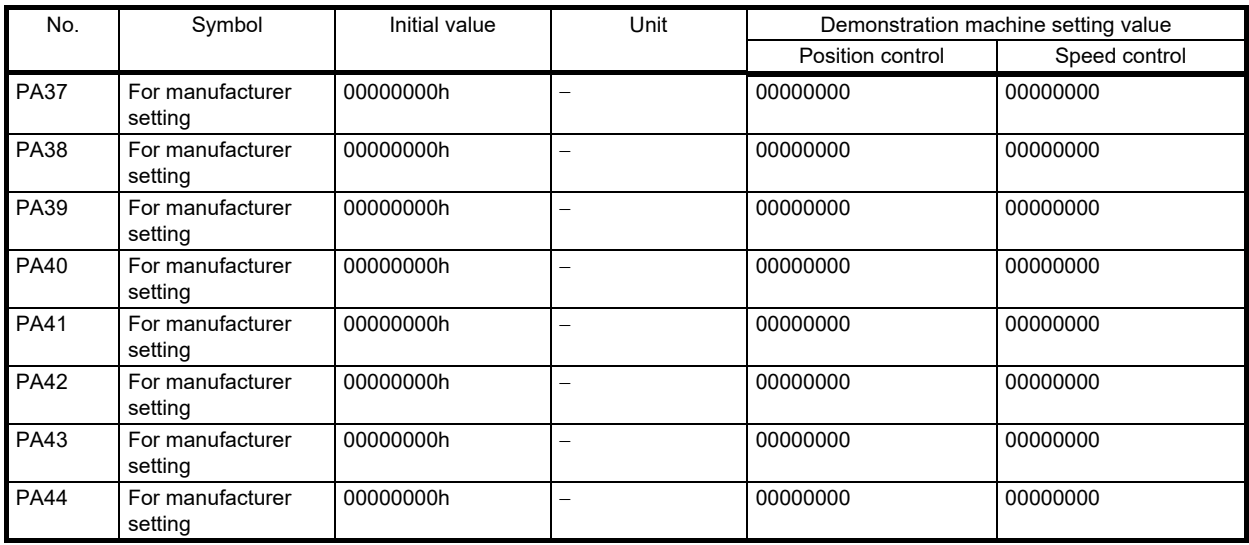

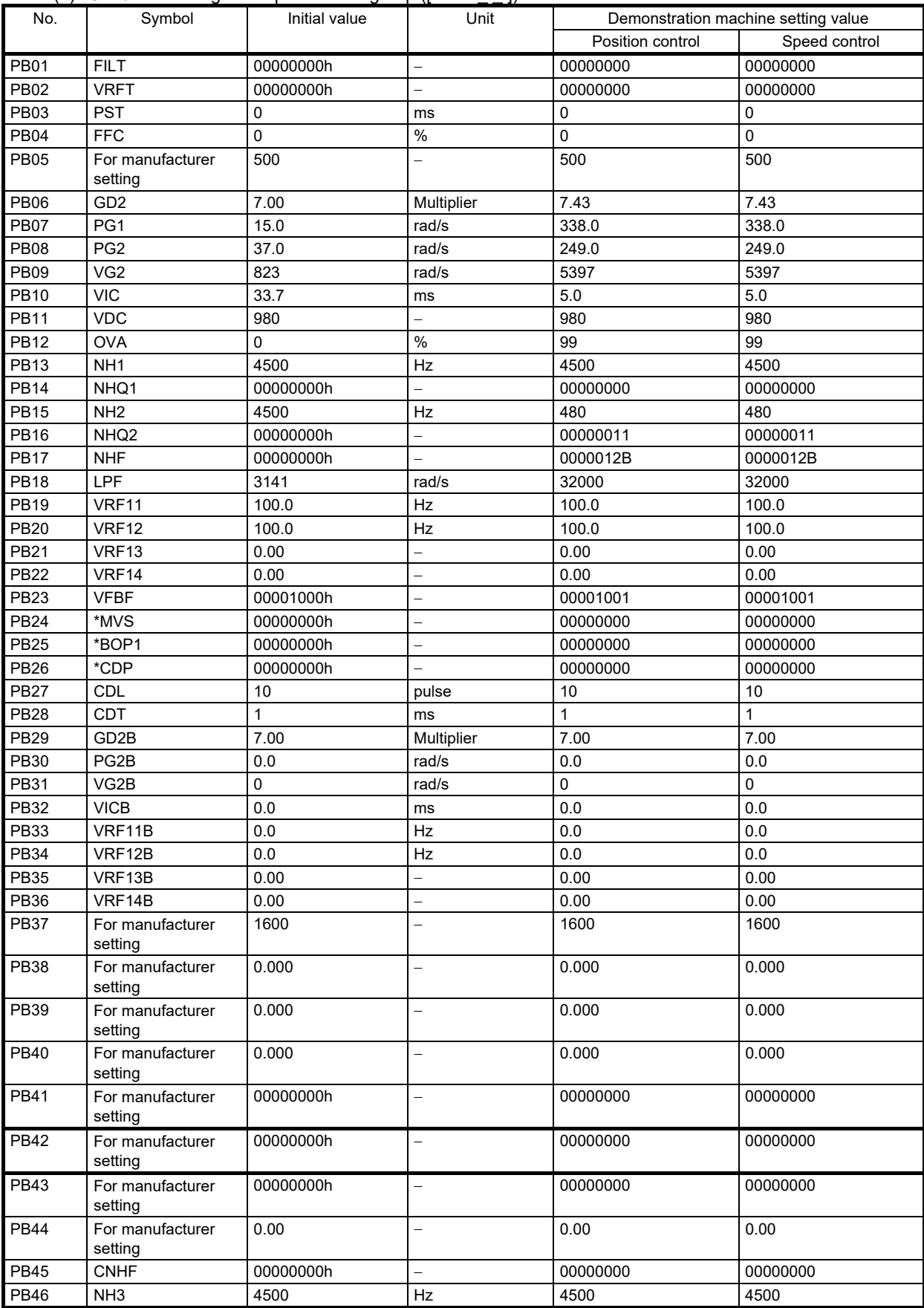

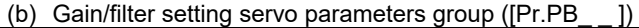

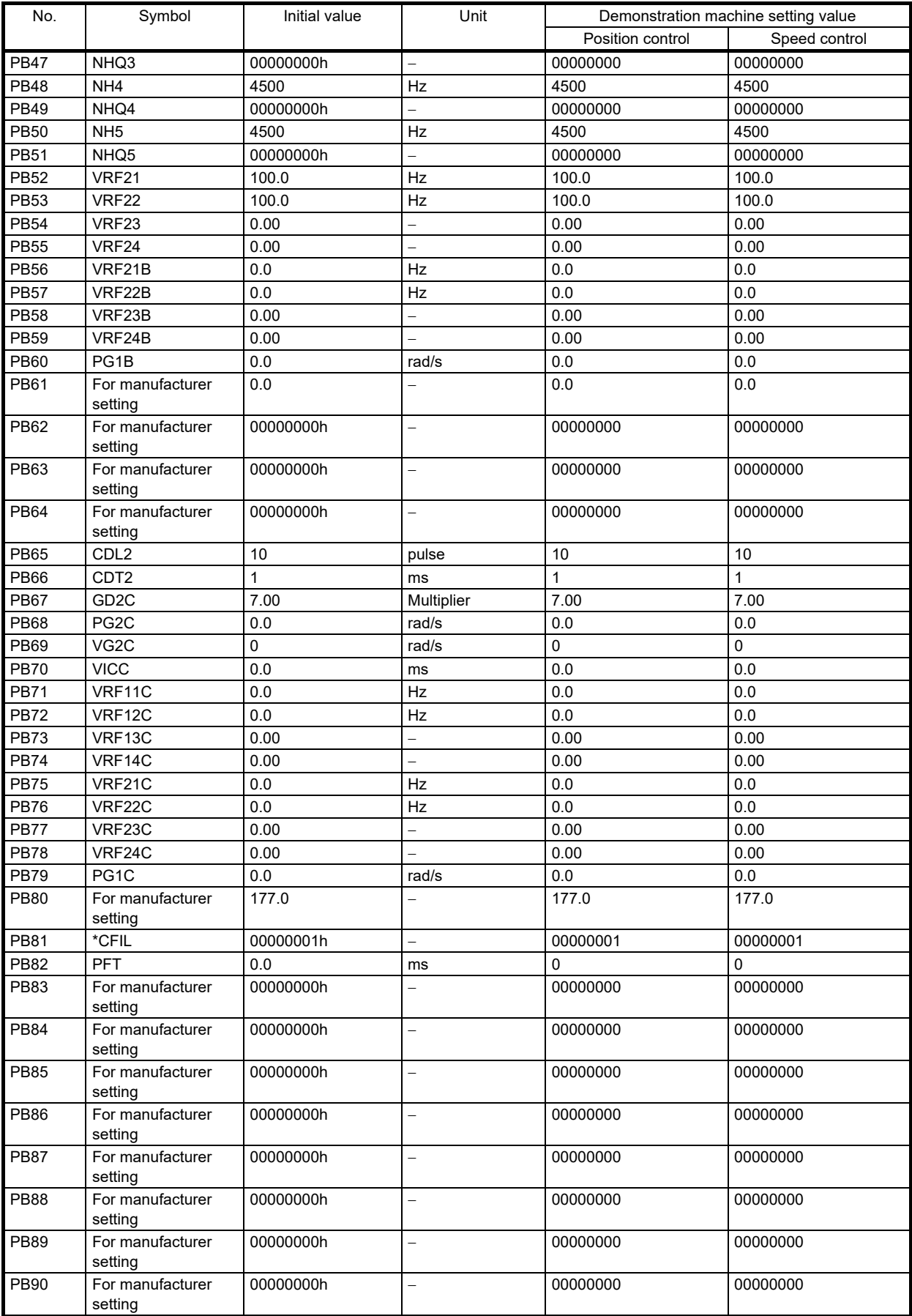

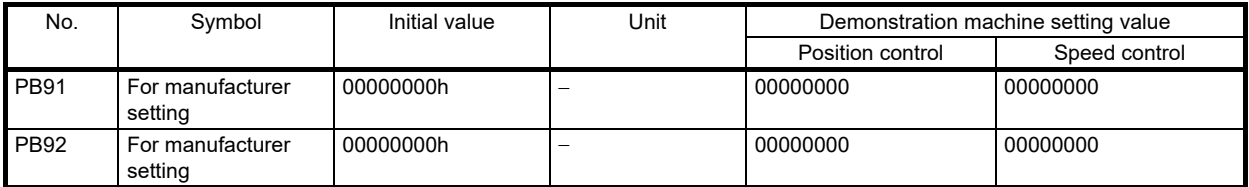

(c) Extension setting servo parameters group ([Pr. PC\_ \_ ])

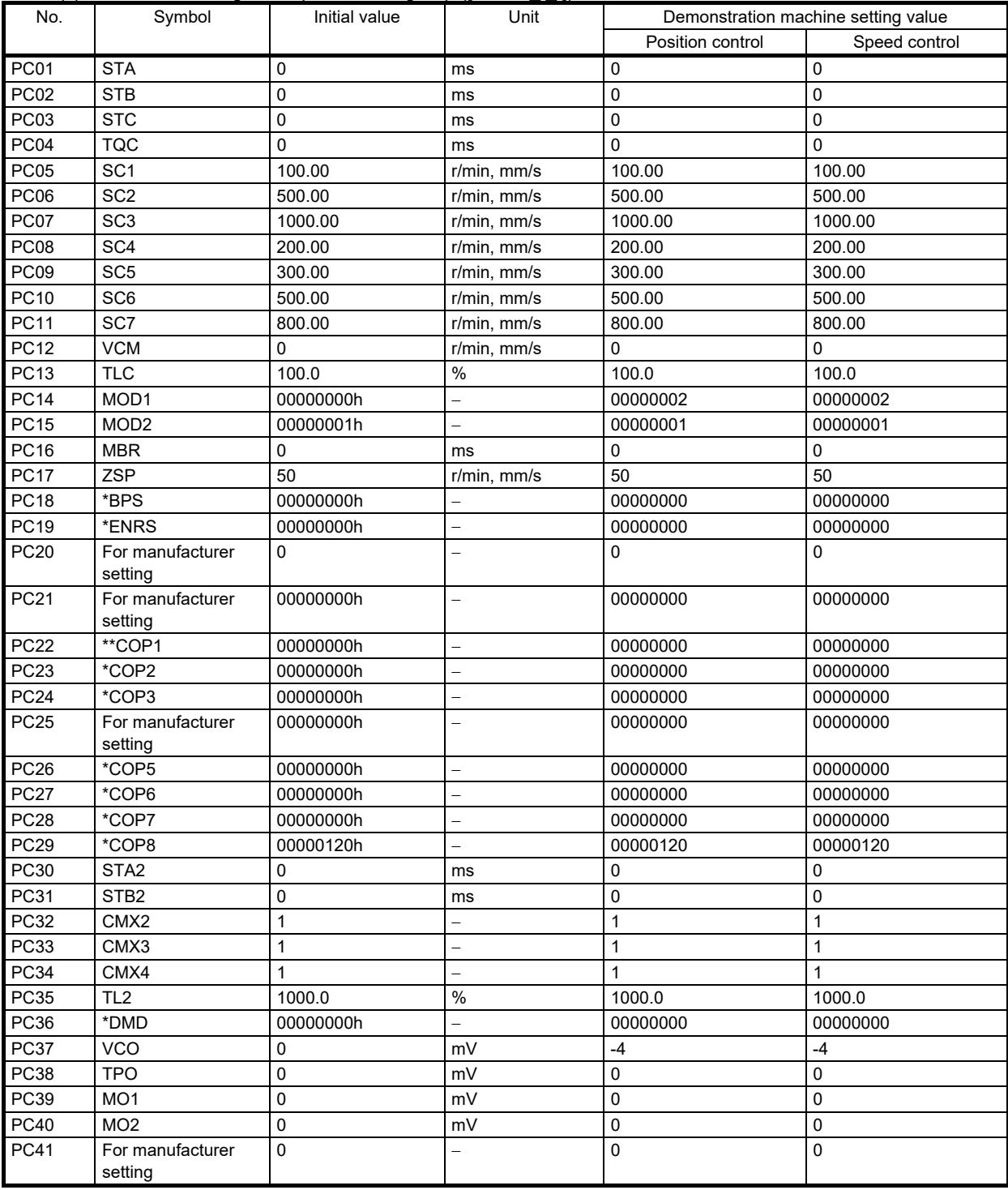

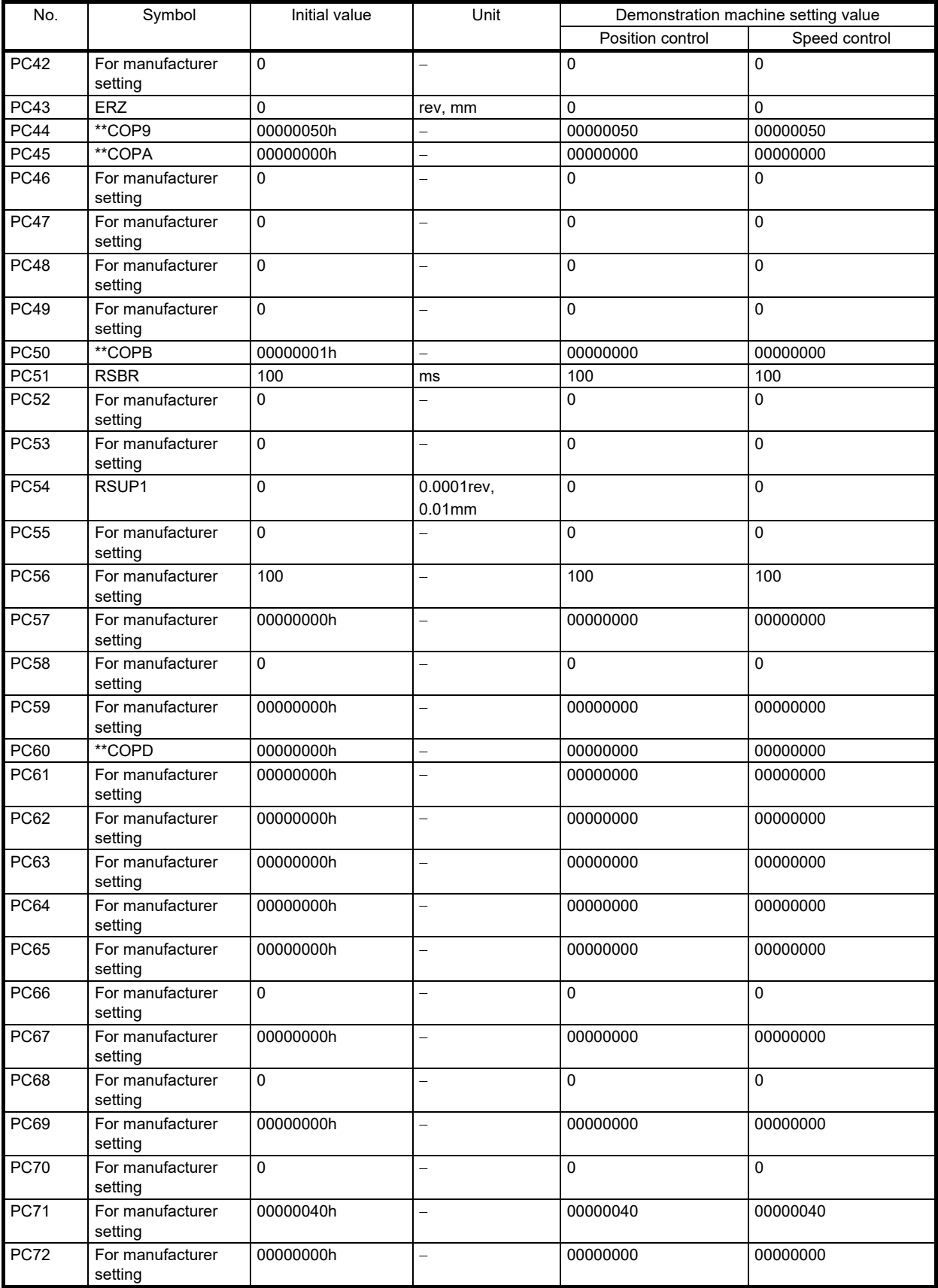

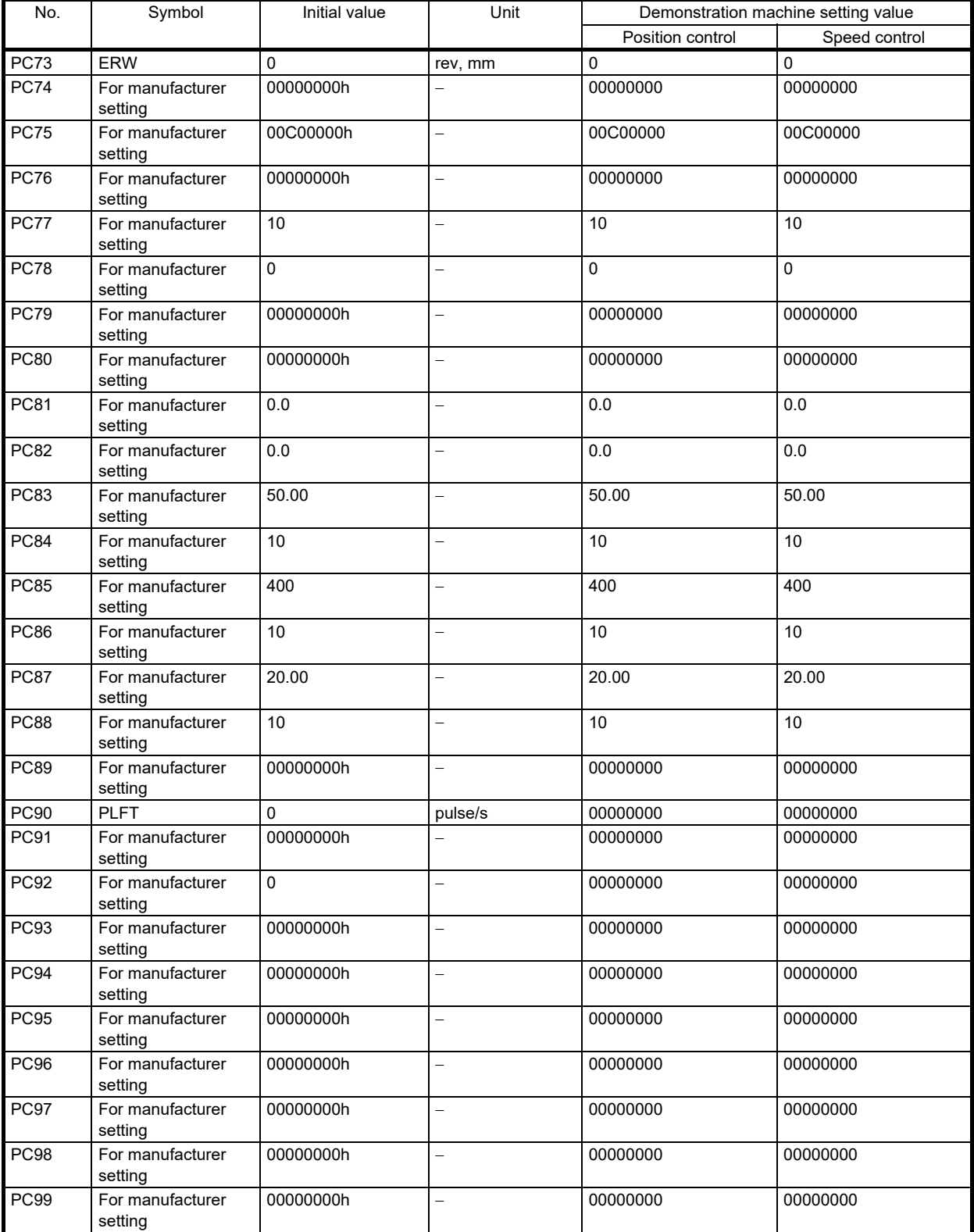

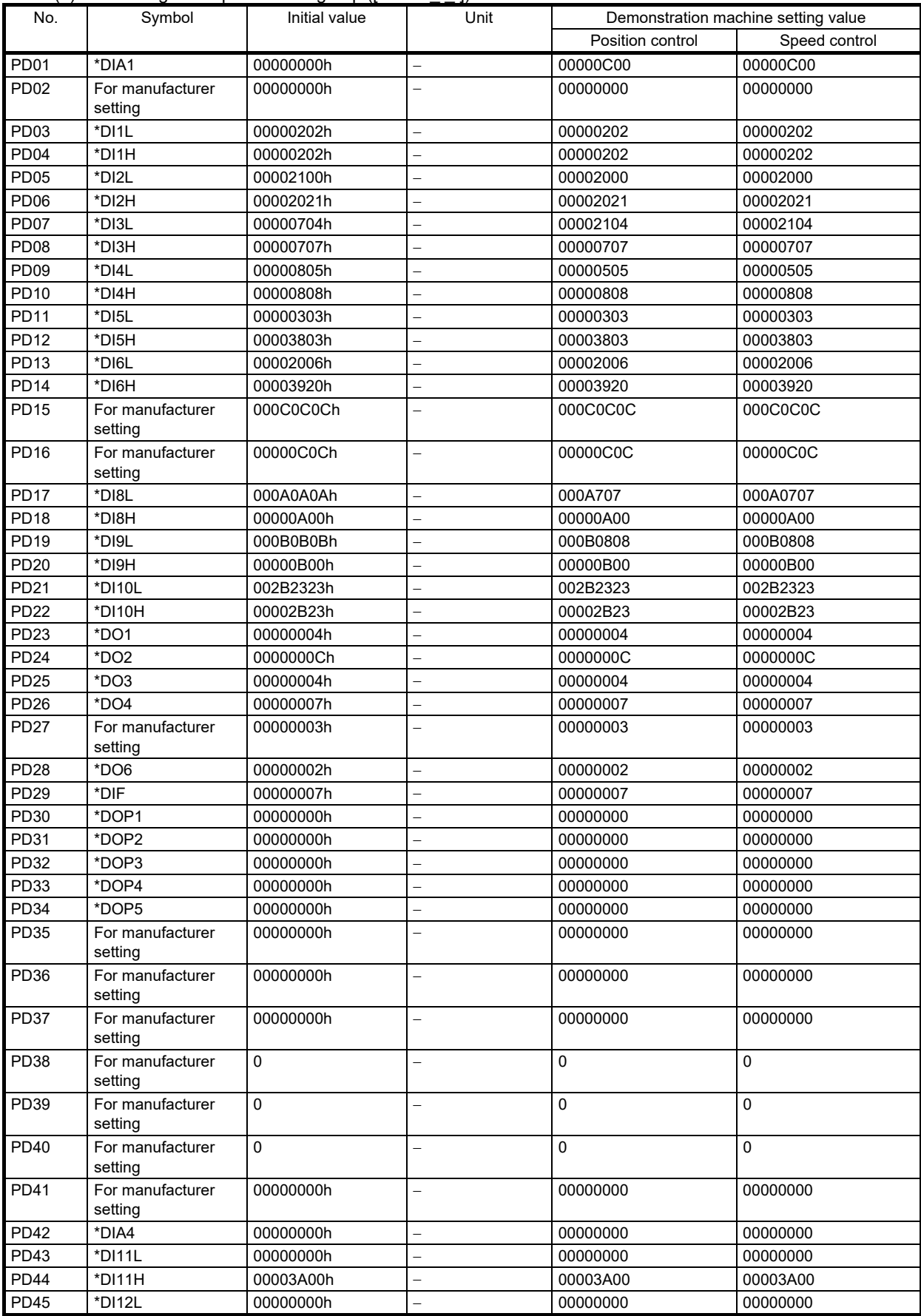

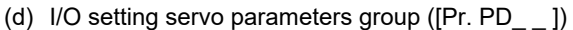

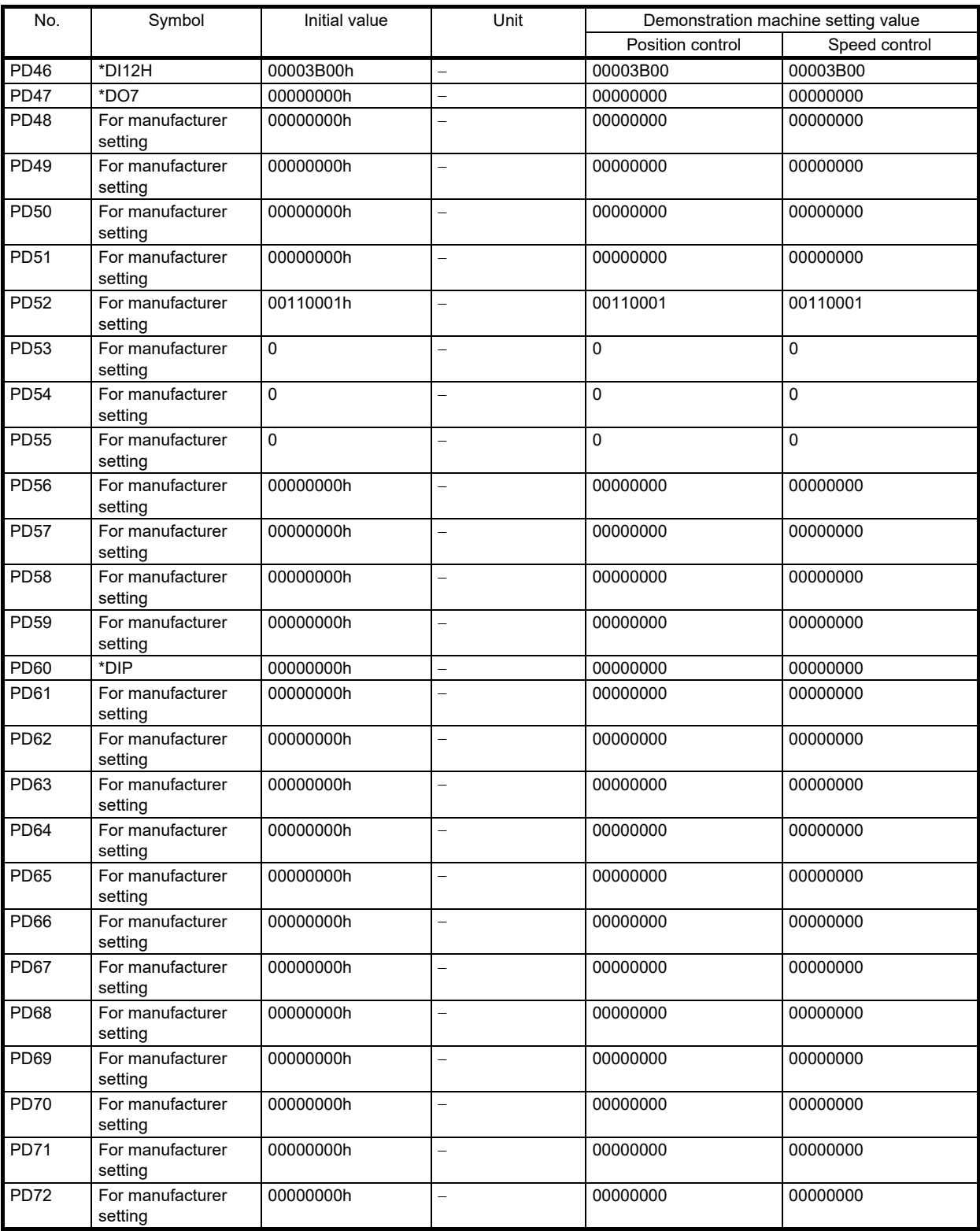

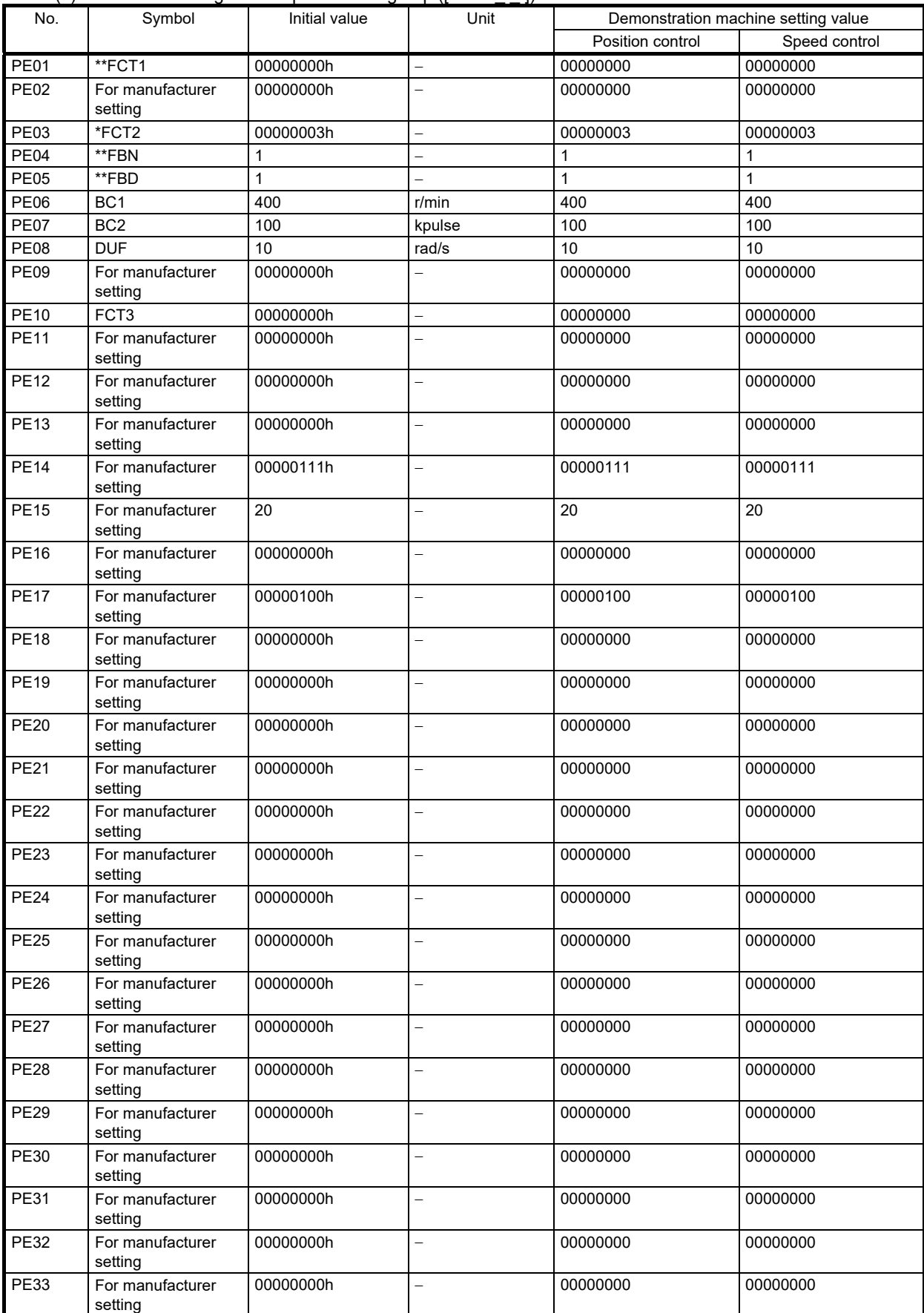

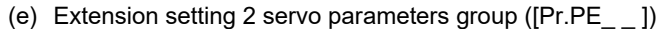

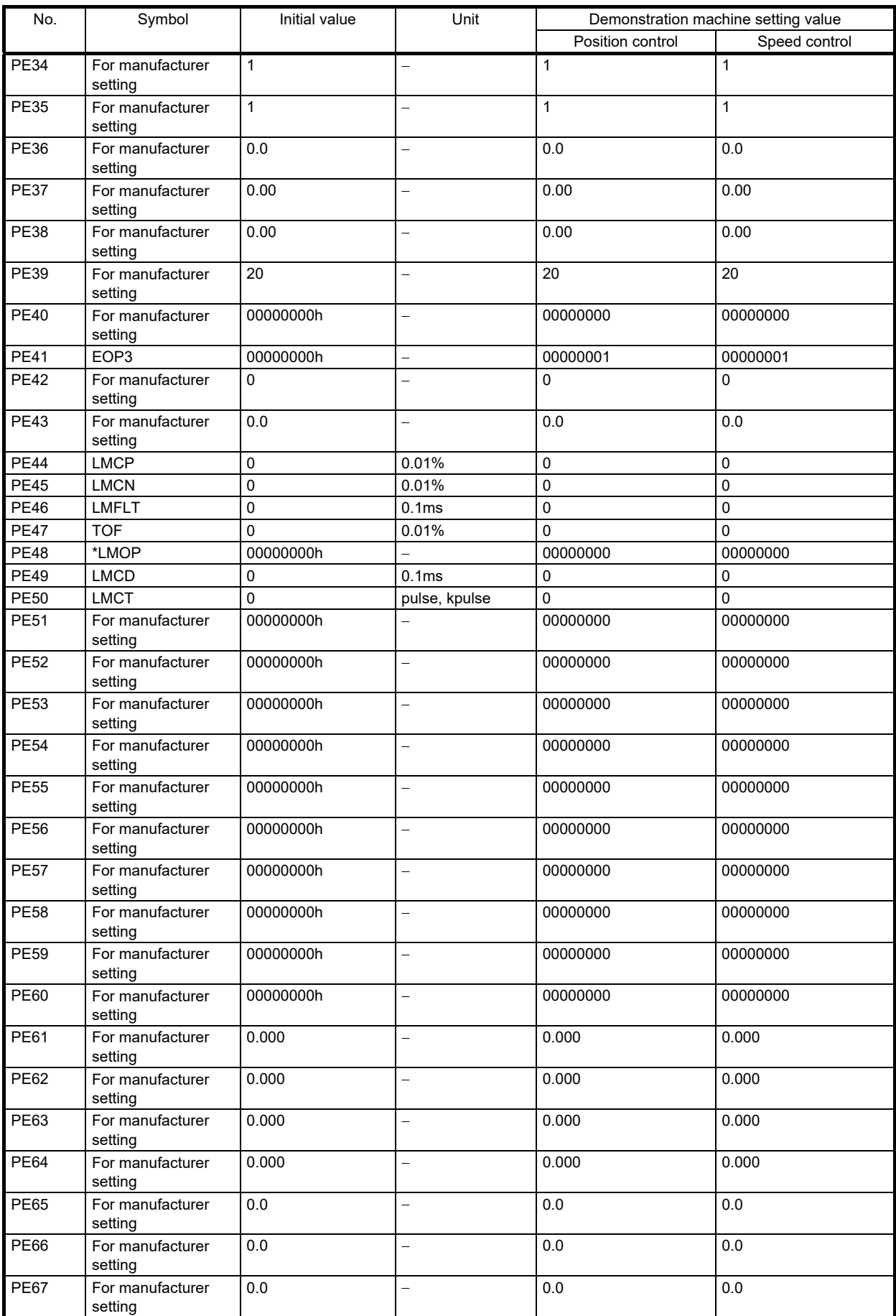
# 3. FUNCTIONS AND OPERATION OF MELSERVO (SPEED CONTROL)

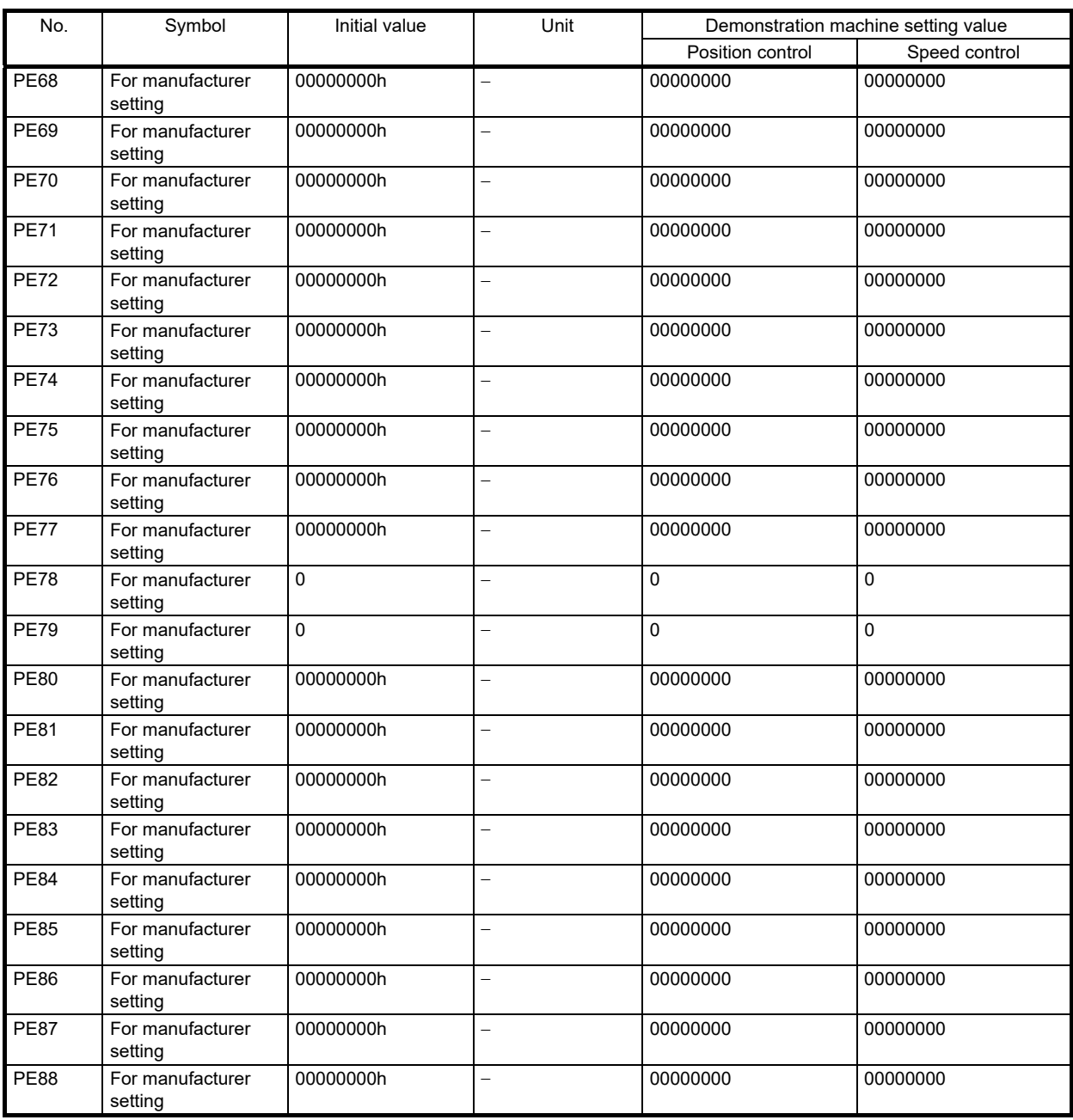

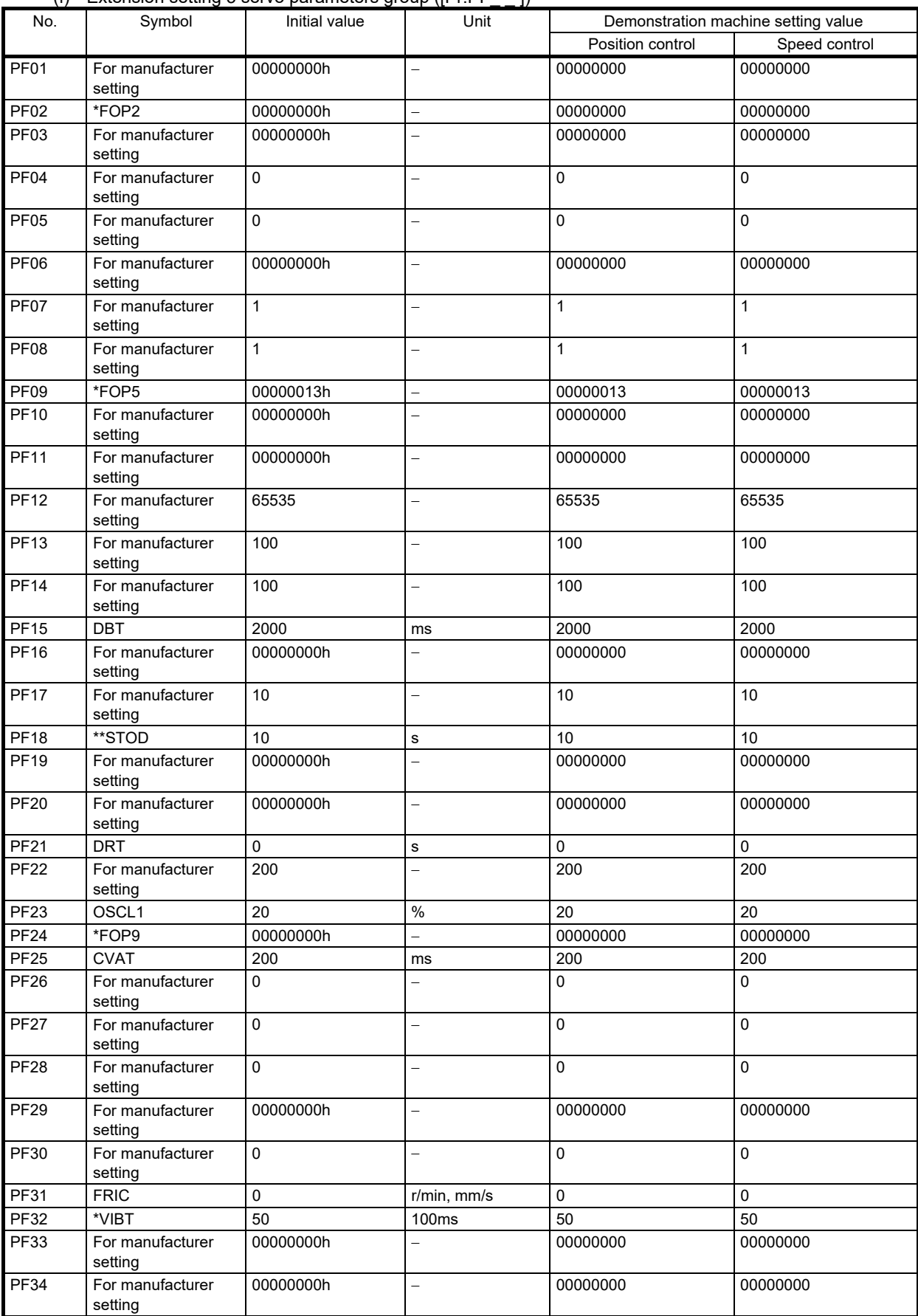

(f) Extension setting 3 servo parameters group ([Pr.PF\_ \_ ])

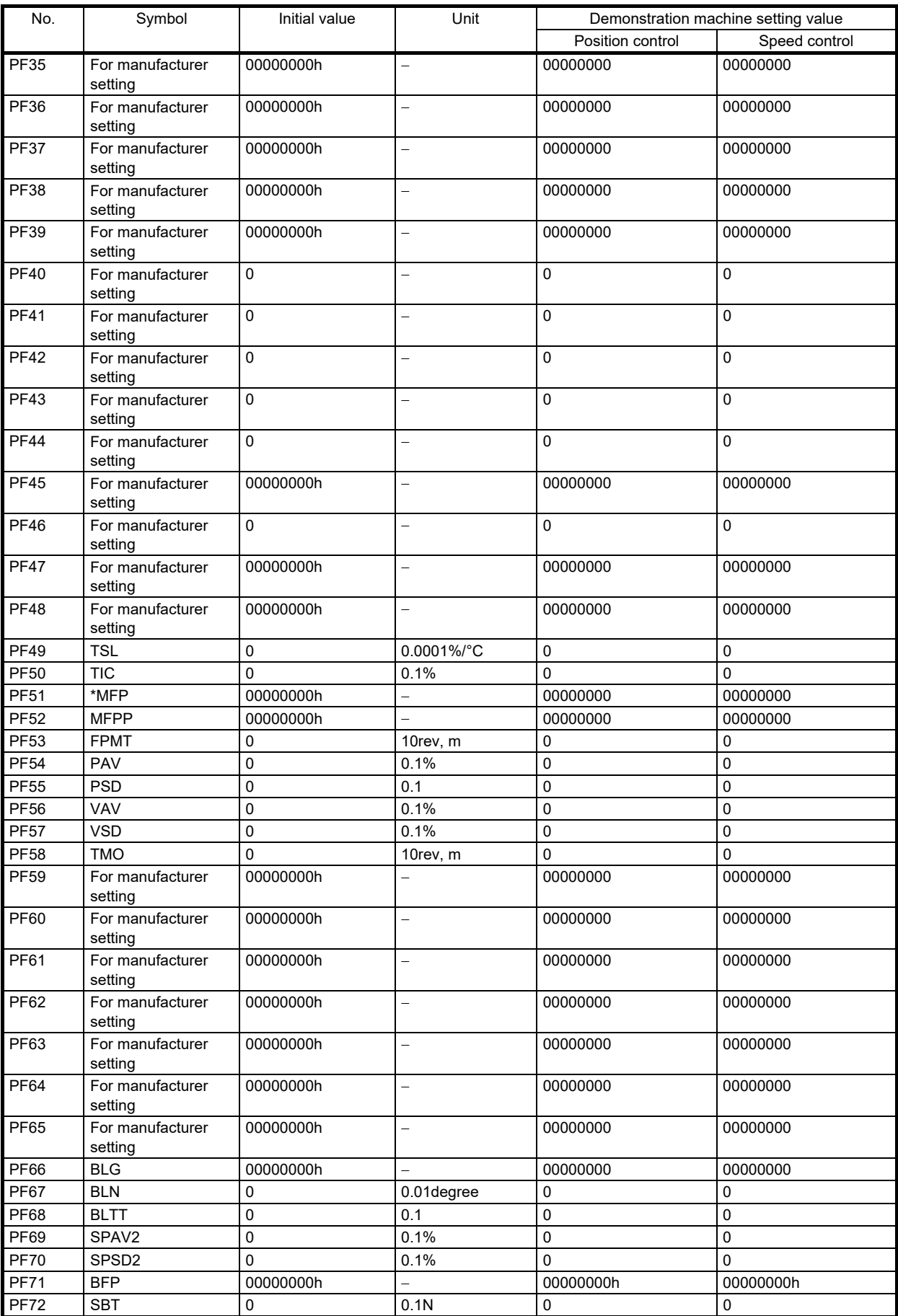

# 3. FUNCTIONS AND OPERATION OF MELSERVO (SPEED CONTROL)

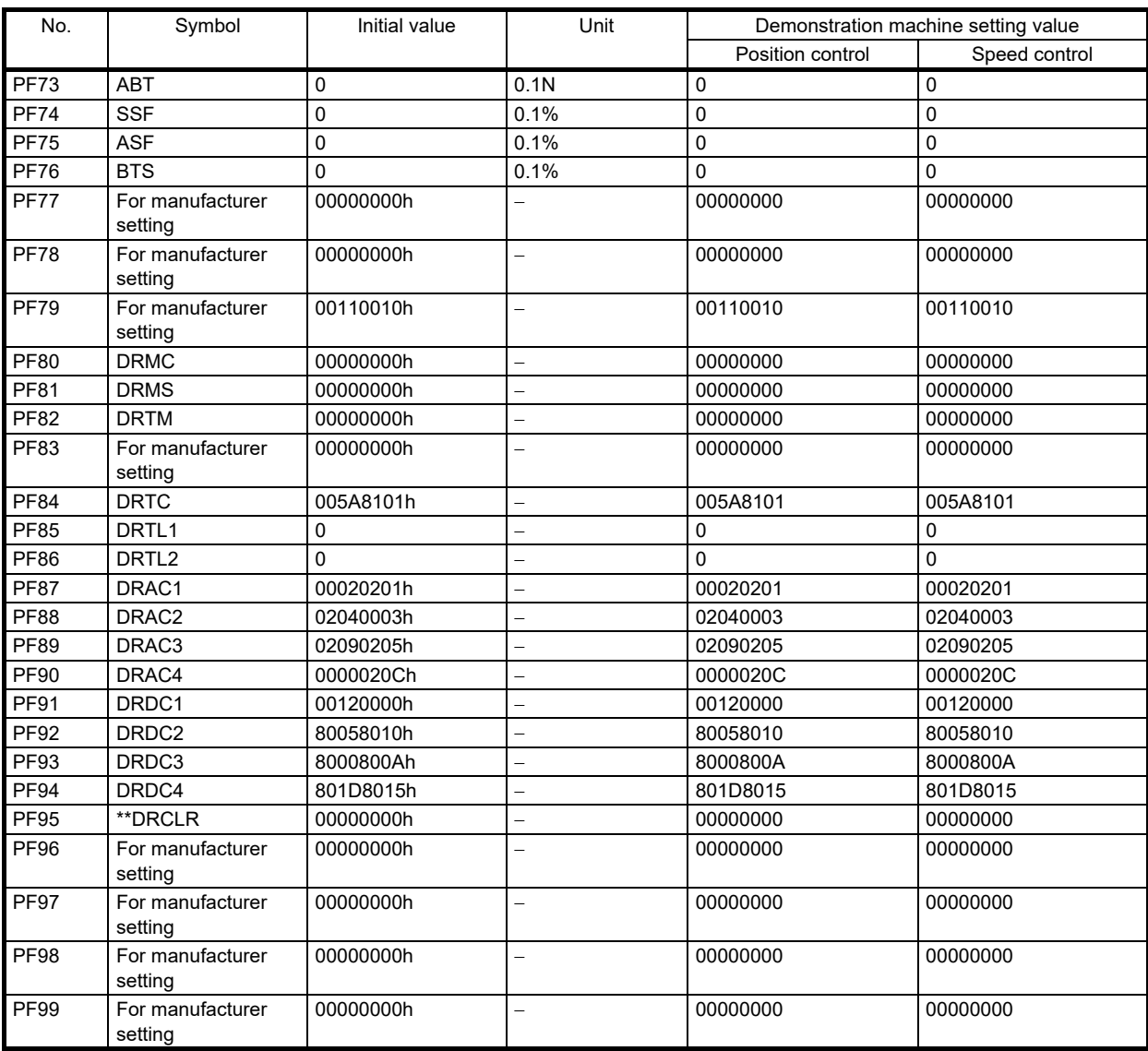

| 7a V<br>No. | Symbol                      | motor exteriorm octarig ocrve parameters group ([Fi.it L]<br>Initial value | Unit                     |                  | Demonstration machine setting value |
|-------------|-----------------------------|----------------------------------------------------------------------------|--------------------------|------------------|-------------------------------------|
|             |                             |                                                                            |                          | Position control | Speed control                       |
| PL01        | **LIT1                      | 00000301h                                                                  | $\overline{a}$           | 00000301         | 00000301                            |
| <b>PL02</b> | **LIM                       | 1000                                                                       | μm                       | 1000             | 1000                                |
| PL03        | <sup>**</sup> LID           | 1000                                                                       | μm                       | 1000             | 1000                                |
| <b>PL04</b> | *LIT2                       | 00000003h                                                                  | $\overline{a}$           | 00000003         | 00000003                            |
| <b>PL05</b> | LB1                         | 0                                                                          | mm,<br>$0.01$ rev        | $\mathbf 0$      | 0                                   |
| <b>PL06</b> | LB <sub>2</sub>             | 0                                                                          | mm/s, r/min              | 0                | 0                                   |
| <b>PL07</b> | LB <sub>3</sub>             | 100                                                                        | $\%$                     | 100              | 100                                 |
| <b>PL08</b> | *LIT3                       | 00001010h                                                                  | ÷                        | 00001010         | 00001010                            |
| <b>PL09</b> | <b>LPWM</b>                 | 30                                                                         | $\%$                     | 30               | 30                                  |
| <b>PL10</b> | For manufacturer<br>setting | 5                                                                          | $\overline{a}$           | $\sqrt{5}$       | 5                                   |
| <b>PL11</b> | For manufacturer<br>setting | 100                                                                        |                          | 100              | 100                                 |
| <b>PL12</b> | For manufacturer<br>setting | 500                                                                        | $\equiv$                 | 500              | 500                                 |
| <b>PL13</b> | For manufacturer<br>setting | 00000000h                                                                  | $\equiv$                 | 00000000         | 00000000                            |
| <b>PL14</b> | For manufacturer<br>setting | 00000000h                                                                  | $\overline{a}$           | 00000000         | 00000000                            |
| <b>PL15</b> | For manufacturer<br>setting | 20                                                                         | ÷                        | 20               | 20                                  |
| <b>PL16</b> | For manufacturer<br>setting | 0                                                                          | $\overline{\phantom{0}}$ | 0                | 0                                   |
| <b>PL17</b> | <b>LTSTS</b>                | 00000000h                                                                  | $-$                      | 00000000         | 00000000                            |
| <b>PL18</b> | <b>IDLV</b>                 | 0                                                                          | $\%$                     | $\mathbf 0$      | 0                                   |
| <b>PL19</b> | For manufacturer<br>setting | $\mathbf 0$                                                                | $\overline{a}$           | $\mathbf 0$      | 0                                   |
| <b>PL20</b> | For manufacturer<br>setting | $\pmb{0}$                                                                  | $\equiv$                 | $\mathbf 0$      | 0                                   |
| <b>PL21</b> | For manufacturer<br>setting | 0                                                                          | $\overline{a}$           | $\mathbf 0$      | 0                                   |
| <b>PL22</b> | For manufacturer<br>setting | $\mathbf 0$                                                                | ÷                        | 0                | 0                                   |
| <b>PL23</b> | For manufacturer<br>setting | 00000000h                                                                  | $\equiv$                 | 00000000         | 00000000                            |
| <b>PL24</b> | For manufacturer<br>setting | 0                                                                          |                          | $\mathbf 0$      | 0                                   |
| <b>PL25</b> | For manufacturer<br>setting | $\mathbf 0$                                                                | $\overline{\phantom{0}}$ | $\mathbf 0$      | 0                                   |
| <b>PL26</b> | For manufacturer<br>setting | 00000000h                                                                  |                          | 00000000         | 00000000                            |
| <b>PL27</b> | For manufacturer<br>setting | 00000000h                                                                  | $-$                      | 00000000         | 00000000                            |
| <b>PL28</b> | For manufacturer<br>setting | 00000000h                                                                  | $\qquad \qquad -$        | 00000000         | 00000000                            |
| <b>PL29</b> | For manufacturer<br>setting | 00000000h                                                                  | $\overline{a}$           | 00000000         | 00000000                            |
| <b>PL30</b> | For manufacturer<br>setting | 00000000h                                                                  | $\overline{\phantom{0}}$ | 00000000         | 00000000                            |
| <b>PL31</b> | For manufacturer<br>setting | 00000000h                                                                  | $\equiv$                 | 00000000         | 00000000                            |
| <b>PL32</b> | For manufacturer<br>setting | 00000000h                                                                  | $\overline{\phantom{0}}$ | 00000000         | 00000000                            |
| <b>PL33</b> | For manufacturer<br>setting | 00000000h                                                                  | $\equiv$                 | 00000000         | 00000000                            |
| <b>PL34</b> | For manufacturer<br>setting | 00000000h                                                                  |                          | 00000000         | 00000000                            |

(g) Motor extension setting servo parameters group ([Pr.PL\_ \_ ])

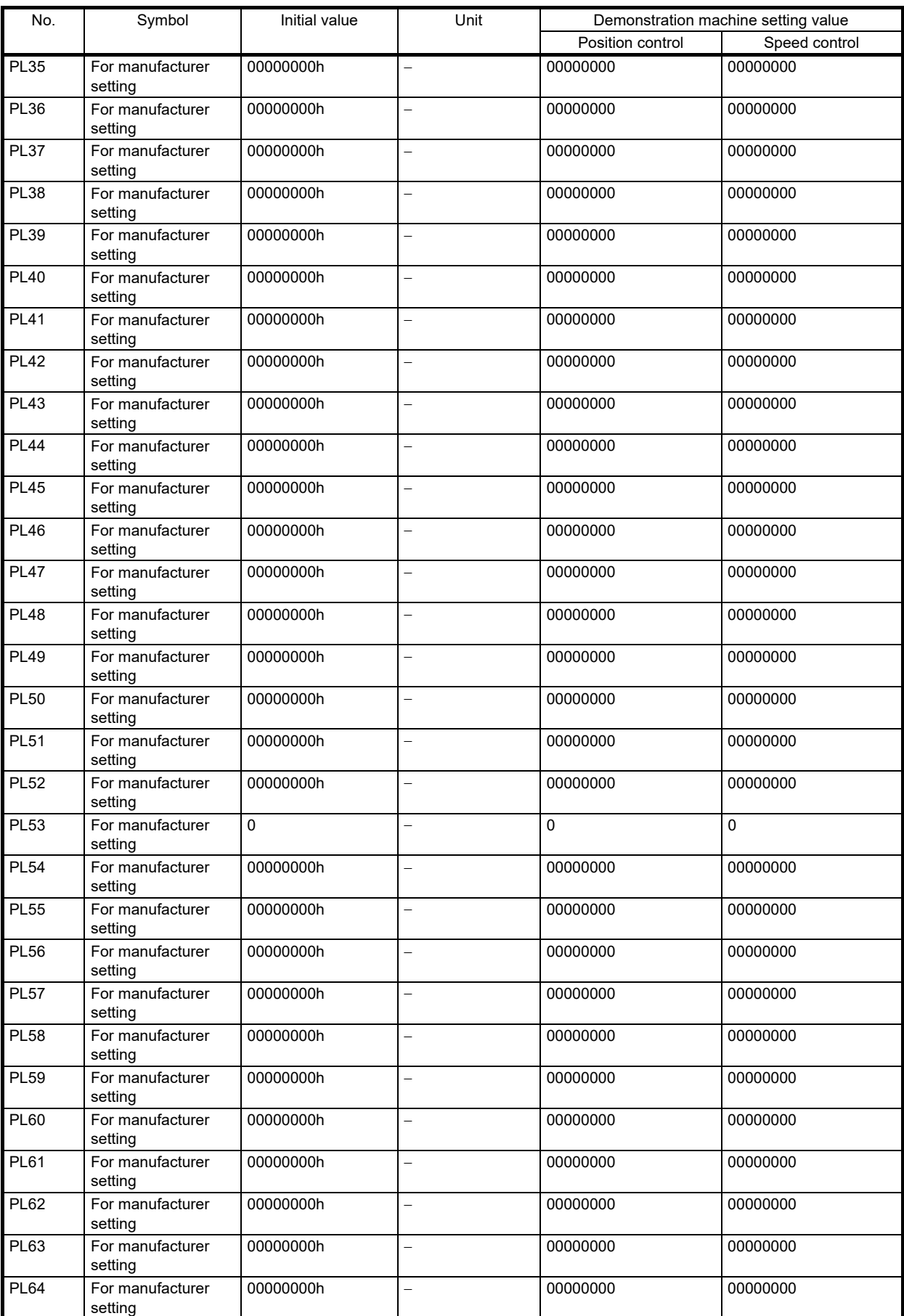

# 3. FUNCTIONS AND OPERATION OF MELSERVO (SPEED CONTROL)

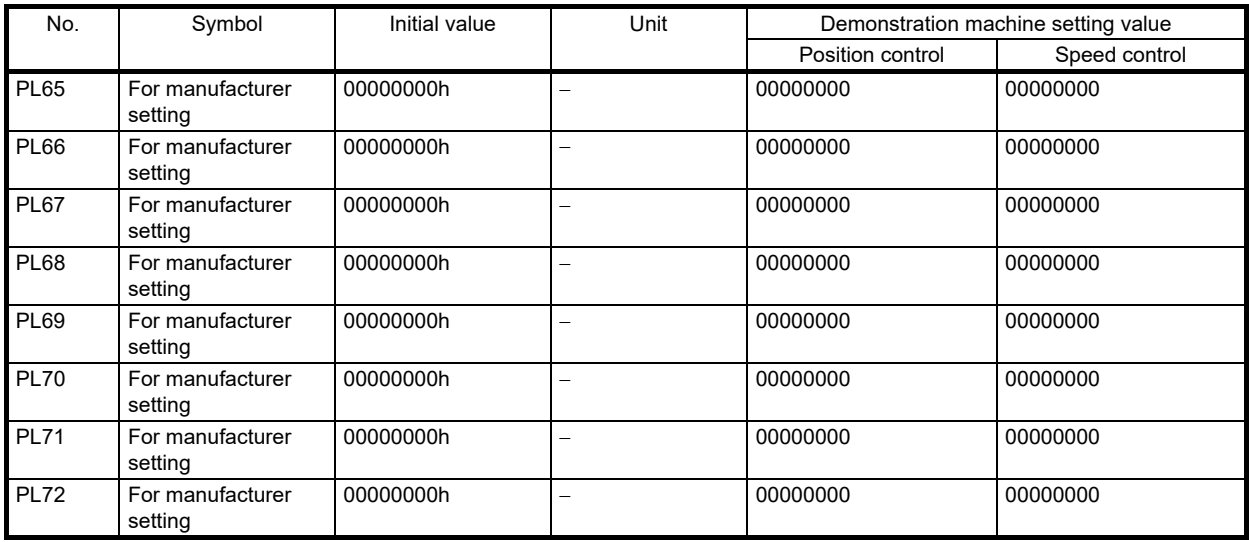

### (8) Operation

- (a) Internal three-speed operation
- 1) Operate the servo motor with the procedure below to check if the motor rotates in the forward and reverse directions at the speed specified by Internal speed command 1 to 3 (Pr.PC05 to Pr.PC07). The speed can be checked with the display (5-digit, 7-segment display) on the front of the servo amplifier or with the monitor of MR Configurator2 installed on the computer.

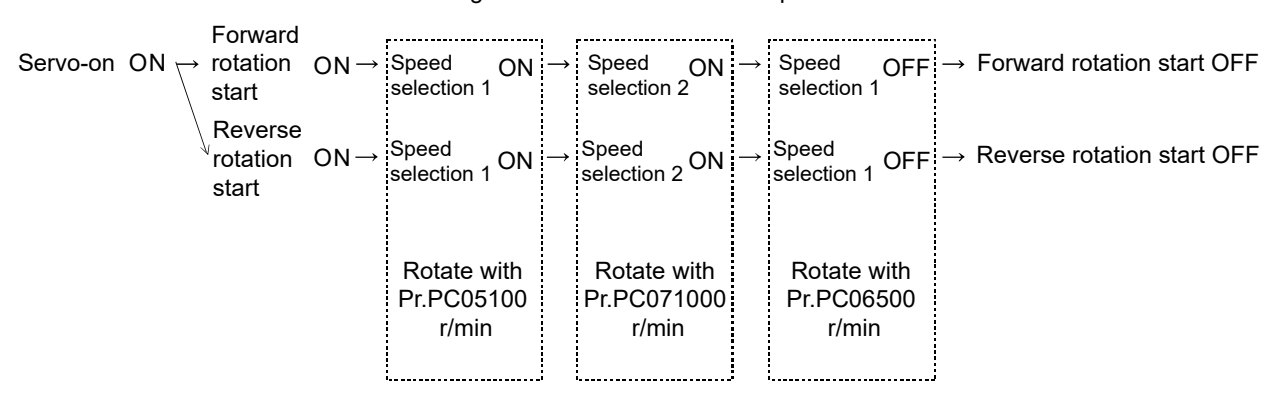

- 2) Change the value in Internal speed command 1 to 3 (Pr.PC05 to Pr.PC07), then check the operation.
- \* Set Pr.PC05 and Pr.PC06 to desired values and Pr.PC07 to 3000.

(b) Analog speed command (VC) operation

Turning off the internal three-speed (speed selection 1 and speed selection 2) enables operation using the VC input.

- 1) Turn on the forward rotation start or reverse rotation start switch, then check if the speed can be changed by the numerical value input of the analog speed command as desired.
- \* If the motor rotates even when the speed command is 0, the rotation is caused by an input offset of the external speed command signal. This does not occur when the motor is operated by the internal speed command. Such motor rotation can be stopped using the method in section 3.1.8 (8) (c) 4) "Adjusting VC offset".
- (c) Checking settings of each parameter (refer to section [3.1.5](#page-86-0) "Parameter" for details of the parameters.)
	- 1) Checking acceleration/deceleration time constants Set the speed acceleration time constant (Pr.PC01) and speed deceleration time constant (Pr.PC02), then check the operation.

Setting examples ·········Pr.PC01: 0 → 3000 (3 seconds) Pr.PC02:  $0 \rightarrow 5000$  (5 seconds)

- 2) Checking S-pattern acceleration/deceleration time constants Set the speed acceleration time constant (Pr.PC01), speed deceleration time constant (Pr.PC02), and Spattern acceleration/deceleration time constants (Pr.PC03), then check the operation. Setting examples  $\cdots \cdots \cdots$ Pr.PC03: 0  $\rightarrow$  500 (0.5 second) Refer to section [3.1.5](#page-86-0) (3) (b) 18) "[Pr.PC03\_S-pattern acceleration/deceleration time constants (STC)]" for details. \* After checking the operation, set all of Pr.PC01 to Pr.PC03 to 0.
- 3) Checking torque limit value

Set Internal torque limit (Pr.PA11 and PA12).

Setting example ··········Forward rotation torque limit (Pr.PA11): 100.0% → 28.5%

(The torque will be limited to one-third of the maximum torque to disable the torque output of the rated torque or more.)

Turning on the torque limit selection switch enables numerical value input of the analog torque limit.

4) Adjusting VC offset

Set Analog command input 1 offset (Pr.PC37) so that the motor does not rotate when the command speed voltage is 0V.

Setting example ··········Analog command input 1 offset (Pr.PC37): 0mV → □□mV

(If the motor rotates in the CCW direction when Forward rotation start is turned on, set the parameter to a negative value.)

5) Adjusting analog monitor offset Set Analog monitor 1 offset (Pr.PC39) to compensate the monitor output meter.

## 6) Setting monitor output

The contents of the monitor output can be changed by setting Analog monitor 1 output (Pr.PC14). Setting examples ·········00000002: Motor speed (+8V/maximum speed) 00000003: Generated torque (+8V/maximum torque)

7) Setting status display

Set Status display selection (Pr.PC36) to select the status display shown at power-on. Setting examples ·········00000100: Cumulative feedback pulses 00000101: Servo motor speed

- 8) Checking each status display
- a) Enable the load settings during motor operation, then move the load command slider to check the displayed contents such as the peak load ratio and effective load ratio.
- b) Set Analog speed command Maximum speed (Pr.PC12) for a 10V command to 0 then to 2000, then check the output of speed command F, rotation speed r, and GOT speed meter (deflection of the indicator).

# 4 POSITIONING CONTROL USING AC SERVOS

## 4.1 Positioning Method and Stop Accuracy

4.1.1 Positioning types

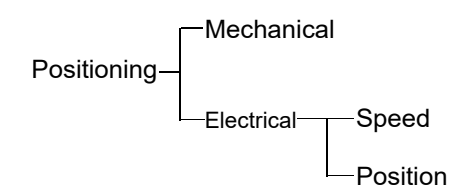

A moving part can be stopped at a specified position within a specified accuracy either mechanically or electrically. In general, there are two mechanical stopping methods: 1. Pressing the moving part against a stopper (stopper type control of the inverter and torque limit of the AC servo are used until the moving part contacts the stopper). 2. Sandwiching the moving part between objects such as cylinders to forcibly perform positioning, but the stopping position is restricted. On the other hand, the electrical stopping method allows easy positioning at a number of desired positions by providing position sensors.

There are variations in the electrical stopping method in terms of types of position detection and control, which are roughly classified into the speed control method and position control method as follows.

- (1) Speed control method: As motors do not have a signal output device required for positioning, the machine side has devices such as limit switches to back up positioning.
- (2) Position control method: As the machine side does not have a position detection device, the detector on the servo motor side performs position control with high accuracy.

Table 4.1 shows the summary of the above description.

# 4.1.2 Positioning control and stop precision (for speed control method)

# (1) Limit switch method

To automatically stop the moving part operated by the motor, its position is generally detected by devices such as limit switches, then their signals stop the motor (the brake is often activated at the same time). Figure 4.1 shows the relation between the time and speed of the moving part. As the horizontal axis indicates the time [sec] and the vertical axis indicates the speed [mm/sec], the area within the speed pattern is the travel distance [mm].

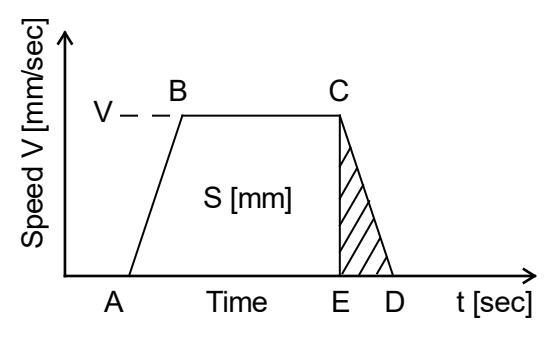

Figure 4.1 Operation (speed) pattern

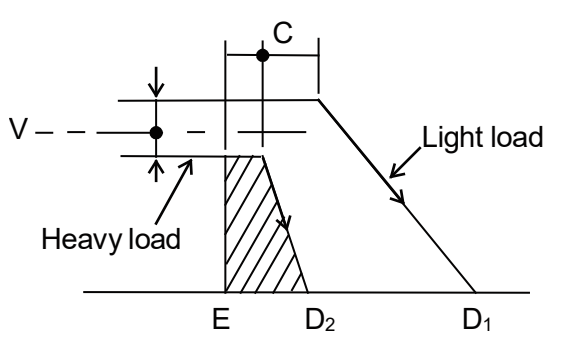

Figure 4.2 Coasting distance variation

The coasting distance after activating the limit switch corresponds to the area CDE, indicating the variation of the stop accuracy. The factors that affect the stop accuracy (the factors that may change the area CDE) in this condition are shown in Figure 4.2, specifically as follows: the variation of the stop time (ED) (variation of the load torque or the brake torque), the speed change of the moving part at the point C, the variation of the sensor activating position of the point C, and the variation of the delay time from the sensor activates until the motor actually starts decelerating.

These variations of the said characters are of course required to be minimized as much as possible, but decreasing the speed V is the most effective to stabilize the stop accuracy. Therefore, when the stop accuracy is not satisfied by stopping from an ordinary speed, generally the motor is first decelerated to a low speed with the limit switch for low-speed switching as shown in table 4.1, then the motor is brought to a stop. This method is widely adopted as it is easy and improves the accuracy. However, it also has a disadvantage that the positioning time is long for the following reasons: The speed at passing through the stopping limit switch is unstable due to factors such as load fluctuation if the time at a low speed (which is called a creep speed) is insufficient.

In addition, as the number of stop positions increases, more sensors are required.

#### (2) Pulse count method

The pulse count method is the method which is improved from the limit switch method. As stop positions can be selected as desired with this method, decelerating points can also be made as many as desired. Therefore, the time to travel short distance can be reduced. Although the stop accuracies of the limit switch method and pulse count method are equivalent, the pulse count method enables easier position compensation in such conditions as when the moving part goes past the stop position because the current position of the moving part is constantly detected.

However, the stop accuracy itself should not be expected to improve because the same disadvantage as the limit switch method will affect the stop accuracy.

### (3) Pulse command method

The positioning method using the servo improves the disadvantages mentioned above. The pulse command method always detects the position of the moving part just as the pulse count method, and continuously decelerates the motor without a creep speed from a high speed directly to the target stop position, then stops the motor within the desired accuracy. This method is called the position control method as opposed to the speed control method.

| Category                      | Method                     | Description                                                                                                    | Outline explanation diagram                                                                                                    |
|-------------------------------|----------------------------|----------------------------------------------------------------------------------------------------|----------------------------------------------------------------------------------------------------|
| Speed<br>control<br>method    | Limit<br>switch<br>method  | Sets limit switches at the points where<br>the moving part passes through. The<br>moving part activates the switches, then<br>their signal stops the servo motor.<br>The method generally uses two switches.<br>The first switch decelerates the motor to<br>a low speed, then the second switch<br>turns off the motor and activates the<br>brake to stop the moving part.<br>An additional positioning device is not<br>required and the system can be<br>configured with a simple control at a<br>reasonable price.<br>(Guideline for stop accuracy<br>Approximately v0.5 to 5.0mm) *1                                                        | Low-speed switching<br>Moving part<br>limit switch<br>B IM<br>Ball screw<br>Stopping limit<br><b>INV</b><br>switch<br>High-speed<br>IM: Induction motor<br><b>B</b> : Brake<br><b>INV: Inverter</b><br>Low speed<br>Movement distance                                                                            |
|                               | Pulse<br>count<br>method   | Sets a position detector (such as a pulse<br>encoder) on the motor and the rotation<br>shaft which drives the object, and counts<br>the number of generated pulses with a<br>high-speed counter. This method stops<br>the moving part by outputting the stop<br>signal when the counter reaches the<br>specified value since the pulse is in<br>proportion to the travel distance.<br>Devices such as limit switches can be<br>omitted in this method, and thus<br>changing positions becomes easier.<br>(Devices such as a high-speed counter<br>module can be used.)<br>(Guideline for stop accuracy<br>Approximately $\pm 0.5$ to 5.0mm) $*1$ | Pulse counting<br>nnnnn<br>Moving part<br><b>PLG</b><br><b>NATIONALIZY Ball screw</b><br>ΙM<br>IM: Induction motor<br><b>INV</b><br>PLG: Pulse generator<br>INV: Inverter<br>PLC: Programmable<br>High-speed<br>controller<br>Medium speed<br>Low speed<br>PLC<br>Movement distance<br>High-speed counter module |
| Position<br>control<br>method | Pulse<br>command<br>method | An AC servo motor that rotates in<br>proportion to the number of input pulses<br>is used as the drive motor.<br>High-speed positioning in proportion to<br>the number of pulses can be performed<br>by inputting the number of pulses<br>corresponding to the travel distance to<br>the servo amplifier of the AC servo<br>motor.<br>(Devices such as a positioning module<br>can be used.)<br>(Guideline for stop accuracy<br>Approximately $\pm 0.001$ to 0.05mm)                                                                                                    | Input command pulses<br>nnnnn<br>Moving part<br>PLG<br><b>SM</b><br><b>RECONDITION</b> Ball screw<br>SM: Servo motor<br>Servo<br>PLG: Pulse generator<br>amplifier<br>PLC: Programmable<br>controller<br><b>PLC</b><br>Movement distance<br>Positioning module                                                   |

Table 4.1 Positioning method comparison table

\*1. The stop accuracy for when the slow speed is 10[mm/sec] to 100[mm/sec] is indicated.

## 4.1.3 Position control method types

The position control by the servo is a method which constantly feeds back the detected position, and the detecting method has the types as shown in table 4.2. (The open loop method, which is not a servo control, is shown as a comparison to the closed loop method.)

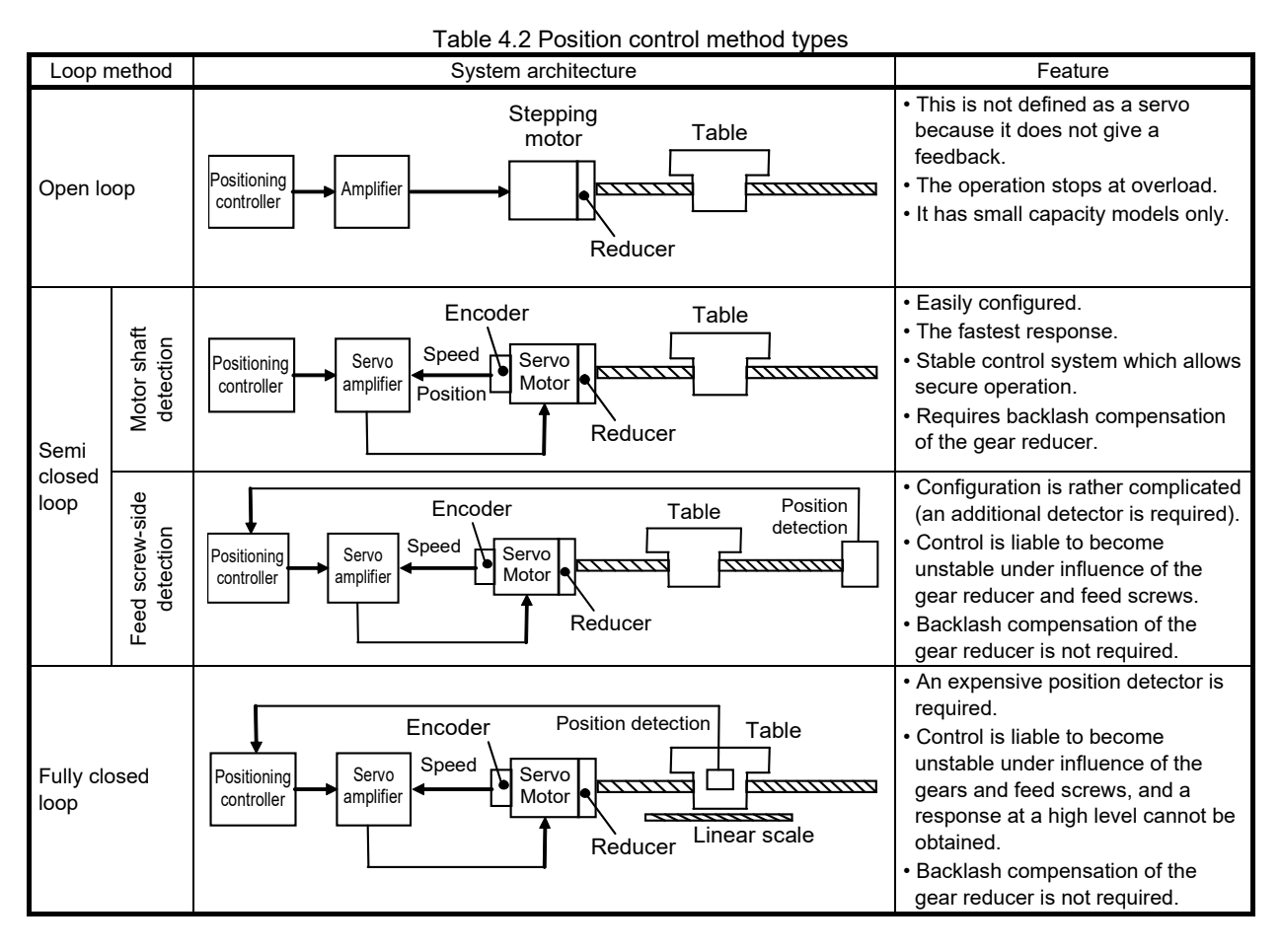

The AC servo MELSERVO series has introduced the semi closed loop control using the motor shaft detection method as its control system is stable and is easy for users to handle. In addition, the MELSERVO-J5 supports the fully closed loop control as the standard specification.

## 4.2 Basics of Positioning Control Using AC Servos

This section explains the positioning control using the pulse command method.

## 4.2.1 Position detection and number of pulses per motor revolution

As mentioned in section 4.1.3 Position control method types, the AC servo MELSERVO series has introduced the semi closed loop control method which detects the motor rotating position, that is the machine position, using the encoder directly connected with the motor shaft. (The MELSERVO-J5 can select the fully closed loop control as the standard specification.)

The encoder outputs a pulse signal corresponding to the motor rotation angle, then the servo amplifier captures the pulse signal to perform positioning control. (Refer to section 1.4.3 "Encoder functions and operating principle" for details of the encoders.)

The feedback pulses are the reference for the steps of movement of the machine connected with the motor (resolution). Accuracy of the positioning control improves as the number of pulses per motor revolution increases. The resolution of the HK series servo motors is 67108864 pulses (represented as 67108864 pulses/rev). (Refer to section 1.3.4 "Model series and features of servo motors" for details of the motors.)

## 4.2.2 Idea of positioning servos

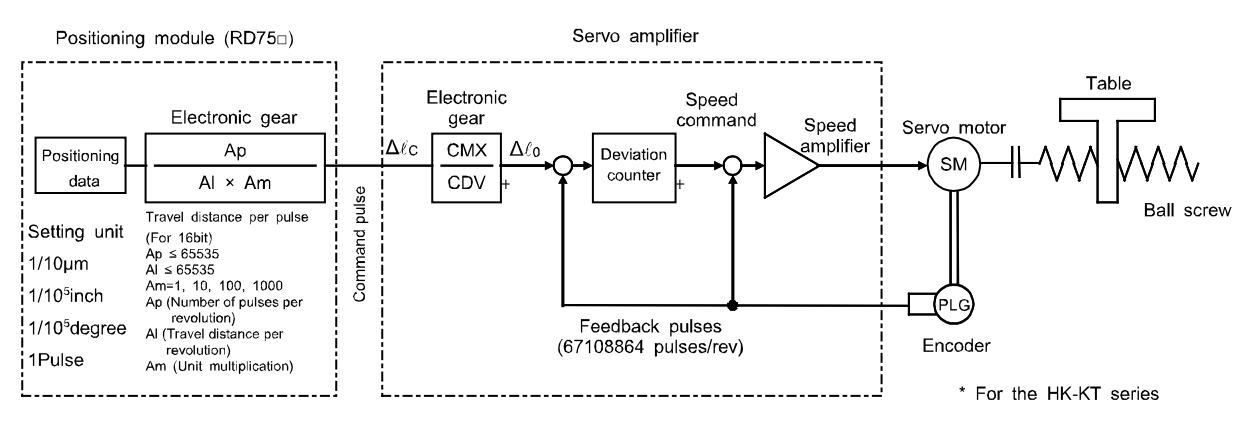

Figure 4.3 Positioning servo configuration

As the positioning command module inputs the command pulses, the servo amplifier captures the command pulses and the feedback pulses corresponding to the number of motor revolutions into its deviation counter. Positioning using servo motors is to control the motor so that there is no differences between the command pulses and the feedback pulses.

Therefore, the servo motors can perform exact positioning using the command pulses.

One of the bases of the positioning control using servos is the movement of a motor shaft (machine) per pulse of the command to the servo amplifier, and the others are as follows:

- (a) The feed length of the machine is in proportion to the total number of the command pulses
- (b) The machine speed is in proportion to the speed of the command pulse train (pulse frequency)
- (c) Positioning completes within the area of the last  $\pm 1$  pulse, and the position is retained in the servo-lock state unless there is a subsequent position command

#### (1) Deviation counter and motor rotation amount

In the deviation counter, the command pulses from the positioning command module are added together, and at the same time the values of the counter are subtracted as feedback pulses are returned. When the value of the deviation counter (droop pulses) is large, a large speed command is output to rotate the motor at a high speed. The command pulses decrease as the position comes close to the target stop position, decreasing the output of the deviation counter to slow down the motor speed. When the value of the deviation counter (droop pulses) becomes zero, the speed command also becomes zero and the motor stops. In sum, the output of the deviation counter has the function that automatically controls the number of feedback pulses (the motor rotation amount) and command pulses so that both the numbers are the same.

For example, to make a half revolution of the MELSERVO-J5 series servo motor HK-KT which has feedback pulses of 67108864p/rev, an input of 33554432 pulses needs to be given from a positioning command module.

#### (2) Motor speed

With the control by the deviation counter, the motor rotation speed is in proportion to the command pulse train speed since the motor rotation angle is in proportion to the command pulse amount.

For example, to operate the HK-KT series motor at 3000r/min, command pulses of 3000 revolutions  $\times$ 67108864 pulses = 201326.592 × 10<sup>6</sup>pulses per minute (201326.592 × 10<sup>6</sup>/60 = 3355443.2 × 10<sup>3</sup>pulses per second) (expressed as  $3355443.2 \times 10^3$ PPS =  $3355443.2$ kpps) are required to be input from the positioning command module.

#### (3) Positioning completion and servo-lock

When the output of the deviation counter (droop pulses) becomes zero, which means that the number of command pulses and feedback pulses matches, the positioning completes. After the positioning completion, if the servo motor is rotated by an external force, feedback pulses will be input from the encoder to the deviation counter to output a speed command. This command corrects the motor rotation to a direction which constantly makes the droop pulses zero so that the moving part remains at a specified position. This function is called servo-lock.

## <span id="page-159-1"></span>4.3 Positioning accuracy

## 4.3.1 Machine feed length per pulse

The machine feed length per pulse is the minimum unit of the machine movement. Figure 4.4 Expression (4-1) describes the machine feed length per pulse  $\Delta \ell_0$  for when the mechanical system has a ball screw without a gear reducer as shown in section (1). If the mechanical system has a device other than a ball screw or the system has a gear reducer, calculate the machine feed length per pulse based on the machine feed length ΔS per motor revolution. The feed length per pulse  $\Delta \ell_0$  can be obtained by substituting the feed length per motor revolution shown i[n Figure 4.5](#page-159-0) for ΔS in expression (4-1).

$$
\Delta \ell_0 = \frac{\Delta S}{P_{f_0}} = \frac{\Delta S}{67108864}
$$
 [mm/pulse]  $\dots$ 

Note that Pf<sub>o</sub> is the number of feedback pulses per motor revolution.

The value of  $Pf_0$  is equal to the encoder resolution, which varies depending on the motor type. The resolution of each motor type is as follows: the HC-PQ is 4000 [pulses/rev], the HC-SFS is 131072 [pulses/rev], all the MELSERVO-J3 series motors are 262144 [pulses/rev], all the MELSERVO-J4 series motors are 4194304 [pulses/rev], and all the MELSERVO-J5 series motors are 67108864 [pulses/rev]. (Refer to section 1.3.4 "Model series and features of servo motors" for details of the motors.)

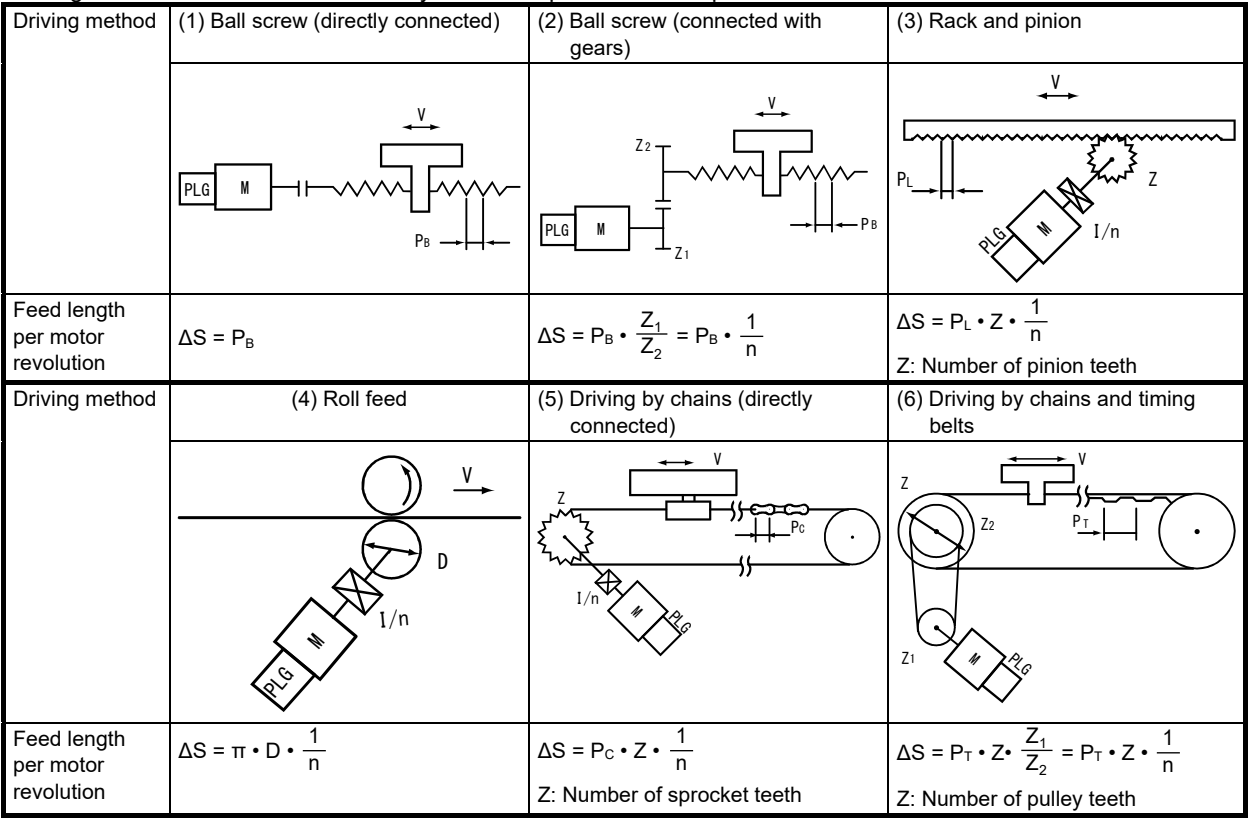

Figure 4.4 shows the mechanical system examples and the expression of ΔS.

<span id="page-159-0"></span>Figure 4.1 Feed length per motor revolution of each mechanical system (ΔS)

## 4.3.2 Machine total accuracy and electrical side accuracy

The machine total accuracy Δε is obtained by adding the machine side accuracy and electrical side accuracy together.

The machine side accuracy is to be considered by the machine manufacturer.

The electrical side accuracy depends on the feed length per pulse on the machine shaft  $\Delta \ell_0$  [mm/pulse]. The Mitsubishi MELSERVO series eventually stops the moving part within the area of  $\pm$ one pulse of the electronic gear output pulse (±Δ $\ell_0$  with being converted into the machine axis), then the servo will be set to a servo-lock state. The servo-lock state will be maintained until a subsequent command pulse is sent. Therefore, the electrical side accuracy  $\Delta \ell_0$  is generally set to satisfy the following expression so that the machine total accuracy Δε will not be affected by the electrical side accuracy.

$$
\Delta \ell_0 \leq \left(\frac{1}{5} \text{ to } \frac{1}{10}\right) \times \Delta \epsilon \tag{4-2}
$$

<Reference> Machine total accuracy Δε and feed length per pulse  $\Delta \ell_0$ The feed length per pulse  $\Delta \ell_0$  can be obtained with the machine total accuracy  $\Delta \epsilon$  taken into account.

#### 4.4 Motor Speed in Relation to the Maximum Machine Speed

When the mechanical system is operated with gear shift and the ball screw as shown in Figure 4.4, the motor speed N [r/min] in relation to the machine speed V [mm/min] will be as shown in expression (4-3).

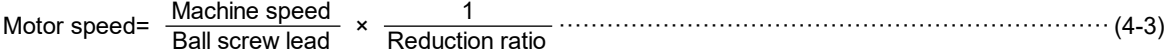

Therefore, the expression will be as shown in (4-4) for the ball screw lead PB [mm] and the reduction ratio 1/n.

$$
N = \frac{V}{\Delta S} = \frac{V}{P_B} \cdot n \left[ r/min \right] \tag{4-4}
$$

If the maximum machine speed  $V_0$  is determined, setting the motor speed to a value that is as close to the rated speed Nr [r/min] as possible without exceeding it enables high accuracy in positioning and thus the power of the motor can be used effectively.

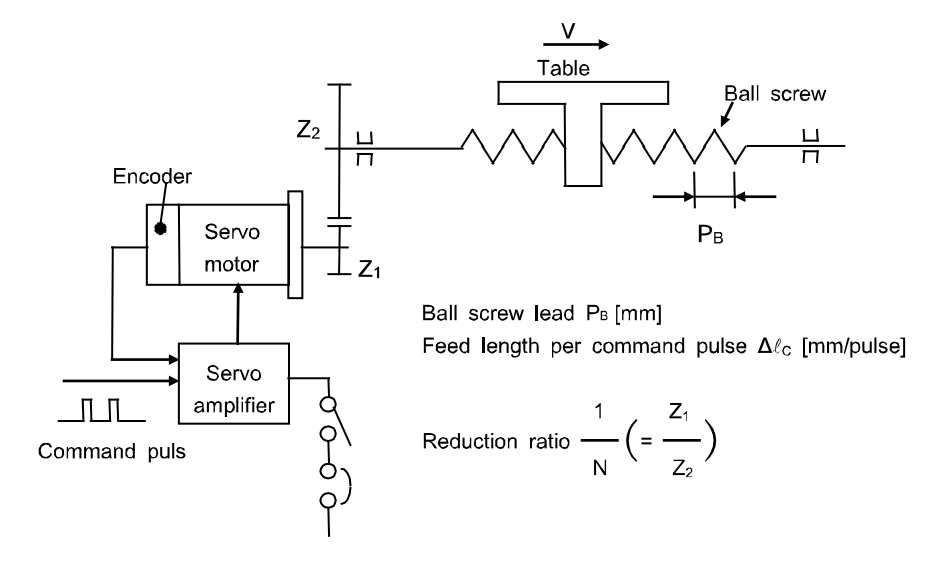

Figure 4.2 Relation between machine speed and motor speed

# 4.5 Command pulse

In the positioning servo, the machine moves by the number of feedback pulses with the same amount of the number of pulses input from the positioning command module, and the motor is operated at a speed that matches the command pulses with the feedback pulses during a steady operation. Therefore, you need to check if the relation between the minimum command unit for positioning and machine feed length per pulse (section [4.3.1](#page-159-1) Machine feed length per pulse) is consistent and if the pulse frequency at the maximum machine speed satisfies the operation conditions of both the positioning command module and servo amplifier.

## 4.5.1 Electronic gear function

Both the positioning command module and the servo amplifier have the electronic gear function. This section explains the electronic gear on the servo amplifier side.

The electronic gear function is a function that multiplies the electronic gear ratio to the position command, and sets the ratio of the rotation amount/travel distance of the servo motor to the rotation amount/travel distance of the command unit as desired. For the position feedback, the inverse number of the electronic gear ratio is multiplied.

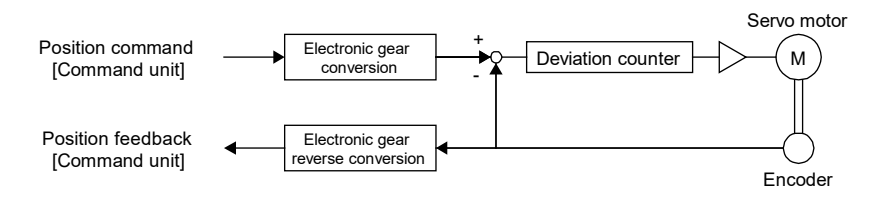

**Restrictions** 

• Set the electronic gear within the range of conditions. If a value out of the range is set, [AL.037 Parameter error] occurs.

## Precautions

- To prevent unexpected operation, set the electronic gear correctly.
- In the position control mode, ensure that the electronic gear is in servo-off status before setting the gear so as to prevent unexpected operation due to incorrect setting.
- If an excessive command pulse frequency is input from the controller in the position control mode, [AL.031 Overspeed] may occur, depending on the value of the electronic gear ratio.

### (1) Setting method

(a) Setting with servo parameters

Set the electronic gear numerator in [Pr.PA06 Electronic gear numerator], and electronic gear denominator in [Pr.PA07 Electronic gear denominator]. When using the electronic gear in the command input pulses per revolution, set [Pr.PA05 Number of command input pulses per revolution]. Set the servo parameter of the electronic gear and the electronic gear setting compatibility mode to be used in "Electronic gear compatibility selection" of [Pr.PA21].

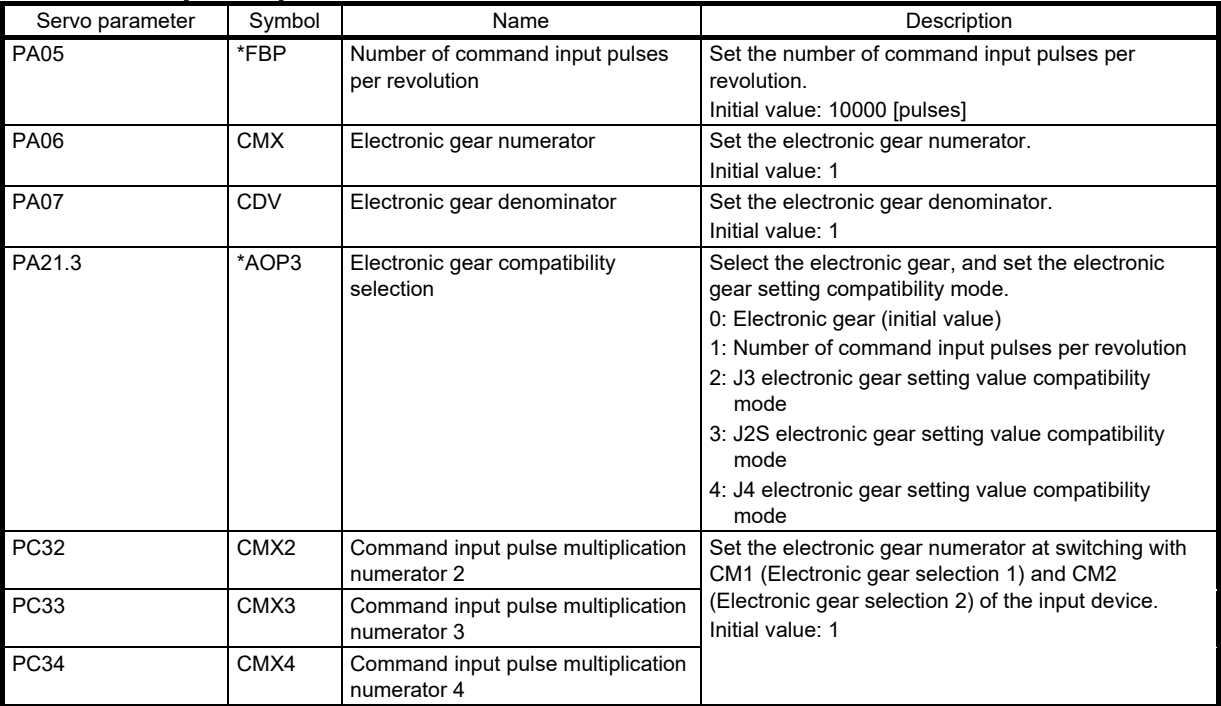

### (2) Setting example

The electronic gears on the position command side are illustrated in the function block diagrams. The inverse number of the electronic gear ratio is multiplied to the position feedback side.

#### (a) For position control mode

Adjust [Pr.PA06 Electronic gear numerator] and [Pr.PA07 Electronic gear denominator] so that the travel distance set in the controller matches the travel distance on the machine. When the value is converted with [Pr.PA05 Number of command input pulses per revolution], the numerator of the electronic gear ratio is the encoder resolution, and the denominator is the setting value in [Pr.PA05].

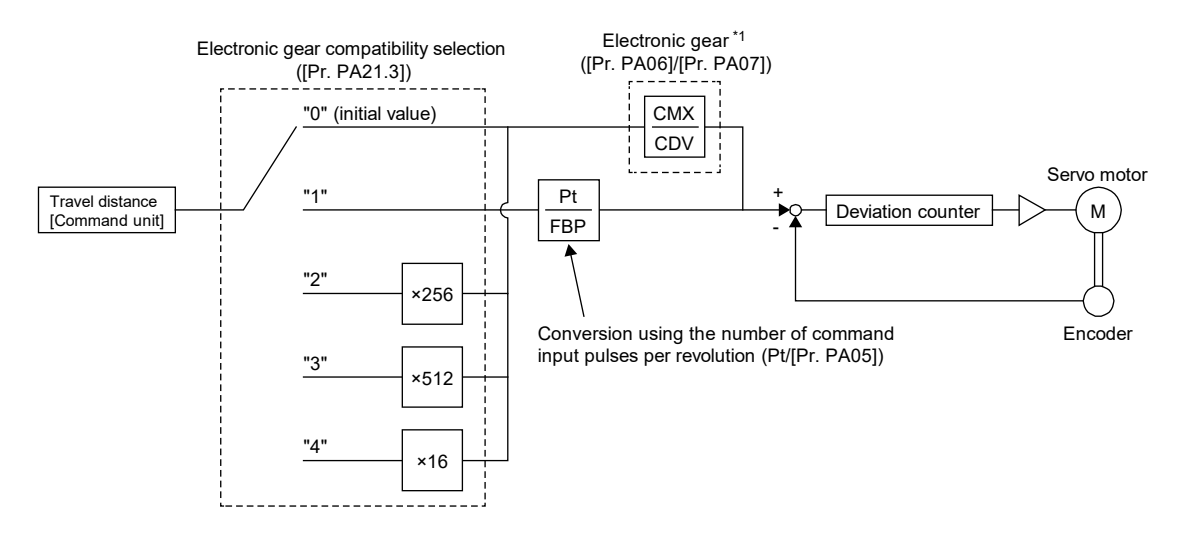

\*1. With CM1 (Electric gear selection 1) and CM2 (Electric gear selection 2) of the input device, the setting value of CMX can be selected from [Pr.PA06], [Pr.PC32], [Pr.PC33], or [Pr.PC34].

P<sub>t</sub>: Servo motor encoder resolution [pulses/rev]

ΔS: Travel distance per servo motor revolution [command unit/rev]

CMX: Electronic gear numerator

- CDV: Electronic gear denominator
- $CMX/CDV = P_t/\Delta S$

The following setting example shows how to calculate the electronic gear.

### **Precautions**

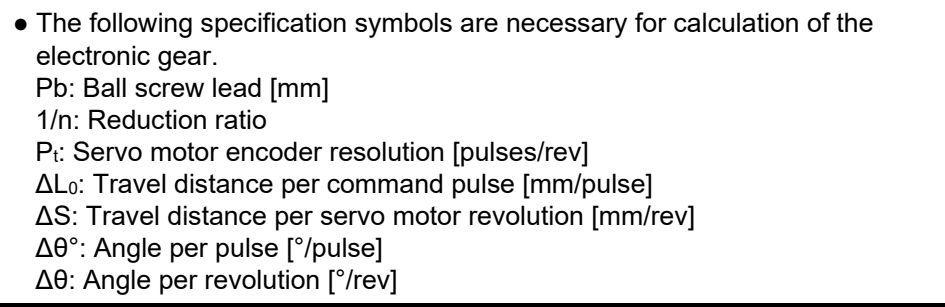

1) Setting example for a ball screw The following shows an example where the ball screw is moved at 10μm per pulse. Machine specifications

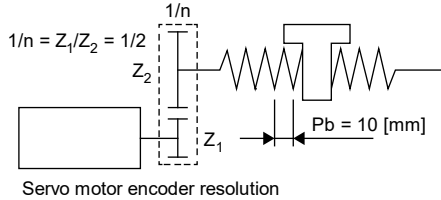

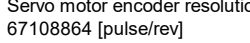

Ball screw lead Pb = 10 [mm] Reduction ratio:  $1/n = Z_1/Z_2 = 1/2$ Z<sub>1</sub>: Number of gear teeth on servo motor side Z2: Number of gear teeth on load gear Servo motor encoder resolution:  $P_t = 67108864$  [pulses/rev]

$$
\frac{\text{CMX}}{\text{CDV}} = \Delta L_0 \cdot \frac{P_t}{\Delta S} \Delta L_0 \cdot \frac{P_t}{1/n \cdot Pb} = 10 \times 10^{-3} \cdot \frac{67108864}{1/2 \cdot 10} = \frac{67108864}{500} = \frac{16777216}{125}
$$

Therefore, set CMX = 16777216 and CDV = 125.

2) Setting example for conveyors

The following shows the example of when the conveyor is rotated at 0.01° per pulse. Machine specifications

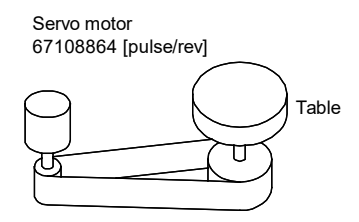

Timing belt: 625/12544

Table: 360°/rev Reduction ratio: 1/n = 625/12544 Servo motor encoder resolution:  $P_t = 67108864$  [pulses/rev]

CDV  $\frac{\text{CMX}}{\text{CDV}}$  = Δθ° •  $\frac{\text{P_t}}{\Delta S}$  = 0.01 •  $\frac{67108864}{625/12544 \cdot 360}$  =  $\frac{841813590016}{22500000}$  =  $\frac{26306674688}{703125}$ 

At this point, as CMX is outside of the setting range (2147483647 or less), the value needs to be reduced. After reducing CMX to the setting range or less, round off the value to the nearest whole number.

CDV CMX  $=\frac{26306674688}{703125}=\frac{1753778312.53}{46875}\approx\frac{1753778313}{46875}$ 

Therefore, set CMX = 1753778313 and CDV = 46875.

Point

● If the servo motor rotates in one direction endlessly on systems such as an index table, the error in rounding off accumulates, resulting in the index position mismatch. For example, even if 36000 pulses are input for the command in the previous example, the following result is obtained for the table. Therefore, a positioning to the same position cannot be performed on the table.  $36000 \cdot \frac{1753778313}{46875} \cdot \frac{1}{67108864} \cdot \frac{625}{12544} \cdot 360^{\circ} = 360.0000001^{\circ}$ 

Reduce the value so that the calculated values before and after reduction are as close as possible.

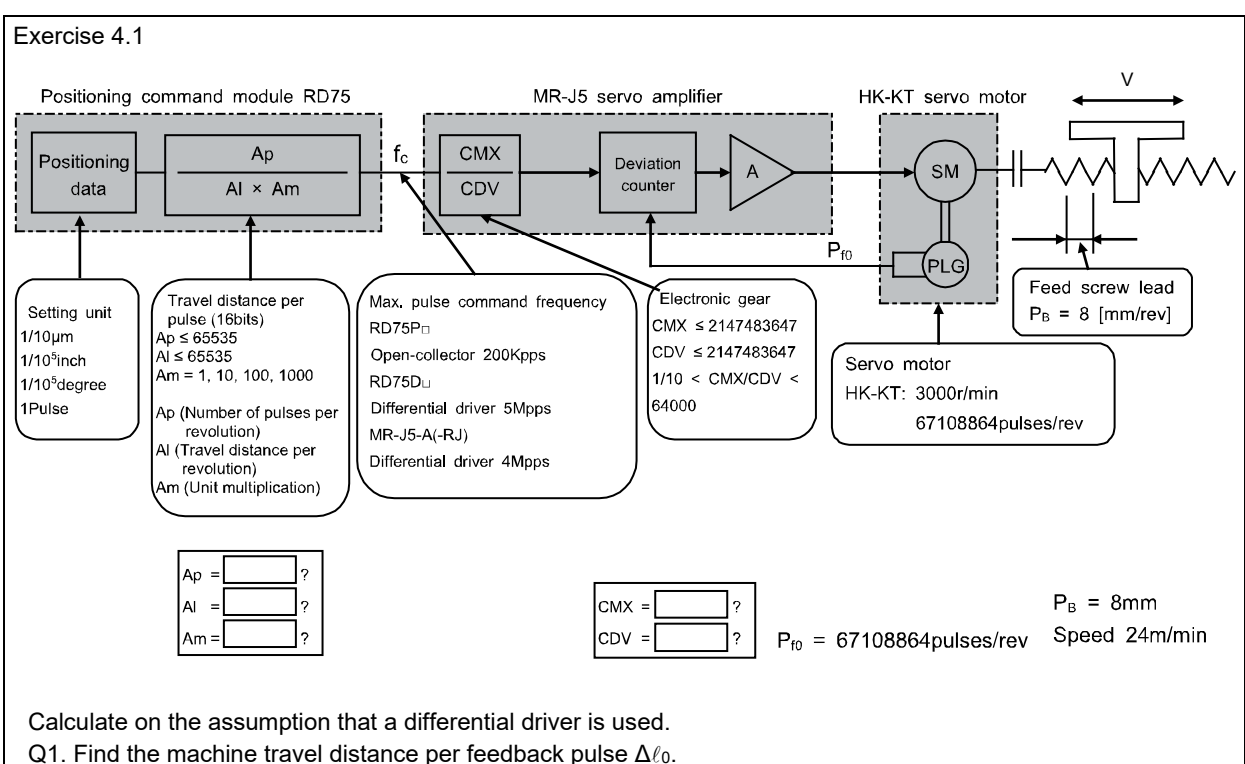

- Q2. Find the electronic gear ratio K on the servo amplifier side. Assume that the electronic gear on the RD75 side
- is 1/1 and the machine travel distance  $\Delta \ell_c$  is 0.05 [µm/pulse].
- Q3. Find the command pulse frequency fc assuming the motor speed is 3000 [r/min], using K obtained in the question 2.
- Q4. Find the electronic gear ratio K on the servo amplifier side assuming the command pulse frequency is 4Mpps.

Q1.

$$
\Delta \ell_0 = \frac{P_{\rm B}}{P_{\rm fo}} = \frac{8}{67108864} \approx 0.12 \times 10^{-6} \,[{\rm mm/pulse}]
$$

\* When positioning for 300mm, the calculation is as follows:  $300 \div 0.12 \times 10^{-6} = 2500000000$  pulses

Q2.

Calculate the electronic gear ratio to control the servo motor with travel distance per feedback pulse of the servo motor (0.12  $\times$  10<sup>-6</sup> [mm/pulse]) using the machine travel distance of the positioning device  $(0.05 \times 10^{-3} \text{ [mm/pulse]}).$ 

$$
K = \frac{CMX}{CDV} = \Delta \ell c \cdot \frac{P_{\text{fo}}}{P_{\text{B}}} = 0.05 \times 10^{-3} \times \frac{67108864}{8} = \frac{1}{20000} \times \frac{67108864}{8} = \frac{262144}{625}
$$

 $\Delta \ell_{\rm C}$  will be as follows when the electronic gear above is substituted in the expression.

$$
\Delta \ell_{\rm C} = \frac{P_{\rm B}}{P_{\rm fo}} \times \frac{\rm CMX}{\rm CDV} = \frac{8}{67108864} \times \frac{262144}{625} = 0.00005 \text{ [mm/pulse]}
$$

\* When positioning for 300mm, the calculation is as follows, generating no fractions:  $300 \div 0.00005 = 6000000$ pulses

<sup>\*</sup> The electronic gear ratio obtained in the expression above needs to be checked if it exceeds 4Mpps which is the maximum command frequency for the combination mentioned above.

Q3.

$$
f_{c1} = P_{fo} \times \frac{N}{60} = 67108864 \times \frac{3000}{60} = 3355443200 \text{ [pps]}
$$

$$
f_c = \frac{625}{262144} \cdot f_{c1} = \frac{CMX}{CDV} \times 3355443200 = 8000000 = 8 \text{ [Mpps]}
$$

\* The control cannot be performed because the command pulse frequency exceeds the RD75D□'s maximum command pulse frequency 5Mpps and the MR-J5-A's maximum command pulse frequency 4Mpps. (Therefore, find the electronic gear on the servo amplifier side at 4Mpps which is the maximum command pulse frequency that can be used with the combination described above.)

Q4.

The following is obtained by calculating the electronic gear ratio from the relationship between fc and  $f_{c1}$ .

$$
f_c = \frac{CDV}{CMX} \cdot f_{c1} \Rightarrow \frac{CMX}{CDV} = \frac{f_{c1}}{f_c} = \frac{3355443200}{4 \times 10^6} = \frac{524288}{625}
$$

Check the positioning accuracy  $\Delta \ell_c$  when the electronic gear above is substituted in the expression.

$$
\Delta \ell_{\rm C} = \frac{P_{\rm B}}{P_{\rm fo}} \times \frac{\rm CMX}{\rm CDV} = \frac{8}{67108864} \times \frac{524288}{625} = 0.0001 \text{ [mm/pulse]}
$$

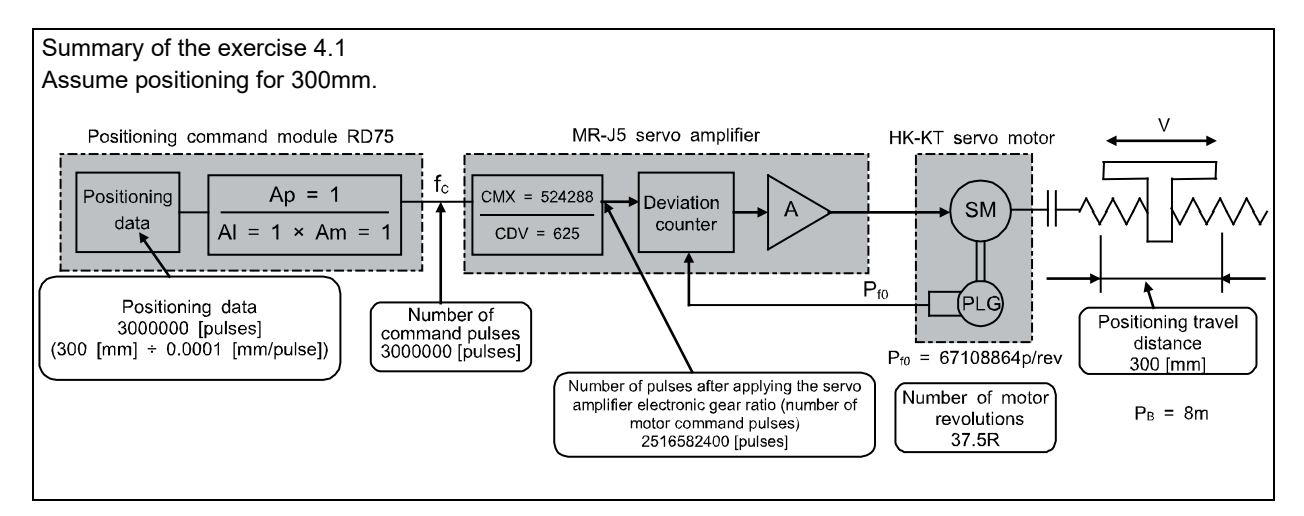

#### 4.5.2 Maximum input pulse frequency

The maximum servo amplifier input frequency is defined by the following conditions:

(1) The MR-J5 series selects the electronic gear value so that the servo motor can be operated at a speed up to the rated speed with the maximum input pulse frequency (open collector: 200kpps, differential driver: 4Mpps).

The total maximum input pulse frequency including the command device is the maximum frequency that satisfies the operation conditions of both the said servo amplifier and command device.

Exercise 4.2

- (1) What is the maximum input pulse frequency of the MR-J5 (3000r/min) series with open collector input in kpps?
- (2) Find the range of the electronic gear value K on the MR-J5 when it is operated at the rated speed with the maximum input pulse frequency or less.
- (3) What is the maximum input pulse frequency in total for the MR-J5 and RD75 with open collector input in kpps?

(1) It is 200kpps.

(2) The range of the electronic gear value K is as follows:

$$
f_{c1} = P_{f0} \times \frac{3000}{60} = 67108864 \times \frac{3000}{60} = 3355443.2 \times 10^{3} \text{pps}
$$
  

$$
4000 > K \ge \frac{f_{c1}}{f_c} = \frac{3355443.2 \times 10^{3}}{200 \times 10^{3}} = \frac{2097152}{125}
$$

(3) The frequency that satisfies the operation conditions of both the MR-J5 and RD75 is 200kpps.

Exercise 4.3

- (1) What is the maximum input pulse frequency of the MR-J5 (3000r/min) series with differential driver input in kpps?
- (2) Find the range of the electronic gear value K on the MR-J5 when it is operated at the rated speed with the maximum input pulse frequency or less.
- (3) What is the maximum input pulse frequency in total for the MR-J5 and RD75 with differential driver input in kpps?
- (1) It is 4Mpps.
- (2) The range of the electronic gear value K is as follows:

$$
f_{c1} = P_{f0} \times \frac{3000}{60} = 67108864 \times \frac{3000}{60} \cdot 3355443.2 \times 10^{3} \text{pps}
$$
  
64000 > K  $\ge \frac{f_{c1}}{f_c} = \frac{3355443.2 \times 10^{3}}{4 \times 10^{6}} = \frac{8388608}{10000}$ 

(3) The frequency that satisfies the operation conditions of both the MR-J5 and RD75 is 4Mpps.

## 4.6 Speed Patterns and Stop Settling Time

4.6.1 Speed patterns and behavior of droop pulses

Droop pulses are the difference between the command pulses and feedback pulses in the deviation counter of the servo amplifier. Their behavior is shown in Figure 4.6.

#### (1) Behavior from  $t_0$  to  $t_2$

The feedback pulses from the encoder are delayed because of the servo motor acceleration delay to the command pulses, generating the droop pulses ε.

ε = PG1 fc1 = PG1 K • fc [pulse]···································································································· (4-5)

PG1: Model control gain

CMX

 $K: \frac{CIN}{CDV}$ 

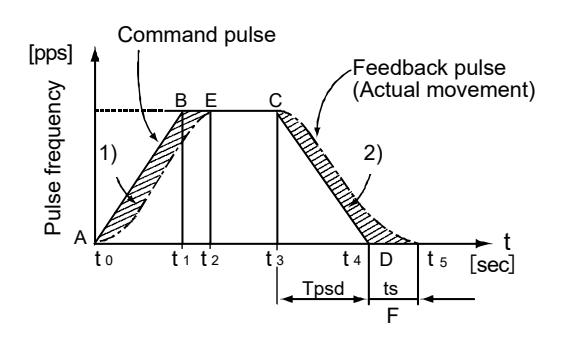

Figure 4.6 Speed pattern and droop pulses

#### (2) Behavior from  $t_2$  to  $t_3$

The motor operates synchronizing the command pulses and servo motor speed while retaining the delay for the droop pulses of the expression in (4-5).

#### (3) Behavior from  $t_3$  to  $t_4$

The motor operates to catch up the position delay of the expression in (4-5). The motor does not arrive at the command position even at t<sub>4</sub> (the point where the command pulses finish), and the motor still rotates even after the command pulses run out.

#### $(4)$  Behavior from  $t_4$  to  $t_5$

The motor operates to clear all the remaining droop pulses. The time between  $t_4$  and  $t_5$  is defined as the stop settling time ts.

(5) Motor behavior

The actual motor speed and droop pulses behave exponentially.

In the end, the motor settles by clearing all the droop pulses, then becomes a servo-lock state.

Therefore, the motor behavior can be described as follows:

The command amount of the command pulses (area ABCD) = the actual feed length (area AECF) and

The amount of pulses accumulated at acceleration 1) (area ABEA) = the amount of pulses that decrease at deceleration 2) (area CFDC)

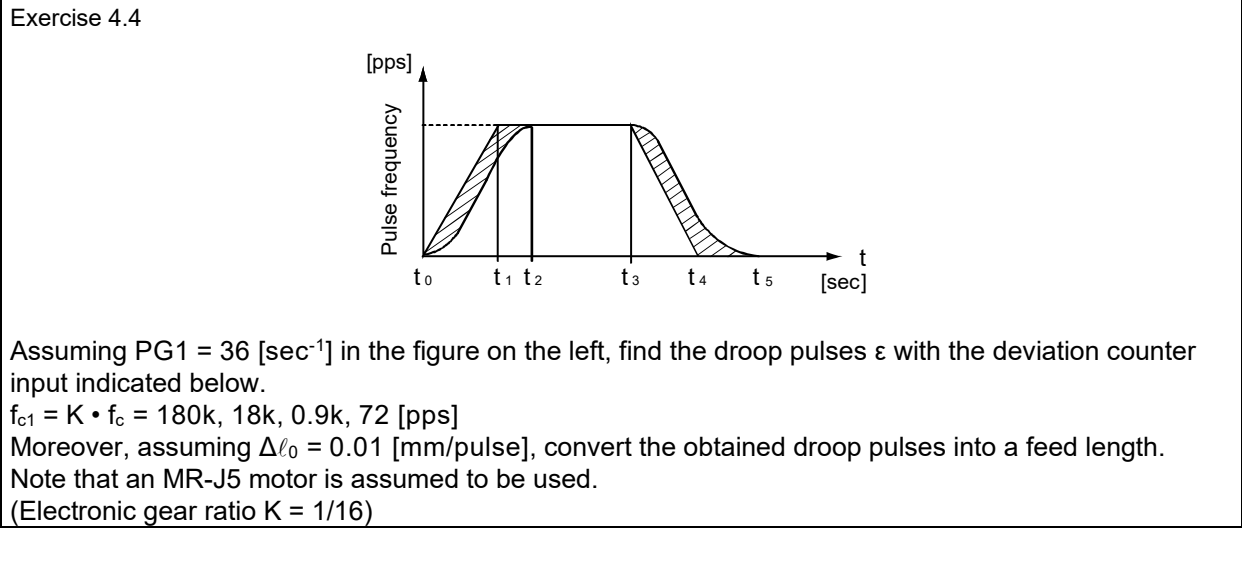

Since  $\epsilon$  = K  $\cdot$  f<sub>c</sub> /PG1 [pulse], each result is as follows: For  $K \cdot f_c = 180$ kpps (1318r/min)

$$
\varepsilon = \frac{180000}{36} = 5000
$$
 [pulses], converted into the feed length as 5000 × 0.01 = 50 [mm]

For  $K \cdot f_c = 18kpps (132r/min)$ 

$$
\varepsilon = \frac{180000}{36} = 500
$$
 [pulses], converted into the feed length as 500 × 0.01 = 5 [mm]

For  $K \cdot f_c = 0.9$ kpps (6.6r/min)

$$
\varepsilon = \frac{900}{36} = 25 \text{ [pulses]}, \text{ converted into the feed length as } 25 \times 0.01 = 0.25 \text{ [mm]}
$$

For  $K \cdot f_c = 72pps(0.53r/min)$ 

$$
\varepsilon = \frac{72}{36} = 2
$$
 [pulses], converted into the feed length as 2 × 0.01 = 0.02 [mm]

## 4.6.2 Stop settling time ts

The stop settling time is the time from the end of a command output until the positioning finishes. This settling time determines the takt time for parts mounting machines such as inserters and mounters, thus shortening time is highly important.

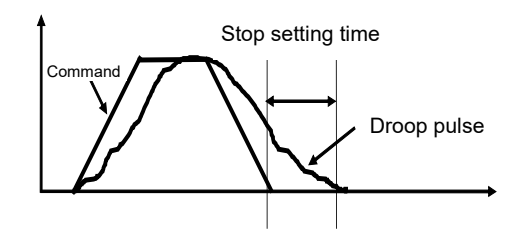

The value of the stop settling time can be roughly calculated using Position loop gain 1 (PG1) on the model side in the model adaptive control. However, the value of Position loop gain 1 is highly susceptible to the machine conditions and the value of the load moment of inertia. Therefore, the mechanical system needs to be taken into account when a high-frequency operation feed or high-response stop settling is requested. The stop settling time until the pulses are reduced to approximately 10 or less is empirically obtained from the following expression.

$$
ts \approx \frac{3}{PG1} \text{ (sec)}
$$

When the droop pulses are within the accuracy demanded by the machine, the servo motor is regarded as to be at a stop even if it rotates, and an in-position signal is output.

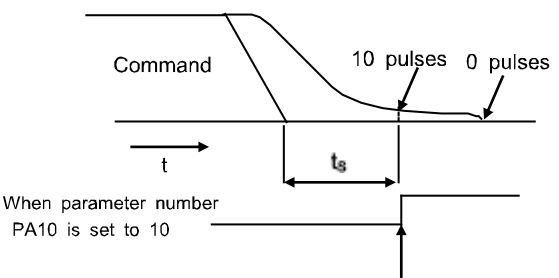

The stop settling time has an influence on the cycle time of high-frequency positioning.

In-position signal turns on

# 4.7 Relation between Mechanical Systems and Responsiveness Settings

## 4.7.1 Responsiveness settings

The conventional control methods needed to adjust the servo positioning loop gain and speed loop gain in accordance with the conditions of the machine. In particular, the load to motor inertia ratio and rigidity often required a long time for adjustment because these factors had to be understood well about how they related to each loop of the servo system.

As the models such as the MELSERVO-J5 series perform the model adaptive control and real-time auto tuning, both the ideal model section and actual loop section can be adjusted automatically to the optimum gain just by setting the auto tuning response to a value that matches with the machine rigidity.

The auto tuning response can be set using the parameter. Refer to the following table for the settings on the MR-J5.

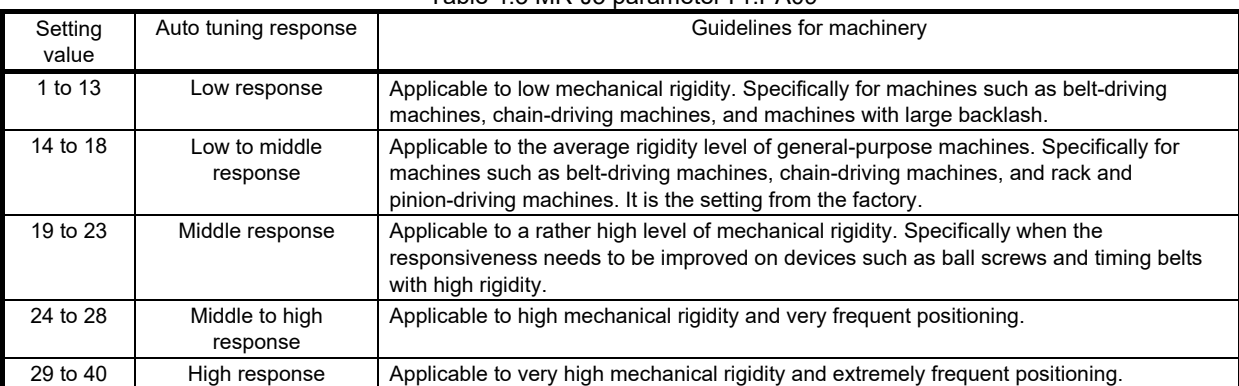

# Table 4.3 MR-J5 parameter Pr.PA09

\* Decrease the setting value if hunting or large gear noise occurs on the machine.

Increase the setting value to shorten the stop settling time or other purposes to improve the performance.

## 4.7.2 Real-time auto tuning

By setting a value of the auto tuning response in the parameter and rotating the servo motor, the load moment of inertia at this point is automatically adjusted. Then, each control loop gain (position and speed) is set to the optimum value in accordance with the set response value.

At this time, if the setting value of the auto tuning response for the mechanical system is inapplicable, vibration occurs or the operation will be unstable. Check the setting value of the auto tuning response again.

The results of the adjusted load to motor inertia ratio can be checked on the load to motor inertia ratio of the status display monitor.

The recommended load to motor inertia ratio has restrictions such as responsiveness, regenerative energy, and dynamic brake.

The load to motor inertia ratio is usually recommended to be 30 times or less of the servo motor as a guideline. (Refer to each catalog for details.)

Although settings can be configured by real-time auto tuning on most of the machines, adjust the gain manually when it needs to be adjusted to its limit.

<Reference> Manual gain adjustment method Adjust the gains manually when the load moment of inertia is excessive, a normal tuning cannot be obtained because the unbalanced load on the vertical axis is extremely large, or the auto tuning response settings cannot be used on the machine being used. Refer to section 6.2.3 "Auto tuning" for details.

# 5 IDEA OF POSITIONING

## 5.1 Dividing Functions between Servo and Positioning Command Module

AC servos perform positioning control by dividing the functions between the positioning command module that generates command pulse trains and servo amplifier as follows.

### 5.1.1 Functions on the positioning command module side

- (1) Outputting the command pulses equivalent to the machine feed length
- (2) Determining the machine speed (command pulse frequency)
- (3) Determining the operation pattern (acceleration/deceleration time constants)
- (4) Storing the theoretical machine position

### 5.1.2 Functions on the servo amplifier side

- (1) Performing position control for a command position in accordance with the pulse train from the positioning command module
- (2) Servo-lock function
- (3) In-position signal outputting function

## 5.2 Classification and System Architecture of Positioning Command Modules

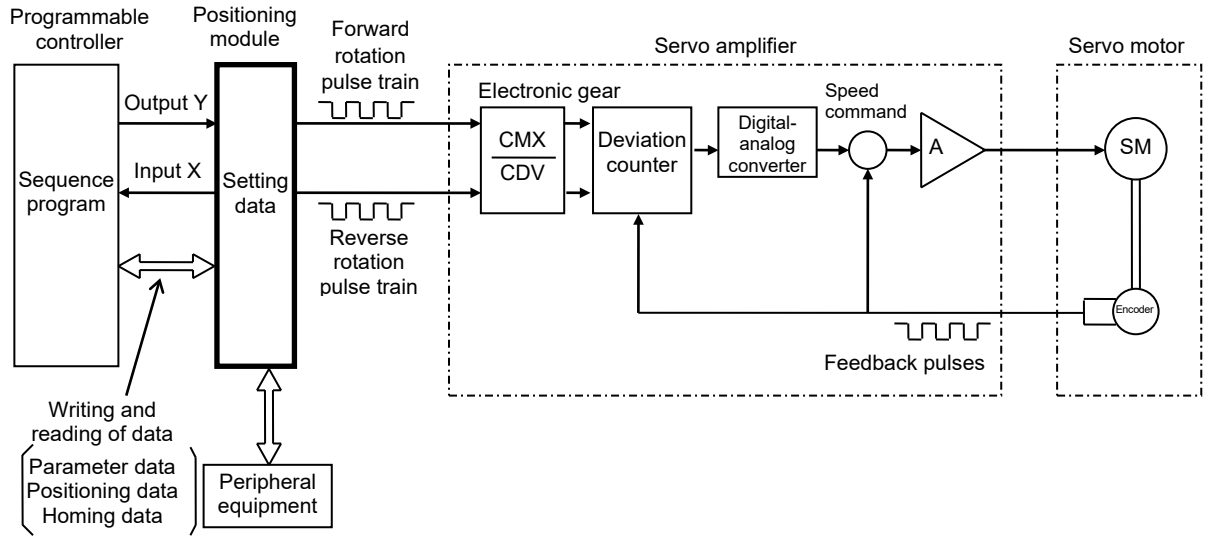

Figure 5.1 Positioning system architecture

- (a) The pulse train output from the positioning module is integrated in the deviation counter, and the amount of the droop pulses is converted into DC analog voltage by digital-analog conversion. The converted droop pulses are the speed command.
- (b) The speed command rotates the motor and at the same time the feedback pulses return from PLG to the deviation counter, reducing the droop pulses.
- (c) As the pulse train output from the positioning module becomes a deceleration command, the droop pulses in the deviation counter are cleared, then the motor stops.

While servo motors have been used for various purposes and their systematization with upper controllers has been advancing, so many models of positioning modules for servo motors have also been proposed and developed into products.

Therefore, selecting a positioning command module appropriate for the purpose is very important to improve the efficiency and cost-effectiveness of the servo system, as well as selecting a servo motor.

Based on the above perspective, the categories and functions of positioning controllers are explained as follows.

#### (1) System methods

The table below shows the servo system methods including the positioning command modules and servo amplifiers.

#### (2) Number of control axes

The term explains how many servo motors/servo amplifiers can usually be controlled simultaneously with one positioning command module.

If the positioning command device has multiple control axes, the control method is either synchronous control or independent control.

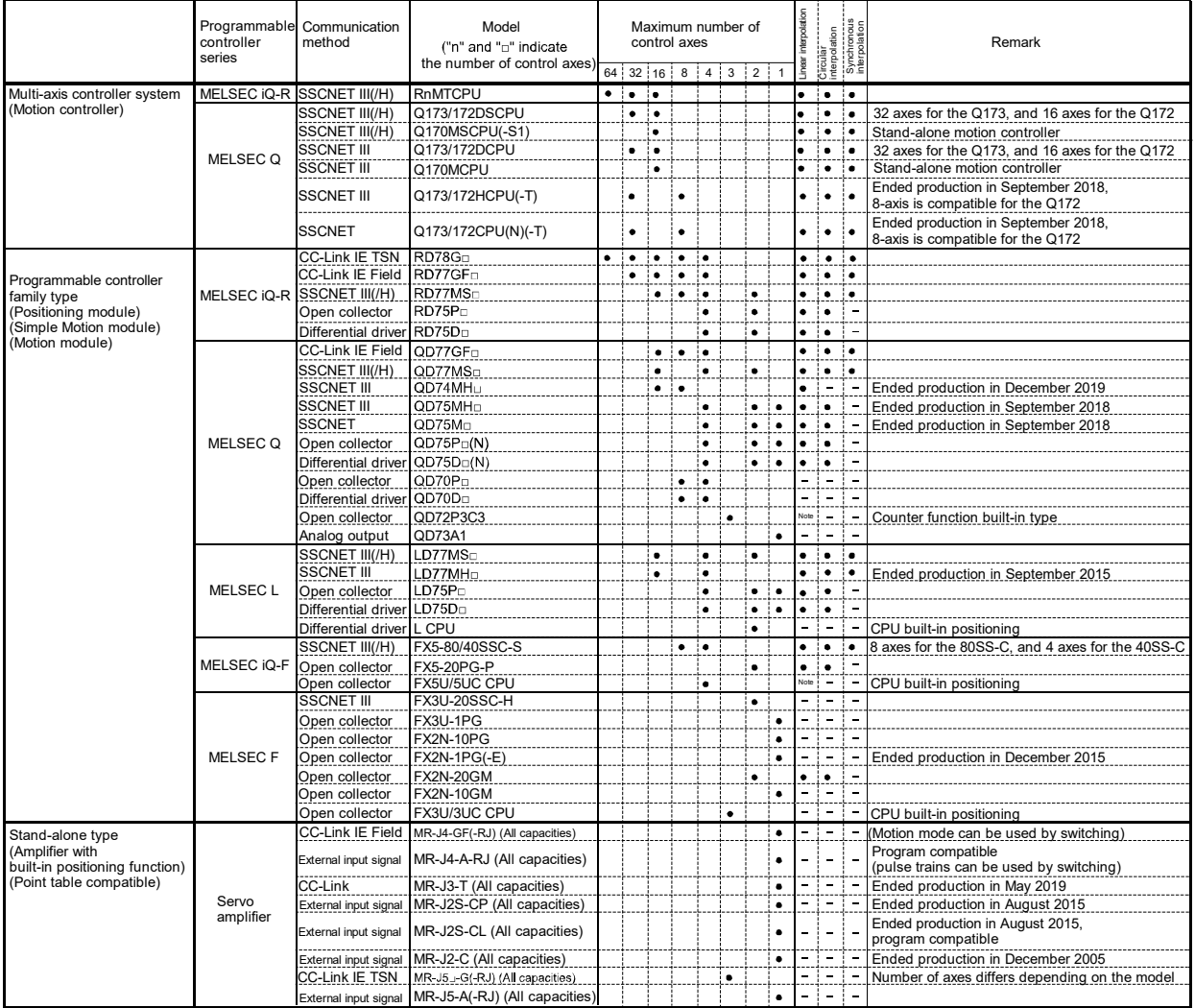

\* Pseudo linear interpolation by synchronous start

#### (3) Synchronous control/independent control

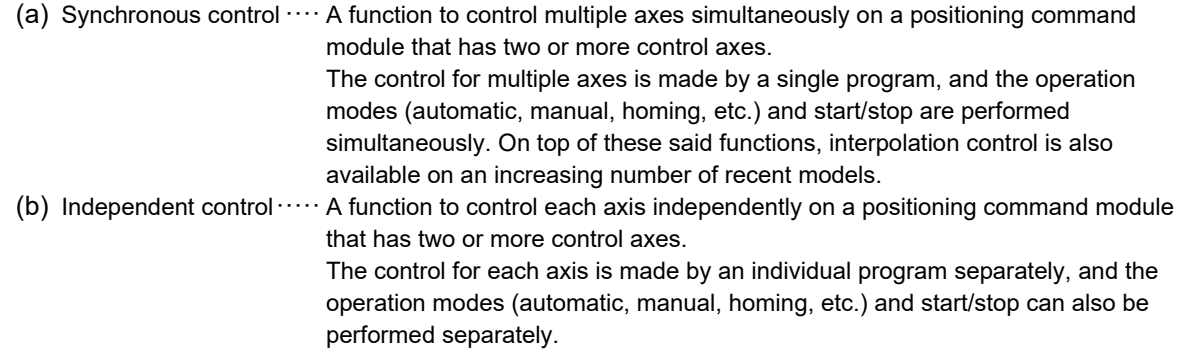

#### (4) Interpolation control

This is a function that controls multiple axes by having them relate to each other. This function usually has the linear interpolation and circular interpolation.

(a) Linear interpolation ······ Controls multiple axes by connecting the start point and the end point (target position) via the shortest distance. This is called the linear interpolation as paths in this method become linear. It usually has the two-axis linear interpolation, three-axis linear interpolation, and four-axis linear interpolation. The linear interpolation can be used on models that are available with two axes or more within their maximum number of control axes (two to four-axis interpolation).

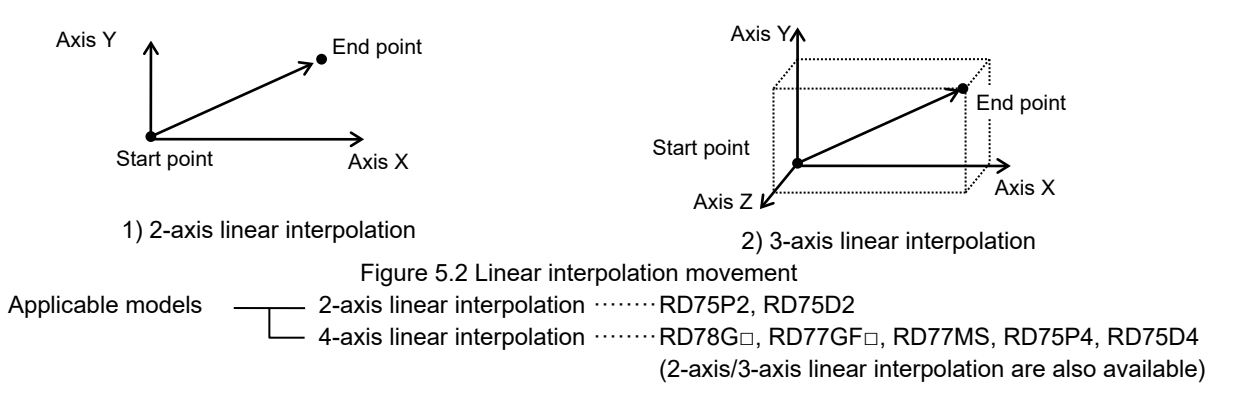

(b) Circular interpolation ···· Controls multiple axes by connecting the start point and the end point (target position) in a circular arc. Since there are countless possible circular paths connecting the two points, set additional information, such as an auxiliary point which the circular arc passes through, radius and center position of the circular arc, and the rotation direction, on the program.

> The two-axis interpolation of the circular interpolation can be used on models that can operate two or more axes.

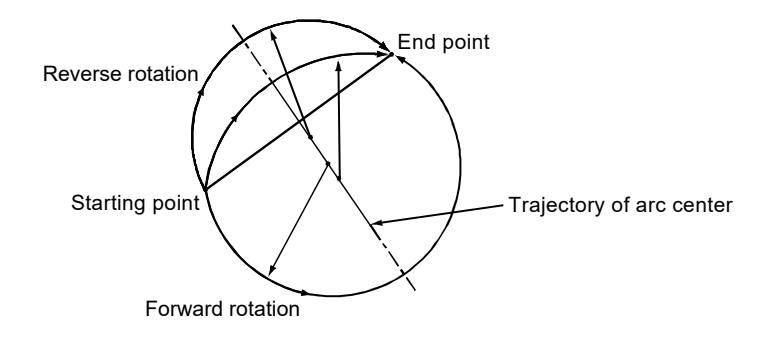

Figure 5.3 Circular interpolation movement

Applicable models  $\quad$  - RD78G□, RD77GF□, RD77MS, RD75P□, RD75D□

(5) Absolute position detection

With the absolute position detector installed on the servo motor, the positioning command module backs up the machine position without executing homing after a power-off. This system enables resumption of positioning control from the backed-up position.

A motor with an absolute position detector, compatible servo amplifier, and positioning command module are required to configure an absolute position detection system.

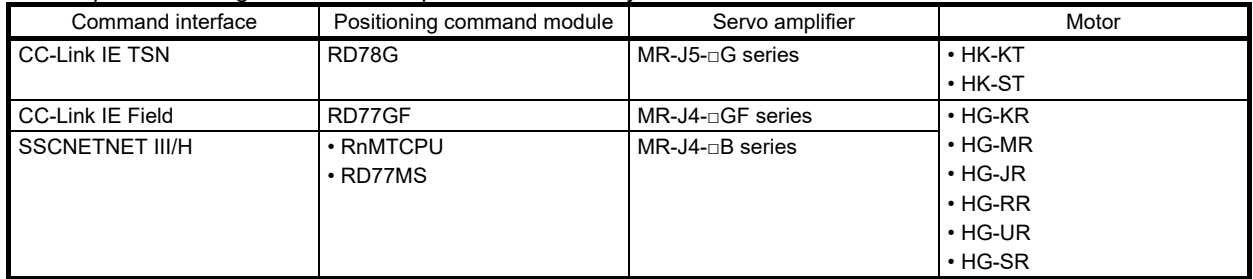

(As of May 2020)

(6) Types of positioning programs

The types of programs are compared between their supporting models as follows.

Sequence program

Sequence program (SSCNET III/H) ·····RD77MS, QD77MS, LD77MS, FX5-40SSC-S, FX5-80SSC-S Sequence program (CC-Link IE Field Network)····RD77GF, QD77GF

- Sequence program
- (CC-Link IE TSN) ··RD78G

Motion SFC··········R16MTCPU, R32MTCPU, R64MTCPU, Q172DSCPU,

- Q173DSCPU, Q170MSCPU
- C language (CC-Link IE Field Network)·····MR-EM340GFT

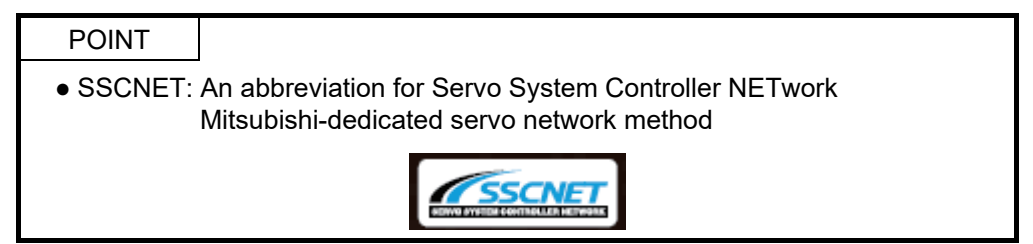

# 5.3 Data for Positioning Command Module Settings

This section explains the data for the positioning command module RD75D□ settings.

# 5.3.1 Basic setting

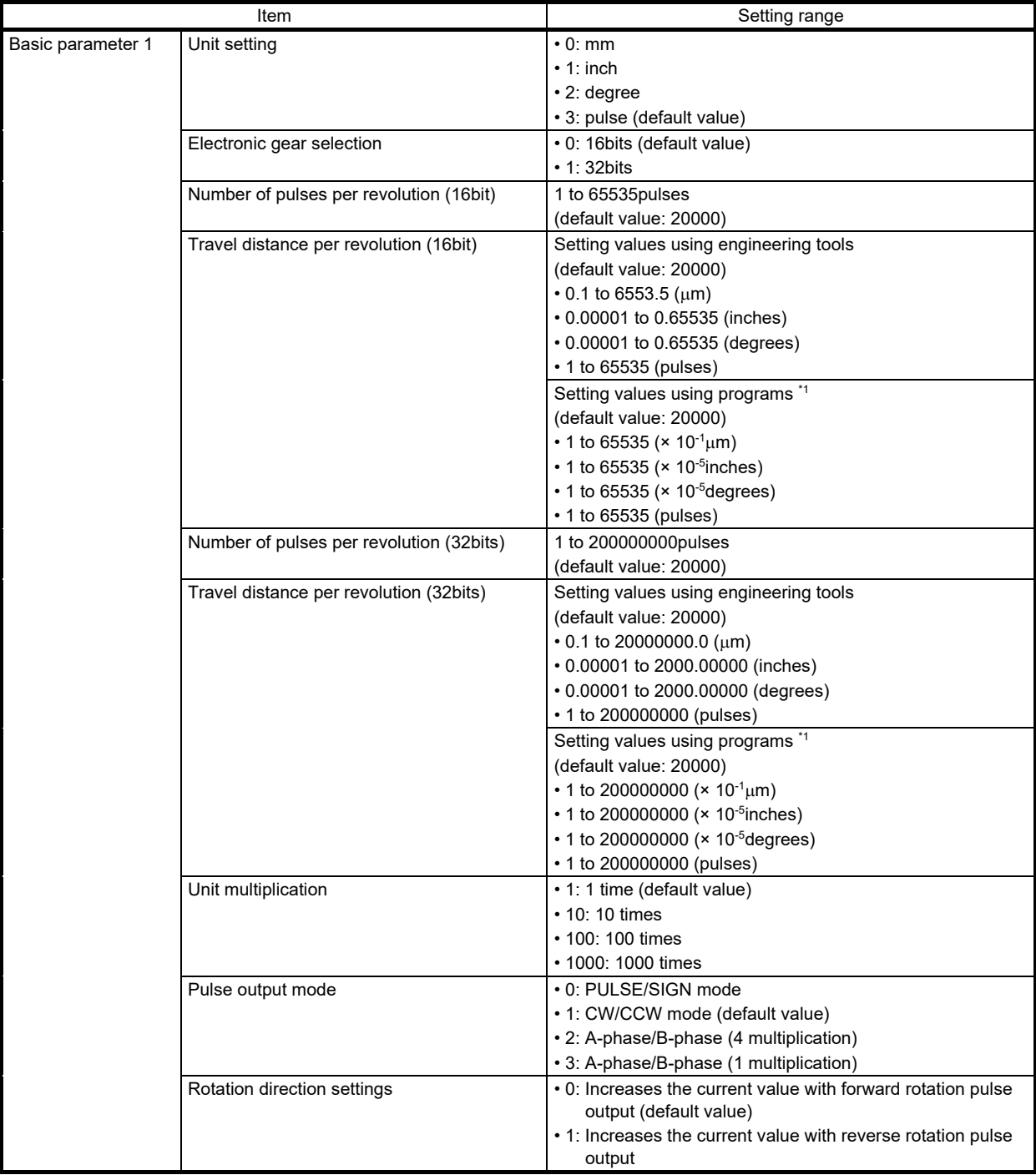

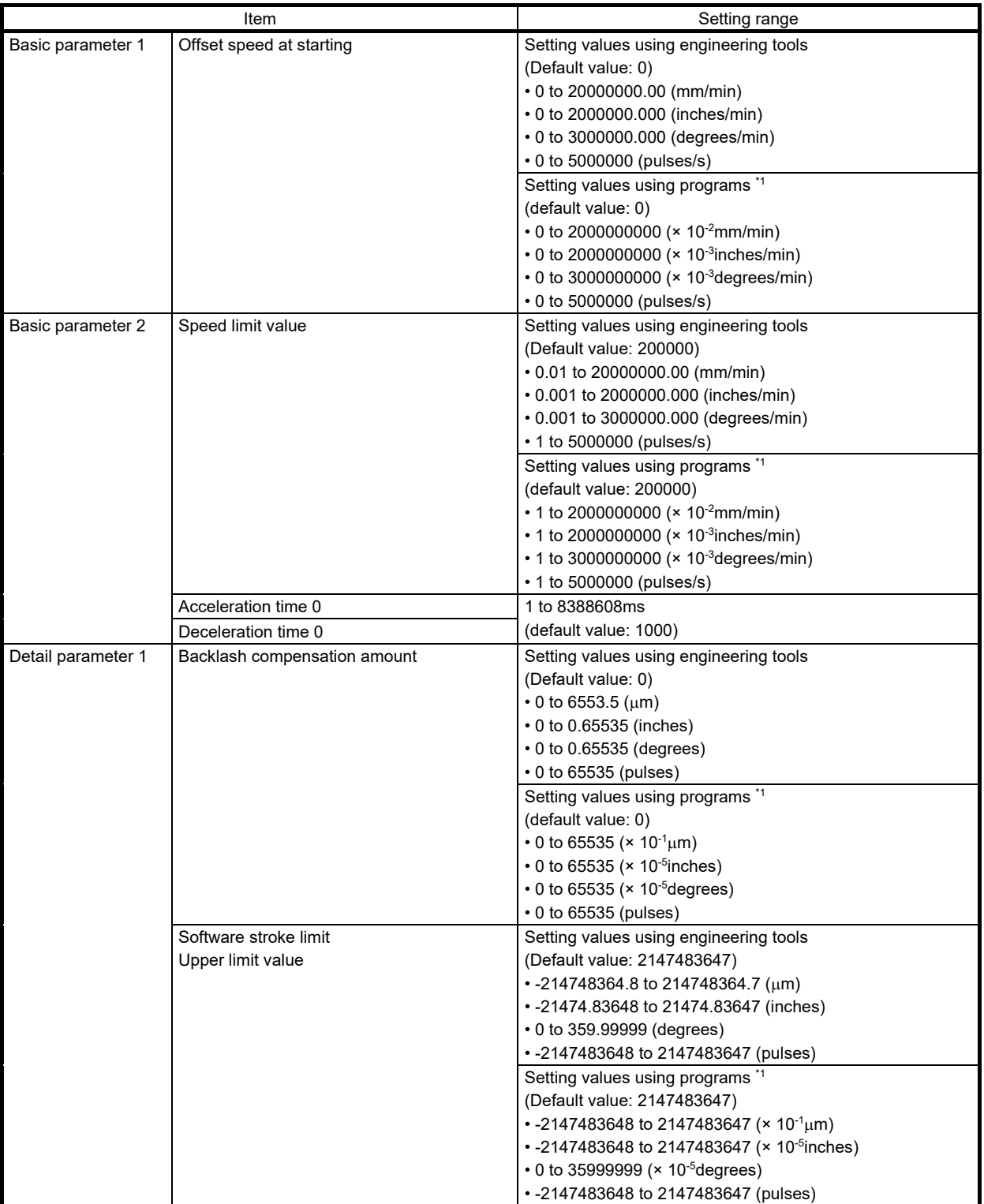
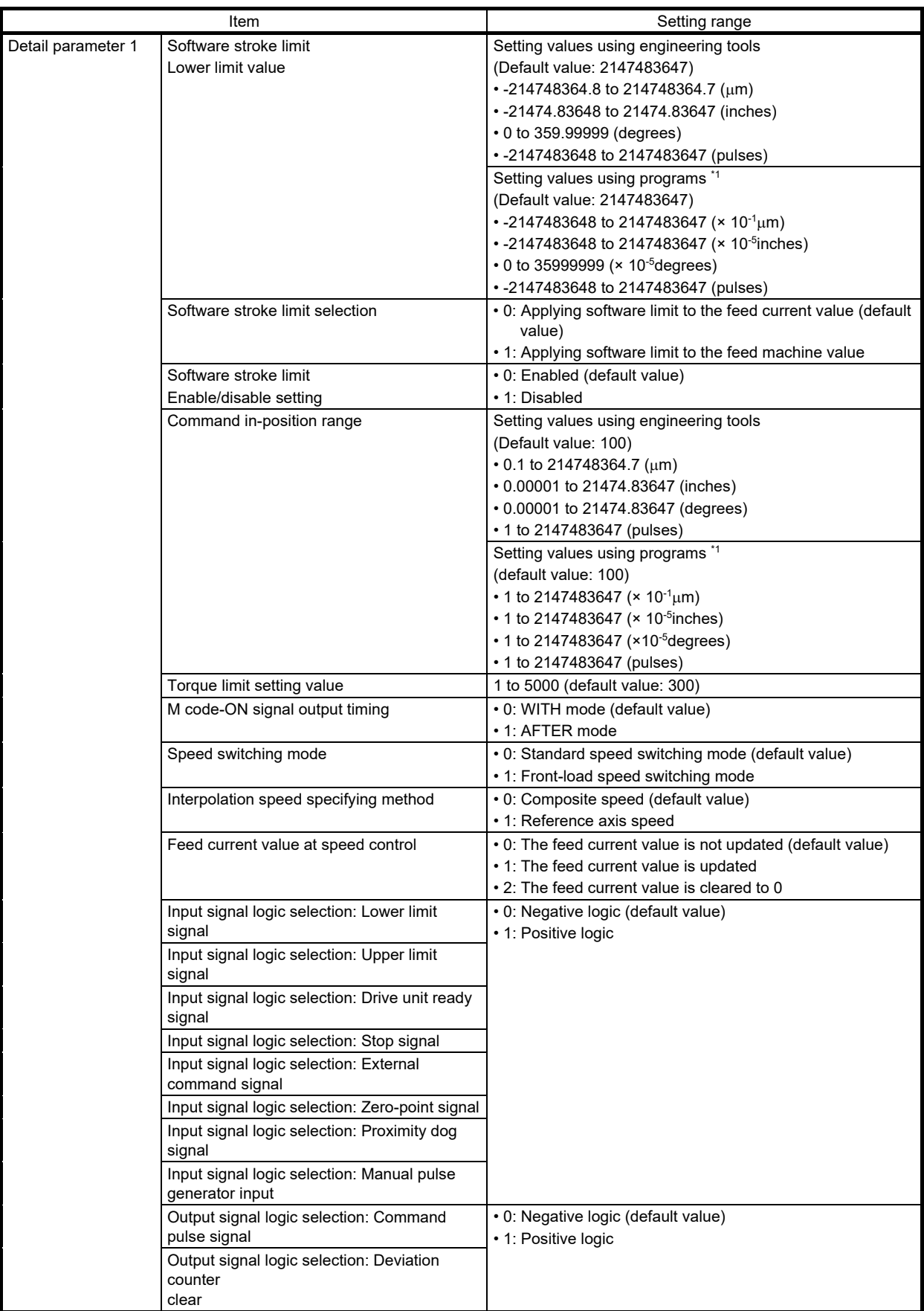

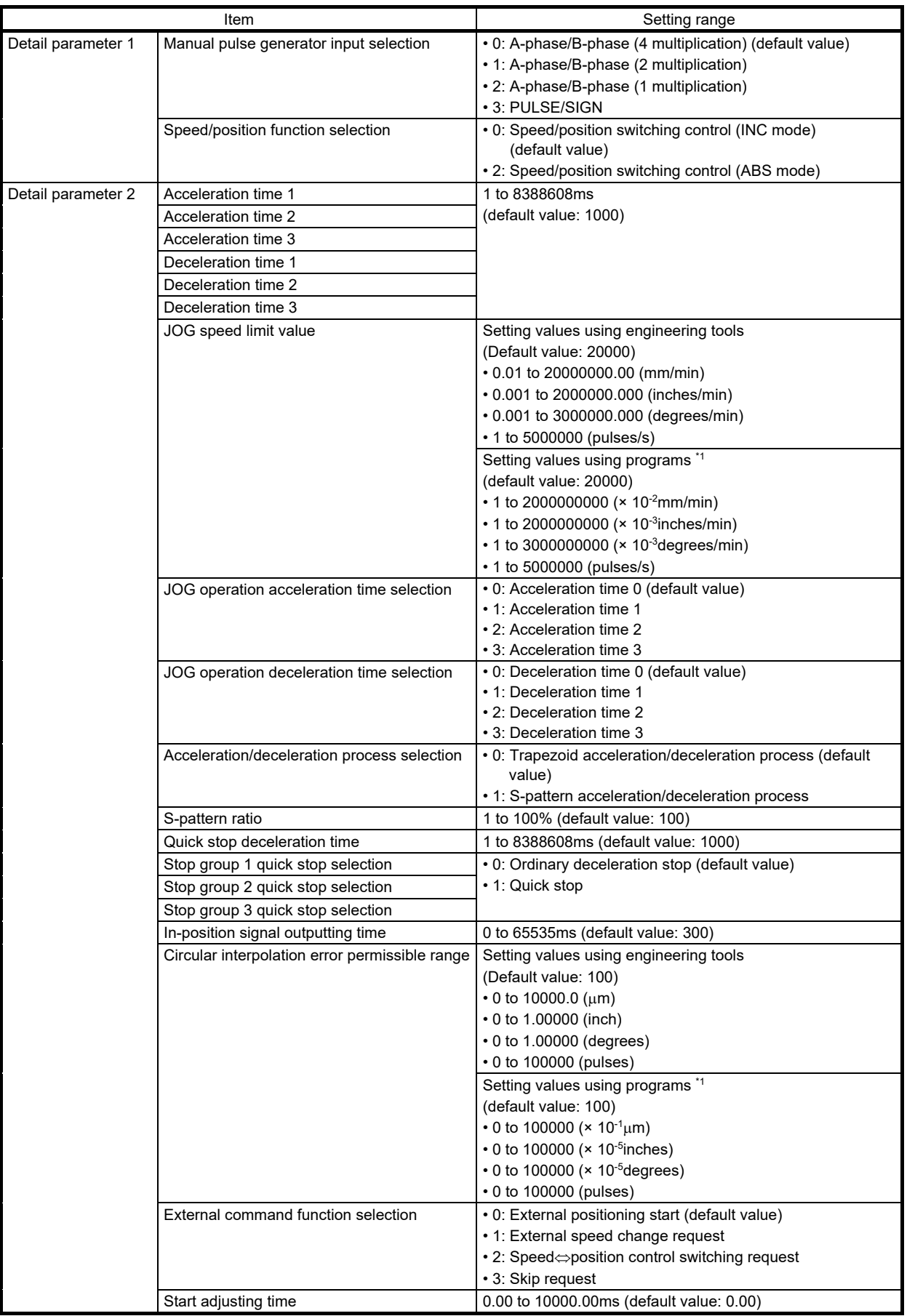

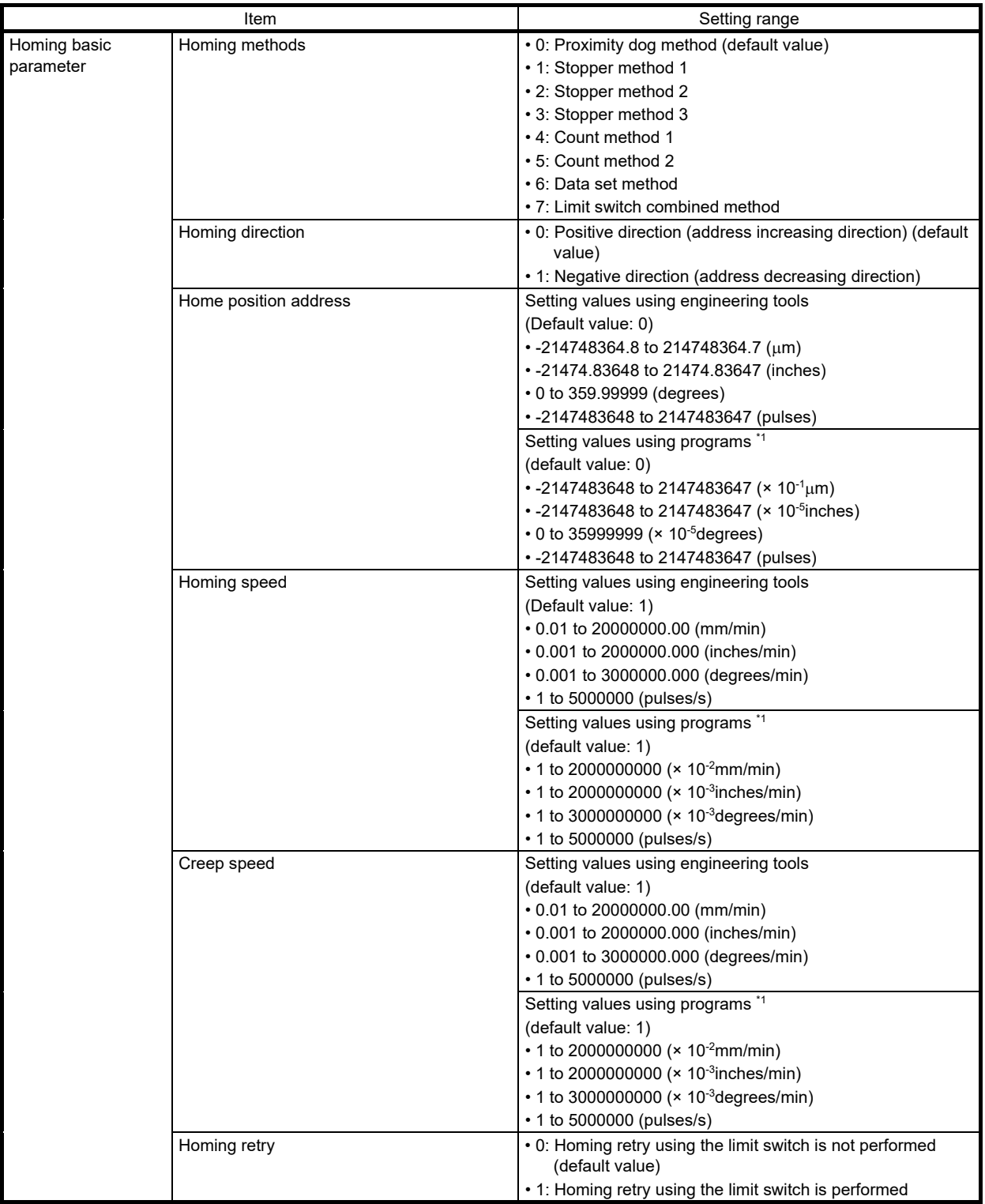

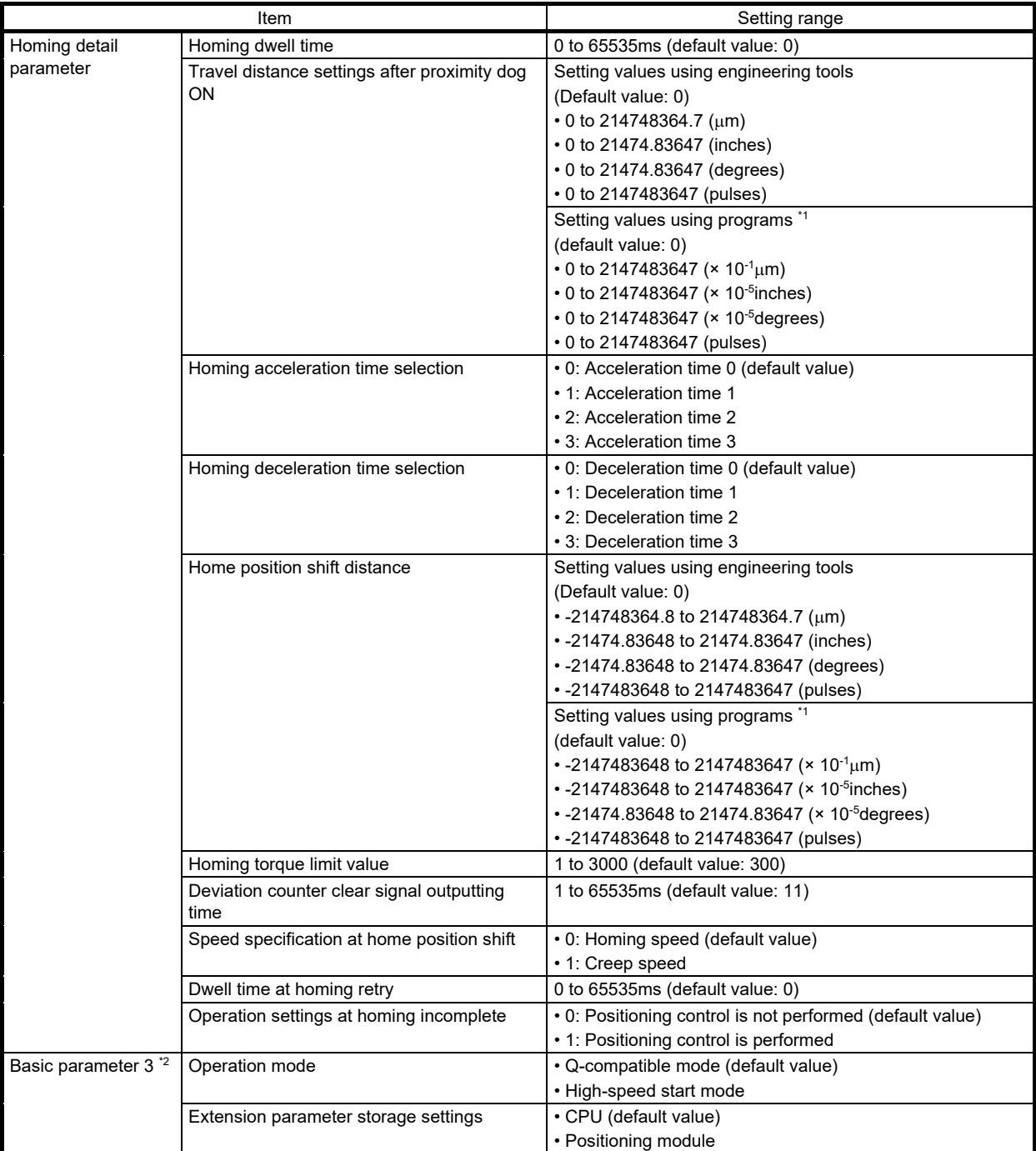

\*1. When the settings are performed using programs, calculations are performed in the RD75 to convert the values into each unit. Take the value after unit conversion into account to perform settings.

\*2. Basic parameter 3 can be set only by engineering tools.

## 5.3.2 Positioning data

(1) Operation pattern

Operation patterns specify whether a positioning corresponding to a data No. is to finish only with the data No. or to continue on the following data No.

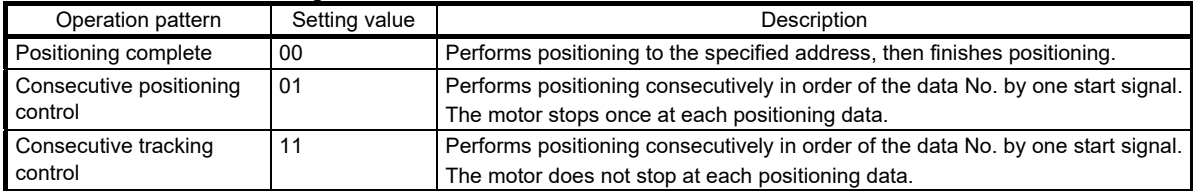

(2) Control method

Set "control method" for when positioning control is performed. The control methods that can be set are as follows.

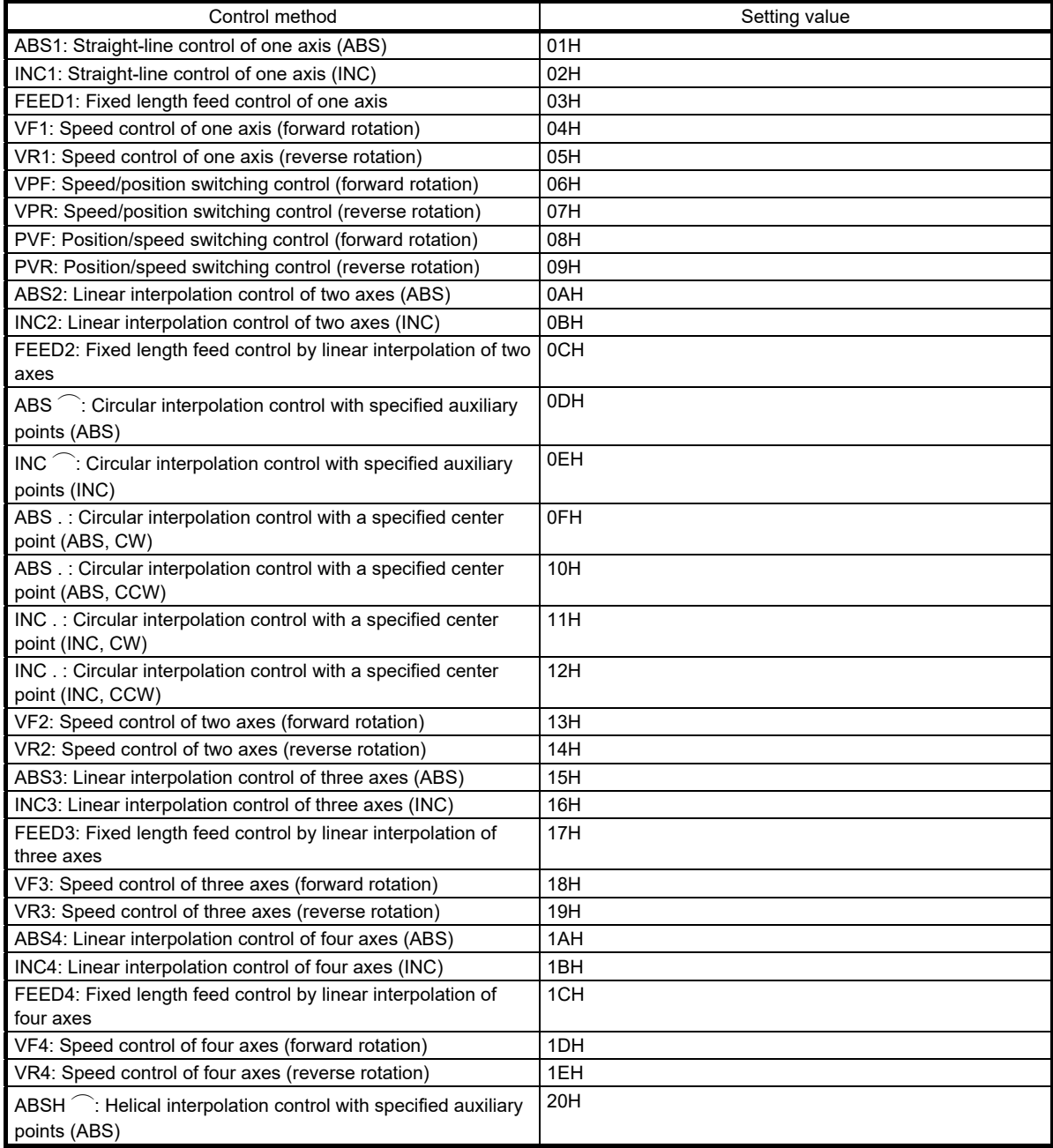

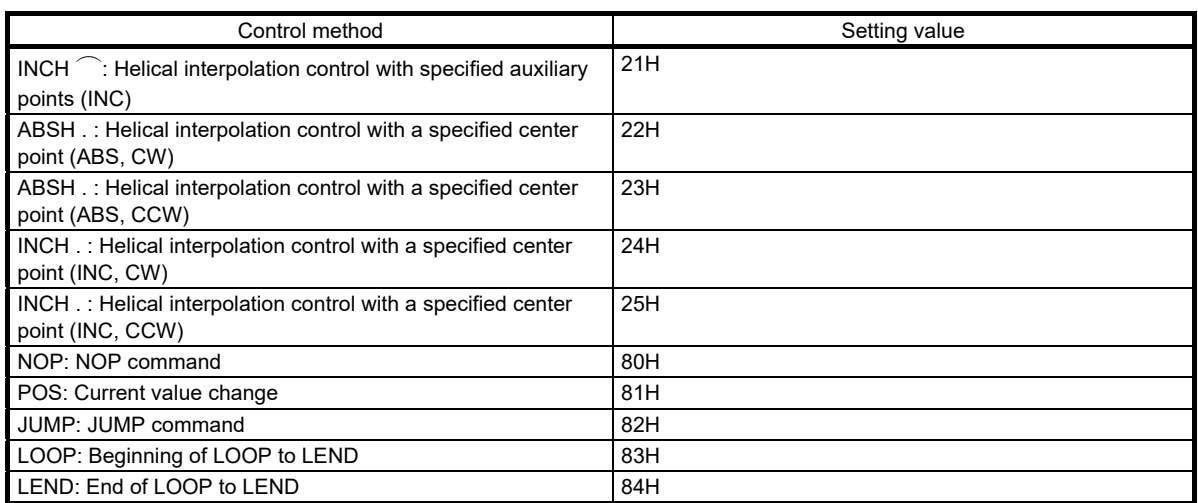

### **Restrictions**

- When the control method is set to "JUMP command", the setting contents of "[Da.9] Dwell time" and "[Da.10] M code" are different from the other control methods.
- When the control method is set to "LOOP", the setting contents of "[Da.10] M code" are different from the other control methods.
- When "[Pr.1] Unit setting" is set to "degree", circular interpolation control and helical interpolation control with three axes cannot be performed. If attempted, circular interpolation failed (error code: 199FH) occurs.

### (3) Acceleration time No.

### Set any of "Acceleration time 0 to 3" as the acceleration time at positioning.

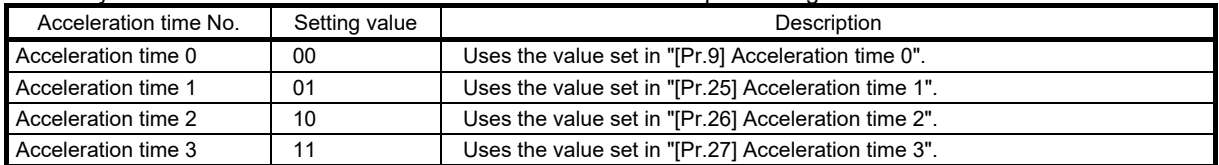

### (4) Deceleration time No.

### Set any of "Deceleration time 0 to 3" as the deceleration time at positioning.

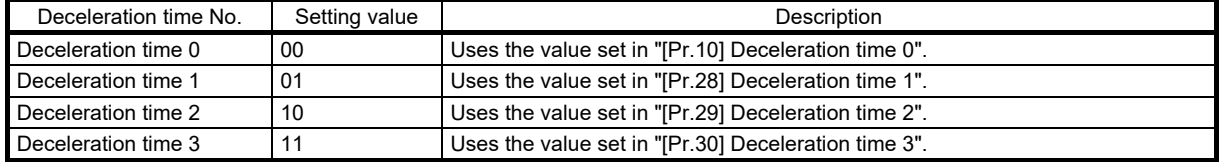

### (5) Interpolation object axis

### Set an "Interpolation object axis" (partner axis) to perform interpolation operation with two axes.

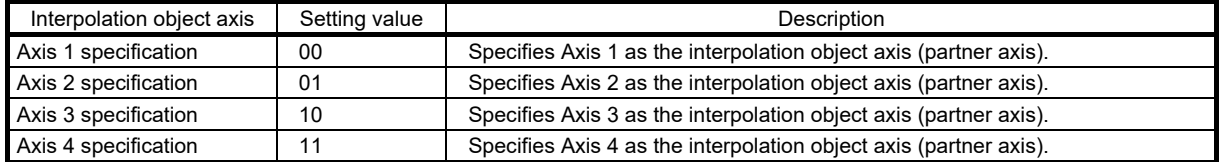

### (6) Positioning address/travel distance

Set the address to be the target value of the positioning control. The setting range differs depending on "[Da.2] Control method".

(a) When "[Pr.1] Unit setting" is set to "mm"

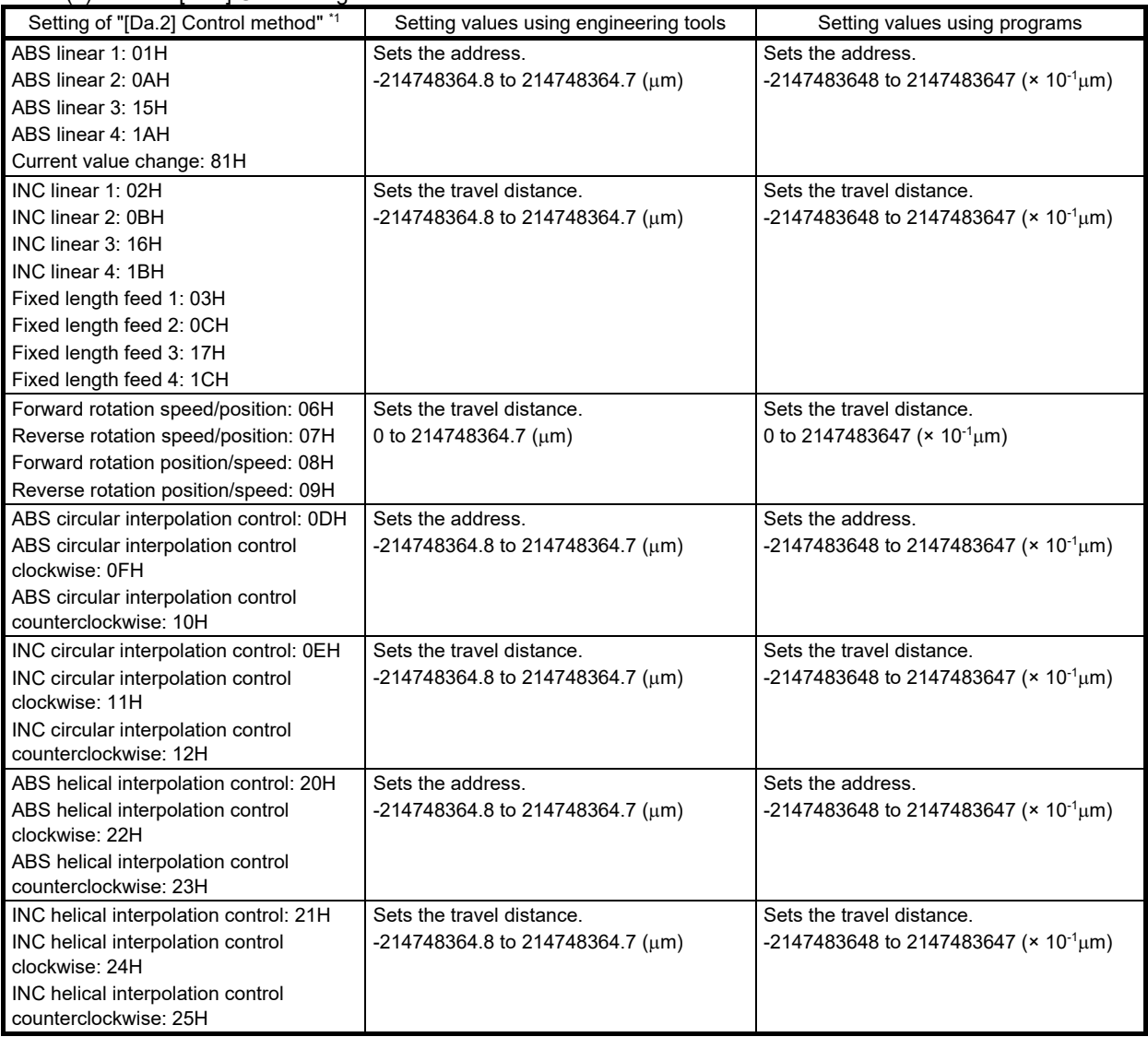

\*1. The settings of positioning address/travel distance are not required for the control methods that are not mentioned here.

| Setting of "[Da.2] Control method" *2                             | Setting values using engineering tools    | Setting values using programs                        |
|-------------------------------------------------------------------|-------------------------------------------|------------------------------------------------------|
| ABS linear 1: 01H                                                 | Sets the address.                         | Sets the address.                                    |
| ABS linear 2: 0AH                                                 | 0 to 359.99999 (degrees)                  | 0 to 35999999 ( $\times$ 10 <sup>-5</sup> degrees)   |
| ABS linear 3: 15H                                                 |                                           |                                                      |
| ABS linear 4: 1AH                                                 |                                           |                                                      |
| Current value change: 81H                                         |                                           |                                                      |
| INC linear 1: 02H                                                 | Sets the travel distance.                 | Sets the travel distance.                            |
| INC linear 2: 0BH                                                 | -21474.83648 to 21474.83647 (degrees)     | -2147483648 to 2147483647                            |
| INC linear 3: 16H                                                 |                                           | $(x 10^{-5}$ degrees)                                |
| INC linear 4: 1BH                                                 |                                           |                                                      |
| Fixed length feed 1: 03H                                          |                                           |                                                      |
| Fixed length feed 2: 0CH                                          |                                           |                                                      |
| Fixed length feed 3: 17H                                          |                                           |                                                      |
| Fixed length feed 4: 1CH                                          |                                           |                                                      |
| Forward rotation speed/position: 06H                              | Sets the travel distance in the INC mode. | Sets the travel distance in the INC mode.            |
| Reverse rotation speed/position: 07H                              | 0 to 21474.83647 (degrees)                | 0 to 2147483647 ( $\times$ 10 <sup>-5</sup> degrees) |
|                                                                   | Sets the address in the ABS mode.         | Sets the address in the ABS mode.                    |
|                                                                   | 0 to 359.99999 (degrees)                  | 0 to 35999999 ( $\times$ 10 <sup>-5</sup> degrees)   |
| Forward rotation position/speed: 08H                              | Sets the travel distance.                 | Sets the travel distance.                            |
| Reverse rotation position/speed: 09H                              | 0 to 21474.83647 (degrees)                | 0 to 2147483647 ( $\times$ 10 <sup>-5</sup> degrees) |
| ABS helical interpolation control: 20H <sup>*3</sup>              | Sets the address.                         | Sets the address.                                    |
| ABS helical interpolation control                                 | 0 to 359.99999 (degrees)                  | 0 to 35999999 ( $\times$ 10 <sup>-5</sup> degrees)   |
| clockwise: 22H <sup>*3</sup>                                      |                                           |                                                      |
| ABS helical interpolation control                                 |                                           |                                                      |
| counterclockwise: 23H <sup>*3</sup>                               |                                           |                                                      |
| INC helical interpolation control: 21H *3                         | Sets the travel distance.                 | Sets the travel distance.                            |
| INC helical interpolation control<br>clockwise: 24H <sup>*3</sup> | -21474.83648 to 21474.83647 (degrees)     | -2147483648 to 2147483647                            |
|                                                                   |                                           | $(x 10^{-5}$ degrees)                                |
| INC helical interpolation control<br>counterclockwise: 25H *3     |                                           |                                                      |
|                                                                   |                                           |                                                      |

(b) When "[Pr.1] Unit setting" is set to "degree"

\*2. The settings of positioning address/travel distance are not required for the control methods that are not mentioned here.

\*3. In helical interpolation control with three axes, "degree" can be set only on linear interpolation axes.

(c) When "[Pr.1] Unit setting" is set to "pulse"

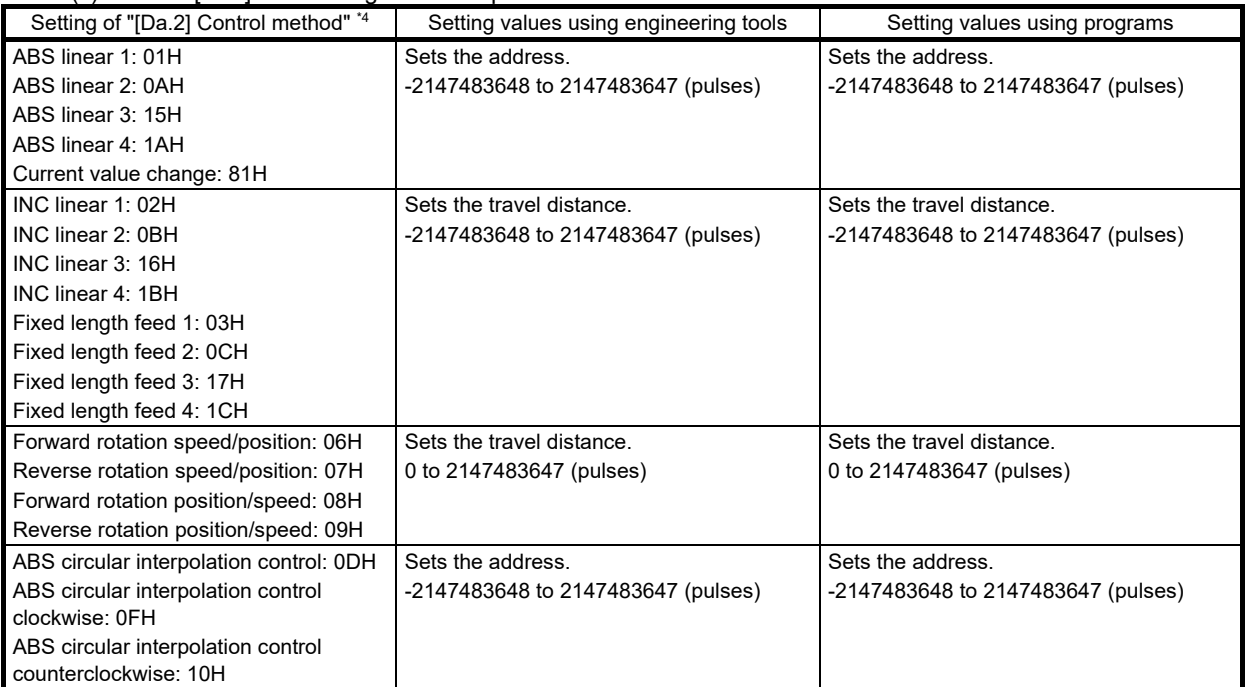

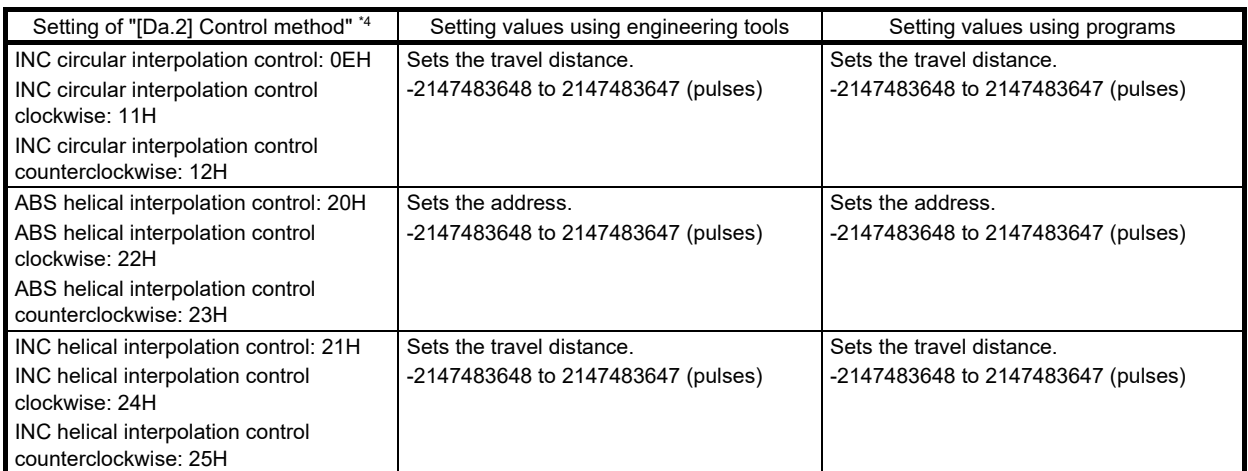

\*4. The settings of positioning address/travel distance are not required for the control methods that are not mentioned here.

| Setting of "[Da.2] Control method" *5                | Setting values using engineering tools | Setting values using programs                                 |
|------------------------------------------------------|----------------------------------------|---------------------------------------------------------------|
| ABS linear 1: 01H                                    | Sets the address.                      | Sets the address.                                             |
| ABS linear 2: 0AH                                    | -21474.83648 to 21474.83647 (inches)   | -2147483648 to 2147483647 ( $\times$ 10 <sup>-5</sup> inches) |
| ABS linear 3: 15H                                    |                                        |                                                               |
| ABS linear 4: 1AH                                    |                                        |                                                               |
| Current value change: 81H                            |                                        |                                                               |
| INC linear 1: 02H                                    | Sets the travel distance.              | Sets the travel distance.                                     |
| INC linear 2: 0BH                                    | -21474.83648 to 21474.83647 (inches)   | -2147483648 to 2147483647 (× 10 <sup>-5</sup> inches)         |
| INC linear 3: 16H                                    |                                        |                                                               |
| INC linear 4: 1BH                                    |                                        |                                                               |
| Fixed length feed 1: 03H                             |                                        |                                                               |
| Fixed length feed 2: 0CH                             |                                        |                                                               |
| Fixed length feed 3: 17H                             |                                        |                                                               |
| Fixed length feed 4: 1CH                             |                                        |                                                               |
| Forward rotation speed/position: 06H                 | Sets the travel distance.              | Sets the travel distance.                                     |
| Reverse rotation speed/position: 07H                 | 0 to 21474.83647 (inches)              | 0 to 2147483647 ( $\times$ 10 <sup>-5</sup> inches)           |
| Forward rotation position/speed: 08H                 |                                        |                                                               |
| Reverse rotation position/speed: 09H                 |                                        |                                                               |
| ABS circular interpolation control: 0DH              | Sets the address.                      | Sets the address.                                             |
| ABS circular interpolation control                   | -21474.83648 to 21474.83647 (inches)   | -2147483648 to 2147483647 ( $\times$ 10 <sup>-5</sup> inches) |
| clockwise: 0FH                                       |                                        |                                                               |
| ABS circular interpolation control                   |                                        |                                                               |
| counterclockwise: 10H                                |                                        |                                                               |
| INC circular interpolation control: 0EH              | Sets the travel distance.              | Sets the travel distance.                                     |
| INC circular interpolation control<br>clockwise: 11H | -21474.83648 to 21474.83647 (inches)   | -2147483648 to 2147483647 ( $\times$ 10 <sup>-5</sup> inches) |
| INC circular interpolation control                   |                                        |                                                               |
| counterclockwise: 12H                                |                                        |                                                               |
| ABS helical interpolation control: 20H               | Sets the address.                      | Sets the address.                                             |
| ABS helical interpolation control                    | -21474.83648 to 21474.83647 (inches)   | -2147483648 to 2147483647 ( $\times$ 10 <sup>-5</sup> inches) |
| clockwise: 22H                                       |                                        |                                                               |
| ABS helical interpolation control                    |                                        |                                                               |
| counterclockwise: 23H                                |                                        |                                                               |
| INC helical interpolation control: 20H               | Sets the travel distance.              | Sets the travel distance.                                     |
| INC helical interpolation control                    | -21474.83648 to 21474.83647 (inches)   | -2147483648 to 2147483647 (× 10 <sup>-5</sup> inches)         |
| clockwise: 22H                                       |                                        |                                                               |
| INC helical interpolation control                    |                                        |                                                               |
| counterclockwise: 23H                                |                                        |                                                               |

(d) When "[Pr.1] Unit setting" is set to "inch"

\*5. The settings of positioning address/travel distance are not required for the control methods that are not mentioned here.

(7) Circular address

The circular address is data required only when circular interpolation control or helical interpolation control with three axes is performed.

- For circular interpolation with specified auxiliary points, set the addresses of the auxiliary points (points to be passed) as the circular address.
- For circular interpolation with a specified center point, set the address of the center point as the circular address.

The setting range differs depending on the settings of "[Pr.1] Unit setting" and "[Da.2] Control method".

| Setting of "[Da.2] Control method"      | Setting values using engineering tools          | Setting values using programs                                     |
|-----------------------------------------|-------------------------------------------------|-------------------------------------------------------------------|
| ABS circular interpolation control: 0DH | Sets the address.                               | Sets the address.                                                 |
| ABS circular interpolation control      | $-214748364.8$ to 214748364.7 ( $\mu$ m)        | $-2147483648$ to 2147483647 (× 10 <sup>-1</sup> µm)               |
| clockwise: OFH                          |                                                 |                                                                   |
| ABS circular interpolation control      |                                                 |                                                                   |
| counterclockwise: 10H                   |                                                 |                                                                   |
| INC circular interpolation control: 0EH | Sets the travel distance.                       | Sets the travel distance.                                         |
| INC circular interpolation control      | $-214748364.8$ to 214748364.7 (um) <sup>1</sup> | $-2147483648$ to 2147483647 (× 10 <sup>-1</sup> um) <sup>*1</sup> |
| clockwise: 11H                          |                                                 |                                                                   |
| INC circular interpolation control      |                                                 |                                                                   |
| counterclockwise: 12H                   |                                                 |                                                                   |
| ABS helical interpolation control: 20H  | Sets the address.                               | Sets the address.                                                 |
| ABS helical interpolation control       | $-214748364.8$ to 214748364.7 (um)              | $-2147483648$ to 2147483647 (× 10 <sup>-1</sup> µm)               |
| clockwise: 22H                          |                                                 |                                                                   |
| ABS helical interpolation control       |                                                 |                                                                   |
| counterclockwise: 23H                   |                                                 |                                                                   |
| INC helical interpolation control: 21H  | Sets the travel distance.                       | Sets the travel distance.                                         |
| INC helical interpolation control       | $-214748364.8$ to 214748364.7 (um) <sup>1</sup> | $-2147483648$ to 2147483647 (× 10 <sup>-1</sup> um) <sup>*1</sup> |
| clockwise: 24H                          |                                                 |                                                                   |
| INC helical interpolation control       |                                                 |                                                                   |
| counterclockwise: 25H                   |                                                 |                                                                   |

(a) When "[Pr.1] Unit setting" is set to "mm"

\*1. Although the values can be input within the ranges shown here as the circular addresses, note that the maximum radius for circular interpolation control is 536870912.

(b) When "[Pr.1] Unit setting" is set to "degree"

Circular addresses are not available for any control method when the unit setting is set to "degree".

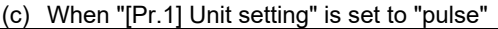

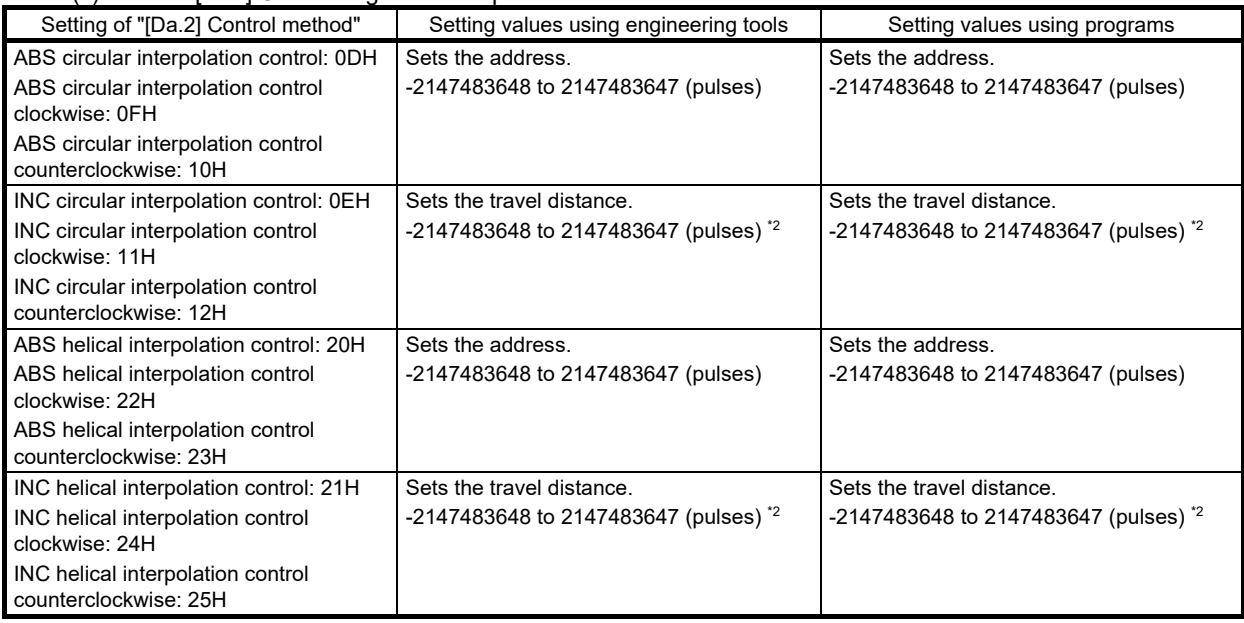

\*2. Although the values can be input within the ranges shown here as the circular addresses, note that the maximum radius for circular interpolation control is 536870912.

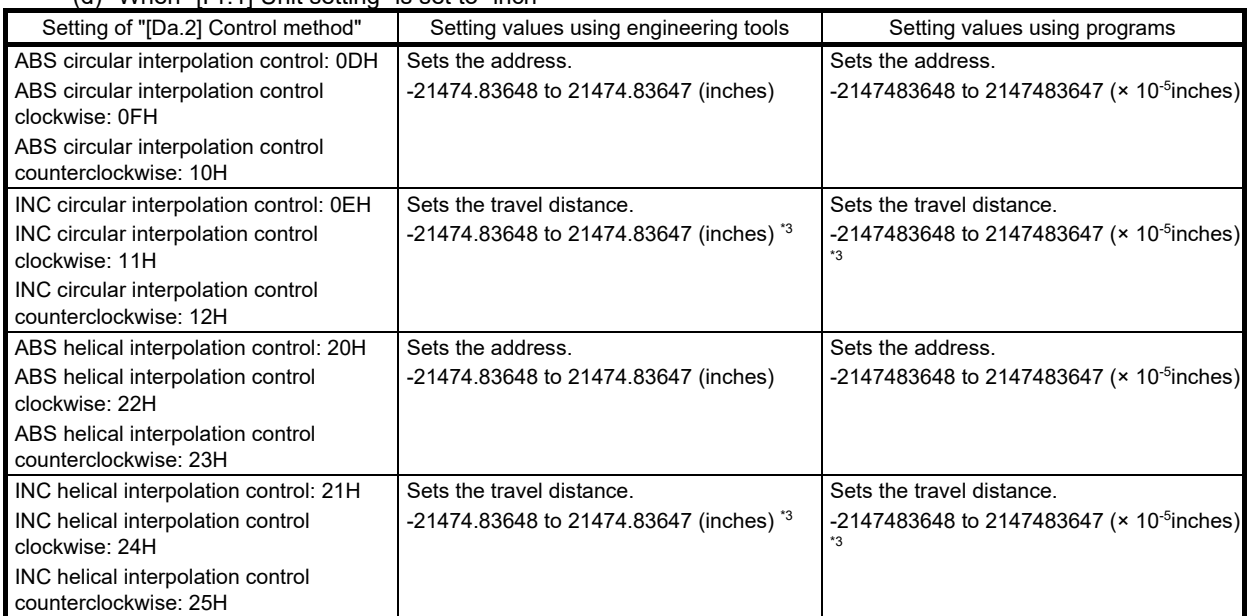

(d) When "[Pr.1] Unit setting" is set to "inch"

\*3. Although the values can be input within the ranges shown here as the circular addresses, note that the maximum radius for circular interpolation control is 536870912.

(8) Command speed

Set the command speed at positioning.

- When the command speed exceeds "[Pr.8] Speed limit value", perform positioning with the speed limit value.
- When the command speed is set to "-1", perform positioning control using the current speed (the setting speed of the previous positioning data No.).

The current speed is used on occasions such as when consecutive tracking control is performed. By setting the succeeding positioning data to "-1" then changing the speed, the change also applies to the speed of the following consecutive data. Note that if the positioning data for the first positioning control is set to "-1" at a positioning start, "no command speed" (error code: 1A12H) occurs and the positioning does not start.

The setting range differs depending on the setting of "[Pr.1] Unit setting".

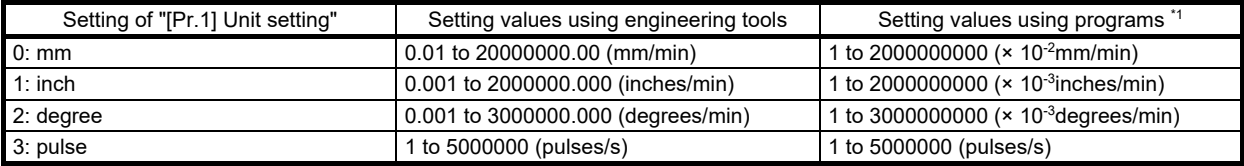

\*1. When the settings are performed using programs, calculations are performed in the RD75 to convert the values into each unit. Take the value after unit conversion into account to perform settings.

(9) Dwell time

Set "Dwell time" or "Positioning data No." in accordance with "[Da.2] Control method".

• When "[Da.2] Control method" is set to other than "JUMP command", set "Dwell time" in the unit of ms.

• When "[Da.2] Control method" is set to "JUMP command", set "Positioning data No." of the JUMP destination excepting the current position.

Dwell time is the time from when a command pulse output is complete until when the in-position signal turns on. It is set to absorb the delay of the mechanical system to commands, such as the delay of the servo system (deviation).

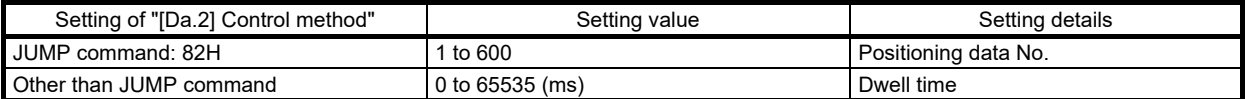

### (10) M code

Set "M code", "number of pitches", "condition data No.", or "number of LOOP to LEND repeats" in accordance with "[Da.2] Control method".

- When "[Da.2] Control method" is set to other than "JUMP command" or "LOOP", set "M code". If not outputting "M code", set "0" (default value).
- When "[Da.2] Control method" is set to "Helical interpolation control with three axes", set the number of pitches for the linear interpolation axis. Set the number of revolutions used in the circular interpolation as the number of pitches.
- When "[Da.2] Control method" is set to other than "JUMP command", set "condition data No." for JUMP. If 0 is set, JUMP is performed to the positioning data set in "[Da.9] Dwell time" under any conditions. If any of 1 to 10 is set, JUMP is performed in accordance with the corresponding condition data No.1 to 10.
- When "[Da.2] Control method" is set to "LOOP", set the "number of repeats" of LOOP to LEND. If 0 is set, "Control method LOOP setting error" (error code: 1A33H) occurs.

The setting range differs depending on the setting of "[Da.2] Control method".

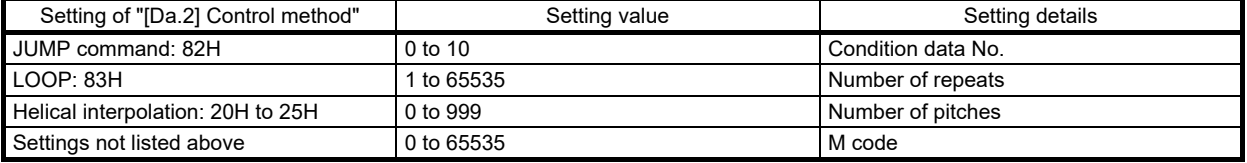

Positioning data setting examples

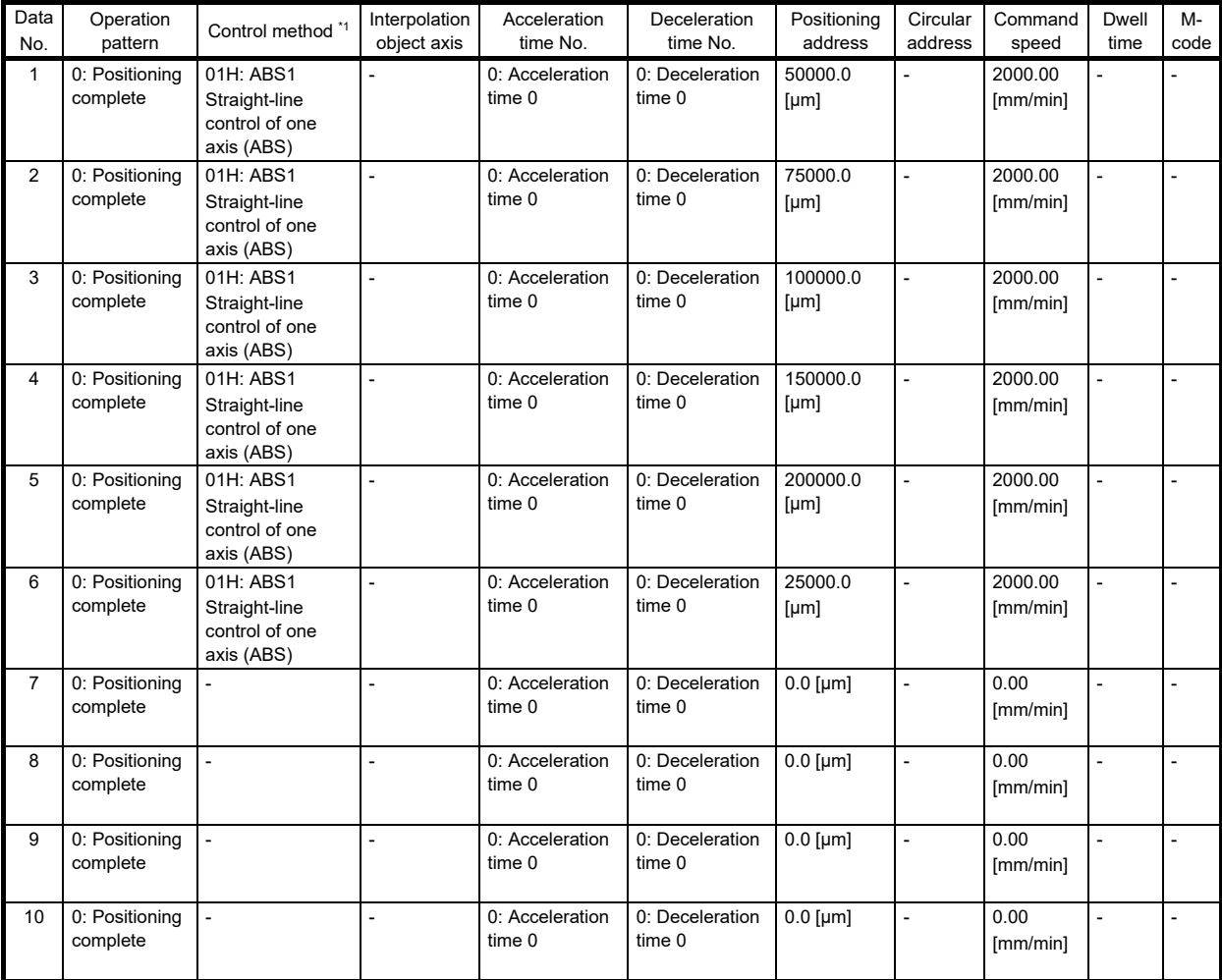

# 5.4 Positioning Command Interface

In conventional methods, generally pulse trains have been used as positioning commands that output from a positioning command module to a servo amplifier. However, as each unit becomes software-controlled and digitized with microprocessors (CPUs) recently, methods that connect the bus lines of the CPUs of the positioning command module and servo amplifier have been introduced as an ultimate figure. Thus, more accurate and advanced systems can be configured.

As there are various types of interface for the pulse train method itself, the supported models and their features are introduced in the following table.

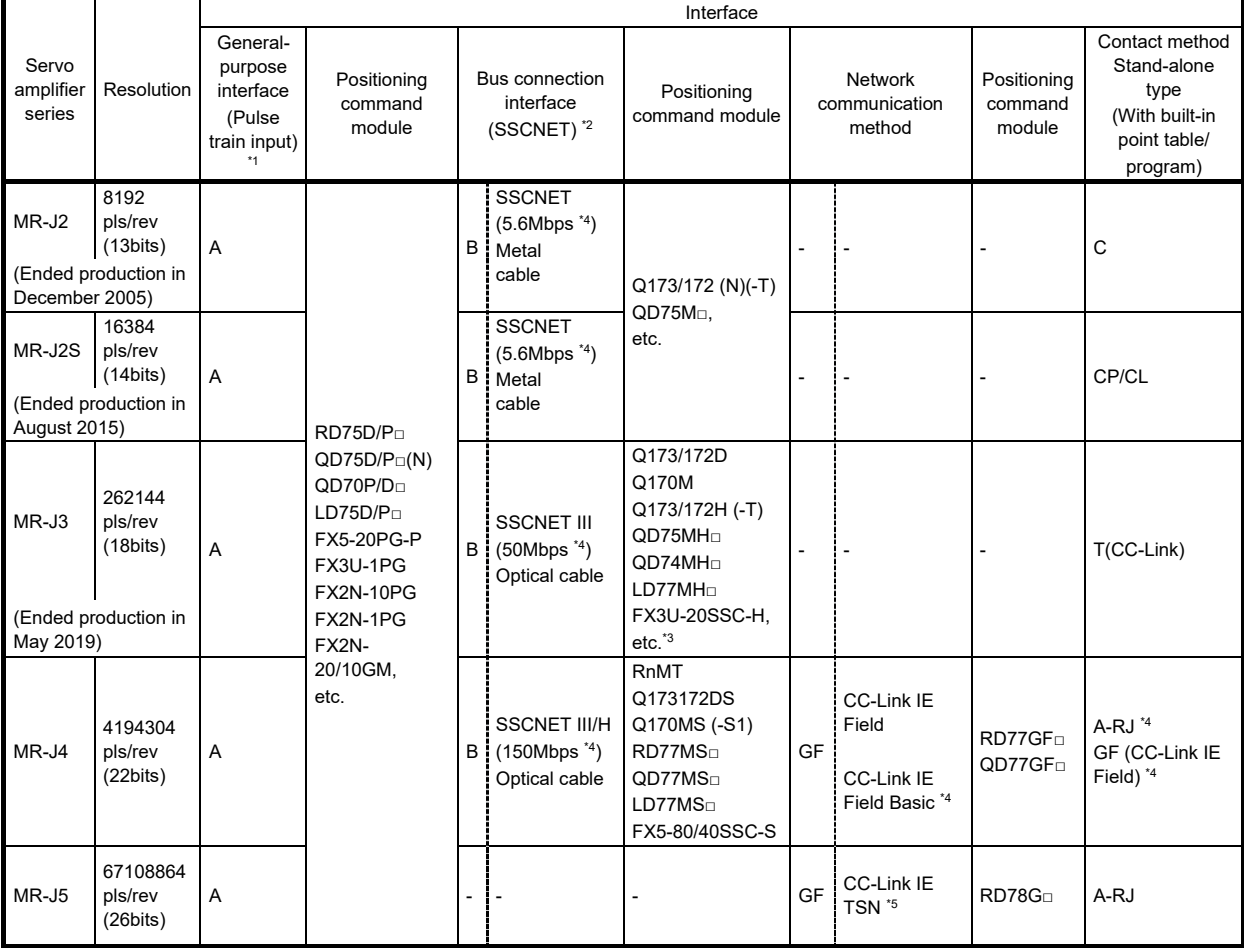

(As of May 2020)

\*1. <Open-collector type: 200Kpps>, <differential driver type: 4Mpps>

\*2. When configuring an absolute position detection system, a servo motor with an ABS encoder and installation of battery are required.

\*3. Models supporting SSCNET III/H also support SSCNET III.

\*4. Refer to Instruction Manuals for supported software versions of servo amplifiers and MR Configurator2.

\*5. When configuring an absolute position detection system using a servo motor with a batteryless encoder, battery does not need to be installed.

### [Pulse train input interface types]

(a) Forward/reverse rotation pulse train method and pulse train/direction discrimination signal method As the methods using pulse trains to specify the motor rotation direction, the pulse trains are input from separate terminals in accordance with the rotation direction or the rotation direction is switched by the rotation direction discrimination signal.

In addition, when the pulse trains are directly input from the synchronous encoder, the two-phase pulse train method is used.

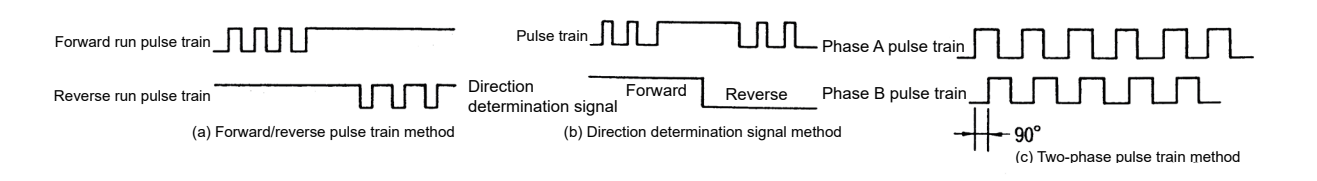

Figure 5.4 Rotation direction command method

(b) Open-collector output type and differential driver output type

There are two types of interface hardware available. Although open-collector output type went mainstream for its ease of use, the differential driver output type interfaces have been more common recently as their speed and noise tolerance of pulse trains have been improved.

The RD75D is differential driver output type and the RD75P is open-collector output type.

### [Hardware configuration example]

(a) Open-collector output type (maximum 200kpps) (b) Differential driver output type (maximum 5Mpps)

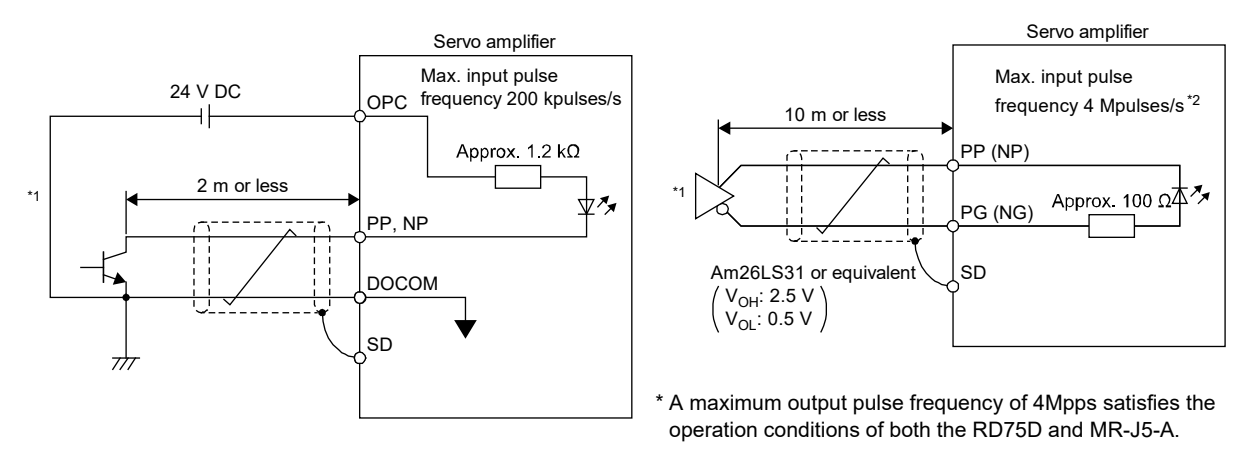

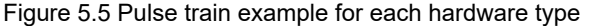

- \*1. A photocoupler is used as the pulse train input interface. Therefore, this circuit does not operate properly due to reduction in current if a resistor is connected to the pulse train signal line.
- \*2. Set [Pr.PA13.2] to "0" to use the input pulse frequency of 4Mpulses/s.

[Pulse train form]

Pulse train **JUTUTUTU** 

Common \_\_

(a) Open-collector type (a) Open-collector type (b) Differential driver

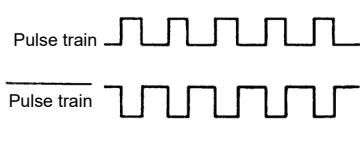

Figure 5.6 Pulse train form

# 5.5 Basics of Positioning Control Using Positioning Command Module

5.5.1 Machine travel direction and servo motor rotation direction

The forward rotation of the servo motor is counterclockwise when viewed from the load-side. The machine travel direction in the address increasing direction is generally defined as the forward direction. The servo motor rotation direction needs to match with the machine travel direction. Change the rotation direction by such means as using parameters of the positioning command module as necessary. Rotation direction change by switching the phase sequence of the servo motor terminals cannot be performed as it causes an abnormal operation.

The rotation direction changing methods apply to on any model of positioning command modules. In addition, the rotation directions are to be checked using functions such as the JOG operation mode.

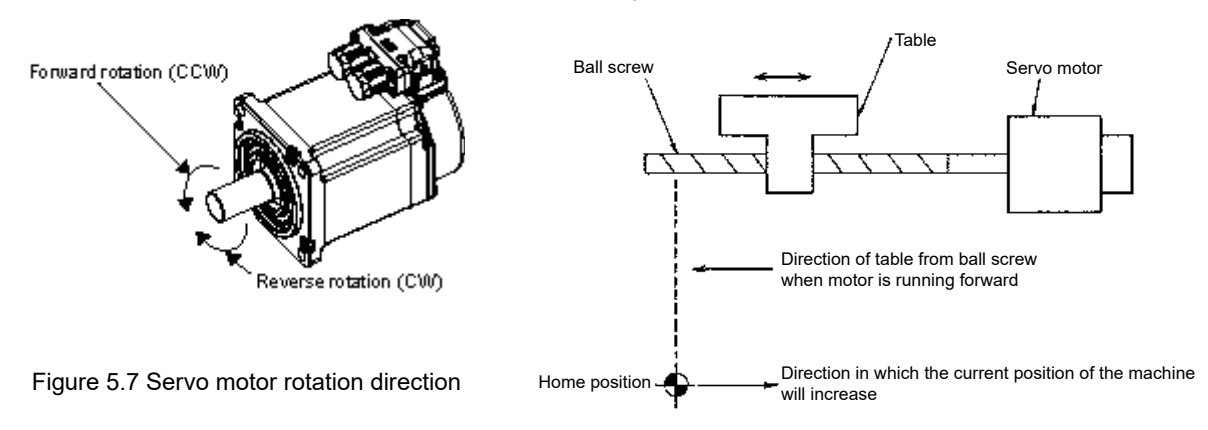

Figure 5.8 Rotation direction setting example

For the machine shown in Figure 5.3, the machine travels in the address decreasing direction (negative direction) as the servo motor rotates in the forward direction. Therefore, set the servo motor rotation direction as the negative direction on the position command module in this case.

### Point

● Forward rotation CCW: Abbreviation for counterclockwise Reverse rotation CW: Abbreviation for clockwise

# 5.5.2 Types of homing

(1) Types of homing

"Homing control" performs positioning towards a position that is set as the reference for positioning control (= home position). It is used to return the mechanical system to the home position, such as when the RD75 requests "homing request" at power-on or after a positioning stop.

On the RD75, the two controls shown below are defined as "homing control" in accordance with the homing operation process. To execute these two homing controls, perform settings of "homing parameters", set "positioning start No.9001" and "positioning start No.9002" to "[Cd.3] Positioning start No." in the RD75, then turn on the positioning start signal.

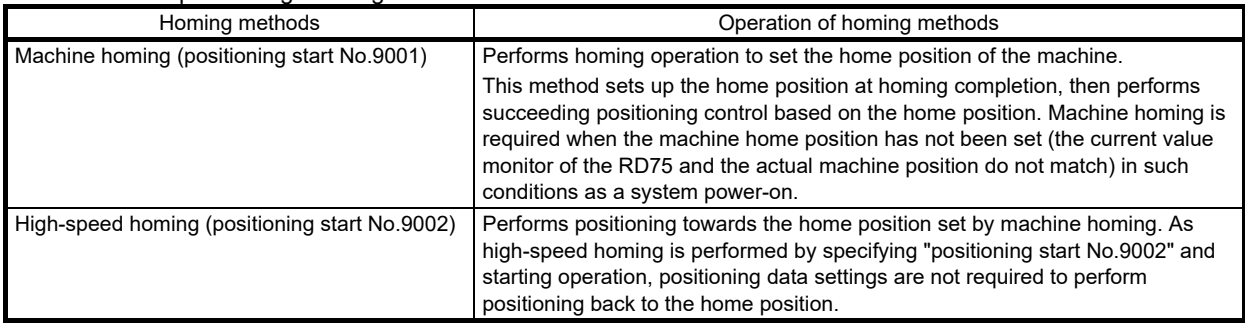

Homing control can also be performed by setting the start number of the dedicated instruction GP.PSTRT□ to 9001 and 9002.

Refer to "MELSEC iQ-R Programming Manual (Module Dedicated Instructions)" for details of the dedicated instructions.

"Machine homing" needs to be performed in advance to execute "high-speed homing".

# **Restrictions**

- If the following conditions are met, the RD75 needs to turn on "homing" request flag" ([Md.31] Status: b3) and execute machine homing.
	- At power-on
	- At turning off of the drive unit ready signal ([Md.30] External I/O signal: b2)
- At turning on of the programmable controller ready signal [YO]
- While "homing request flag" is on, the address information stored in the RD75 cannot be ensured. Executing and finishing machine homing properly turns off "homing request flag", then "homing completion flag" ([Md.31] Status: b4) turns on.

### (2) Types of homing method

There are eight types of machine homing methods as follows:

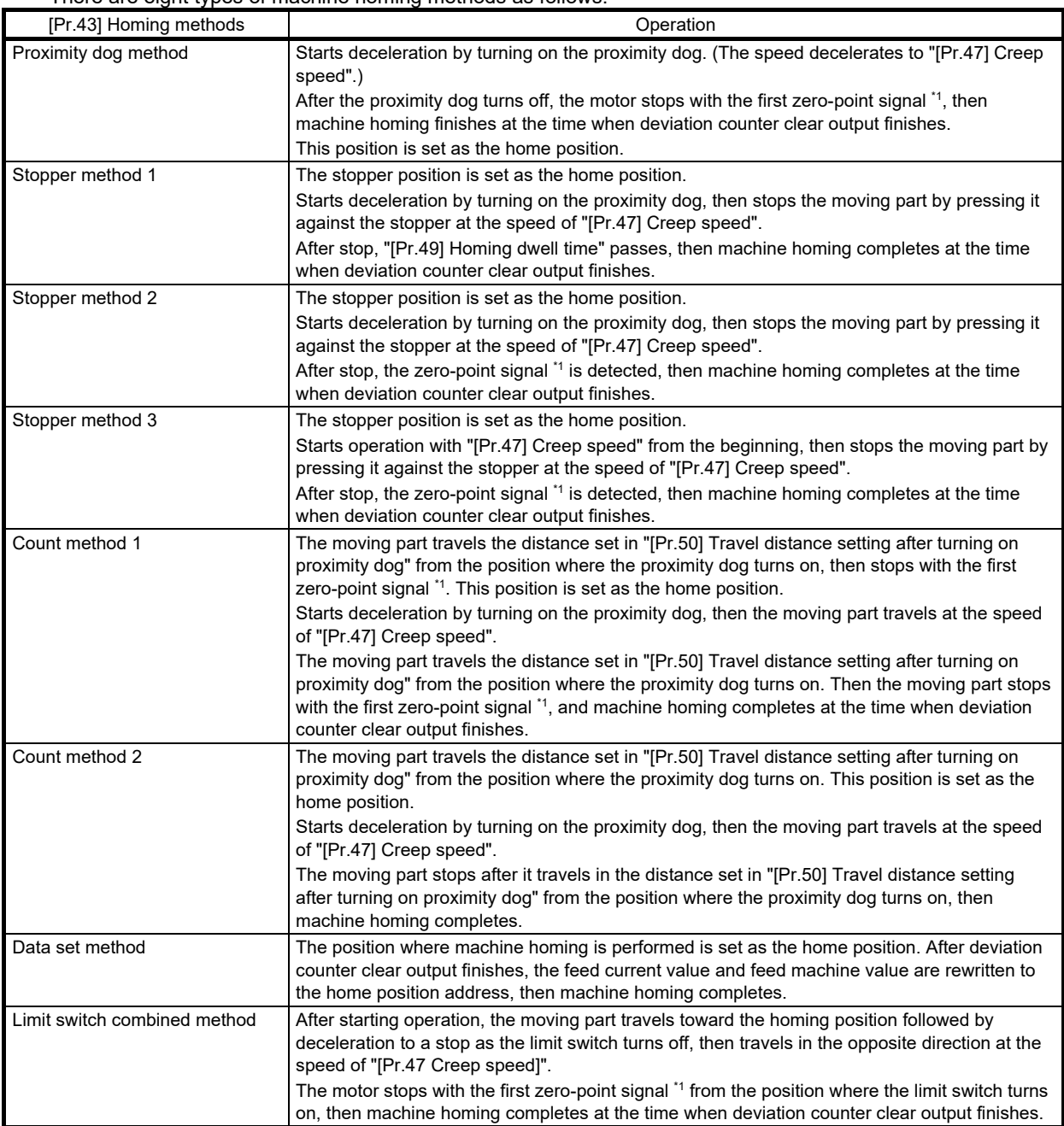

\*1. The following signals are input as the zero-point signal of the RD75 for each homing method.

Proximity dog method, count method 1, and limit switch combined method:

Signals that output one pulse per motor revolution. (Such as the Z-phase signal output from the drive unit) Stopper stop methods 2 and 3:

Signals that are output when the moving part comes into contact with the stopper. (Input from an external device)

# Memo $\overline{\phantom{a}}$

# 6 FUNCTIONS AND OPERATION OF MELSERVO (POSITION CONTROL)

- 6.1 From Startup to Operation
	- 6.1.1 Wiring and sequences
	- (1) Connection diagram inside the interface

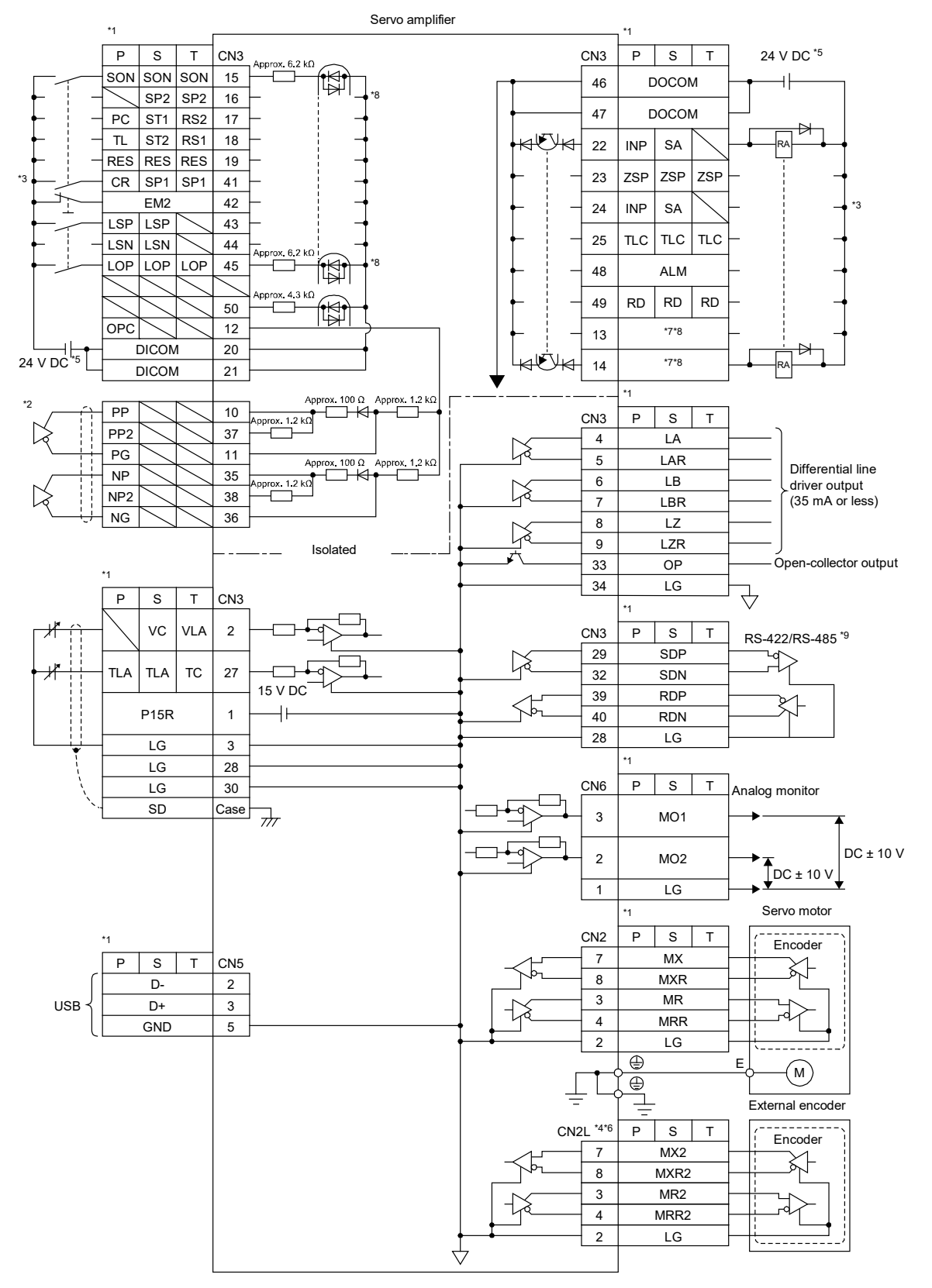

- \*1. P: Position control mode, S: Speed control mode, T: Torque control mode
- \*2. This is for the differential line driver pulse train input. For the open-collector pulse train input, connect as follows.

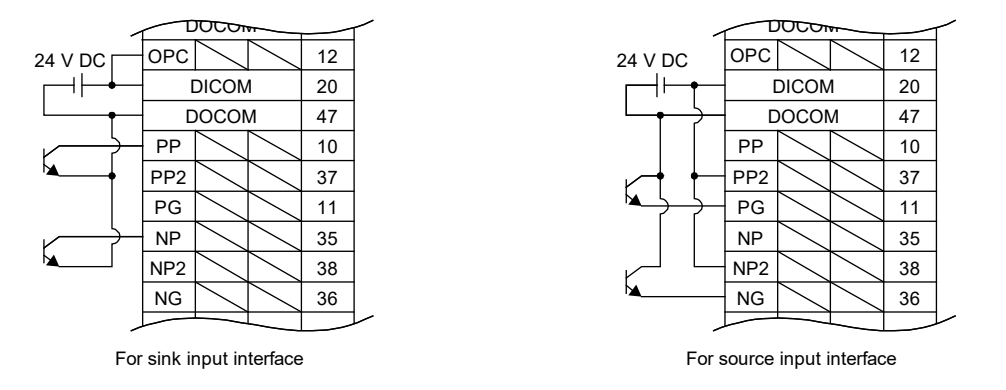

- \*3. This diagram shows a sink I/O interface. Refer to "Source I/O interface" in the MR-J5 User's Manual (Hardware) for source I/O interfaces.
- \*4. This is for the MR-J5- A -RJ servo amplifier. The MR-J5- A servo amplifier does not have the CN2L connector.
- \*5. Although the diagram shows the input signal and the output signal each using a separate 24V DC power supply for illustrative purposes, the system can be configured to use a single 24V DC power supply.
- \*6. Refer to "Parts identification" in the MR-J5 User's Manual (Introduction) for connecting an external encoder.
- \*7. Output devices are not assigned by default. Assign the output devices with [Pr.PD47] as necessary.
- \*8. If the MR-J5-\_A\_-RJ\_ is used, the values in the CN3-16 pin and the CN3-45 pin are approximately 4.3kΩ.
- \*9. RS-422 and RS-485 are not supported.

### 6.1.2 Standard connection diagram

(1) Sink I/O interface

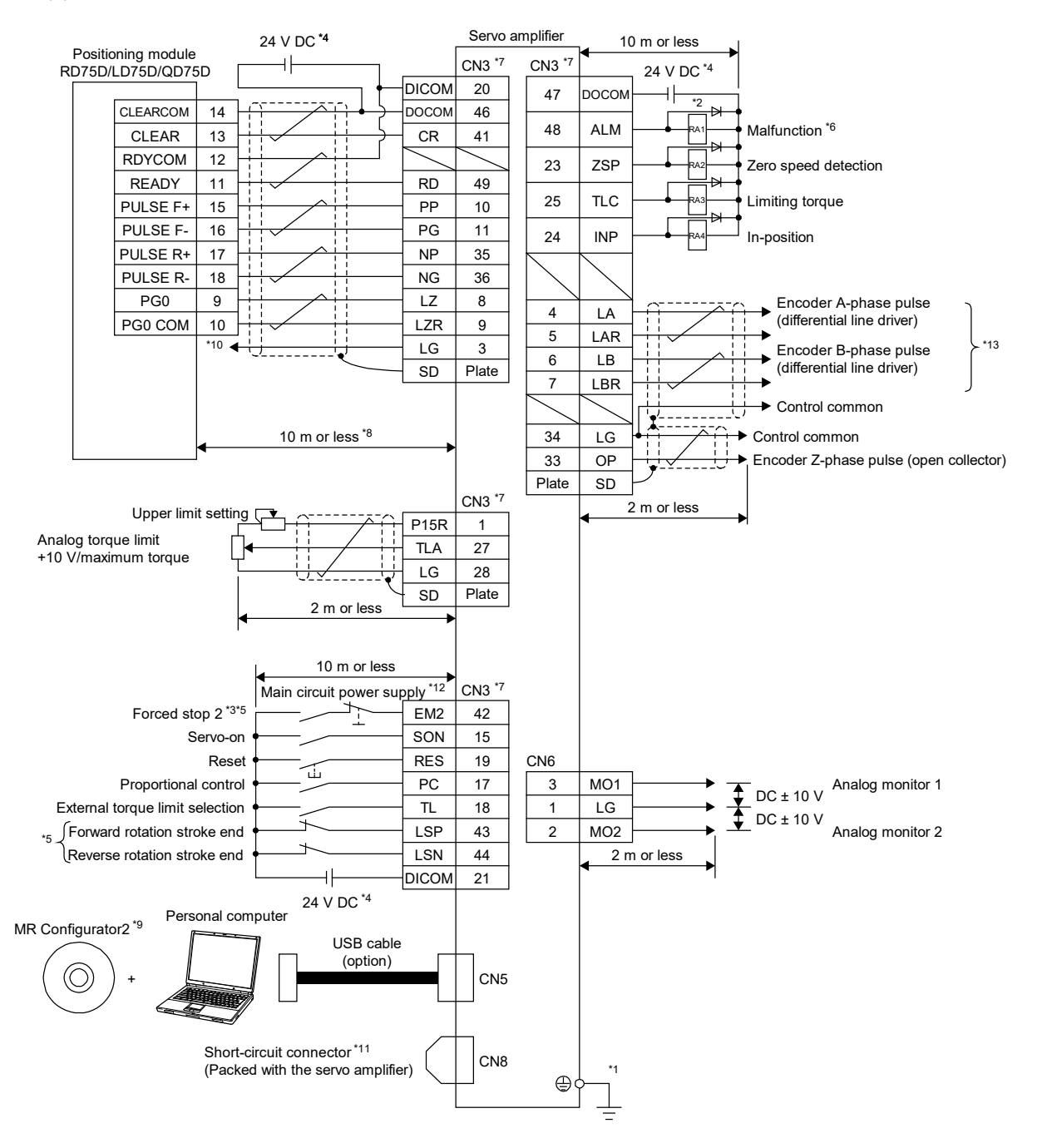

Connection I in position control

- \*1. To prevent an electric shock, connect the protective earth (PE) terminal (the terminal marked with the  $\oplus$  symbol) of the servo amplifier to the protective earth (PE) of the cabinet.
- \*2. Connect the diode in the correct direction. If it is connected reversely, the servo amplifier may malfunction and not output signals, disabling protective circuits such as EM2 (Forced stop 2).
- \*3. Install a forced stop switch (normally closed contact).
- \*4. Supply 24V DC ± 10% to interfaces from an external source. The total current capacity of these power supplies is 500mA maximum. The amperage will not exceed 500mA when all the I/O signals are used. Reducing the number of I/O points decreases the current capacity. Refer to "Digital input interface DI-1" in the MR-J5 User's Manual (Hardware) for the current required for the interfaces.

Although the diagram shows the input signal and the output signal each using a separate 24V DC power supply for illustrative purposes, the system can be configured to use a single 24V DC power supply.

- \*5. When starting operation, turn on EM2 (Forced stop 2), LSP (Forward rotation stroke end), and LSN (Reverse rotation stroke end) (normally closed contact).
- \*6. If no alarm is occurring, ALM (Malfunction) is on (normally closed contact). If an alarm occurs, stop programmable controller's signals with a sequence program.
- \*7. The pins with the same signal name are connected in the servo amplifier.
- \*8. This length applies when the command pulse train input is the differential line driver type. For the open-collector type, connect them within 2m.
- \*9. Use the SW1DNC-MRC2-\_.
- \*10. This connection is not required when the positioning module is RD75D, LD75D, or QD75D. However, to enhance noise tolerance, it is recommended to connect LG of the servo amplifier and control common.
- \*11. If not using the STO function, attach the short-circuit connector that came with the servo amplifier.
- \*12. To prevent an unexpected restart of the servo amplifier, configure a circuit that turns off EM2 when the main circuit power supply is turned off.
- \*13. Noise or disconnection of the command cable connected to the controller may cause a position mismatch. To avoid the position mismatch, check the encoder A-phase pulse and encoder B-phase pulse on the controller side.
- \*14. For source interfaces, the positive and negative outputs of the power supply are reversed as compared with sink interfaces.
- \*15. For source interfaces, CLEAR and CLEARCOM are reversed as compared with sink interfaces.

(a) Connecting minimum necessary I/O signals Motor operation requires at least the following signals. The output signal does not need to be connected with the motor.

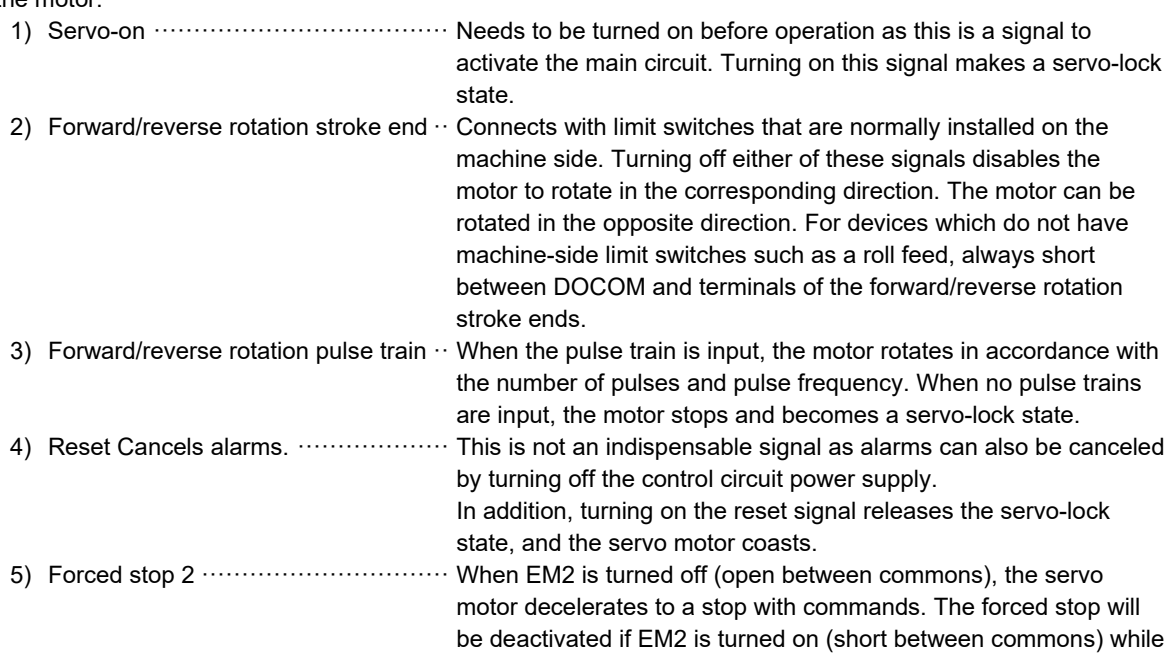

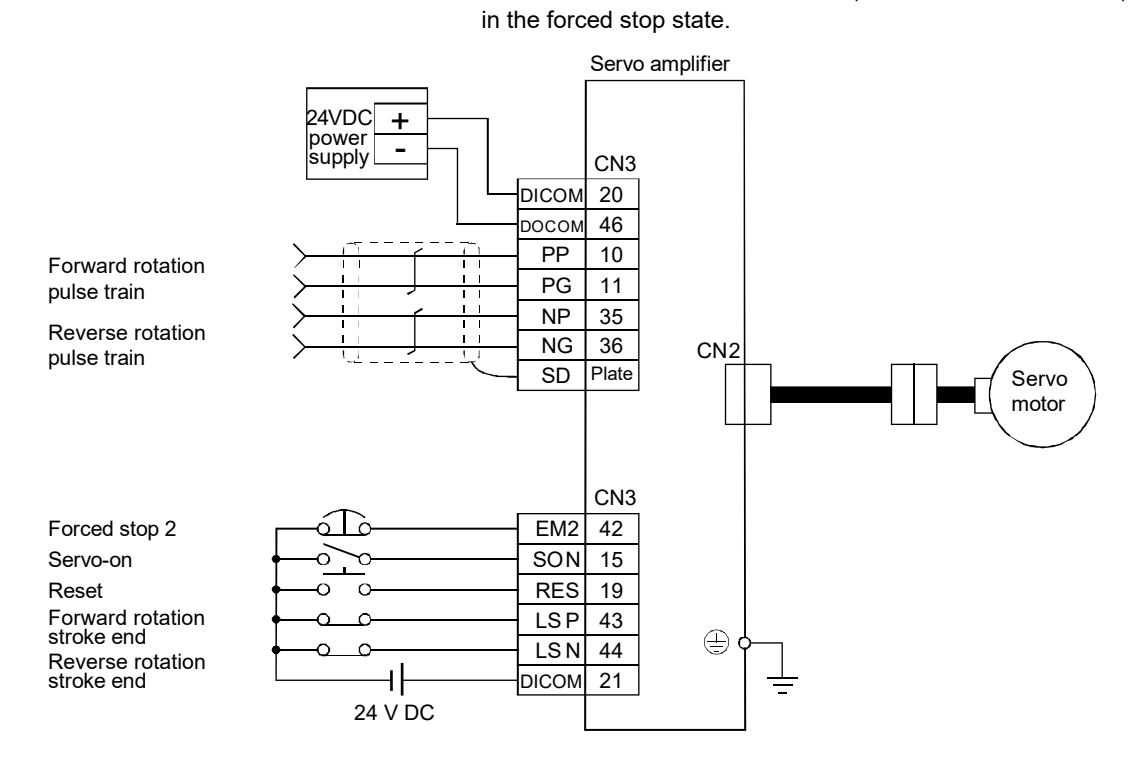

Connection II in position control

- (b) Connecting minimum necessary I/O signals for operation with the RD75D
	- 1) Servo-on
- 2) Forward/reverse rotation stroke end
- 3) Forward/reverse rotation pulse train  $\cdot \cdot$  Connects with the terminal of the RD75D as shown in the diagram below.
- 4) Reset
- 5) Clear ·········································· Clears the counter at homing.
- 6) Zero pulse ··································· Used as the home position signal at homing.
- 7) Ready ········································· Outputs the servo-on state to the RD75D to use this signal as the interlock signal.
- 8) Forced stop 2 ······························· When EM2 is turned off (open between commons), the servo

motor decelerates to a stop with commands. The forced stop will be deactivated if EM2 is turned on (short between commons) while in the forced stop state.

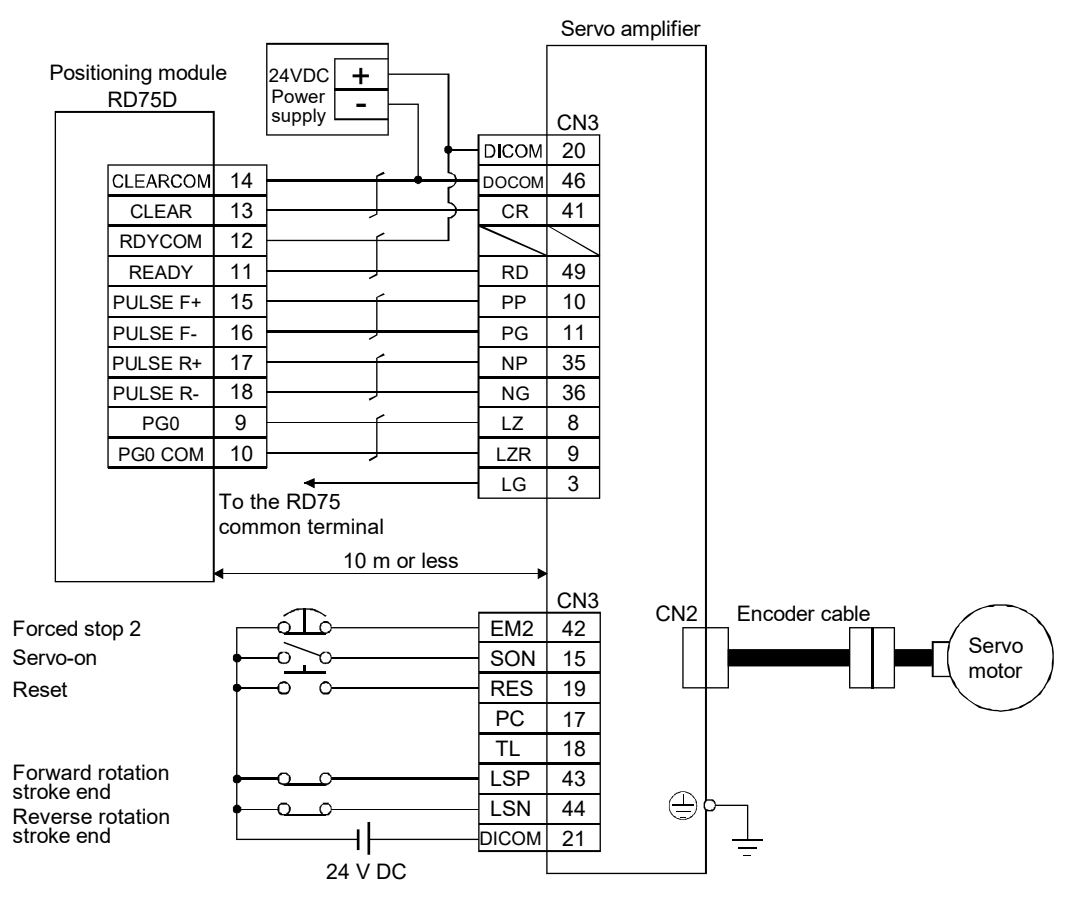

\* Refer to the RD75 manual for details of connections relating to the RD75.

Connection III in position control

### [Supplementary explanation]

1) Types of pulse train input

The command pulses are generally input using forward/reverse rotation pulse trains in either of the opencollector type or differential type,and the RD75P and RD75D also use this method.

To support pulse trains of the various command modules besides the RD75P and RD75D, the MR-J5 series servo amplifiers are compatible with the pulse trains shown in (i) [Pr.PA13 Command pulse input form (\*PLSS)] by switching the parameter settings.

### a) Types of pulse train form

Refer to section6.1.4 (i) [Pr.PA13 Command pulse input form (\*PLSS)] for command pulse input form.

### b) Types of hardware

Applicable configuration can be selected from the following in accordance with the hardware of the command module.

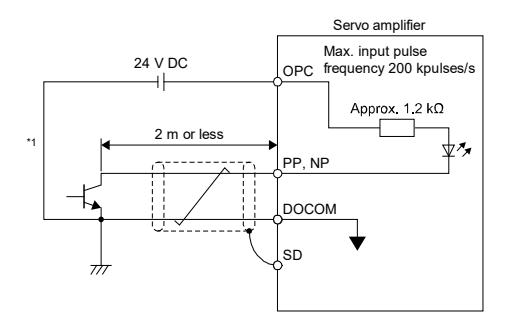

\*1. A photocoupler is used as the pulse train input interface. \*1. A photocoupler is used as the pulse train input interface. Therefore this circuit may not operate properly due to reduction in current if a resistor is connected to the pulse<br>train signal line. train signal line.

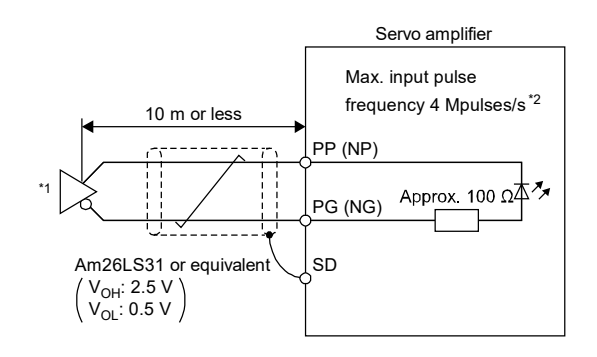

Therefore this circuit may not operate properly due to reduction in current if a resistor is connected to the pulse train signal line. Set [Pr.PA13.2] to "0" to use the input pulse frequency of 4Mpulses/s.

### Open-collector type **Differential line driver type**

### 2) Torque limit

The torque limit function limits the torque generated by the servo motor.

The following torque limit can be set. The torque limit function can be used by switching the following limit values.

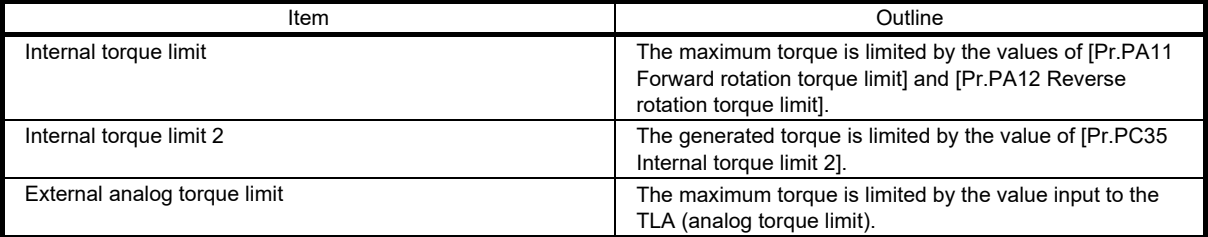

### 6.1.3 Power-on

Perform operation in accordance with the instructions shown in this chapter.

- (1) Startup of the position control mode
- (a) Instructions for power-on

Turn on the power using the following procedure. Always follow this procedure when turning on the power. Refer to "Turning on servo amplifier for the first time" in the MR-J5 User's Manual (Introduction) as well for instructions for power-on.

- 1) Turn off SON (Servo-on).
- 2) Make sure that a command pulse train is not input.
- 3) Turn on the main circuit power supply and control circuit power supply.

Data is displayed 2s after "C" (Cumulative feedback pulses) is displayed.

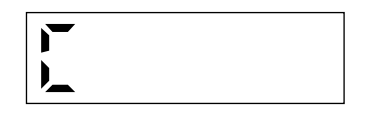

- (b) Instructions for power shut-off
- 1) Make sure that a command pulse train is not input.
- 2) Turn off SON (Servo-on).
- 3) Shut off the main circuit power supply and control circuit power supply.

(2) Instructions for startup

# **Precautions**

- When the absolute position detection system is used with a rotary servo motor, [AL.025 Absolute position erased] occurs at first power-on and the servo motor cannot be changed to servo-on status. Shut off the power once, then cycle the power to deactivate the alarm.
- If the power is turned on while the servo motor is being rotated by an external force, an alarm may occur. Make sure that the servo motor is not operating before turning on the power. In addition, refer to the manual for the servo motor or encoder being used.

(a) Stop

If any of the following situations occur, the servo amplifier suspends and stops the operation of the servo motor.

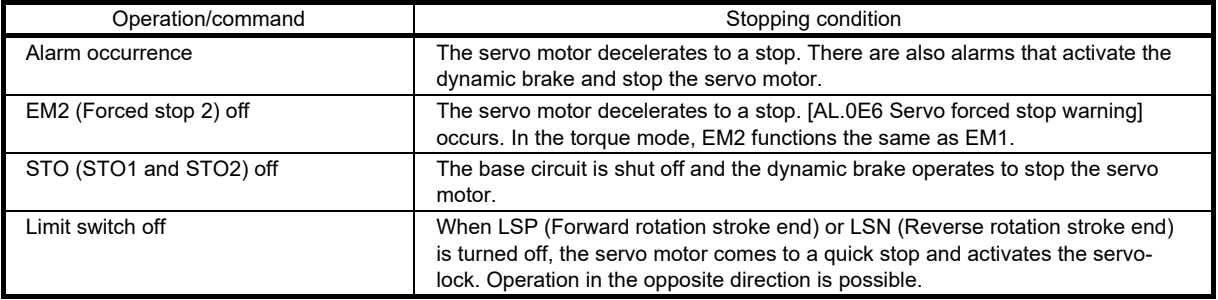

### 6.1.4 Parameter

(1) Parameters necessary to be set or checked before operation

If the settings of the parameters introduced in this section are incorrectly configured, the motor will not operate or an alarm will occur. Be sure to check the parameters before operation and change the settings as necessary. Refer to the MR-J5 User's Manual (Parameters) for details of other parameters.

### (a) [Pr.PA03\_Absolute position detection system (\*ABS)]

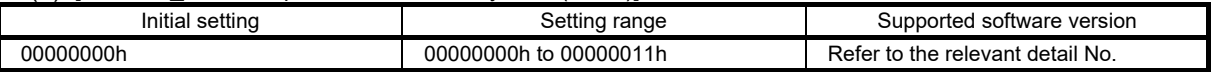

### • [Pr.PA03.0 Absolute position detection system selection]

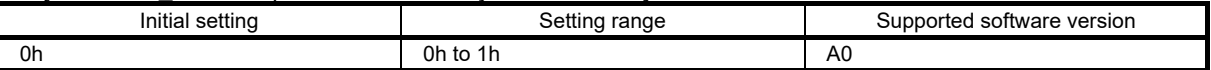

Set this servo parameter when using the absolute position detection system in the position control mode. If the absolute position detection system is switched to the incremental system, the home position is erased. Execute homing again when the absolute position detection system is enabled.

0: Disabled (incremental system)

1: Enabled (absolute position detection system by DIO)

The absolute position detection system cannot be used when an incremental type encoder is used or when the semi closed/fully closed loop control switching is enabled. At this time, enabling the absolute position detection system triggers [AL.037 Parameter error].

### • [Pr.PA03.1 Servo motor replacement preparation]

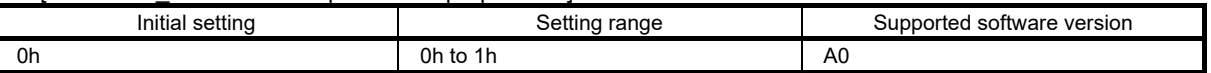

To replace an in-use batteryless absolute position encoder equipped servo motor while the absolute position detection system is in enabled status, set this servo parameter to "enabled".

Selecting "1" (enabled) enables servo motor replacement. After completing the servo motor replacement preparation, the value automatically changes to "0" (disabled).

After replacing the servo motor, the home position is erased. Execute homing again.

After setting this servo parameter to "1" (enabled), cycle the power and deactivate [AL.01A.5 Servo motor combination error 3].

0: Disabled

1: Enabled

### (b) [Pr.PA04\_Function selection A-1 (\*AOP1)]

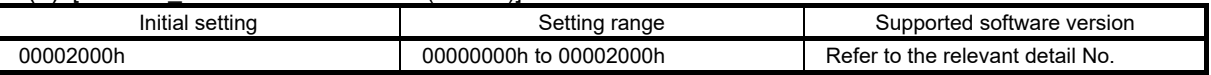

### • [Pr.PA04.3\_Forced stop deceleration function selection]

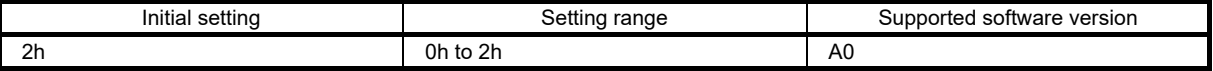

0: Forced stop deceleration function disabled (EM1 is used)

2: Forced stop deceleration function enabled (EM2 is used)

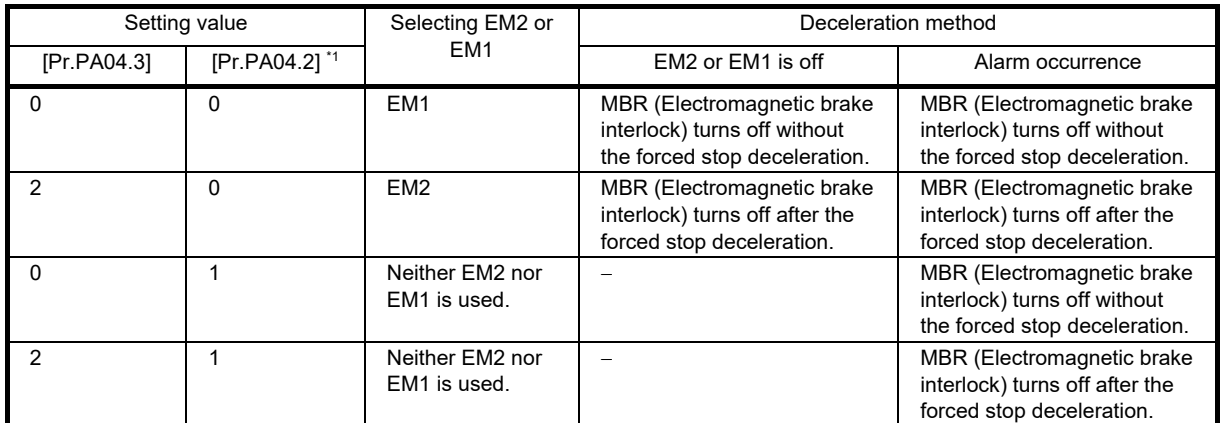

\*1. For the MR-J5- A\_ servo amplifier, the setting value of this servo parameter is fixed to "0". To disable forced stop, change the setting value of [Pr.PD01.3].

(c) [Pr.PA05\_Number of command input pulses per revolution (\*FBP)]

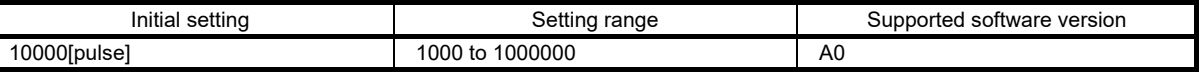

The servo motor rotates once as per command input pulse that has been set.

The setting value of this servo parameter is enabled when [Pr.PA21.3 Electronic gear compatibility selection] is set to "1" (number of command input pulses per revolution). In the linear servo motor control mode or fully closed loop control mode, [Pr.PA21.3] cannot be set to "1".

### (d) [Pr.PA06\_Electronic gear numerator (CMX)]

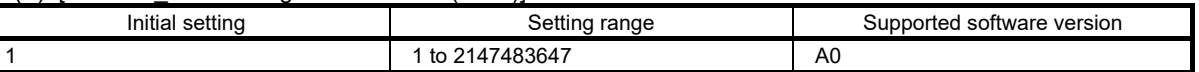

Set the electronic gear numerator.

This servo parameter is enabled in the following condition: [Pr.PA21.3 Electronic gear compatibility selection] is "0" (electronic gear), "2" (J3 electronic gear setting value compatibility mode), "3" (J2S electronic gear setting value compatibility mode), or "4" (J4 electronic gear setting value compatibility mode).

The condition range of the electronic gear is shown in the table below. If the set value is outside this range, noise may be generated during acceleration/deceleration, or operation may not be performed at the preset speed and/or acceleration/deceleration time constants. In addition, if the electric gear numerator exceeds "2147483647" by combining this servo parameter and [Pr.PA21.3], the electric gear numerator is limited to "2147483647".

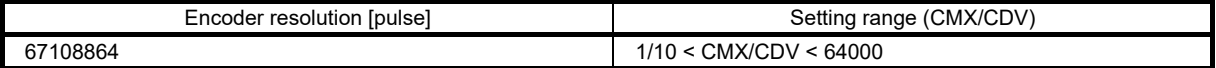

### (e) [Pr.PA07\_Electronic gear denominator (CDV)]

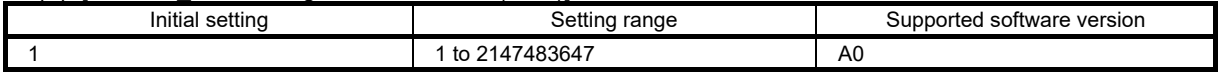

Set the electronic gear denominator.

This servo parameter is enabled in the following condition: [Pr.PA21.3 Electronic gear compatibility selection] is "0" (electronic gear), "2" (J3 electronic gear setting value compatibility mode), "3" (J2S electronic gear setting value compatibility mode), or "4" (J4 electronic gear setting value compatibility mode). Refer to section 4.5.1 "Electronic gear function" for details.

### (f) [Pr.PA08\_Auto tuning mode (ATU)]

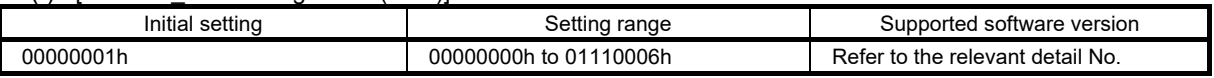

### • [Pr.PA08.0 Gain adjustment mode selection]

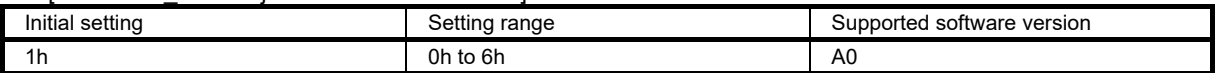

Select the gain adjustment mode.

0: 2 gain adjustment mode 1 (interpolation mode)

1: Auto tuning mode 1

2: Auto tuning mode 2

3: Manual mode

4: 2 gain adjustment mode 2

5: Quick tuning mode

6: Load to motor inertia ratio monitor mode

Refer to the following table for details.

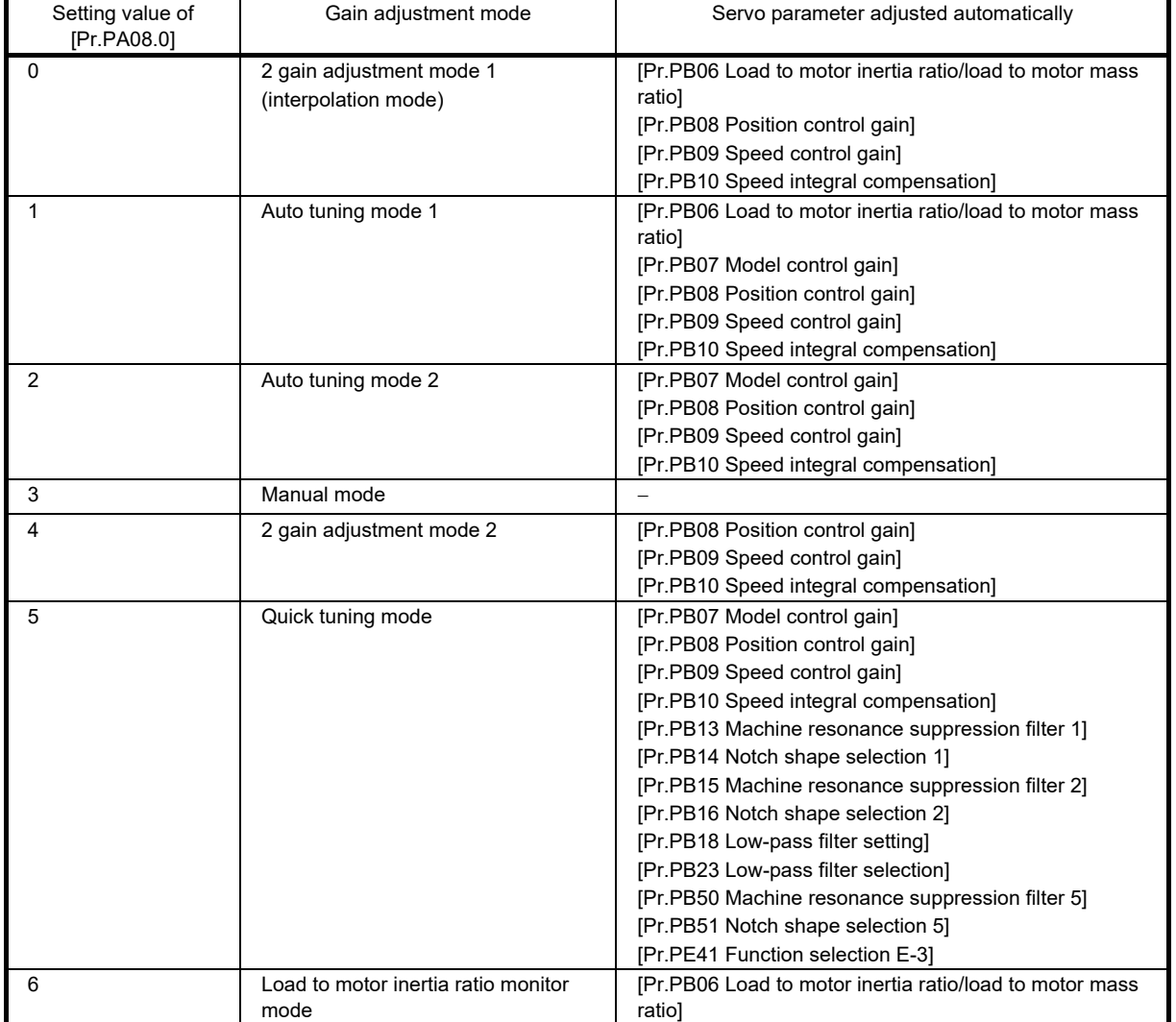

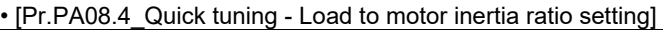

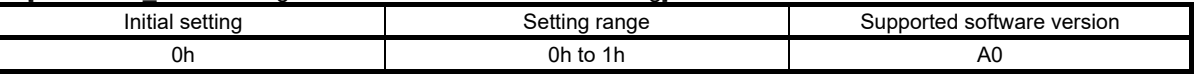

Set the load to motor inertia ratio at quick tuning. If the load connected to the servo motor is equal to or larger than the load to motor inertia ratio set in the servo parameter, an overshoot may occur in positioning operation after quick tuning.

0: Load to motor inertia ratio of 30 times or less

1: Load to motor inertia ratio of 100 times or less

### • [Pr.PA08.5\_Quick tuning - Execution selection]

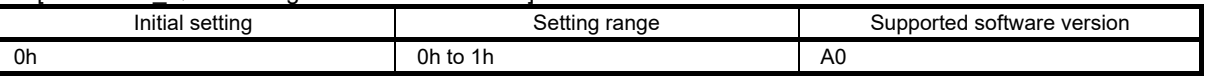

Set when to execute quick tuning.

0: At initial servo-on after cycling the power

1: At every servo-on

### • [Pr.PA08.6 Quick tuning - Restore selection]

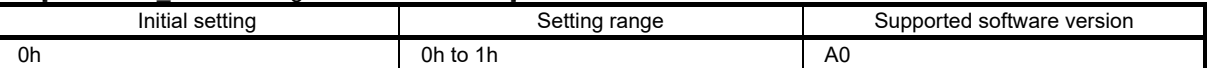

Set whether to return servo parameters to the values they had set before quick tuning was executed.

0: Disabled

1: Enabled

By setting "1" (enabled), the following servo parameters return to the values they had set before quick tuning was executed. If quick tuning has never been performed after power on or software reset, setting "1" (enabled) only keeps the current servo parameter values.

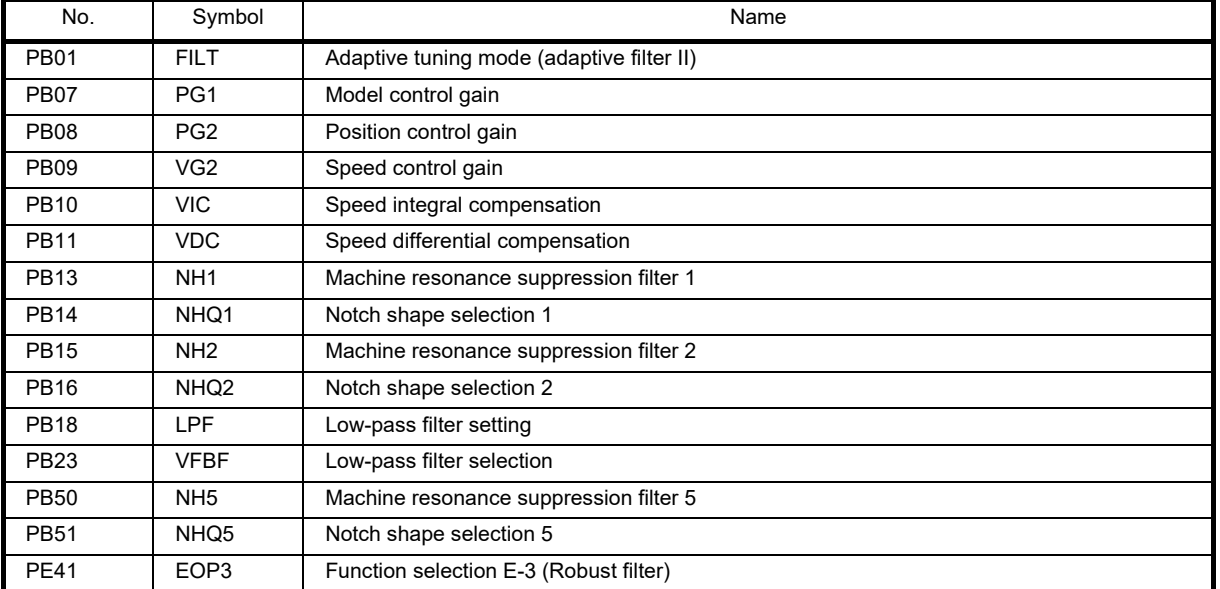

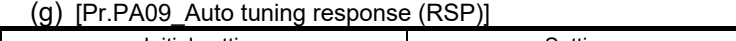

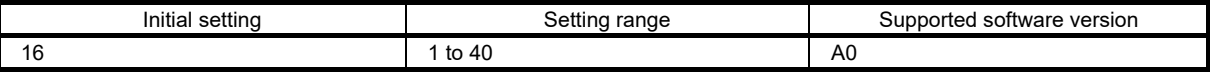

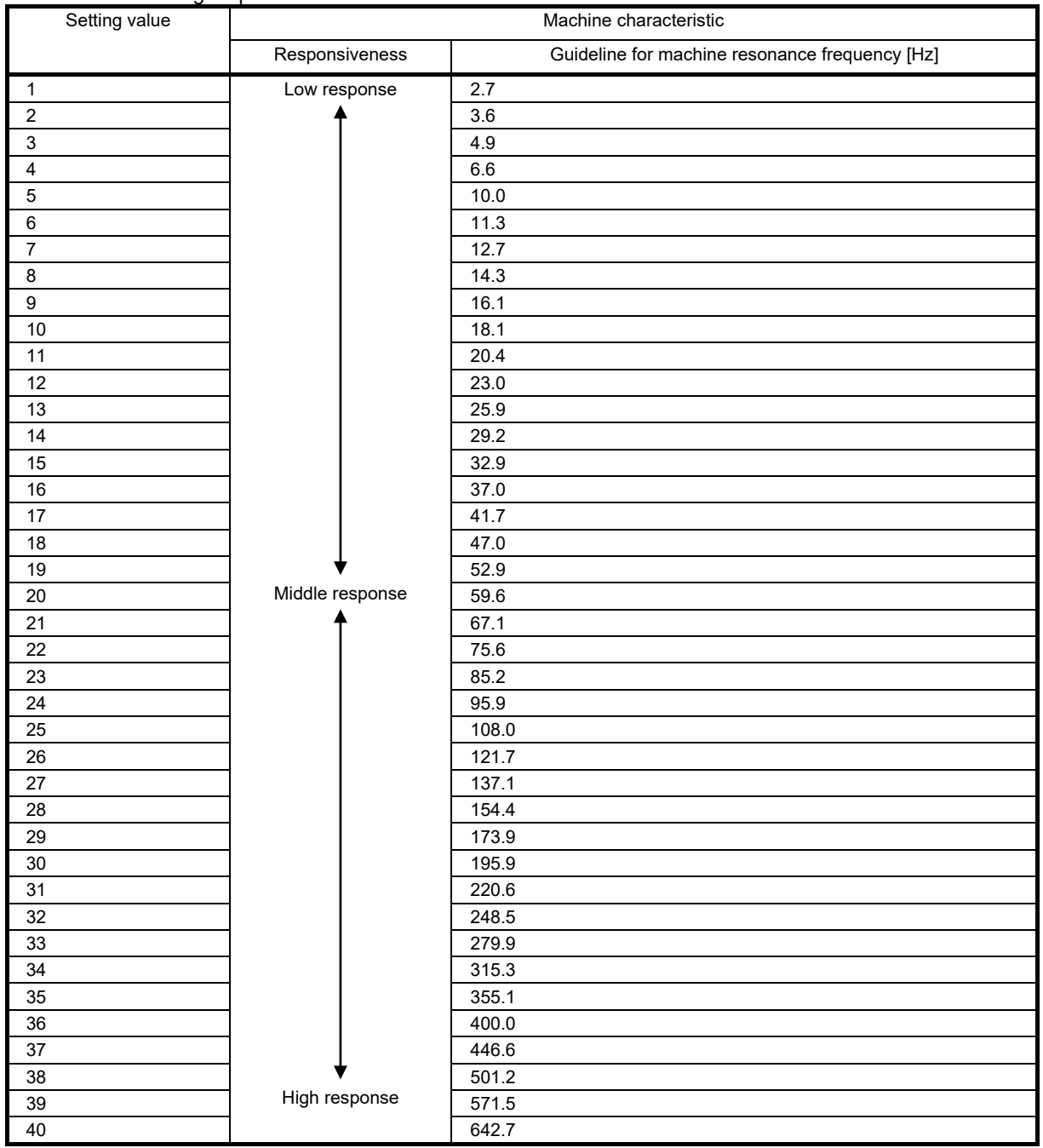

### Set the auto tuning response.

# 6. FUNCTIONS AND OPERATION OF MELSERVO (POSITION CONTROL)

### (h) [Pr.PA10\_In-position range (INP)]

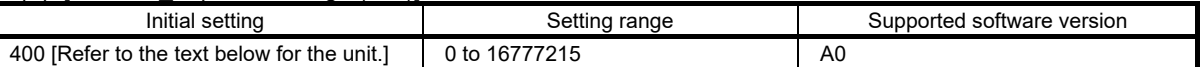

Set the in-position range in the command pulse unit.

With the setting of [Pr.PC24.0 In-position range unit selection], the unit can be changed to the servo motor encoder pulse unit.

In-position range setting

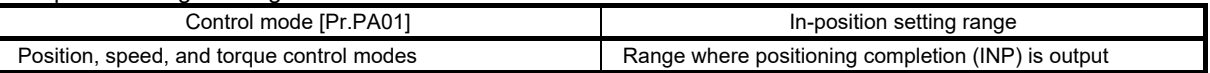

### Selecting a control side for the in-position range

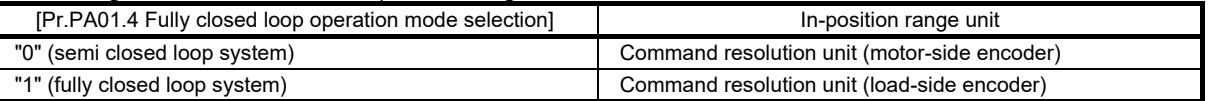

### In-position range unit

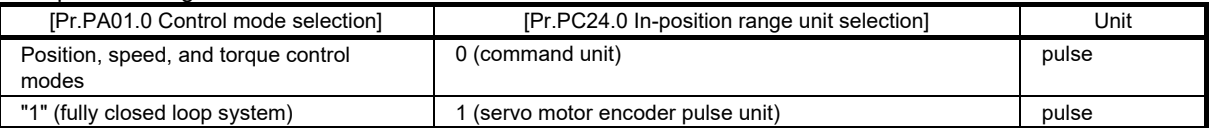

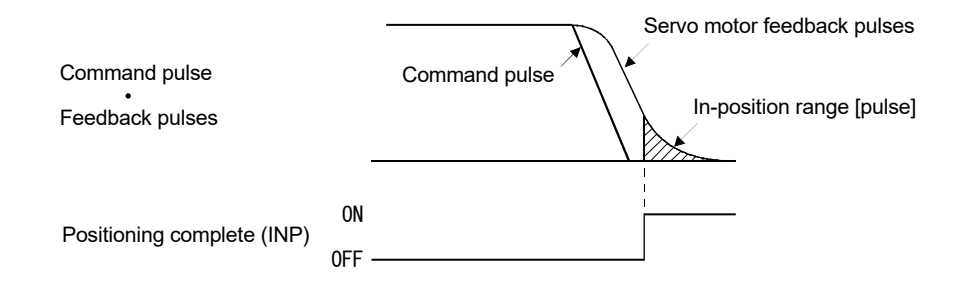
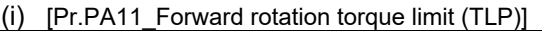

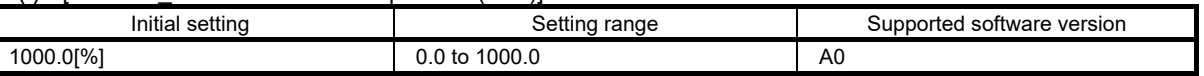

The torque or thrust generated by the servo motor can be limited.

Set servo parameters in relation to the rated torque or continuous thrust as 100.0 [%]. Set the servo parameter when limiting the torque of the servo motor for CCW power running or CW regeneration, or when limiting the thrust of the linear servo motor for positive direction power running or negative direction regeneration. If this servo parameter is set to "0.0", the servo motor does not generate torque or thrust.

When [Pr.PC50.0 Torque limit unit change] is set to "0" (maximum torque unit), set the servo parameter in relation to the maximum torque or maximum thrust (= 100.0%).

If a value larger than the maximum torque or maximum thrust of the servo motor is set, the value will be limited to the maximum torque or maximum thrust of the servo motor.

When torque (thrust) is output with the analog monitor output, the larger value of either [Pr.PA11 Forward rotation torque limit] or [Pr.PA12 Reverse rotation torque limit] is applied to the torque (thrust) at the maximum output voltage.

(i) [Pr.PA12\_Reverse rotation torque limit (TLN)]

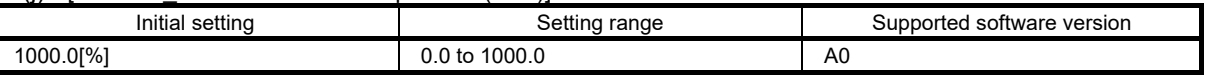

The torque or thrust generated by the servo motor can be limited.

Set servo parameters in relation to the rated torque or continuous thrust as 100.0 [%]. Set the servo parameter to limit the torque of the servo motor for CW power running or CCW regeneration, or to limit the thrust of the linear servo motor for negative direction power running or positive direction regeneration. If this servo parameter is set to "0.0", the servo motor does not generate torque or thrust.

When [Pr.PC50.0 Torque limit unit change] is set to "0" (maximum torque unit), set the servo parameter in relation to the maximum torque or maximum thrust (= 100.0%).

If a value larger than the maximum torque or maximum thrust of the servo motor is set, the value will be limited to the maximum torque or maximum thrust of the servo motor.

When torque (thrust) is output with the analog monitor output, the larger value of either [Pr.PA11 Forward rotation torque limit] or [Pr.PA12 Reverse rotation torque limit] is applied to the torque (thrust) at the maximum output voltage.

## (k) [Pr.PA13\_Command pulse input form (\*PLSS)]

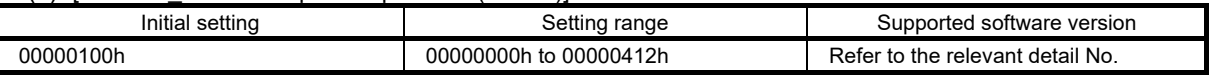

## • [Pr.PA13.0 Command input pulse train form selection]

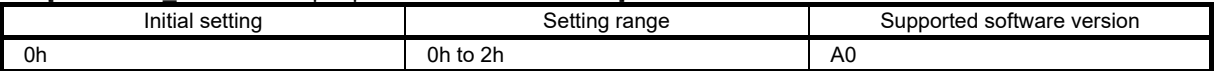

0: Forward/reverse rotation pulse train

1: Signed pulse train

2: A-phase/B-phase pulse train (the servo amplifier multiplies the input pulse by 4, and captures the multiplied input pulses.)

Refer to the following table for setting values.

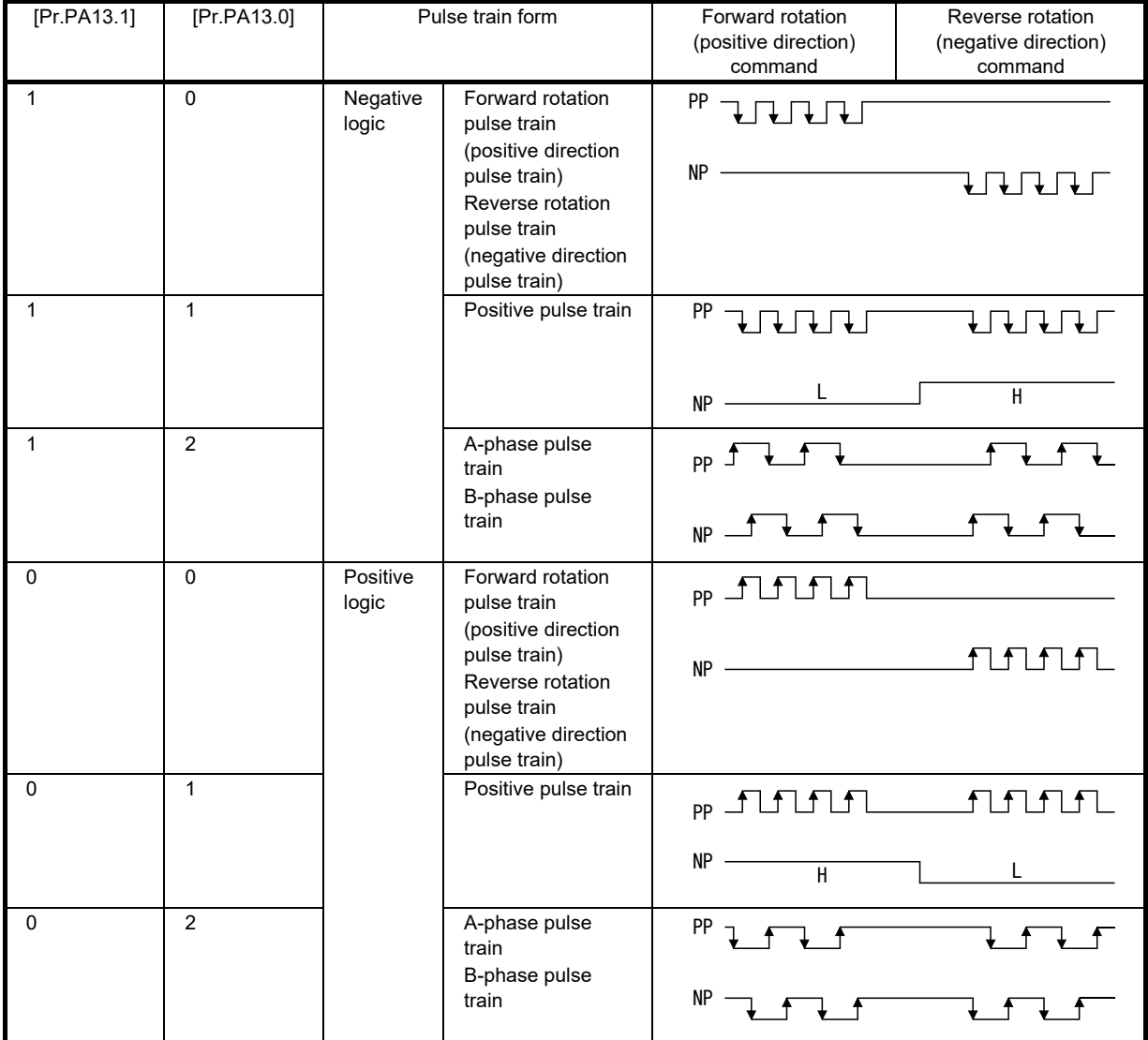

Arrows in the table indicate the timing of importing pulse trains. A-phase/B-phase pulse trains are imported after they have been multiplied by 4.

### • [Pr.PA13.1 Pulse train logic selection]

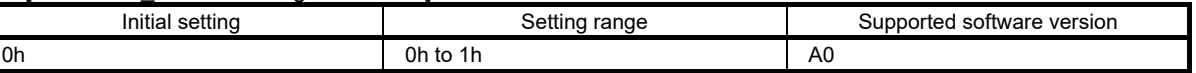

0: Positive logic

1: Negative logic

Match the logic of the command pulse train received from the connected controller.

Refer to [Pr.PA13.0\_Command input pulse train form selection] for setting values.

## • [Pr.PA13.2\_Command input pulse train filter selection]

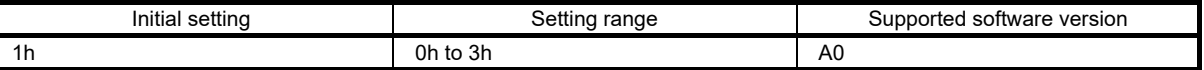

Selecting the appropriate filter for the command pulse frequency can increase noise tolerance.

0: Command input pulse train is 4Mpulses/s or less

1: Command input pulse train is 1Mpulse/s or less

2: Command input pulse train is 500kpulses/s or less

3: Command input pulse train is 200kpulses/s or less

"1" can be set for commands up to 1Mpulse/s. When inputting commands exceeding 1Mpulse/s and up to 4Mpulses/s, set "0".

To prevent the following malfunctions, set a correct value in accordance with the command pulse frequency. Setting a value higher than the actual command value will decrease noise tolerance.

Setting a value lower than the actual command will cause a position mismatch.

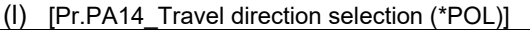

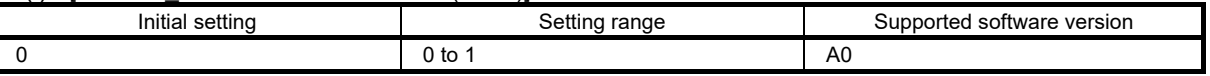

Select the servo motor rotation direction or linear servo motor travel direction for the command input pulse.

• For position control mode

With the setting value of [Pr.PA14 Travel direction selection], the rotation and travel direction can be changed without reversing the forward/reverse rotation pulse inputs for the input pulse train.

• For speed and torque control modes

The rotation and travel direction cannot be changed with the servo parameter.

The servo motor rotation direction is as follows.

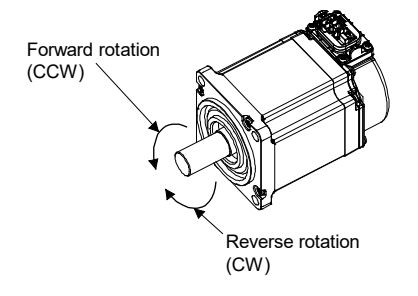

## (m) [Pr.PA15\_Encoder output pulses (\*ENR)]

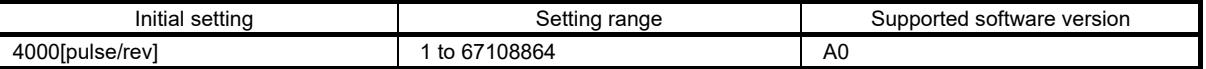

Set the encoder output pulses that are output from the servo amplifier, by using the number of output pulses per revolution, dividing ratio, or electronic gear ratio. (after multiplication by 4)

Selecting "1" (dividing ratio setting) in [Pr.PC19.1 Encoder output pulse setting selection] will divide the travel distance [pulse] by the setting value.

Set a numerator for the electronic gear for the A/B-phase pulse output when selecting "3" (A-phase/B-phase pulse electronic gear setting) in [Pr.PC19.1].

The maximum output frequency is 4.6Mpulses/s. Set the value within the range.

For details of the relation to PC19, refer to the MR-J5 User's Manual (Function).

## 6.1.5 Position control

Perform a test operation before an actual operation to check that the machine operates properly.

#### (1) Power-on

Turn on the power in accordance with section 6.1.3 "Power-on".

## (2) Parameter settings using MR Configurator2 (setup software)

MR Configurator2 is the software used for purposes such as servo parameter settings, graph measurement/display, and test operation. This section describes the startup procedure of the servo amplifier when the servo amplifier is connected to a personal computer which has MR Configurator2 installed. To learn more about using MR Configurator2, refer to Help in MR Configurator2.

1. Connect the servo amplifier and the personal computer with a USB cable. Turn on the servo amplifier control circuit power supply.

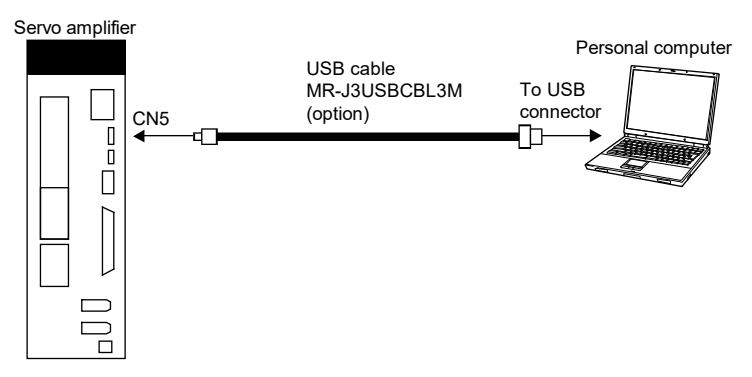

2. Start MR Configurator2 and create a new project. For the connection setting, select USB. Select a servo amplifier model and an operation mode.

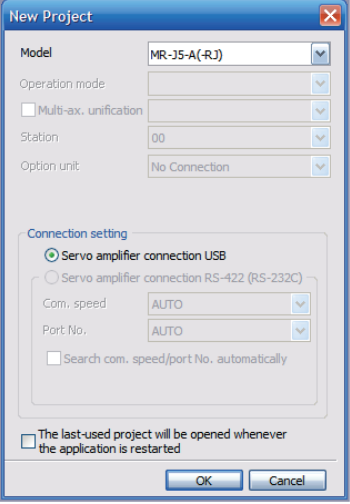

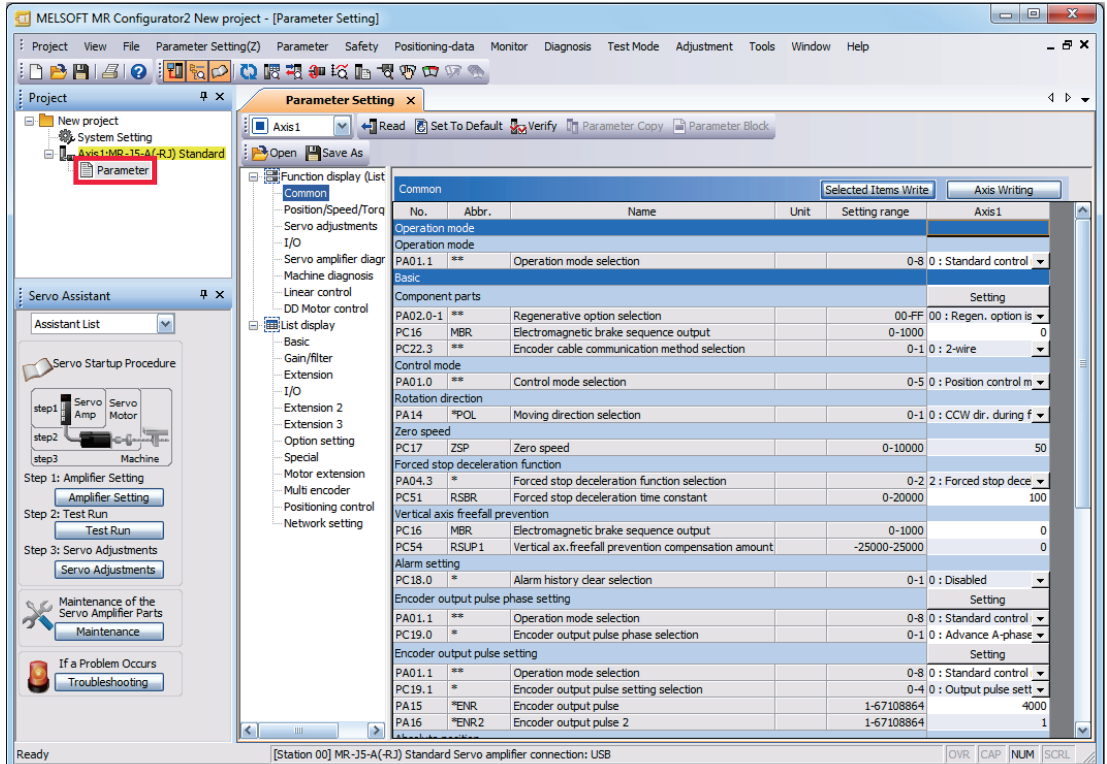

3. Selecting "Parameter" from the project tree opens the "Parameter Setting" window.

4. Select a group of servo parameters in the selection tree of the "Parameter Setting" window to display and configure the settings.

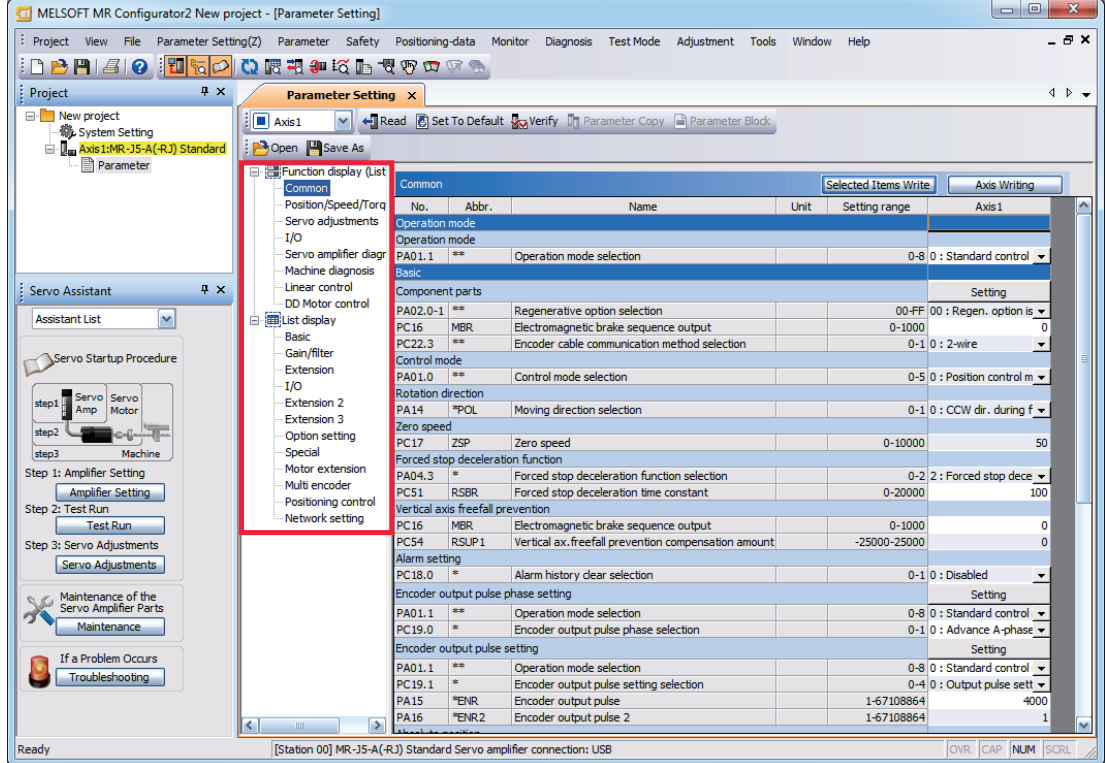

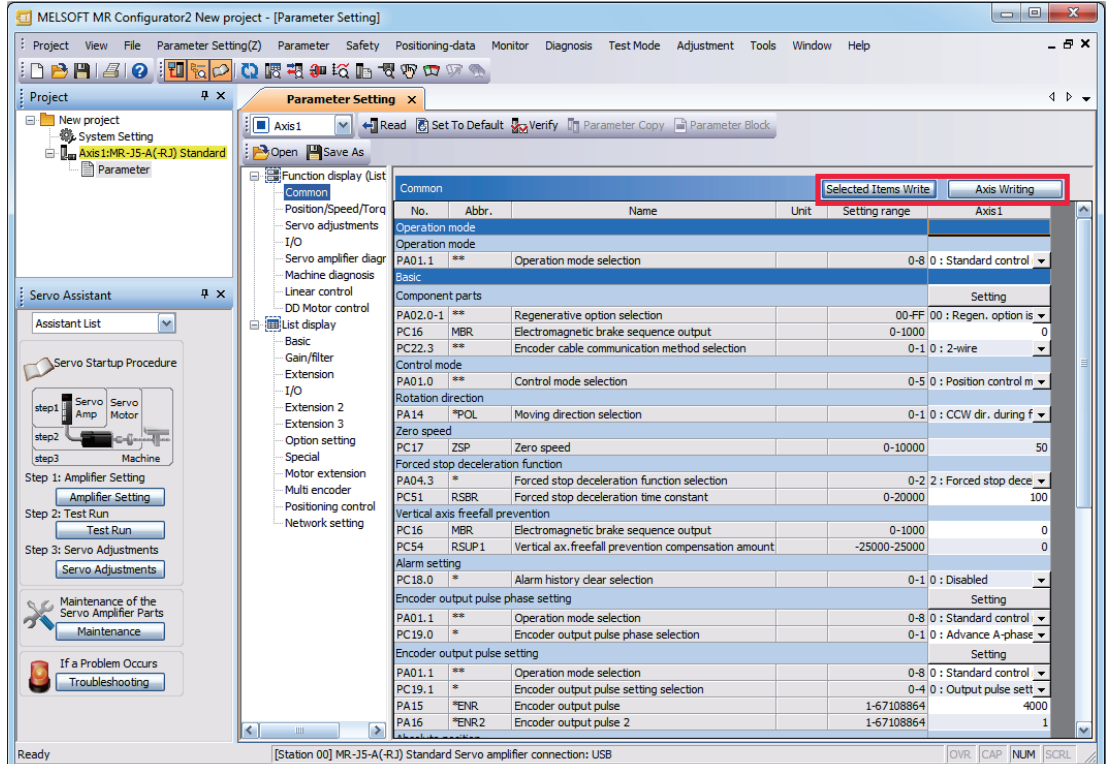

5. After changing the servo parameter, click "Selected Items Write" or "Axis Writing".

6. Abbreviated servo parameters prefixed with \* and servo parameters marked with \*\* are enabled after the power is cycled or a software reset is performed. Click "Software Reset" in MR Configurator2 to perform the software reset.

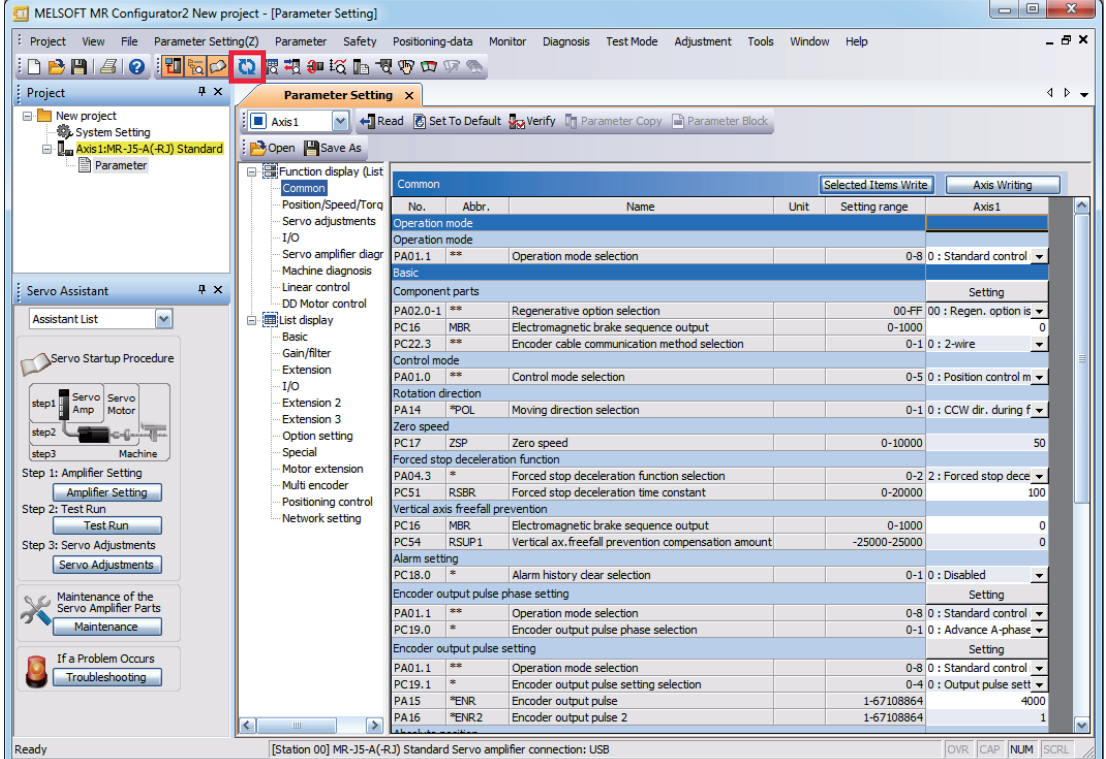

(3) Test operation of the servo motor alone in test operation mode

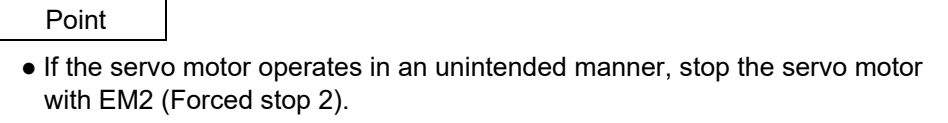

Check that the servo amplifier and servo motor operate normally. With the servo motor disconnected from the machine, use the test operation mode and check whether the servo motor operates correctly. This section describes how to check the servo motor operation in the JOG operation. The test operation also includes the positioning operation and program operation. Refer to section 3.1.8 (3) "Test operation mode" for details.

- 1. Turn on the power.
- 2. Open the "JOG Mode" screen of MR Configurator2.

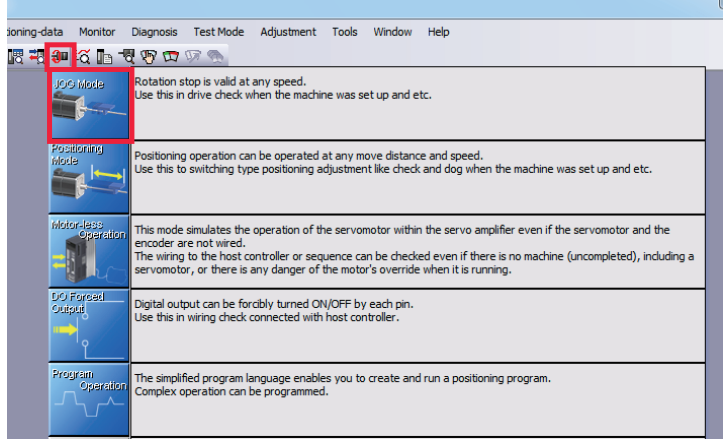

3. To operate the servo motor, input the motor speed and acceleration/deceleration time constants, then click "Forward CCW" or "Reverse CW". The servo motor operates only while the button is being clicked. Give a low speed command at first and check the operation.

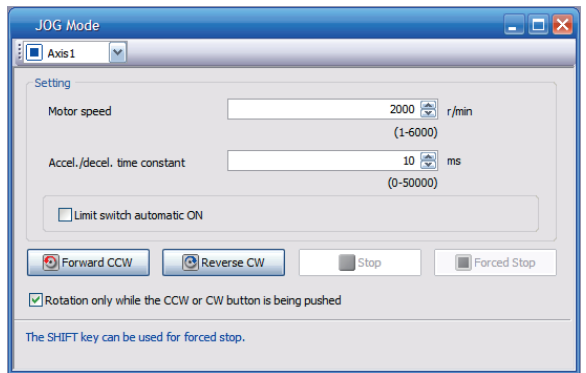

4. After the test operation is completed, turn off the power.

## (4) Equipment configuration setting

Set the servo parameters for each function according to the equipment configuration. For details, refer to the MR-J5 User's Manual (Function).

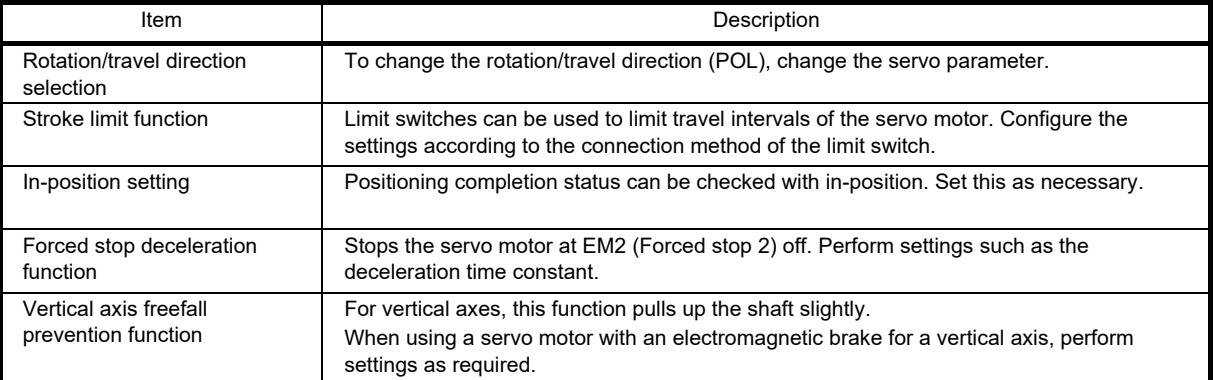

## (5) Controller-related setting

Set the servo parameters according to the control mode to be used from the controller. For details, refer to the MR-J5 User's Manual (Function).

Set each servo parameter that is necessary for the operation using controller commands.

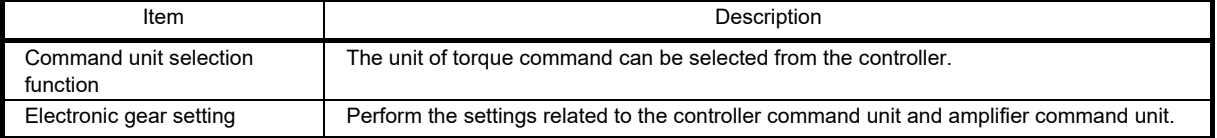

#### (6) Operation by controller command

In this section, check that the servo motor correctly rotates as slowly as possible under the commands from the controller.

Use the following procedure to check that the servo motor rotates.

- (a) Operation by command
- 1) Turn on EM2 (Forced stop 2) and SON (Servo-on). When the servo amplifier is in servo-on status, RD (Ready) turns on.
- 2) Turn on LSP (Forward rotation stroke end) and LSN (Reverse rotation stroke end).
- 3) When VC (Analog speed command) is input from the controller and ST1 (Forward rotation start) or ST2 (Reverse rotation start) is turned on, the servo motor starts operating. Give a low speed command at first to check the servo motor operations such as the rotation direction. If the servo motor does not operate in the intended direction, check the input signal.
- 4) Check the operation status. Refer to (b) "Checking the operation status" in this section.
- (b) Checking the operation status

After the operation by controller command, confirm that the servo motor can be operated properly in accordance with the following procedure.

1. Display the Display All window in MR Configurator2. Confirm that there is no error in the items such as servo motor speed and load ratio.

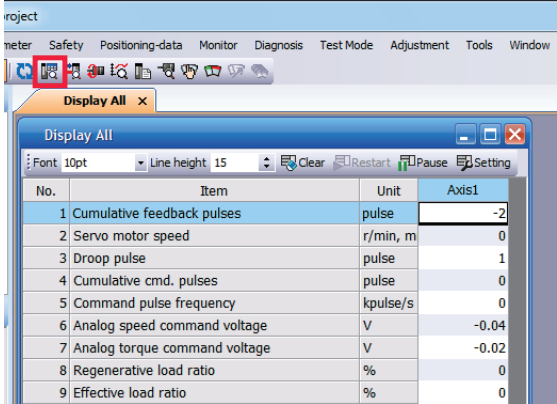

2. Display the I/O Monitor window. Confirm that there is no error in the I/O signal.

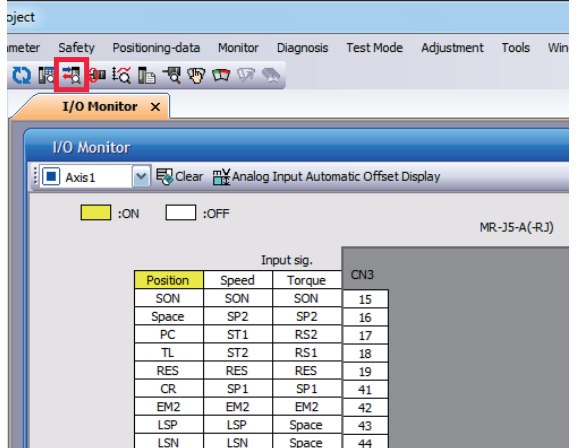

### (7) Positioning operation

Positioning operation can be performed when there is no command from the controller. Operate the motor using the Positioning Mode screen of MR Configurator2.

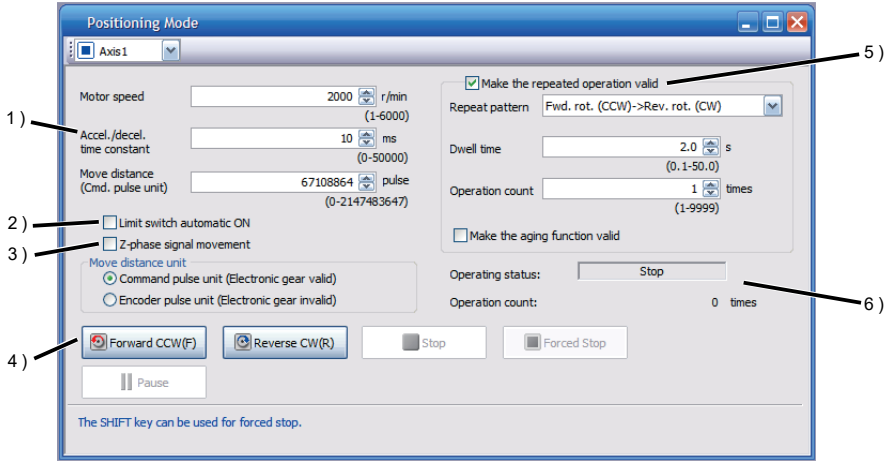

## 1) Motor operation setting

Set the motor speed, acceleration/deceleration time constants, and travel distance in the positioning operation mode. When changing the speed to the permissible speed, set the speed in [Pr.PA28.4 Speed range limit selection].

### 2) Limit switch

Select "Limit switch automatic ON" to perform the positioning operation when the limit switch is not connected. Be sure to avoid causing a collision while performing the operation.

### 3) Z-phase signal movement

When "Z-phase signal movement" is selected, the servo motor moves until the first Z-phase signal after positioning operation.

### 4) Operation

The servo motor can be started (CCW/CW), paused, stopped, or forcibly stopped. Clicking "Operation Start" starts the operation in the specified operation condition.

### 5) Repeated operation

Selecting "Make the repeated operation valid" enables the repeated operation. Selecting "Make the aging function valid" enables the continuous operation until clicking "Stop" or "Forced Stop". Set the repeat pattern, the dwell time, and the number of operations.

### 6) Operation status

The operation status during the repeat operation and the number of operations are displayed.

The status display can be checked in the display section during positioning operation. Press "MODE" in the positioning operation-ready status to call the status display screen.

(8) Program operation

Positioning operation using multiple operation patterns can be performed without a controller. Operate the motor using the Program Operation screen of MR Configurator2. For details, refer to Help of MR Configurator2.

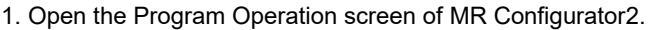

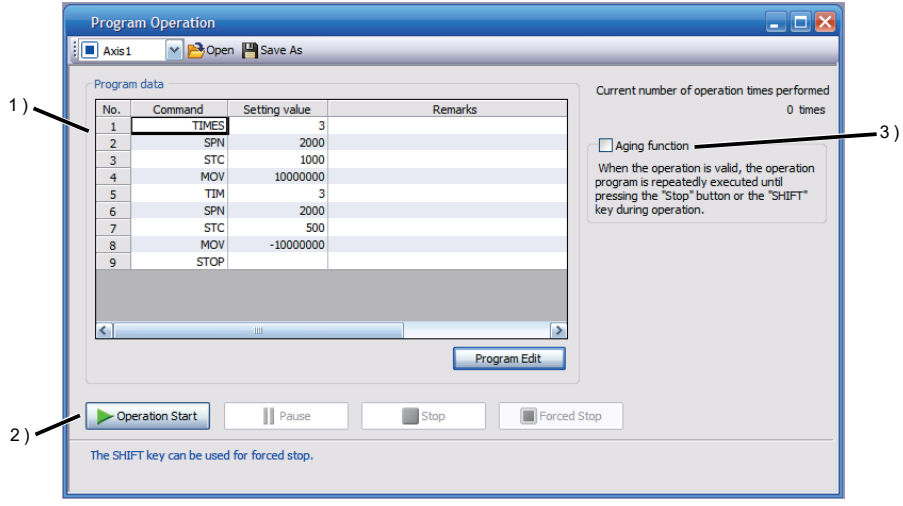

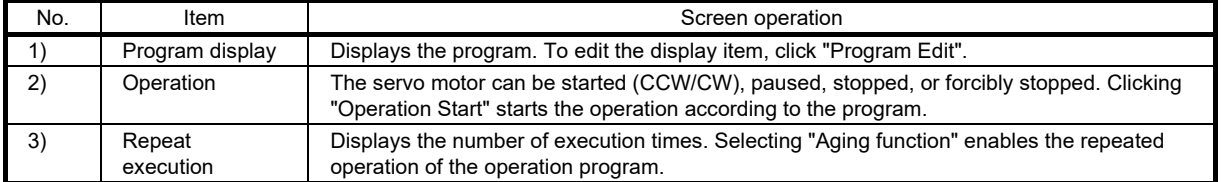

2. Clicking "Program Edit" in the program operation screen opens the Program Edit screen. Input the program and click "OK". For program commands, refer to Help of MR Configurator2.

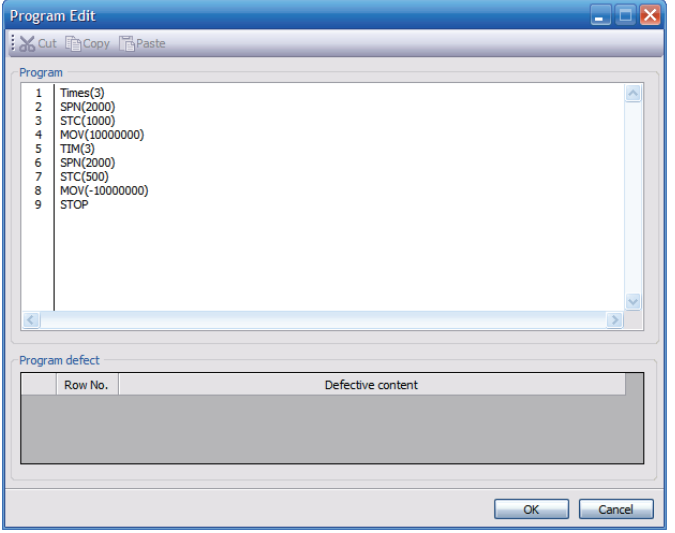

### (9) Motor-less operation

# Point

• The motor-less operation cannot be used in the linear servo motor control mode or direct drive motor control mode.

Without connecting a servo motor to the servo amplifier, output signals or status displays can be provided in response to the controller commands as if the servo motor is actually running. This operation can be used to check the sequence of a controller. Use this operation after the forced stop has been released. Use this operation with the servo amplifier connected to the controller.

To perform the motor-less operation, set [Pr.PC60.0 Motor-less operation selection] to "1" (enabled). To terminate the motor-less operation, set [Pr.PC60.0] to "0" (disabled).

#### (a) Load conditions

The operation is performed in the following conditions. Note that the conditions may differ from those of actual machines.

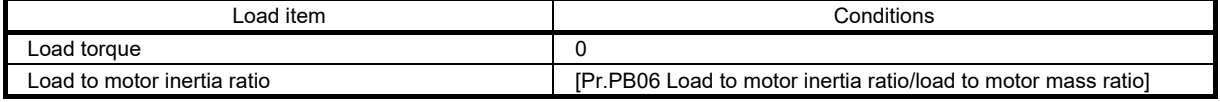

(b) Alarm

In the motor-less operation, some alarms and warnings are not generated. The following are examples of alarms which do not occur.

- [AL.016 Encoder initial communication error 1]
- [AL.01E Encoder initial communication error 2]
- [AL.01F Encoder initial communication error 3]
- [AL.020 Encoder normal communication error 1]
- [AL.021 Encoder normal communication error 2]
- [AL.025 Absolute position erased]
- [AL.092 Battery cable disconnection warning]
- [AL.09F Battery warning]

## (10) Output signal (DO) forced output

This function forcibly switches the output signals on and off regardless of the servo status. Use this function for purposes such as checking output signal wiring. Operate this function on the DO Forced Output screen of MR Configurator2.

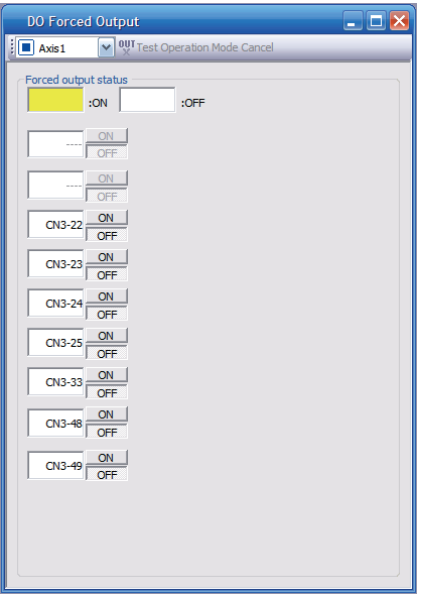

Each output signal can be turned on/off by clicking the ON/OFF button next to its name. After checking, click "Test Operation Mode Cancel" and terminate the output signal (DO) forced output.

## (11) Parameter settings

Before operating the demonstration machine, set the parameters to the demonstration machine setting values (position control) shown in section 3.1.8 (7) "Parameter settings".

- (12) Operation
- (a) Servo-on

Turn on servo-on (SON) to make the servo-on state.

(b) JOG operation

- 1. Switch the manual/automatic select switch to the manual side.
- 2. Turn on the forward rotation JOG button to rotate the motor in the forward rotation direction (counterclockwise). (Only when the button is turned on)
- 3. Turn on the reverse rotation JOG button to rotate the motor in the reverse rotation direction (clockwise). (Only when the button is turned on)
- (c) Automatic operation

Perform homing before automatic operation.

- 1. Switch the manual/automatic select switch to the manual side.
- 2. Turn on the homing button to make the motor perform homing. Refer to section 5.5.2 "Types of homing" for the homing operation. To perform automatic operation, switch the manual/automatic select switch to the automatic side.
- 3. Switch the continuous/one-cycle operation switch to one-cycle operation then press the start button to perform operation once in the pattern shown in the figure below. Press the stop button to pause the operation.
- 4. Switch the continuous/one-cycle operation switch to continuous operation then press the start button to perform operation repeatedly in the pattern shown in the figure below. Press the stop button to pause the operation.

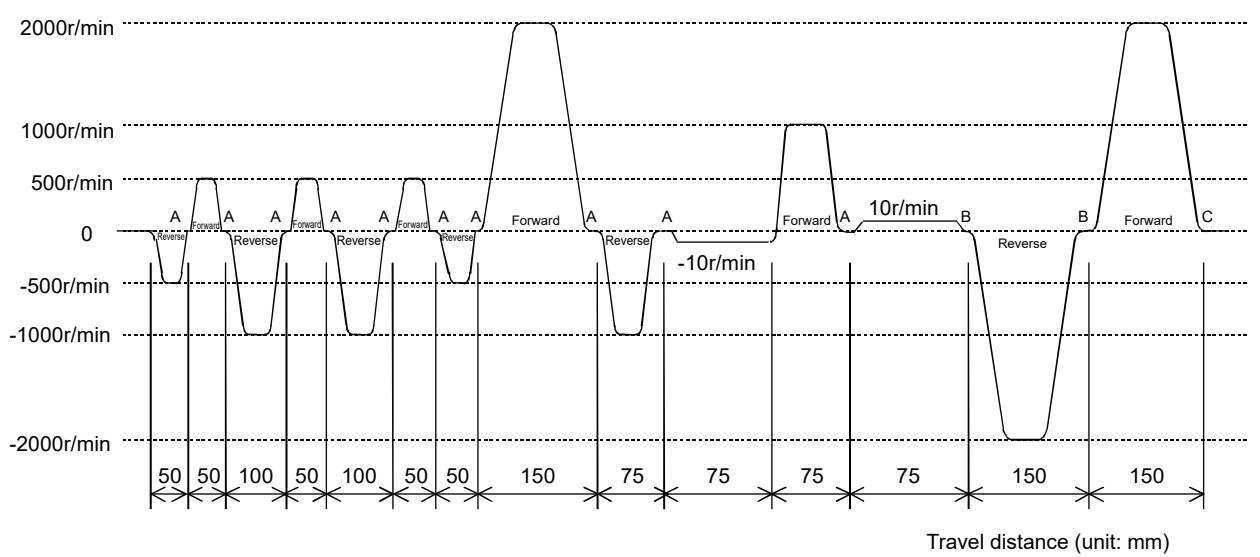

(Note) A, B, and C indicate the dwell time. A=500ms, B=1s, C=2s

(d) Timing belt working section and home position setting operation

The specifications of the mechanical section (timing working section) of this demonstration machine are as follows.

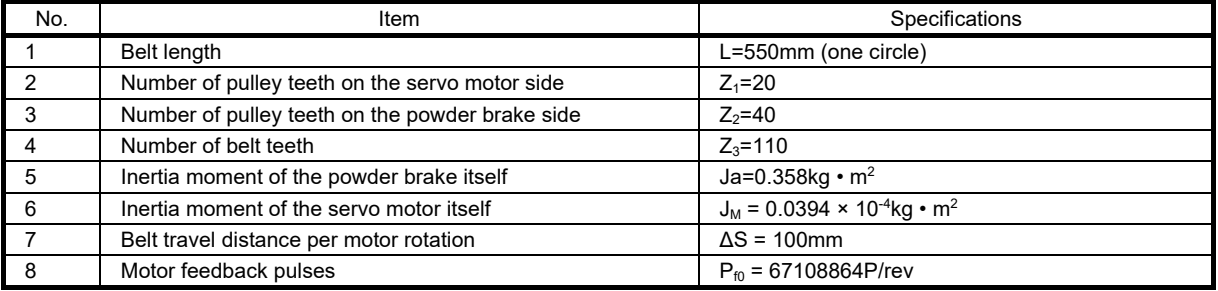

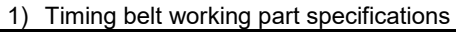

2) When the home position is set at the reference position as shown in the right figure, if the homing button is turned on for consecutive eleven times, the home position will be set at the reference position again. In other words, the home position is set at the reference position once in eleven times as shown in the right figure.

$$
n = \frac{L}{\Delta S} = \frac{550}{100} = \frac{11}{2}
$$

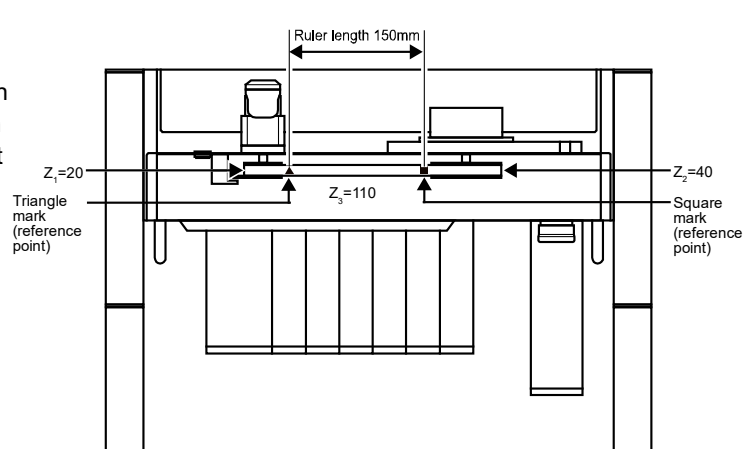

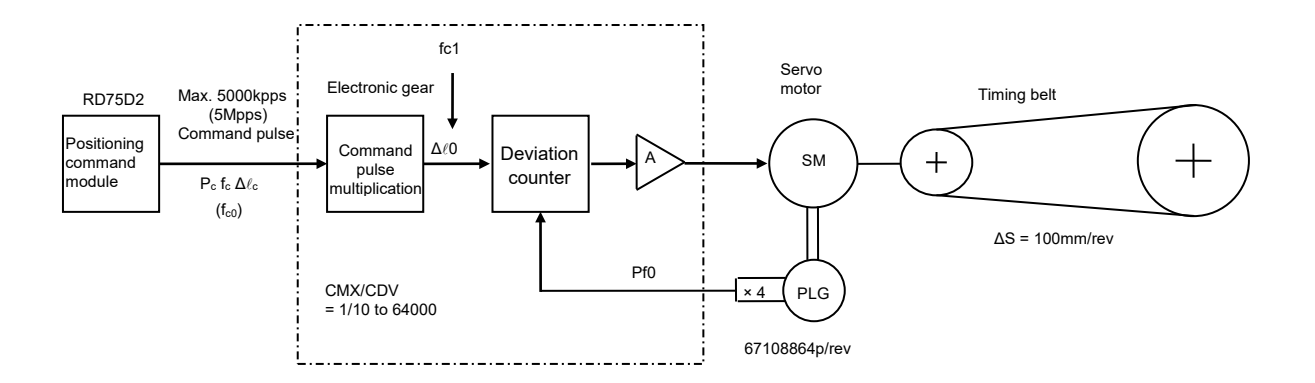

- (e) Checking operations using each parameter setting (refer to section  $<sub>0</sub>$  "Parameter" for details of the</sub> parameters.)
	- 1) Settings and idea of electronic gear (Pr.PA06 and Pr.PA07)
	- Consider if the setting is possible in the unit of the belt travel distance per pulse  $\Delta \ell_c = 0.001$ mm (1µm).

Electronic gear ratio  $\frac{\textsf{CMX}}{\textsf{CDV}} = \frac{\textsf{Motor feedback pulse P_{f0}} \times \textsf{belt travel distance per not}}{\textsf{Belt travel distance per motor rotation } \Delta S}$ 

$$
=\frac{67108864 \times 0.001}{100} = \frac{8388608}{12500} = \frac{2097152}{3125}
$$

2) Find the value of fc for a motor speed of 3000r/min when the electronic gear ratio is 2097152/3125. Consider if the setting is possible in the unit of the belt travel distance per pulse  $\Delta \ell_c = 0.001$ mm (1µm).

$$
N = \frac{f_c \times 60 \times CMX/CDV}{P_{f0}} = \frac{f_c \times 60 \times 2097152/3125}{67108864} = 3000r/min
$$

 $f_c = \frac{67108864 \times 3000}{60 \times 2097152/3125} = 5000kpps \ge 5000kpps$ 

The maximum command frequency of the positioning module RD75D2 is 5000kpps (5Mpps). This setting is possible because fc matches with the maximum command frequency.

3) Consider if the setting is possible in the unit of the belt travel distance per pulse  $\Delta \ell_c = 0.05$ mm (50 µm).

$$
Electronic gear ratio \frac{CMX}{CDV} = \frac{67108864 \times 0.05}{100} = \frac{83886080}{2500} = \frac{4194304}{125}
$$

Find the value of fc for a motor speed of 3000r/min when the electronic gear ratio is 4194304/125.

$$
f_c = \frac{67108864 \times 3000}{60 \times 4194304/125} = 100kpps < 5000kpps
$$

The maximum command frequency of the positioning module RD75D2 is 5000kpps (5Mpps). The setting does not have any problem as the frequency is 200kpps < 5000Kpps even at 6000r/min which is within the maximum command frequency.

\* The feed length per pulse on this demonstration machine has been set to 0.01mm.

$$
\frac{\text{CMX}}{\text{CDV}} = \frac{67108864 \times 0.01}{100} = \frac{67108864}{10000}
$$

Perform settings as follows.

Command pulse multiplication numerator (Pr.PA06): 67108864 Command pulse multiplication denominator (Pr.PA07): 10000

4) Set "In-position range setting" (Pr.PA10).

5) Set "Model control gain" and "Position control gain" (Pr.PB07 and Pr.PB08).

## 6.1.6 Functions useful for startup and diagnosis

The MR-J5-A servo amplifier has functions useful for startup and diagnosis other than "Checking external I/O signal" in section 3.1.7 and "Operation mode" in section 3.1.8 (3). The main items are as follows.

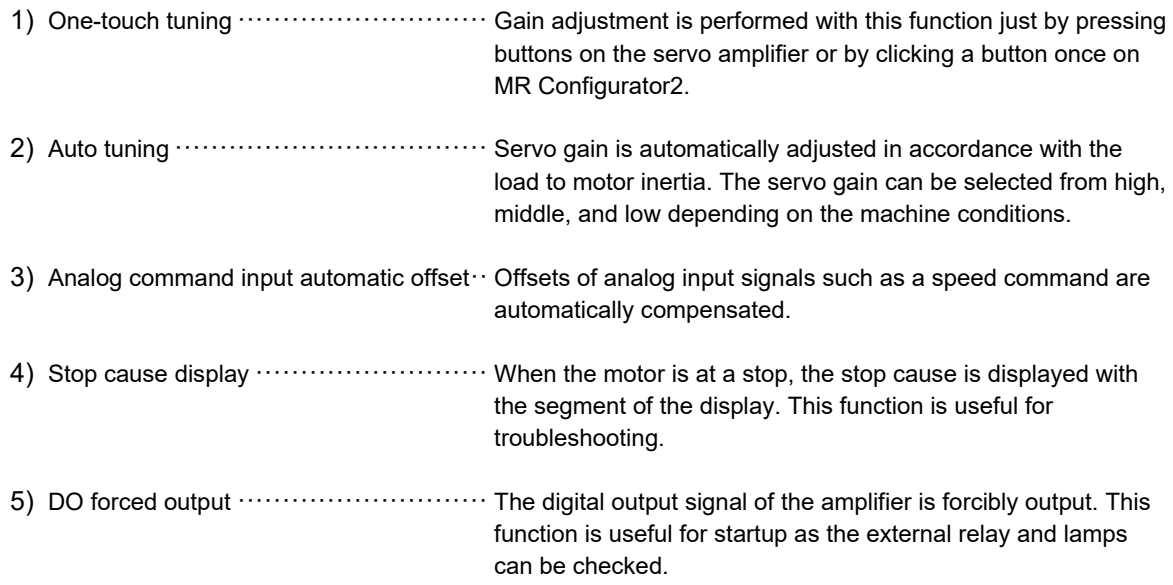

# 6.2 Adjusting Operation Conditions

## 6.2.1 Adjusting the servo amplifier alone

The following table shows the adjustment functions available when using the servo amplifier alone.

## (1) Gain adjustment mode explanation

## (a) Functions to automatically adjust machine stability

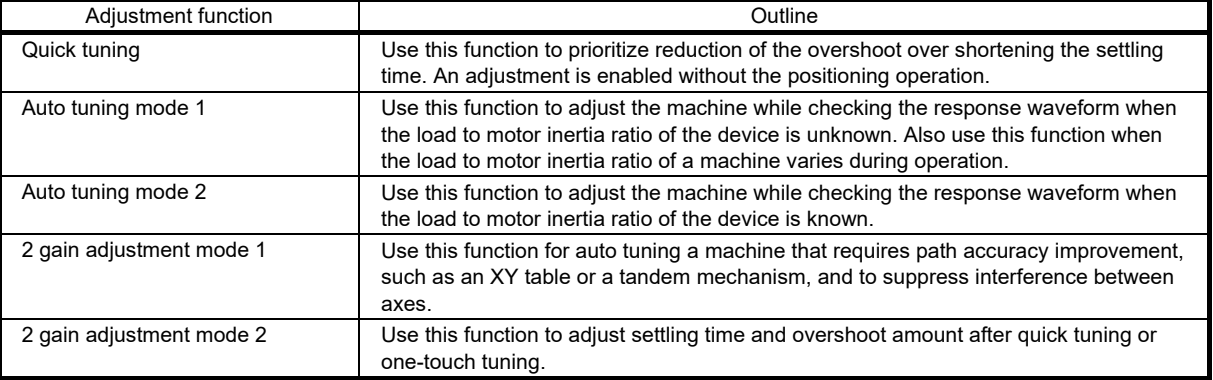

## (b) Adjustment functions to suppress vibration and to obtain a high level of responsiveness

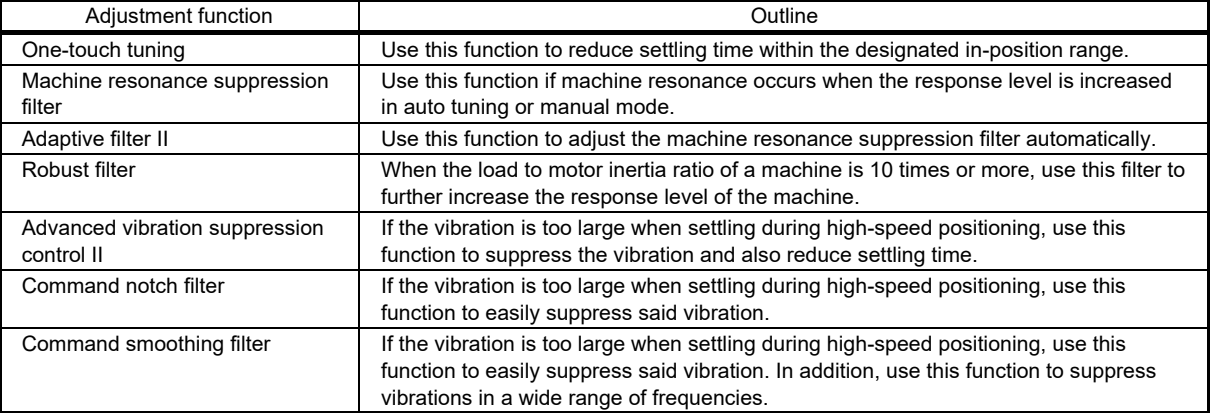

## (c) Manual adjustment functions to obtain the maximum performance

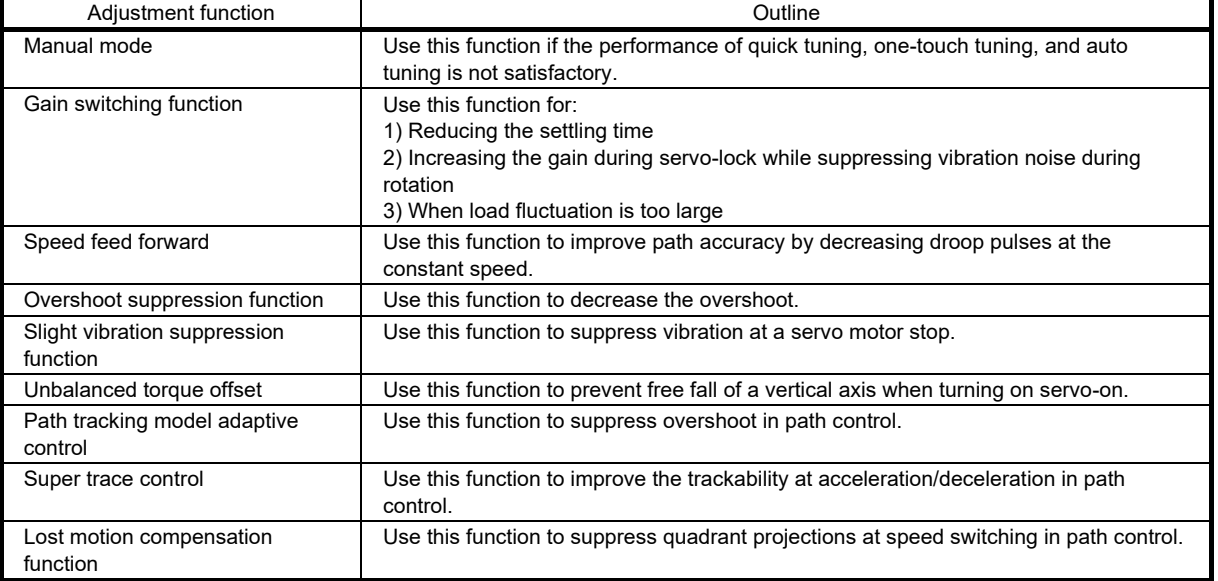

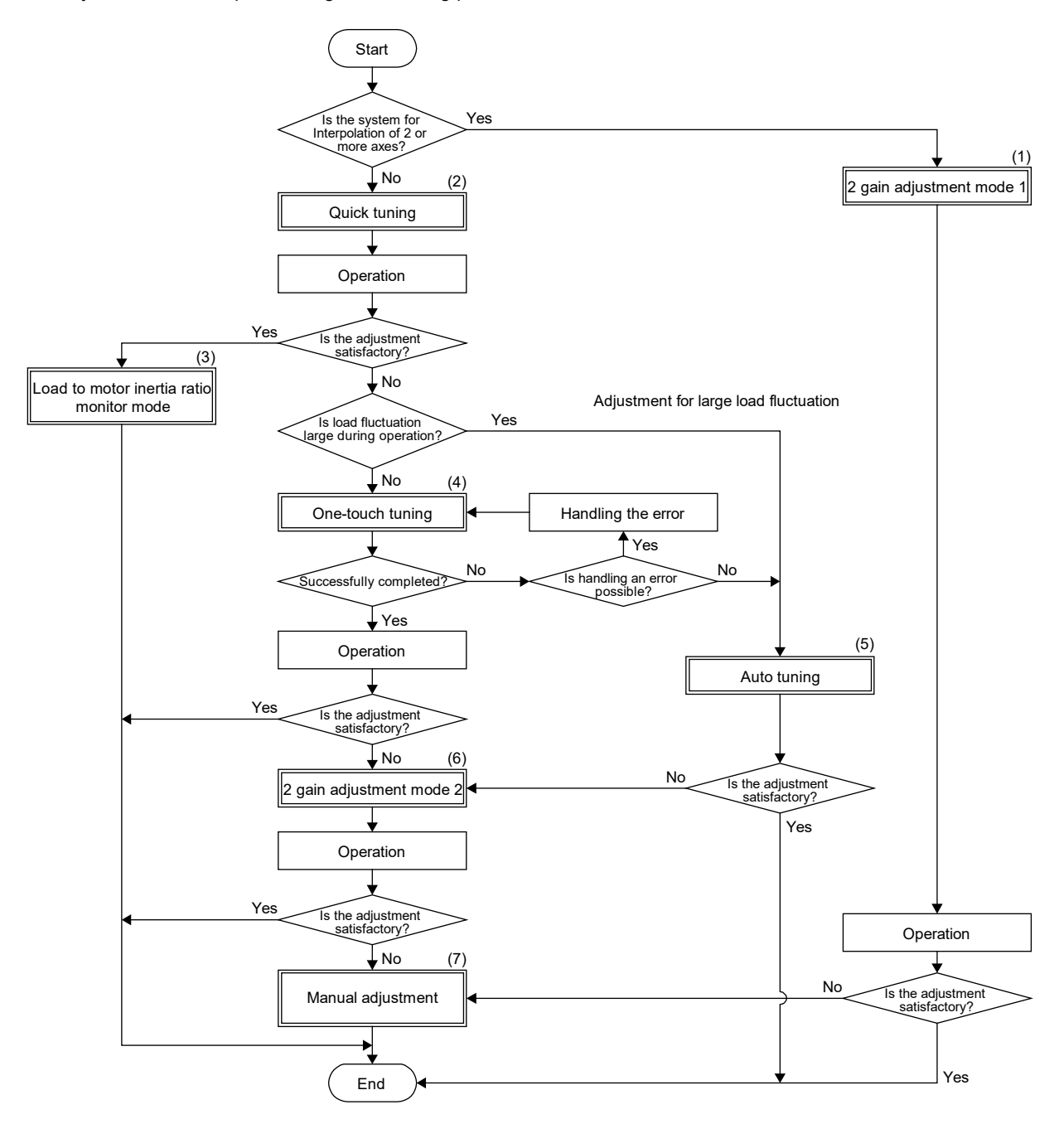

(2) Order of adjustment and proper use of adjustment modes Adjust the servo amplifier using the following procedure.

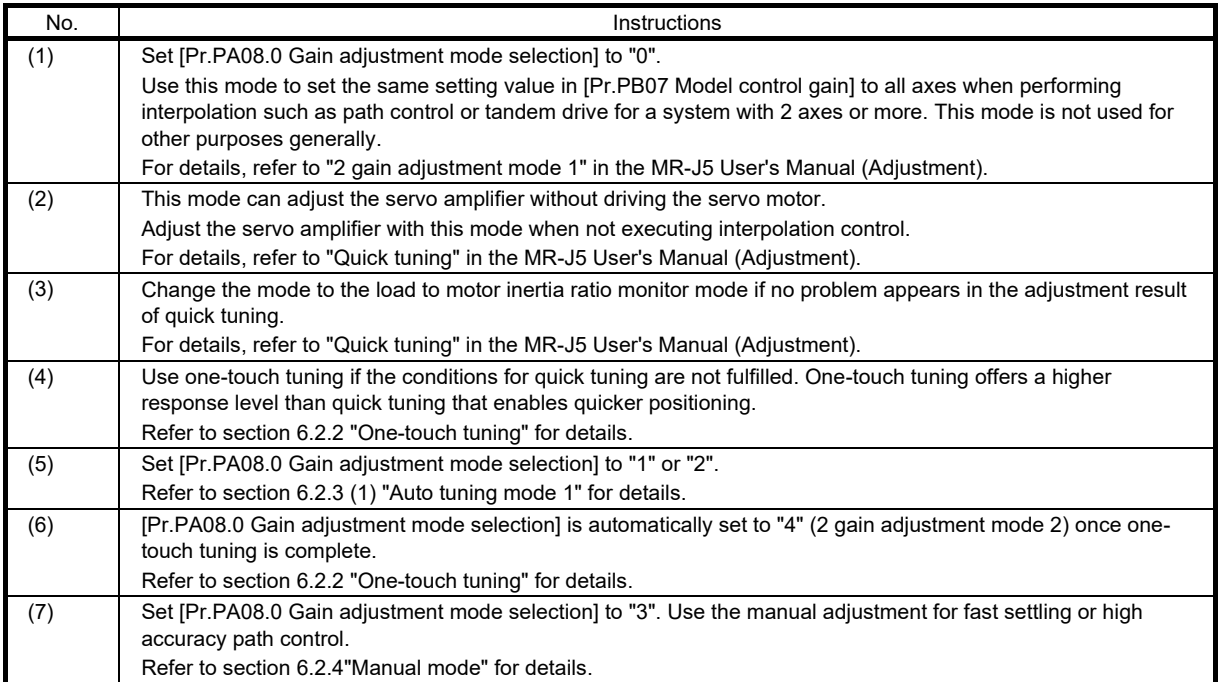

## 6.2.2 One-touch tuning

By turning on one-touch tuning during servo motor operation, one-touch tuning performs an adjustment in accordance with the machine characteristics. One-touch tuning can be performed using either of two methods: the user command method and the amplifier command method.

## • User command method

The user command method performs one-touch tuning by inputting commands from outside the servo amplifier. Although it is necessary to input commands from outside of the servo amplifier, an optimum adjustment that takes both mechanical characteristics and commands into account can be made.

## • Amplifier command method

With the amplifier command method, simply input a travel distance that avoids collision with the machine (a permissible travel distance) when driving the servo motor to generate an optimum command inside the servo amplifier and perform one-touch tuning. This method allows for one-touch tuning to be performed more easily than with the user command method as it does not require commands to be generated from outside of the servo amplifier. However, MR Configurator2 is required for performing one-touch tuning using the amplifier command method.

## **Precautions**

- When the following servo parameters are set in [Pr.PA08.0 Gain adjustment] mode selection], [Pr.PB06 Load to motor inertia ratio/load to motor mass ratio] is estimated at the start of one-touch tuning.
	- "0" (2 gain adjustment mode 1 (interpolation mode))
	- "1" (auto tuning mode 1)
	- "2" (auto tuning mode 2)
	- "4" (2 gain adjustment mode 2)
	- "6" (load to motor inertia ratio monitor mode)

(1) Restrictions on one-touch tuning

One-touch tuning cannot be performed in the following cases.

- (a) Common restrictions on user command method and amplifier command method
- When [Pr.PA21.0 One-touch tuning function selection] is "0" (disabled)
- In the torque mode
- When an alarm or a warning which disrupts the motor driving occurs
- In output signal (DO) forced output and motor-less operation

(b) Restrictions on user command method

• One-touch tuning using the user command method cannot be performed at servo-off.

(c) Restrictions on amplifier command method

• One-touch tuning using the amplifier command method cannot be started while the servo motor is driven.

• One-touch tuning using the amplifier command method cannot be performed when the positioning operation, JOG operation, program operation, and test operation mode of machine analyzer function are being carried out.

### (2) Instructions for one-touch tuning

(a) Instructions for amplifier command method

- Once one-touch tuning using the amplifier command method is performed, control by commands from a controller will not be available. To enable control from the controller again, reset the controller, cycle the power of the servo amplifier, or reset software.
- Set a permissible travel distance that avoids collision with the machine. In addition, the permissible travel distance may be exceeded because of an overshoot during one-touch tuning. Therefore, set the permissible travel distance with a margin to avoid exceeding the range of a limit switch.
- When the manual mode is selected in [Pr.PA08.0 Gain adjustment mode selection], a load to motor inertia ratio is not estimated. Optimum acceleration/deceleration commands are generated by [Pr.PB06 Load to motor inertia ratio/load to motor mass ratio] at the start of one-touch tuning. When the load to motor inertia ratio is not accurate, optimum acceleration/deceleration commands may not be generated, causing the tuning to fail.
- When one-touch tuning is started with a USB communication, both the servo motor and the tuning will stop if communication between MR Configurator2 and the servo amplifier is interrupted during the tuning. In addition, the servo parameters return to the status they had at the start of one-touch tuning.
- When one-touch tuning is started during velocity mode, the mode is switched to position mode automatically. As a result, the tuning result may differ from the results obtained by using the speed command.

(3) One-touch tuning procedure

(a) One-touch tuning using the user command method in MR Configurator2 Perform one-touch tuning using the following procedure.

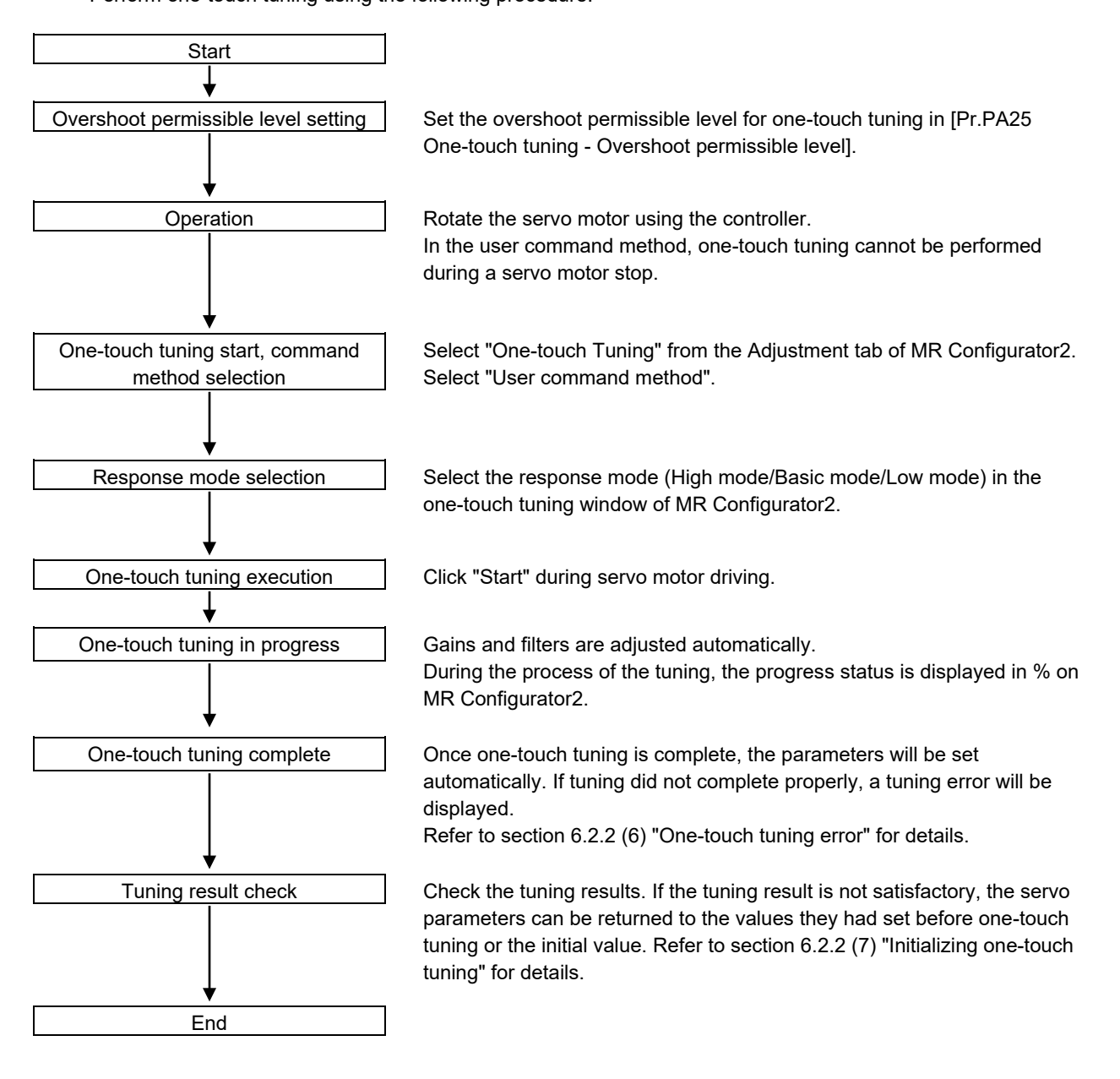

## 1) Overshoot permissible level setting

Set the overshoot permissible level for one-touch tuning in [Pr.PA25 One-touch tuning - Overshoot permissible level]. One-touch tuning adjusts the settling time to be as short as possible within the range of the overshoot permissible level. Therefore, when the value set in [Pr.PA25] is too large, reduction of the settling time is prioritized. When the value set in [Pr.PA25] is too small, then reduction of the overshoot is prioritized.

• When the overshoot permissible level is too high

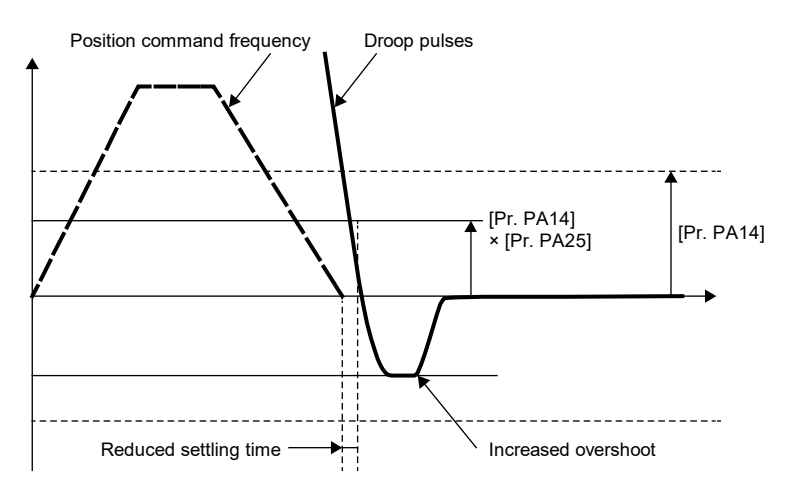

• When the overshoot permissible level is too low

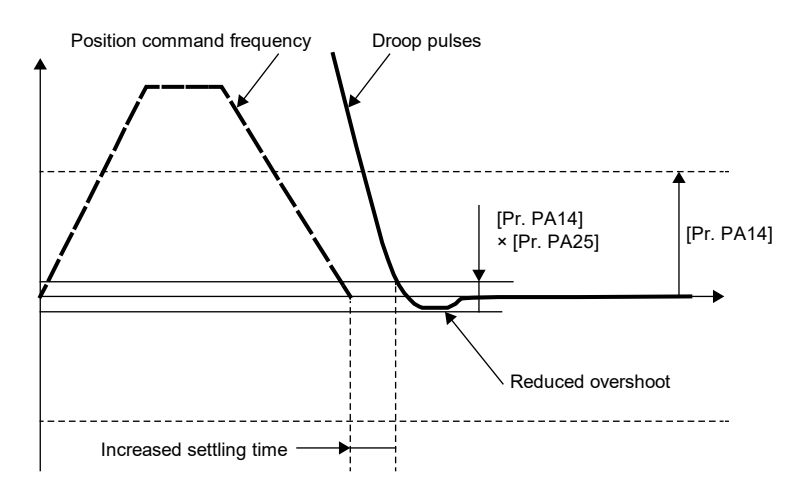

## 2) Operation

Inputting commands to the servo amplifier that satisfy the following conditions is recommended. A one-touch tuning error may occur if one-touch tuning is performed for a servo amplifier that has commands inputted which do not satisfy these conditions.

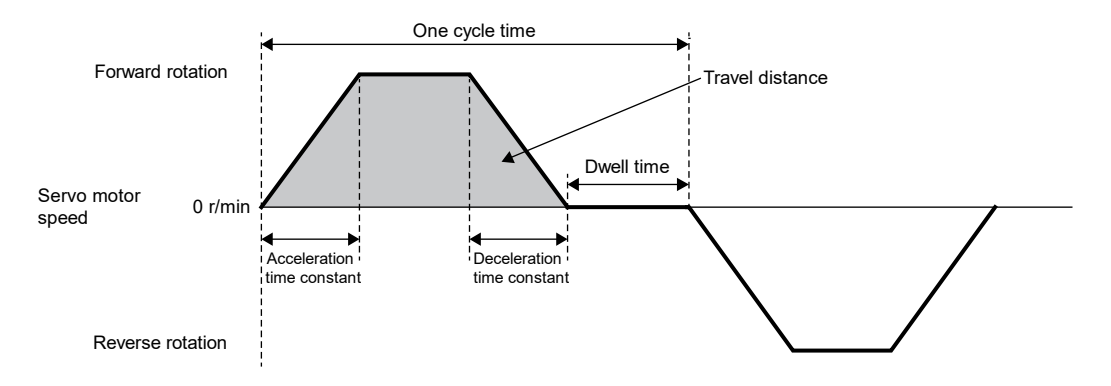

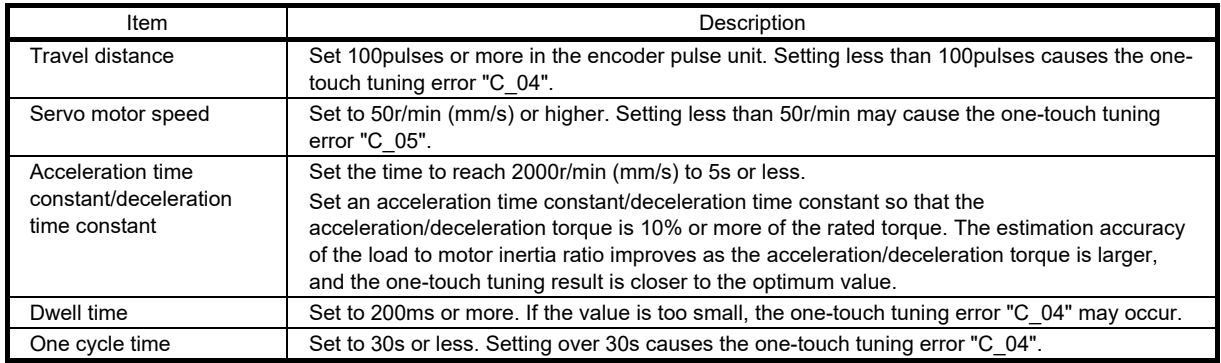

3) Command method and response mode selection

Select the user command method in the one-touch tuning window of MR Configurator2, then select a response mode from three modes. If no vibration noise occurs during tuning, perform one-touch tuning again in the high response mode.

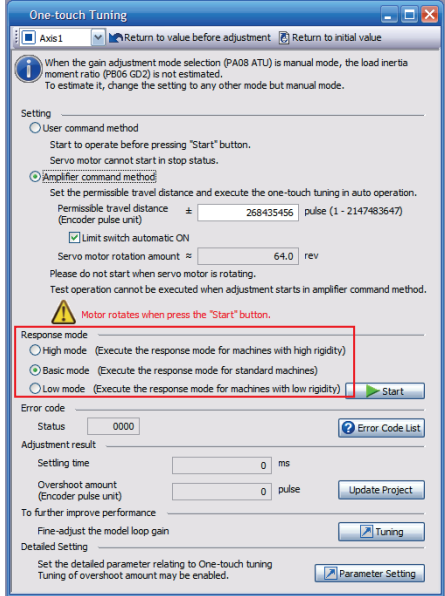

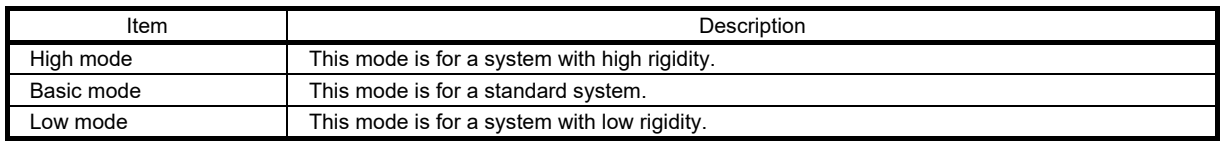

## Refer to the following table for selecting a response mode.

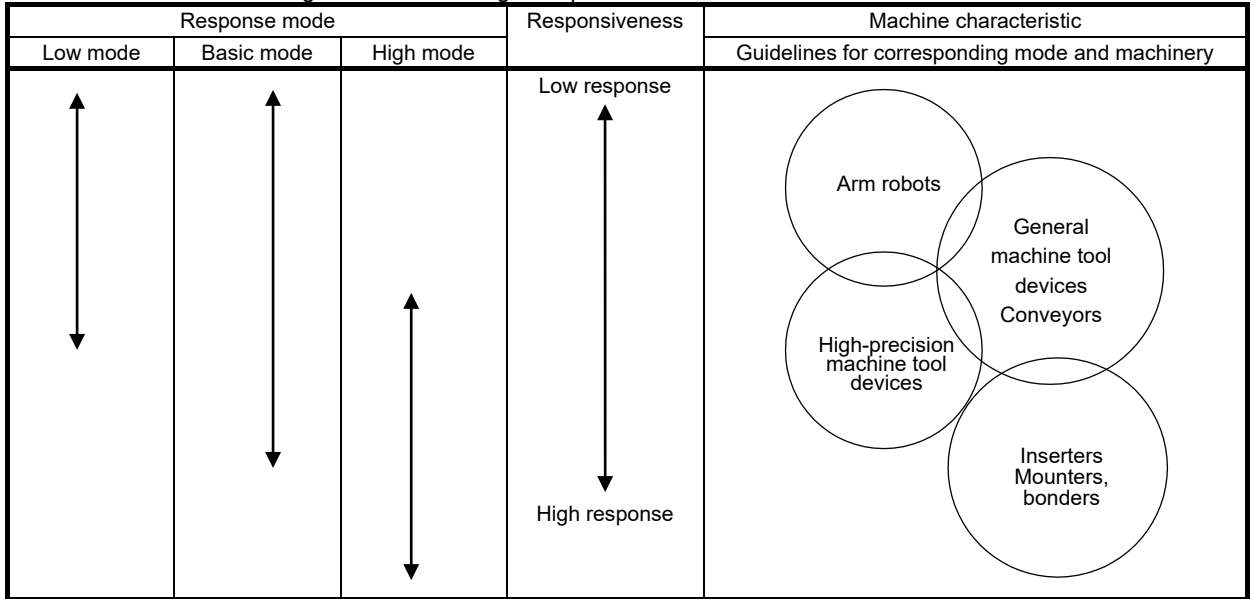

## 4) One-touch tuning execution

Clicking "Start" after selecting the response mode starts one-touch tuning in the user command method. Refer to (3) (a) 3) "Command method and response mode selection" in this section for details. For one-touch tuning in the user command method, clicking "Start" during a servo motor stop causes "C\_02" or "C\_04" to appear in the error code status. (Refer to (6) "One-touch tuning error" in this section for the error codes.)

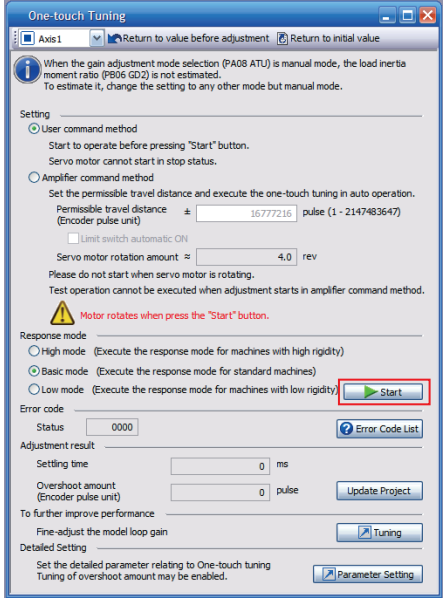

(b) One-touch tuning using the amplifier command method in MR Configurator2 Perform one-touch tuning using the following procedure.

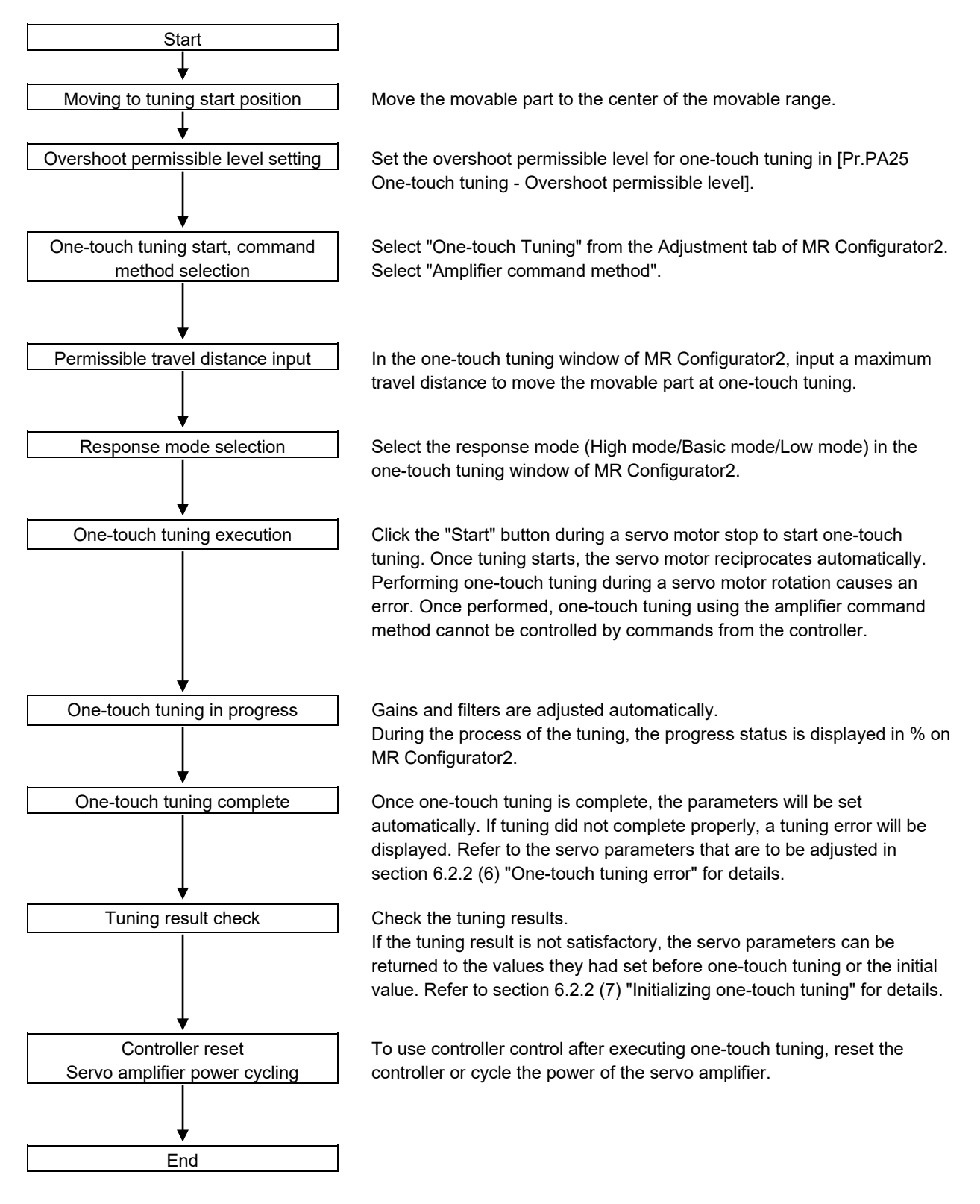

### 1) Overshoot permissible level setting

Refer to (3) (a) 1) "Overshoot permissible level setting" in this section for the settings of the overshoot permissible level.

2) Command method selection and permissible travel distance input

Select "Amplifier command method" in the one-touch tuning window of MR Configurator2. Input a permissible travel distance for the amplifier command method in the servo motor-side resolution unit. For the fully closed loop control mode, input a permissible travel distance in the load-side resolution unit. For other control modes, input it in the servo motor-side resolution unit. In the amplifier command method, a servo motor drives in a range between "current value  $\pm$  permissible travel distance". Input a value for the permissible travel distance that is as large as possible while being within the range where the movable part will not collide with the machine. Inputting a small permissible travel distance decreases the possibility that the movable part will collide with the machine. However, this may lower the estimation accuracy of the load to motor inertia ratio and result in inaccurate tuning.

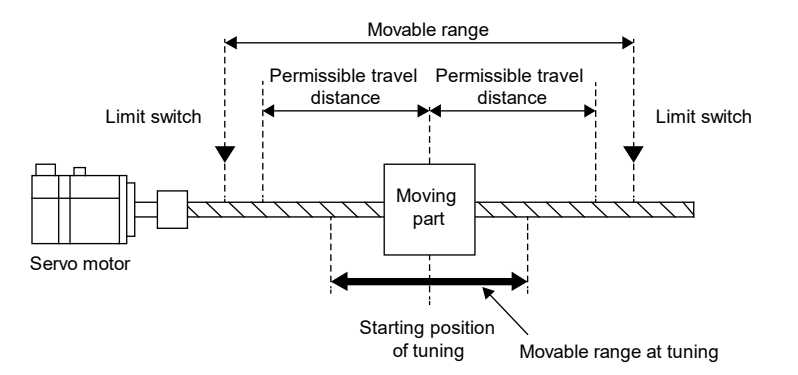

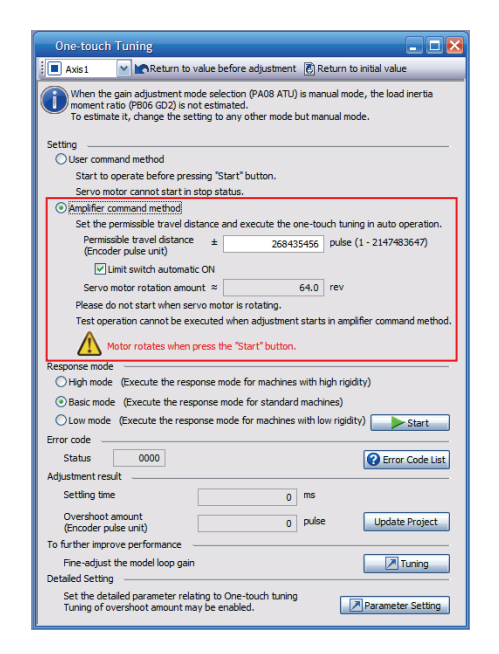

3) Response mode selection

Refer to (3) (a) 3) "Command method and response mode selection" in this section for the response mode.

### 4) One-touch tuning execution

Clicking "Start" after selecting a response mode starts the one-touch tuning in the amplifier command method. Refer to (3) (a) 3) "Command method and response mode selection" in this section for details. Clicking "Start" for one-touch tuning using the amplifier command method while in the servo-off state automatically turns on servo-on and starts one-touch tuning. For one-touch tuning using the amplifier command method, an optimum tuning command like the one shown below is generated inside the servo amplifier after servo-on. After that, one-touch tuning is performed with the servo motor reciprocating.

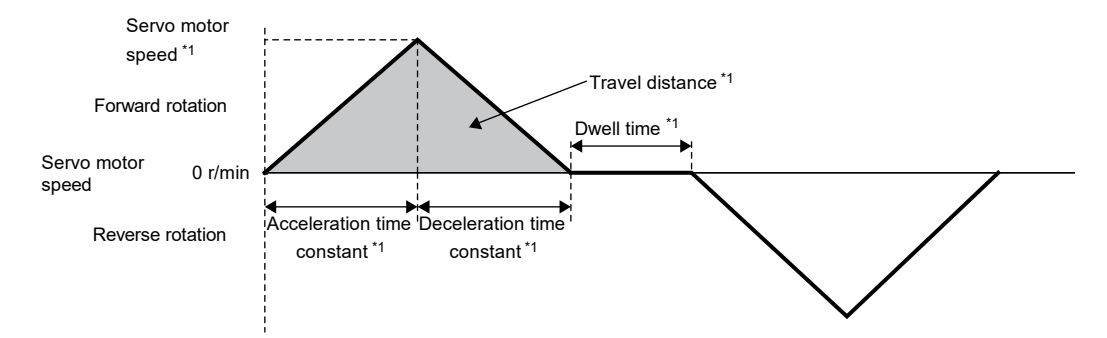

\*1. These items are automatically generated in the servo amplifier.

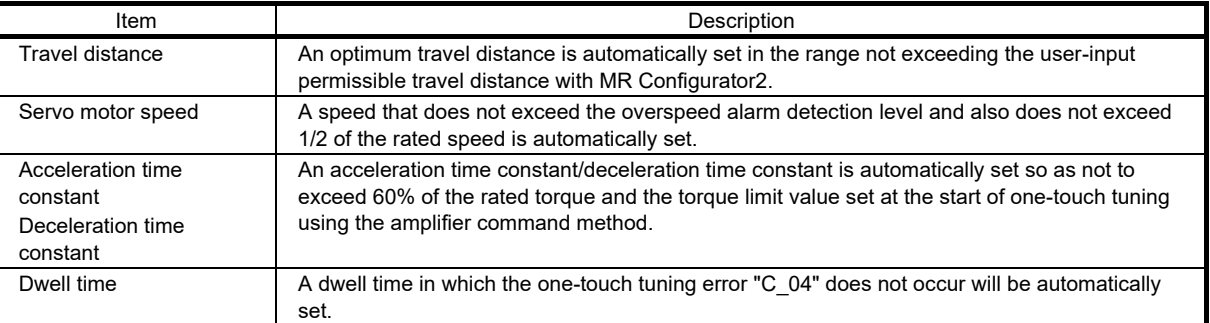

### 5) Progress display during one-touch tuning

Clicking "Start" for one-touch tuning using the amplifier command method while in the servo-off state automatically turns on servo-on and starts one-touch tuning. For one-touch tuning using the amplifier command method, an optimum tuning command is generated inside the servo amplifier after servo-on. After that, one-touch tuning is performed with the servo motor reciprocating. After tuning is completed or canceled, the servo amplifier is automatically switched to servo-off state. For the MR-J5- A servo amplifiers, the servo amplifiers stay in servo-on state if the servo-on command is input from outside.

During one-touch tuning, the progress status is displayed in the progress window as follows. One-touch tuning completes when the progress reaches 100%.

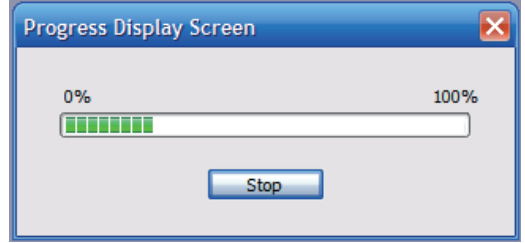

Completing one-touch tuning starts the writing of servo parameters to the servo amplifier. In addition, the following dialog is displayed after completing one-touch tuning. Select whether or not to reflect the tuning result in the project.

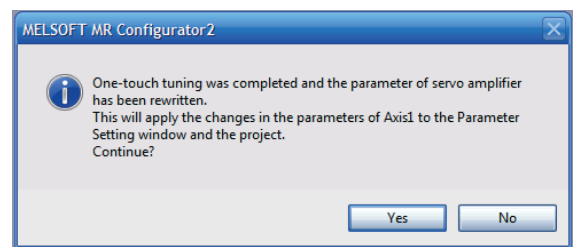

After one-touch tuning is completed, "0000" is displayed in the error code status. The settling time and overshoot amount are displayed in "Adjustment result".

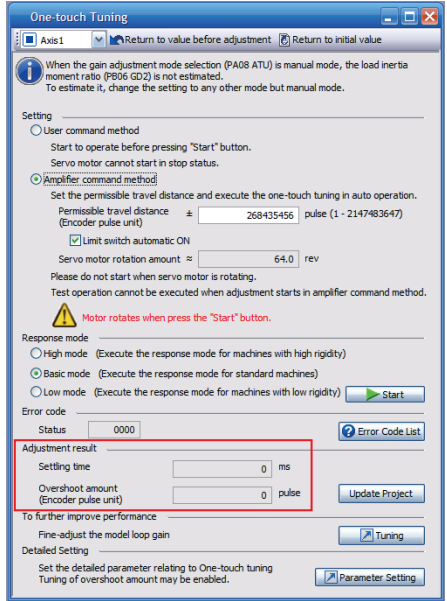

Perform one-touch tuning using the following procedure. **Start** Overshoot permissible level setting | Set the in-position range for one-touch tuning in [Pr.PA25 One-touch tuning - Overshoot permissible level]. Operation **Rotate the servo motor using the controller.** In the user command method, one-touch tuning cannot be performed during a servo motor stop. Switching to one-touch tuning mode | Push "MODE" during motor driving to switch to the initial screen ("AUTO.") of one-touch tuning. While "AUTO" is being displayed, push the "SET" button for 2s or more to switch to the response mode selection ("AUTO."). By pushing "MODE" and "SET" at the same time for 3s or more, switching to the response mode selection ("AUTO.") can be done without going through the initial display of one-touch tuning ("AUTO"). Response mode selection <br>Push "UP" or "DOWN", and select the response mode from "AUTO.H" (High mode), "AUTO." (Basic mode), and "AUTO.L" (Low mode). One-touch tuning execution **Push "SET"** to start one-touch tuning. Push "SET" during servo motor driving. One-touch tuning in progress **Gains and filters are adjusted automatically.** During the process of tuning, the progress status is displayed in % on the display (five-digit, sevensegment LED). One-touch tuning complete Once one-touch tuning is complete, the parameters will be set automatically. If tuning did not complete properly, a tuning error will be displayed. Refer to section 6.2.2 (7) "Initializing one-touch tuning" for details. Tuning result check **Check** Check the tuning results. If the tuning result is not satisfactory, the servo parameters can be returned to the values they had set before one-touch tuning or the initial value. Refer to section 6.2.2 (7) "Initializing one-touch tuning" for details. End

### 1) Overshoot permissible level setting

Refer to (3) (a) 1) "Overshoot permissible level setting" in this section for the settings of the overshoot permissible level.

2) Operation

Refer to (3) (a) 2) "Operation" in this section for operation.

#### 3) Response mode selection

Select a response mode for one-touch tuning from three modes with the "UP" button or the "DOWN" button. Refer to (3) (a) 3) "Command method and response mode selection" in this section for guidelines of the response mode.

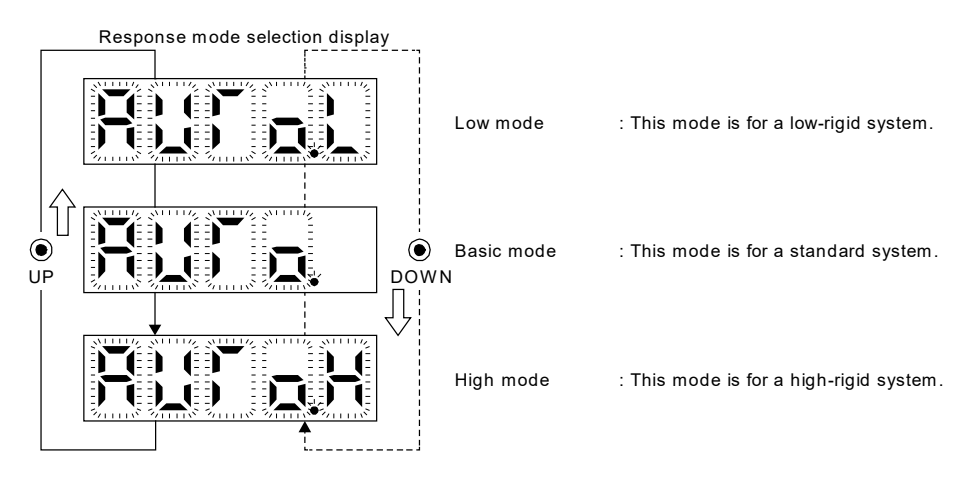

4) One-touch tuning execution

After the response mode is selected, pushing "SET" starts one-touch tuning. Refer to (3) (a) 4) "One-touch tuning execution" in this section for details.

5) Progress display during one-touch tuning

The following are displayed during one-touch tuning.

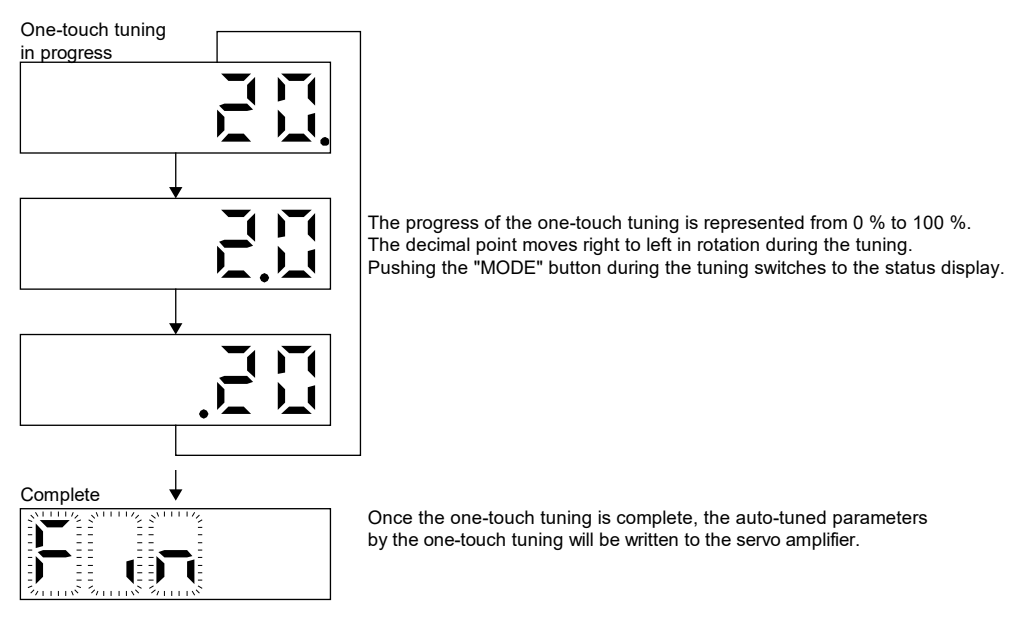

### (4) Servo parameters adjusted with one-touch tuning

The following servo parameters are set automatically with one-touch tuning. Moreover, [Pr.PA08.0 Gain adjustment mode selection] is set to "4" (2 gain adjustment mode 2) automatically. Other servo parameters are set to an optimum value in accordance with the setting of [Pr.PA09 Auto tuning response].

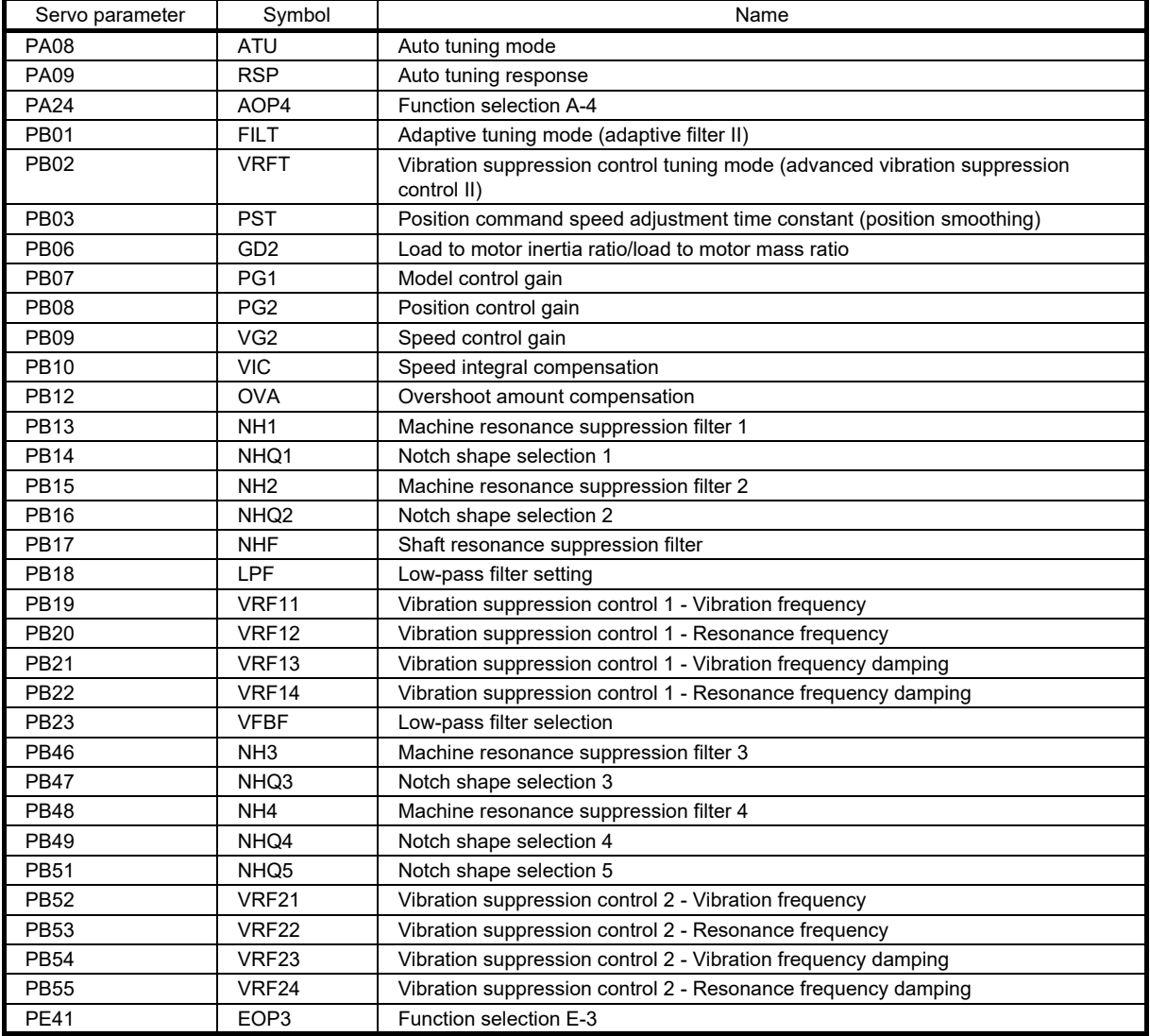

### (5) One-touch tuning stop method

(a) On MR Configurator2

Clicking the "Stop" button during tuning stops one-touch tuning. If one-touch tuning is stopped, "C000" will be displayed in the error code status. After one-touch tuning is stopped, the servo parameters are restored to the values they had at the start of one-touch tuning. Stop the servo motor before executing one-touch tuning again. In addition, perform one-touch tuning after the movable part is returned to the tuning start position.

### (b) With push buttons

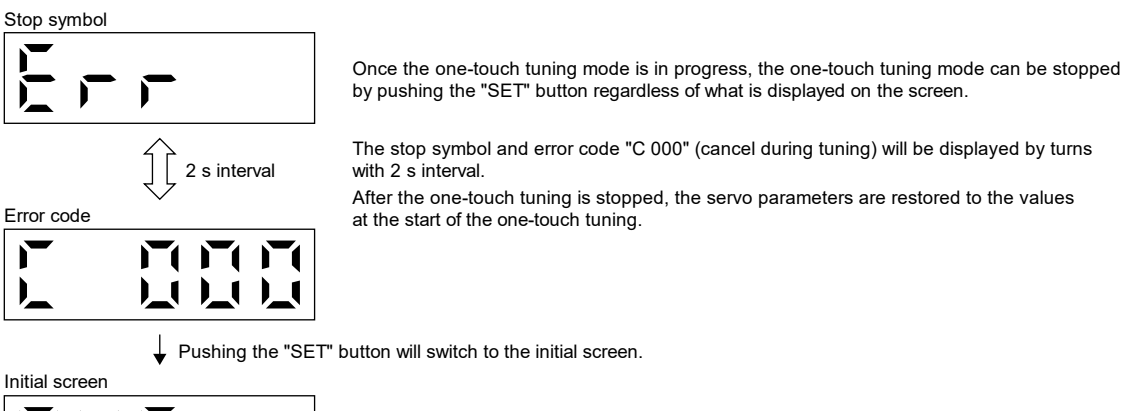

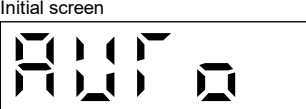

When performing the one-touch tuning again, stop the servo motor once.
## (6) One-touch tuning error

(a) On MR Configurator2

If a tuning error occurs during the tuning, one-touch tuning is stopped. At this time, as the error code is displayed in the error code status, check the cause of the tuning error. Stop the servo motor before executing one-touch tuning again. In addition, perform one-touch tuning after the movable part is returned to the tuning start position.

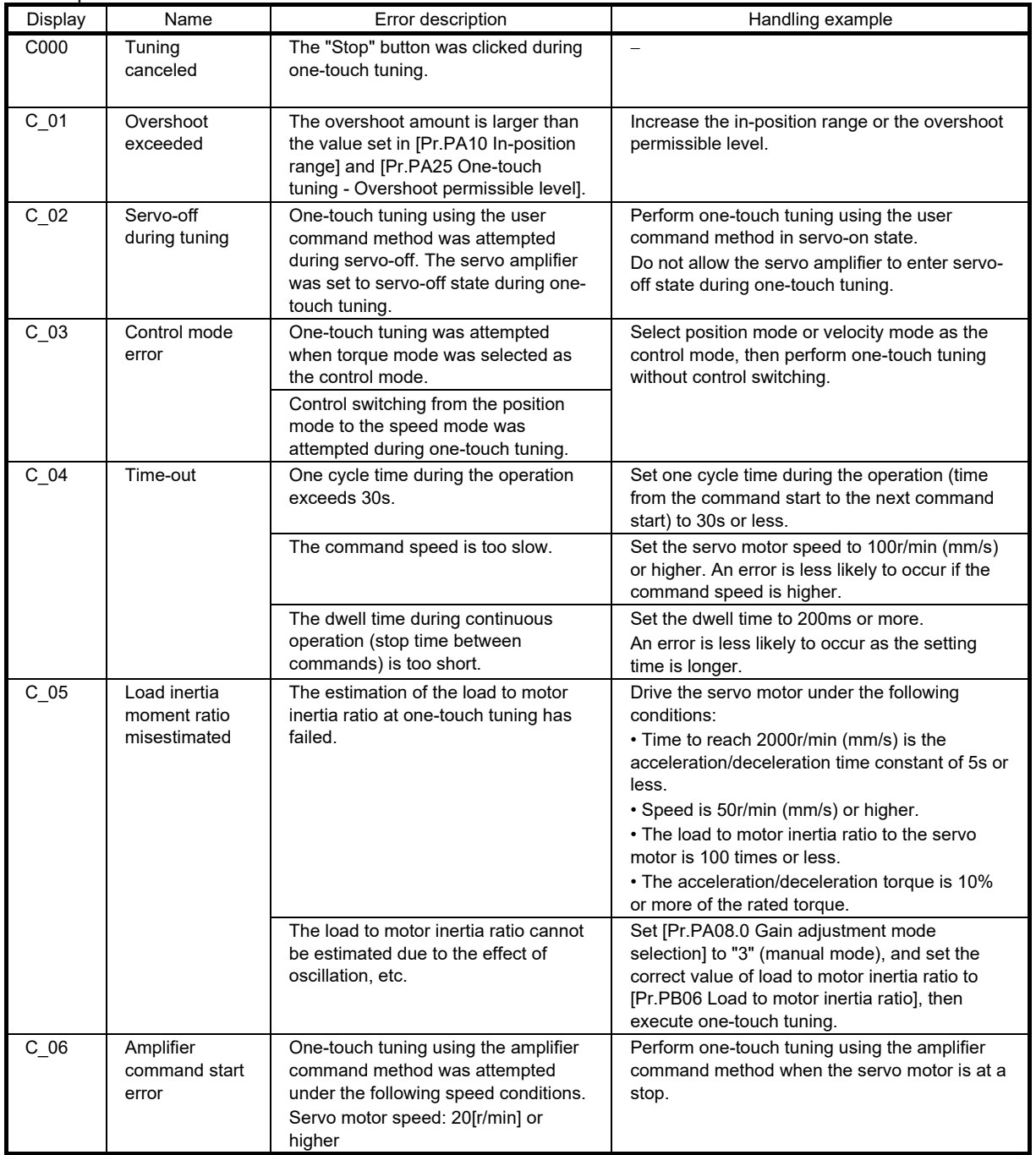

# 6. FUNCTIONS AND OPERATION OF MELSERVO (POSITION CONTROL)

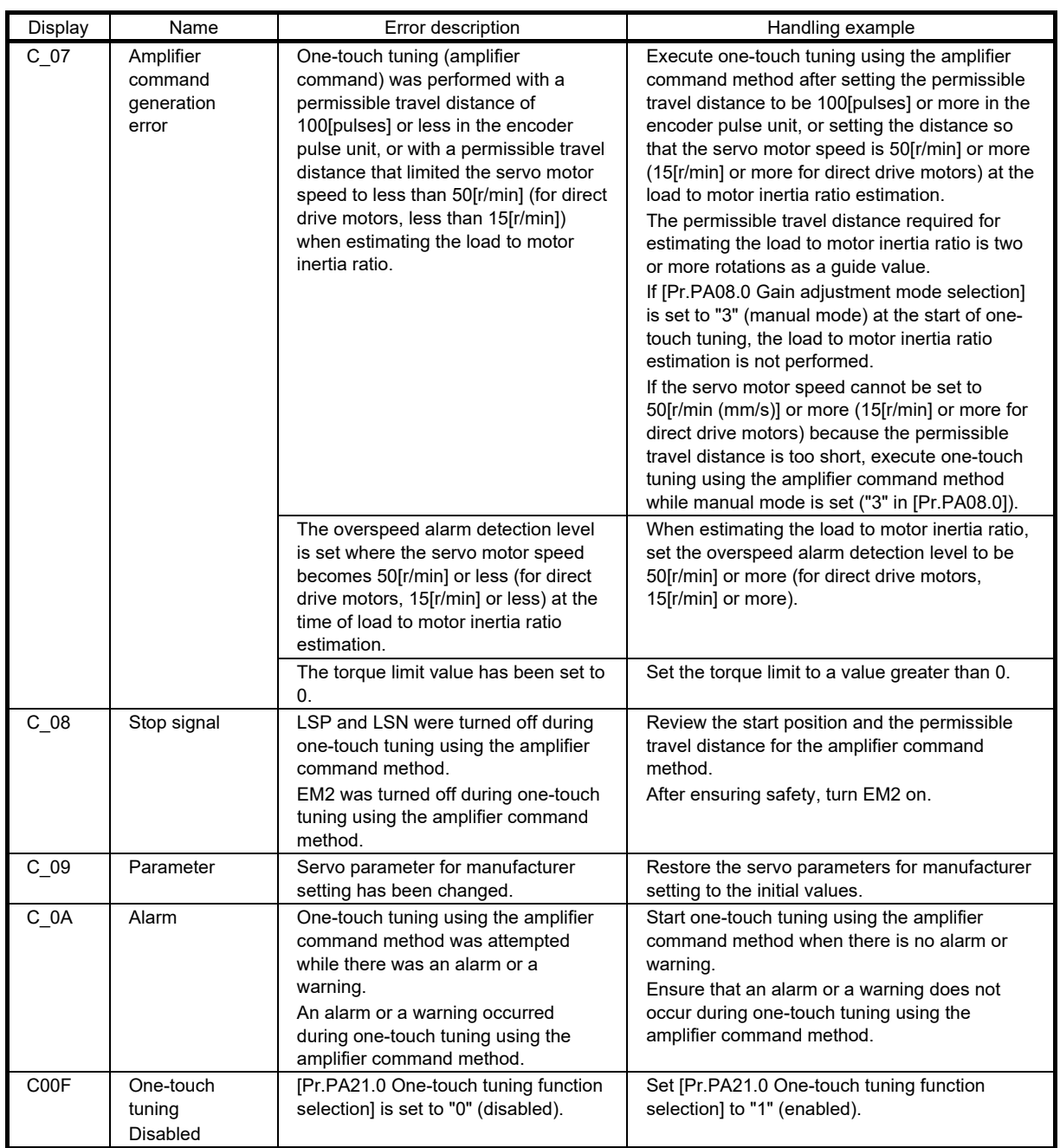

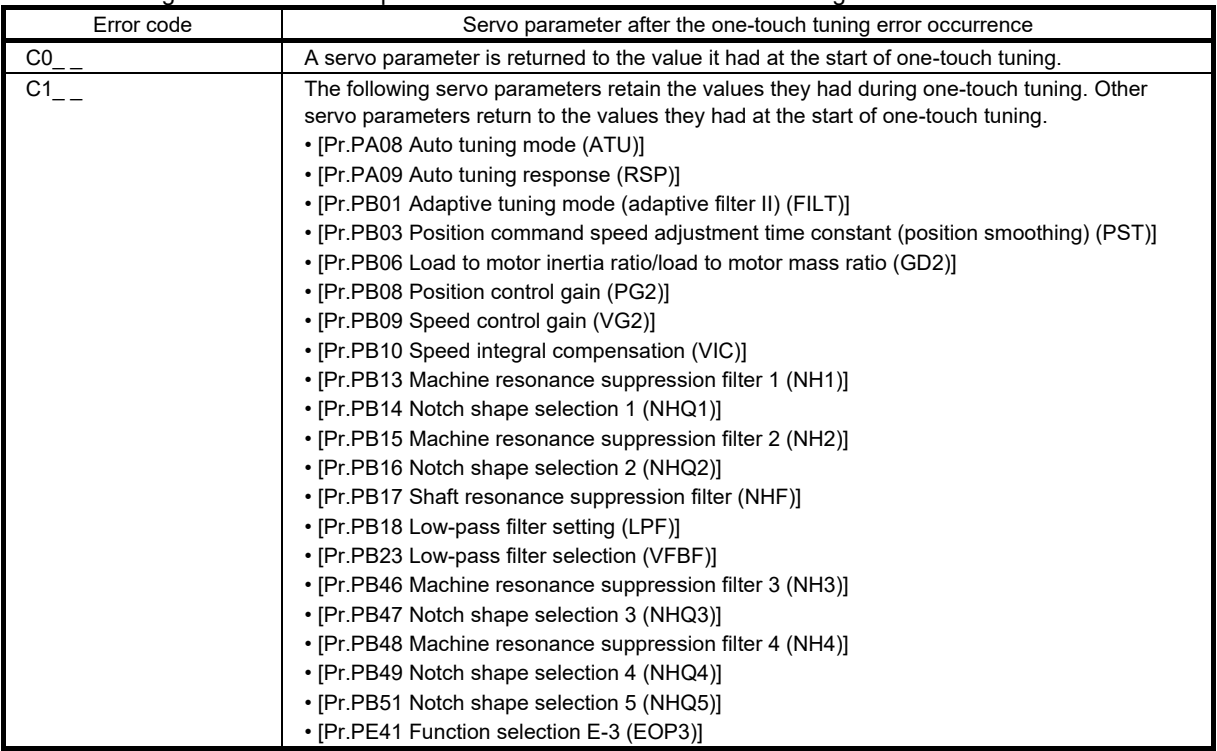

The following table shows servo parameter statuses after a one-touch tuning error has occurred.

If the error code is C1\_ \_, [Pr.PB07 Model control gain] returns the servo parameters to the value they had at the start of one-touch tuning. If the response from the gain after error code C1\_ \_ was output is not satisfactory, adjust [Pr.PB07 Model control gain] manually.

(b) With push buttons

If a tuning error occurs during the tuning, one-touch tuning is stopped. At this time, an error code is sent to the servo amplifier. Check the cause of the tuning error. Stop the servo motor before executing one-touch tuning again. In addition, perform one-touch tuning after the movable part is returned to the tuning start position. Refer to (6) (a) "On MR Configurator2" in this section for the causes of one-touch tuning error, and the servo parameters after the error.

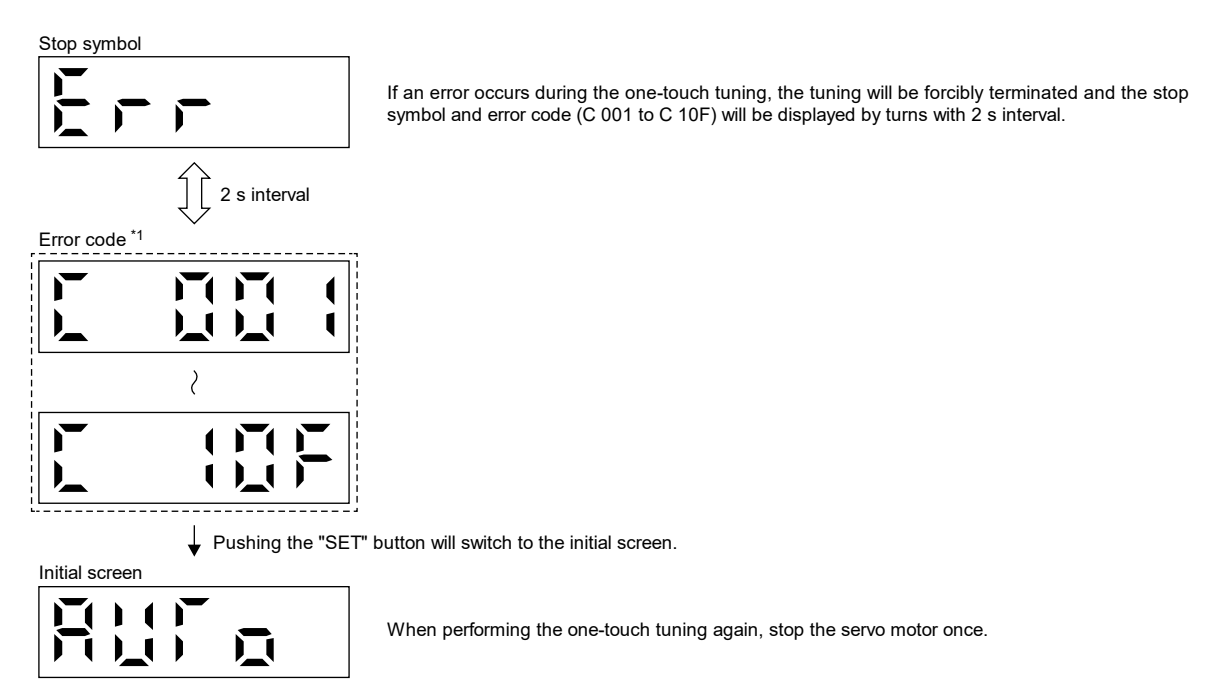

\*1. Refer to (6) (a) "On MR Configurator2" in this section for the causes of one-touch tuning error, and the servo parameters after the error.

#### (7) Initializing one-touch tuning

(a) Servo parameters to be initialized

Initialize one-touch tuning to restore the setting value of the following servo parameters to the factory setting. In addition, [Pr.PA08.0 Gain adjustment mode selection] will be automatically changed to "1" (auto tuning mode 1).

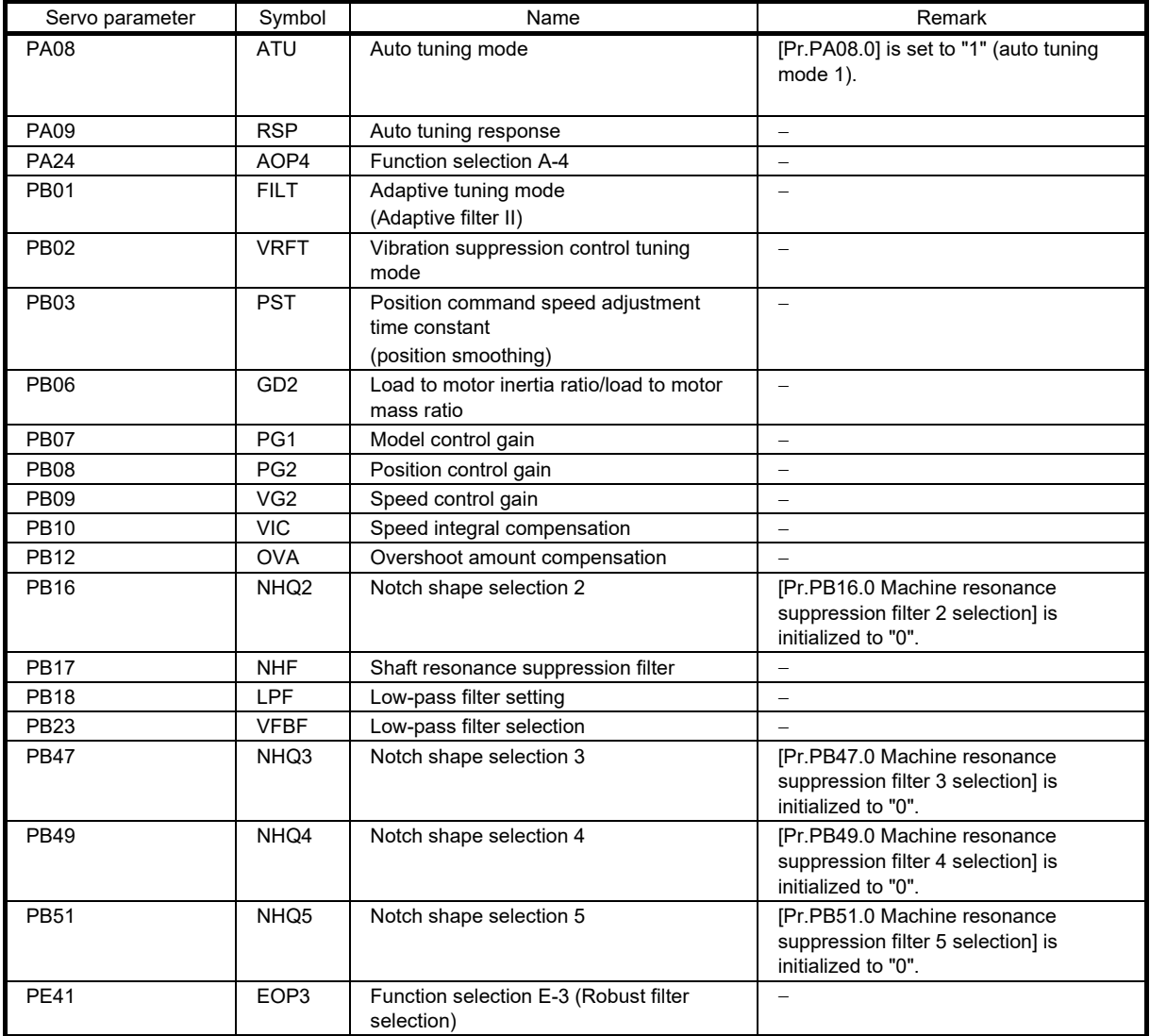

(b) On MR Configurator2

The servo parameters can be returned to the initial value by clicking "Return to initial value" in the one-touch tuning window of MR Configurator2.

In addition, click "Return to value before adjustment" in the one-touch tuning window of MR Configurator2 to return servo parameters to the value that was set before clicking the start button. The setting value of the returned servo parameter is stored in the non-volatile memory.

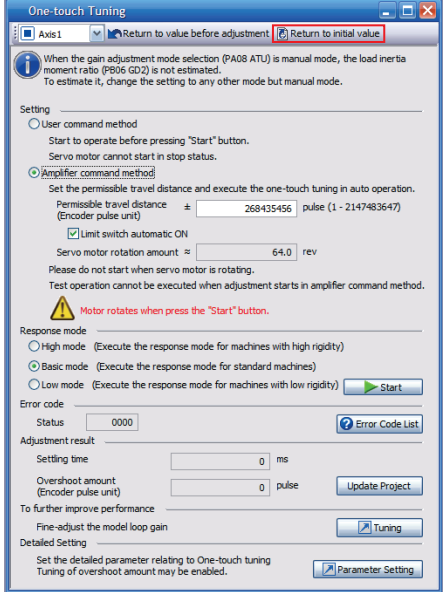

Once initialization of one-touch tuning is complete, the following window will be displayed. (When returning servo parameters to the initial value.)

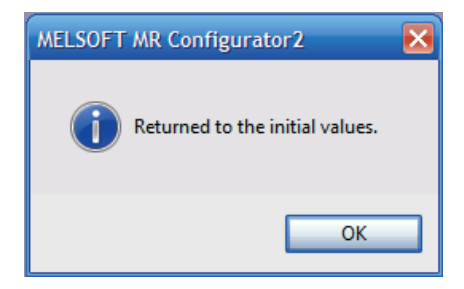

(c) With push buttons

In the clear mode, the one-touch tuning result can be rewritten to the factory setting of the servo parameter. In the back mode, the one-touch tuning result can be returned to the value that was set before one-touch tuning. The setting value of the returned servo parameter is stored in the non-volatile memory.

- 1. Press the "MODE" button to switch to "AUTO", the initial display for one-touch tuning.
- 2. Select the clear mode or back mode with the "UP" and "DOWN" buttons.

Select clear mode for initialization of one-touch tuning

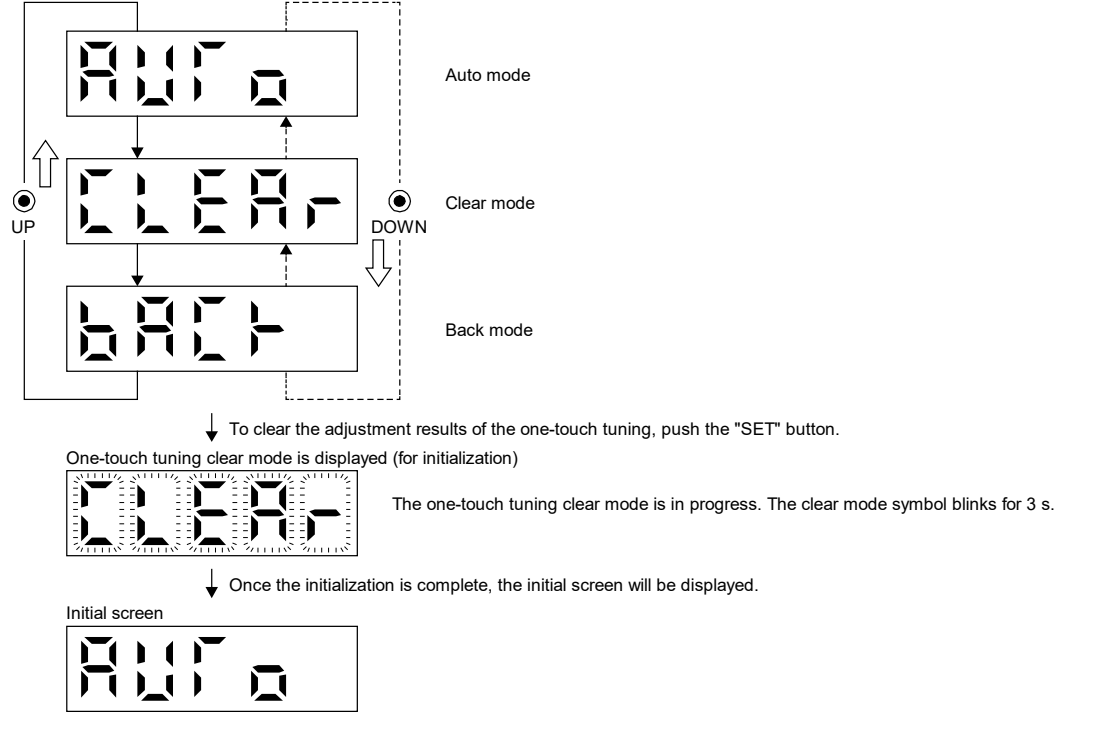

# 6.2.3 Auto tuning

#### (1) Auto tuning mode 1

The servo amplifier has a real-time auto tuning function which estimates the machine characteristics (load to motor inertia ratio) in real time and automatically sets the optimum gain according to that value. This function allows easier gain adjustment of the servo amplifier.

In auto tuning mode 1, the load to motor inertia ratio of a machine is always estimated, and the optimum gain is automatically set. This mode is the optimum method for adjustment with the response waveform being checked when the load to motor inertia ratio of a device is unknown.

# **Restrictions**

- All of the following conditions should be satisfied to use auto tuning mode 1. • The time until the acceleration/deceleration time constant reaches 2000r/min (mm/s) is 5s or less.
	- The servo motor speed is 50r/min (mm/s) or higher.
	- The load to servo motor (mass of linear servo motor primary-side or direct drive motor) inertia ratio is 100 times or less.
- The acceleration/deceleration torque is 10% or more of the rated torque.
- The auto tuning may not function properly under operating conditions where sudden disturbance torque is applied during acceleration/deceleration, or in machines with low rigidity. In such cases, use auto tuning mode 2 or manual mode to adjust the gain.

## **Precautions**

- If sudden disturbance torque is applied during operation, the load to motor inertia ratio may be miscalculated temporarily. In such a case, set [Pr.PA08.0 Gain adjustment mode selection] to "2" (auto tuning mode 2), and then set the accurate load to motor inertia ratio in [Pr.PB06 Load to motor inertia ratio/load to motor mass ratio].
- When auto tuning mode 1 is changed to manual mode, the current control gains and the load to motor inertia ratio estimation value are saved in the nonvolatile memory.

(a) Adjustment procedure by auto tuning mode 1 The adjustment procedure is as follows.

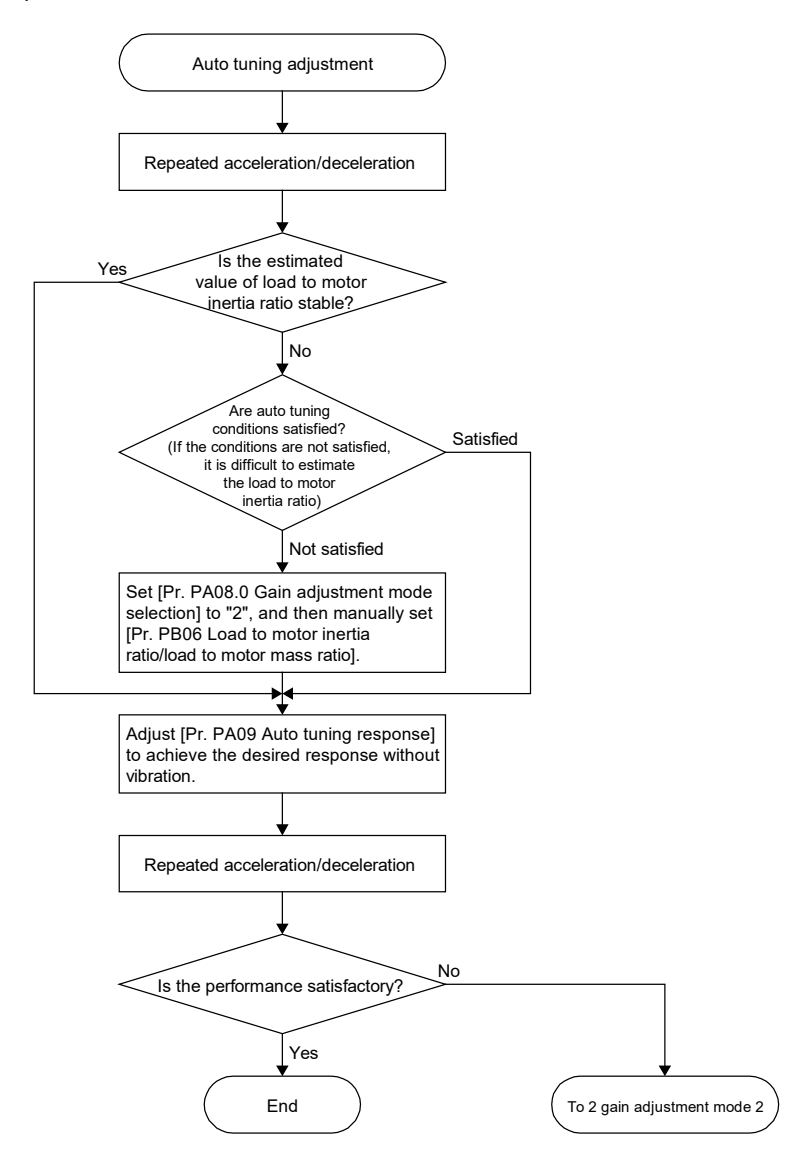

#### (b) Responsiveness setting in auto tuning mode 1

Set the response level for the entire servo system with [Pr.PA09]. As the responsiveness setting increases, the trackability to the command improves and the settling time becomes shorter, but vibration is more likely to occur. Therefore, set a value to obtain the desired response within the vibration-free range. If the response level cannot be increased up to the desired level because of machine resonance beyond 100Hz, the filter tuning mode selection in [Pr.PB01.0] or machine resonance suppression filter in [Pr.PB13] to [Pr.PB16], and [Pr.PB46] to [Pr.PB51] can be used to suppress machine resonance. Suppressing machine resonance may allow the response level to be increased. Refer to section 7.1.1 (1) "Machine resonance suppression filter" and (2) "Adaptive filter II" for settings of the adaptive tuning mode and the machine resonance suppression filter.

# 6. FUNCTIONS AND OPERATION OF MELSERVO (POSITION CONTROL)

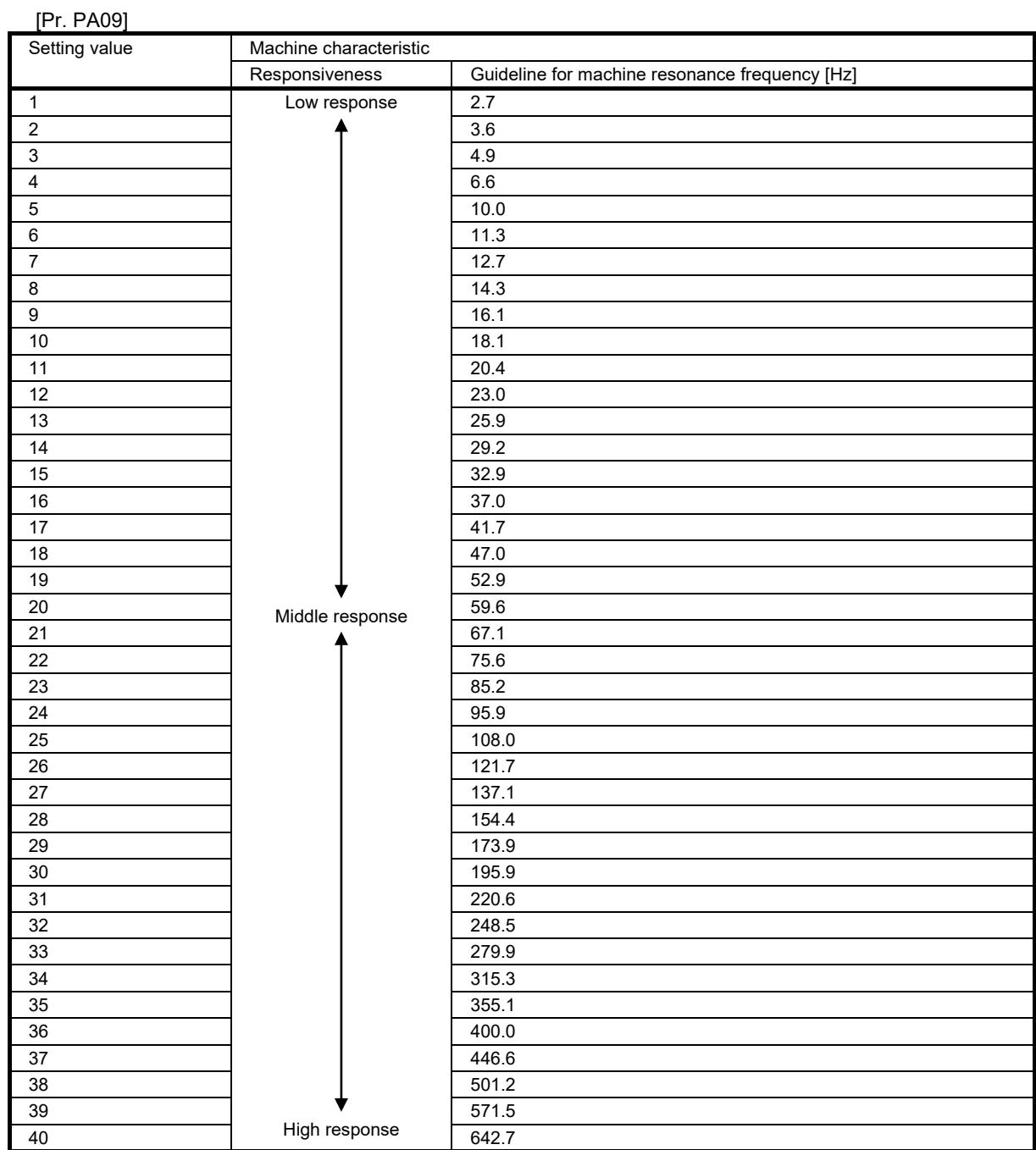

6 - 61

(c) Operation of auto tuning mode 1

The block diagram for auto tuning mode 1 is shown below.

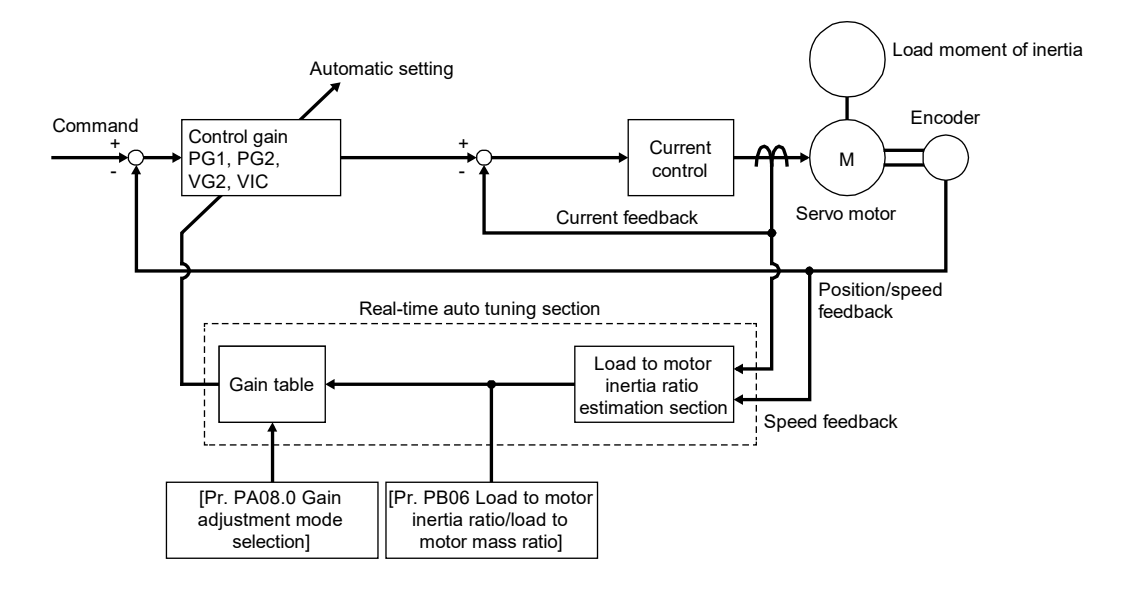

When a servo motor is accelerated/decelerated, the load to motor inertia ratio estimation section always estimates the load to motor inertia ratio from the current and speed of the servo motor. The results of estimation are written to [Pr.PB06 Load to motor inertia ratio/load to motor mass ratio]. These results can be confirmed on the status display screen of MR Configurator2.

If the value of the load to motor inertia ratio is known in advance or the estimation has failed, set [Pr.PA08.0 Gain adjustment mode selection] to "2" (auto tuning mode 2), and after stopping the estimation of the load to motor inertia ratio, set the load to motor inertia ratio ([Pr.PB06]) manually.

Auto tuning results are saved in the non-volatile memory of the servo amplifier every 10 minutes after poweron. At power-on, auto tuning is performed using the value of each control gain saved in the non-volatile memory as the initial value.

The servo parameters that are automatically adjusted in auto tuning mode 1 are shown in the table below.

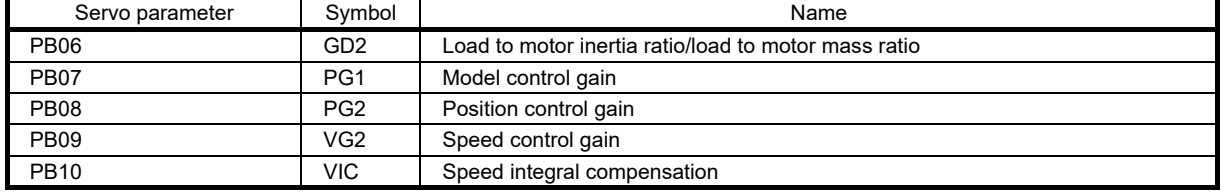

#### (2) Auto tuning mode 2

Use auto tuning mode 2 when normal gain adjustment cannot be performed using auto tuning mode 1. Since the load to motor inertia ratio is not estimated in this mode, set a correct value of the load to motor inertia ratio in [Pr.PB06]. This mode is the optimum adjustment method for adjusting with the response waveform being checked while the load to motor inertia ratio is known or if gain adjustment using auto tuning mode 1 cannot be executed properly.

#### **Precautions**

• When auto tuning mode 2 is changed to manual mode, the current control gains and the load to motor inertia ratio estimation value are saved in the nonvolatile memory.

(a) Adjustment procedure by auto tuning mode 2

Refer to (1) (a) "Adjustment procedure by auto tuning mode 1" in this section.

(b) Responsiveness setting in auto tuning mode 2

Refer to (1) (b) "Responsiveness setting in auto tuning mode 1" in this section.

(c) Operation of auto tuning mode 2

The block diagram for auto tuning mode 2 is shown below.

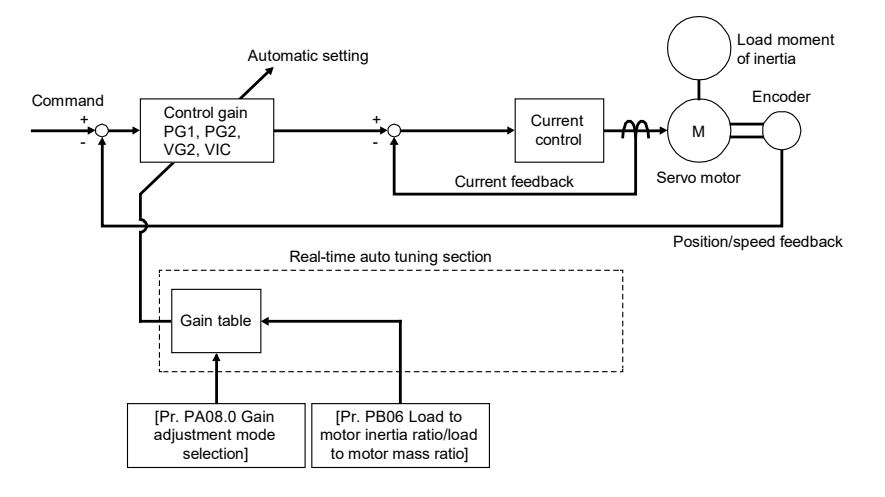

In auto tuning mode 2, the optimum control gain is automatically set based on the internal gain table, the value set for the load to motor inertia ratio ([Pr.PB06]), and the responsiveness ([Pr.PA09]).

Auto tuning results are saved in the non-volatile memory of the servo amplifier every 10 minutes after poweron. At power-on, auto tuning is performed using the value of each control gain saved in the non-volatile memory as the initial value.

The servo parameters that are automatically adjusted in auto tuning mode 2 are shown in the table below.

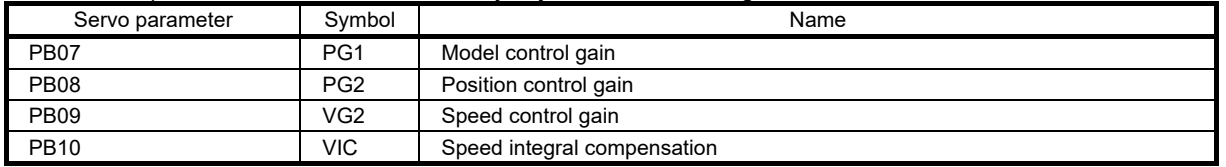

# 6.2.4 Manual mode

When the auto tuning result is not satisfactory, manual adjustment with all of the gain can be performed.

# **Precautions**

- If machine resonance occurs, [Pr.PB01.0 Filter tuning mode selection] or machine resonance suppression filter in [Pr.PB13] to [Pr.PB16] and [Pr.PB46] to [Pr.PB51] can be used to suppress machine resonance. Refer to section 7.1.1 (1) "Machine resonance suppression filter" and (2) "Adaptive filter II".
- (1) Adjustment procedure for velocity mode
	- (a) Servo parameters

The following servo parameters are used for gain adjustment.

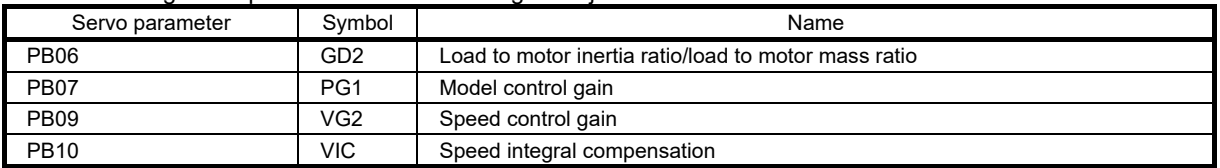

For the effect of each servo parameter, refer to the following diagram.

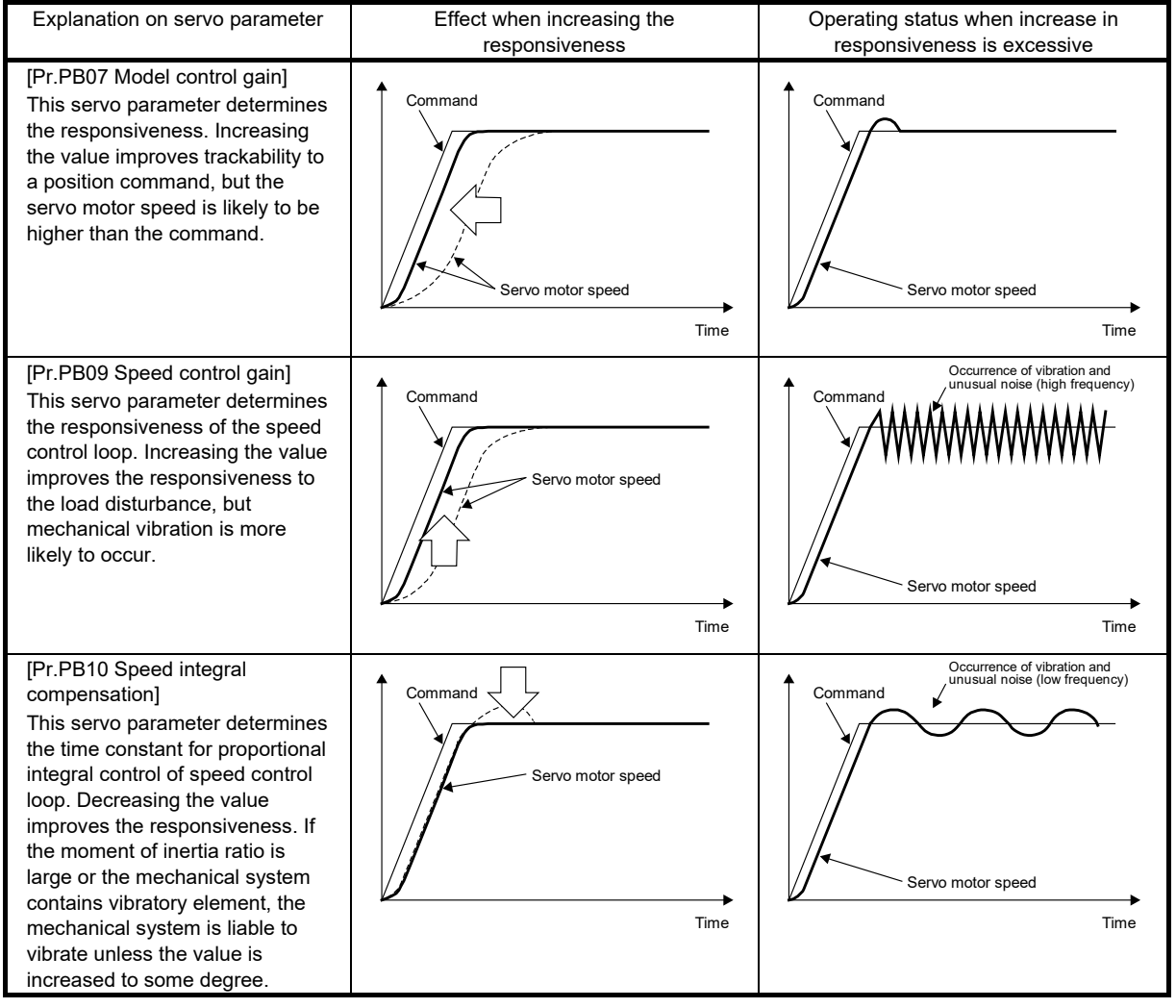

#### (b) Adjustment procedure

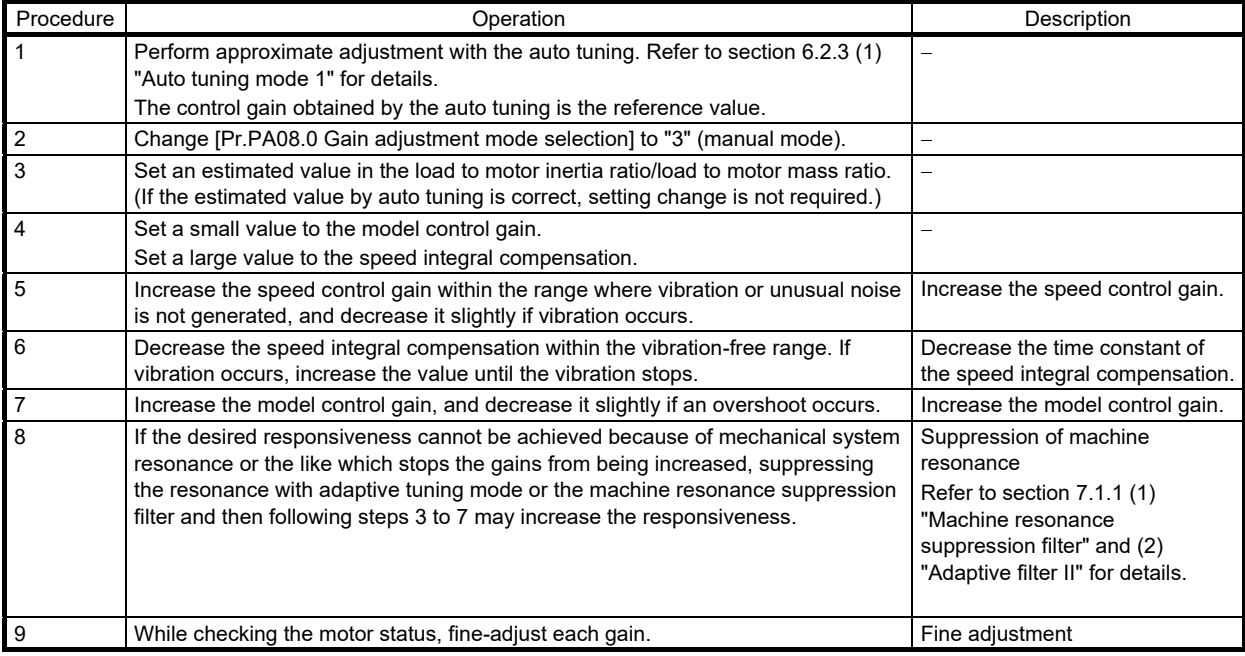

(c) Servo parameter adjustment method

1) [Pr.PB07 Model control gain]

As a guide, this servo parameter can be calculated with the following formula.

Model control gain guideline =  $\frac{\text{Speed control gain}}{(1 + \text{Load to motor inertia ratio})} \times \left(\frac{1}{4} \text{ to } \frac{1}{8}\right)$ 1  $\times \left( \frac{1}{4} \right)$ 

#### 2) [Pr.PB09 Speed control gain]

The actual response frequency of the speed loop can be calculated with the following formula.

Speed loop response frequency [Hz] = Speed control gain<br>  $(1 +$  Load to motor inertia ratio) ×  $2\pi$ 

When adjusting [Pr.PB09 Speed control gain], increase the value gradually. Increasing the setting value causes vibration and resonance. At this time, check the value of [Pr.PB09 Speed control gain]. 70% to 80% of the value at which vibration and resonance occurred should be set as the limit value of [Pr.PB09 Speed control gain] in consideration of factors such as variations and margins between devices.

3) [Pr.PB10 Speed integral compensation]

As a guide, this servo parameter can be calculated with the following formula.

Speed integral compensation setting value [ms]  $\ge \frac{2000 \text{ to } 3000}{\text{Speed control gain}/(1 + \text{Load to motor inertia ratio})}$ 

If the setting value is less than the calculated value, oscillation may occur.

- (2) Adjustment procedure for position mode
- (a) Servo parameters
- The following servo parameters are used for gain adjustment.

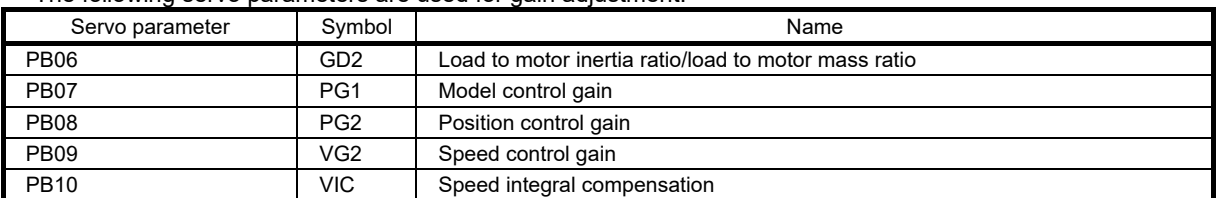

#### For the effect of each servo parameter, refer to the following diagram.

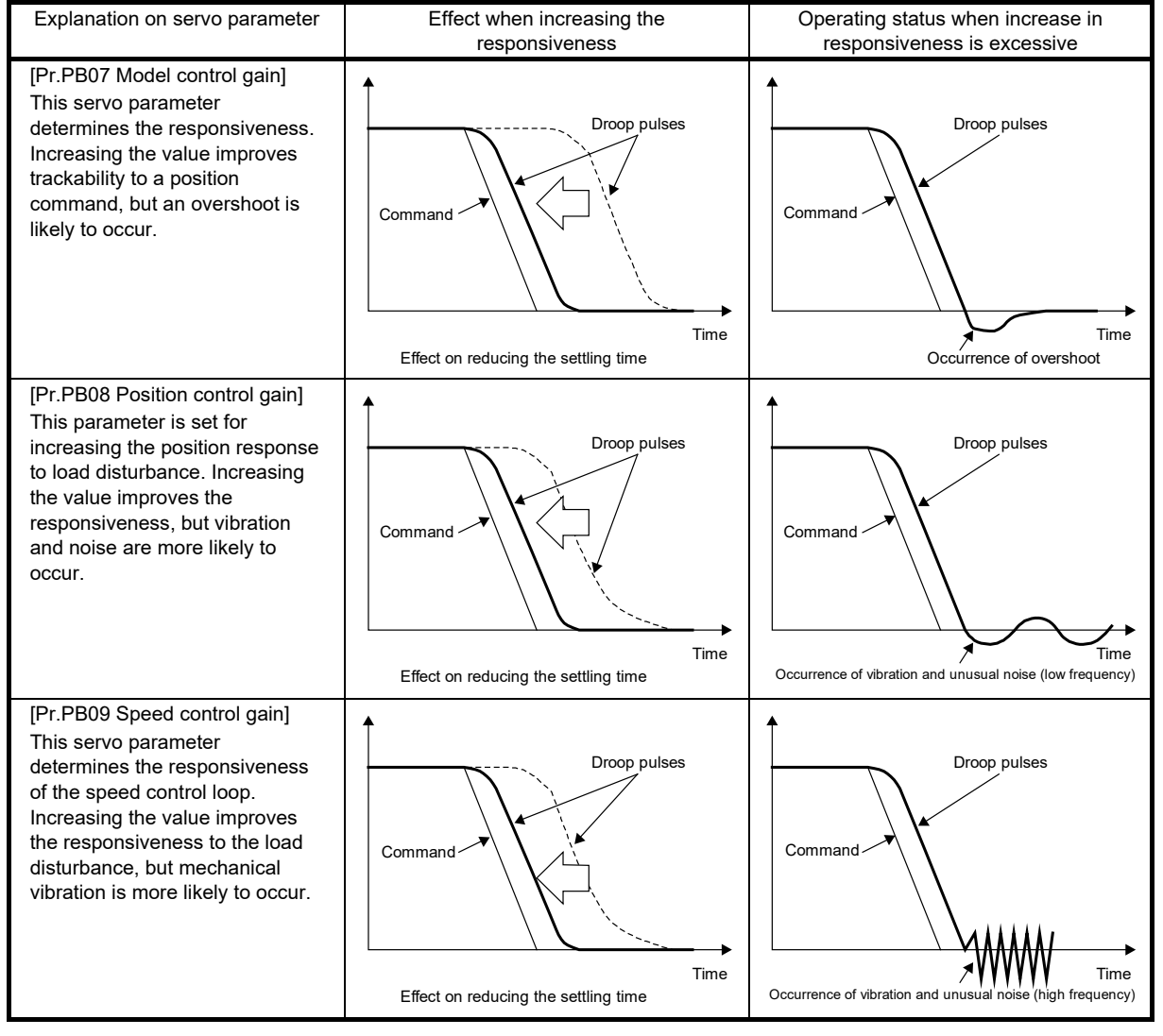

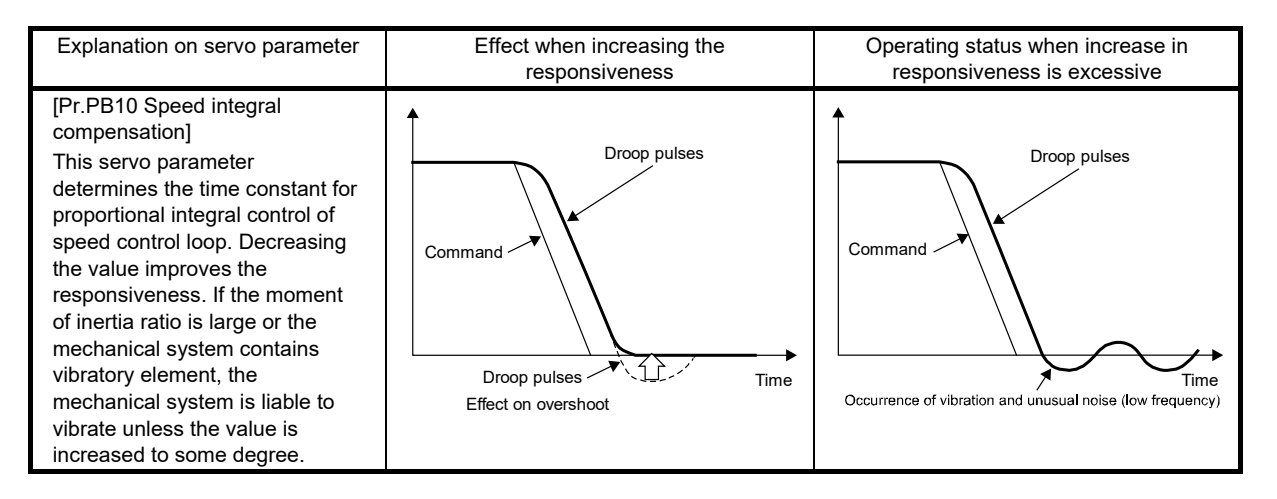

(b) Adjustment procedure

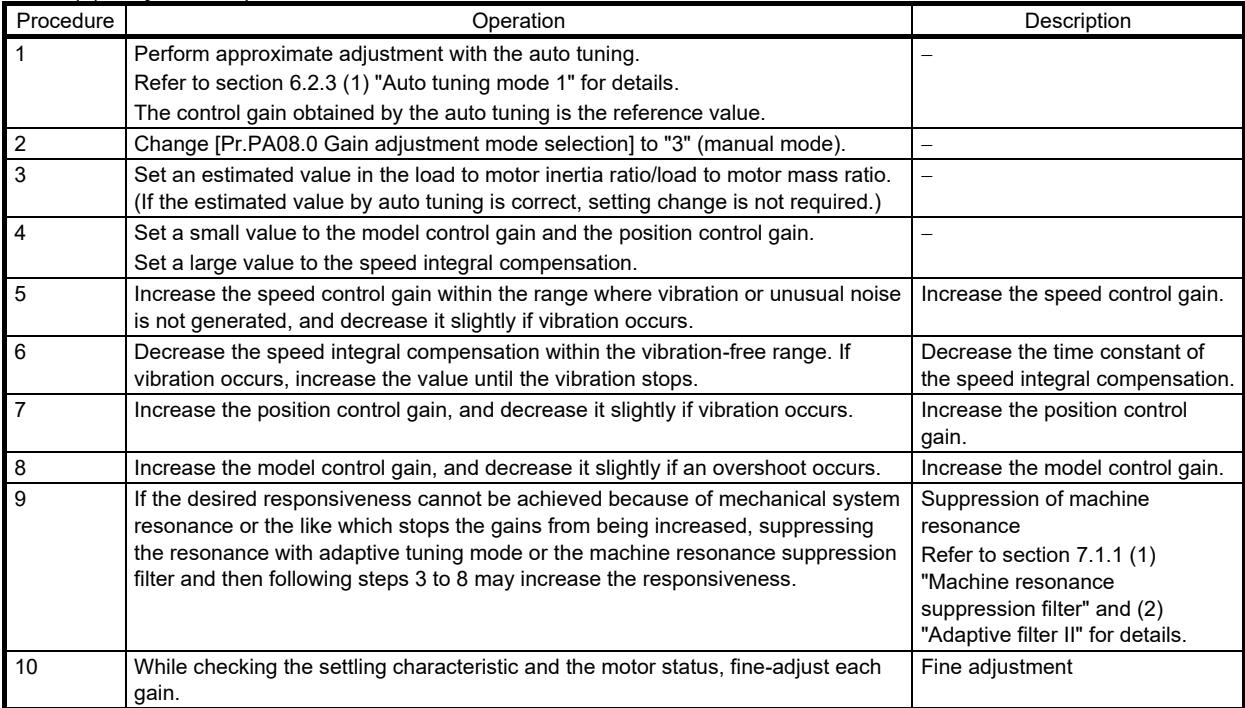

#### (c) Servo parameter adjustment method

1) [Pr.PB07 Model control gain]

As a guide, this servo parameter can be calculated with the following formula.

Model control gain guideline =  $\frac{\text{Speed control gain}}{(1 + \text{Load to motor inertia ratio})} \times \left(\frac{1}{4} \text{ to } \frac{1}{8}\right)$ 4 1

The number of droop pulses at the constant speed can be calculated with the following expression.

Number of droop pulses [pulse] =  $\frac{\text{Position command frequency [pulse/s]} }{\cdot}$ Model control gain setting value

Position command frequency differs depending on the operation mode. • For rotary servo motors and direct drive motors

Position command frequency =  $\frac{\text{Servo motor speed [r/min]}}{\text{cos}} \times \text{Encoder resolution}$  (number of pulses per servo motor revolution)  $60$ 

• For linear servo motors

Position command frequency = Speed[mm/s] ÷ Encoder resolution (travel distance per pulse)

2) [Pr.PB08 Position control gain]

As a guide, this servo parameter can be calculated with the following formula.

Position control gain guideline =  $\frac{\text{Speed control gain}}{(1 + \text{Load to motor inertia ratio})} \times \left(\frac{1}{4} \text{ to } \frac{1}{8}\right)$ 1  $\times \left| \frac{1}{4} \right|$ 

3) [Pr.PB09 Speed control gain]

The actual response frequency of the speed loop can be calculated with the following formula.

Speed loop response frequency [Hz] = Speed control gain<br>  $(1 + \text{Load to motor inertia ratio}) \times 2\pi$ 

When adjusting [Pr.PB09 Speed control gain], increase the value gradually. Increasing the setting value causes vibration and resonance. At this time, check the value of [Pr.PB09 Speed control gain]. 70% to 80% of the value at which vibration and resonance occurred should be set as the limit value of [Pr.PB09 Speed control gain] in consideration of factors such as variations and margins between devices.

4) [Pr.PB10 Speed integral compensation]

As a guide, this servo parameter can be calculated with the following formula.

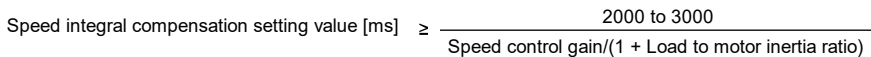

If the setting value is less than the calculated value, oscillation may occur. If the droop pulses vibrate during a stop, increasing the value in [Pr.PB10 Speed integral compensation] is effective.

#### 6.2.5 Adjustment using MR Configurator2

(1) Features of MR Configurator2

MR Configurator2 provides an easier-to-use engineering environment, which facilitates the settings, startup adjustment, and maintenance of servo amplifiers.

Following introduces a part of the functions.

#### (a) Servo assistant

Servo amplifier setup completes just by following the guidance.

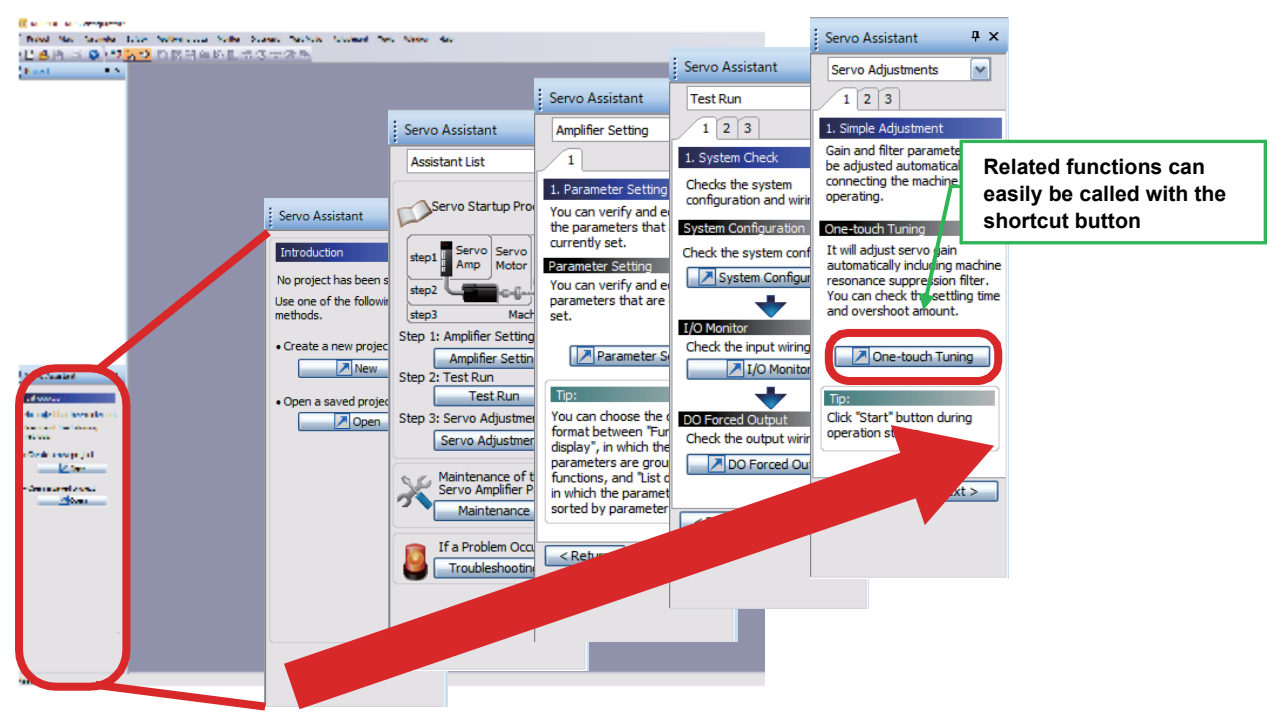

#### (b) Parameter settings categorized by functions

Settings can easily be configured using the parameter setting window which has contents classified in accordance with the function.

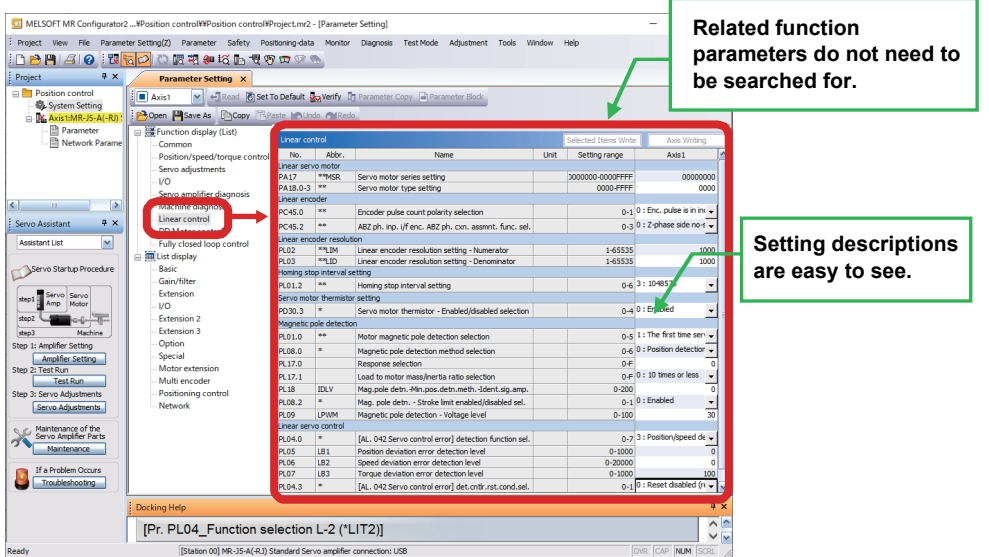

(c) Simple help function

If you have any trouble on the operation, click the F1 key to open HELP.

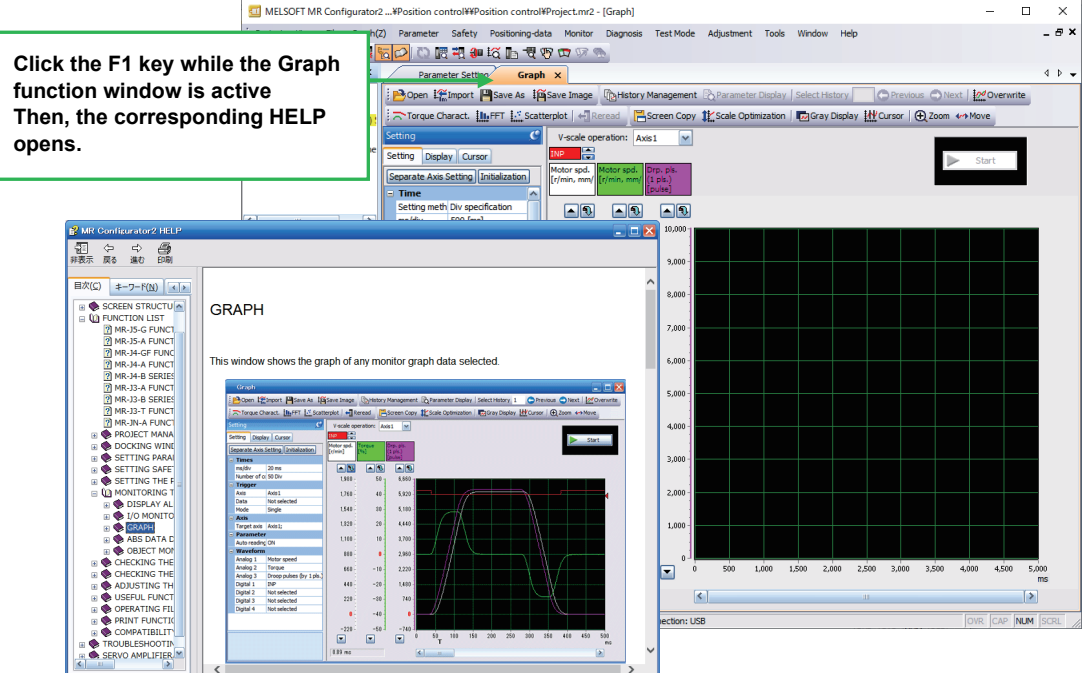

For usage and details of the new functions and enhanced functions that are not mentioned here, refer to the explanations of HELP/FUNCTION LIST in MR Configurator2.

For the contents changed from the conventional MR Configurator, refer to "COMPATIBILITY WITH PREDECESSORS/CHANGES FROM MR Configurator" of HELP/FUNCTION LIST in MR Configurator2.

#### (2) Specifications

With MR Configurator2 via the communication function of the servo amplifier, operations such as parameter change using a personal computer, graph display, program operation using the simplified language, and test operation can be performed.

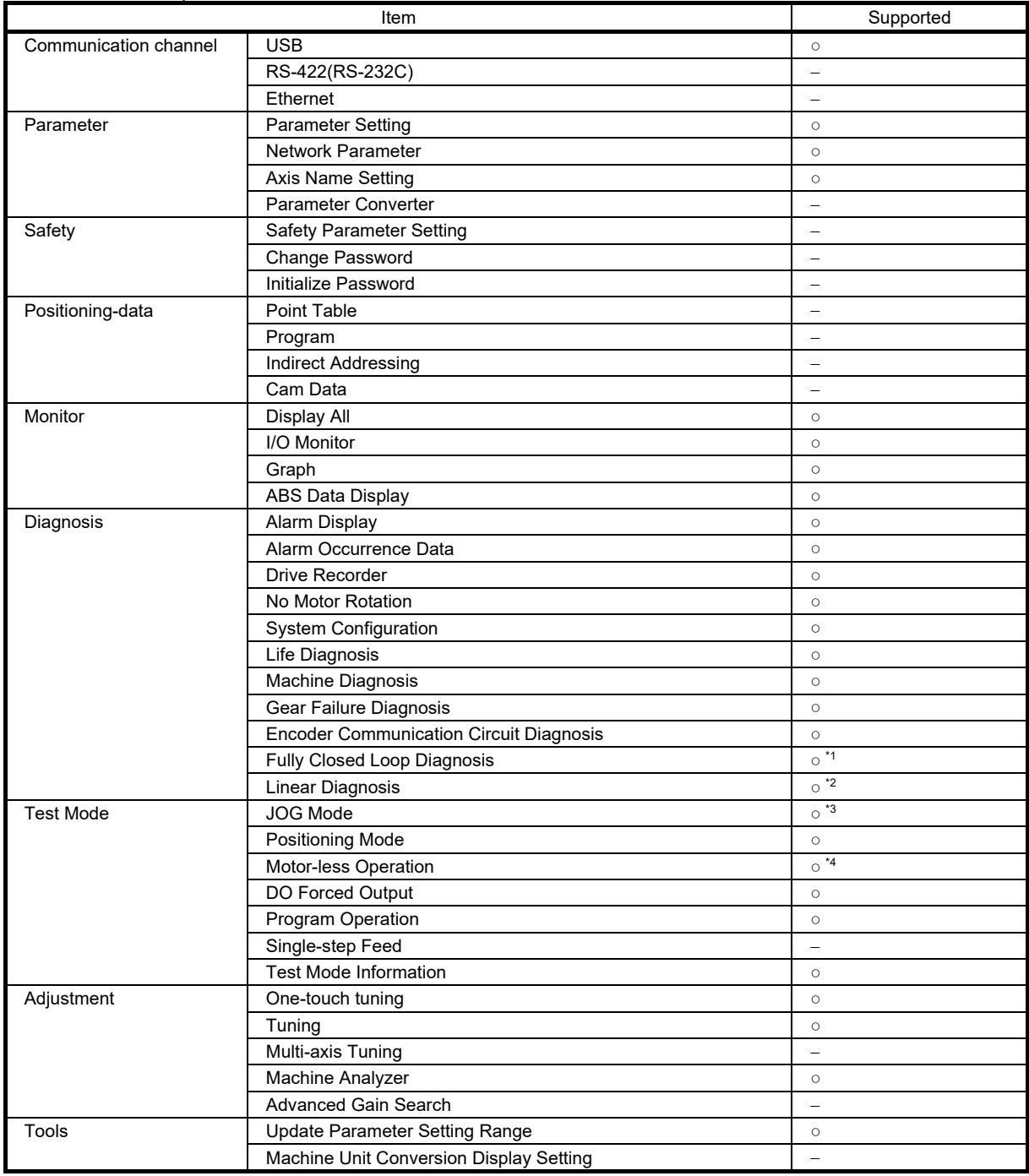

With the servo amplifier connected

\*1. Available only when the operation mode is set to the fully closed loop control.

\*2. Available only when the operation mode is set to the linear servo motor control.

\*3. Unavailable when the operation mode is set to the linear servo motor control.

\*4. Available only when the operation mode is set to the standard control.

#### (3) Communication interface

Data such as parameter contents (including gains), monitor-related data (contents that can be displayed on the LED of the servo amplifier such as currents, speed, and droop pulses), input/output signals of the I/O, and alarm display are available via communication.

As information related to the protocols and commands required for communication is accessible, the user can create software for communication.

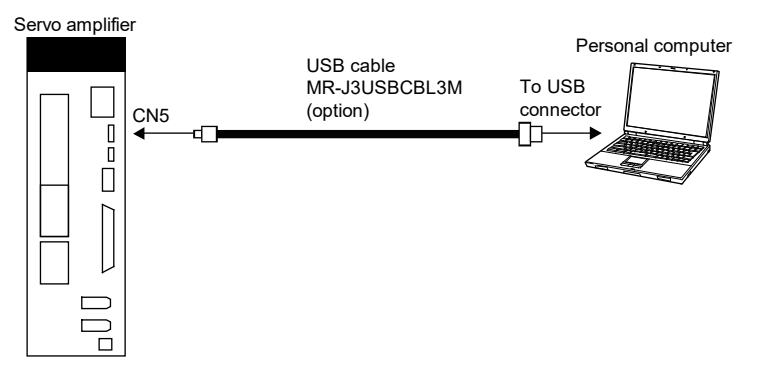

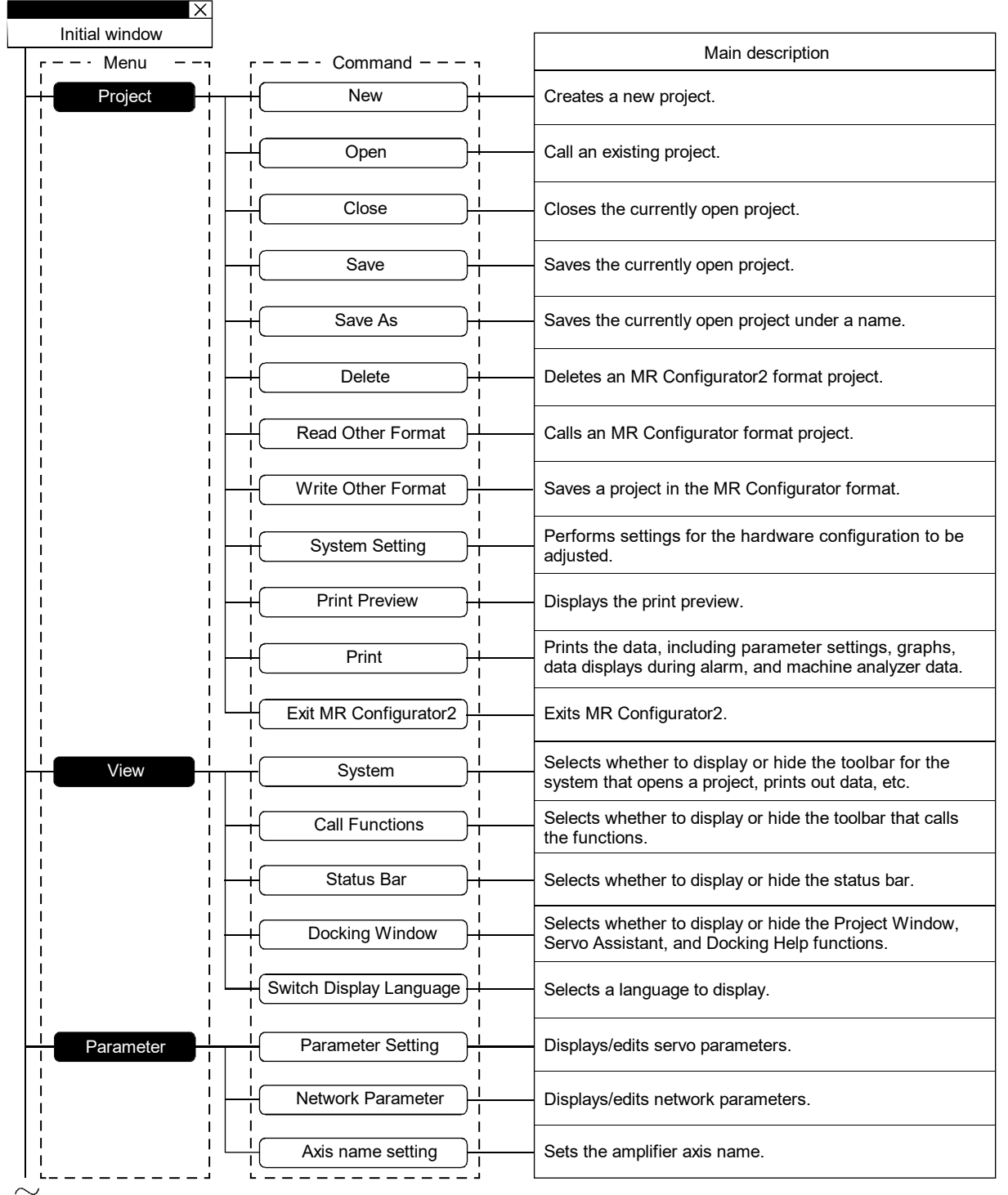

(4) Functions of MR Configurator2

MR Configurator2 features the following functions.

To the next page

From the previous page

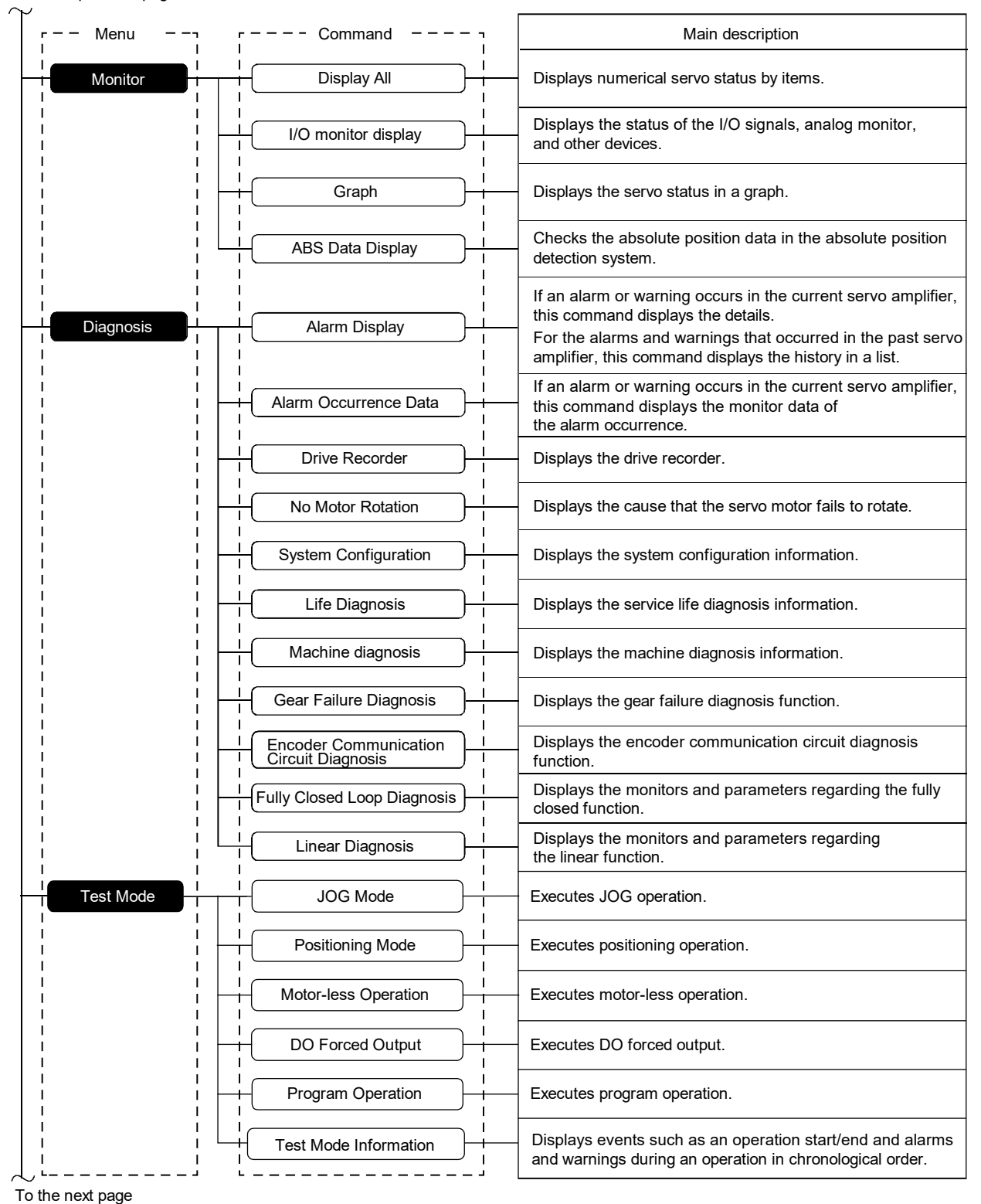

From the previous page

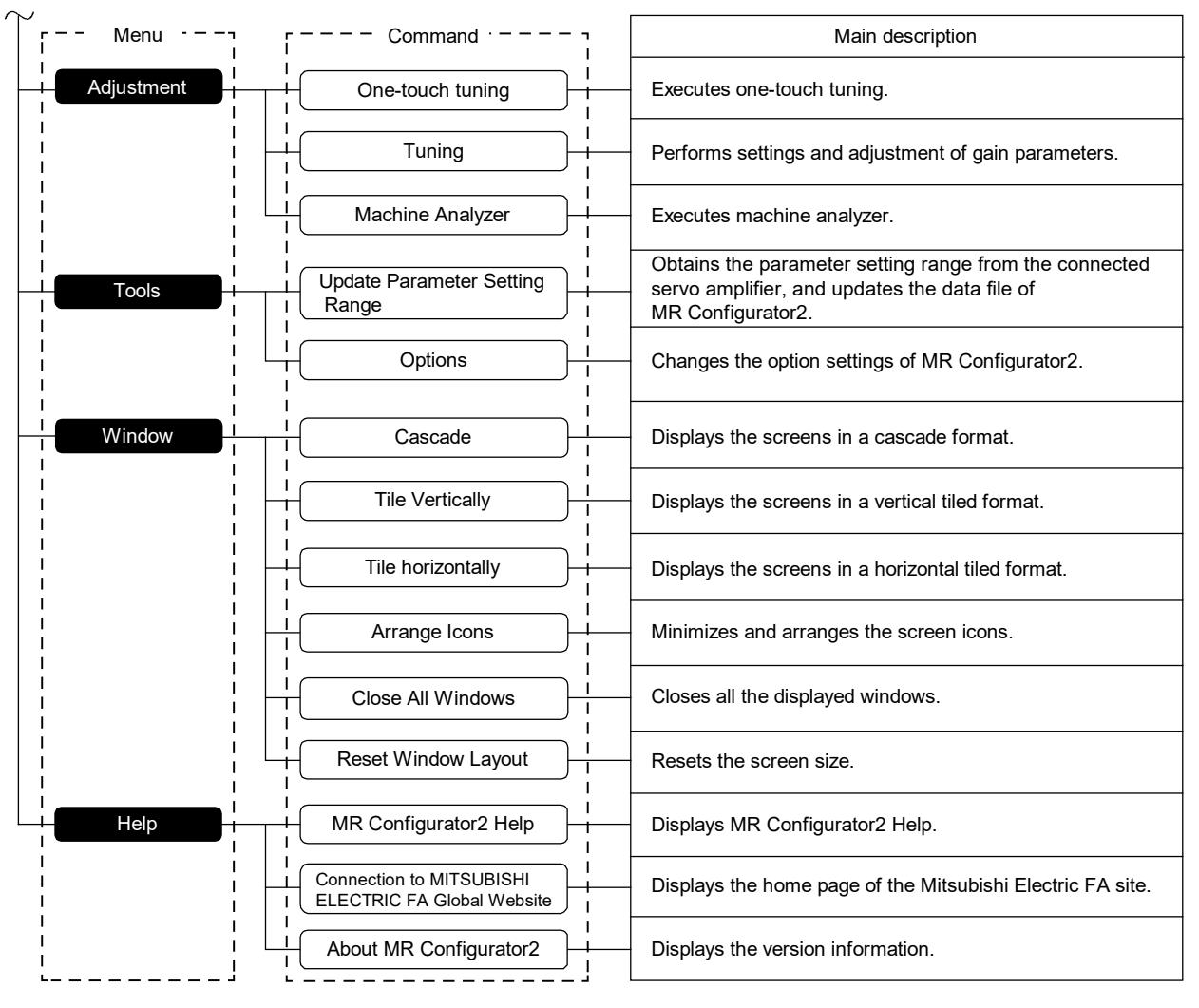

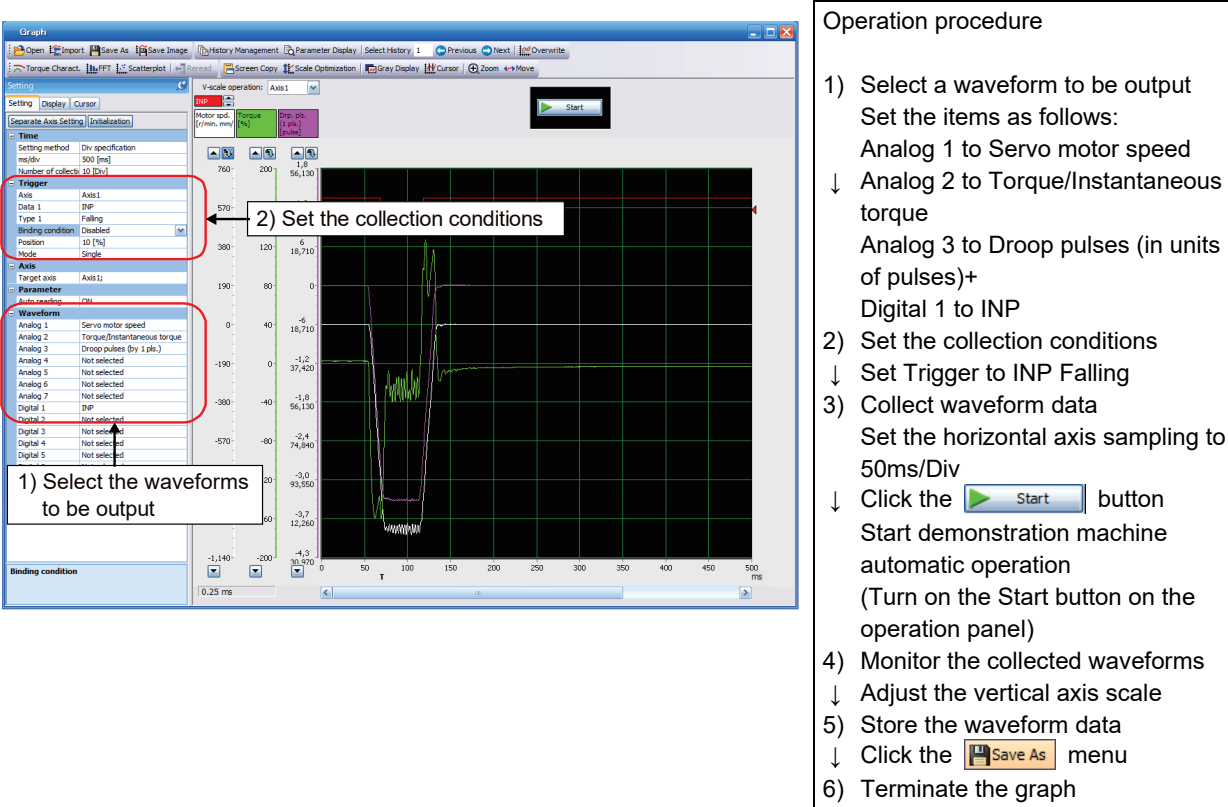

(5) Graph [[Monitor] - [Graph] menu]

In the Graph window, selected monitor graph data is displayed in a graph.

\* Details can be checked on Help.

#### (6) Tuning [[Adjustment] - [Tuning] menu]

In the Tuning window, settings are configured by adjusting gain parameters so that the servo motor operates as intended.

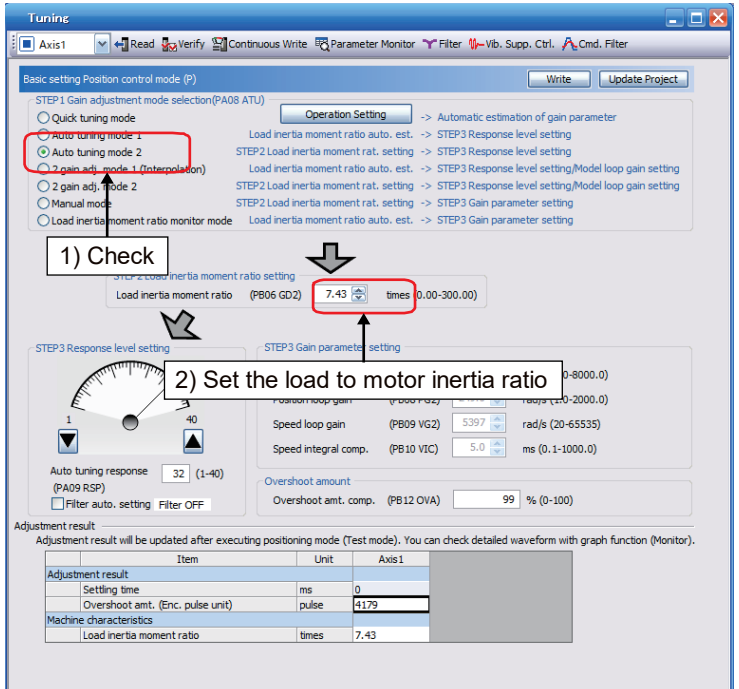

Operation procedure

- 1) Select an auto tuning mode
- ↓ Select Auto tuning mode 2
- 2) Set the load to motor inertia ratio
- ↓ Set it to 7.43 times

\* Details can be checked on Help.

(7) Machine analyzer [[Adjustment] - [Machine Analyzer] menu] The mechanical frequency characteristics are generally expressed by the diagram indicating the relationship

between the frequencies of the gain and phase (bode plot).

The gain indicates the amount of the response of the mechanical system to the torque input. The phase indicates the phase delay of the speed response of the mechanical system to the torque input. If the mechanical system is rigid and does not have a resonance point, the gain will be linear.

In general, a mechanical system has a resonance point of some kind, and thus the machine analyzer can measure the frequency and amount of the resonance.

The figure below shows a monitoring example of when a mechanical system has a resonance point at 323Hz. The gain rises and the response of the machine to the input torque increases at the resonance point, thus the machine becomes more likely to vibrate by the resonance frequency as the speed gain rises.

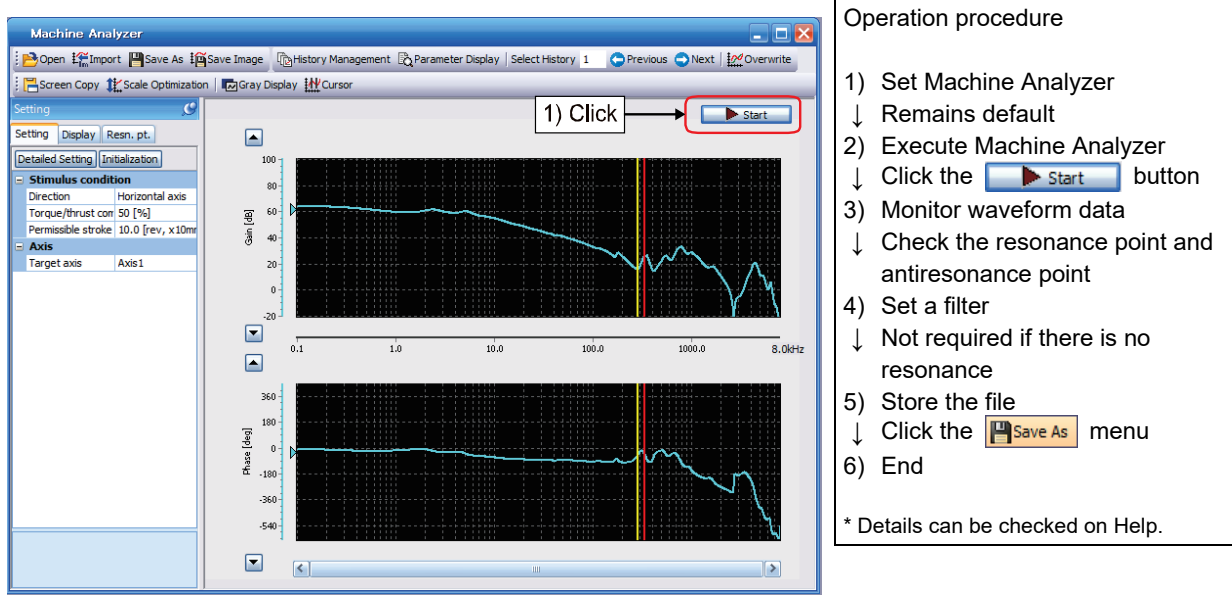

Yellow line: Antiresonance point Red line: Resonance point

If the resonance frequency of the mechanical system can be measured, the frequencies for machine resonance suppression filter (Pr.PB13 and Pr.PB15) can be determined based on the measured result, suppressing the machine resonance when the gain rises.

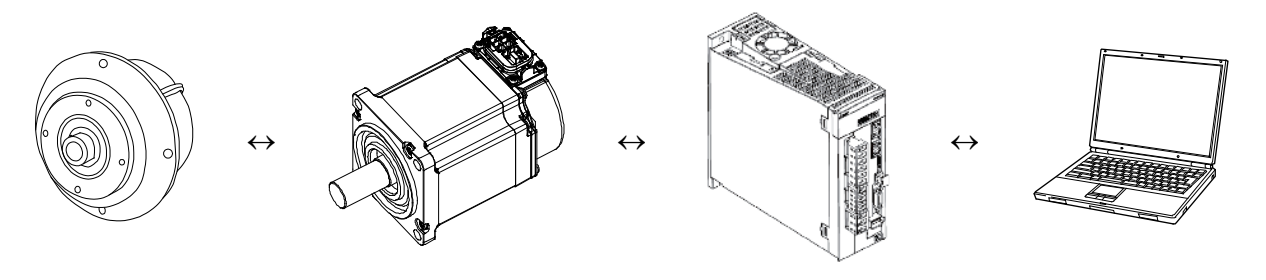

(8) Test Mode (Positioning Mode) [[Test Mode] - [Positioning Mode] menu] Each positioning operation can be performed without commands from an external command module.

(a) Operation/drive

When performing positioning operation, connect between EM2 and DOCOM.

Clicking the "Forward CCW" and "Reverse CW" buttons on MR Configurator2 rotates the servo motor, then the motor stops after traveling the set travel distance. The operation conditions can be changed on MR Configurator2.

## The following table shows the initial conditions and setting ranges of the operation.

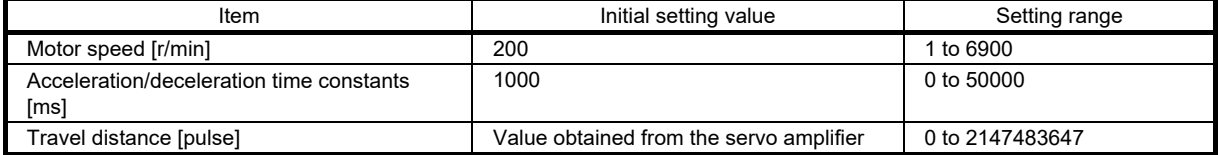

The following table shows the explanations of each button.

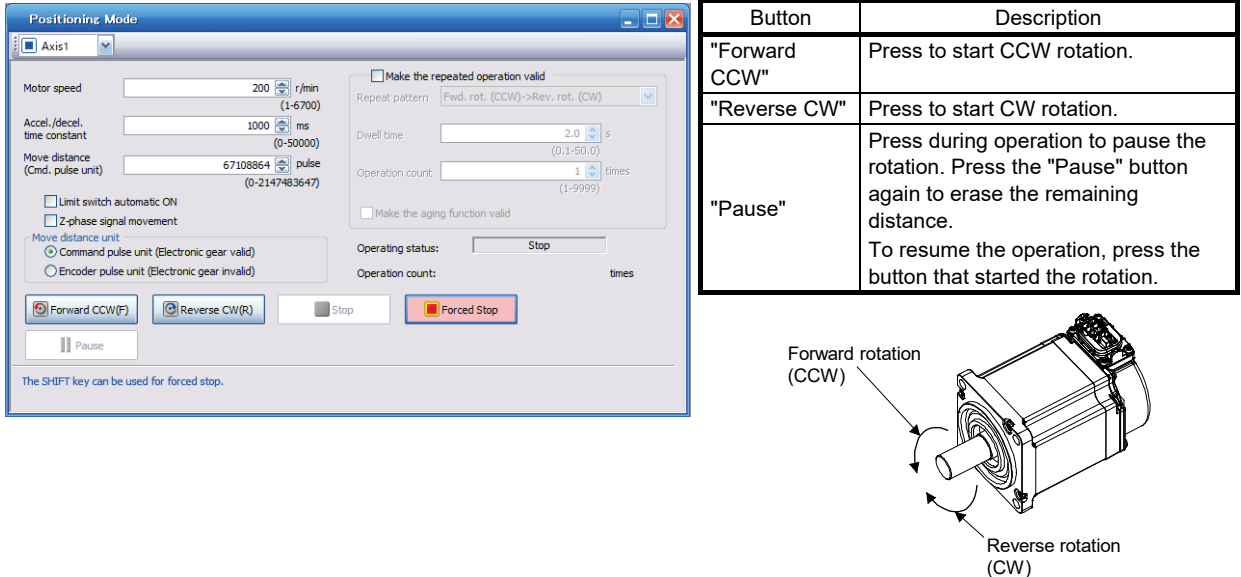

If the communication cable is disconnected during positioning operation, the servo motor makes a quick stop.

#### (b) Status display

The servo status display can be monitored even while positioning operation is being executed.

Point

• MR Configurator2 is required to perform the positioning operation.

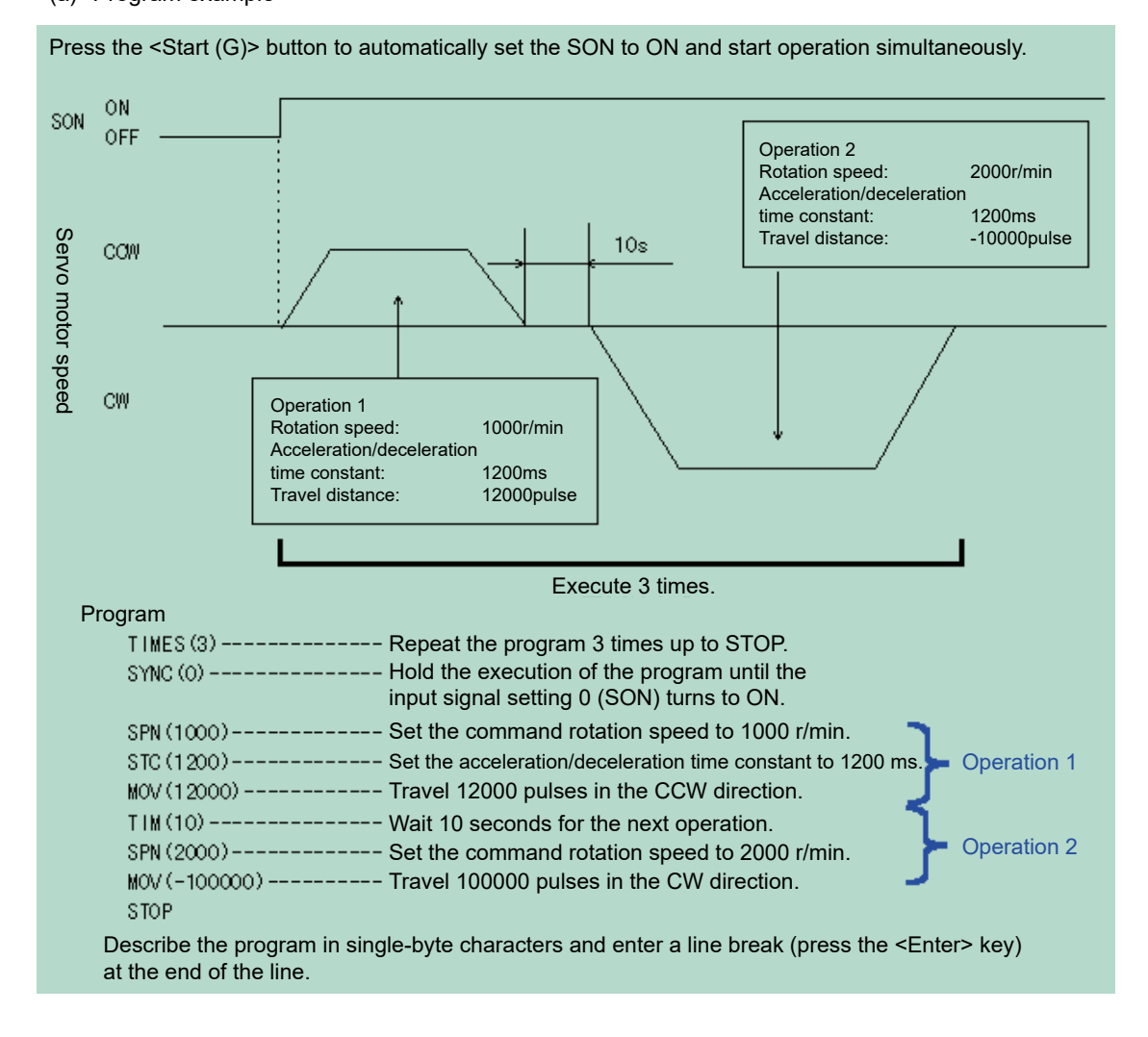

## (9) Test Mode (Program Operation) [[Test Mode] - [Program Operation] menu] (a) Program example

The acceleration/deceleration time constants are the same in Operation 1 and 2. In this case, Operation 2 does not need settings of the acceleration/deceleration time constants. Thus, write only the operation program of the setting values that are to be changed from the previous operation.

(Note) If a program operation is performed while the "Program Operation" window and the other window (such as the "Display All" window of Monitor) are displayed at the same time, the progress of the program may be slow causing the dwell command time to exceed the setting value.

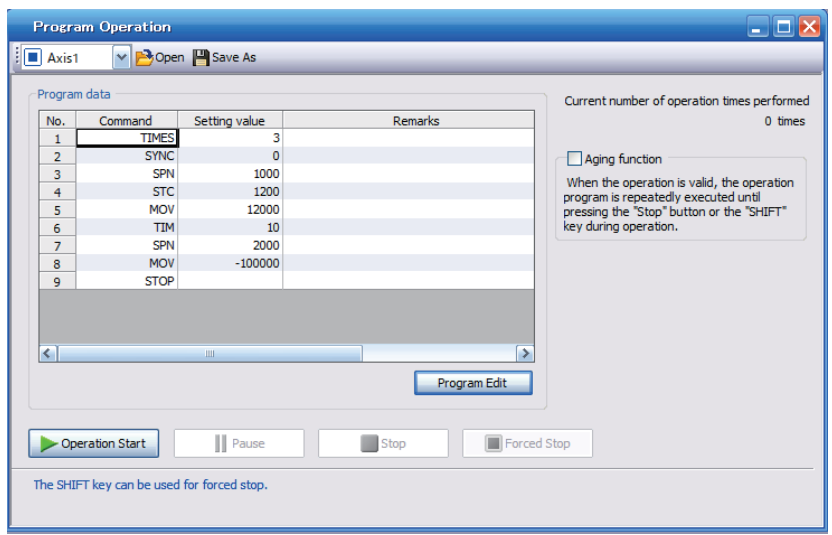

Details of the simplified language for the program operation can be checked on Help.

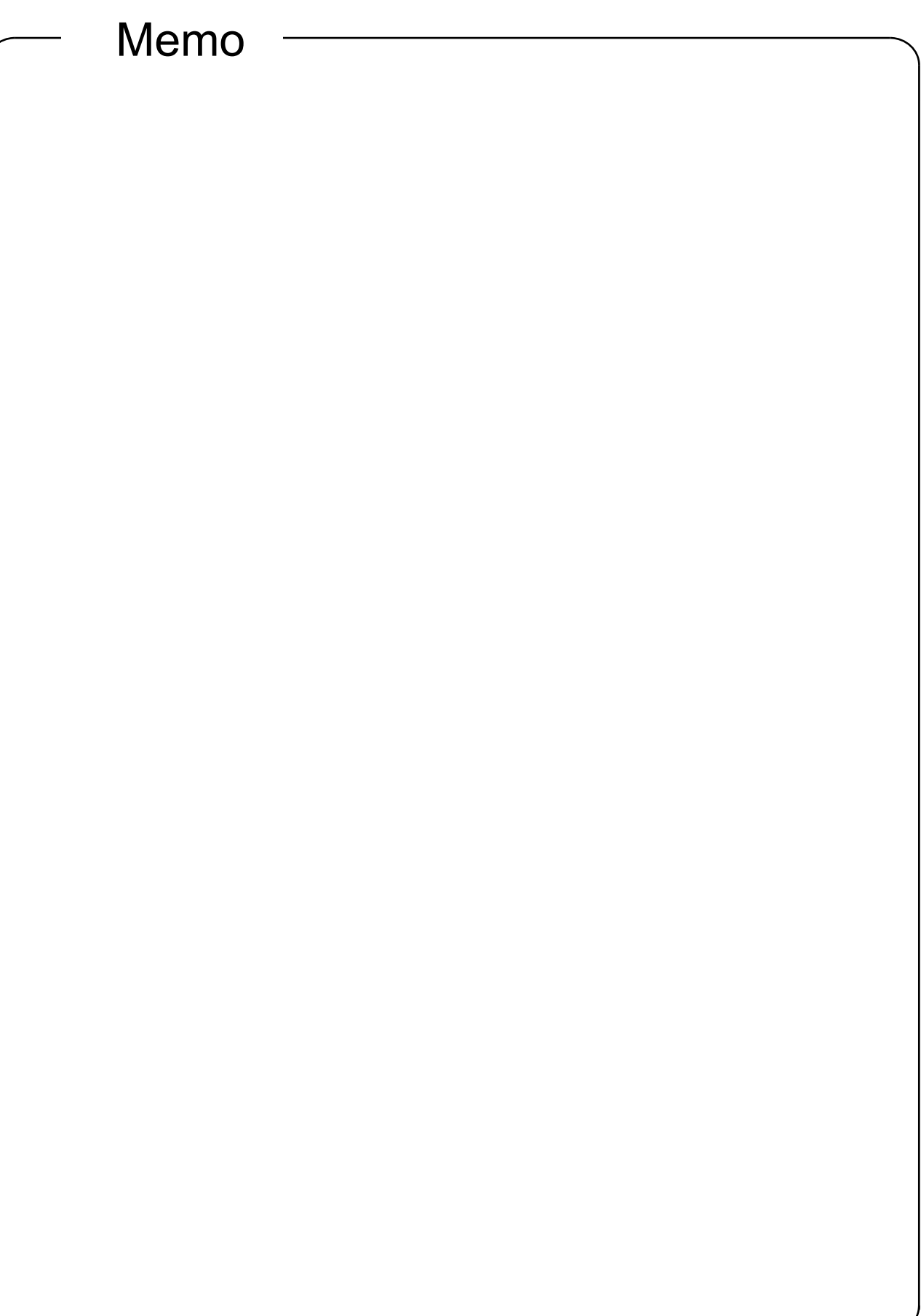

# 7 SPECIAL ADJUSTMENT FUNCTION

# 7.1 Vibration Suppression Function

If a mechanical system has a unique resonance point, increasing the servo system response level may cause resonance (vibration or unusual noise) in the mechanical system at that resonance frequency. By using various types of filters, resonance of the mechanical system can be suppressed, improving the responsiveness of the servo system.

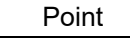

• The functions introduced in this section do not need to be used in normal use. Use them when the machine conditions are not satisfied by the adjustment methods described in section 6.2 "Adjusting Operation Conditions".

# 7.1.1 Filter settings

The following filters are available with this servo amplifier.

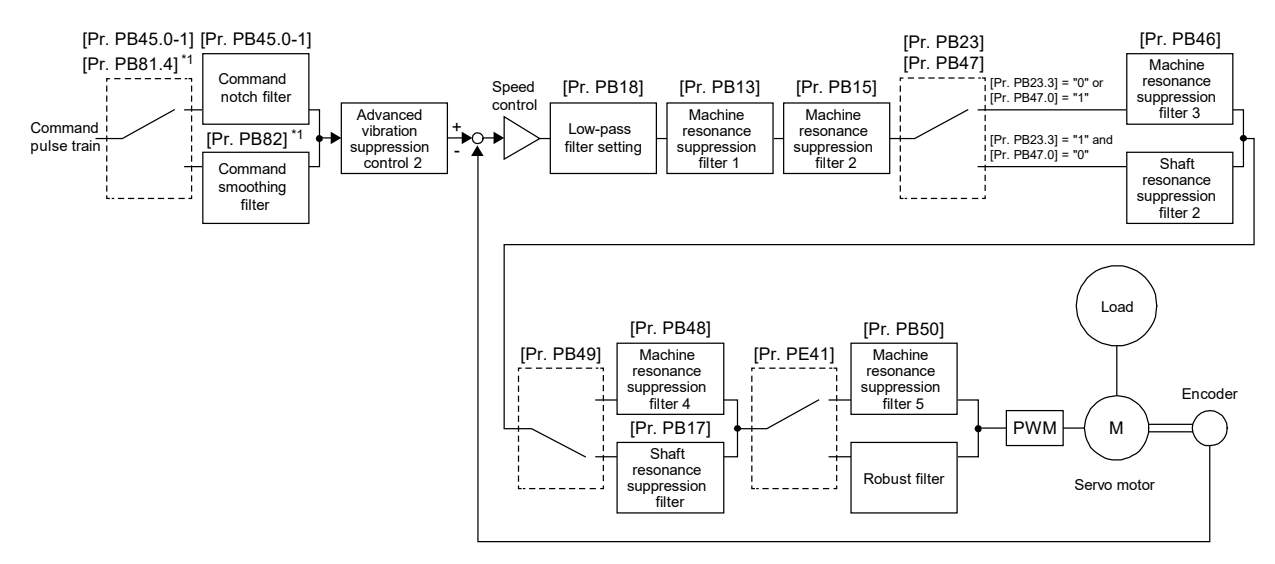

\*1. Available on servo amplifiers with software version A5 or later.

#### (1) Machine resonance suppression filter

If a mechanical system has a unique resonance point, increasing the servo system response level may cause resonance (vibration or unusual noise) in the mechanical system at that resonance frequency. Using the machine resonance suppression filter and adaptive tuning can suppress the resonance of the mechanical system. When the mechanical system resonates and does not meet the required performance, use the machine resonance suppression filter.

The following five machine resonance suppression filters can be set simultaneously using a setting range of 10Hz to 9000Hz.

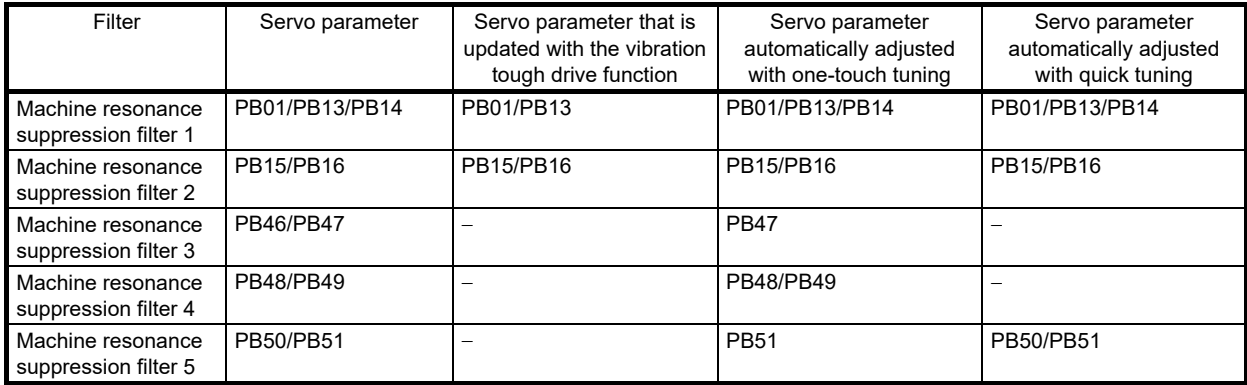

# **Restrictions**

● Enabling machine resonance suppression filter 4 disables the shaft resonance suppression filter. Using the shaft resonance suppression filter is recommended because it has been adjusted optimally in accordance with the usage situation. The shaft resonance suppression filter is enabled as a default.

# **Precautions**

- If the frequency of machine resonance is unknown, decrease the notch frequency from higher to lower. The optimum notch frequency is set at the point where vibration is minimal.
- By using the machine analyzer in MR Configurator2 to understand the mechanical characteristics, the frequency and characteristics of the notch can be determined.
- The machine resonance suppression filter is a delay factor for the servo system. Therefore, vibration may increases if an incorrect resonance frequency is set or the notch characteristics are too deep or too wide.
- A deeper notch has a higher effect on the machine resonance suppression but increases the phase delay, and this may cause a higher vibration.
- A wider notch has a higher effect on the machine resonance suppression, but increases the phase delay and vibration.

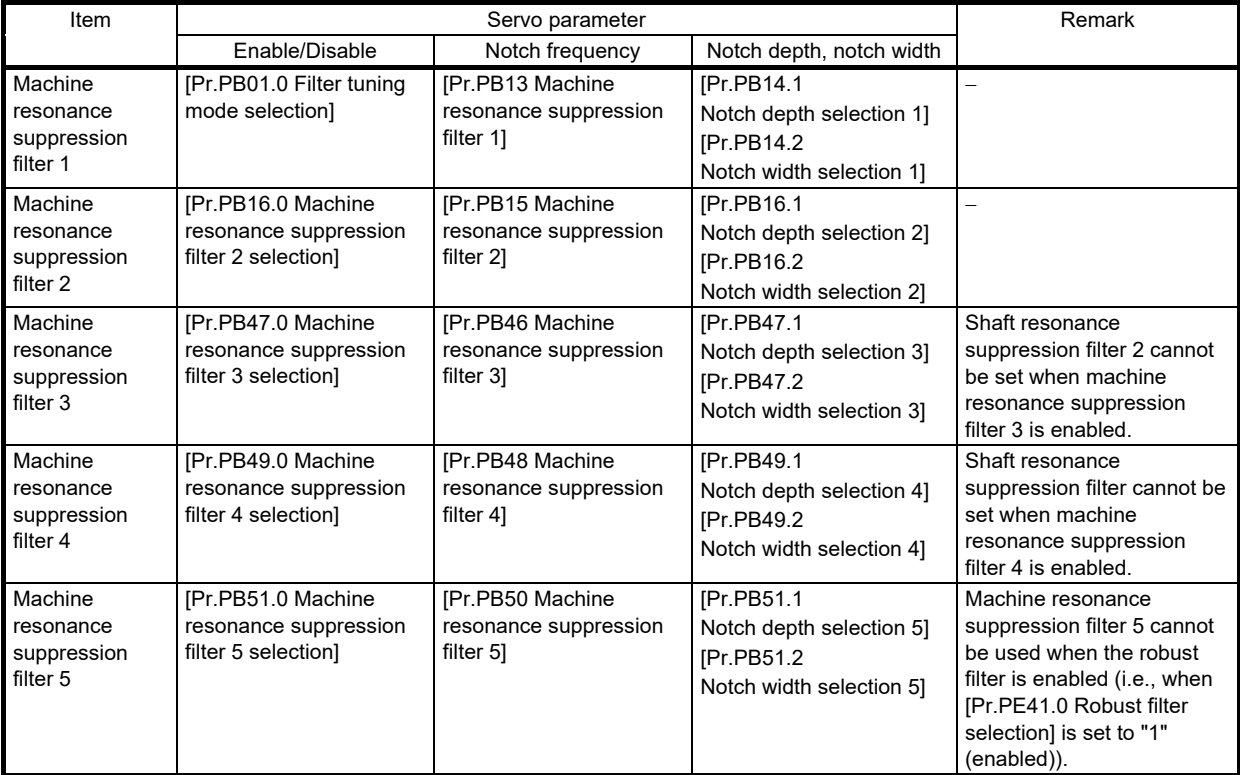

(a) Machine resonance suppression filter setting method

Set the machine resonance suppression filter with the servo parameters shown below.

(b) Operation of machine resonance suppression filter

The machine resonance suppression filter is a filter function (notch filter) that decreases the gain of the specific frequency to suppress the mechanical system resonance. The frequency (notch frequency), the depth, and size at which the gain is decreased can be set.

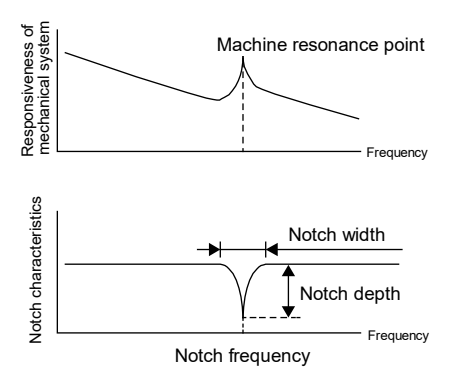

The characteristics of the machine resonance suppression filter change according to notch depth and width selections as follows.

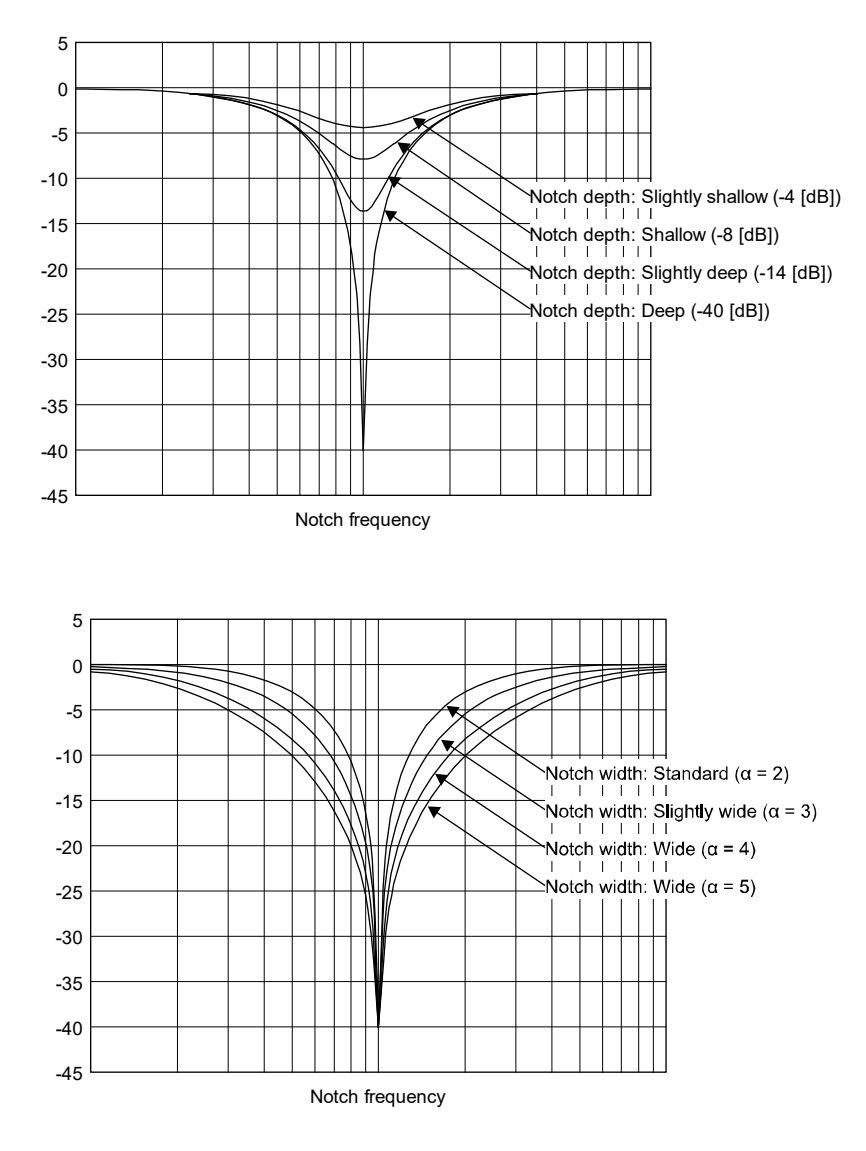

#### (2) Adaptive filter II

Adaptive filter II (adaptive tuning) is a function in which the servo amplifier detects machine resonance for a certain period of time and sets the filter characteristics automatically to suppress mechanical system vibration. Since the filter characteristics (frequency and depth) are set automatically, there is no need to be aware of the resonance characteristics of the mechanical system. When the mechanical characteristics are unknown even at mechanical resonance occurrence, the use of the adaptive tuning is recommended.

• When machine resonance is large and frequency is low

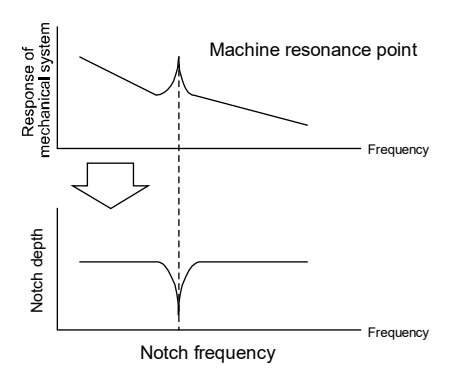

• When machine resonance is small and frequency is high

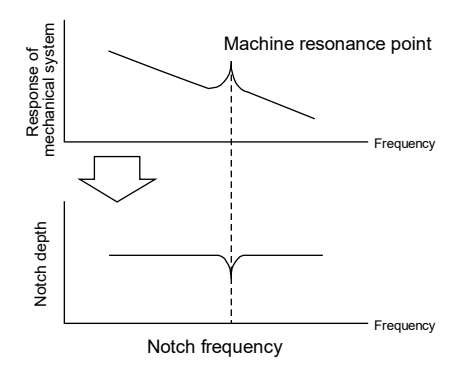
**Restrictions** 

• Adaptive tuning cannot be used while quick tuning is in progress.

## **Precautions**

- The machine resonance frequency which adaptive filter II (adaptive tuning) can respond to is about 100Hz to 2.25kHz. As for the resonance frequency out of the range, set adaptive filter II manually.
- When adaptive tuning is executed, machine resonance is detected for a maximum of 10s and a filter is generated. After filter generation, the adaptive tuning mode automatically shifts to the manual setting.
- Adaptive tuning generates an optimum filter with the currently set control gain. If vibration occurs when the response setting is increased, execute adaptive tuning again.
- Adaptive tuning generates a filter with an optimum notch depth for the set control gain. To allow a wider range of the resonance frequency for filtering, increase the notch depth in the manual setting.
- Adaptive tuning may be ineffective on a mechanical system with complex resonance characteristics.
- When the adaptive tuning is executed, vibration noise increases as the vibration signal is forcibly added for several seconds.
- In the high-accuracy mode, the frequency is estimated more accurately than in the standard mode, but the noise during adjustment is larger.

(a) How to set adaptive filter II

Select the filter tuning setting method of [Pr.PB01 Adaptive tuning mode (adaptive filter II)].

## • [Pr.PB01.0 Filter tuning mode selection]

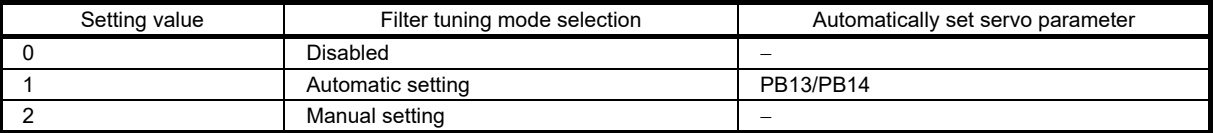

• [Pr.PB01.3 Tuning accuracy selection]

0: Standard

1: High accuracy

#### (b) Adaptive tuning procedure

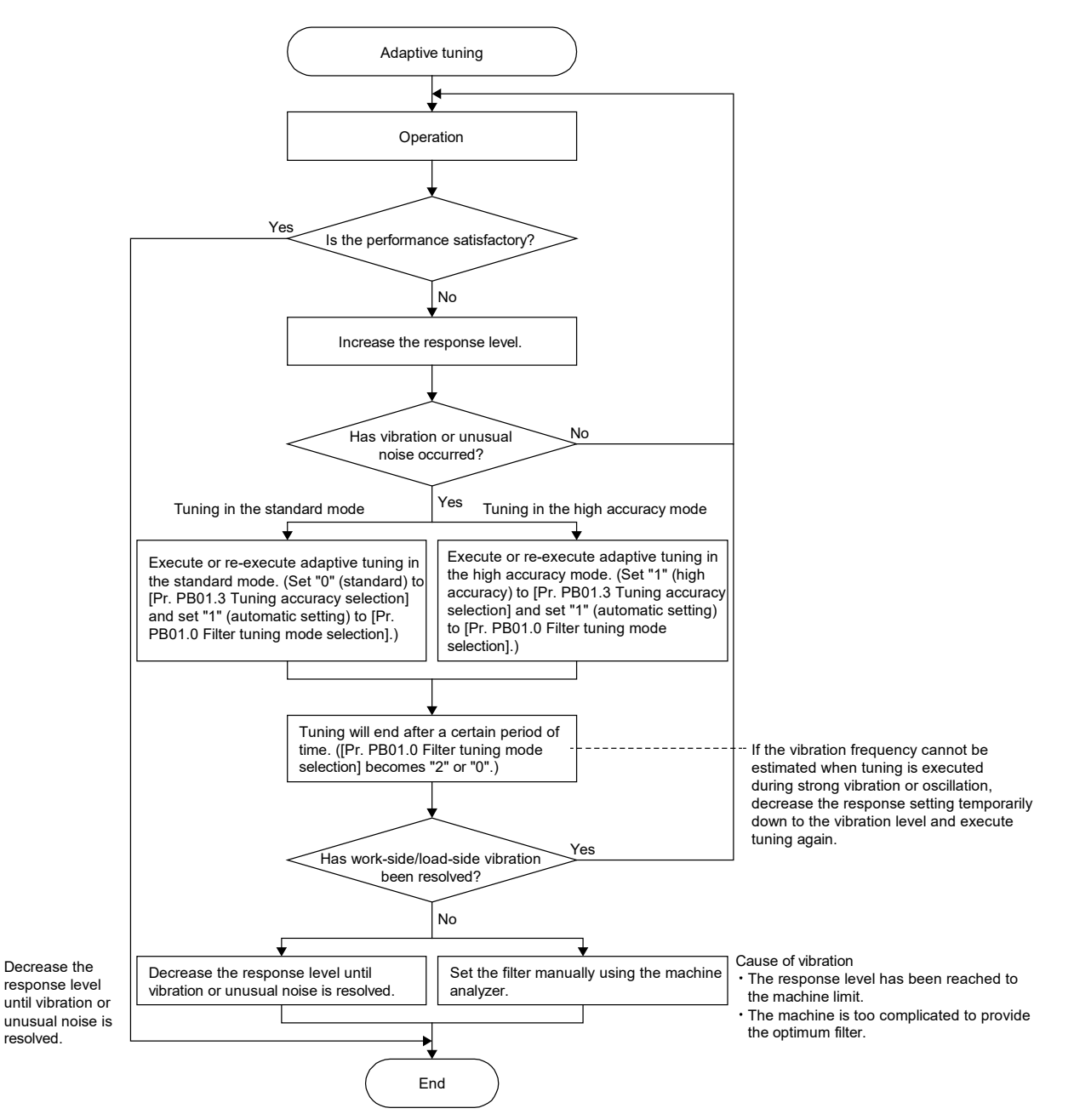

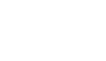

#### (3) Shaft resonance suppression filter

When a load is mounted to the servo motor shaft, resonance by shaft torsion during servo motor drive may generate high frequency mechanical vibration. The shaft resonance suppression filter suppresses this vibration. Selecting "Automatic setting" sets the filter automatically based on the servo motor used and the load to motor inertia ratio. If the resonance frequency is high, disable the setting to increase the responsiveness of the servo amplifier.

#### **Precautions**

● It is recommended that [Pr.PB23.0 Shaft resonance suppression filter selection] and [Pr.PB23.3 Shaft resonance suppression filter selection 2] be set to (automatic setting) "0" and "1" respectively, as deterioration in performance may occur if there are changes in the setup of [Pr.PB23.0 Shaft resonance suppression filter selection], [Pr.PB23.3 Shaft resonance suppression filter 2 selection], and [Pr.PB17.0-1 Shaft resonance suppression filter frequency selection].

## **Restrictions**

- Shaft resonance suppression filter cannot be set when machine resonance suppression filter 4 is enabled.
- Shaft resonance suppression filter 2 cannot be set when machine resonance suppression filter 3 is enabled.

#### (a) Shaft resonance suppression filter setting method

Set [Pr.PB23.0 Shaft resonance suppression filter selection].

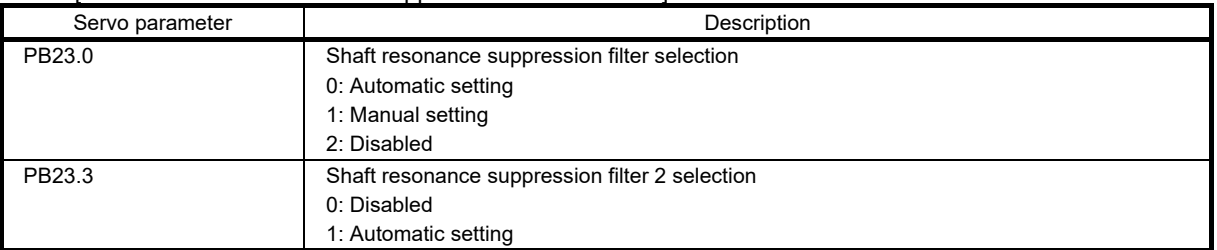

When [Pr.PB23.0] is set to "0" (automatic setting), [Pr.PB17.0-1] will be set automatically.

When [Pr.PB23.0] is set to "1" (manual setting), [Pr.PB17.0-1] can be set manually. The setting values are as follows.

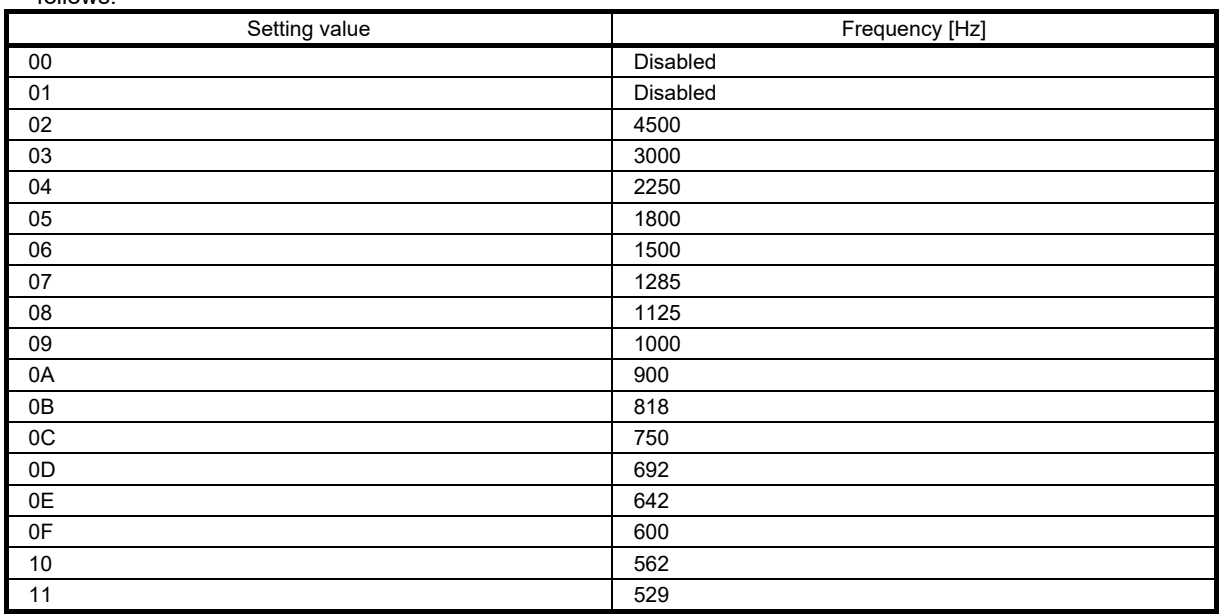

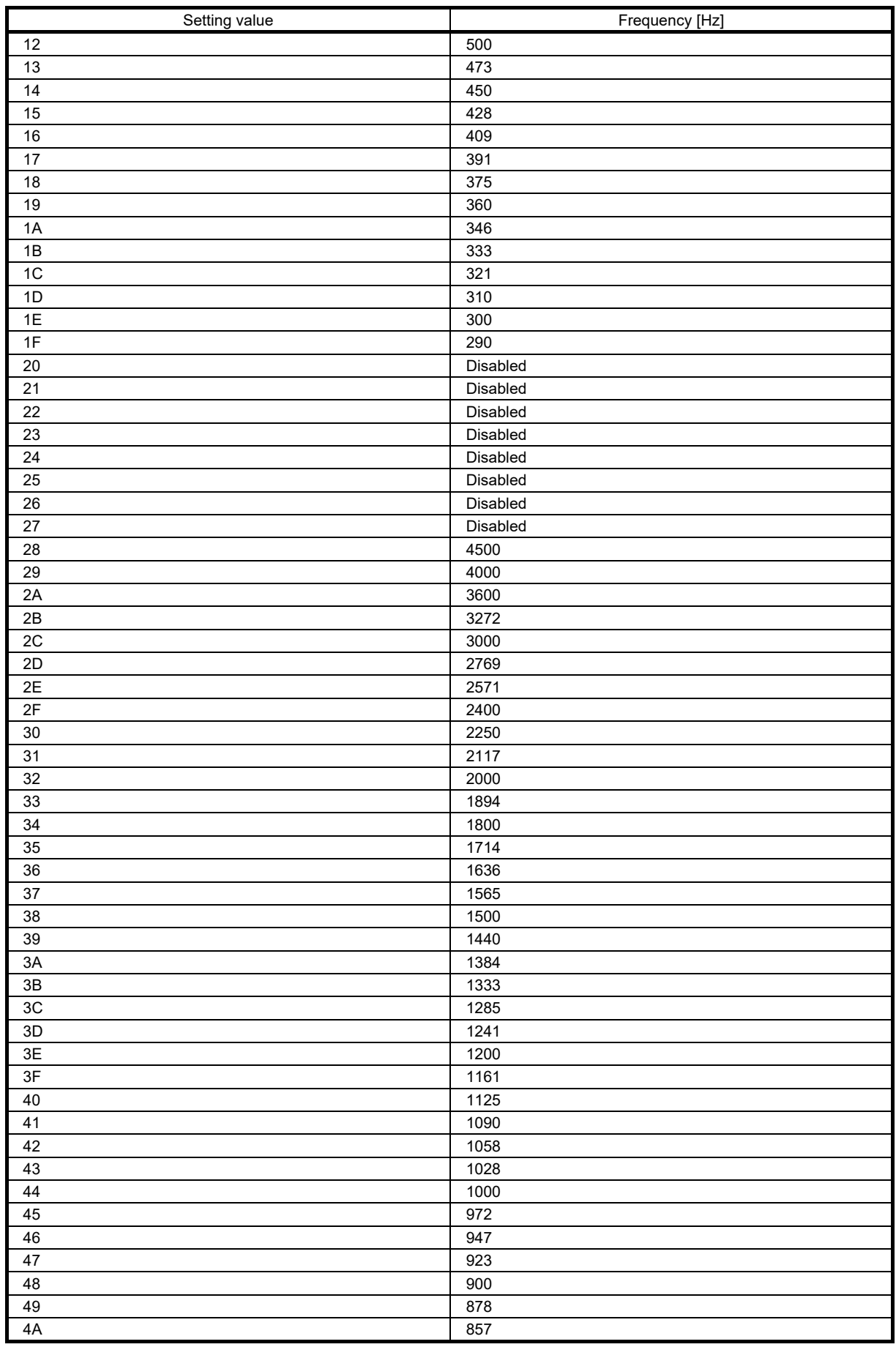

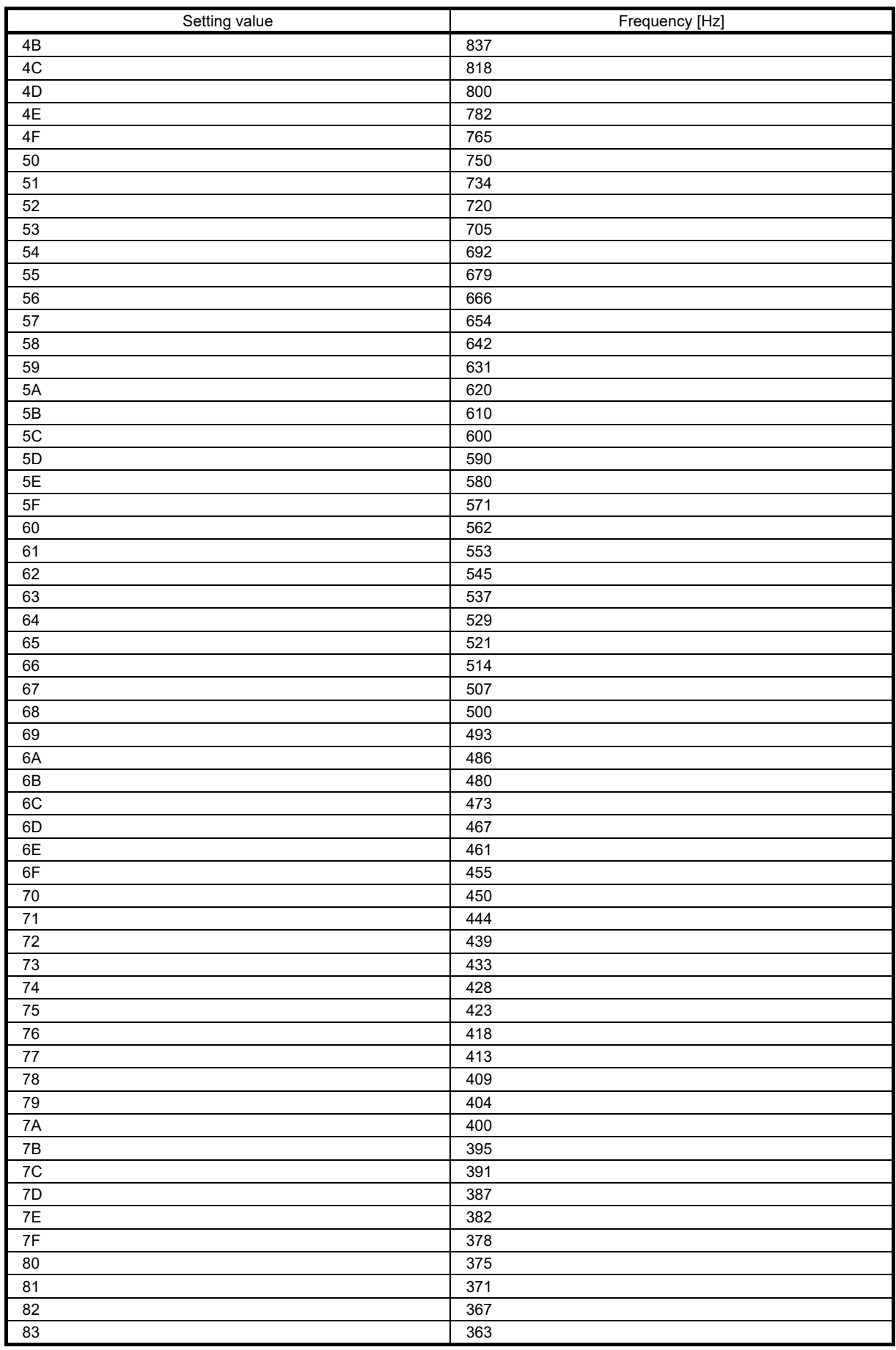

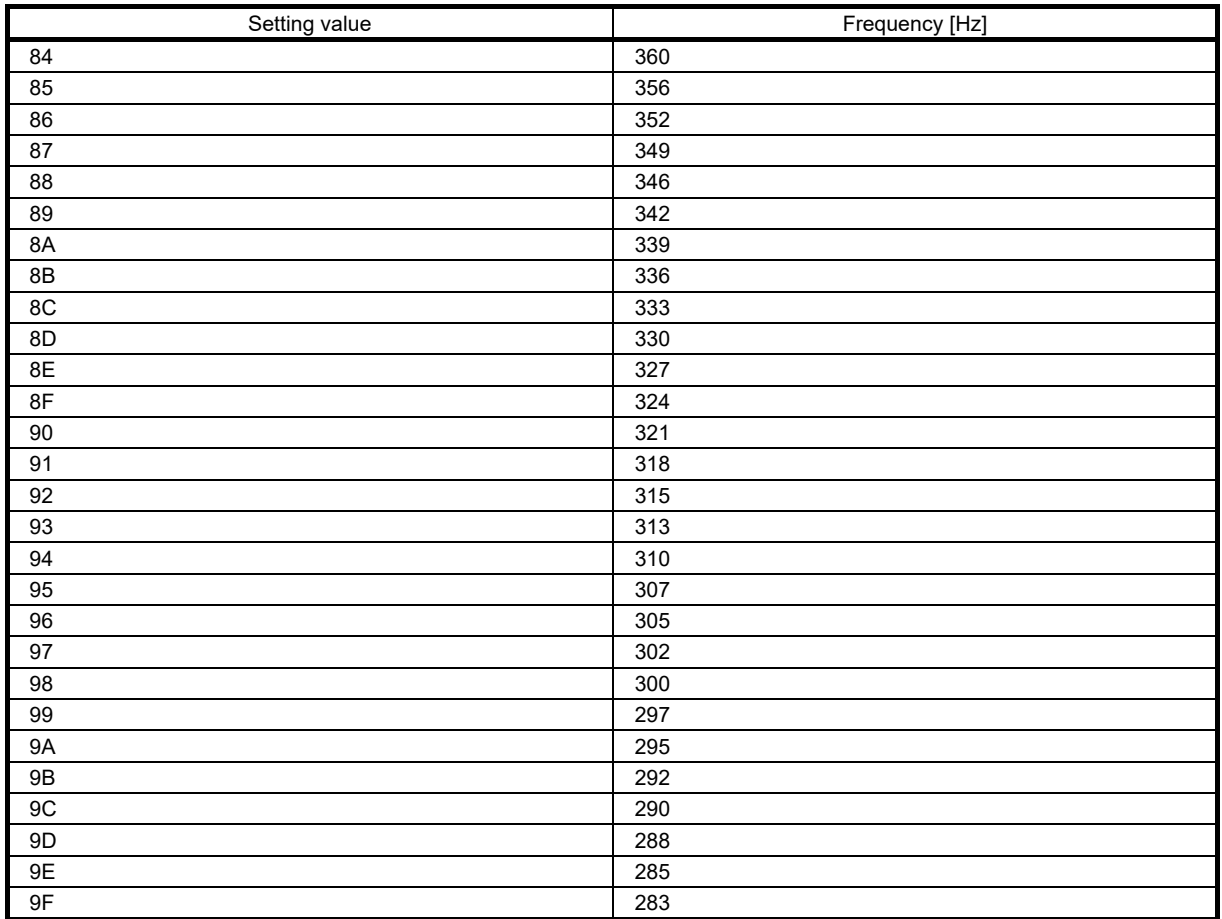

(4) Low-pass filter

When a ball screw or the like is used, resonance of a high frequency may occur as the response level of the servo system is increased. To prevent this, the low-pass filter has been enabled for a torque command as the initial value. Use automatic setting as normal setup. To increase the responsiveness, set the filter frequency of the low-pass filter manually.

(a) Low-pass filter setting method

Set [Pr.PB23.1 Low-pass filter selection]. When [Pr.PB23.1 Low-pass filter selection] is set to "1" (manual setting), the filter frequency can be set through [Pr.PB18 Low-pass filter setting].

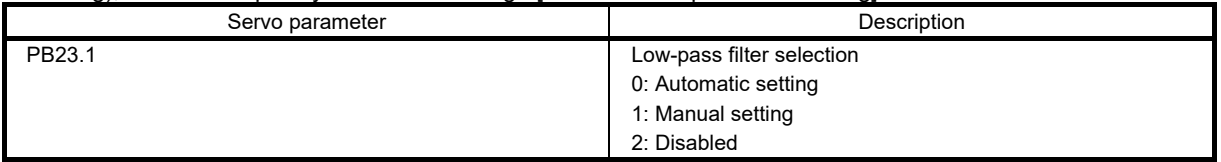

(b) Operation of low-pass filter

When [Pr.PB23.1 Low-pass filter selection] is set to "0" (automatic setting), the filter frequency is automatically adjusted to the value of the following equation.

Filter frequency ([rad/s]) = 
$$
\frac{VG2}{1 + GD2} \times 10
$$

(5) Robust filter

The robust filter provides both high response and stability to large inertia devices driven by belts and gears, such as printing and packaging machines, which is difficult to achieve with the conventional control. Greater stability can be ensured by gradually reducing the torque of the wide frequency range. When the load to motor inertia ratio of a machine is 10 times or more, use this filter to further increase the response level of the machine.

**Restrictions** 

● Enabling the robust filter disables machine resonance suppression filter 5.

(a) Robust filter setting method

Set [Pr.PE41.0 Robust filter selection]. The characteristics of the robust filter are calculated automatically from the servo parameter.

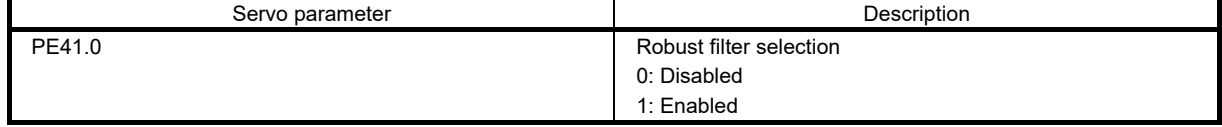

#### (6) Advanced vibration suppression control II

Use the vibration suppression control to further suppress the load-side vibration of relatively low frequency of around 100Hz or less, such as work-side vibration and shaking base. Settling time can be shortened by suppressing the residual vibration. The residual vibration is suppressed by adjusting the movement of the servo motor side from inside the servo amplifier and performing positioning.

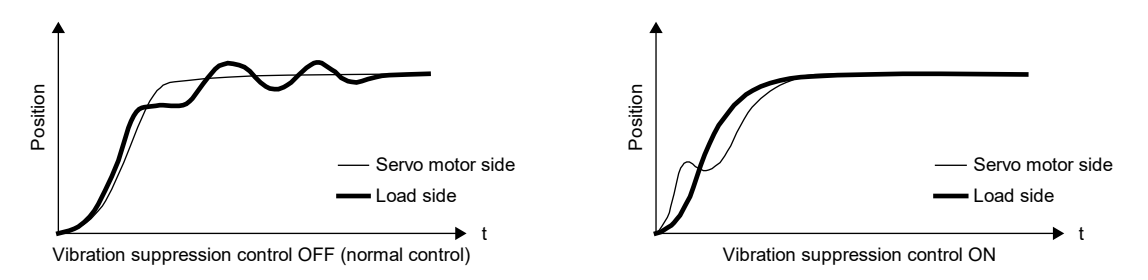

Executing advanced vibration suppression control II estimates the load side vibration frequency automatically, and suppresses load side vibration up to a maximum of two different frequencies. When the vibration suppression control tuning mode is set as "Automatic setting", the mode shifts to the "Manual setting" after the positioning operation is performed the predetermined number of times. When the mode is set to the "Manual setting", vibration suppression control 1 can be adjusted with [Pr.PB19] to [Pr.PB22], and vibration suppression control 2 can be adjusted with [Pr.PB52] to [Pr.PB55].

## **Precautions**

- The machine resonance frequency supported in the vibration suppression control tuning mode is 1.0Hz to 100.0Hz. As for the vibration out of the range, set advanced vibration suppression control II manually.
- Vibration suppression control tuning sets the optimum servo parameter with the currently set control gain. When the response setting is increased, set vibration suppression control tuning again.
- (a) Advanced vibration suppression control restrictions
- This setting is enabled when [Pr.PA08.0 Gain adjustment mode selection] is set to "2" (auto tuning mode 2), "3" (manual mode), or "4" (2 gain adjustment mode 2).
- When using vibration suppression control 2, it is necessary to set [Pr.PA24.0 Vibration suppression mode] to "1" (3 inertia mode).
- The value of [Pr.PB07 Model control gain], vibration frequency, and resonance frequency have the following usable range and recommended range.

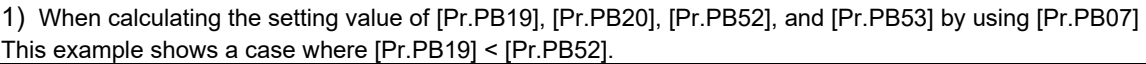

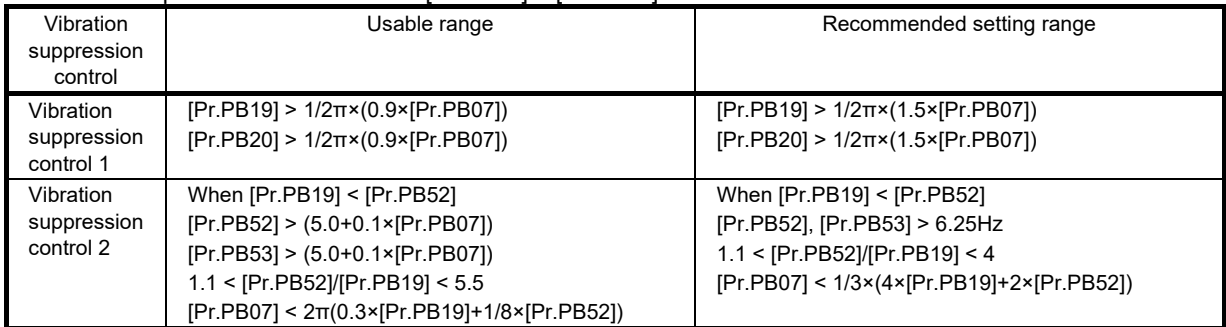

2) When calculating the setting value of [Pr.PB07] by using [Pr.PB19], [Pr.PB20], [Pr.PB52], and [Pr.PB53] This example shows a case where [Pr.PB19] < [Pr.PB52].

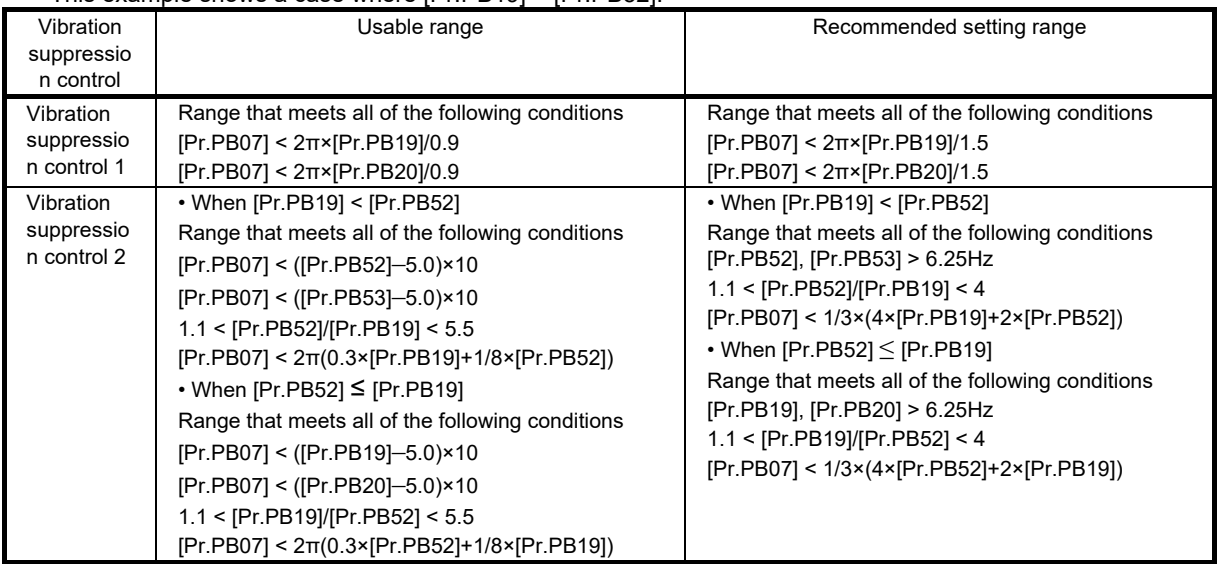

The calculation example is shown in the following table.

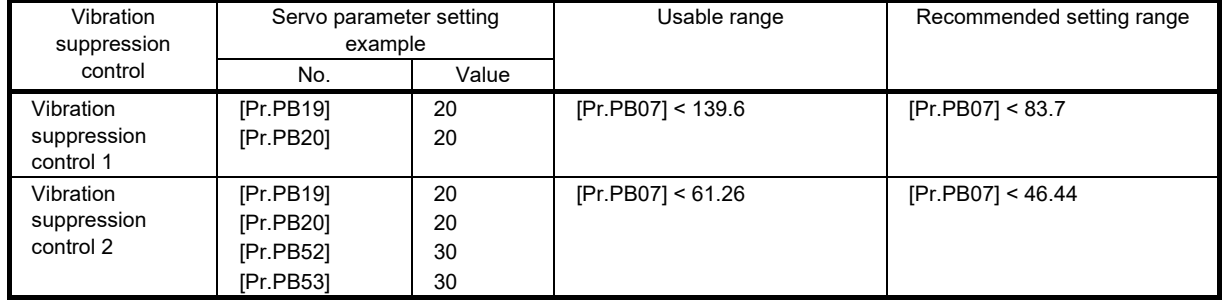

If [Pr.PB25.0 Model adaptive control selection] is set to "2" (disabled), the vibration suppression control cannot be used.

# **Precautions**

- Stop the servo motor before changing the servo parameters related to vibration suppression control. Failing to do so will cause an unexpected movement of the servo motor or other parts in the system.
- Vibration suppression control tuning is unable to be estimated normally if the residual vibration at the servo motor side is small.

#### (b) Advanced vibration suppression control setting method

Set [Pr.PB02 Vibration suppression control tuning mode (advanced vibration suppression control II)]. When using one vibration suppression control, set [Pr.PB02.0 Vibration suppression control 1 - Tuning mode selection] to "1" (automatic setting). When using two vibration suppression controls, set [Pr.PA24 Vibration suppression mode] to "1" (3 inertia mode), [Pr.PB02.0] to "1" (automatic setting), and [Pr.PB02.1 Vibration suppression control 2 - Tuning mode selection] to "1" (automatic setting).

Set [Pr.PA24] to "1" (3 inertia mode), [Pr.PB02.0] to "1" (automatic setting), and [Pr.PB02.1] to "1" (automatic setting) as a standard. If using one vibration suppression control inside the servo amplifier is assessed to be optimal, either vibration suppression control 1 or vibration suppression control 2 automatically becomes enabled.

• [Pr.PB02.0 Vibration suppression control 1 - Tuning mode selection]

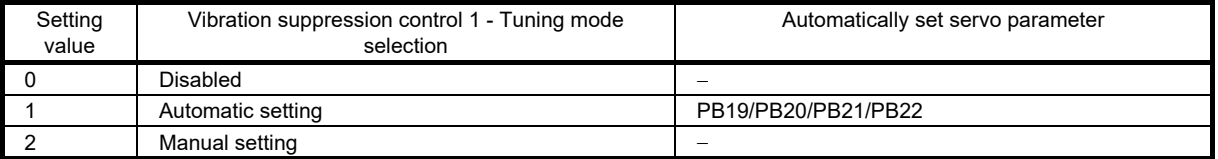

• [Pr.PB02.1 Vibration suppression control 2 - Tuning mode selection]

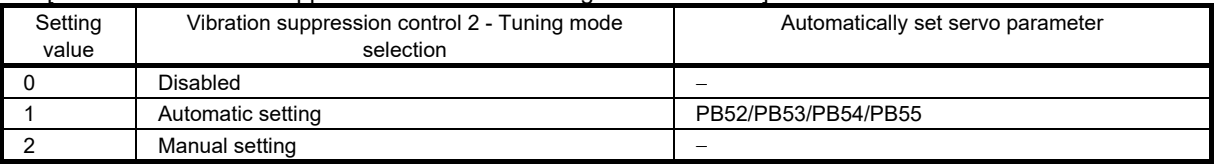

(c) Advanced vibration suppression control adjustment method

# Point

- When load-side vibration is not transmitted to the servo motor-side, setting the servo motor-side vibration frequency is not effective. In addition, vibration suppression control tuning may not be able to configure the automatic vibration frequency settings accurately.
- When the antiresonance frequency and resonance frequency can be checked using the machine analyzer or external measuring equipment, set different values (do not set the same value) to improve the vibration suppression performance.

The following is a flowchart of vibration suppression control 1. When using vibration suppression control 2, set [Pr.PB02.1 Vibration suppression control 2 tuning mode] to "1" (automatic setting), and execute vibration suppression control tuning.

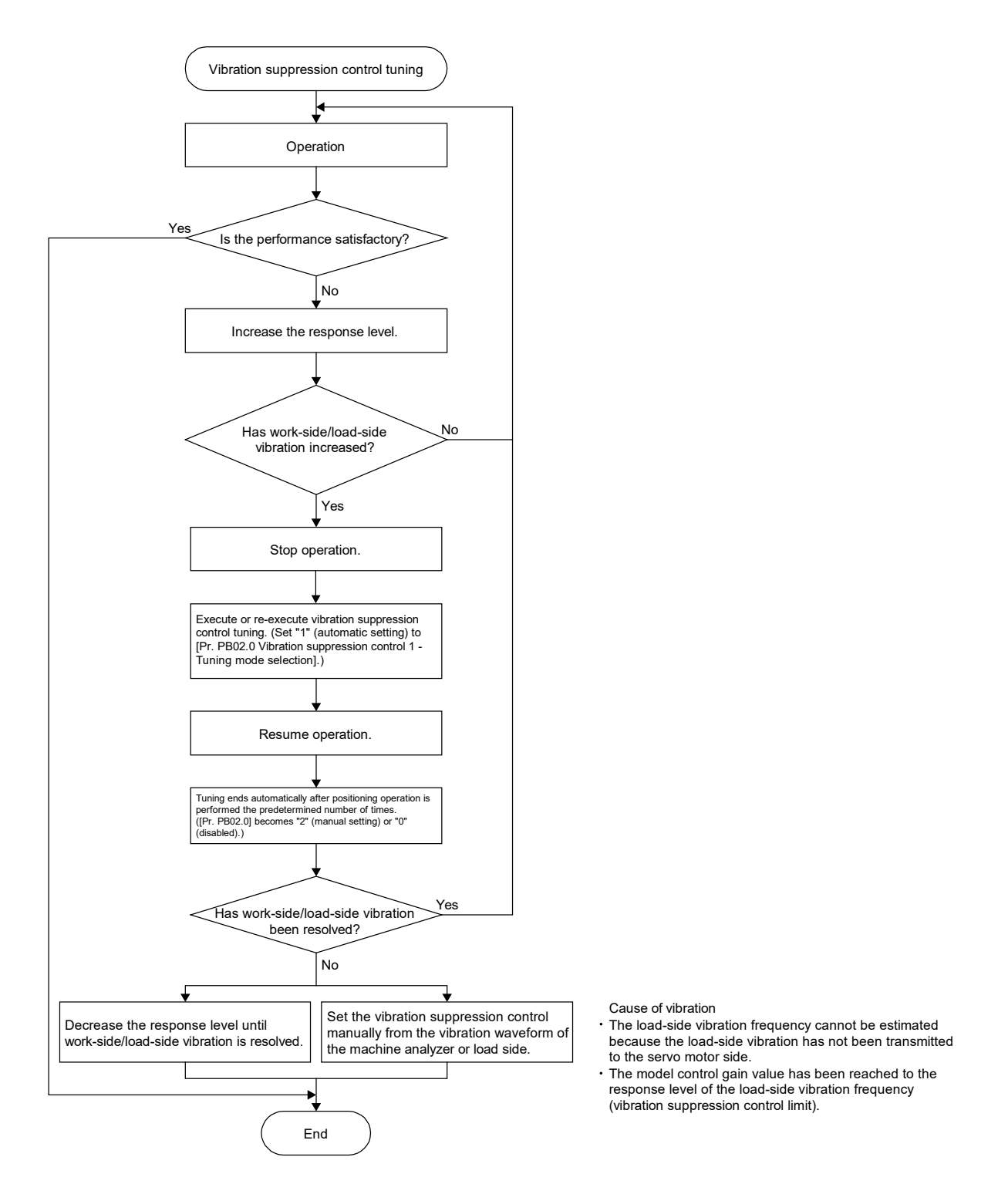

When adjusting the vibration suppression control manually based on the result of the machine analyzer or the vibration waveform of the load side, set the following parameters. Set the following servo parameters to meet the applicable and recommended range. Refer to (6) (a) "Advanced vibration suppression control restrictions" in this section for value ranges.

# 7. SPECIAL ADJUSTMENT FUNCTION

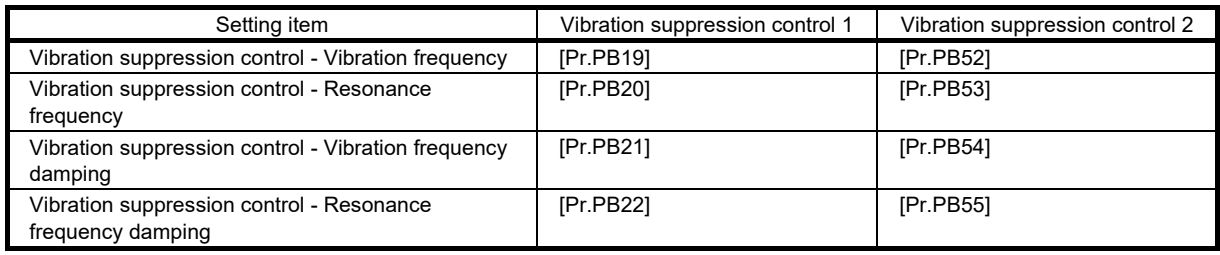

The servo parameters are set using the following procedure.

- 1. Select "2" (manual setting) in [Pr.PB02.0 Vibration suppression control 1 Tuning mode selection] or [Pr.PB02.1 Vibration suppression control 2 - Tuning mode selection].
- 2. Set "Vibration frequency for vibration suppression control" and "Resonance frequency for vibration suppression control" as follows.
- When a vibration peak can be checked with machine analyzer in MR Configurator2 or with external measuring equipment

If the frequency characteristic of the machine can be measured using machine analyzer in MR Configurator2 or external measuring equipment, set the frequency trough of the gain characteristic in the vibration frequency settings, and the frequency crest in the resonance frequency settings.

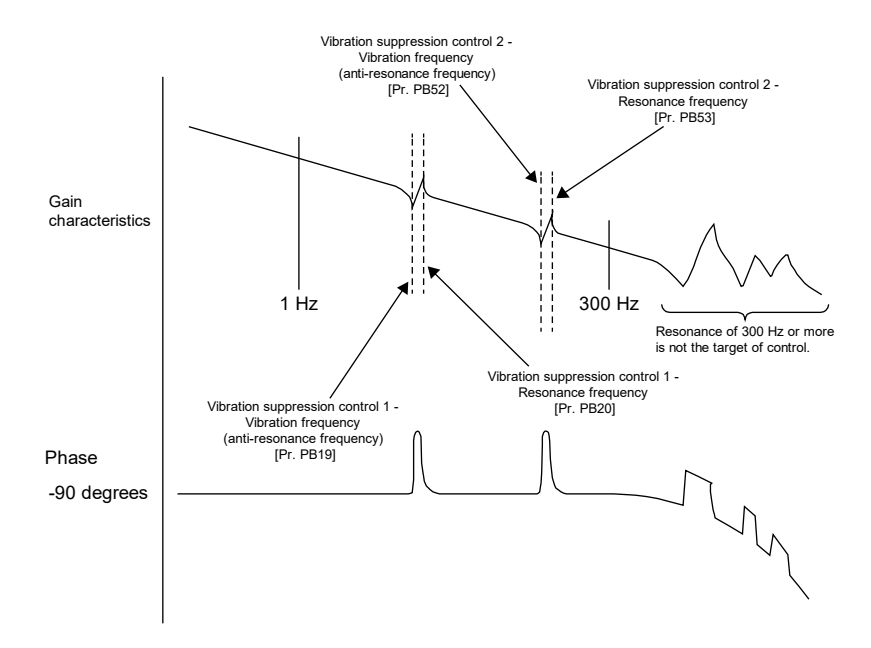

• When vibration can be confirmed using a monitor signal or an external sensor

If the time waveform of a monitor and an external sensor can be measured, measure the droop pulses, and set the droop pulse vibration cycle of the settling time as the vibration and resonance frequency.

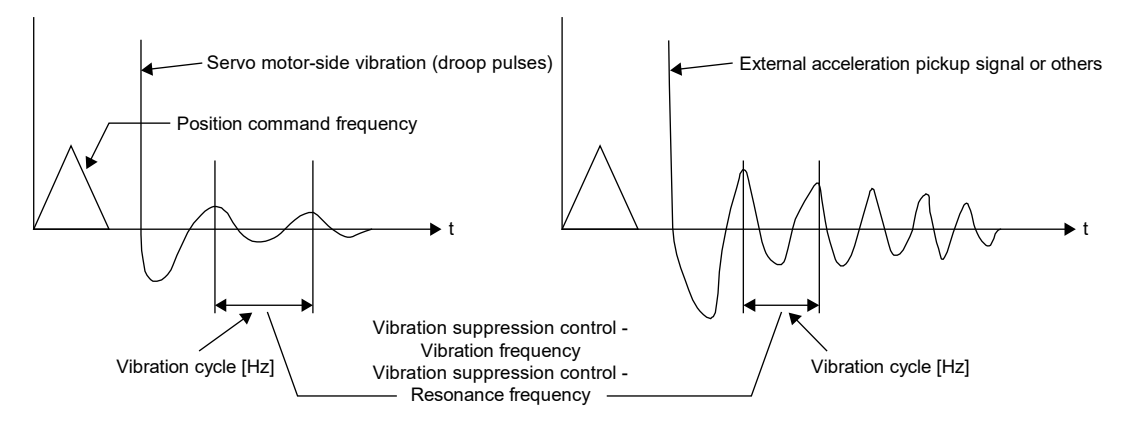

Set the same value.

3. Set "Vibration suppression control - Vibration frequency damping" and "Vibration suppression control - Resonance frequency damping".

The damping settings do not need to be adjusted in most cases. Decrease the damping settings in the following situations: (1) The vibration suppression effect needs to be further enhanced, or (2) The amplitude of the droop pulses at settling time was found to be sustained as a result of measurement of the droop pulses when vibration suppression control was invalid. If the amplitude of the droop pulses is decreasing quickly, increase the damping setting. By setting the damping setting appropriately, the effect of vibration suppression is enhanced.

• If the amplitude of the droop pulses is sustained

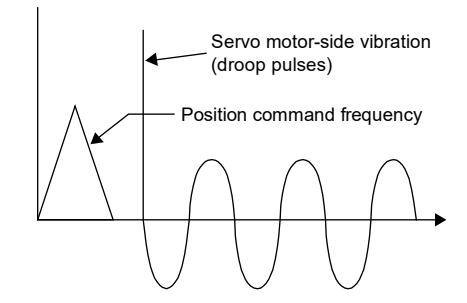

• If the amplitude of the droop pulses is decreasing quickly

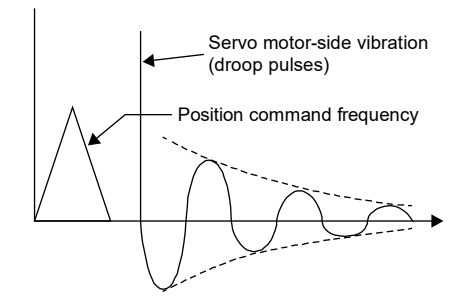

(7) Command notch filter

The command notch filter is a filter function that lowers the gain of a specific frequency contained in a position command to suppress load-side vibration, such as work-side vibration and a base shake. The frequency and depth to decrease the gains can be set with this function.

• When command notch filter is disabled

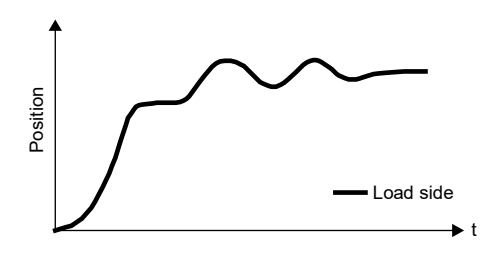

• When command notch filter is enabled

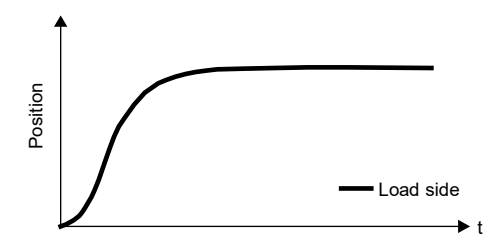

The command notch filter has a longer settling time than that of advanced vibration suppression control II, but can easily suppress vibration. Advanced vibration suppression control II and command notch filter

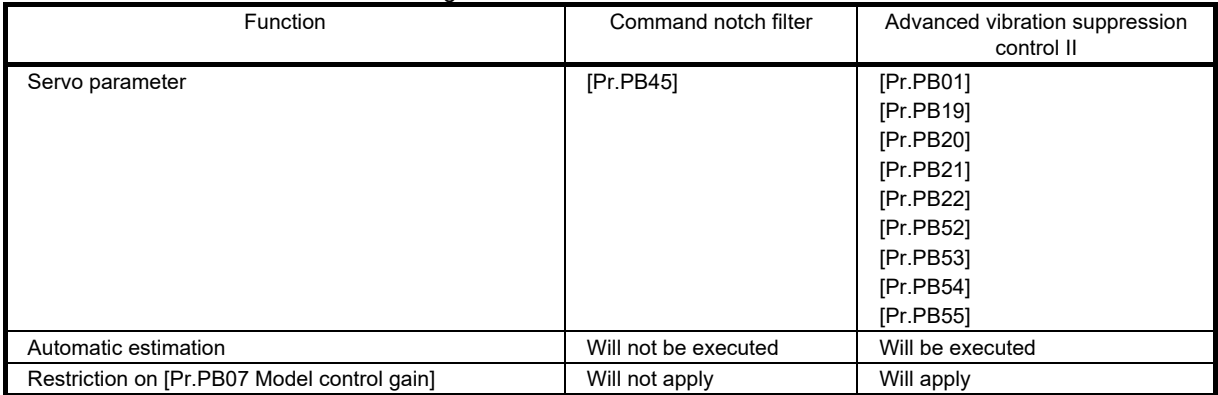

characteristics are shown in the following table.

## **Precautions**

- Using advanced vibration suppression control II and the command notch filter can suppress the load-side vibration of three different frequencies.
- The frequency of machine vibration that can be supported by the command notch filter is specifically between 1.12Hz and 2000Hz. Set a frequency close to the machine vibration frequency and within the range.
- When [Pr.PB45 Command notch filter] is changed during the positioning operation, the changed setting is not reflected. The setting value is reflected after waiting for the following time once the servo motor stops (after servolock).

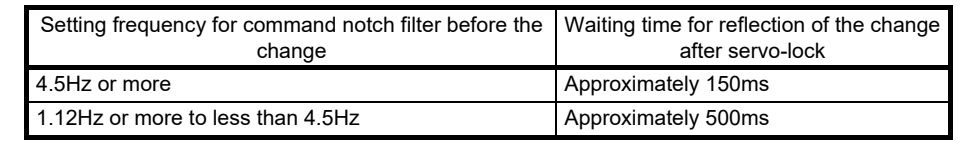

#### (a) Command notch filter setting method

Set [Pr.PB45 Command notch filter] as shown below. For the setting frequency of the command notch filter, set the closest value to the load-side vibration frequency [Hz]. Refer to (6) (c) "Advanced vibration suppression control adjustment method" in this section for the vibration frequency check method of the load side.

• [Pr.PB45.0-1 Command notch filter setting frequency selection]

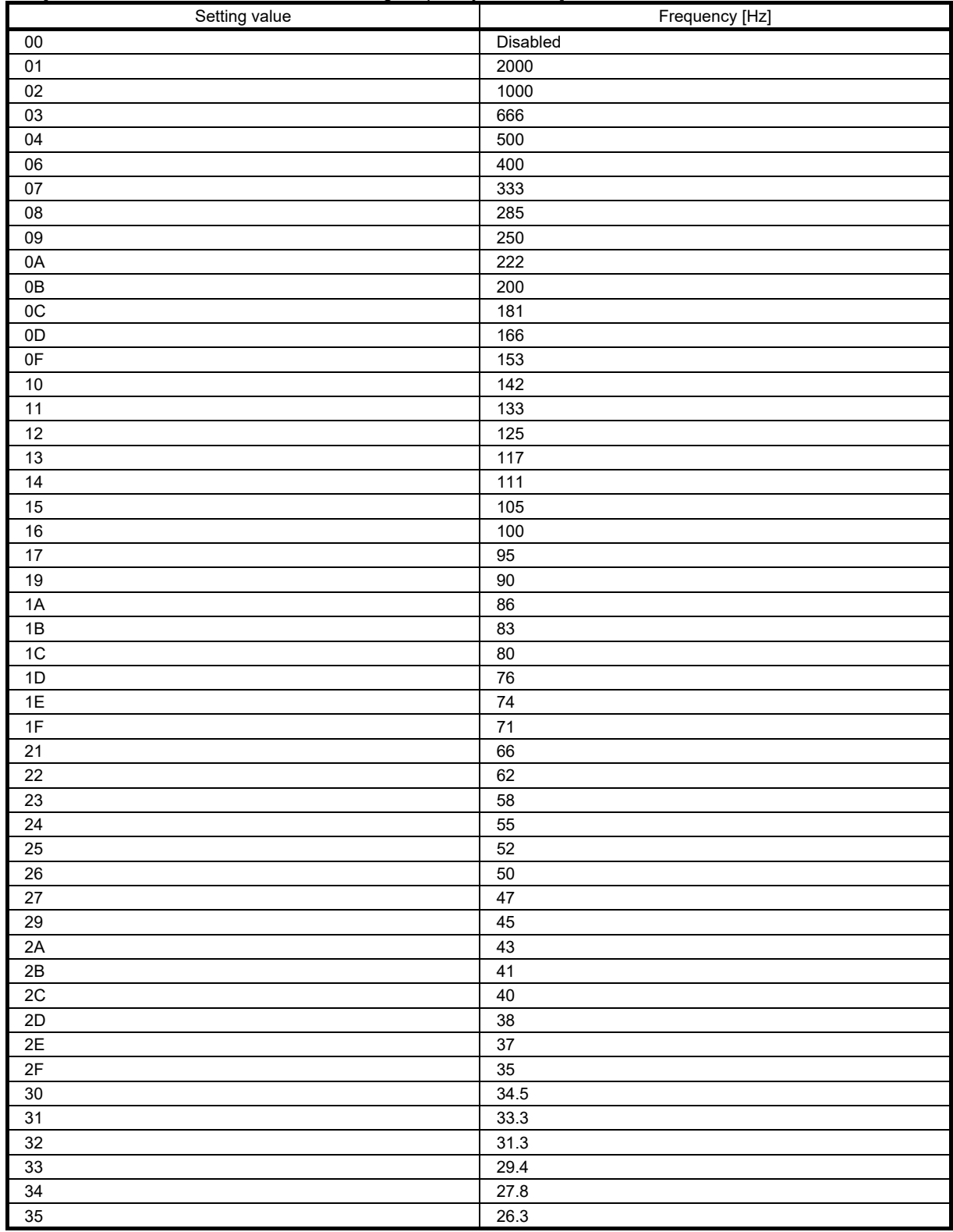

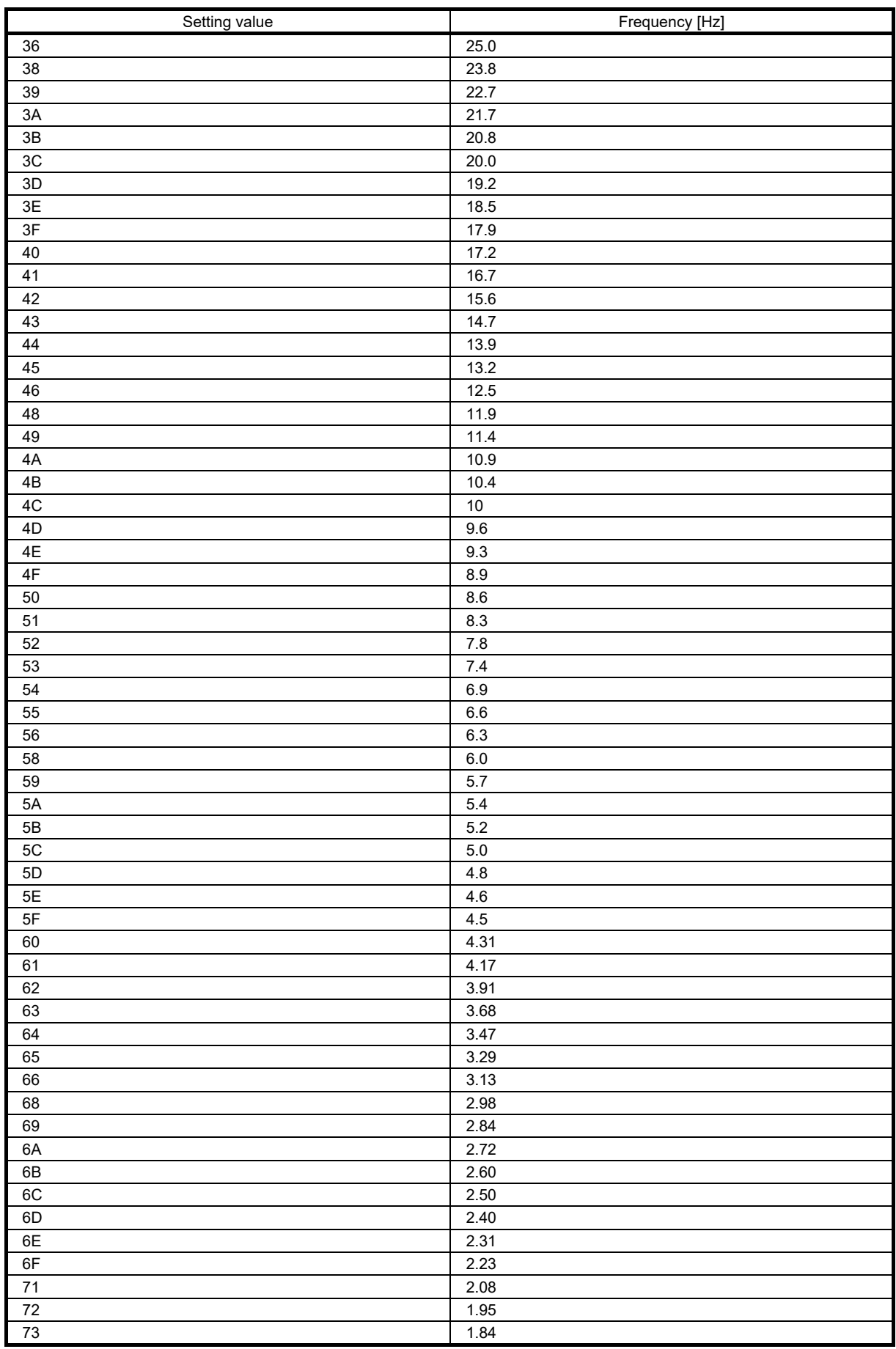

# 7. SPECIAL ADJUSTMENT FUNCTION

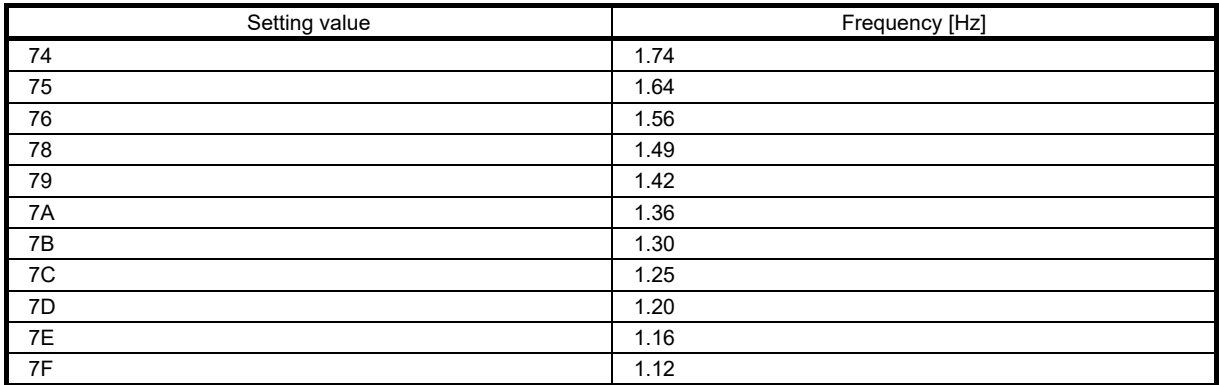

• [Pr.PB45.2 Notch depth selection]

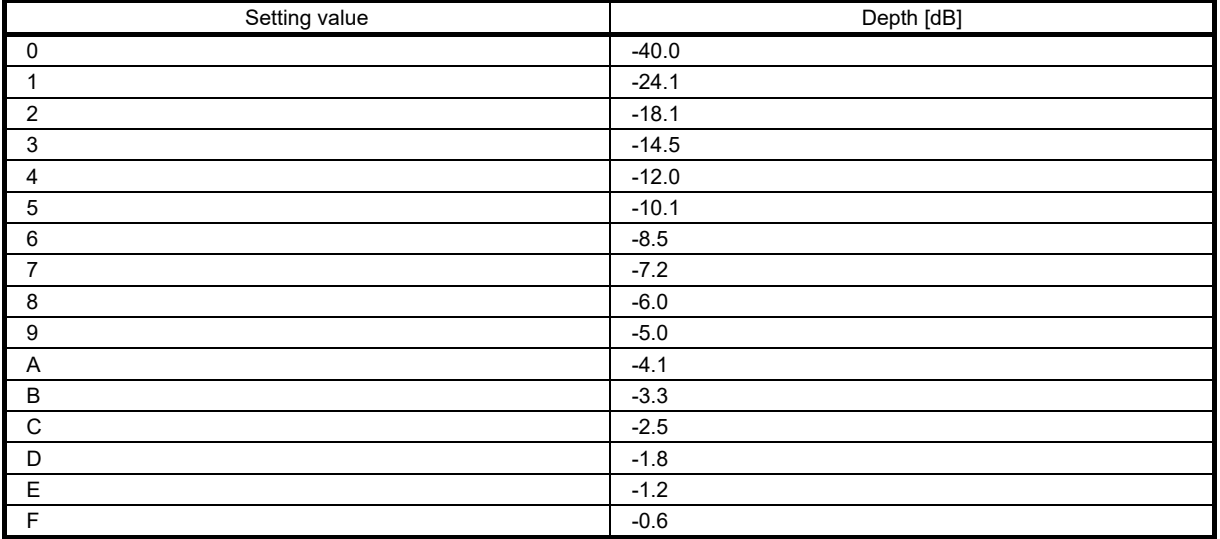

## 7.1.2 Gain switching function

This function enables the gain switching. The gains can be switched depending on whether the motor is in rotation/stop, or on the command directions. Using a control command from a controller can also switch the gains during operation. The gain switching is used when:

- Increasing the gains during the servo-lock is required, but decreasing the gains is also needed to suppress drive noise during rotation.
- Increasing the gains during settling is needed in order to shorten the settling time.
- The load to motor inertia ratio varies greatly during a stop (e.g. a large load is placed on a carrier). In such a case, switching the gains using a control command from an input device or a controller is required to ensure the stability of the servo system.

## **Restrictions**

- When [Pr.PA08.0 Gain adjustment mode selection] is set to a value other than "3" (manual mode), the gain switching cannot be used.
- Gain switching vibration suppression control ([Pr.PB33] to [Pr.PB36]/[Pr.PB56] to [Pr.PB59]) and [Pr.PB60 Gain switching - Model control gain] can be used with the input device (CDP).
- Gain switching 2 vibration suppression control ([Pr.PB71] to [Pr.PB74]/[Pr.PB75] to [Pr.PB78]) and [Pr.PB79 Gain switching 2 - Model control gain] can be used with the input device (CDP2).
- Gain switching is enabled in the position mode when the direction command is selected for gain switching and gain switching during a stop is enabled.
- Slight vibration suppression control does not allow switching of the load to motor inertia ratio/load to motor mass ratio, the model control gain, the position control gain, the speed control gain, and the speed integral compensation.

## **Precautions**

- If the gain difference is large at gain switching, and the value in [Pr.PB28 Gain switching time constant] is small, the machine may operate unexpectedly at gain switching. In this case, increase the value in [Pr.PB28 Gain switching time constant].
- When the conditions for "Gain switching" and "Gain switching 2" are established at the same time, the servo parameters after "Gain switching 2" are set as the actual gain to be used.

# (1) Setting method for gain switching

When using the gain switching, set the parameters as follows.

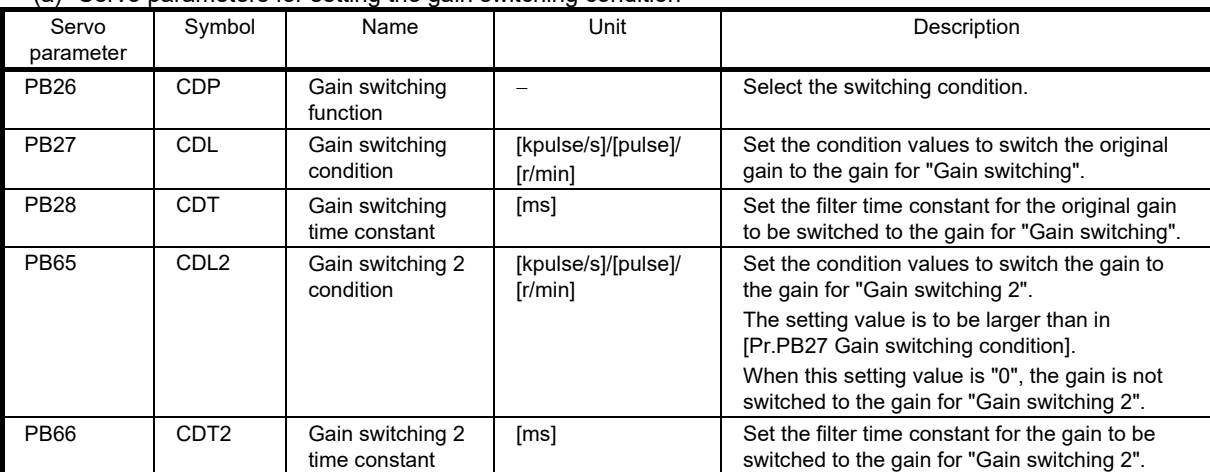

(a) Servo parameters for setting the gain switching condition

1) [Pr.PB26 Gain switching function]

Set the conditions for gain switching. Select the switching condition from the first to fifth digits.

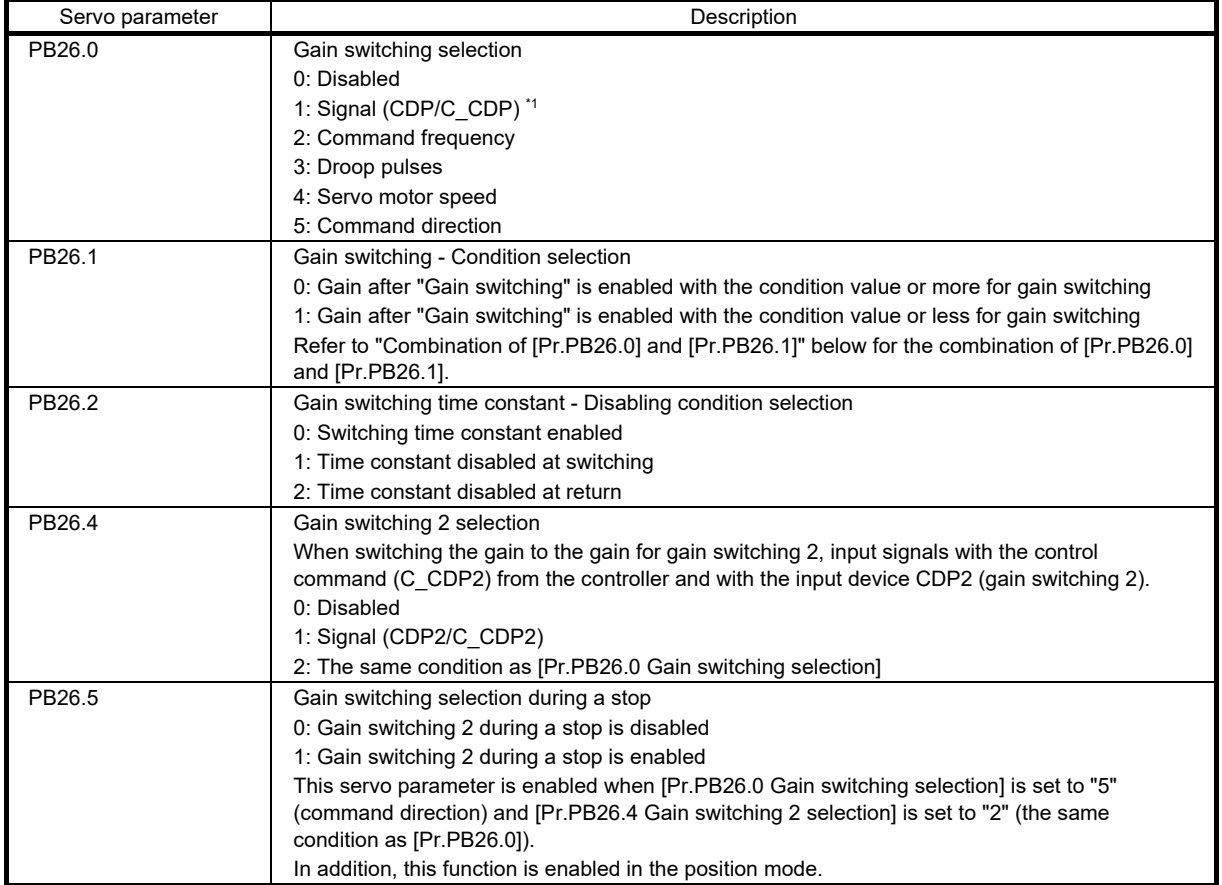

\*1. Input the signals with the control command (C\_CDP) and the input device CDP (Gain switching) from the controller.

## • Combination of [Pr.PB26.0] and [Pr.PB26.1]

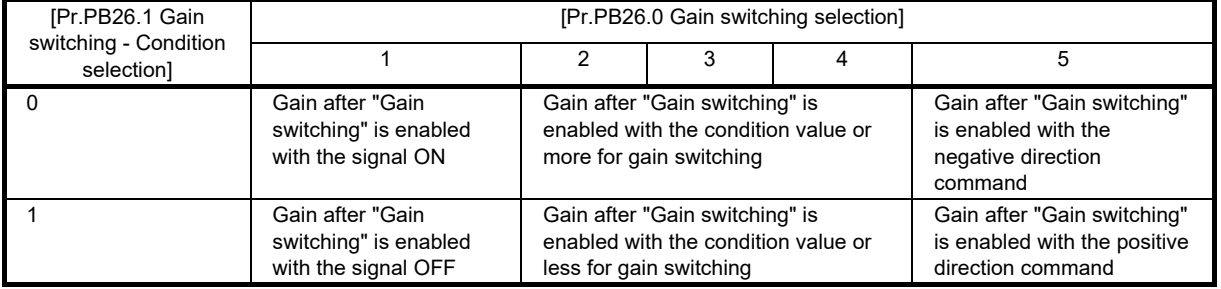

2) [Pr.PB27 Gain switching condition] and [Pr.PB65 Gain switching 2 condition]

When "2" (command frequency), "3" (droop pulses), or "4" (servo motor speed) is selected in [Pr.PB26.0 Gain switching selection], set [Pr.PB27] for the level to switch the gain to "Gain switching".

In addition, when "2" (the same condition as [Pr.PB26.0]) is selected in [Pr.PB26.4 Gain switching 2 selection], set the level for switching the gain to "Gain switching 2" in [Pr.PB65].

The setting unit is shown in the following table.

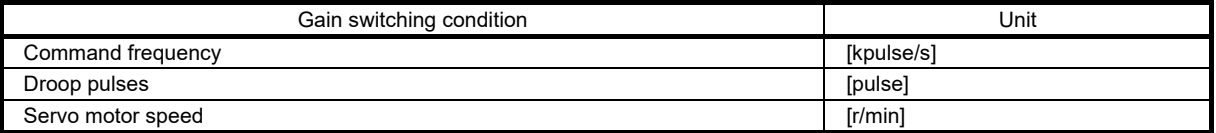

3) [Pr.PB28 Gain switching time constant], [Pr.PB66 Gain switching 2 time constant]

The primary delay filter can be set to each gain in gain switching. If the gain difference is too large at gain switching, use these servo parameters to suppress the shock applied to the machine, etc.

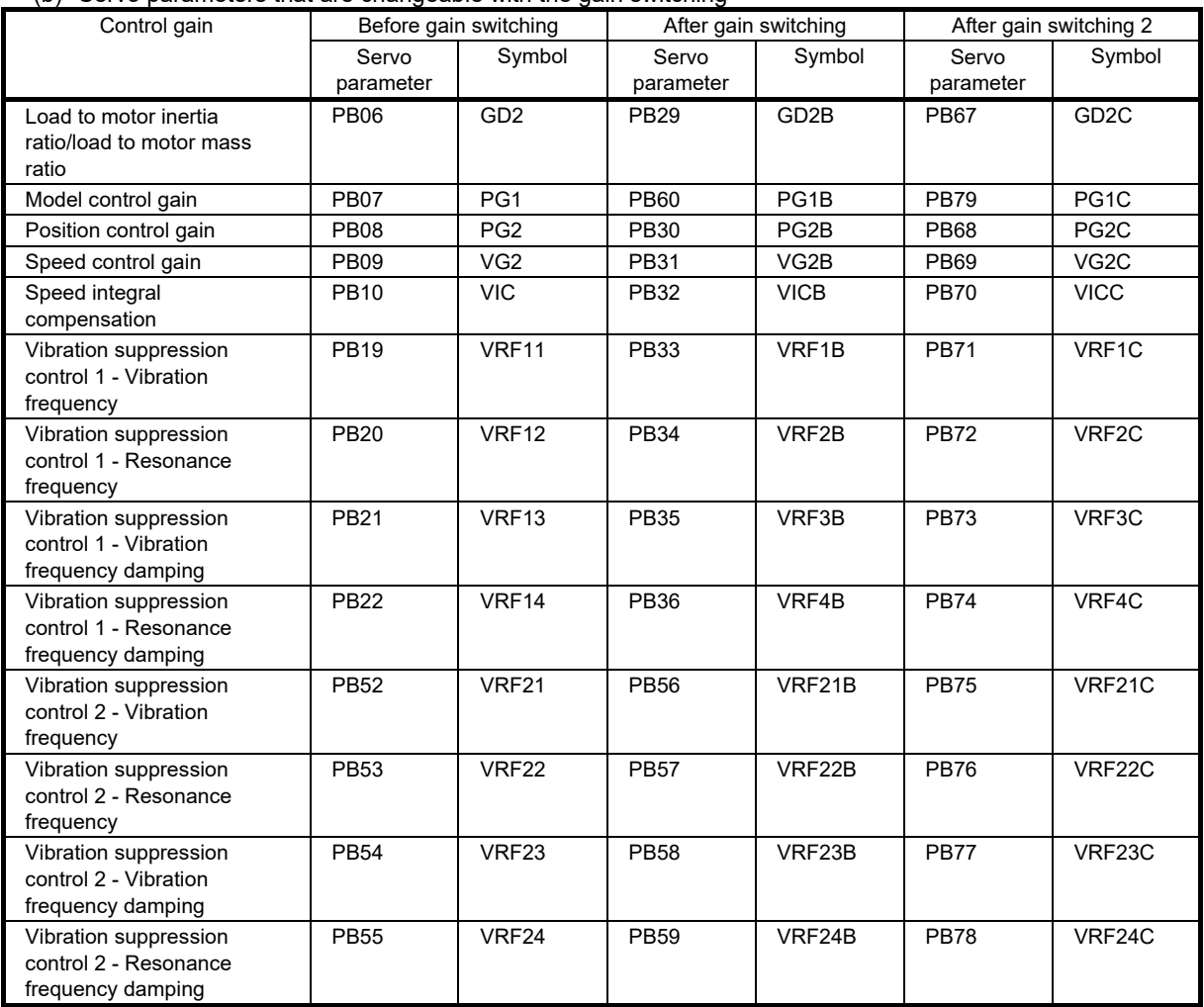

(b) Servo parameters that are changeable with the gain switching

#### 1) [Pr.PB06] to [Pr.PB10]

These servo parameters are the same as in the ordinary manual adjustment. Switching the gains enables the values to be switched in load to motor inertia ratio, position control gain, model control gain, speed control gain, and speed integral compensation.

## 2) [Pr.PB19] to [Pr.PB22]/[Pr.PB52] to [Pr.PB55]

These servo parameters are the same as in the ordinary manual adjustment. During a servo motor stop, by switching the gain with on/off of the input device (CDP) or the control command from the controller, the values are enabled to be switched in the vibration frequency, resonance frequency, vibration frequency damping setting, and resonance frequency damping setting.

3) [Pr.PB29 Load to motor inertia ratio/load to motor mass ratio after gain switching], [Pr.PB67 Load to motor inertia ratio/load to motor mass ratio after gain switching]

Set the load to motor inertia ratio after gain switching. If the load to motor inertia ratio does not change, set the same value as [Pr.PB06 Load to motor inertia ratio].

4) [Pr.PB30 Position control gain after gain switching], [Pr.PB68 Gain switching 2 - Position control gain] Set the position control gain after gain switching.

5) [Pr.PB31 Speed control gain after gain switching], [Pr.PB69 Gain switching 2 - Speed control gain] Set the speed control gain after gain switching.

- 6) [Pr.PB32 Speed integral compensation after gain switching], [Pr.PB70 Gain switching 2 Speed integral compensation]
- Set the speed integral compensation after gain switching.

7) [Pr.PB60 Model control gain after gain switching], [Pr.PB79 Gain switching 2 - Model control gain] The Model control gain after gain switching and the Gain switching 2 - Model control gain can be used only with on/off of the input device (CDP) and the control command from the controller.

8) Vibration suppression control after gain switching ([Pr.PB33] to [Pr.PB36]/[Pr.PB56] to [Pr.PB59]), and Gain switching 2 - Vibration suppression control ([Pr.PB71] to [Pr.PB79])

Vibration suppression control after gain switching and Gain switching 2 - Vibration suppression control are enabled only with on/off of the input device (CDP) and the control command from the controller.

#### (2) Examples of gain switching operation

(a) Gain switching by servo motor speed

The following illustrates an example where [Pr.PB26.0 Gain switching selection] is set to "4" (servo motor speed) and [Pr.PB26.4 Gain switching 2 selection] is set to "2" (the same condition as [Pr.PB26.0]).

1) When [Pr.PB26.1 Gain switching - Condition selection] is set to "0" (enables the gain after gain switching when the value set in the conditions for gain switching is reached)

Depending on the values in [Pr.PB27 Gain switching condition] and [Pr.PB65 Gain switching 2 condition], the gain will switch as follows.

• When [Pr.PB65] ≥ [Pr.PB27]

For the case of [Pr.PB65] ≥ [Pr.PB27], the gain switches to "Gain after gain switching" when the absolute value of the servo motor speed exceeds the value of [Pr.PB27]. In addition, when the absolute value of the servo motor speed exceeds the value of [Pr.PB65], the gain switches to "Gain after switching 2".

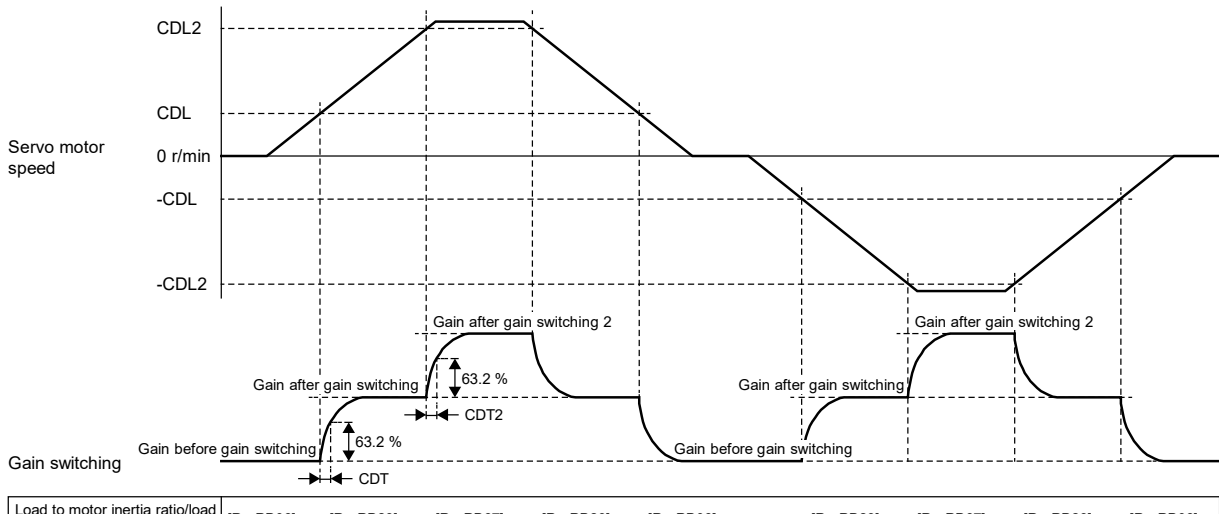

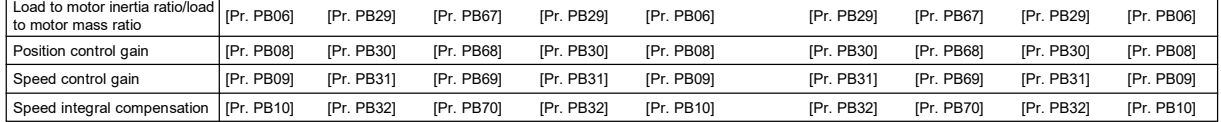

#### • When [Pr.PB65] is set to "0"

When [Pr.PB65] is set to "0", the gain does not switch to "Gain after gain switching 2". When the absolute value of the servo motor speed exceeds the value of [Pr.PB27], the gain switches.

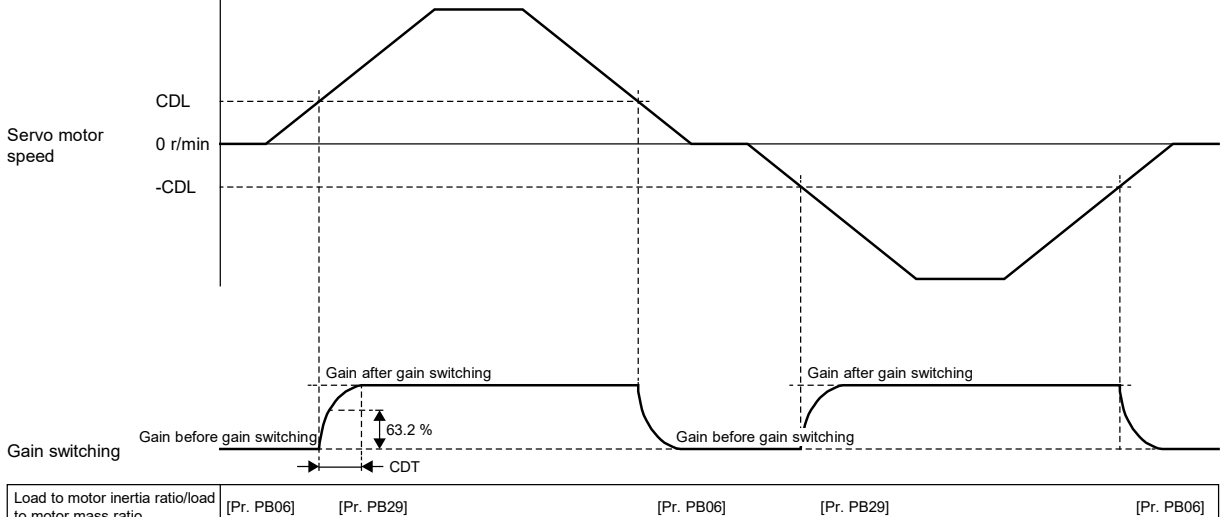

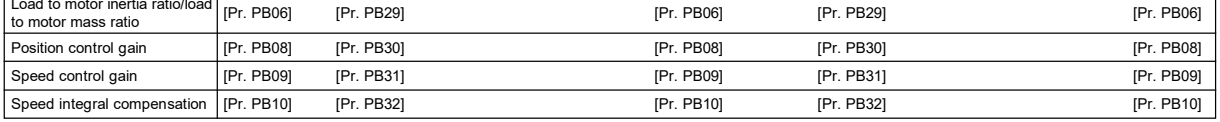

## • When [Pr.PB65] < [Pr.PB27]

For the case of [Pr.PB65] < [Pr.PB27], the gain does not switch to "Gain after gain switching". When the absolute value of the servo motor speed exceeds the value of [Pr.PB65], the gain switches to "Gain after gain switching 2". However, the gain does not switch to "Gain after gain switching" even when the absolute value exceeds the value of [Pr.PB27].

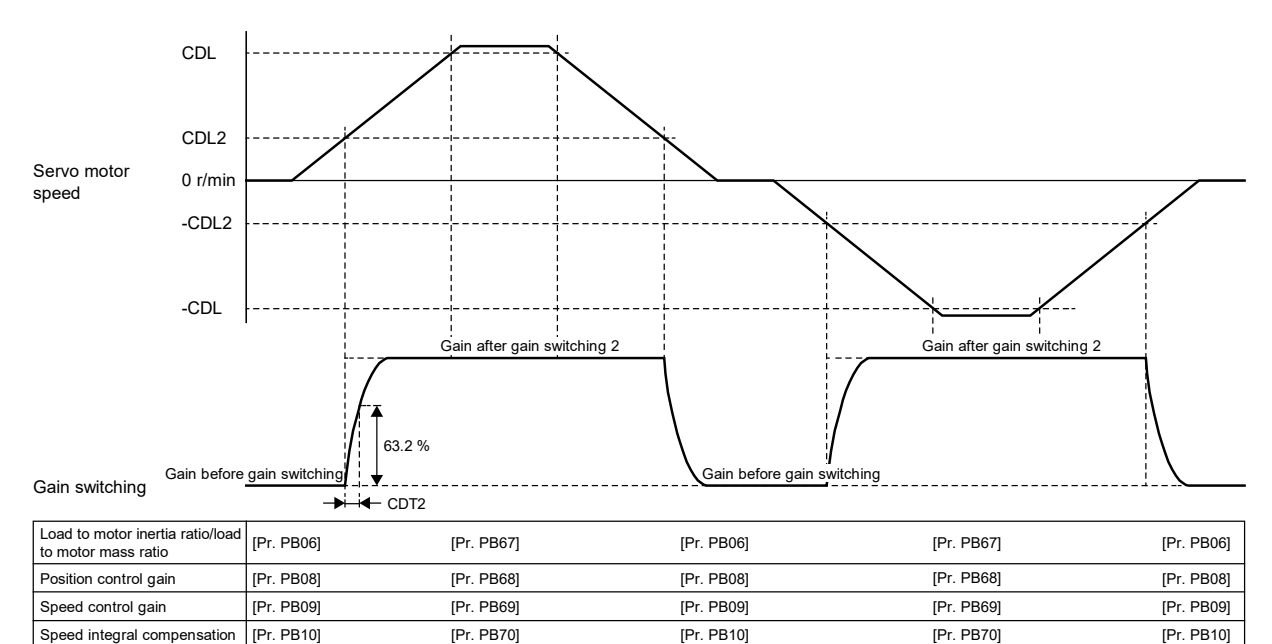

2) When [Pr.PB26.1 Gain switching - Condition selection] is set to "1" (enables the gain after gain switching even when the value set in the conditions for gain switching is not reached)

Depending on the values in [Pr.PB27 Gain switching condition] and [Pr.PB65 Gain switching 2 condition], the gain will switch as follows.

#### • When [Pr.PB65] ≤ [Pr.PB27]

For the case of [Pr.PB65] ≤ [Pr.PB27], the gain switches to "Gain after gain switching 2" when the absolute value of the servo motor speed is less than the value of [Pr.PB65]. In addition, when the absolute value of the servo motor speed exceeds the value of [Pr.PB65] and less than the value of [Pr.PB27], the gain switches to "Gain after gain switching". When the absolute value of the servo motor speed is equal to or more than the value of [Pr.PB27], "Gain before gain switching" is used.

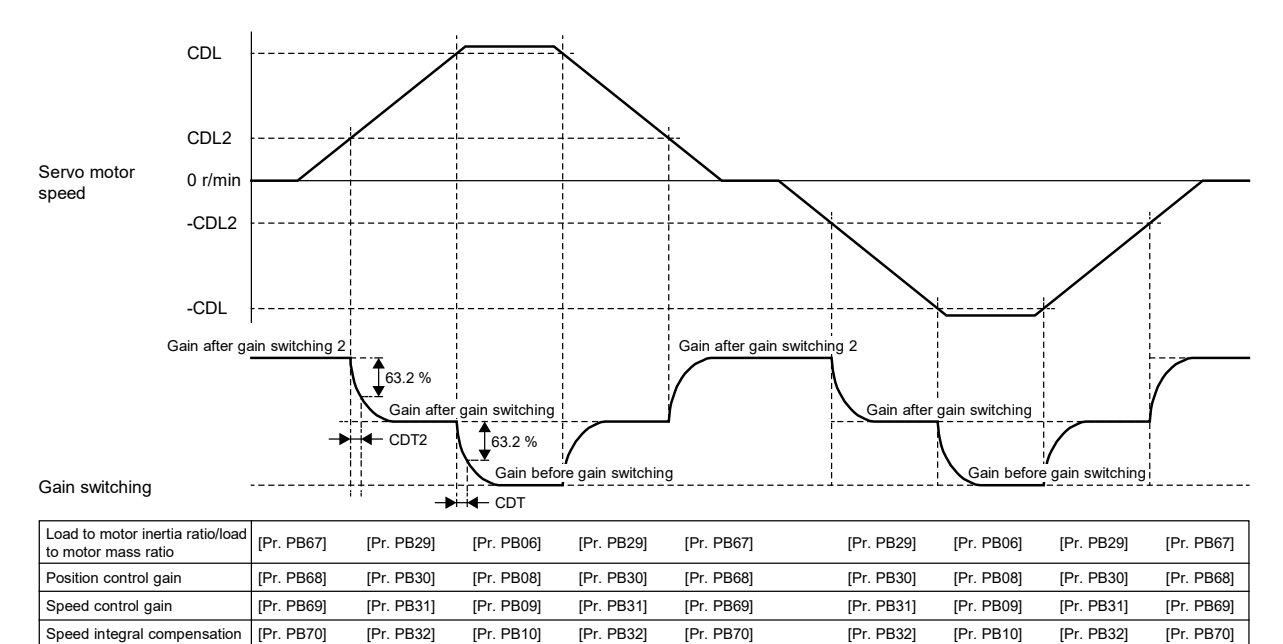

[Pr. PB10] [Pr. PB32] [Pr. PB10] [Pr. PB32]

#### • When [Pr.PB65] is set to "0"

When [Pr.PB65] is set to "0", the gain does not switch to "Gain after gain switching 2". When the absolute value of the servo motor speed is less than the value of [Pr.PB27], the gain switches to "Gain after gain switching".

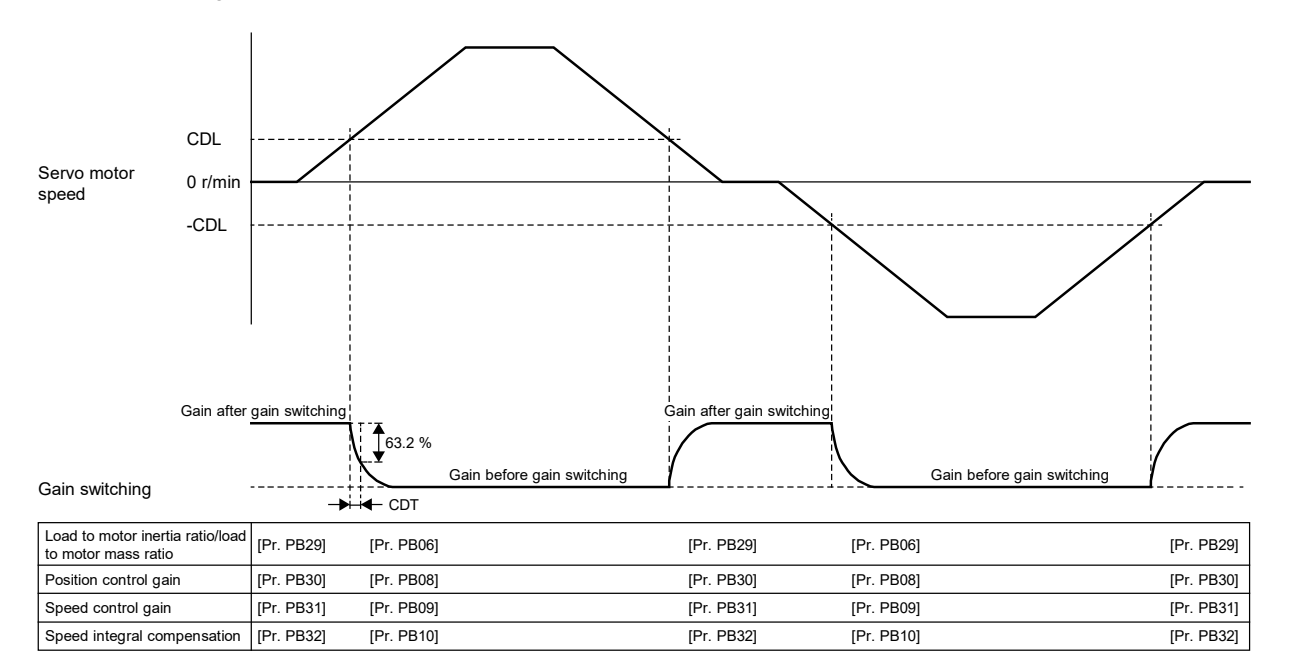

#### • When [Pr.PB65] > [Pr.PB27]

For the case of [Pr.PB65] > [Pr.PB27], the gain does not switch to "Gain after gain switching". When the absolute value of the servo motor speed is less than the value of [Pr.PB65], the gain switches to "Gain after gain switching 2". However, the gain does not switch to "Gain after gain switching" even when the absolute value is less than the value of [Pr.PB27].

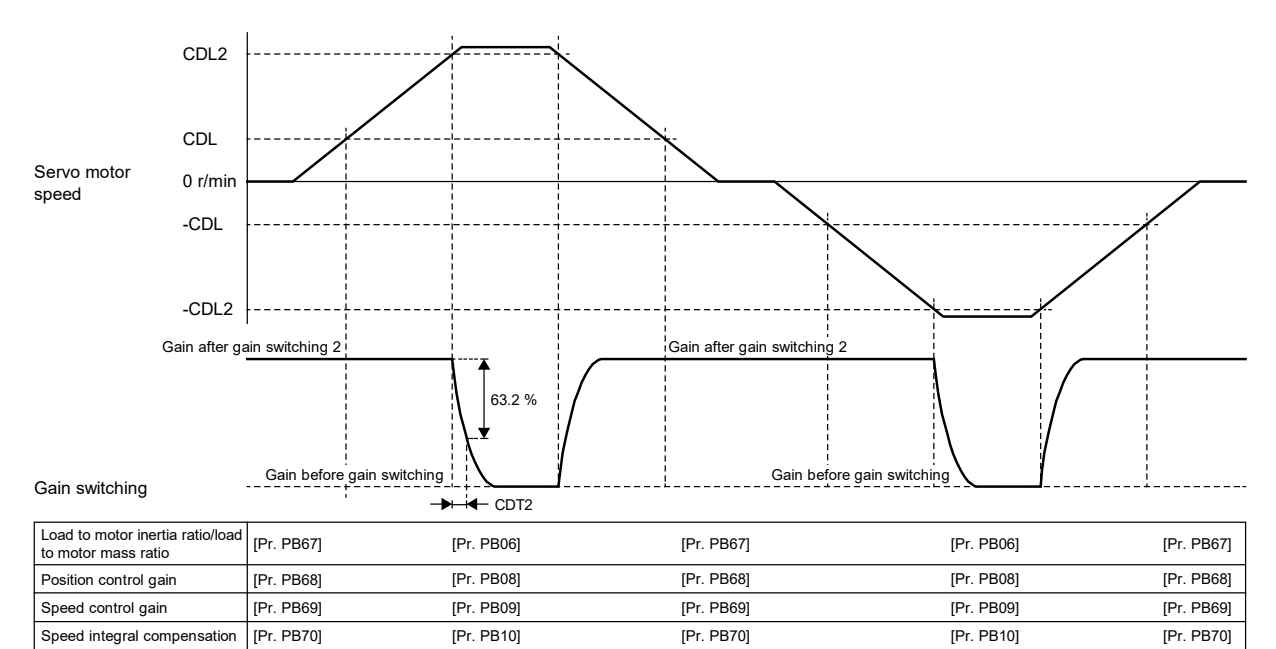

(b) Gain switching by signals (CDP/C\_CDP/CDP2/C\_CDP2) The following illustrates an example where [Pr.PB26.0 Gain switching selection] is set to "1" (signal (CDP/C\_CDP)).

1) Gain switching by control commands or input devices

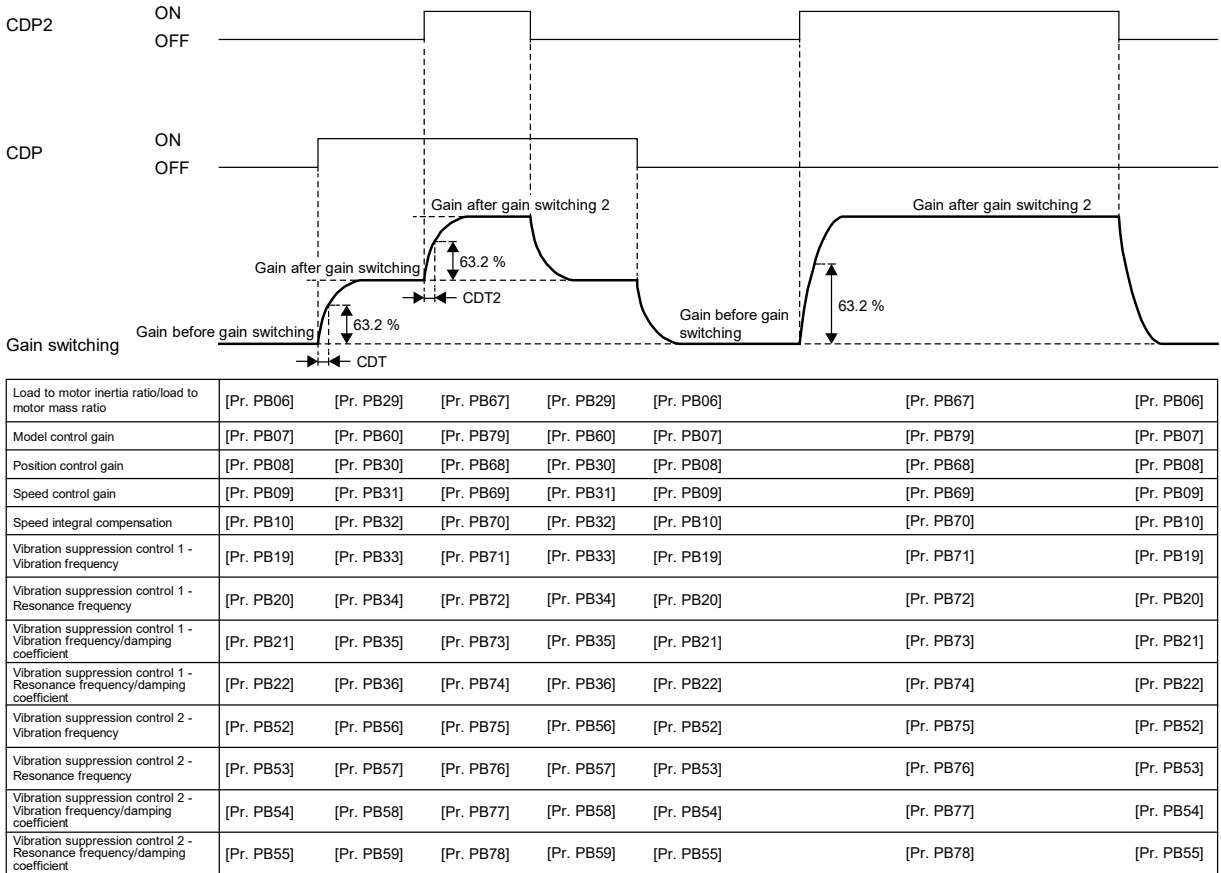

#### (c) Gain switching by command directions

The following illustrates an example where [Pr.PB26.0 Gain switching selection] is set to "5" (command direction) and [Pr.PB26.4 Gain switching 2 selection] is set to "2" (the same condition as [Pr.PB26.0]). The gain switches depending on the command direction of a command pulse frequency and a speed command. A positive direction for the command direction is CCW regardless of the setting in [Pr.PA14 Travel direction selection].

When switching the gain by the command direction, the operation condition varies depending on whether "Gain switching during a stop" is enabled or disabled. However, "Gain switching during a stop" is enabled only in position mode. Refer to the following table for details.

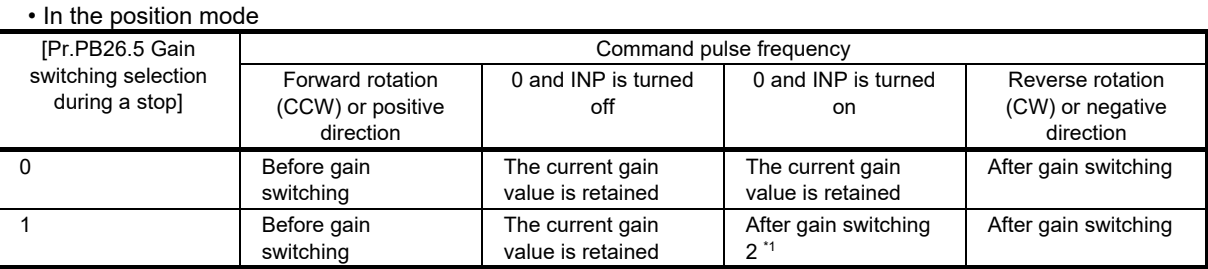

\*1. If the mode is switched to the velocity mode while 0 and INP are turned on, the "Gain after gain switching 2" is retained even after switching the mode.

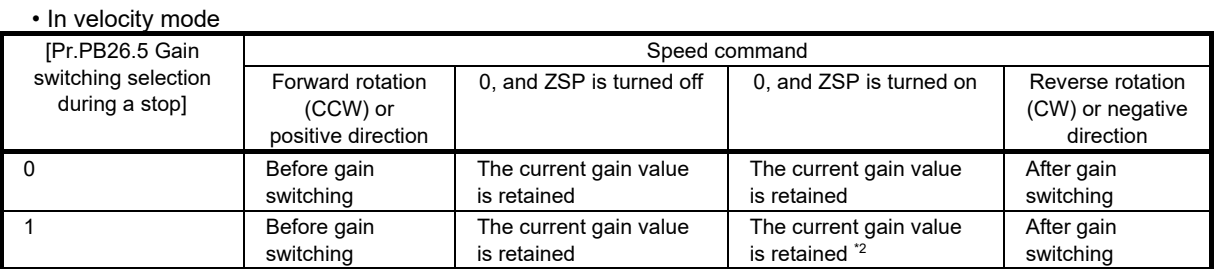

\*2. If the mode is switched to the position mode, the gain changes to the "Gain after gain switching 2".

1) When gain switching 2 during a stop is disabled

The timing chart of gain switching when the "Gain switching 2 during a stop" is disabled is shown as follows: In the velocity mode, replace the command pulse frequency with the speed command.

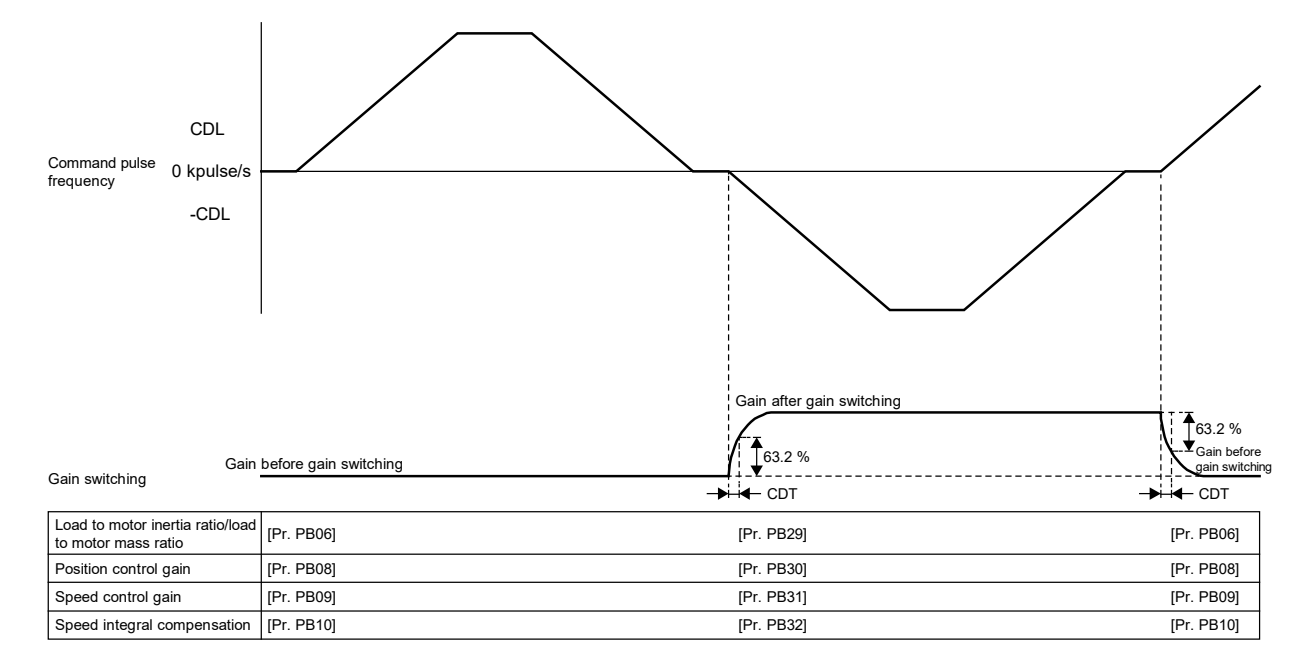

2) When gain switching 2 during a stop is enabled The timing chart of gain switching when the "Gain switching 2 during a stop" is enabled is shown as follows:

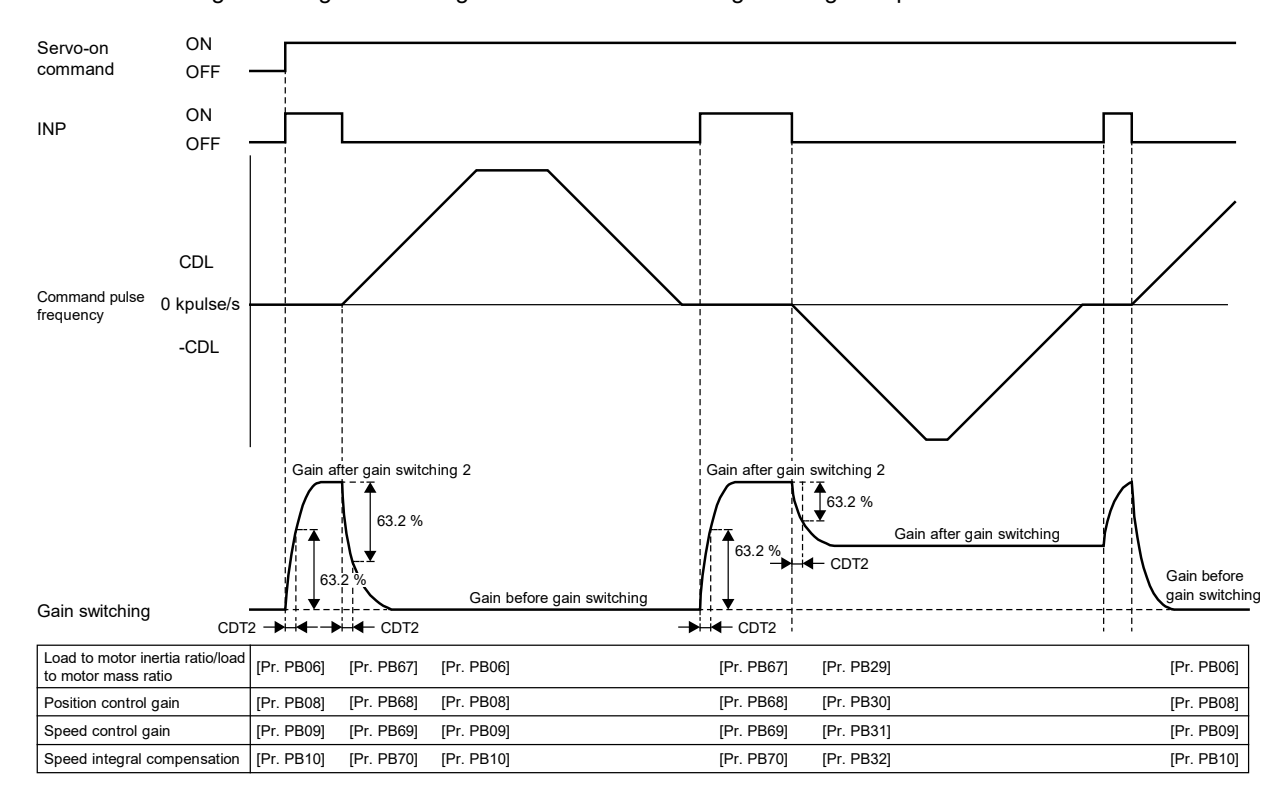

7 - 36

(d) When "Time constant disabled at switching" is selected in "Gain switching time constant - Disabling condition selection"

The time constant is disabled at gain switching. The time constant becomes enabled at gain return. The following illustrates an example where [Pr.PB26.0 Gain switching selection] is set to "4" (servo motor speed).

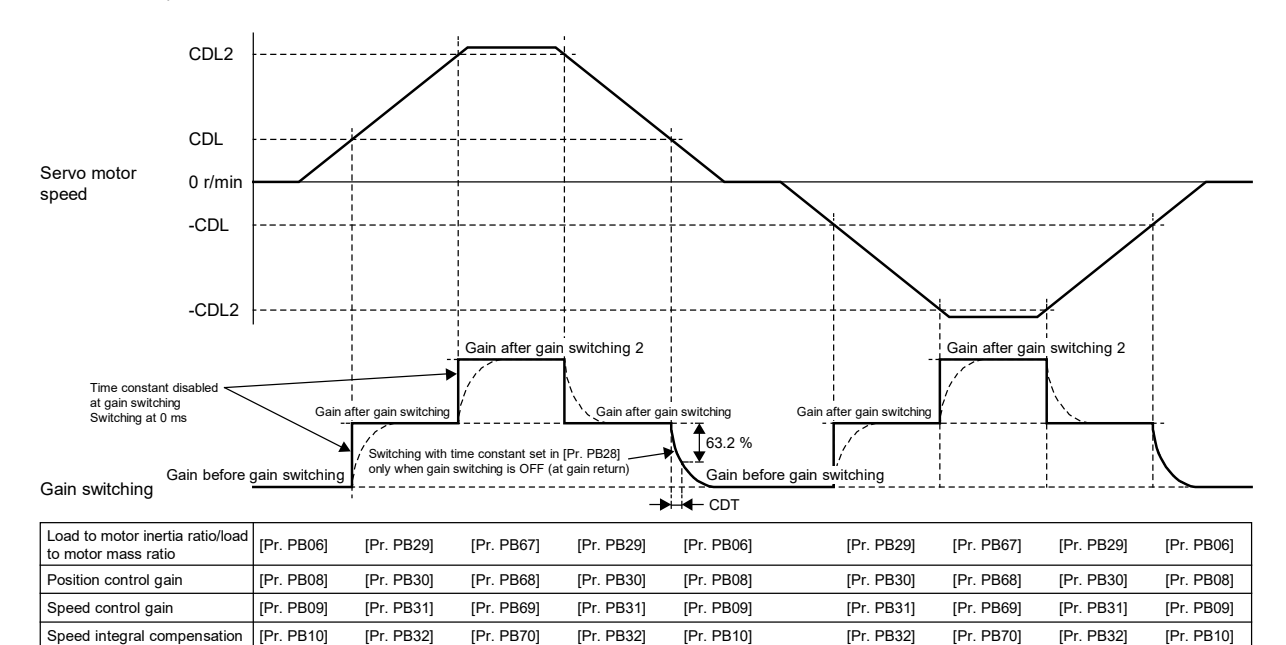

(e) When "Time constant disabled at return" is selected in "Gain switching time constant - Disabling condition selection"

The time constant is enabled at gain switching. The time constant becomes disabled at gain return. The following illustrates an example where [Pr.PB26.0 Gain switching selection] is set to "4" (servo motor speed).

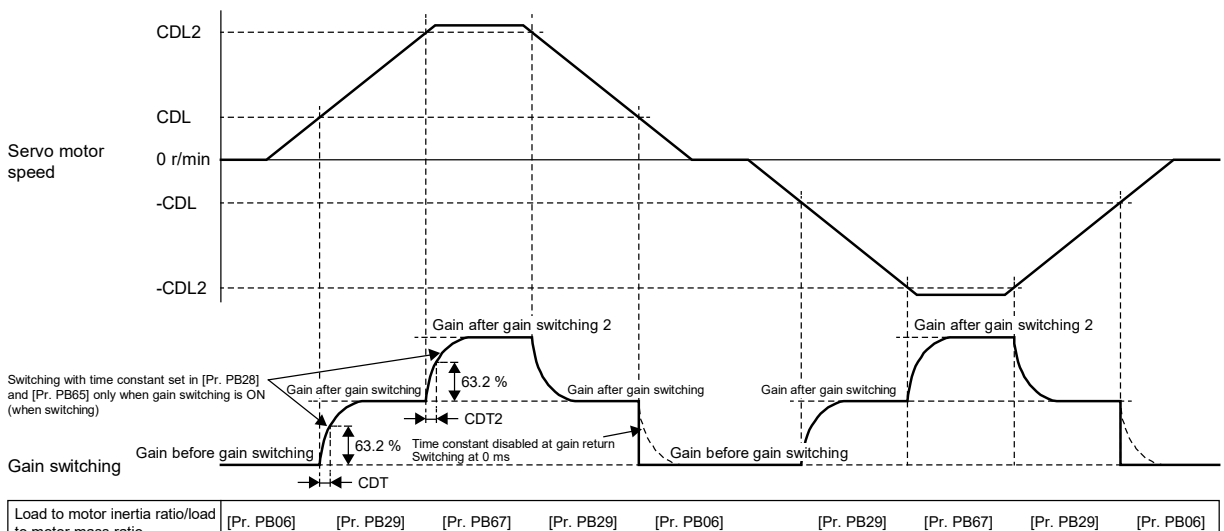

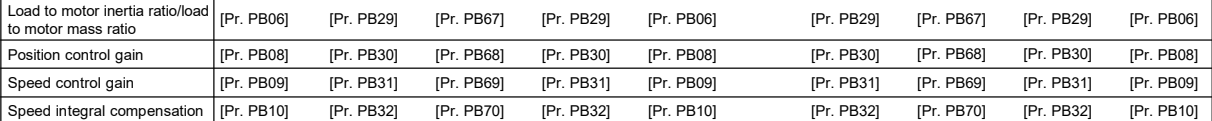

### 7.1.3 Tough drive function

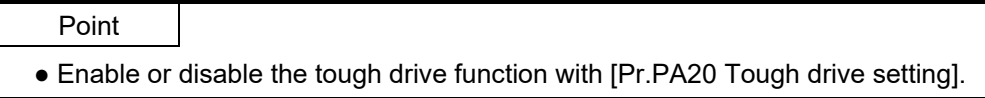

Tough drive function is a function that allows the operation to continue without stopping the device, even when an alarm would occur normally. This function also features the vibration tough drive and the instantaneous power failure tough drive.

#### (1) Vibration tough drive function

Vibration tough drive function is a function to instantaneously update the machine resonance suppression filter, and to prevent vibration when machine resonance occurs due to the oscillation during adjustment and aging of the machine. By using this function, the equipment continues to operate normally even when an alarm occurs. When continuous operation is required even with an aging machine, the use of this function is recommended.

(a) Vibration tough drive restrictions

The vibration tough drive function does not detect a vibration of 100Hz or less. Vibration tough drive can be used in the following cases.

- 1) When [Pr.PA20.1 Vibration tough drive selection] is set to "1" (machine resonance suppression filter change mode)
- When machine resonance suppression filter 1 is manually set, and the detected machine resonance frequency is within the ±30% range of the set value for [Pr.PB13 Machine resonance suppression filter 1]
- When machine resonance suppression filter 2 is enabled, and the detected machine resonance frequency is within the ±30% range of the set value for [Pr.PB15 Machine resonance suppression filter 2]
- 2) When [Pr.PA20.1 Vibration tough drive selection] is set to "2" (machine resonance suppression filter automatic setting mode)
- When [Pr.PB01.0 Filter tuning mode selection] is set to "0" (disabled), and machine resonance suppression filter 1 has been disabled
- When [Pr.PB16.0 Machine resonance suppression filter 2 selection] is set to "0" (disabled), and machine resonance suppression filter 2 has been disabled
- When machine resonance suppression filter 1 is manually set, and the detected machine resonance frequency is within the ±30% range of the set value for [Pr.PB13 Machine resonance suppression filter 1]
- When machine resonance suppression filter 2 is enabled, and the detected machine resonance frequency is within the  $\pm 30\%$  range of the set value for [Pr.PB15 Machine resonance suppression filter 2]

## **Precautions**

- Although [Pr.PB13] and [Pr.PB15] are constantly updated by the vibration tough drive function, the setting value is only written to the non-volatile memory once per five minutes.
- In vibration tough drive function, [Pr.PB46 Machine resonance suppression filter 3], [Pr.PB48 Machine resonance suppression filter 4], and [Pr.PB50 Machine resonance suppression filter 5] are not updated.

### (b) Vibration tough drive setting method

Setting [Pr.PA20.1 Vibration tough drive selection] to "1" (machine resonance suppression filter change mode) or "2" (machine resonance suppression filter automatic setting mode) causes [Pr.PB13 Machine resonance suppression filter 2] and [Pr.PB15 Machine resonance suppression filter 1] to be automatically set when the oscillation level set in [Pr.PF23 Vibration tough drive - Oscillation detection level] is exceeded. This will suppress the vibration of the equipment.

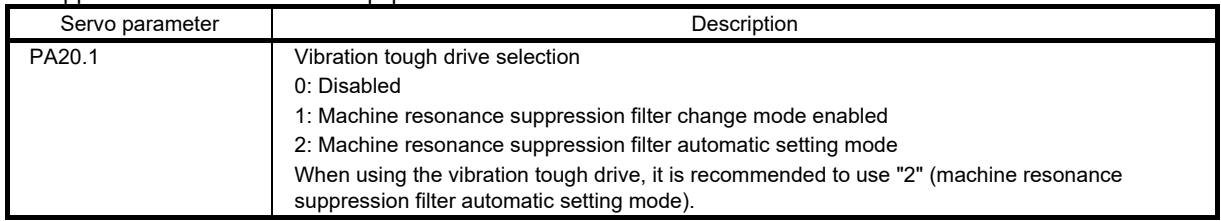

#### (c) Operation of vibration tough drive

The function block diagram for the vibration tough drive function is shown below. If the oscillation level exceeds the level set in [Pr.PF23 Vibration tough drive - Oscillation detection level], [Pr.PB13 Machine resonance suppression filter 1] and [Pr.PB15 Machine resonance suppression filter 2] will be set according to the detected machine resonance frequency and the machine resonance suppression filter being used. At this time, [AL.0F0 Tough drive warning] is output for 5s, and the number of tough drive operations is increased by one.

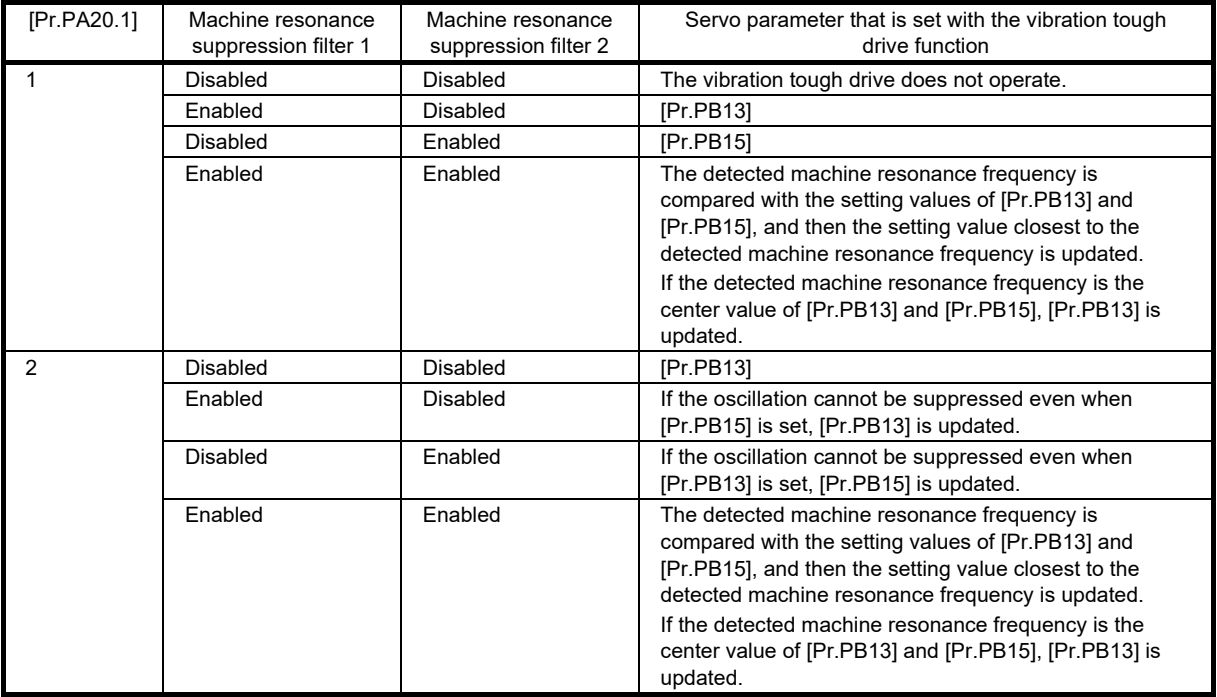

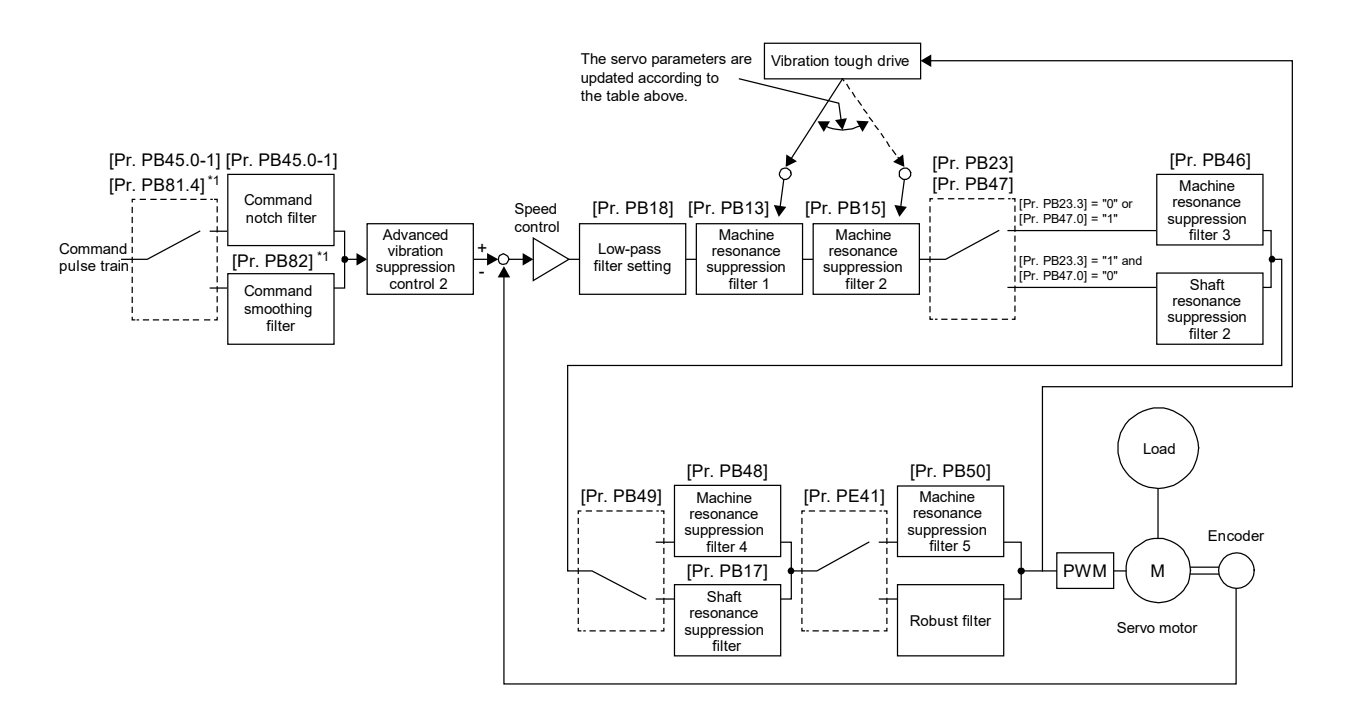

\*1. Available on servo amplifiers with software version A5 or later.

The timing chart of the vibration tough drive is shown as follows:

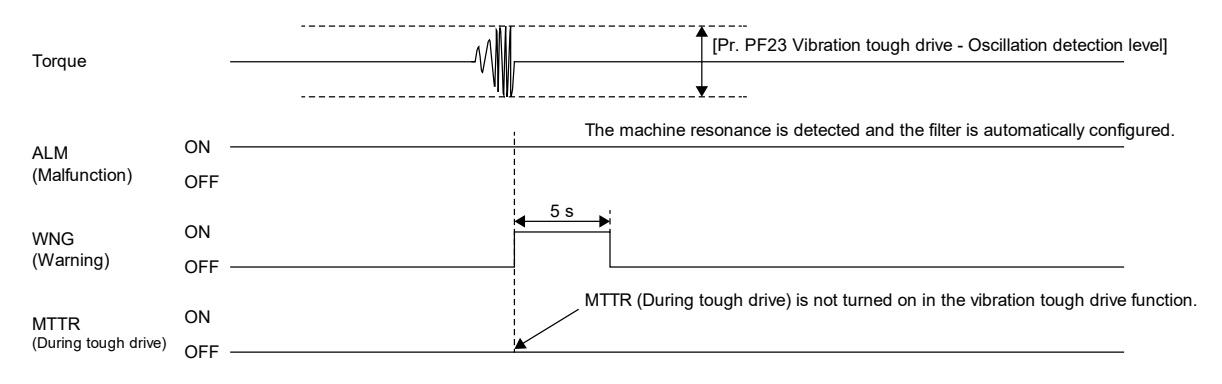

### (2) Instantaneous power failure tough drive function

The instantaneous power failure tough drive function avoids the occurrence of [AL.010 Undervoltage], even when an instantaneous power failure occurs during operation. Operating the system continuously without stopping it is feasible. Once the instantaneous power failure tough drive is activated, the function will increase the tolerance against instantaneous power failure using the electrical energy charged in the capacitor in the servo amplifier and will change an alarm level of [AL.010 Undervoltage] simultaneously. The [AL.010.1 Voltage drop in the control circuit power] detection time for the control circuit power supply can be changed with [Pr.PF25 SEMI-F47 function - Instantaneous power failure detection time (Instantaneous power failure tough drive detection time)]. In addition, [AL.010.2 Voltage drop in the main circuit power] detection level for the bus voltage is changed automatically.

## **Precautions**

- MBR (Electromagnetic brake interlock) is on during the instantaneous power failure tough drive.
- When the load of instantaneous power failure is large, [AL,010.2] caused by the bus voltage drop may occur regardless of the set value of [Pr.PF25 SEMI-F47 function - Instantaneous power failure detection time (Instantaneous power failure tough drive detection time)].
- The external dynamic brake cannot be used when complying with the SEMI-F47 standard. Do not assign DB (Dynamic brake interlock) to the output device. If DB is assigned, the servo amplifier switches to servo-off status when an instantaneous power failure occurs.
- When complying with the SEMI-F47 standard, [Pr.PF25] does not need to be changed from the initial value (200[ms]). When the instantaneous power failure time exceeds 200[ms], and if the instantaneous power failure voltage is less than 70[%] of the rated input voltage, the normal power off may occur even if a value larger than 200[ms] is set in the servo parameter.

(a) Setting method

Set [Pr.PA20.2 SEMI-F47 function selection] to "1" (enabled).

To set the time until the occurrence of [AL.010.1 Voltage drop in the control circuit power], use [Pr.PF25 SEMI-F47 function - Instantaneous power failure detection time (Instantaneous power failure tough drive detection time)].

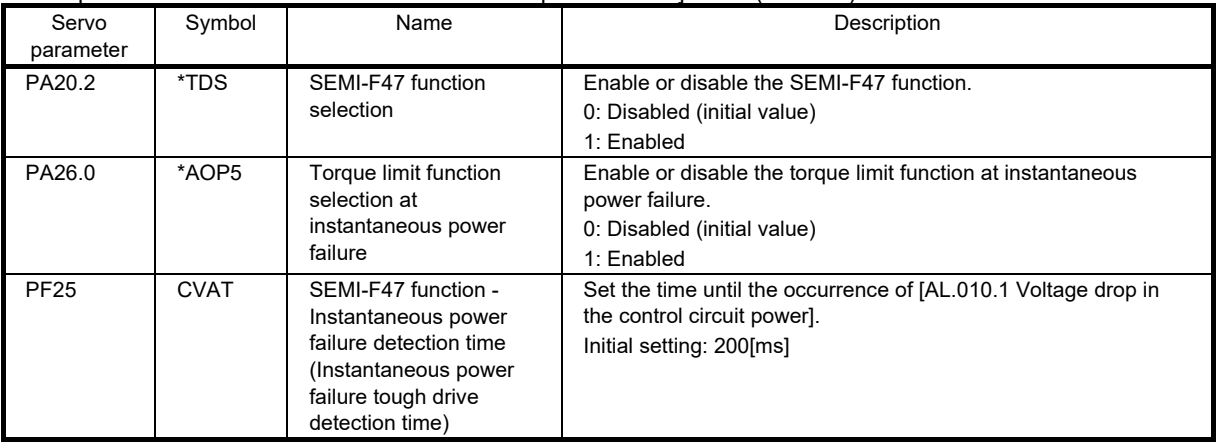

To extend the time until the occurrence of [AL.010.2 Voltage drop in the main circuit power], set [Pr.PA26.0 Torque limit function selection at instantaneous power failure] to "1" (enabled).
- (b) Timing chart
	- 1) When the instantaneous power failure time of the control circuit power supply > [Pr.PF25 SEMI-F47 function - Instantaneous power failure detection time (Instantaneous power failure tough drive detection time)]

The alarm occurs when the instantaneous power failure time of the control circuit power supply exceeds [Pr.PF25 SEMI-F47 function - Instantaneous power failure detection time (Instantaneous power failure tough drive detection time)]. MTTR (Tough drive in progress) turns on after the instantaneous power failure is detected.

MBR (Electromagnetic brake interlock) turns off when the alarm occurs.

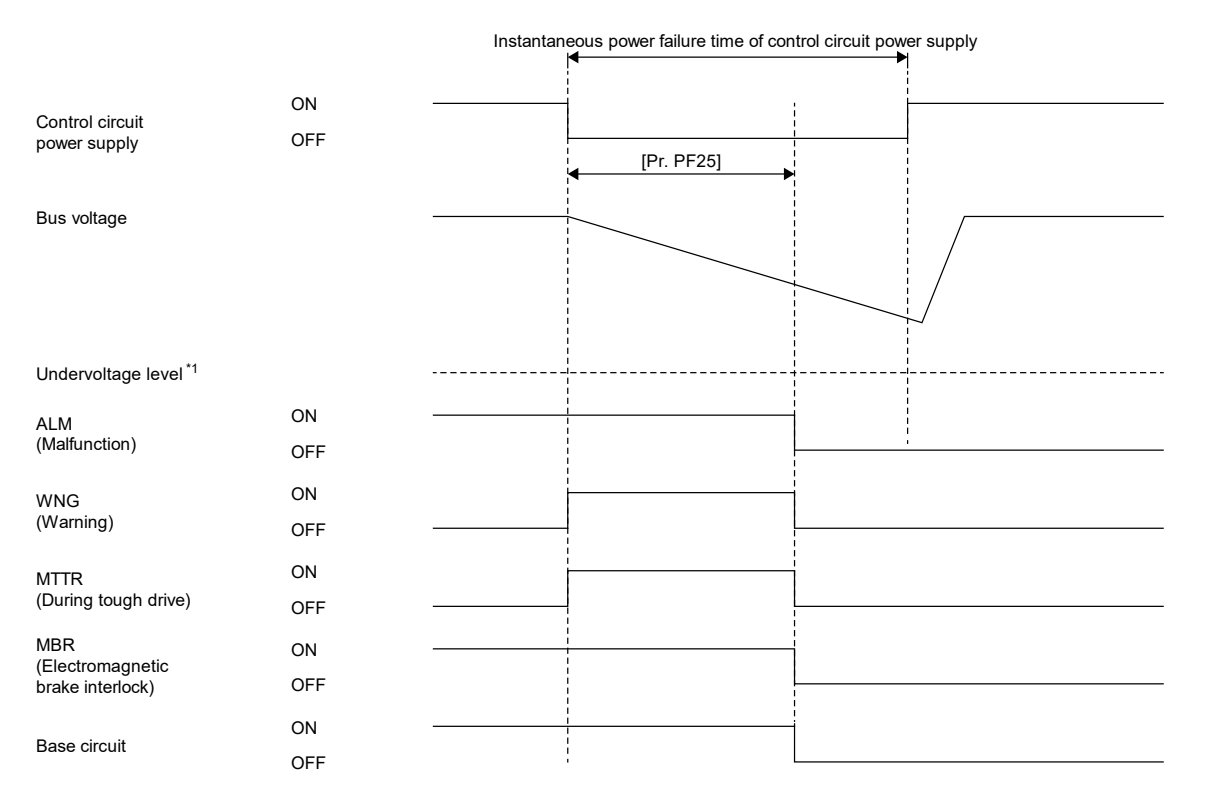

\*1. Refer to "Compliance with SEMI-F47 standard" in the MR-J5 User's Manual (Function) for the undervoltage level.

2) When the instantaneous power failure time of the control circuit power supply < [Pr.PF25 SEMI-F47 function - Instantaneous power failure detection time (Instantaneous power failure tough drive detection time)]

The operation status differs depending on how much the bus voltage decreases.

• When the bus voltage does not decrease to the undervoltage level or lower within the instantaneous power failure time of the control circuit power supply, the operation continues as is without setting off the alarm.

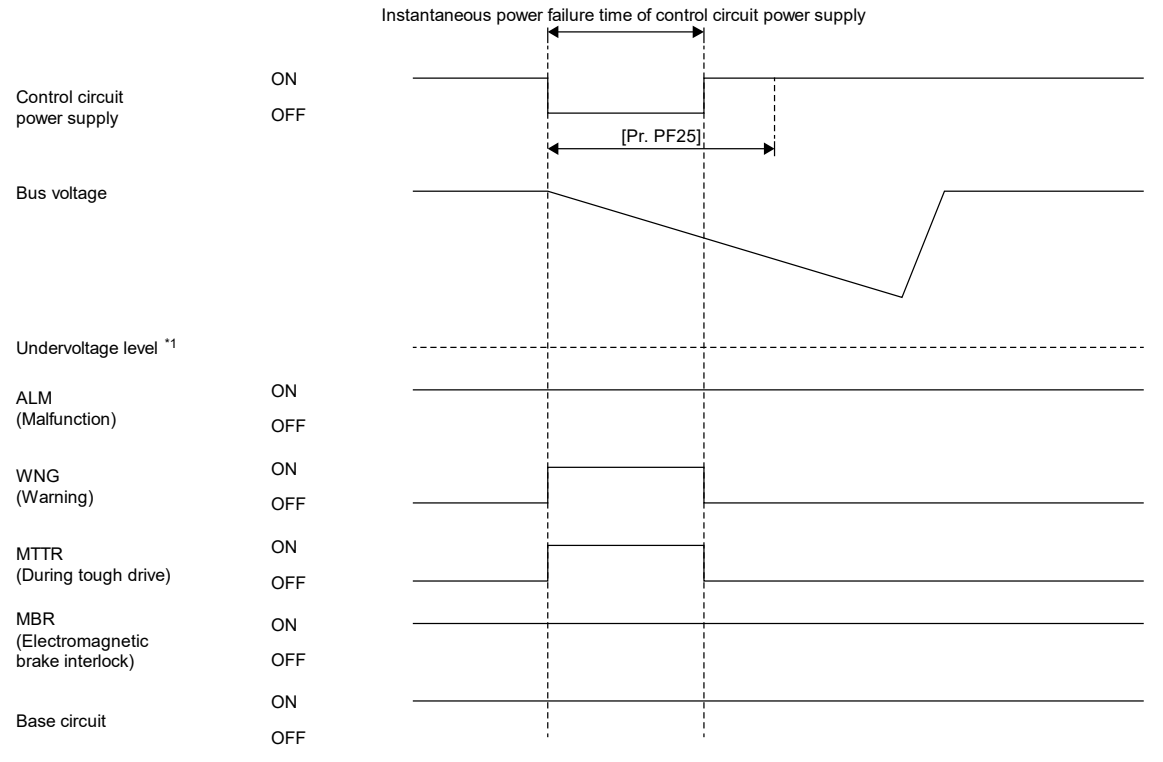

\*1. Refer to "Compliance with SEMI-F47 standard" in the MR-J5 User's Manual (Function) for the undervoltage level.

• [AL.010 Undervoltage] occurs regardless of the enabled instantaneous power failure tough drive even if the bus voltage decreases to the undervoltage level or lower within the instantaneous power failure time of the control circuit power supply.

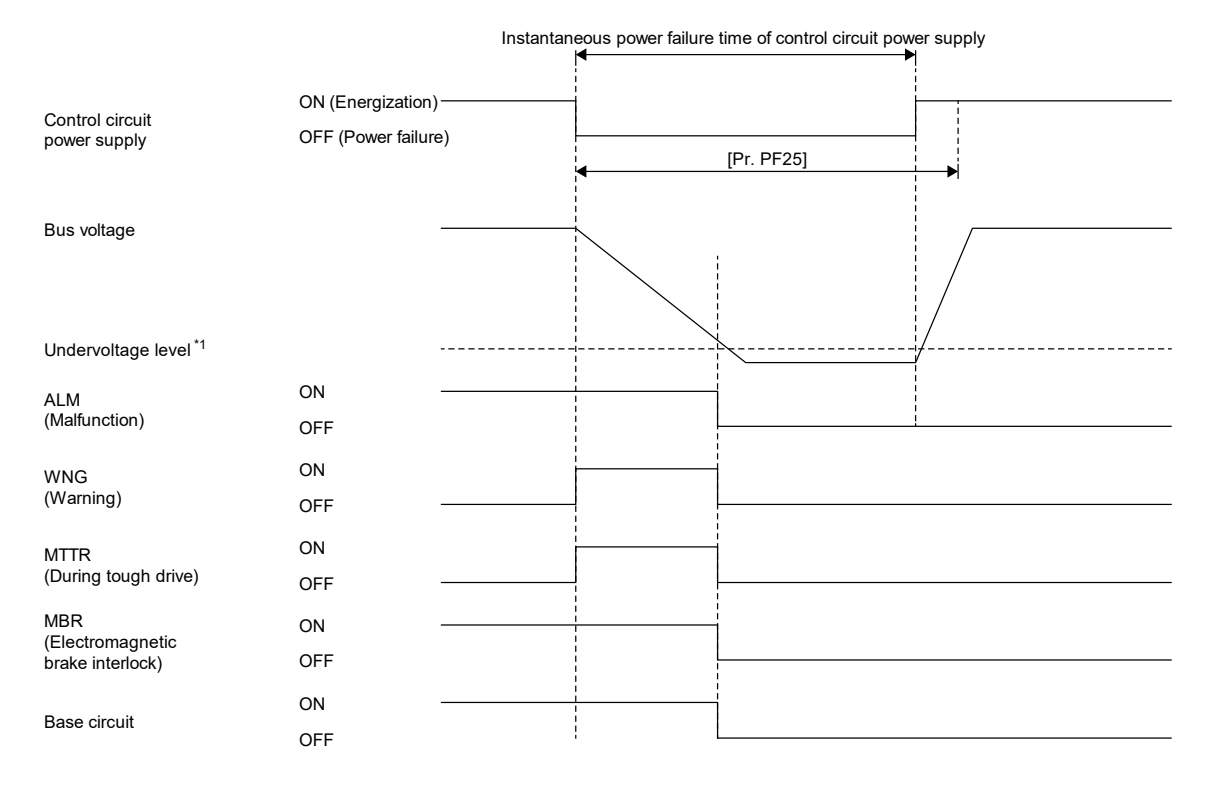

\*1. Refer to "Compliance with SEMI-F47 standard" in the MR-J5 User's Manual (Function) for the undervoltage level.

# 8 SELECTION

# 8.1 Tentatively Selecting Motor Capacity

The guideline for selecting an AC servo capacity for a machine driving mechanism is roughly calculated as follows.

(1) Guideline for stable control loops

Load moment of inertia J<sub>L</sub> ≤ motor rotor inertia moment J<sub>M</sub> × recommended load to motor inertia ratio

(2) Margin for load torque

Load torque  $T_L \leq$  motor rated torque  $T_M \times 0.5$  to 0.8

# 8.1.1 Load moment of inertia JL

It is the moment of inertia on the motor loads, which are the locking devices and driving system of the parts following the coupling connected to the motor output axis. The moment of inertia of the motor electromagnetic brake and gear reducer is also added.

For the AC servo systems, [kg·cm<sup>2</sup>] is used as the unit of the load moment of inertia J<sub>L</sub>. Table 8.1 shows the expression of the load moment of inertia.

## 8.1.2 Load torque TL

It is a force such as thrust, friction force, and unbalanced torque applied to the moving part of the machine which is the motor load.

[N•m] is used as the unit of the load torque TL. Table 8.2 shows the expression of the load torque.

\* The specifications symbols introduced in Appendix 1 are used for the expressions in this section.

## 8.1.3 Expressions of load moment of inertia and load torque

(1) Expressions of load moment of inertia

The expression of a typical load moment of inertia is shown in tabel 8.1.

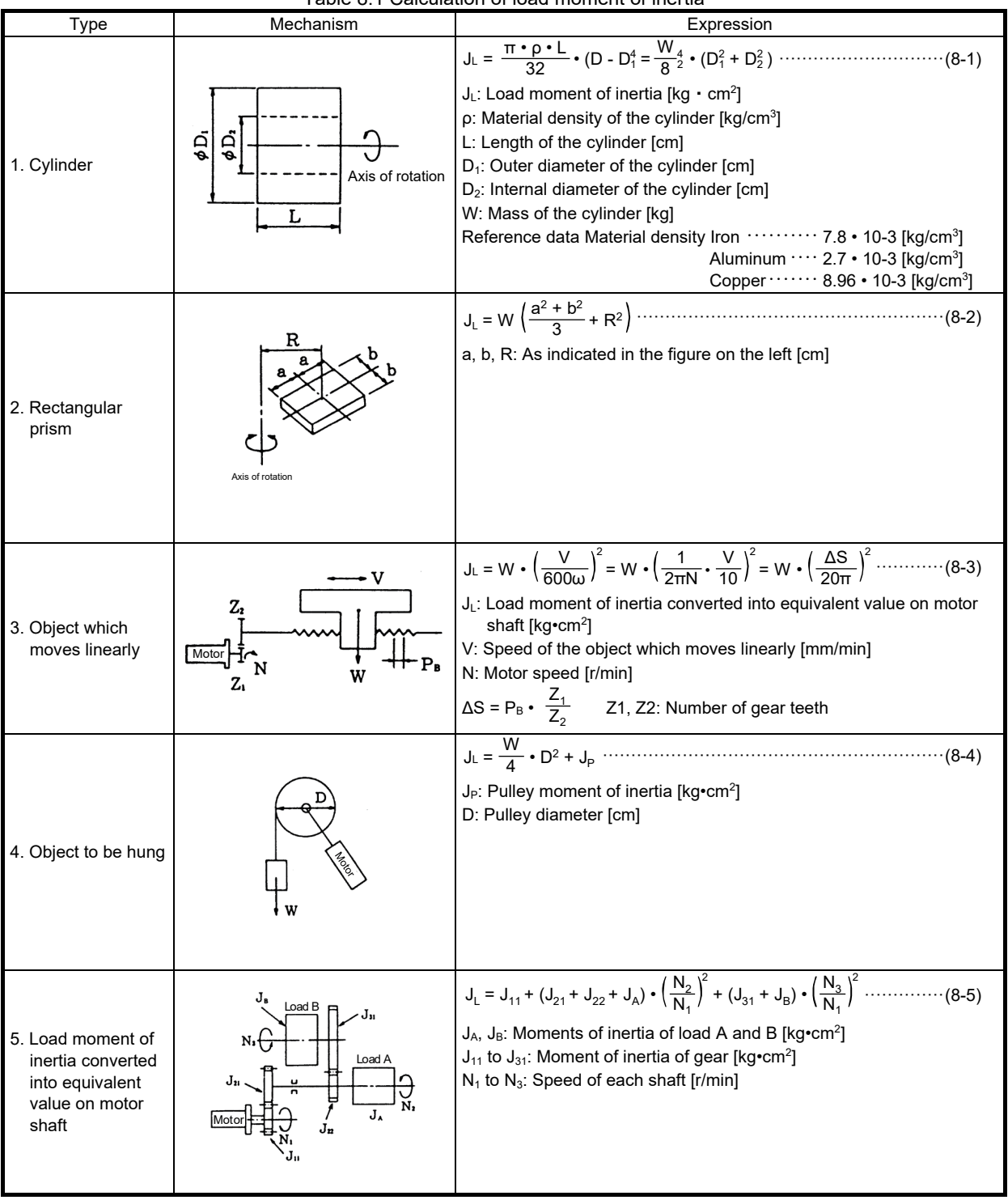

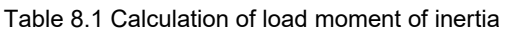

## (2) Expressions of load torque

The expression of a typical load torque is shown in table 8.2.

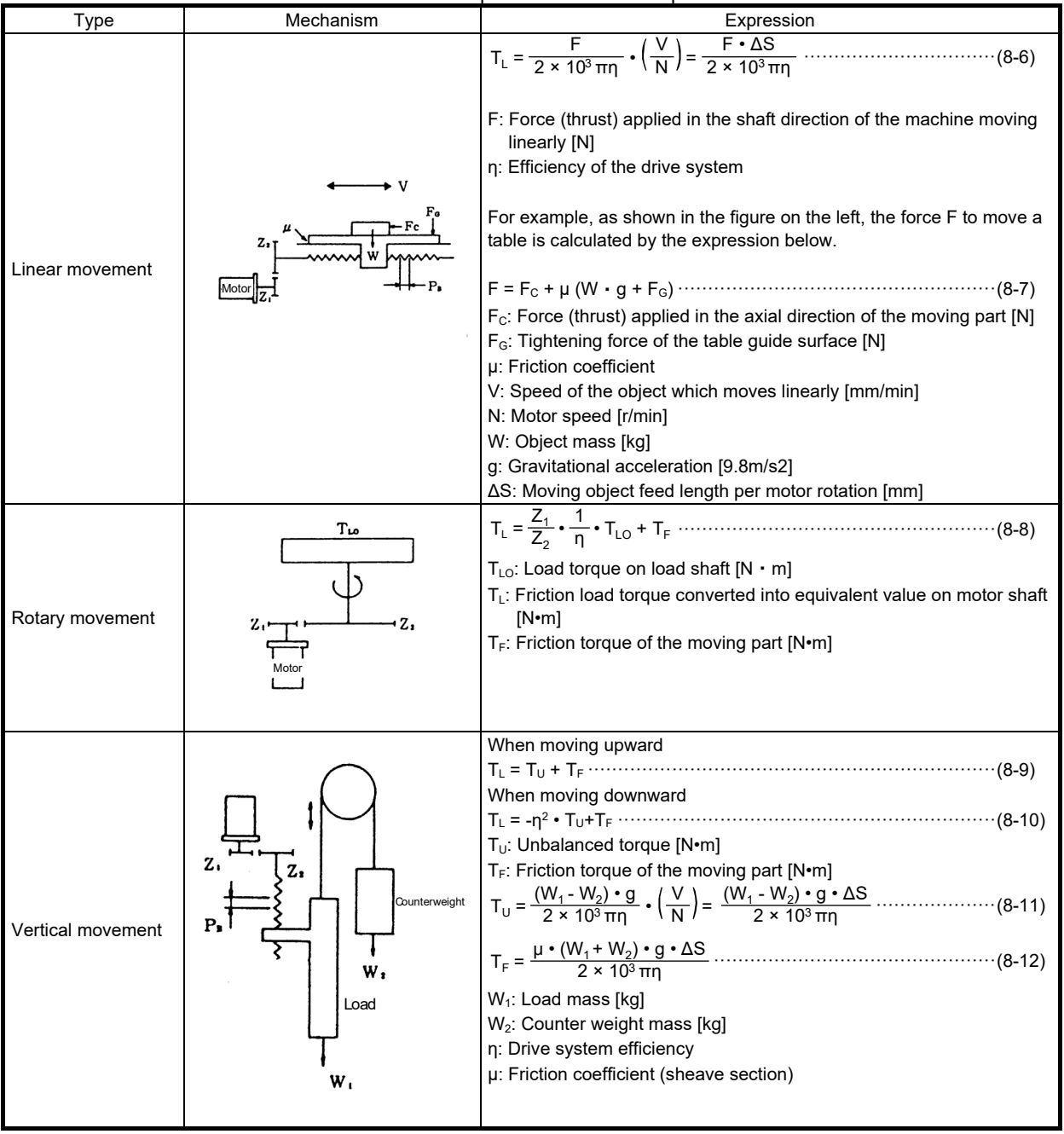

Table 8.2 Expressions of load torque

# 8.2 Reduction ratio

To bring out the full capability of the servo motor, it is important to derive the servo motor power in the most efficient way and to use the servo system including the machine stably increasing the response. The reduction ratio between the servo motor and machine is a large element for the said requirements. The following explains the conditions to select an appropriate reduction ratio.

- (1) To derive the maximum motor output (power), select the reduction ratio so that the motor operates at the rated speed when the machine is operated at its maximum speed.
- (a) The servo motor output is maximized (rated output) at the rated speed.
- (b) As the reduction ratio increases, the machine load torque converted into equivalent value on the motor shaft and the machine load moment of inertia converted into equivalent value on motor shaft decrease. This means that the load becomes the lightest to the motor when the reduction ratio is selected so that the motor operates at the rated speed.
- (2) To stably increase the response of the servo system, select the reduction ratio and motor capacity so that the load to motor inertia ratio is within twice the recommended load to motor inertia ratio (or 20 times or less for the HK-KT053W motor).

Load to motor inertia ratio m =  $\frac{\text{Load converted into equivalent value on motor shaft J}_{\text{M}}}{\text{Motor J}_{\text{M}}}$ < recommended load to motor inertia ratio

The smaller the load to motor inertia ratio, the more the response can be increased. Therefore, the reduction ratio must be selected so that the load to motor inertia ratio becomes "(m < 2)", which is the smallest possible value, especially for a high-frequency feed.

(3) A smaller feed length per pulse  $\Delta\ell$ 0 is more advantageous to secure the positioning accuracy. The following shows a general guideline for the relationship between the machine accuracy  $\Delta \epsilon$  and  $\Delta \ell 0$ .

$$
\Delta \, \ell_0 \leq \, \Big( \frac{1}{5} \, \mathop{\rm to} \frac{1}{10} \Big) \, \times \Delta \epsilon
$$

<Remark>

1. The power at acceleration becomes the smallest when set to m = 1. Therefore, set the reduction ratio as  $1 / n = \sqrt{J_M / J_L}$ 

This reduction ratio is generally called the optimum reduction ratio.

2. To use a mechanism such as a spur gear or a pulley for deceleration, be careful when increasing the pulley diameter to increase the reduction ratio as the load moment of inertia may increase resulting from deceleration.

# 8.3 Operation Patterns and Motor Required Torque

The operation patterns are to be considered generally with the operation divided into the acceleration time Tpsa, constant speed operation time tc, deceleration time Tpsd, stop settling time ts, and stop time tst.

The energy required to accelerate an object that has a moment of inertia (load moment of inertia J<sub>L</sub>) is termed the acceleration torque Ta, the energy required to decelerate being the deceleration torque Td.

In addition, the friction load torque TL that is equivalent to the one in constant speed operation operates while decelerating from the constant speed operation to the stop settling time ts.

## 8.3.1 Acceleration torque Ta

The calculation expression of the acceleration torque Ta is as follows (8-13).

Ta = (JL + JM) • No 9.55 × 104 Tpsa • (1 - <sup>ε</sup> - Tpsa Tp ) [N•m]············································································· (8-13)

The expression (8-14) is used to simplify the calculation.

Ta = (JL + JM) • No 9.55 × 104 Tpsa [N•m] ·································································································· (8-14)

# 8.3.2 Deceleration torque Td

The calculation expression of the deceleration torque Td is as follows (8-15).

Td = (JL + JM) • No 9.55 × 104 Tpsa • (1 - <sup>ε</sup> - Tpsa Tp ) [N•m]···································································· (8-15)

The expression (8-16) is used to simplify the calculation.

Td = (JL + JM) • No 9.55 × 104 Tpsa [N•m] ······················································································· (8-16)

Note that the value of the acceleration torque and deceleration torque is the same (Ta = -(Td)) when Tpsa is equal to Tpsd.

## 8.3.3 Operation pattern

The description so far is organized as an operation pattern as follows.

- (1) The motor torque required at a constant speed is the load torque converted into equivalent value on the motor shaft TL.
- (2) For a system such as a lift,  $T_L$  (the load torque converted into equivalent value on the motor shaft) becomes a minus torque depending on the conditions.
- (3) The motor torque required at acceleration and deceleration is as follows. Motor torque required at acceleration  $T_{Ma}$  = load torque  $T_L$  + acceleration torque  $T_a$ Motor torque required at deceleration  $T_{Md}$  = load torque  $T_L$  - deceleration torque  $T_d$
- (4) When TMd =  $T_L$   $T_d$  > 0, power running deceleration is activated, and the motor decelerates while supplying energy to the machine.
- (5) When TMd =  $T_L$  T<sub>d</sub> < 0, regenerative braking is activated (the regenerative mode), the motor decelerates while applying a brake to the machine. Then, the regenerative power flows from the motor side to the servo amplifier side.
- (6) The deceleration pattern and torque pattern are organized as shown in Figure 8.1.

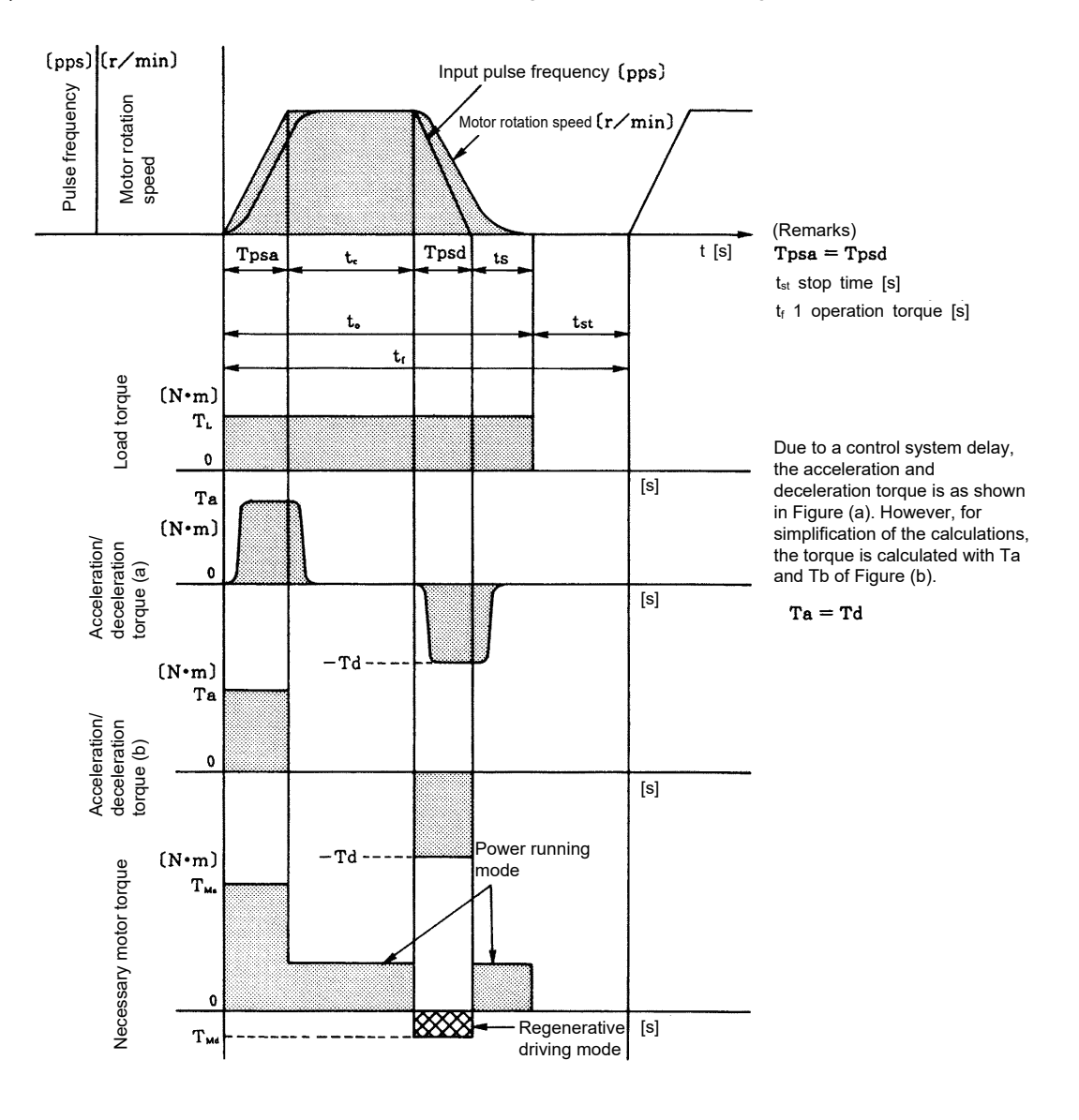

Figure 8.1 Operation pattern and torque pattern per section

## 8.3.4 Determining motor capacity

Usability of a motor is to be judged primarily by whether the motor can be used with the required motor torque shown in figure 8.1. In addition, the motor temperature rise and heat capacity of the regenerative brake are also required to be considered to use the motor continuously.

The temporarily-selected motor can be used if the following three conditions are satisfied.

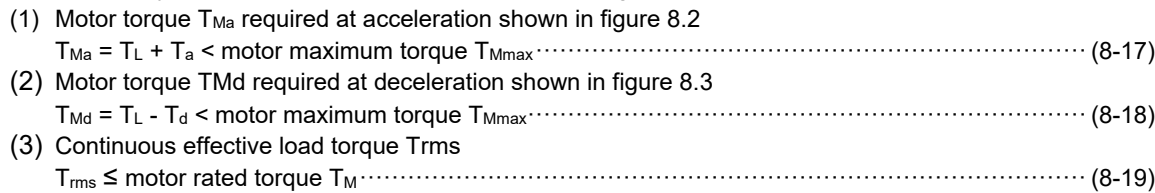

The continuous effective load torque Trms is a load torque at which the temperature rise of a motor that performs intermittent cycle time operation becomes equivalent if the motor is operated continuously. Therefore, the motor has no problem with the temperature if Trms  $\leq T_{\text{M}}$ . Trms for figure 8.4 is obtained by the following expression.

Trms = T • Tpsa + T • (t0 - Tpsa - Tpsd - Ts) + T • Tpsd <sup>2</sup> Ma 2 L 2 Md tf [N•m] ··············································· (8-20)

If any of the above conditions (1), (2), and (3) is not satisfied, check the machine conditions, operation pattern, motor capacity and other conditions, then consider the motor usability again following the same procedure. If all of the above conditions (1), (2), and (3) are satisfied, the temporarily-selected motor can be operated properly with the speed pattern and cycle time as planned, having no abnormalities in torque or temperature rise. Note that, if the torque falls below zero (-) in the torque pattern, the performance of the servo amplifier's regenerative brake needs to be checked.

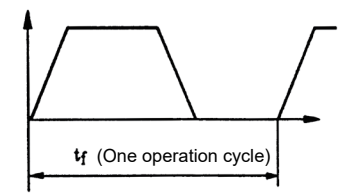

# 8.4 Capacity selection Motorizer

Capacity selection Motorizer is software that selects a usable motor by having the machine components, specifications, and operation patterns input. It can select a motor from inverters and sensorless servo motors in addition to the AC servo motors.

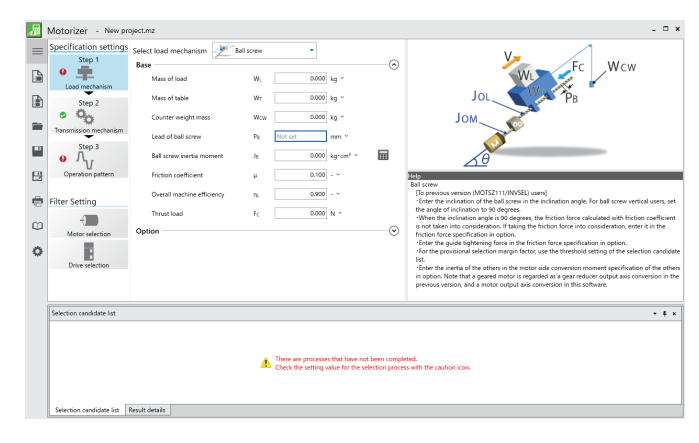

## (1) Features

(a) Capable of flexibly supporting load mechanisms

Load mechanisms can be selected from typical 12 types, and the inclination of the selected load mechanisms can be set as desired.

In addition, transmission mechanisms such as a coupling can be added.

(b) Capable of selecting multiple axes

The software supports multi-axis servo amplifiers and converters and also allows operation pattern settings for multi axis.

The regenerative option can be set on the multi-axis system.

(c) Selection from multiple candidates

Multiple candidates are displayed in a list. In addition to the motor model names, driver types, and capacities, effective load ratio of each motor and calculation results of specifications such as the motor inertia ratio are displayed at the same time.

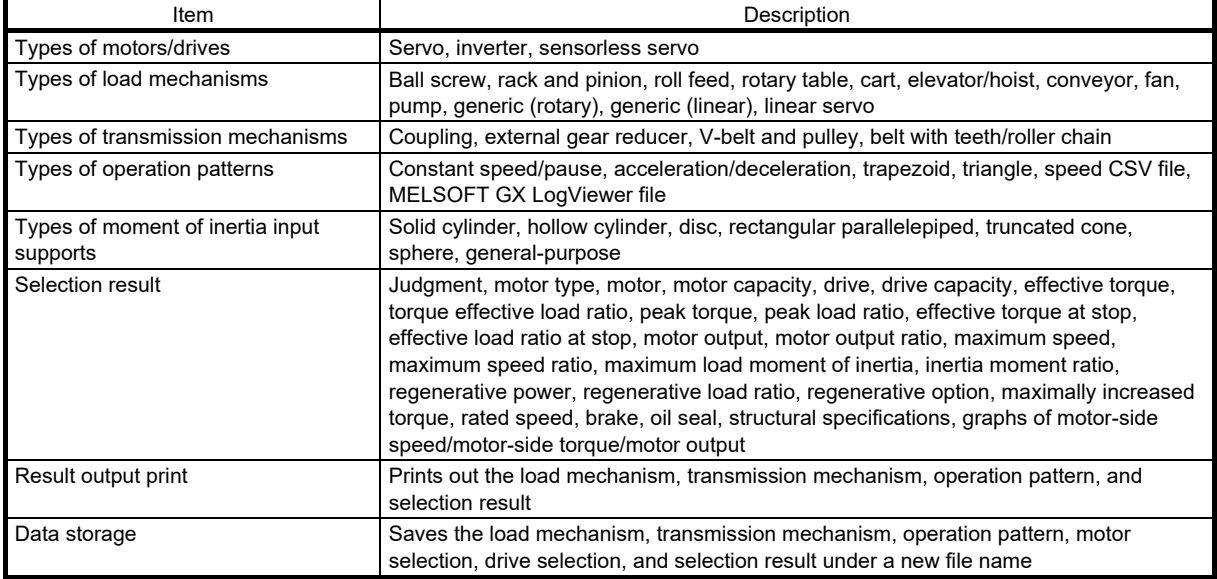

## (2) Specifications

#### (3) Operating environment

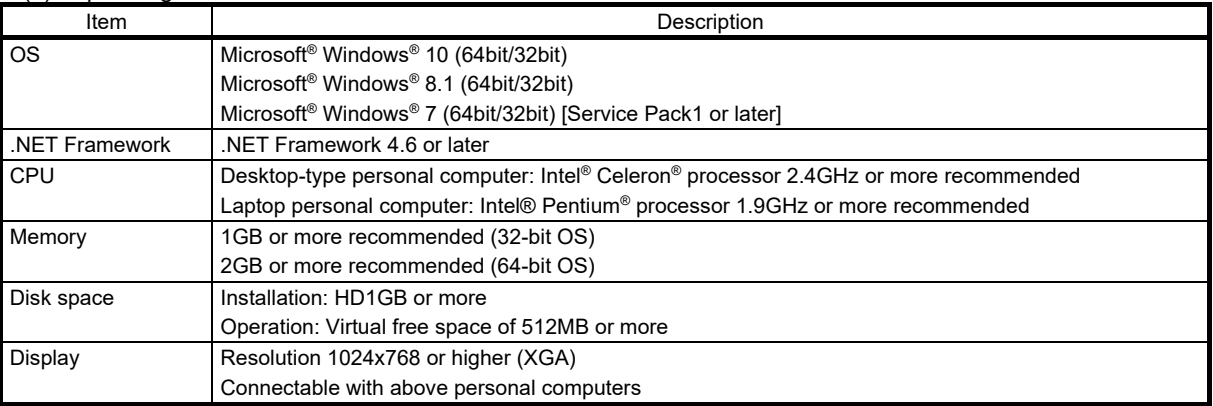

## 8.4.1 How to use the capacity selection software

Capacity Selection Software Motorizer can be downloaded for free from Mitsubishi Electric FA site. Use this software to select an AC servo motor.

- (1) Specifications settings
- (a) Load mechanism (STEP1)
- 1) Select a load mechanism from "Select load mechanism". Selecting a load mechanism displays the machine architecture.
- 2) Set the base information and option.
- (b) Transmission mechanism (STEP2)
- 1) Select [Motor], then toggle Servo to ON in "Motor display".
- 2) Select [Transmission mechanism1], then set the inertia moment in "Transmission mechanism1:Coupling".
- 3) Select [Transmission mechanism2], then set "Transmission mechanism2:External gear reducer".
- (c) Operation pattern (STEP3)
- 1) Click the [Add] button, select an operation pattern, then set the base information and acceleration/deceleration.
- (2) Filter setting
- (a) Motor selection
	- 1) Toggle Servo to ON in "Motor display". (Toggle Inverter and Sensorless servo to off.)
- 2) Set "Motor common settings".
- 3) Set "Transmission mechanism/motor common settings".
- 4) Select a motor from "Motor selection candidate".
- (b) Drive selection
	- 1) Toggle Servo to ON in "Drive display". (Toggle Inverter and Sensorless servo to off.)
- 2) Select a power supply voltage in "Common settings of the motor and drive".
- 3) Set "Drive common settings".
- 4) Select a drive from "Drive selection candidate".
- (3) Selection result

The selection result is displayed in the selection candidate list. The green tick indicates that the motor is "Match", which means it satisfies the selection requirements.

Clicking "Drive capacity" in the selection candidate list sorts the motor in ascending order of capacity.

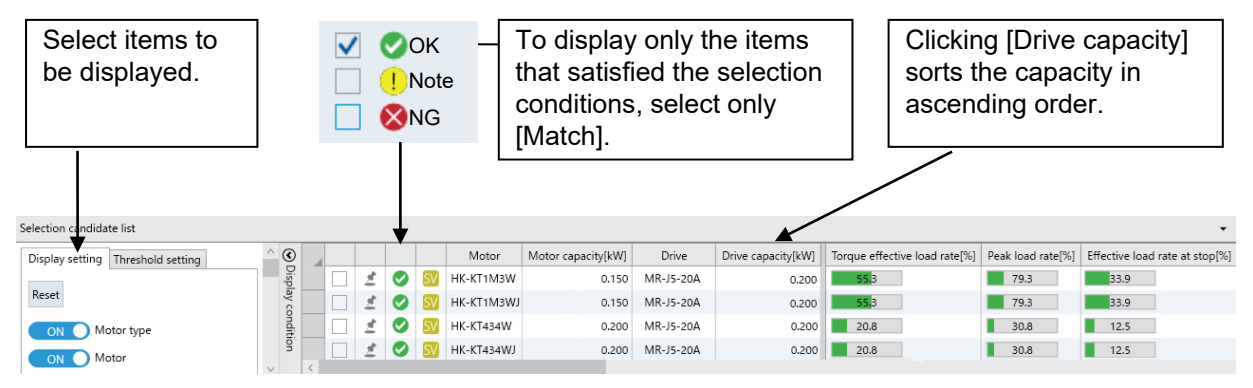

- (4) Evaluation criteria for selection results
- Inertia moment ratio: Equivalent to or less than the recommended load to motor inertia ratio specified in the catalog. For a motor with a gear reducer, equivalent to or less than the permissible load to motor inertia ratio of the gear reducer specifications.
- Peak torque: Maximum torque or less
- Effective torque: The rated torque or less. For a vertical axis, 60% or less of the rated torque.
- Regenerative load ratio: 80% or less

# 8.4.2 Selection example

Selection example: Vertical movement on a ball screw

Assume the mechanism moves the travel distance of 200mm in 30m/min. The acceleration/deceleration time is 0.05s, the stop time being 0.3s at both the upper and lower edges.

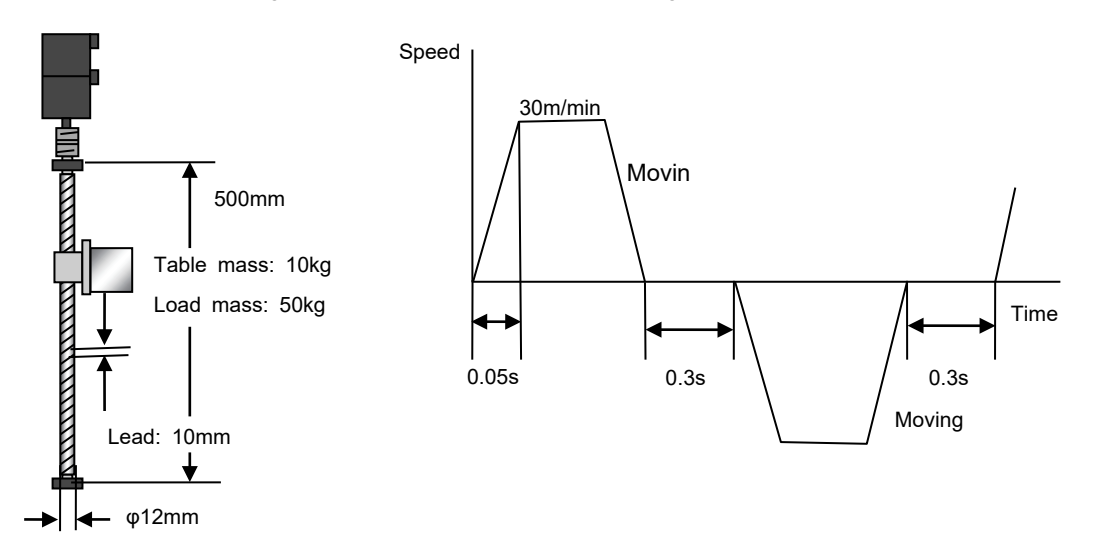

The drive system efficiency is assumed to be 90%, the friction coefficient being 0.1.

(1) Selecting a ball screw

Select [Step1 Load mechanism], then select the ball screw from "Select load mechanism". Set the base information and option.

For a vertical system, set the inclination angle to 90 degrees.

Set the value to zero if the actual value is unknown even when a preset value is indicated in the field.

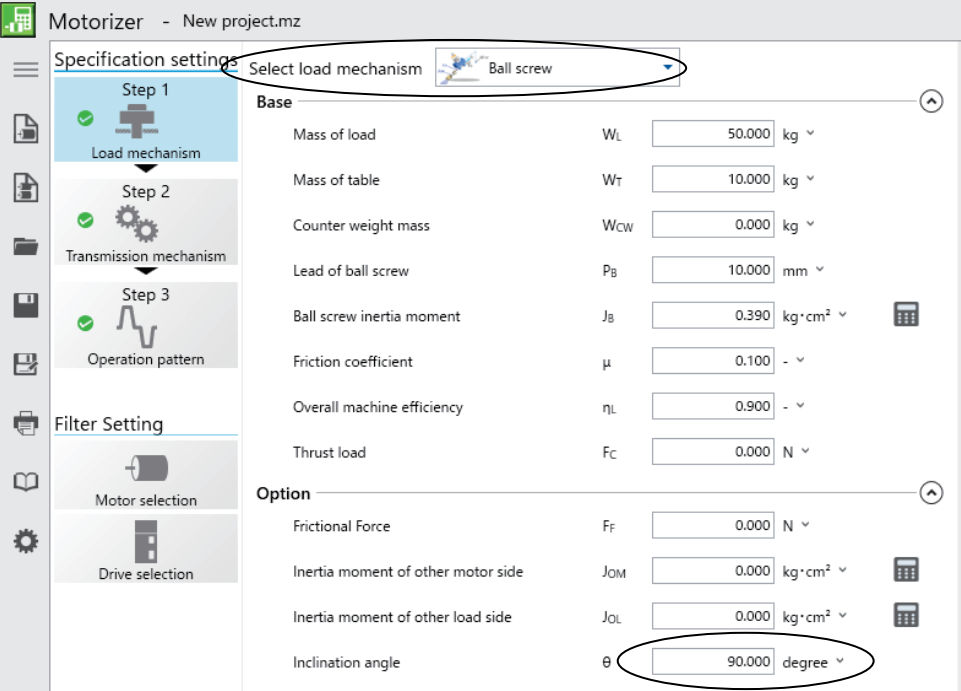

(2) Setting an operation pattern Select [Step3 Operation pattern], then click the [Add] button to set an operation pattern. Set the operation conditions.

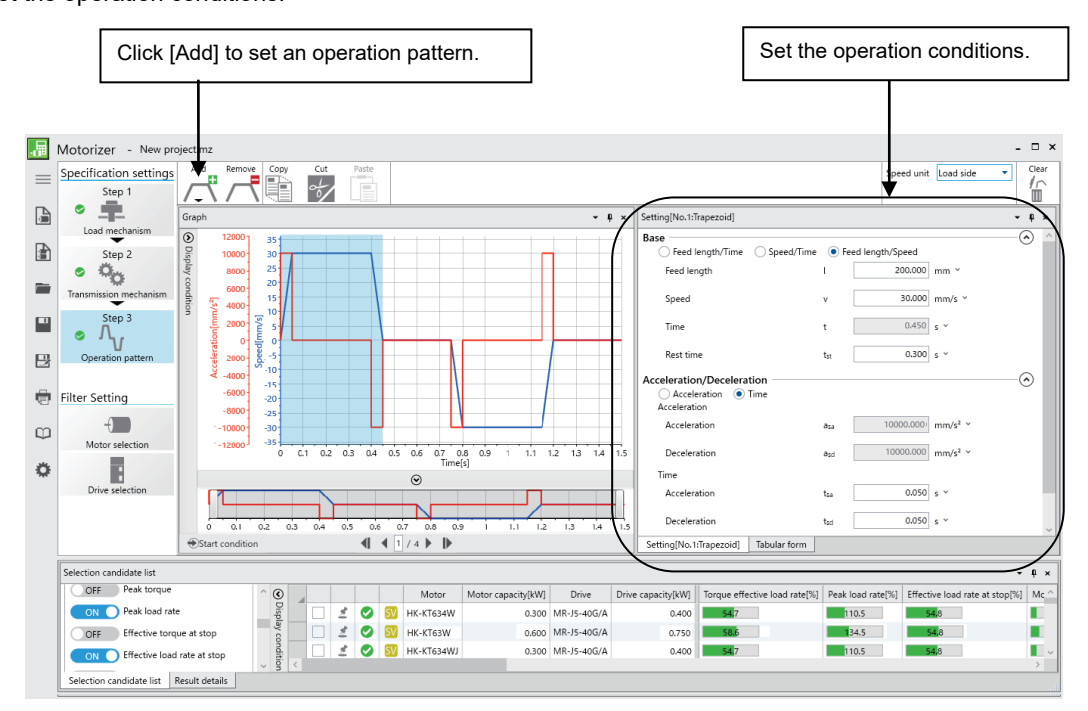

## (3) Calculating the capacity

Confirm that the servo amplifier is the MR-J5 and the motor is the HK-KT. The results are shown in the "Selection candidate list".

It indicates that the selected motors are the HK-KT202WB, HK-KT634WB, and HK-KT63WB for the servo amplifiers MR-J5-200G/A, MR-J5-40G/A, and MR-J5-70G/A, requiring the regenerative option MR-RB12 or MR-RB14.

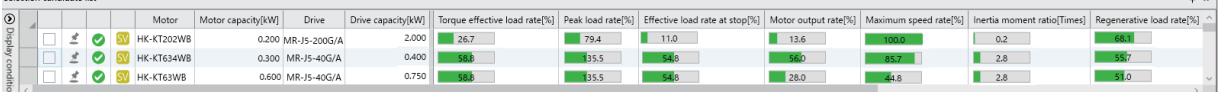

 $-0.4$ 

#### (4) Evaluation criteria for selection results

The recommended model is indicated with a green tick. The other models are also applicable as long as the selection result data is indicated with other than a red cross or yellow exclamation point.

(5) Precautions

.<br>A candidate list

• Motorizer does not display calculation processes.

# Memo $\overline{\phantom{0}}$

# 9 NOISE REDUCTION TECHNIQUES, EARTH-LEAKAGE CURRENT BREAKER, HARMONICS SUPPRESSION MEASURES

# 9.1 Noise Reduction Techniques

Noises are classified into external noises, which enter the servo amplifier to cause it to malfunction, and those radiated by the servo amplifier to cause peripheral equipment to malfunction. Because the servo amplifier is an electronic device that handles weak signals, the following general noise reduction techniques are required. The servo amplifier can also be a source of noise as its outputs are chopped by high carrier frequencies. If peripheral equipment malfunctions due to noise produced by the servo amplifier, take measures to reduce the noise. The reduction techniques will vary slightly with the routes of noise transmission.

## 9.1.1 Noise reduction techniques

- (1) General reduction techniques
- Avoid bundling power lines (input/output) and signal cables together or running them in parallel to each other. Separate the power lines from the signal cables.
- Use a shielded twisted pair cable for connection with the encoder and for control signal transmission, and connect the external conductor of the cable to the SD terminal.
- Ground the servo amplifier, servo motor, or other devices together at one point. For details, refer to the MR-J5 User's Manual (Hardware).

(2) Reduction techniques for external noises that cause the servo amplifier to malfunction

If there are noise sources (such as a magnetic contactor, an electromagnetic brake, and many relays) that make a large amount of noise near the servo amplifier and the servo amplifier may malfunction, the following countermeasures are required.

- Provide surge killers on the noise sources to suppress noise.
- Attach data line filters to the signal cables.
- Ground the shields of the encoder connecting cable and the control signal cables with cable clamp fittings.
- Although a surge absorber is built into the servo amplifier, to protect the servo amplifier and other equipment against large exogenous noise and lightning surge, attaching a varistor to the power input section of the equipment is recommended.

(3) Techniques for noises radiated by the servo amplifier that cause peripheral equipment to malfunction Noises produced by the servo amplifier are classified into those radiated from the cables connected to the servo amplifier and its main circuits (input/output), those induced electromagnetically or statically by the signal cables of the peripheral equipment located near the main circuit cables, and those transmitted through the power supply cables.

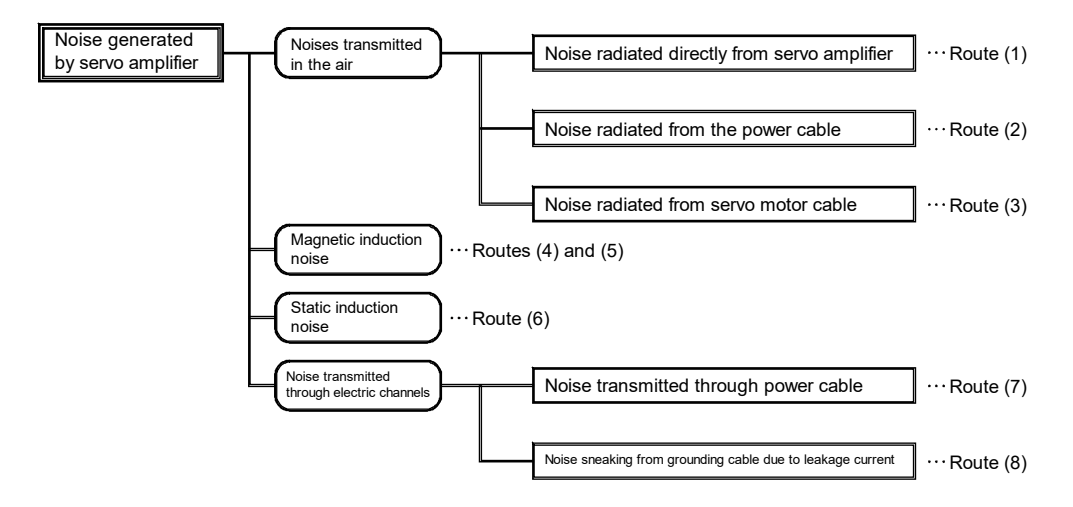

# 9. NOISE REDUCTION TECHNIQUES, EARTH-LEAKAGE CURRENT BREAKER, HARMONICS SUPPRESSION MEASURES

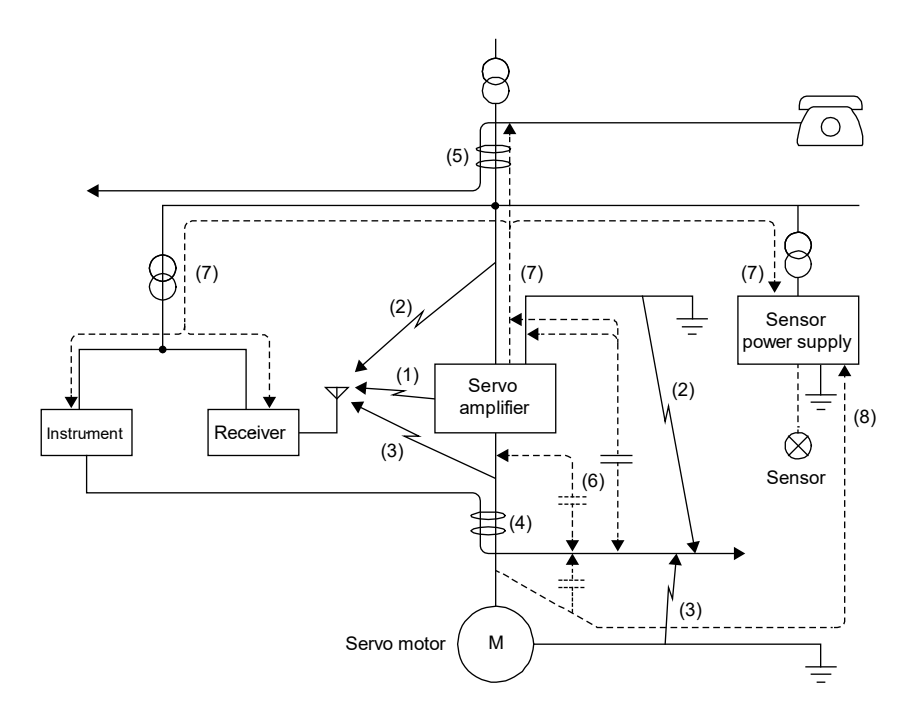

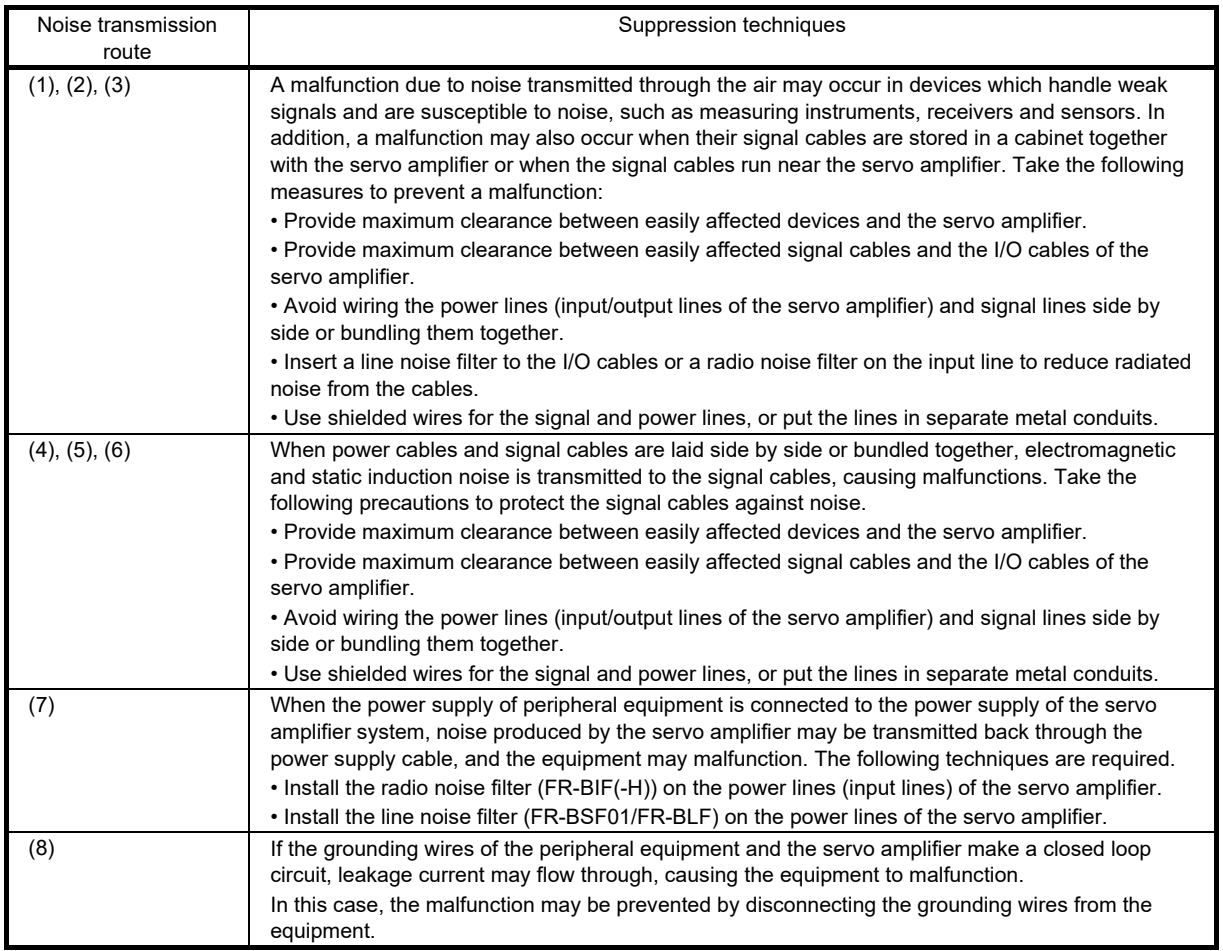

# 9.2 Earth-Leakage Current Breaker

#### (1) Selection method

High-frequency chopper currents controlled by pulse width modulation flow in the AC servo circuits. Leakage currents containing harmonic contents are larger than those of the servo motor, which runs on AC power. Select an earth-leakage current breaker according to the following formula, and ground the servo amplifier, servo motor, etc. securely.

To minimize leakage currents, make the input and output wires as short as possible, and keep a distance of 30cm or longer between the wires and ground.

Rated sensitivity current  $\geq 10 \times \{ \lg 1 + \lg n + \lg a + \text{K} \times (\lg 2 + \lg m) \}$  [mA]

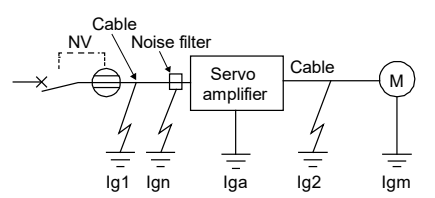

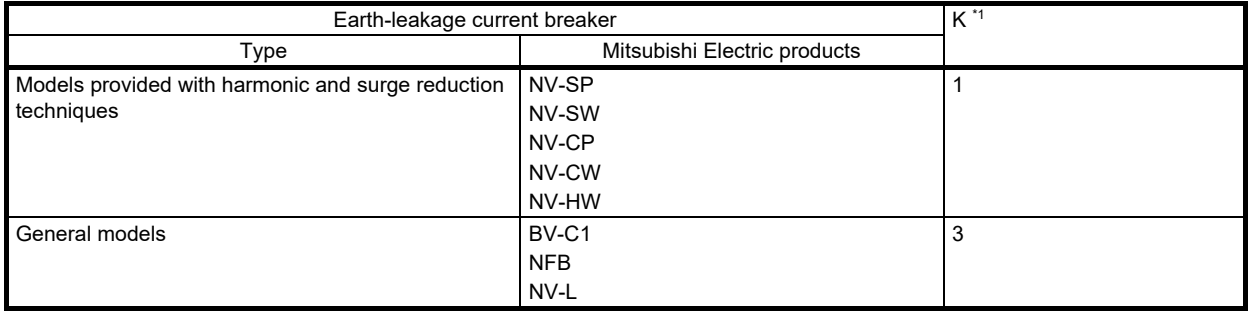

\*1. K: Constant with the harmonics taken into account

Ig1: Leakage current on the electric channel from the earth-leakage current breaker to the input terminals of the servo amplifier (obtained from (a))

Ig2: Leakage current on the electric channel from the output terminals of the servo amplifier to the servo motor (obtained from (a))

Ign: Leakage current when a filter is connected to the input side (4.4mA per FR-BIF(-H))

Iga: Servo amplifier leakage current (obtained from (c))

Igm: Servo motor leakage current (obtained from (b))

## 9. NOISE REDUCTION TECHNIQUES, EARTH-LEAKAGE CURRENT BREAKER, HARMONICS SUPPRESSION MEASURES

(a) Example of leakage current (Ig1, Ig2) per km of CV cable run in metal conduit • 200V class

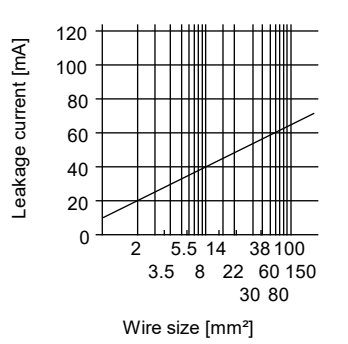

# (b) Servo motor leakage current example (Igm)

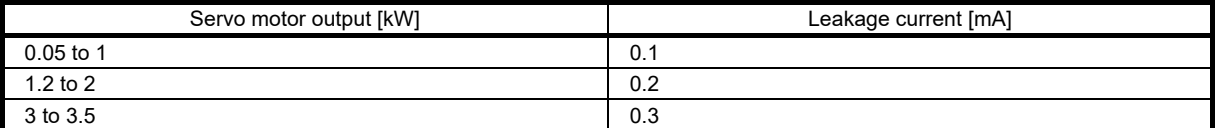

# (c) Servo amplifier leakage current example (Iga)

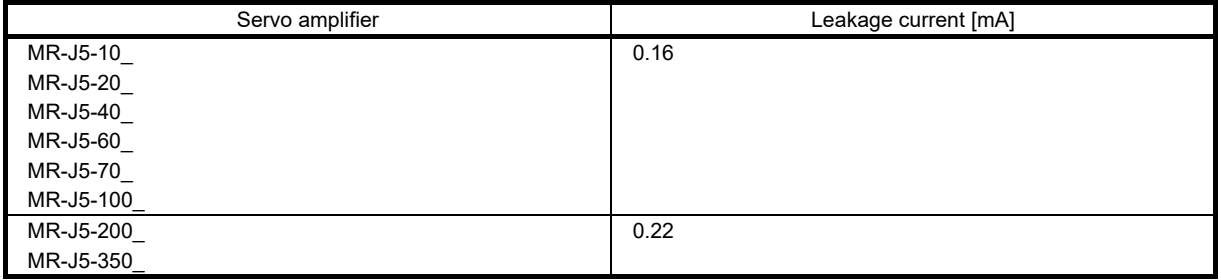

## (d) Earth-leakage current breaker selection example

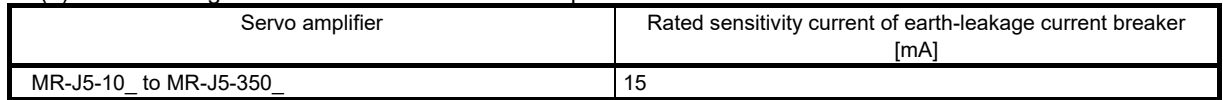

# **Precautions**

● Filters in EN standards may be inapplicable in some regions due to their large leakage currents.

(2) Power factor improving DC reactor

The following shows the advantages of using a power factor improving DC reactor.

- It improves the power factor by increasing the form factor of the servo amplifier's input current.
- It decreases the power supply capacity.
- The input power factor is improved to about 85%.

• As compared to the power factor improving AC reactor (FR-HAL-(H)), it decreases the loss.

When connecting the power factor improving DC reactor to the servo amplifier, disconnect P3 and P4. If it remains connected, the effect of the power factor improving DC reactor is not produced.

The power factor improving DC reactor generates heat when it is being used. To dissipate heat, therefore, maintain a minimum clearance of 10cm each at the top and bottom, and 5cm at the sides.

(a) 200V class

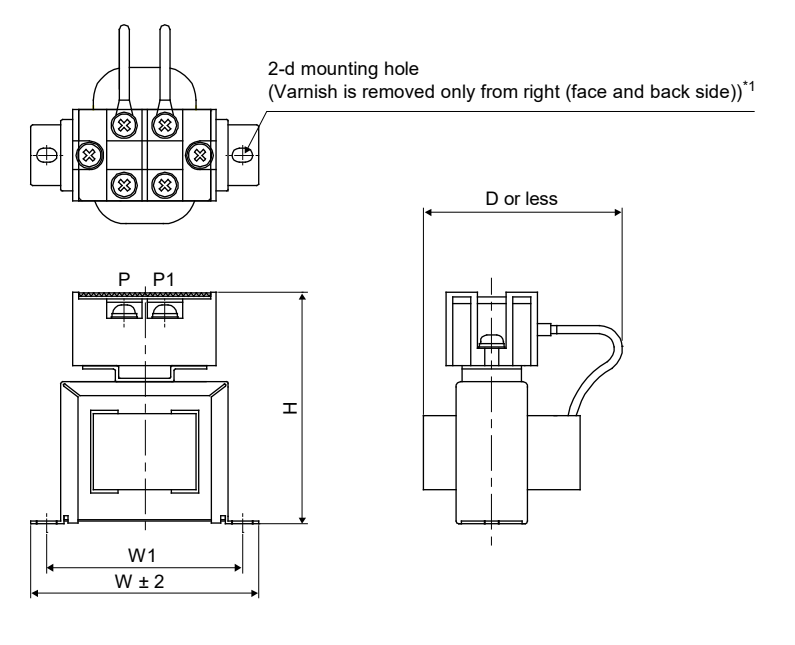

![](_page_345_Figure_11.jpeg)

![](_page_345_Picture_295.jpeg)

\*1 . Use this for grounding.

\*2. When using the power factor improving DC reactor, remove the short-circuit bar between P3 and P4.

\*3. Maximum dimensions. The dimensions vary depending on the curvature of the input/output lines.

\*4. Selection requirements for the wire size are as follows. Wire type: 600V Grade heat-resistant polyvinyl chloride insulated wire (HIV wire) Construction requirements: Single wire set in midair

# 9. NOISE REDUCTION TECHNIQUES, EARTH-LEAKAGE CURRENT BREAKER, HARMONICS SUPPRESSION MEASURES

![](_page_346_Figure_1.jpeg)

![](_page_346_Figure_2.jpeg)

![](_page_346_Picture_210.jpeg)

\*1. Use this for grounding.

\*2. When using the power factor improving DC reactor, remove the short-circuit bar between P3 and P4.

\*3. Maximum dimensions. The dimensions vary depending on the curvature of the input/output lines.

\*4. Selection requirements for the wire size are as follows. Wire type: 600V Grade heat-resistant polyvinyl chloride insulated wire (HIV wire) Construction requirements: Single wire set in midair

(3) Power factor improving AC reactor

The following shows the advantages of using power factor improving AC reactor.

- It improves the power factor by increasing the form factor of the servo amplifier's input current.
- It decreases the power supply capacity.

• The input power factor is improved to about 80%.

When using power factor improving AC reactors for two or more servo amplifiers, connect a power factor improving AC reactor to each servo amplifier. If one power factor improving reactor is used for multiple servo amplifiers, the power factor cannot be improved sufficiently unless all servo amplifiers are operated.

(a) 200V class

![](_page_347_Figure_8.jpeg)

![](_page_347_Picture_460.jpeg)

\*1. Use this for grounding.

\*2. For FR-HAL-0.4K to FR-HAL-1.5K, the W dimension is "W±2".

\*3. For 1-phase 200 to 240V AC power supply, connect the power supply to L1 and L3. Leave L2 open.

\*4. Maximum dimensions. The dimensions vary depending on the curvature of the input/output lines.

# 9. NOISE REDUCTION TECHNIQUES, EARTH-LEAKAGE CURRENT BREAKER, HARMONICS SUPPRESSION MEASURES

![](_page_348_Figure_1.jpeg)

![](_page_348_Figure_2.jpeg)

![](_page_348_Figure_3.jpeg)

![](_page_348_Figure_4.jpeg)

![](_page_348_Picture_193.jpeg)

\*1. Use this for grounding.

\*2. Maximum dimensions. The dimensions vary depending on the curvature of the input/output lines.

# 10 MAINTENANCE, INSPECTION AND PARTS REPLACEMENT

As stationary equipment configured mainly by semiconductor devices, an AC servo amplifier requires daily maintenance to prevent troubles caused by the operating environment such as temperature, humidity, dust, and vibration, and factors such as aging and service life of the components being used.

# 10.1 Precautions for Maintenance, Inspection and Parts Replacement

The voltage of the smoothing capacitor remains high for a while even after the power supply has been shut off. Before inspecting the inside of an AC servo amplifier, wait until the charge light turns off, and check that the voltage between the main circuit terminals P and N is 0V using a tester or by other means.

# 10.2 Inspection items

- (1) Daily inspection
- Basically, the following items are to be checked during operation:
- (a) Whether the motor operates in accordance with the settings
- (b) Whether there is any problem in the environment of the area where the servo is installed in
- (c) Whether the cooling system has a problem
- (d) Whether there is abnormal vibration or noise
- (e) Whether there is abnormal heating or discoloration
- The input voltage of the AC servo is to be checked usually using a tester during operation.

## (2) Periodic inspection

- Areas where an inspection cannot be performed unless the operation is at a stop and areas requiring periodic inspections are to be checked.
- (a) Whether the cooling system has a problem··········Cleaning conditions of the areas such as air filters
- (b) Fastening check and tightening the parts again ····Perform inspection by thoroughly checking the screws and bolts as vibrations, temperature changes and other factors may loosen the fastened parts.
- (c) Whether the wire and insulator are decayed or damaged
- (d) Checks and replacements of the cooling fans, smoothing capacitors, and relays

| Inspection<br>part | Inspection<br>items        | What to inspect                                                                                                    | Inspection<br>frequency |                         | Inspection method                                                                                                    | Determination criteria                                                                                                    | Instruments                                |
|--------------------|----------------------------|----------------------------------------------------------------------------------------------------|-------------------------|-------------------------|----------------------------------------------------------------------------------------------------|----------------------------------------------------------------------------------------------------|--------------------------------------------|
|                    |                            |                                                                                                    | Daily                   | Periodic                |                                                                                                    |                                                                                                    |                                            |
| General            | Surrounding<br>environment | Check the ambient<br>temperature, humidity,<br>dust, dirt, and other<br>factors                                                                        | $\circ$                 |                         |                                                                                                    |                                                                                                    | Thermometers,<br>hygrometers,<br>recorders |
|                    | Storage<br>environment     | Check the ambient<br>temperature, humidity,<br>dust, dirt, and other<br>factors                                                                        | $\circ$                 |                         | By thermometers,<br>hygrometers, and other<br>instruments                                                                                                    | (1) Motor: -15°C to 70°C<br>(non-freezing)<br>90%RH or less<br>(non-condensing)<br>Amplifier: -25°C to 70°C<br>(non-freezing)<br>95%RH or less<br>(non-condensing) | Thermometers,<br>hygrometers,<br>recorders |
|                    | Whole<br>system            | Check if there is<br>abnormal vibration or<br>noise                                                                                                    | $\circ$                 |                         | By visual and aural<br>check                                                                                                    | No abnormalities                                                                                                    | $\overline{a}$                             |
|                    | Power<br>supply<br>voltage | Check if the main<br>circuit voltage is at a<br>normal level                                                                                           | $\circ$                 |                         | By measuring voltage<br>of each phase between<br>L1, L2, and L3 of the<br>servo amplifier terminal<br>block                                                                            | Refer to the standard<br>specifications                                                                                                    | Testers and<br>digital<br>multimeters      |
| Main<br>circuit    | General                    | (1) Check if there is<br>looseness in the<br>fastened parts<br>(2) Check if there is<br>any evidence of<br>overheating on<br>each part<br>(3) Cleaning |                         | $\circ$<br>$\circ$      | (1) By tightening the<br>parts again<br>(2) By visual check                                                                                                    | (1) (2) No abnormalities                                                                                                    |                                            |
|                    | Bus bar/wire               | (1) Whether the bus<br>bar is distorted<br>(2) Whether the wire<br>sheath is damaged                                                                   |                         | $\circ$                 | $(1)$ $(2)$ By visual check                                                                                                    | (1) (2) No abnormalities                                                                                                    |                                            |
|                    | Terminal<br>block          | Check if there is any<br>damage                                                                                                    |                         | $\circ$                 | By visual check                                                                                                    | No abnormalities                                                                                                    |                                            |
| Main<br>circuit    | Smoothing<br>capacitor     | (1) Check if there is<br>liquid leakage<br>(2) Check if the safety<br>valve comes out or<br>swells out<br>(3) Measurement of the<br>static capacity    |                         | $\circ$<br>$\circ$      | $(1)$ $(2)$ By visual check<br>(3) Measured by a<br>capacity measuring<br>instrument                                                                                                   | $(1)$ $(2)$ No abnormalities<br>(3) 85% or more of the rated<br>capacity                                                                                           | Farad meter                                |
|                    | Relay                      | (1) Check if there is<br>chattering sound<br>during operation<br>(2) Check the timer<br>operation time<br>(3) Check if the contact<br>surface is rough |                         | $\circ$<br>O<br>$\circ$ | (1) By aural check<br>(2) By measuring the<br>time from power-on<br>to relay attraction<br>(3) By visual check                                                                         | (1) No abnormalities<br>(2) Within 0.1 to 0.15 seconds<br>(3) No abnormalities                                                                                     | Universal counter                          |
|                    | Resistor                   | (1) Check if there is<br>breakage on the<br>insulator of the<br>resistor<br>(2) Check if there is<br>disconnection                                     |                         | $\circ$<br>$\circ$      | (1) By visual check<br>Wire-wound<br>resistors such as a<br>cement resistor<br>(2) By measuring the<br>resistance using a<br>tester after<br>removing the<br>connection on one<br>side | (1) No abnormalities<br>(2) Errors within ±10% of the<br>displayed resistance value                                                                                | Testers and<br>digital<br>multimeters      |

Table 10.1 Daily and periodic inspection

![](_page_351_Picture_402.jpeg)

# 10.3 Replacement

The service life of the following parts is listed below. In addition, the service life varies depending on the operating methods and environment. If any fault is found in a part, it is necessary to replace it immediately regardless of its service life. For parts replacement, please contact your local sales office.

![](_page_352_Picture_200.jpeg)

## (1) Smoothing capacitor

The characteristic of the smoothing capacitor is deteriorated due to ripple currents or other factors. The service life of the capacitor greatly varies depending on ambient temperature and operating conditions. The service life of the capacitor is 10 years under continuous operation in air-conditioned environments (ambient temperatures of 40°C or less at altitudes of up to 1000m and 30°C or less at altitudes of over 1000m and up to 2000m).

## (2) Relays

Contact faults occur due to contact wear arisen from switching currents. A relay will reach the end of its service life if the following actions are performed a total of 100,000 times: powering on the servo amplifier, inputting the EM1 command (Forced stop 1), and inputting the quick stop command from the servo controller. In addition, the service life of a relay may vary depending on the power supply capacity.

## (3) Servo amplifier cooling fan

The cooling fan bearings will reach the end of their service life in 50,000 hours to 70,000 hours. Therefore, the cooling fan must be replaced after seven to eight years of continuous operation as a guideline. If unusual noise or vibration is found during inspection, the cooling fan must also be replaced. The service life has been calculated in an environment which contains no corrosive gas, flammable gas, oil mist, or dust. The average annual ambient temperature was 40 ˚C.

## (4) Bearings

When the motor is run at rated speed and at rated load, bearings should be changed every 20000 to 30000 hours as a guideline. As this differs depending on the operating conditions, the bearings must also be changed if unusual noise or vibration occurs during inspection.

## (5) Oil seal

Oil seals must be changed in 5000 hours of operation at rated speed as a guideline. This differs depending on the operating conditions. The oil seals must also be changed if oil leakage a similar problem is found during inspection.

Even if the oil seal on the rotary servo motor makes noises during operation, it does not indicate a problem with the functions.

## (6) Battery

Quality of the batteries degrades by the storage condition. The battery life is 5 years from the production date regardless of the connection status.

# 10.4 Troubleshooting

Point

- Refer to the MR-J5 User's Manual (Troubleshooting) for the details of alarms and warnings.
- As soon as an alarm occurs, turn off SON (Servo-on), then shut off the power supply.

**Precautions** 

• In the MR-J5 series, the alarm No. and warning No. are shown with three digits, followed by one digit indicating the detail No. This has changed since the MR-J4 series, in which these numbers were shown with two digits and one digit, respectively.

An alarm or warning is displayed when an error occurs during operation. If an alarm or warning occurs, take the appropriate action in accordance with the MR-J5 User's Manual (Troubleshooting). When an alarm occurs, ALM (Malfunction) turns off.

After the cause of the alarm has been removed, the alarm can be deactivated by any of the methods marked "○" in the "Alarm deactivation" column. Warnings will be canceled automatically by removing the causes.

Alarms and warnings which have "SD" in the "Motor stop method" column stop the servo motor with the dynamic brake after forced stop deceleration. Alarms and warnings which have "DB" in the "Motor stop method" column stop the servo motor with the dynamic brake without forced stop deceleration.

## 10.4.1 List of alarms and warnings

An alarm or warning is displayed when an error occurs during operation. If an alarm or warning occurs, take the appropriate action in accordance with "Handling methods for alarms/warnings" in the MR-J5 User's Manual (Troubleshooting). When an alarm occurs, ALM (Malfunction) turns off.

#### (1) Alarm No.

![](_page_354_Picture_329.jpeg)

![](_page_355_Picture_359.jpeg)

![](_page_356_Picture_259.jpeg)

![](_page_357_Picture_375.jpeg)

![](_page_358_Picture_359.jpeg)

![](_page_359_Picture_469.jpeg)
### 10. MAINTENANCE, INSPECTION AND PARTS REPLACEMENT

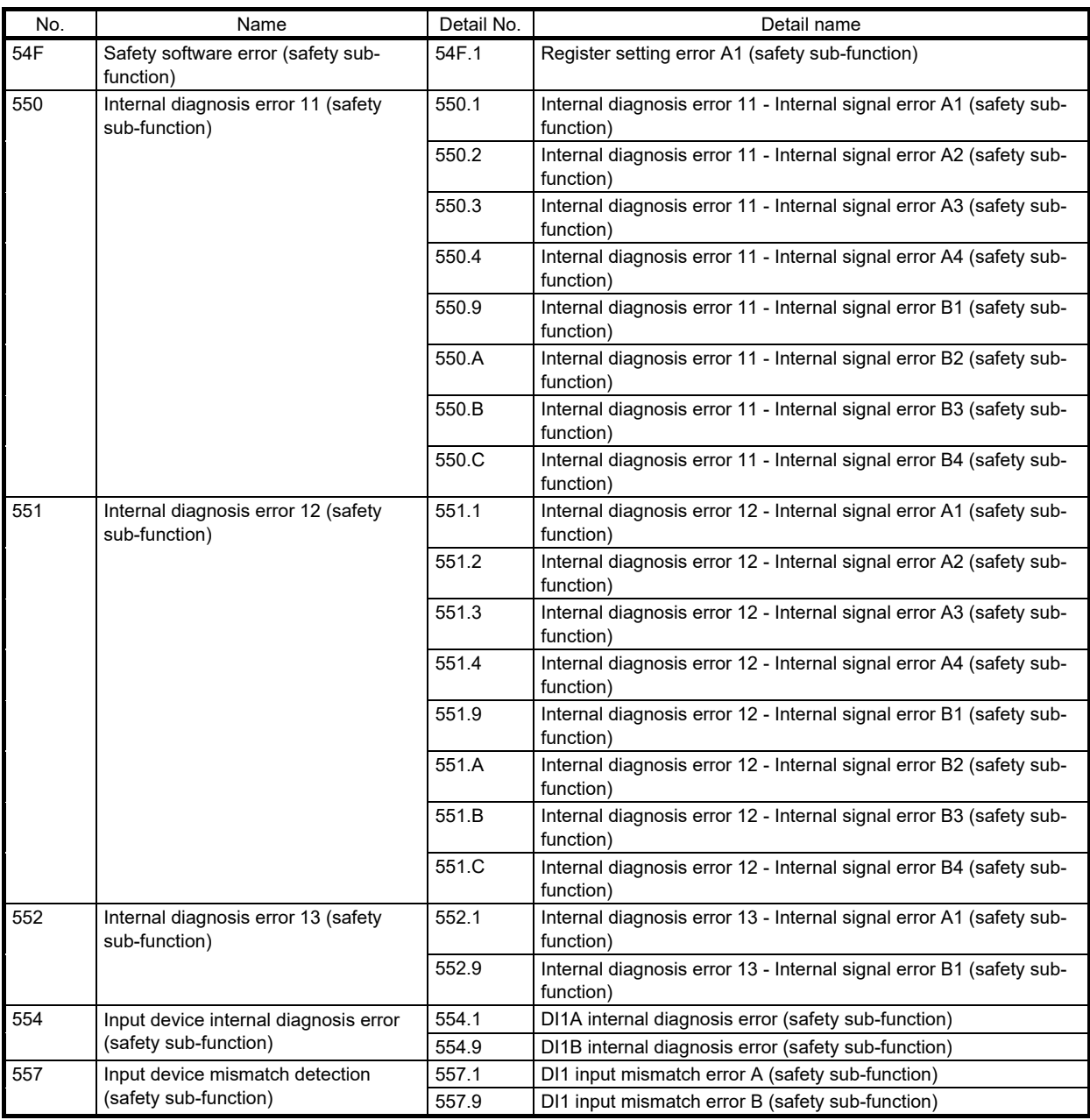

### (2) Alarm number

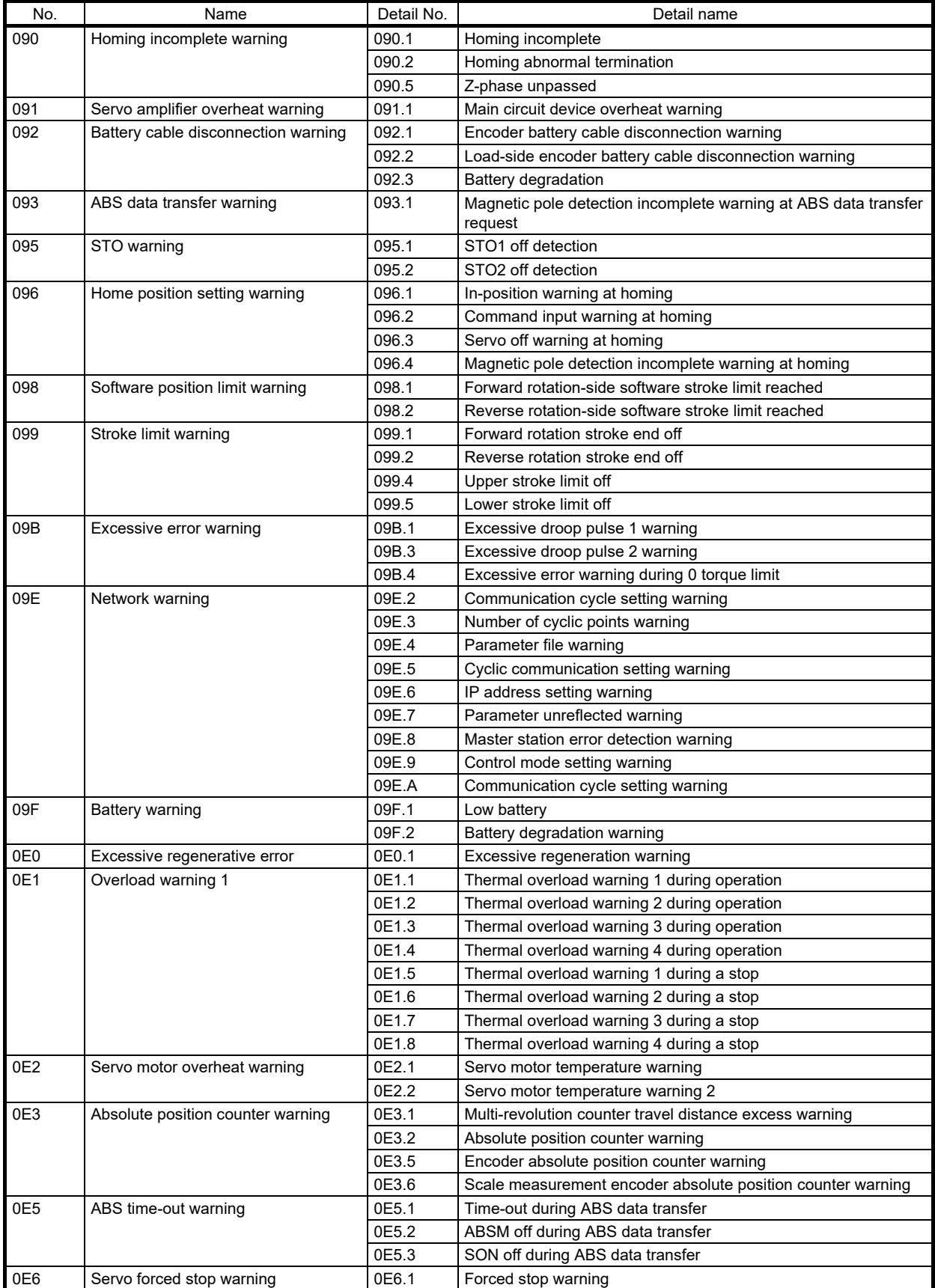

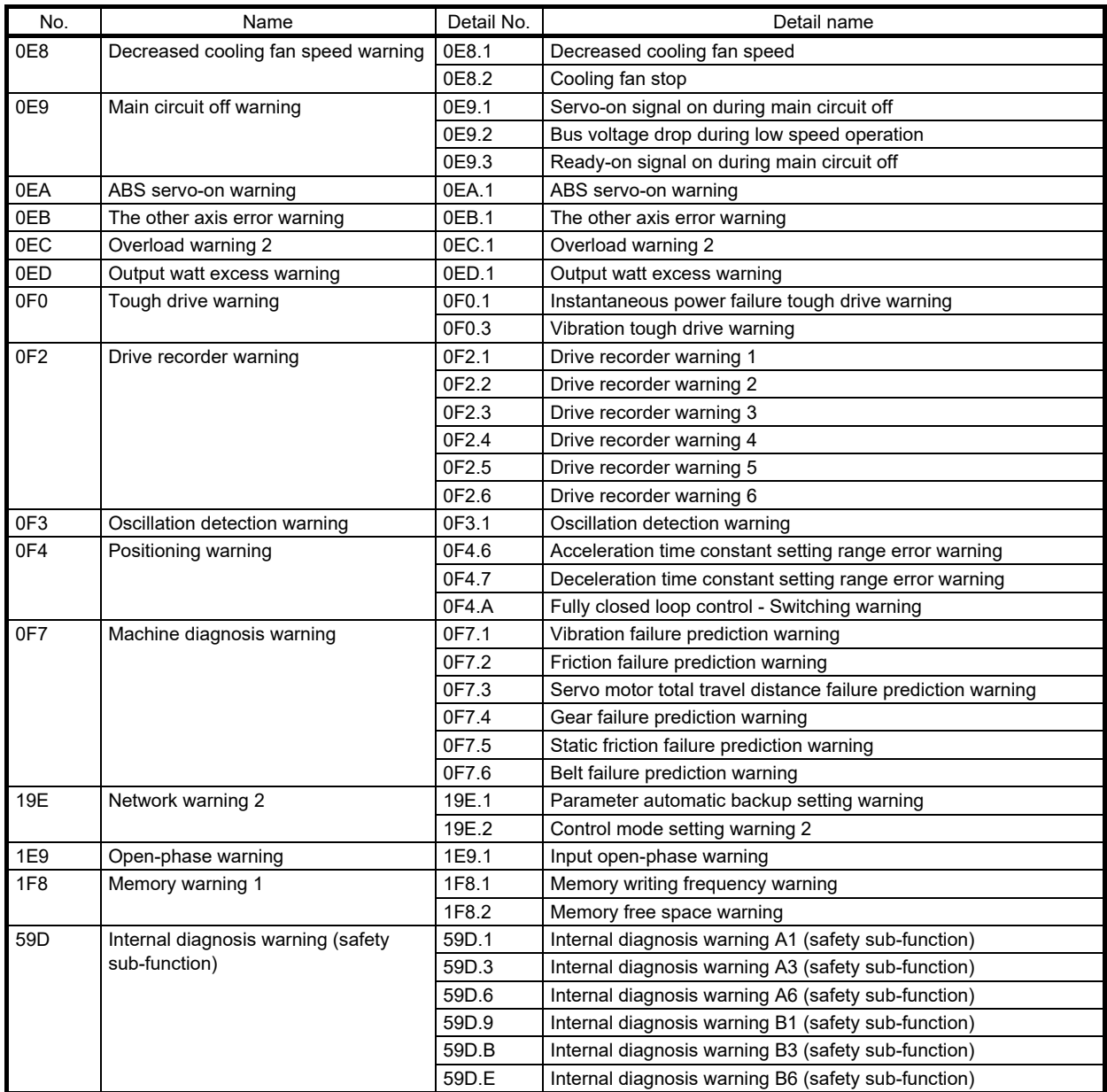

### 10.4.2 Handling methods for alarms/warnings

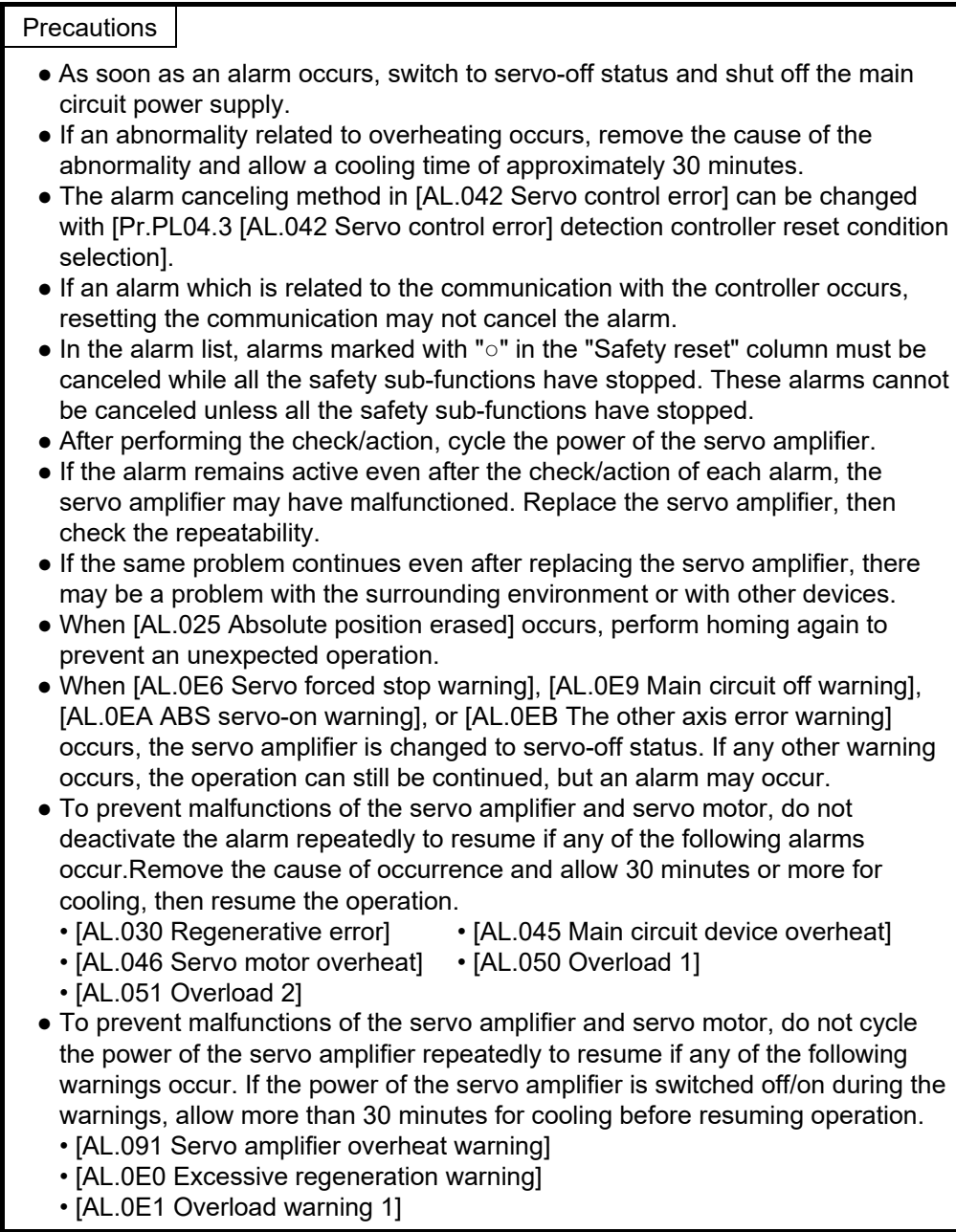

Refer to "Handling methods for alarms/warnings" in the MR-J5 User's Manual (Troubleshooting) for details of the alarm handling methods.

In addition, remove the causes of alarms in accordance with this manual.

MR Configurator2 can be referenced to find the causes of alarms.

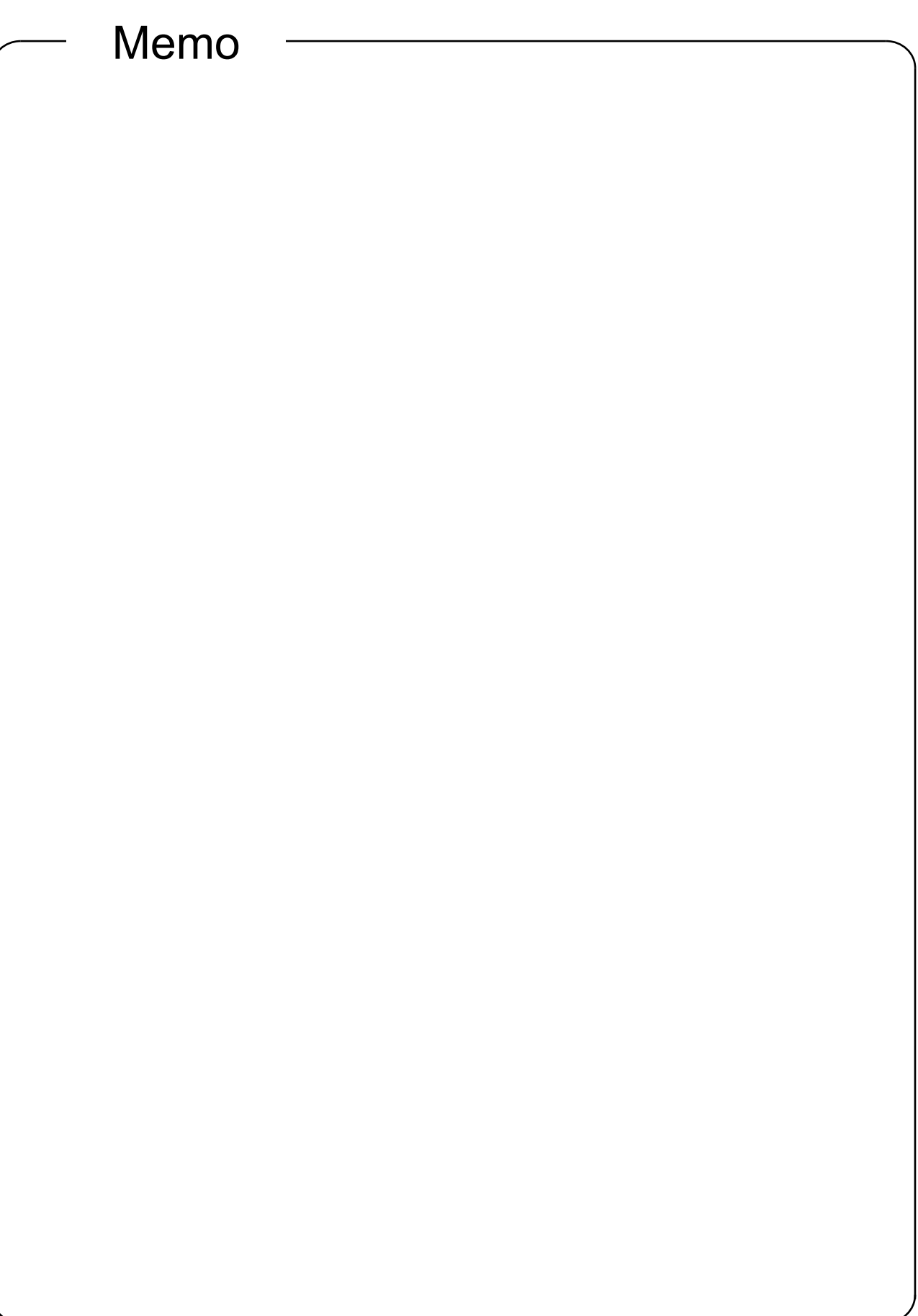

## App. 1 Specification Symbols

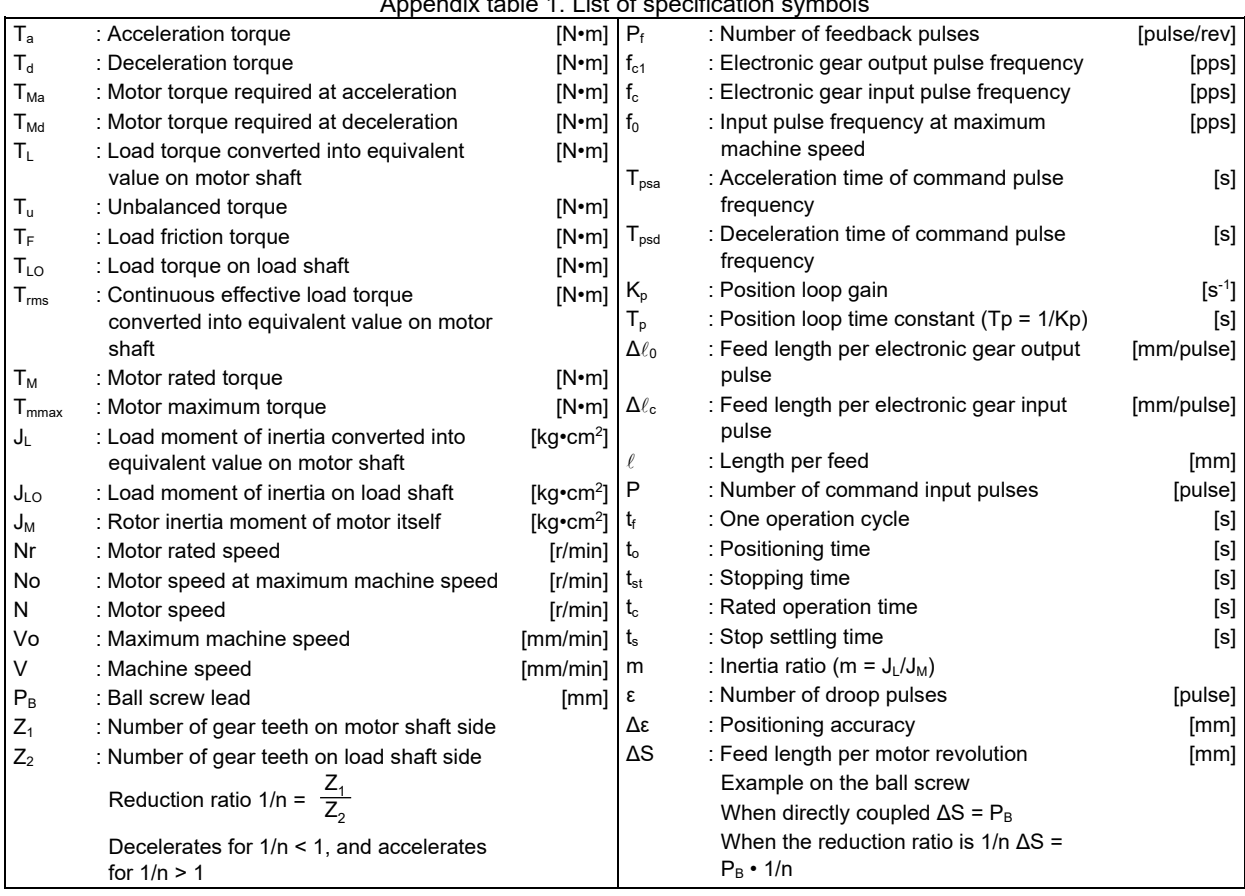

Appendix table 1. List of specification symbols

Note 1. When using GD<sup>2</sup> for the unit of the moment of inertia, the expression will be GD<sup>2</sup> = 4 × J.

2.  $1\text{kg}\cdot\text{m}^2 = 10000\text{kg}\cdot\text{cm}^2$  in the system of measurement

3. These specification symbols are described assuming inputs and outputs of a servo amplifier. When assuming the positioning command module to be the main part, substitute the terms as follows. Examples: Electronic gear input pulse frequency fc  $\rightarrow$  Command output pulse frequency Feed length per electronic gear input pulse  $\Delta\ell_c \to$  Feed length per command output pulse (command minimum feed unit)

### App. 2 Types of Drive Systems

#### (1) Types of movement directions

The machine driving methods using servo motors have various types, which are to be properly used depending on the purpose (such as the requested accuracy, feed accuracy, travel distance, and machine operation details when working).

First of all, the types of machine movement directions are shown below, which allows you to understand the relations between mechanical parts of a drive system and a servo motor for each classified type. mm is used as the command unit for the linear movement, and angles and the number of resolutions for the rotary movement. As negative torque will be generated in a vertical movement, the capacity should be carefully considered.

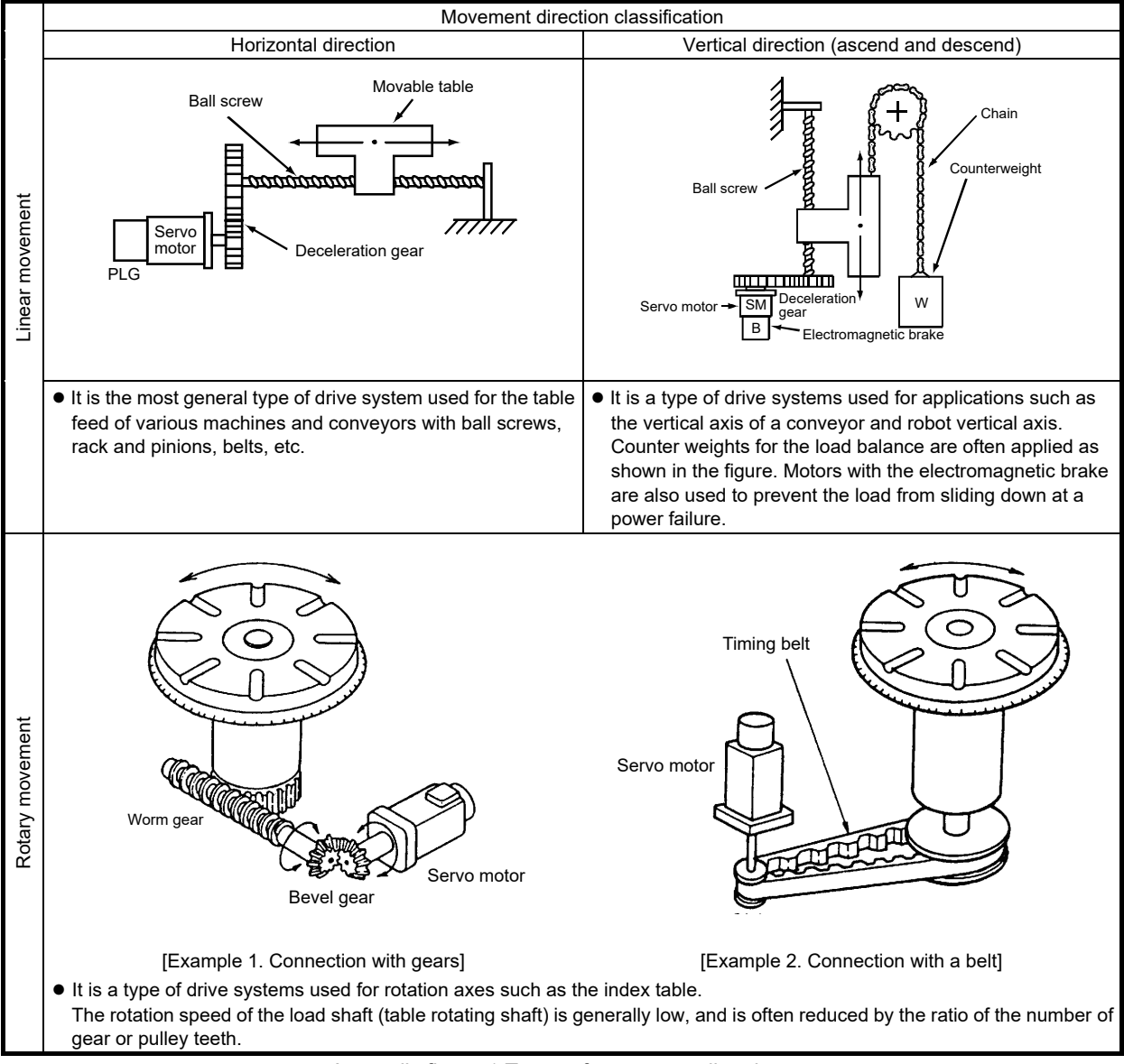

Appendix figure 1 Types of movement directions

#### (2) Actual examples of driving methods

When positioning control is performed using a positioning servo, the machine travel distance per pulse is used as the reference. To calculate this travel distance, the machine travel distance per motor revolution (symbol: ΔS, unit: mm) needs to be determined.

The drive systems to be used for the linear movement introduced in (1) are roughly described below, and explained with basic formulas.

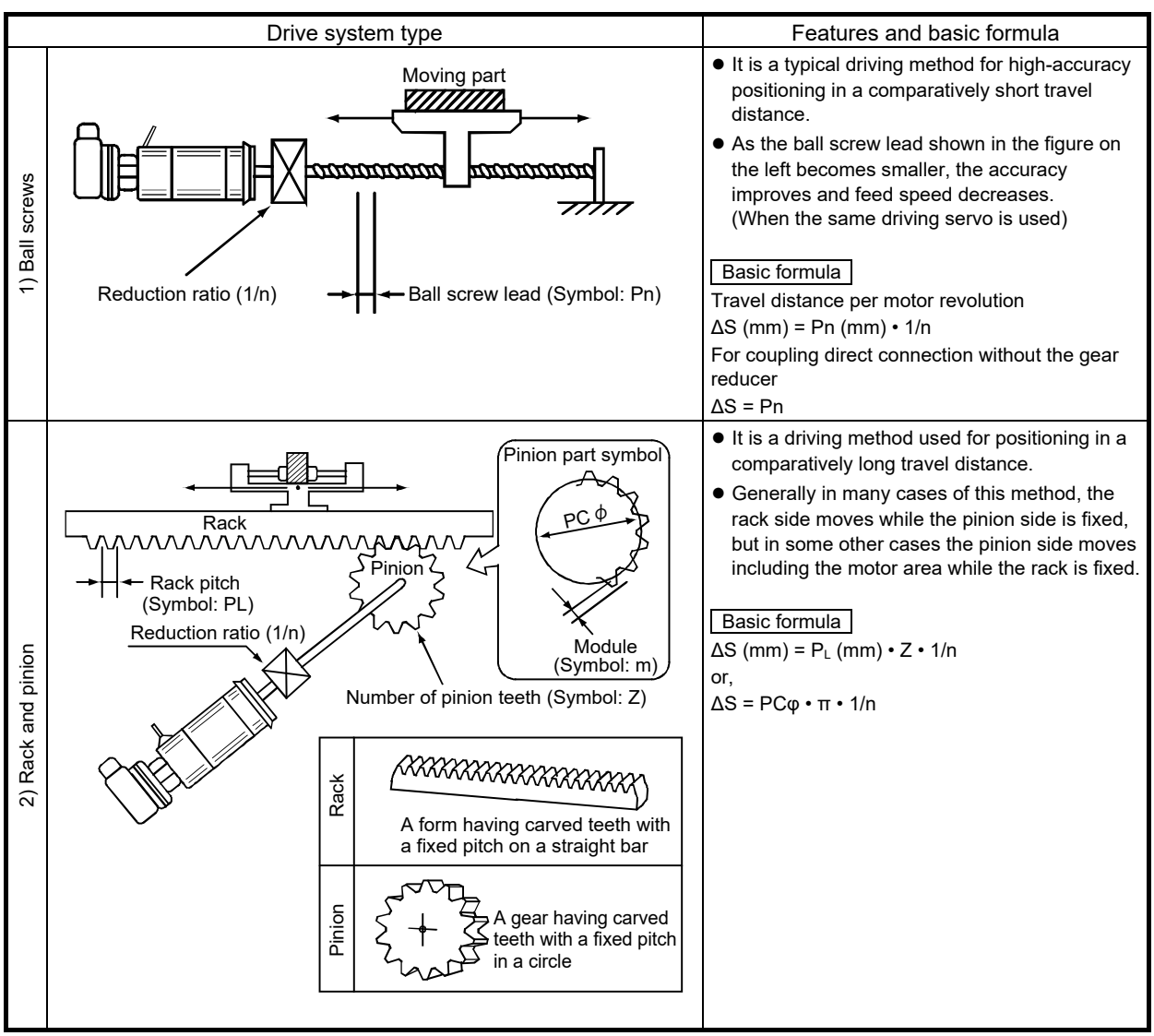

Appendix figure 2 Driving method (part 2)

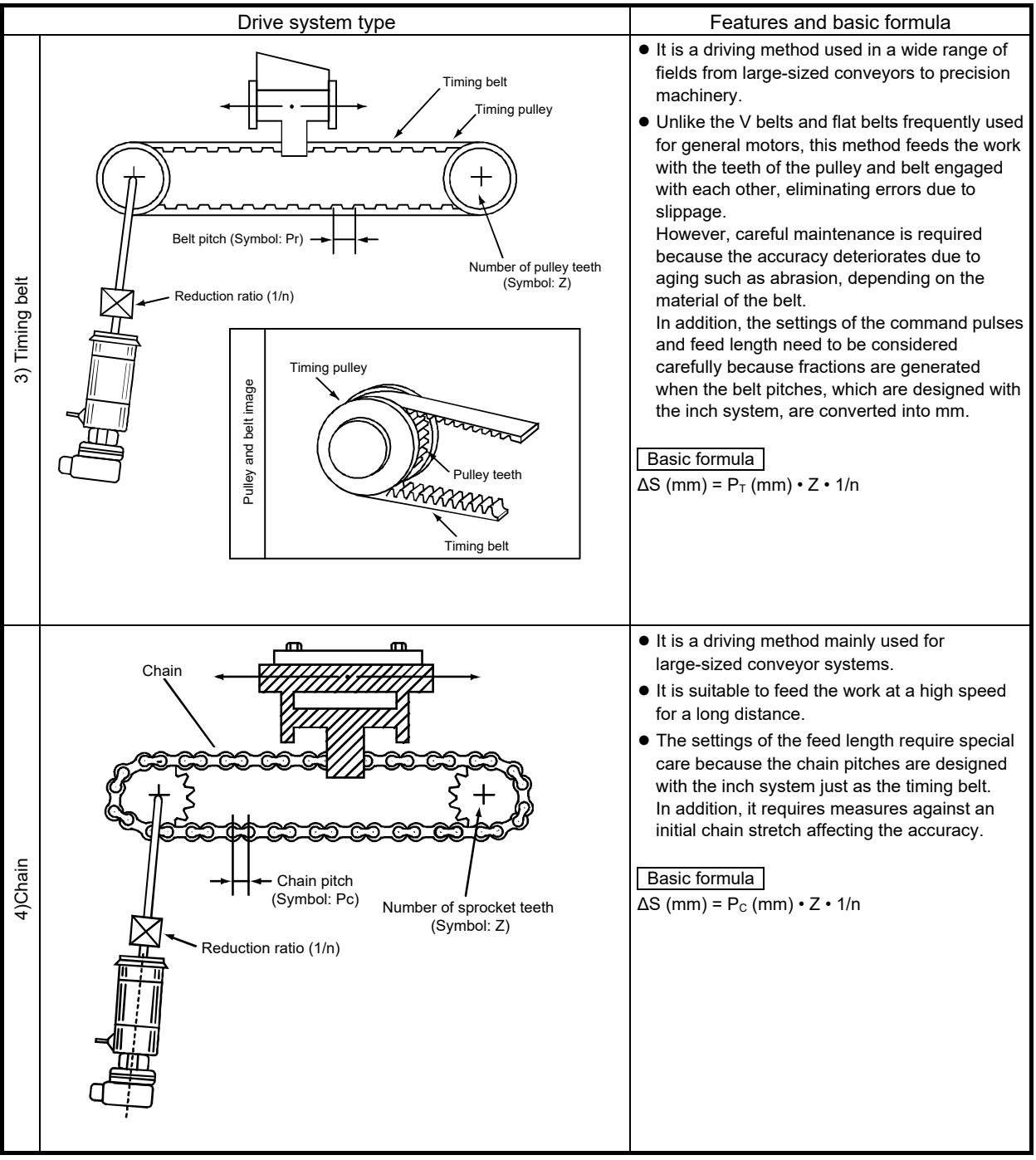

Appendix figure 3 Driving method (part 3)

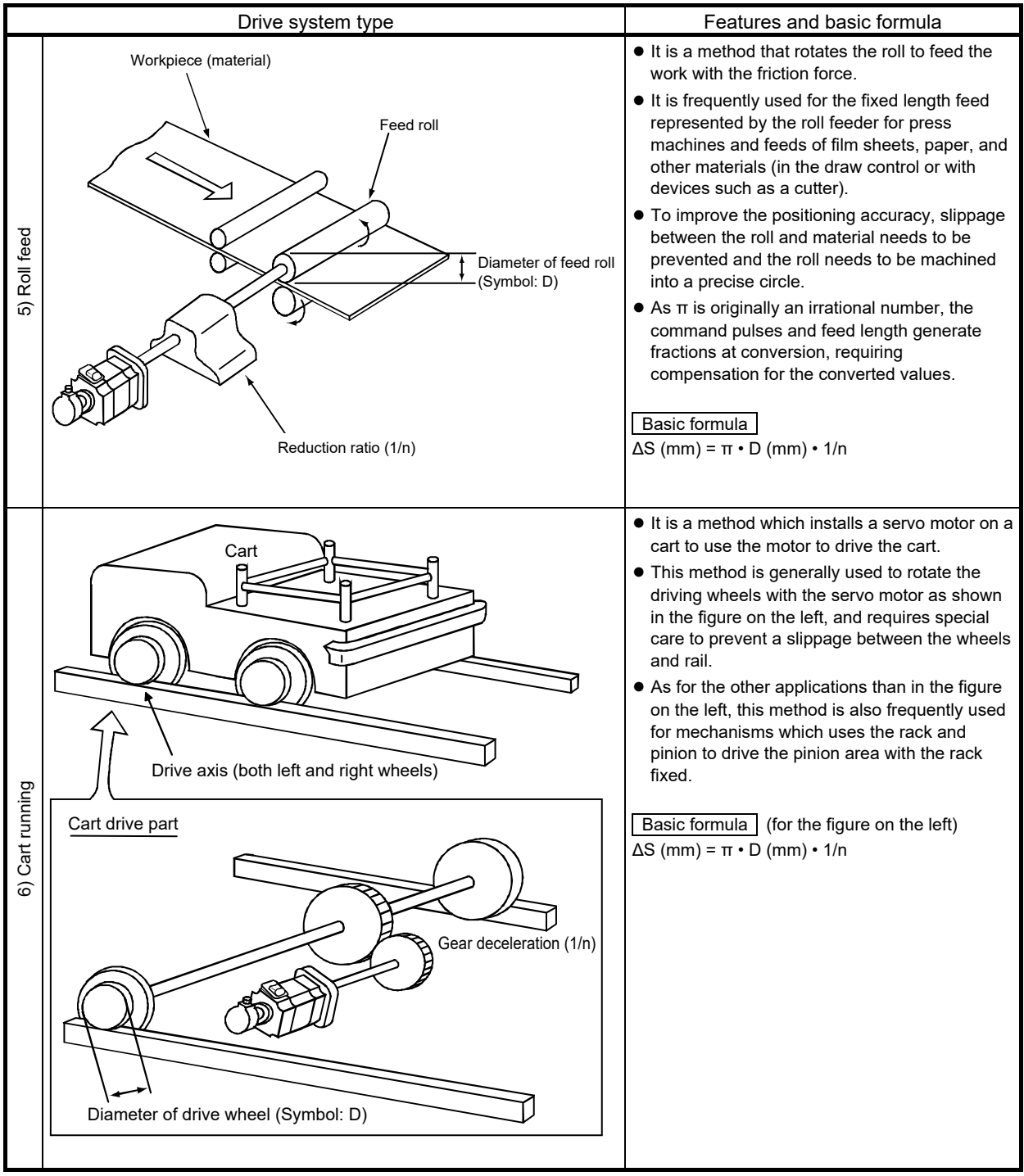

Appendix figure 4 Driving method (part 4)

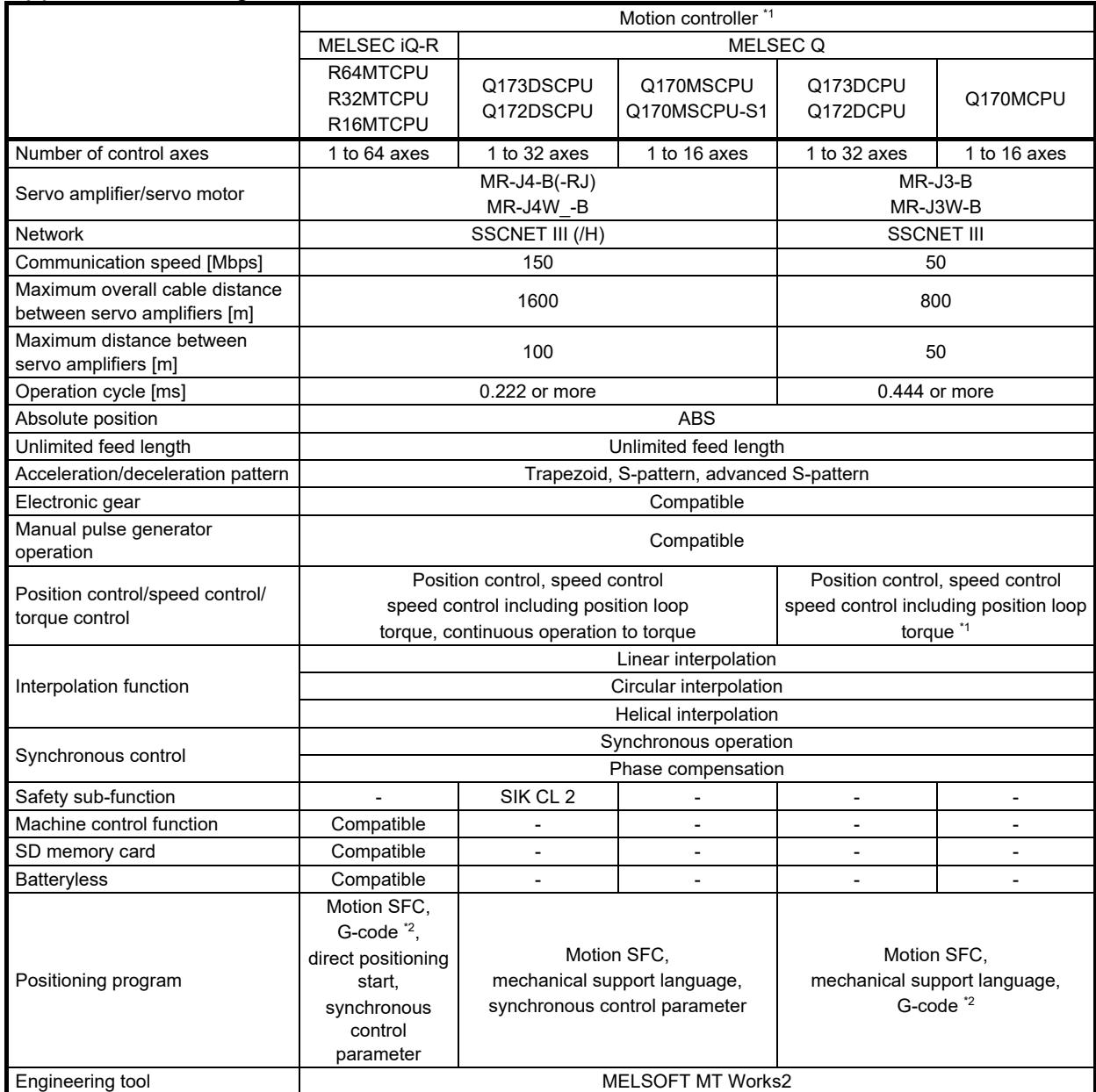

## App. 3 Positioning Command Module

\* The MR-J5 is not compatible with the Motion controller (as of May 2020).

\*1. Torque control requires an operating system software with specified specifications.

\*2. G-code control requires a compatible G-code control add-on library (non-free).

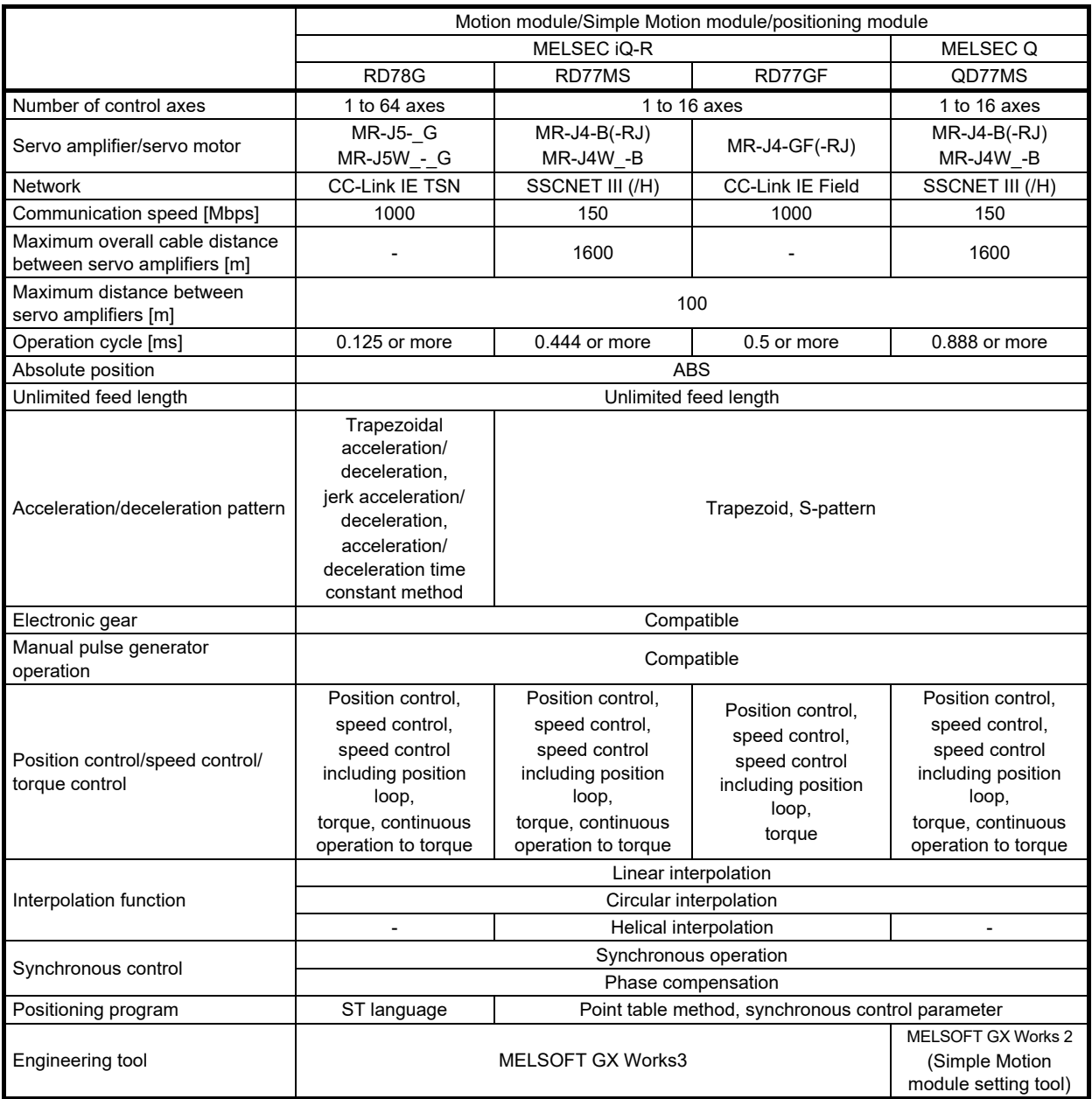

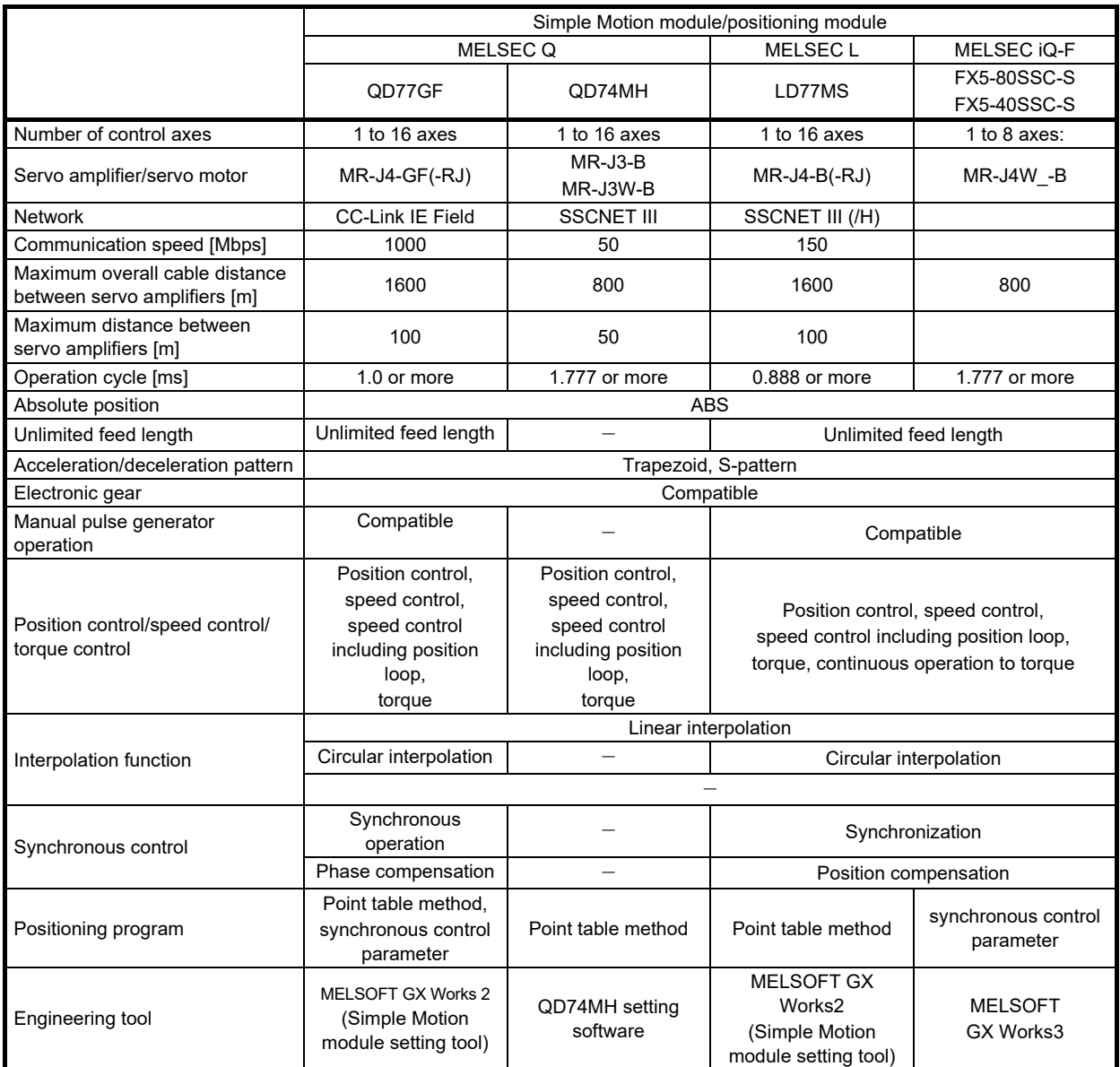

### App. 4 Terms

### **Adaptive filter II**

Adaptive filter II (adaptive tuning) is a function in which the servo amplifier detects machine resonance for a certain period of time and sets the filter characteristics automatically to suppress mechanical system vibration. Since the filter characteristics (frequency and depth) are set automatically, there is no need to be aware of the resonance characteristics of the mechanical system. When the mechanical characteristics are unknown even at mechanical resonance occurrence, the use of the adaptive tuning is recommended.

#### Analog control <antonym: digital control>

It is a control method which is achieved by a control circuit configured with analog devices such as an operation amplifier.

#### **Absolute position detector <antonym: incremental detector>**

It is a detector that enables the angle data within one revolution of the detector to be output to an external device. Models which can take out the angle data of 360 degrees by 8 to 12 bit data are generally used.

The position within one-revolution can be found by using this detector as the servo motor encoder. Thus, it is used to configure an absolute position system combined with a rotation amount counter.

The figure below is the structure of a general absolute position detector. The detector of this example outputs a 7-bit absolute position signal.

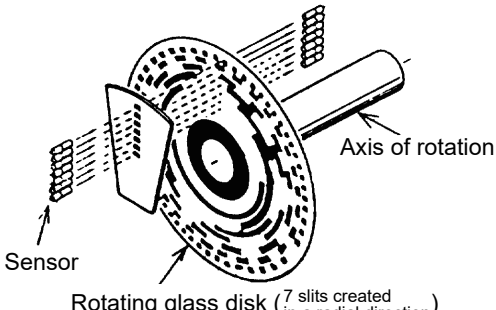

Rotating glass disk ( $\frac{7}{1}$  slits created  $\frac{1}{2}$ 

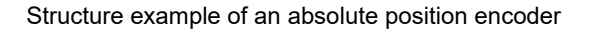

#### **Primary delay time constant**

It is an exponential time constant, which is the time to reach 63% of the final value. (Refer to the figure in the section "Acceleration time constant".)

#### **Position loop gain**

It indicates the responsiveness to commands in a position control. Below is the block diagram of a position control with its speed control system being reduced to "Gv (s)".

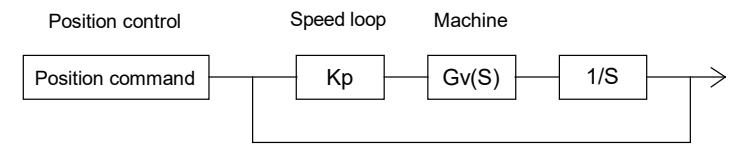

The position loop gain here is  $K_p \cdot Gv$  (s) = Kp (1/sec)

As the speed loop has feedbacks, the gain is approximately 1.

Then, the position loop gain is expressed as the position responsiveness, resulting in  $K_p = \omega$  pc (rad/sec).

#### **Inertia (moment of inertia)**

Refer to the section of the moment of inertia.

#### **Impact drop**

It indicates the fluctuation width of output in relation to the input command in feedback control. The temporal responsiveness characteristics are expressed using the temporary amount of the fluctuation and the duration when the load is changed stepwise.

It is valid especially when an integral action is included.

#### **Responsiveness**

The servo systems have position, speed, and current loops. The responsiveness is the trackability to each command, and generally means the speed responsiveness.

#### **Auto tuning (real-time auto tuning)**

The performance (especially, responsiveness and stability) of a machine driven by a servo motor varies depending on the characteristics (moment of inertia and rigidity) of the machine. Therefore, adjustment operations are required to bring out the full performance of the machine, and the operations are called tuning.

The auto tuning is the function which automatically performs the said tuning. This function automatically adjusts the speed loop gain and position loop gain which are usually to be set by the servo amplifier.

The real-time auto tuning is the function which automatically performs tuning by constantly following the change of the machine characteristics even during an operation.

#### **All-digital control (digital control)**

It is a method that is controlled by a circuit configured with a micro computer and its peripheral LSI and logic IC. **Regenerative brake**

When driving a load with a motor, the electricity is usually supplied from the amplifier to the motor. This state is called power running. In contrast, when decreasing the speed of the load, specifically when decelerating the motor or driving a descending load, the rotation energy of the motor and load flows into the servo amplifier. This state is called regeneration.

The servo amplifier obtains regenerative braking torque by consuming the regenerative energy with the capacitor and resistor. The regenerative braking torque is adjusted automatically in accordance with the deceleration pattern. Regenerative options are used for frequent regeneration.

#### **Rotation irregularity**

It is a momentary irregularity at a rotation speed change to a command, and generally increases at a low speed and decreases at a high speed.

### **Angular frequency (ω)**

As the unit of the continuous sine wave, the number of cycles per second is expressed in Hz (herz), and the angular frequency is expressed in angles (radian). The value is converted into 2π frad/sec when the frequency is fHz.

#### **Acceleration time**

It is the period of time taken from the current rotation speed to reach the subsequent rotation speed when changing the motor speed.

#### **Acceleration/deceleration time constants**

It is the period of time taken from 0 [r/min] (0 [mm/s]) to reach the rated speed for the commands or limits, and vice versa.

\* It is the period of time taken for the actual speed to reach 63.5% of the target speed for the acceleration pattern in a primary delay function.

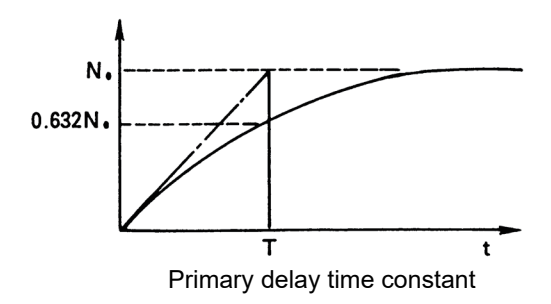

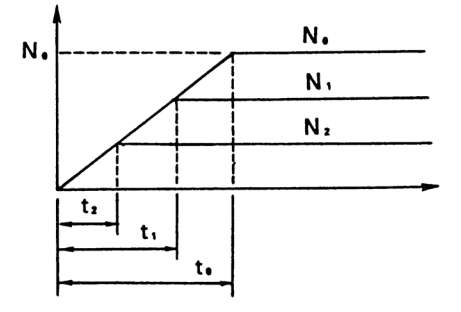

Acceleration pattern that has a time constant with the primary delay time constant

Acceleration time and acceleration time constant

- $t<sub>0</sub>$ : Acceleration time to the reference speed = acceleration time constant
- $t_1$ : Acceleration time to the rotation speed N<sub>1</sub>
- $t_2$ : Acceleration time to the rotation speed  $N_2$

#### **Acceleration**

It is the rotation speed change expressed by the ratio relative to the acceleration time, and is the slope against the rotation speed change time. Generally, the term "acceleration" is used for the linear movement in the unit of  $[m/s<sup>2</sup>]$ . **Moment of inertia (inertia)**

It is an amount of a rotation weight of a rotating object. It is equivalent to a mass in a linear movement.

Defining equation  $J = m \cdot r^2$ 

Therefore, J: Moment of inertia [kg•cm<sup>2</sup>]

- m: Mass [kg]
- r: Rotation radius [cm]

Note that GD<sup>2</sup>, which is conventionally used to express the amount of the moment of inertia, substitutes "r"

(radius) in the above expression with "2r" (diameter). The relation can be expressed as  $GD^2 = m \cdot (2r)^2 = 4J$ .

### **Gain search**

This function can automatically search for gains that achieve the best settling characteristics. (Enabled only in the position control mode)

It finds the gain that has the shortest settling time and small overshoot while changing the gain automatically. It is effective when a high-level adjustment is required.

In addition, the preparation before executing the gain search can be performed simply by following the gain search setting wizard.

#### **Capacitor regeneration**

It is the method which performs regenerative operation by charging regenerative energy to the capacitor of the main circuit.

Since this method does not generate heat, the energy can be used repeatedly as long as the regenerative energy is smaller than the energy charged in the capacitor. Note that only small amount of energy can be charged in the capacitor and thus it is applicable to small-capacity models.

#### **Differential transmission method**

It is the method which transmits a signal simultaneously paired with another signal that has the opposite polarity. As the receiving-side device can judge the signal logic as a set, this method has a good noise tolerance, and thus is used for transmitting signals at a high speed such as input/output of pulse trains. In general, devices on the transmission side are called drivers and ones on the receiving side receivers, and dedicated ICs are used in this method.

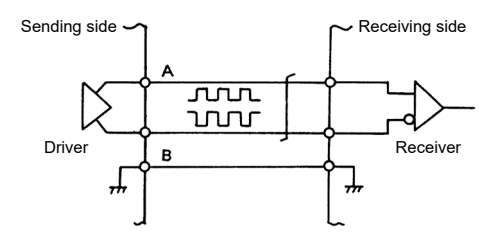

#### **Frequency response (characteristics)**

It expresses the speed responsiveness quantitatively. It indicates up to what frequency the actual motor responds to when a speed command is converted into a form of a sine wave as a minute speed command of approximately 10r/min. It is expressed as ωc [rad/sec] or fc (Hz). This frequency responsiveness can be increased by increasing the speed loop gain, but increasing the gain too much raises the likelihood of vibration and instability depending on the rigidity of the mechanical system or other factors.

#### **Stroke end**

The machine has a range (stroke) where it can move within, and position control is to be performed within this range. If the machine exceeds the range by mistake, the machine needs to be stopped forcibly to protect the machine itself. The stroke end is set by either of the following two methods:

- (1) Provide limit switches on the both sides of the machine, then connect them to the stroke end terminal of the positioning command module or servo amplifier. When these limit switches are activated, the servo motor immediately stops.
- (2) Set the range defined by the limit switches in the parameter of the positioning command module. The range is called the soft limits, which checks the range at positioning start then generates an error to hold the servo motor.

The moving range of the machine is restricted by both (1) the machine limits and (2) the soft limits as described above, and the machine stops once it overruns a limit. Start the machine towards the opposite direction to pass it over a limit. At an initial operation, the operation of the stroke end limit needs to be checked.

On the other hand, some machines such as rotation tables are disadvantageous if they have stroke ends. In this case, short the stroke end terminals of the positioning command modules or the servo amplifier to operate the machine. In addition, depending on the positioning command module, specific parameters are to be set to "not used" or the current position needs to be changed at appropriate positions.

#### **Speed fluctuation ratio**

It expresses the range of fluctuation of the output speed in relation to the input command in speed control. It is a ratio of the fluctuation amount of the rotation speed when the load becomes zero or the rated load value in the reverse direction, generally based on the rotation speed with the rated load.

It was conventionally expressed as an offset in relation to the amplification ratio. However, the other factors often determine the speed fluctuation ratio when an integral action is incorporated. The impact drop characteristics are rather required to be remarked.

#### **Speed loop gain**

It indicates the responsiveness to commands in a speed control. The following describes the speed loop gain, assuming the constant determined by the motor to be K1.

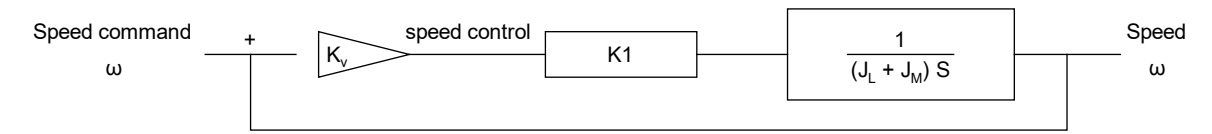

The opposite speed loop gain is expressed as follows.

Speed loop gain =  $\frac{K_1 \cdot K_v}{1 + 1}$  $J_M + J_L$ 

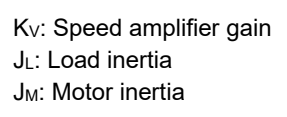

#### **Dynamic brake**

It is a braking function that is used at a power failure, servo amplifier malfunction, and immediate stop of the machine. Braking torque larger than the electromagnetic brake can be obtained by this function. However, it does not have a holding torque at stop. The MR-J5 servo amplifier has this function. The IM servos, which have induction motors, do not have this function.

#### **Droop pulses**

These are the position deviation (number of pulses) accumulated in the servo amplifier at a positioning servo operation. In a low-speed operation, droop pulses are always in proportion to the command pulse frequency. The number of droop pulses becomes within ±1 at positioning completion.

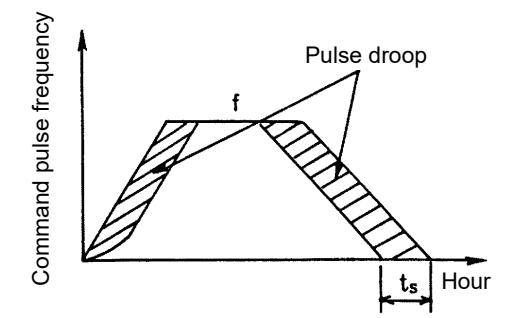

#### **Ground fault**

It is a state where either of the cable of the servo amplifier's main power circuit (P and N after rectified by the diode) or the motor power cable (U, V, and W) is short-circuited with the ground.

#### **Resistance regeneration**

It is a method which lets the regenerative energy flow in the resistor connected with the servo amplifier bus line to consume the energy as heat, obtaining braking torque.

#### **Stop settling time**

Servo motors move with constant deviations against the position command. Therefore, there is a time lag between the stop command completion and the actual servo motor stop.

This time lag is called the stop settling time, and roughly estimated to be 3Tp calculated from the time ts shown in the above figure describing the droop pulses.

(Tp: Position loop time constant)

To consider the operation pattern of the servo motor, this stop settling time needs to be taken into account.

### **Digital control (antonym: analog control)**

It is a control method which is achieved by a control circuit configured with digital devices. Recently, it is becoming more common to use micro computers and micro processors to process the control with their software to handle the increase of the operation amount.

The advantage of the digital control method is that it is stable in performance without an offset and temperature drifts and thus is highly reproducible.

#### **Power supply regeneration**

It is a method which returns the regenerative energy to the power supply via the servo amplifier bus line. Although it requires a dedicated module to return the energy to the power supply, it has less heat generation comparing to the resistance regeneration method, allowing the installation dimensions to be smaller especially when a large regenerative energy is generated. Thus, it is used for operations where regeneration is continuous such as on models with a large capacity and vertical axes.

#### **Electronic gear**

It changes the ratio of feedback pulses relative to command pulses. Note that the position resolution does not change as it is defined by the encoder. The ratio can be changed by common fractions using parameter settings. In contrast to the mechanical gear, the motor torque does not increase even when the reduction ratio is increased.

#### **Electromagnetic brake**

The electromagnetic brakes attached to servo motors with electromagnetic brakes are non-excitation brakes, which are to be used for mechanisms such as a vertical axis to prevent the workpiece from sliding down at a power failure or servo amplifier malfunction or to protect the mechanisms at a stop.

#### **Torque linearity**

It indicates the relation between the torque command and the torque generated by the motor against the command. Especially in the torque control, the motor has a non-sensitive band when the torque is close to zero. In addition, the magnetic force of the magnet used for the motor changes depending on the temperature, affecting the torque linearity as a result. The magnetic force is affected at -0.2/°C for the ferrite magnet and -0.33/°C for the rare-earth magnet.

#### **Backlash compensation**

Most of mechanical systems have non-sensitive bands (gaps). This non-sensitive band is called a backlash. If the mechanical system has a backlash, the machine moves by a travel distance without the amount of the backlash regardless of the servo motor rotation. Therefore, an error in an amount of the backlash is generated between the current position of the positioning command module and the actual machine position. However, the errors are not to be accumulated.

The backlash compensation function compensates the said errors as follows.

Setting the backlash amount in the parameter of the positioning command module outputs an extra pulse train signal in an amount equivalent to the backlash only when the rotation direction of the servo motor changes. At this time, the motor rotates without moving the machine. In addition, the positioning command module does not count this pulse train signal as the current position.

Thus the machine position matches with the current position of the positioning command module and the error generated by the backlash is compensated.

- (1) The backlash compensation becomes active after homing is executed.
- (2) When the backlash settings are changed, homing always needs to be executed.

#### **Power rate**

It indicates the acceleration speed of the motor itself when the motor is operated with the output at the rate of its possible output increase on a rated torque motor, and is defined as follows:

$$
Q = \frac{T_{R}^{2}}{J_{M}} \times 10 \text{ [kW/s]}
$$

TR: Motor output torque [N•m] J<sub>M</sub>: Motor moment of inertia [kg•cm<sup>2</sup>]

#### **Proportional control**

The proportional control is also called the "P control". The manipulated variable Y is in proportion to the deviation value ε, thus expressed as Y = εKp. After positioning completion, if the mechanically-locked motor is forcibly rotated even by one pulse, a large current flows into the motor which then attempts to compensate the position mismatch. To prevent this from happening, setting the control to the proportional control at the same time as the positioning completion can decrease the torque gain, suppressing the current. In addition, the proportional control can suppress the vibration at servo-lock. Note that, although the proportional control introduced here functions to immediately remove the deviation generated by a sudden disturbance, it cannot remove the deviation completely in a continuous disturbance. It is because the control system continues to operate to correct the continuous disturbance, requiring a certain amount of deviation.

#### **Feedback control**

It is the control that detects the difference between the command and the actual speed using a closed loop to compensate the command value to reduce this difference.

#### **Feed forward control**

It is the control that outputs a speed command before droop pulses increase when a pulse command is input in the position loop control.

#### **Bus voltage**

The voltage is once converted into a DC current by being rectified in the power supply converter area, then converted into an AC current again in the inverter area to drive the AC motor. The voltage of the DC current is called the bus voltage.

#### **Machine analyzer**

The servo amplifier vibrates the servo motor at a random torque for approximately 0.1 to 2 seconds and measures the rotation speed at this time. Then, MR Configurator2 reads the data of the torque and rotation speed out of the servo amplifier to analyze the data.

Thus, the response frequency characteristics of the speed against the motor torque of the machine can be measured.

The frequency characteristics indicate the frequency at which the mechanical system has a resonance point, and thus the settings for functions such as the machine vibration suppression filter can be performed easily.

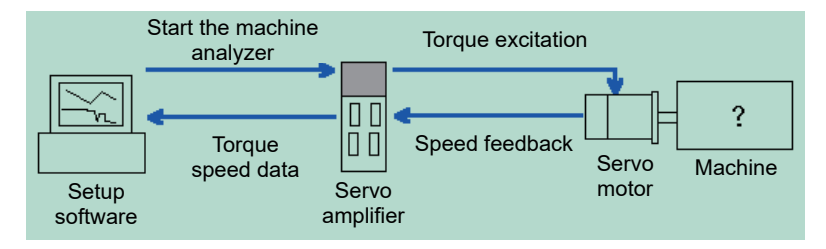

#### **Model adaptive control and real-time auto tuning**

The model adaptive control is the control logic originally developed by Mitsubishi Electric based on the modern control theories. It automatically performs settings of the gains of the model and actual loops in accordance with the load inertia obtained by real-time auto tuning. Thus, this control achieves a high response to the command and stable operation of the machine.

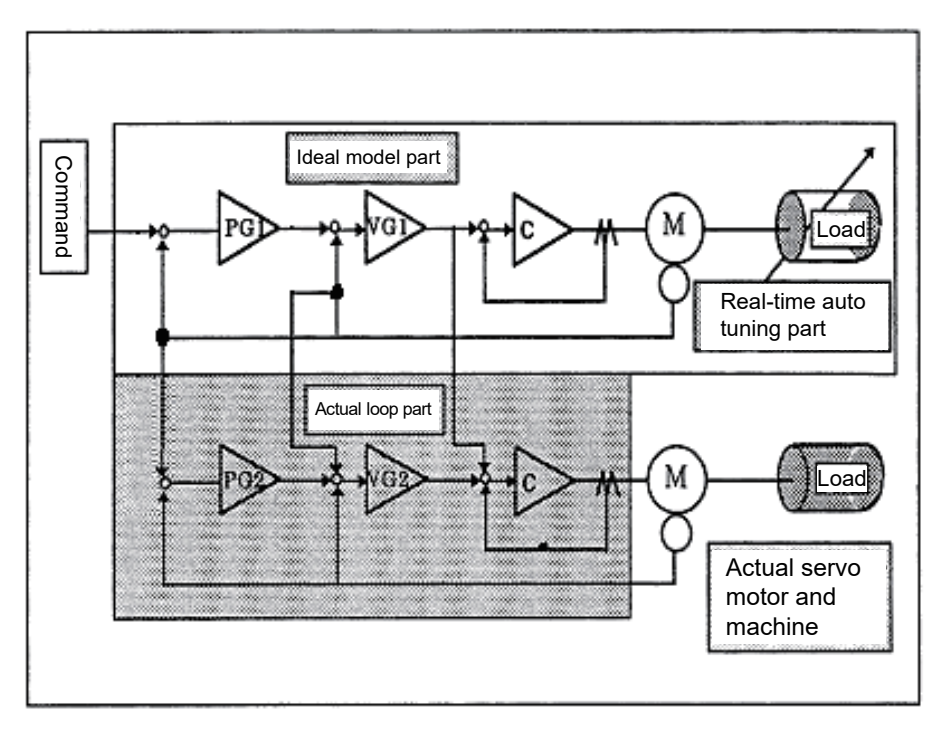

#### [Explanation]

The control logic of the model adaptive control consists of the three sections as shown in the figure above, namely:

- (1) Ideal model section
- (2) Real-time auto tuning section
- (3) Actual loop section (disturbance-suppression section)

The ideal model section adjusts the gain to an optimum value for the inertia estimated by the real-time auto tuning. Each gain maintains acceptable characteristics even in a high-response control because this section is not affected by machine disturbance, looseness, or the similar factors. The position loop gain (PG1) on the model is used to calculate droop pulses and stop settling time.

The real-time auto tuning calculates the load inertia from the current and time at acceleration and deceleration. It is very effective for machines on which inertia varies greatly such as conveyors. In addition, manual settings are available on machines for which the real-time auto tuning cannot be used (in such cases where a vertical axis has a large unbalance, load inertia exceeding the permissible value, or when the droop pulses need to be constant for interpolation operation or similar occasions).

The actual loop section (disturbance-suppression section) is designed based on the conventional PI control. If an error is generated between the model speed configured by the ideal model section and the actual motor speed due to disturbance torque, a torque command is output from the actual loop section side to follow the model speed. The disturbance can be suppressed more effectively by setting the gain to a higher level, but increasing the gain too much will cause vibration.

This gain value is adjusted to an appropriate level relative to the inertia ratio.

The appropriate values for the model section and actual loop section are set based on the predetermined response setting value for the real-time auto tuning. Therefore, the response setting value needs to be reviewed in order to increase the response.

The model adaptive control is configured as described above, easily enabling adjustment of machines that are too complicated to adjust with the conventional methods, ultra-high frequent application, and other improvements.

### **RISC**

RISC, which stands for "Reduced Instruction Set Computer", is a new type of computer that has a simpler command and command format than the conventional microprocessors (termed CISC as opposed to RISC). Thus, the processing speed can be increased, allowing a huge amount of calculation such as the model adaptive control of a servo in real time.

# App. 5 IP Rating of Motors

The IP rating of a motor is expressed by a symbol indicated in appendix table 5.1 as the first digit after IP, followed by another symbol indicated in appendix table 5.2 as the second digit.

Example) IP 6 5

- The second digit (appendix table 5.2) - The first digit (appendix table 5.1)

Appendix table 5.1 Solid particle protection rating (the first digit)

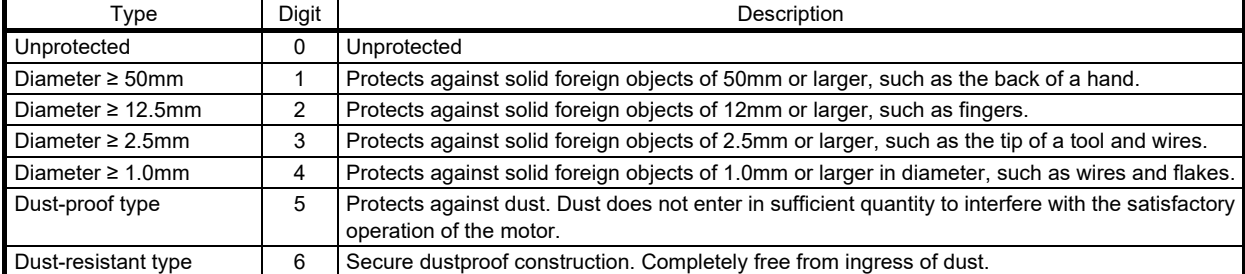

#### Appendix table 5.2 Liquid ingress protection rating (the second digit)

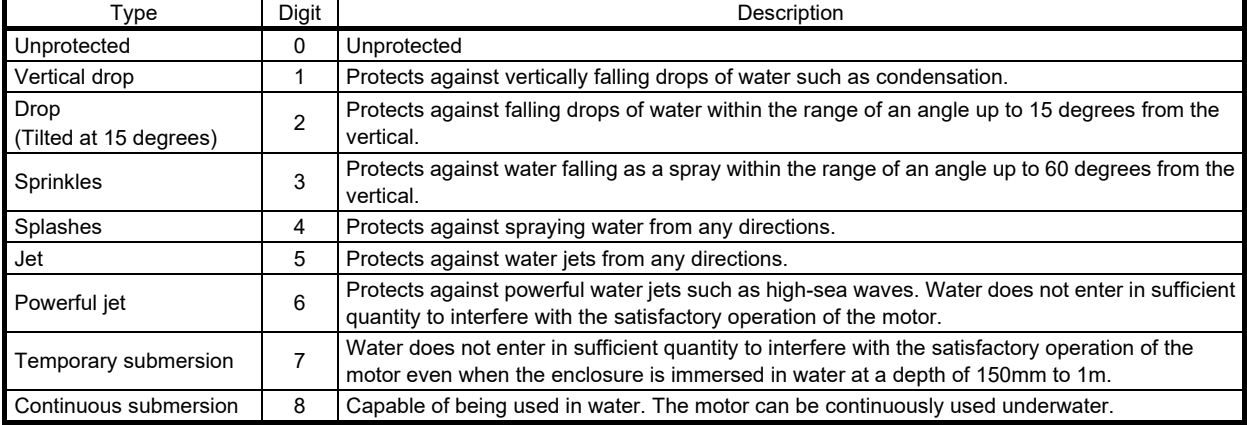

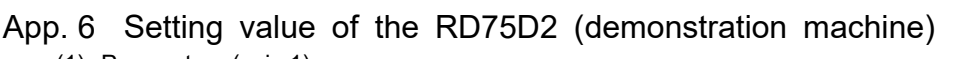

(1) Parameters (axis 1)

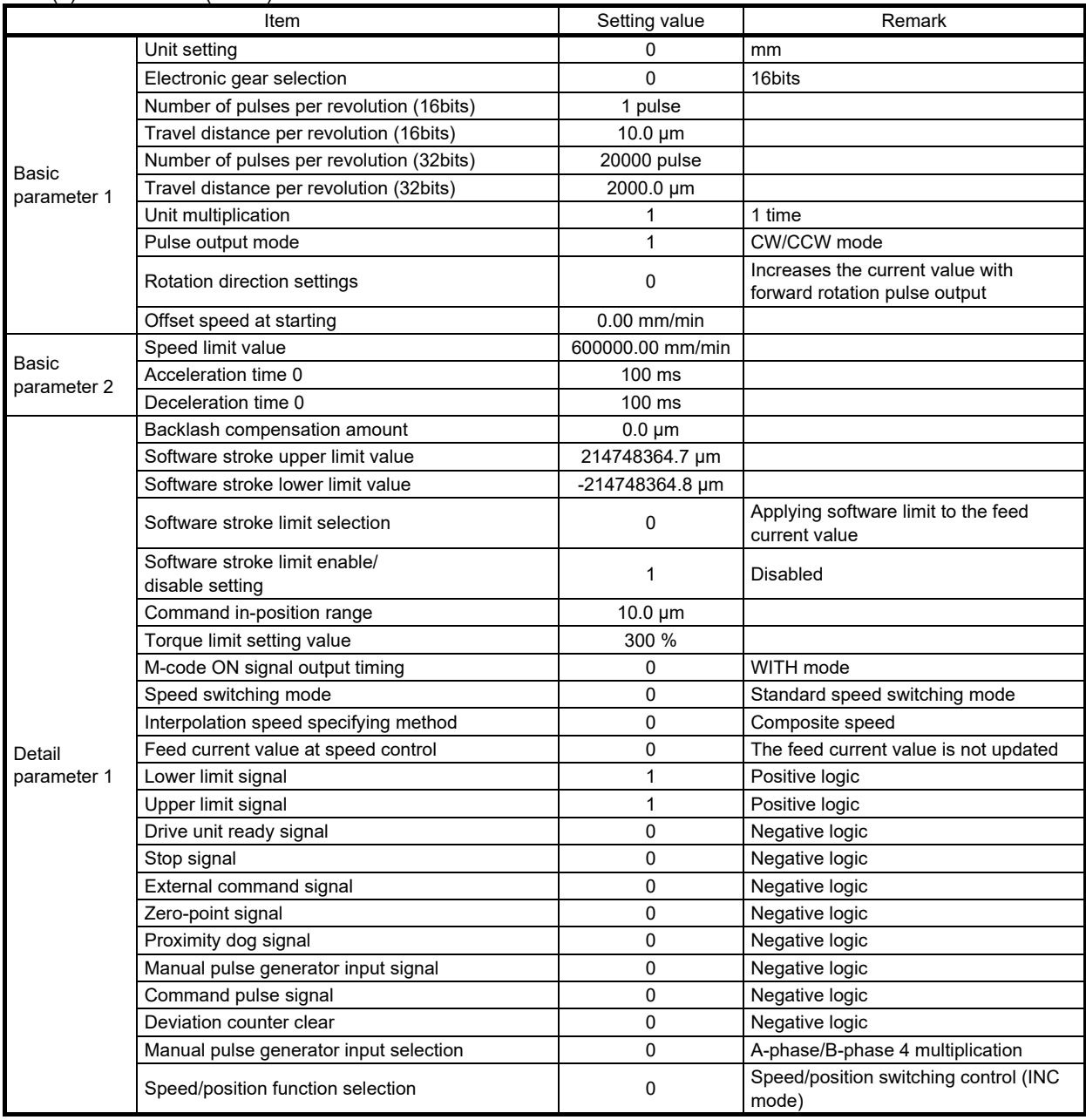

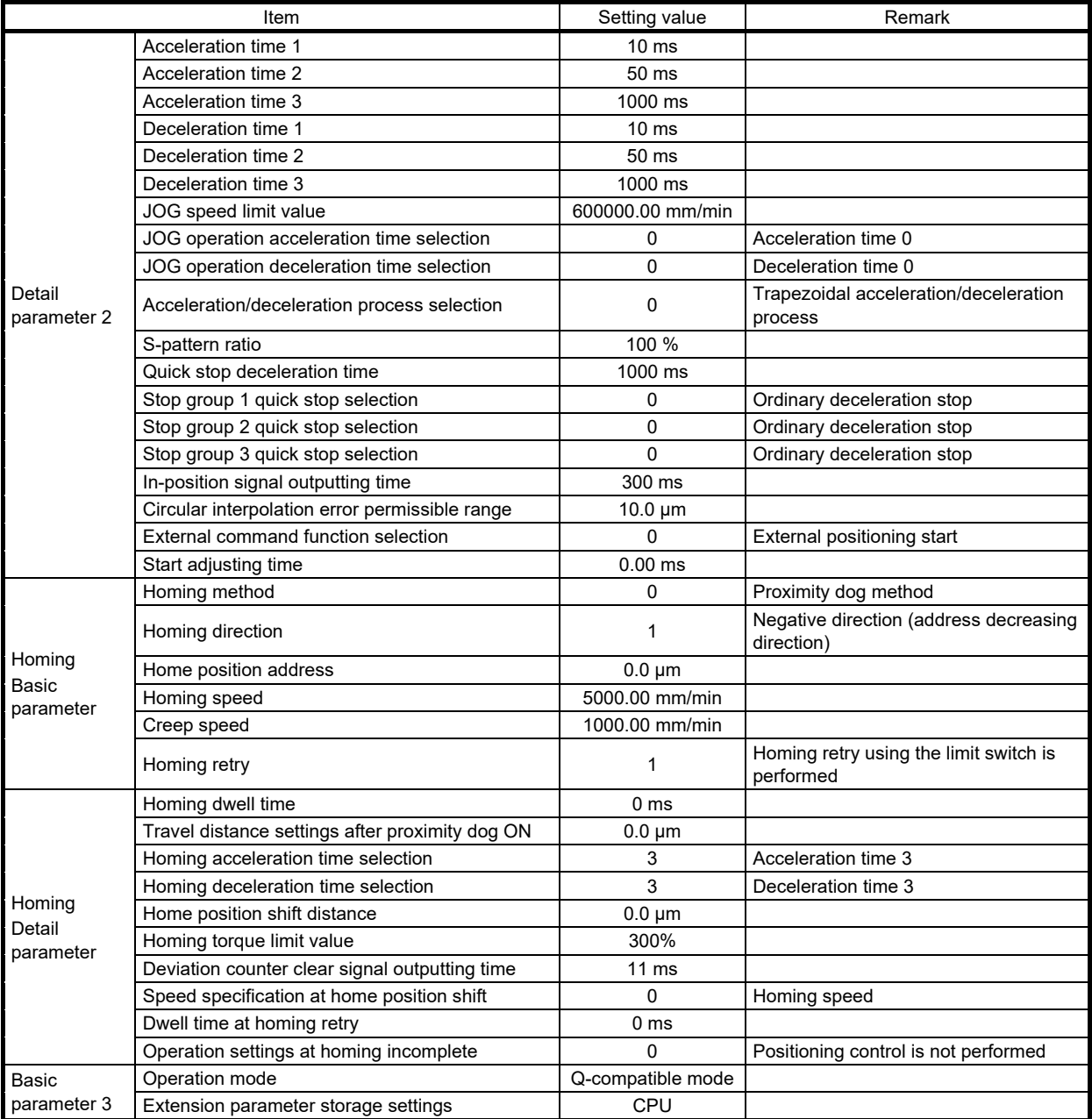

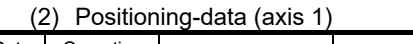

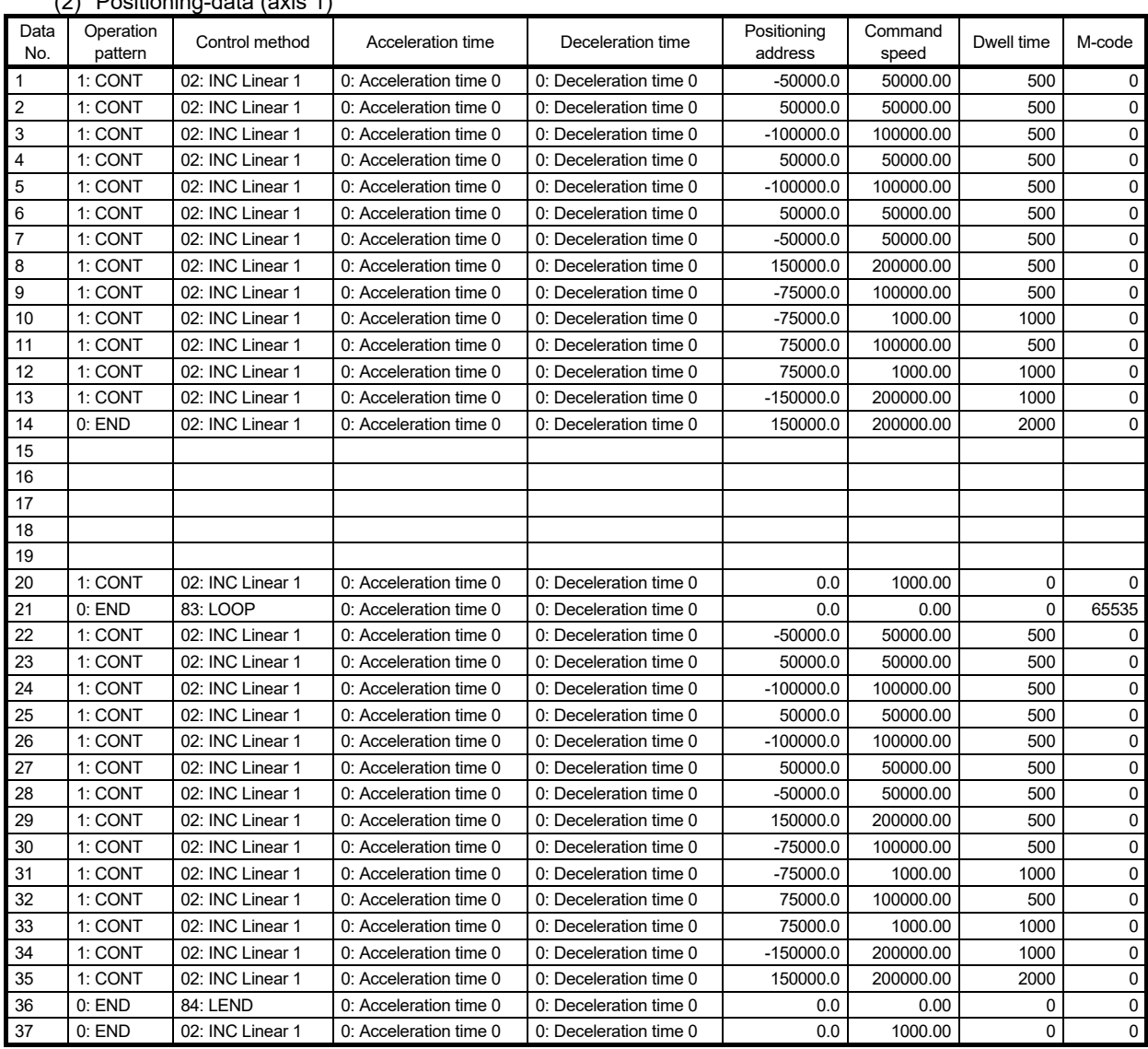

#### (3) Sequence program

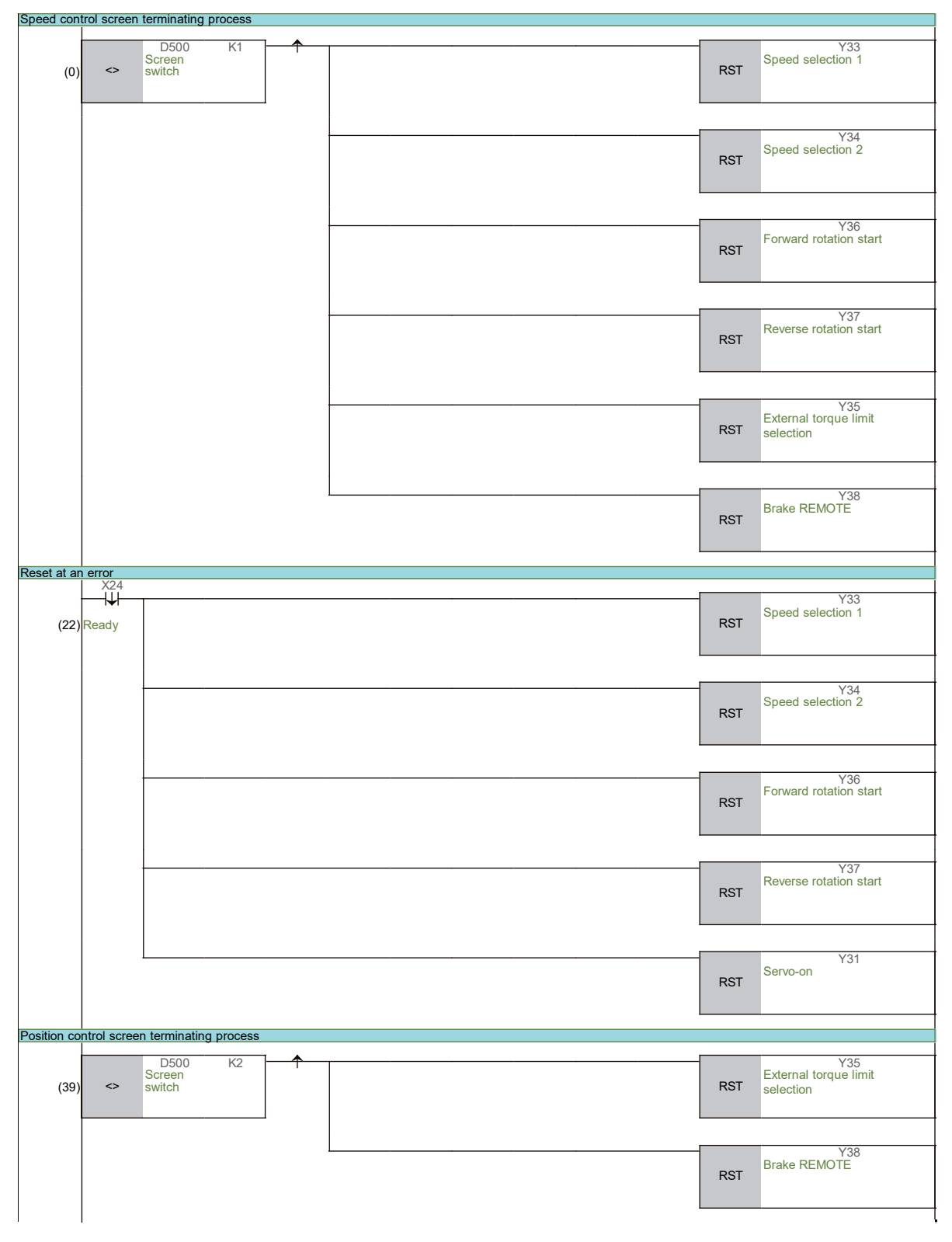

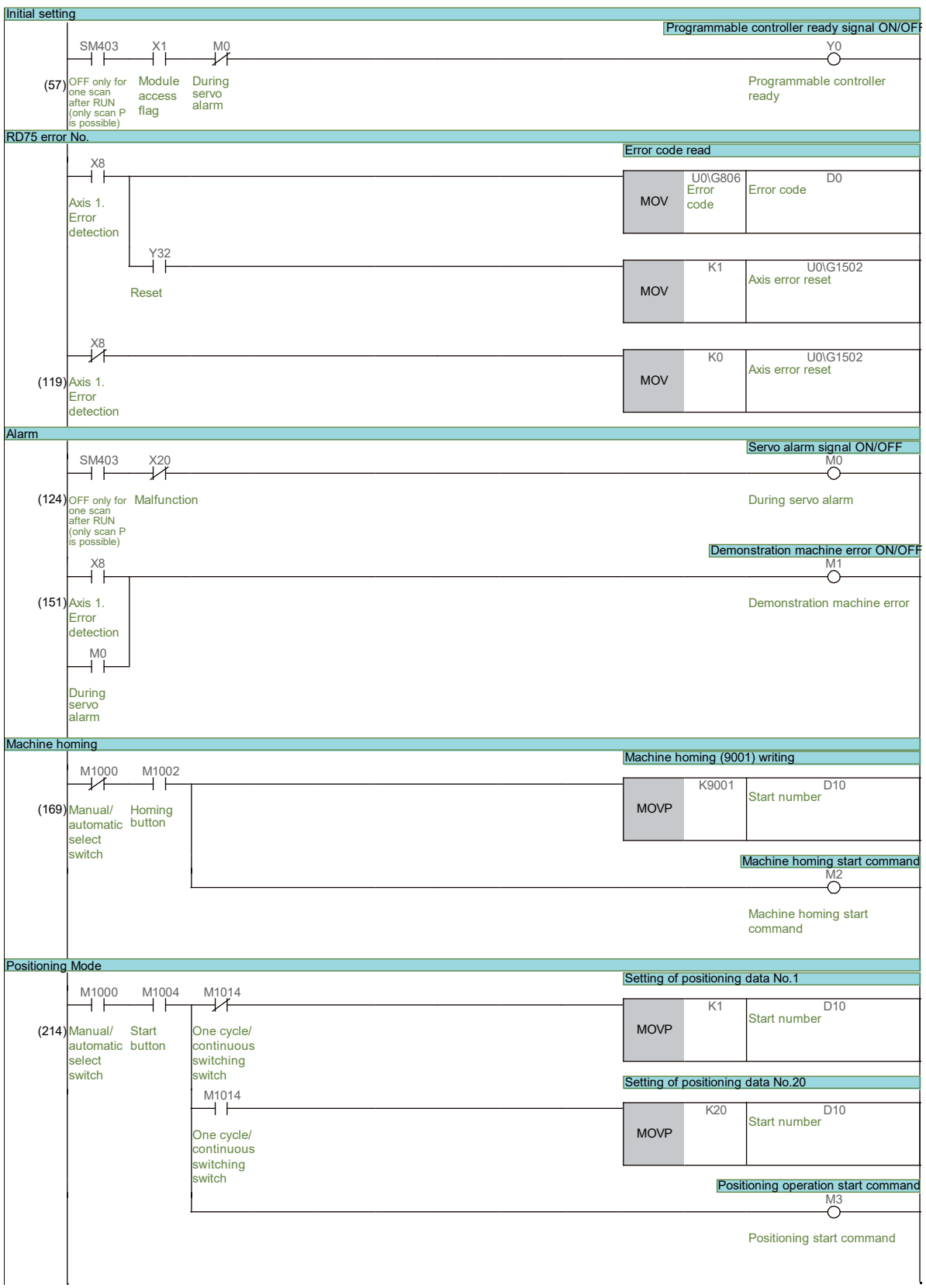

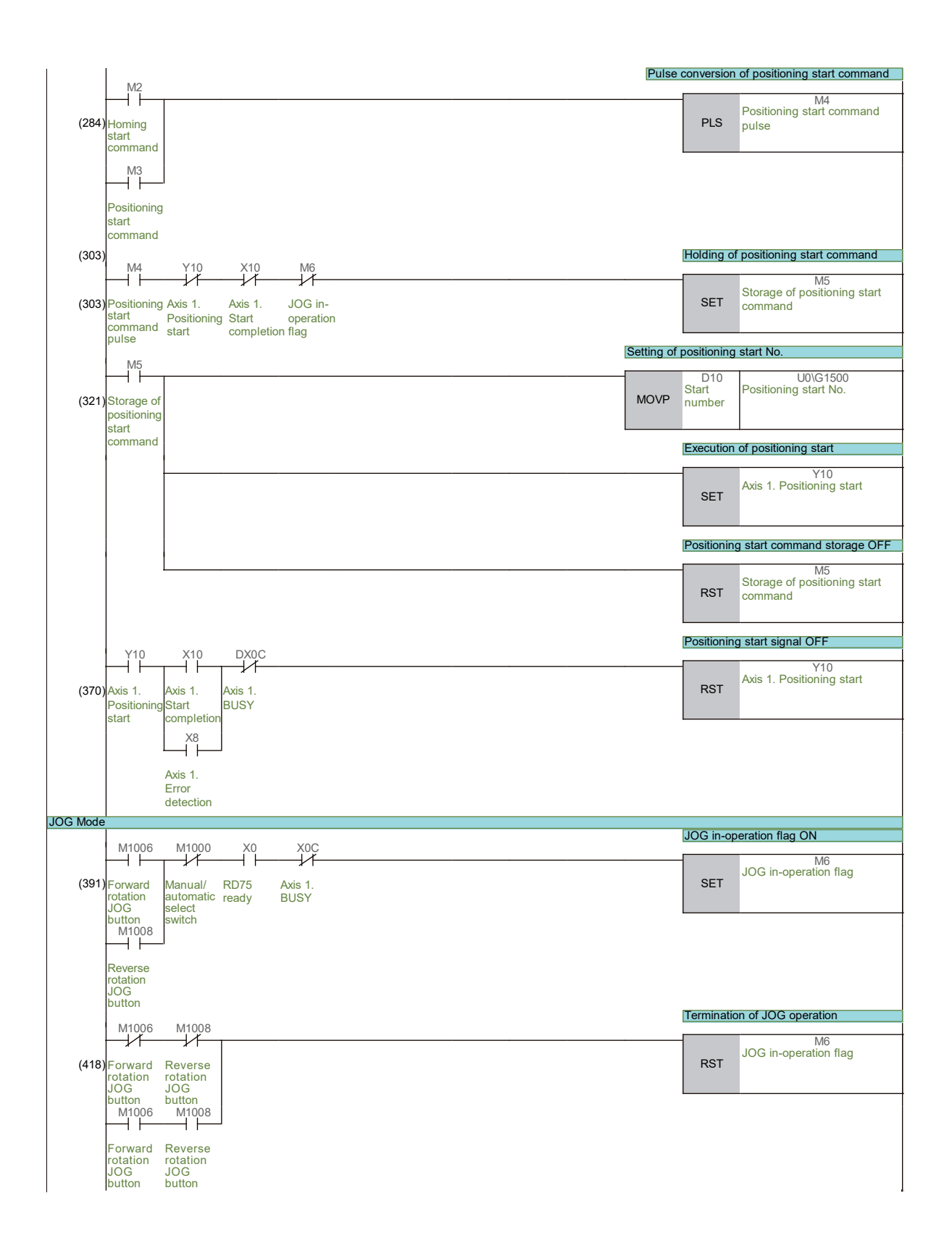

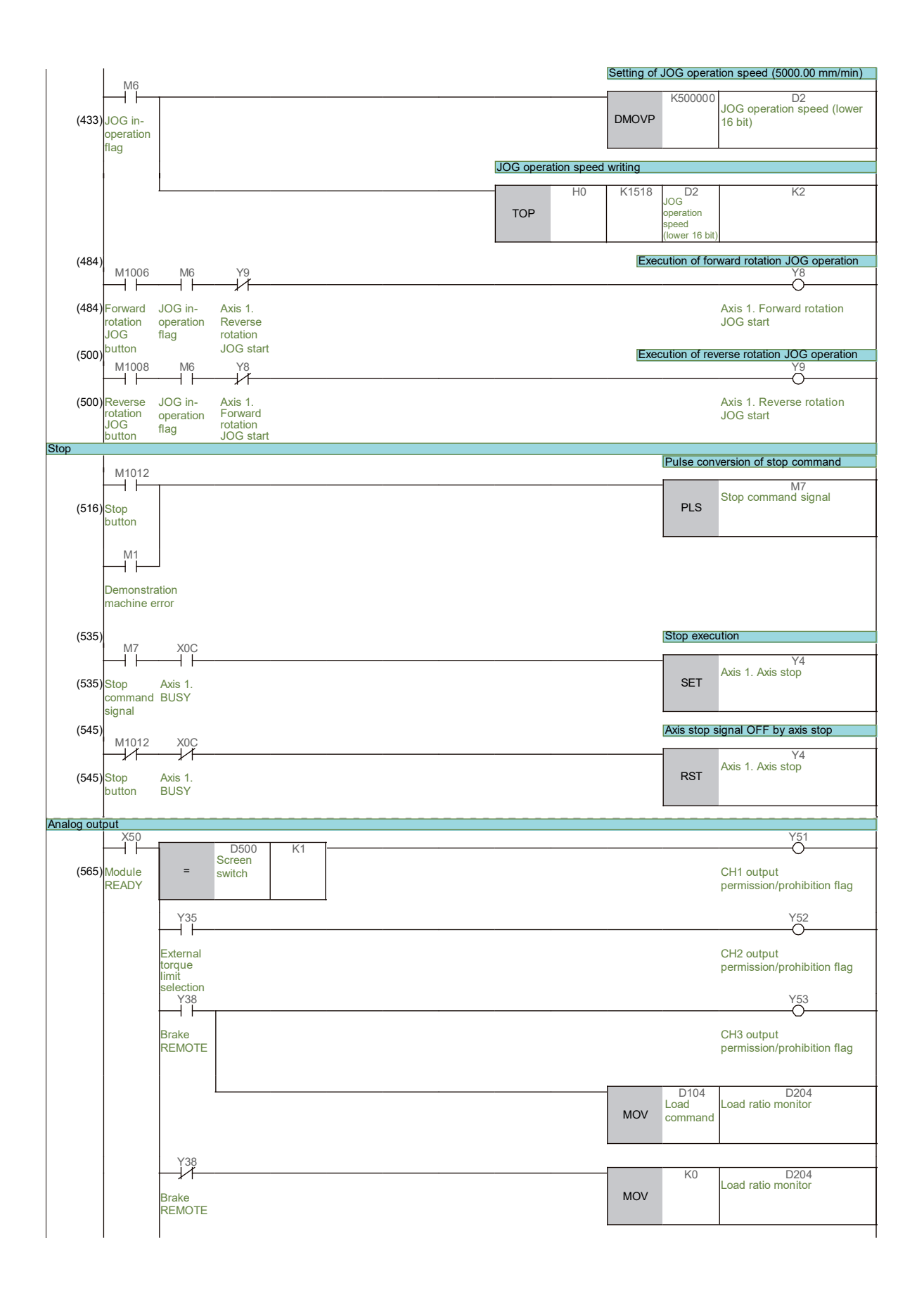

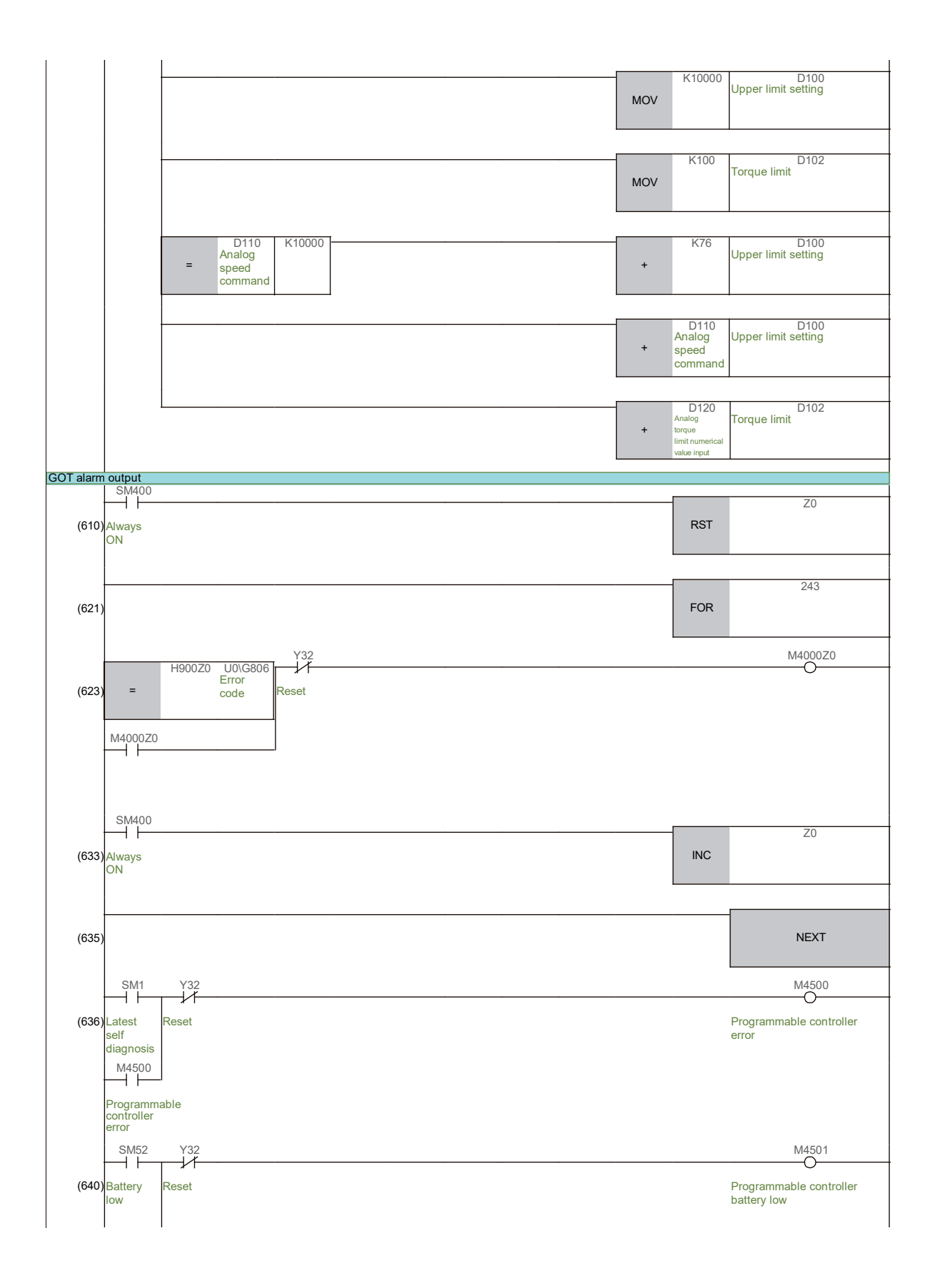

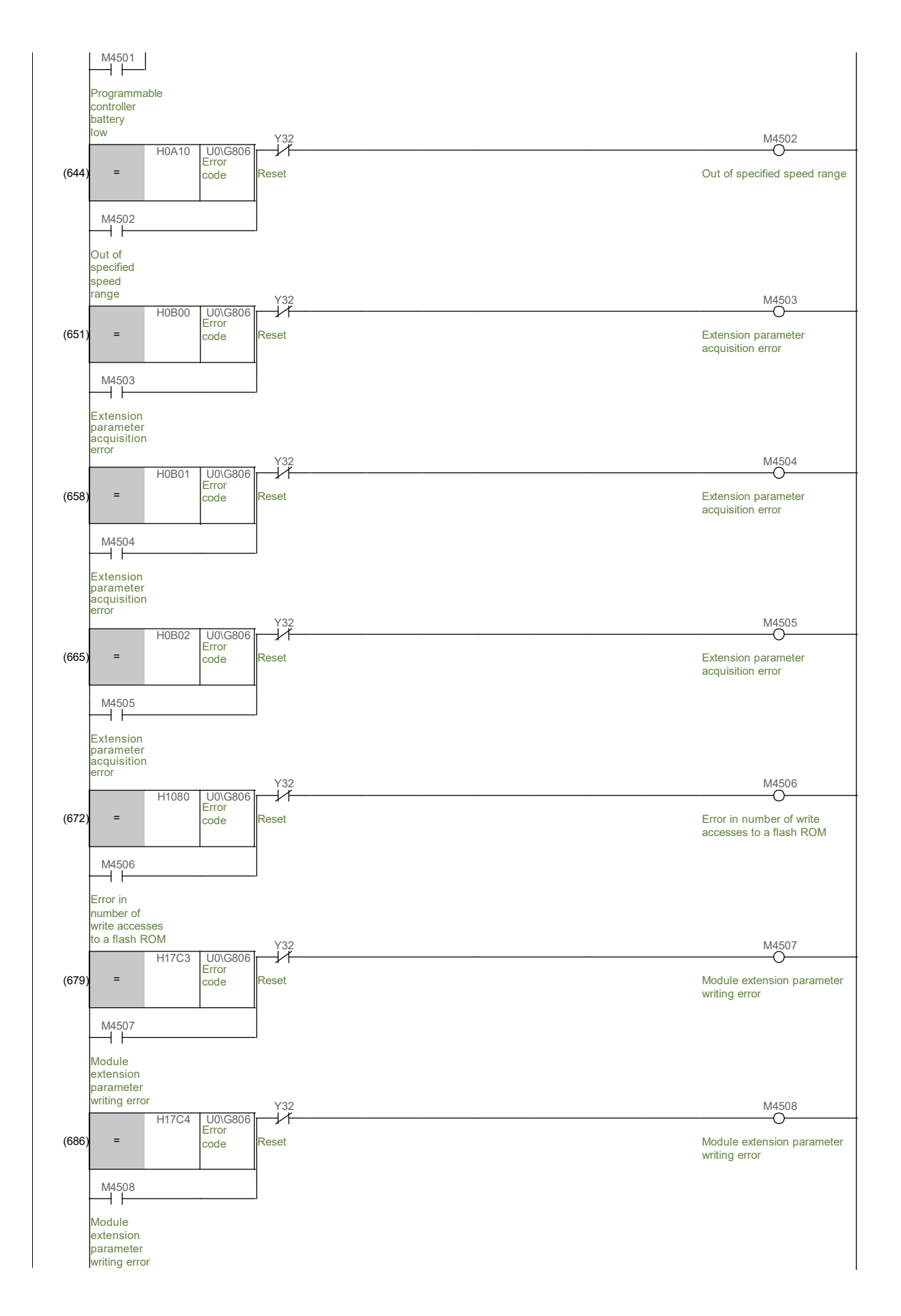

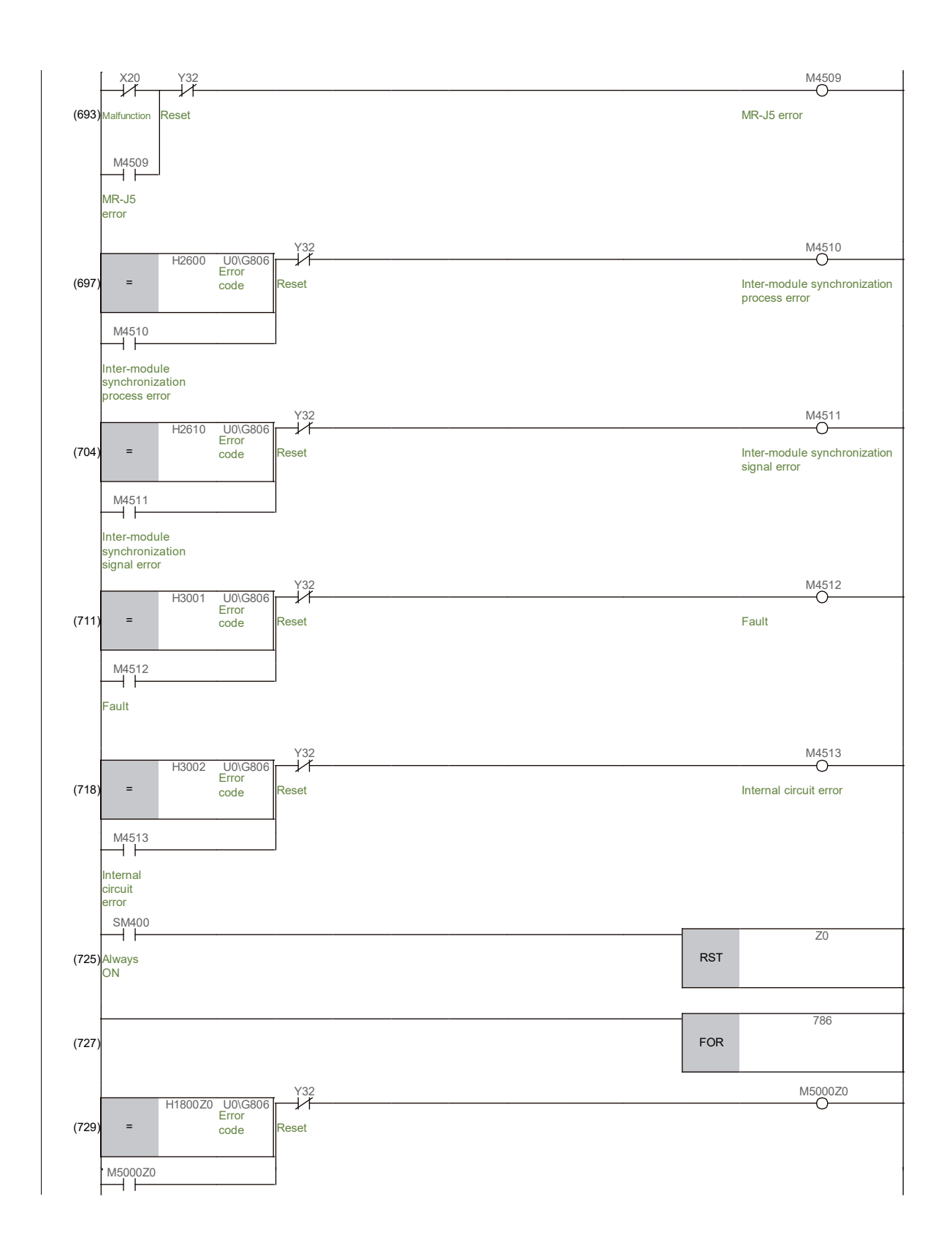

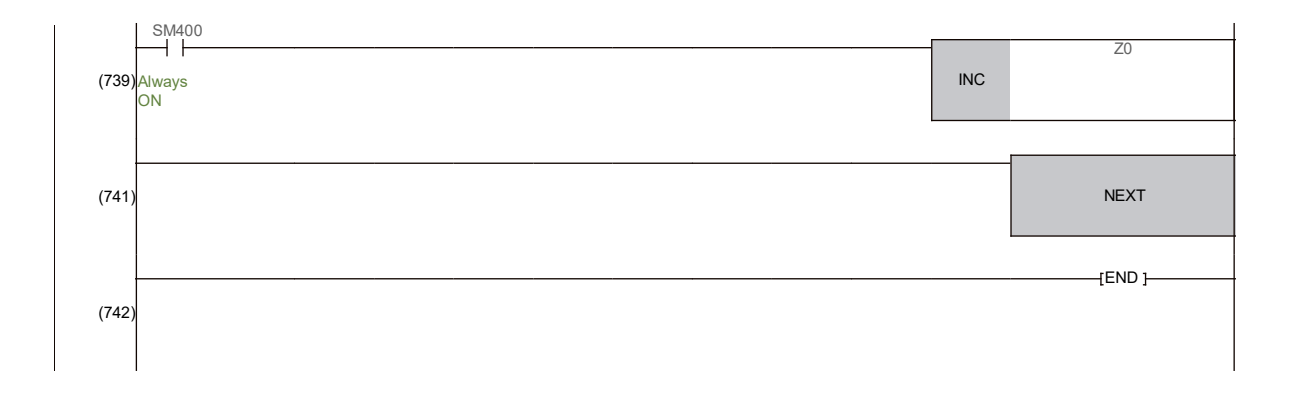

### App. 7 MR-J5\_-\_G servo amplifier

The MR-J5\_-\_G\_ operates in the Ethernet open network (communication speed of up to 1Gbps) and compatible with CC-Link IE TSN.

It supports advanced motion control with the minimum command communication cycle of 31.25μs and speed frequency response of 3.5kHz.

One MR-J5W - G servo amplifier can drive two or three servo motors. The footprint of one MR-J5W - G servo amplifier is considerably smaller than that of two or three MR-J5-\_G\_ servo amplifiers.

CC-Link IE TSN is a network which performs control in real time through cyclic communication and achieves communication with IT systems at the same time.

Various devices can be incorporated into the system flexibly, and excellent maintenance functions are available, which can optimally build an IoT infrastructure for the entire factory.

It drives servo motors by receiving a command at a constant period in the synchronous communication with a CC-Link IE TSN compatible-controller. (Position/speed/torque)

This network utilizes high-speed and high-accuracy time synchronization by combining with the Motion module and Motion software to achieve accurate synchronous operation between an axis and device.

In addition, it is compatible with the CiA 402 drive profile, supporting the profile mode (position/speed \*1/torque \*1) besides the cyclic synchronous mode (position/speed/torque).

When combined with a controller supporting the profile mode, the servo amplifier generates a position command to the target position, reducing the load on the controller.

\*1. The MR-J5W2-G/MR-J5W3-G do not support the profile mode (speed/torque).

# **AC Servo School Text AC Servo Practice Course (MELSERVO-J5)**

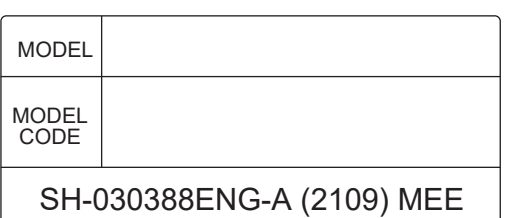

# **MITSUBISHI ELECTRIC CORPORATION**

×

HEAD OFFICE : TOKYO BUILDING, 2-7-3 MARUNOUCHI, CHIYODA-KU, TOKYO 100-8310, JAPAN NAGOYA WORKS : 1-14 , YADA-MINAMI 5-CHOME , HIGASHI-KU, NAGOYA , JAPAN

> When exported from Japan, this manual does not require application to the Ministry of Economy, Trade and Industry for service transaction permission.